### aludu CISCO.

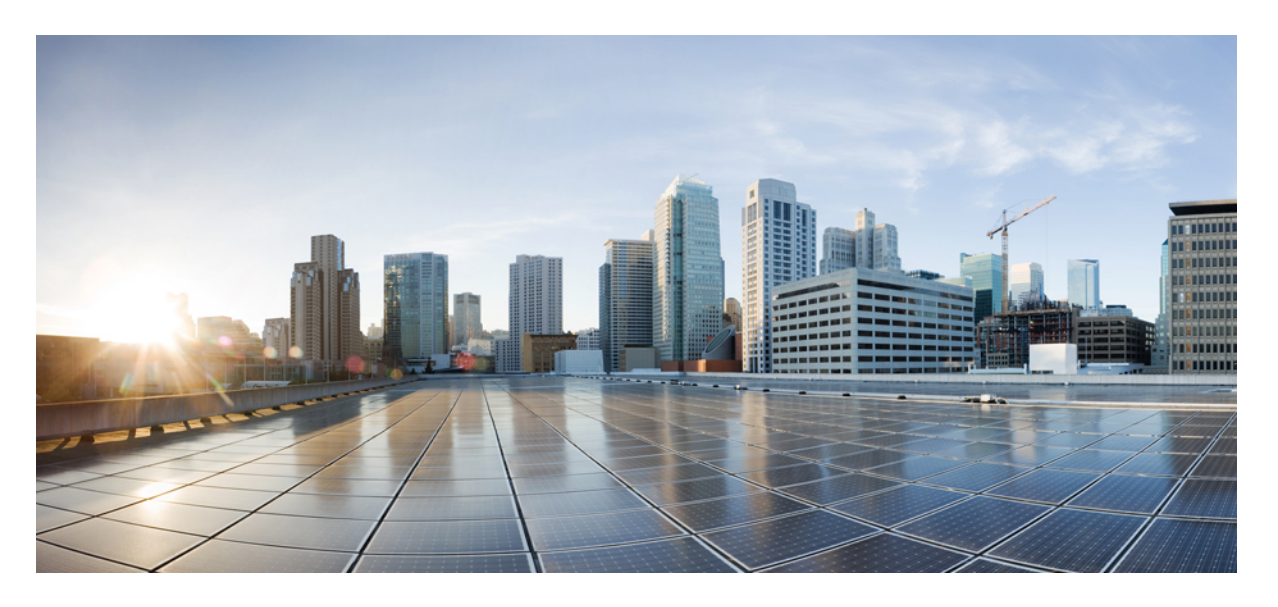

### **CLI** ブック **3**:**Cisco ASA** シリーズ **VPN CLI 9.16** コンフィギュ レーション ガイド

最終更新:2023 年 1 月 18 日

### シスコシステムズ合同会社

〒107-6227 東京都港区赤坂9-7-1 ミッドタウン・タワー http://www.cisco.com/jp お問い合わせ先:シスコ コンタクトセンター 0120-092-255 (フリーコール、携帯・PHS含む) 電話受付時間:平日 10:00~12:00、13:00~17:00 http://www.cisco.com/jp/go/contactcenter/

【注意】シスコ製品をご使用になる前に、安全上の注意( **www.cisco.com/jp/go/safety\_warning/** )をご確認ください。本書は、米国シスコ発行ド キュメントの参考和訳です。リンク情報につきましては、日本語版掲載時点で、英語版にアップデートがあり、リンク先のページが移動**/**変更され ている場合がありますことをご了承ください。あくまでも参考和訳となりますので、正式な内容については米国サイトのドキュメントを参照くだ さい。また、契約等の記述については、弊社販売パートナー、または、弊社担当者にご確認ください。

THE SPECIFICATIONS AND INFORMATION REGARDING THE PRODUCTS IN THIS MANUAL ARE SUBJECT TO CHANGE WITHOUT NOTICE. ALL STATEMENTS, INFORMATION, AND RECOMMENDATIONS IN THIS MANUAL ARE BELIEVED TO BE ACCURATE BUT ARE PRESENTED WITHOUT WARRANTY OF ANY KIND, EXPRESS OR IMPLIED. USERS MUST TAKE FULL RESPONSIBILITY FOR THEIR APPLICATION OF ANY PRODUCTS.

THE SOFTWARE LICENSE AND LIMITED WARRANTY FOR THE ACCOMPANYING PRODUCT ARE SET FORTH IN THE INFORMATION PACKET THAT SHIPPED WITH THE PRODUCT AND ARE INCORPORATED HEREIN BY THIS REFERENCE. IF YOU ARE UNABLE TO LOCATE THE SOFTWARE LICENSE OR LIMITED WARRANTY, CONTACT YOUR CISCO REPRESENTATIVE FOR A COPY.

The Cisco implementation of TCP header compression is an adaptation of a program developed by the University of California, Berkeley (UCB) as part of UCB's public domain version of the UNIX operating system. All rights reserved. Copyright © 1981, Regents of the University of California.

NOTWITHSTANDING ANY OTHER WARRANTY HEREIN, ALL DOCUMENT FILES AND SOFTWARE OF THESE SUPPLIERS ARE PROVIDED "AS IS" WITH ALL FAULTS. CISCO AND THE ABOVE-NAMED SUPPLIERS DISCLAIM ALL WARRANTIES, EXPRESSED OR IMPLIED, INCLUDING, WITHOUT LIMITATION, THOSE OF MERCHANTABILITY, FITNESS FOR A PARTICULAR PURPOSE AND NONINFRINGEMENT OR ARISING FROM A COURSE OF DEALING, USAGE, OR TRADE PRACTICE.

IN NO EVENT SHALL CISCO OR ITS SUPPLIERS BE LIABLE FOR ANY INDIRECT, SPECIAL, CONSEQUENTIAL, OR INCIDENTAL DAMAGES, INCLUDING, WITHOUT LIMITATION, LOST PROFITS OR LOSS OR DAMAGE TO DATA ARISING OUT OF THE USE OR INABILITY TO USE THIS MANUAL, EVEN IF CISCO OR ITS SUPPLIERS HAVE BEEN ADVISED OF THE POSSIBILITY OF SUCH DAMAGES.

Any Internet Protocol (IP) addresses and phone numbers used in this document are not intended to be actual addresses and phone numbers. Any examples, command display output, network topology diagrams, and other figures included in the document are shown for illustrative purposes only. Any use of actual IP addresses or phone numbers in illustrative content is unintentional and coincidental.

All printed copies and duplicate soft copies of this document are considered uncontrolled. See the current online version for the latest version.

Cisco has more than 200 offices worldwide. Addresses and phone numbers are listed on the Cisco website at www.cisco.com/go/offices.

The documentation set for this product strives to use bias-free language. For purposes of this documentation set, bias-free is defined as language that does not imply discrimination based on age, disability, gender, racial identity, ethnic identity, sexual orientation, socioeconomic status, and intersectionality. Exceptions may be present in the documentation due to language that is hardcoded in the user interfaces of the product software, language used based on standards documentation, or language that is used by a referenced third-party product.

Cisco and the Cisco logo are trademarks or registered trademarks of Cisco and/or its affiliates in the U.S. and other countries. To view a list of Cisco trademarks, go to this URL: <https://www.cisco.com/c/en/us/about/legal/trademarks.html>. Third-party trademarks mentioned are the property of their respective owners. The use of the word partner does not imply a partnership relationship between Cisco and any other company. (1721R)

© 2023 Cisco Systems, Inc. All rights reserved.

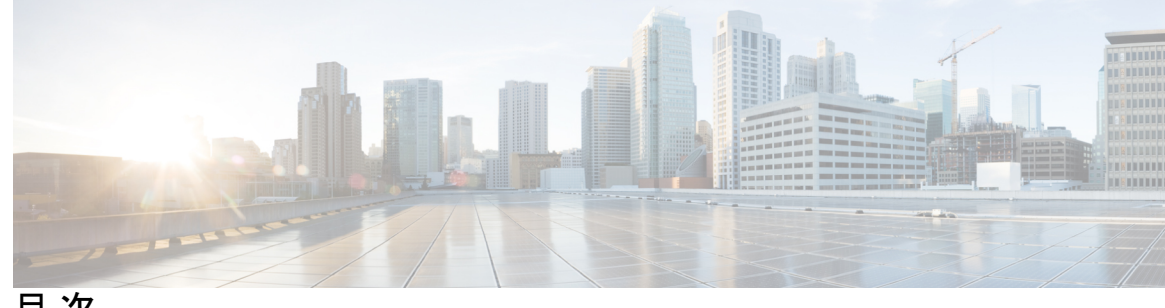

目 次

はじめに: このマニュアルについて **xxi** 本書の目的 **xxi** 関連資料 **xxi** 表記法 **xxi** 通信、サービス、およびその他の情報 **xxiii**

#### 第 **I** 部 : **http://web/Arthurberry.com/25 という** マント VPN 25

第 **1** 章 **IPsec** および **ISAKMP 1** トンネリング、IPsec、および ISAKMP について **1**

IPsec の概要 **2**

ISAKMP および IKE の概要 **2**

IKEv2 複数ピアクリプトマップについて **4**

IPsec VPN のライセンス **7**

IPsec VPN のガイドライン **8**

ISAKMP の設定 **8**

IKEv1 ポリシーと IKEv2 ポリシーの設定 **8**

IKE ポリシー キーワードと値 **10**

外部インターフェイスでの IKE のイネーブル化 **12**

IKEv1 アグレッシブモードのイネーブル化またはディセーブル化 **13**

IKEv1 および IKEv2 ISAKMP ピアの識別方式の決定 **13**

INVALID\_SELECTORS 通知 **14**

16 進数の IKEv2 事前共有キーの設定 **15**

IKE 通知の送信の有効化または無効化 **15**

```
IKEv2 フラグメンテーション オプションの設定 15
AAA 認証と認可 17
```
IPsec over NAT-T のイネーブル化 **17**

IPsec with IKEv1 over TCP のイネーブル化 **19**

IKEv1 の証明書グループ照合の設定 **20**

IPsec の設定 **22**

暗号マップの定義 **22**

LAN-to-LAN 暗号マップの例 **26**

公開キー インフラストラクチャ(PKI)キーの設定 **32**

クリプト マップのインターフェイスへの適用 **33**

インターフェイス ACL の使用 **33**

IPsec SA のライフタイムの変更 **36**

VPN ルーティングの変更 **37**

スタティック暗号マップの作成 **38**

ダイナミック暗号マップの作成 **43**

サイトツーサイト冗長性の実現 **46**

IPsec VPN の管理 **47**

IPsec コンフィギュレーションの表示 **47**

リブートの前にアクティブ セッションの終了を待機 **48**

接続解除の前にピアに警告する **48**

セキュリティ アソシエーションのクリア **49**

暗号マップ コンフィギュレーションのクリア **49**

#### 第 **2** 章 **L2TP over IPsec 51**

L2TP over IPsec/IKEv1 VPN について **51** IPsec の転送モードとトンネル モード **52** L2TP over IPsec のライセンス要件 **53** L2TP over IPsec を設定するための前提条件 **54** 注意事項と制約事項 **54** CLI での L2TP over Eclipse の設定 **56** Windows 7 のプロポーザルに応答するための IKE ポリシーの作成 **59**

目次

L2TP over IPsec の設定例 **60**

L2TP over IPsec の機能履歴 **61**

#### 第 **3** 章 ハイアベイラビリティ オプション **63**

ハイアベイラビリティ オプション **63**

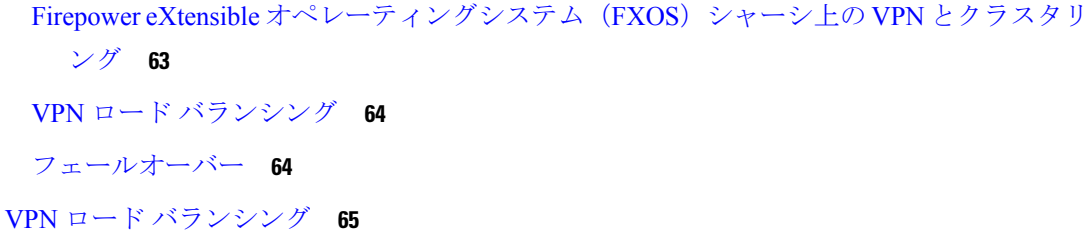

VPN ロードバランシングについて **65**

VPN ロードバランシングのアルゴリズム **66**

VPN ロードバランシンググループ構成 **66**

VPN ロード バランシング ディレクタの選択 **67**

VPN ロードバランシングについてよく寄せられる質問(FAQ) **68**

VPN ロードバランシングのライセンス **69**

VPN ロードバランシングの前提条件 **70**

VPN ロード バランシングに関するガイドラインと制限事項 **70**

VPN ロード バランシングの設定 **72**

- ロードバランシング用のパブリックインターフェイスとプライベート インターフェイ スの設定 **72**
- VPN ロードバランシンググループ属性の設定 **73**

VPN ロード バランシングの設定例 **77**

VPN ロードバランシング情報の表示 **77**

VPN ロードバランシングの機能履歴 **78**

#### 第 4 章 2000 年 1000 全般 VPN パラメータ 79

注意事項と制約事項 **79**

ACL をバイパスするための IPsec の設定 **80**

インターフェイス内トラフィックの許可(ヘアピニング) **81**

インターフェイス内トラフィックにおける NAT の注意事項 **82**

アクティブな IPsec セッションまたは SSL VPN セッションの最大数の設定 **83**

許可される IPsec クライアント リビジョン レベル確認のためのクライアント アップデート の使用 **84**

パブリック IP 接続への NAT 割り当てによる IP アドレスの実装 **86**

VPN NAT ポリシーの表示 **87**

VPN セッション制限の設定 **88**

ライセンス リソース割り当ての表示 **88**

ライセンス リソース使用率の表示 **89**

VPN セッションの制限 **89**

ID 証明書のネゴシエート時の使用 **90**

暗号化コアのプールの設定 **90**

ダイナミック スプリット トンネリングの設定 **91**

管理 VPN トンネルの設定 **92**

アクティブな VPN セッションの表示 **93**

IP アドレスタイプ別のアクティブな AnyConnect クライアント セッションの表示 **93**

IP アドレス タイプ別のアクティブなクライアントレス SSL VPN セッションの表示 **94**

IP アドレス タイプ別のアクティブな LAN-to-LAN VPN セッションの表示 **95**

ISE ポリシー適用について **95**

ISE ポリシー適用に関する RADIUS サーバー グループの設定 **96**

ISE ポリシーの適用の設定例 **99**

ポリシーの適用のトラブルシューティング **100**

SSL の詳細設定 **100**

永続的 IPSec トンネル フロー **106**

CLI を使用した永続的 IPsec トンネル フローの設定 **108**

永続的な IPsec トンネル フローのトラブルシューティング **108**

永続的 IPsec トンネル フロー機能はイネーブルになっていますか? **108**

孤立したフローの検索 **109**

### 第 **5** 章 接続プロファイル、グループ ポリシー、およびユーザー **111** 接続プロファイル、グループ ポリシー、およびユーザーの概要 **111**

接続プロファイル **113**

目次

- 接続プロファイルの一般接続パラメータ **113**
- IPSec トンネルグループ接続パラメータ **115**
- 接続プロファイルの SSL VPN セッション接続パラメータ **116**
- 接続プロファイルの設定 **118**
	- 接続プロファイルの最大数 **118**
	- デフォルトの IPsec リモート アクセス接続プロファイルの設定 **118**
	- IPsec トンネルグループの一般属性 **119**
	- リモート アクセス接続プロファイルの設定 **120**
		- リモート アクセス接続プロファイルの名前とタイプの指定 **120**
		- リモート アクセス接続プロファイルの一般属性の設定 **121**
		- 二重認証の設定 **126**
		- リモート アクセス接続プロファイルの IPSec IKEv1 属性の設定 **128**
		- IPSec リモート アクセス接続プロファイルの PPP 属性の設定 **130**
	- LAN-to-LAN 接続プロファイルの設定 **132**
		- デフォルトの LAN-to-LAN 接続プロファイルのコンフィギュレーション **132**
		- LAN-to-LAN 接続プロファイルの名前とタイプの指定 **133**
		- LAN-to-LAN 接続プロファイルの一般属性の設定 **133**
		- LAN-to-LAN IPSec IKEv1 属性の設定 **134**
	- クライアントレス SSL VPN セッションの接続プロファイルの設定 **136**
		- クライアントレス SSL VPN セッションの一般トンネルグループ属性の設定 **136**
	- クライアントレス SSL VPN セッションのトンネルグループ属性の設定 **141**
	- クライアントレス SSL VPN セッションのユーザー用ログイン ウィンドウのカスタマイズ **146**
	- 標準ベースの IKEv2 クライアントのトンネル グループについて **148**
		- 標準ベースの IKEv2 属性のサポート **149**
	- DAP のサポート **149**
	- リモート アクセス クライアントのトンネル グループ選択 **149**
	- 標準ベースの IKEv2 クライアントの認証サポート **150**
	- 複数証明書認証の追加 **152**
	- EAP ID を取得するためのクエリ ID オプションの設定 **153**
	- パスワード管理用の Microsoft Active Directory の設定 **155**

次回ログイン時にパスワードの変更をユーザーに強制するための Active Directory の使 用 **155**

Active Directory を使用したパスワードの最大有効日数の指定 **156**

- Active Directory を使用した最小パスワード長の強制 **156**
- Active Directory を使用したパスワードの複雑性の強制 **157**
- AnyConnect クライアント をサポートする RADIUS/SDI メッセージの接続プロファイルの 設定 **157**

RADIUS/SDI メッセージをサポートするためのセキュリティ アプライアンスの設定 **158** グループ ポリシー **159**

デフォルトのグループ ポリシーの変更 **160**

グループ ポリシーの設定 **163**

外部グループ ポリシーの設定 **163**

内部グループ ポリシーの作成 **164**

一般的な内部グループ ポリシー属性の設定 **165**

グループ ポリシー名 **165**

- グループ ポリシーのバナー メッセージの設定 **165**
- リモート アクセス接続のアドレス プールの指定 **166**
- 内部グループ ポリシーへの IPv4 アドレス プールの割り当て **166**
- 内部グループ ポリシーへの IPv6 アドレス プールの割り当て **167**
- グループ ポリシーのトンネリング プロトコルの指定 **168**
- リモート アクセスの VLAN の指定またはグループ ポリシーへの統合アクセス コント ロール ルールの適用 **169**
- グループ ポリシーの VPN アクセス時間の指定 **172**

グループ ポリシーの同時 VPN ログインの指定 **173**

特定の接続プロファイルへのアクセスの制限 **174**

グループ ポリシーの VPN の最大接続時間の指定 **175**

グループ ポリシーの VPN セッション アイドル タイムアウトの指定 **176**

グループ ポリシーの WINS サーバーと DNS サーバーの設定 **177**

スプリット トンネリング ポリシーの設定 **179**

スプリット トンネリング用のネットワーク リストの指定 **181**

スプリット トンネリング用のドメイン属性の設定 **182**

Windows XP およびスプリット トンネリング用の DHCP 代行受信の設定 **184**

リモート アクセス クライアントで使用するためのブラウザ プロキシ設定の設定 **185** IPSec(IKEv1)クライアントのセキュリティ属性の設定 **188** IKEv1 クライアントの IPsec-UDP 属性の設定 **190** VPN ハードウェア クライアントの属性の設定 **191** AnyConnect クライアント 接続のグループポリシー属性の設定 **195** バックアップ サーバー属性の設定 **198** ネットワーク アドミッション コントロール パラメータの設定 **199**

VPN クライアント ファイアウォール ポリシーの設定 **204**

AnyConnect クライアント ファイアウォールポリシーの設定 **205**

Zone Labs Integrity サーバーの使用 **206**

ファイアウォール クライアント タイプの Zone Labs への設定 **208**

クライアント ファイアウォールのパラメータの設定 **209**

クライアント アクセス ルールの設定 **211**

ユーザー属性の設定 **213**

ユーザー名のコンフィギュレーションの表示 **213**

個々のユーザーの属性の設定 **214**

ユーザーのパスワードと特権レベルの設定 **214**

ユーザー属性の設定 **215**

VPN ユーザー属性の設定 **215**

VPN フィルタ ACL の設定と調整に関するベストプラクティス **223**

#### 第 **6** 章 **VPN** の **IP** アドレス **225**

IP アドレス割り当てポリシーの設定 **225**

IPv4 アドレス割り当ての設定 **226**

IPv6 アドレス割り当ての設定 **226**

アドレス割り当て方式の表示 **227**

ローカル IP アドレス プールの設定 **227**

ローカル IPv4 アドレス プールの設定 **228**

ローカル IPv6 アドレス プールの設定 **229**

AAA アドレス指定の設定 **229**

DHCP アドレス指定の設定 **230**

Mobike およびリモート アクセス VPN について **234** Cisco Secure Client の AnyConnect VPN モジュールのライセンス要件 **235** IPsec VPN の制約事項 **235** リモート アクセス IPsec VPN の設定 **235** インターフェイスの設定 **236** ISAKMP ポリシーの設定と外部インターフェイスでの ISAKMP のイネーブル化 **237** アドレス プールの設定 **238** ユーザーの追加 **238** IKEv1 トランスフォーム セットまたは IKEv2 プロポーザルの作成 **239** トンネル グループの定義 **240** ダイナミック クリプト マップの作成 **241** ダイナミック クリプト マップを使用するためのクリプト マップ エントリの作成 **242** マルチコンテキスト モードでの IPSec IKEv2 リモート アクセス VPN の設定 **243** リモート アクセス IPsec VPN の設定例 **243** マルチコンテキスト モードでの標準ベース IPSec IKEv2 リモート アクセス VPN の設定例 **244** マルチコンテキストモードでのAnyConnectクライアントIPSec IKEv2リモートアクセスVPN の設定例 **245**

リモート アクセス IPsec VPN について **233**

リモート アクセス VPN の機能履歴 **247**

#### 第 **8** 章 **LAN-to-LAN IPsec VPN 249**

第 **7** 章 リモート アクセス **IPSec VPN 233**

コンフィギュレーションのまとめ **249**

マルチコンテキスト モードでのサイトツーサイト VPN の設定 **250**

インターフェイスの設定 **251**

ISAKMP ポリシーの設定と外部インターフェイスでの ISAKMP のイネーブル化 **252** IKEv1 接続の ISAKMP ポリシーの設定 **253** IKEv2 接続の ISAKMP ポリシーの設定 **254** IKEv1 トランスフォーム セットの作成 **255**

IKEv2 プロポーザルの作成 **256**

目次

#### ACL の設定 **257**

トンネル グループの定義 **258**

クリプト マップの作成とインターフェイスへの適用 **260** クリプト マップのインターフェイスへの適用 **262**

第 **9** 章 **AnyConnect VPN Client** 接続 **263**

AnyConnect VPN Client について **263** AnyConnect クライアント のライセンス要件 **264** AnyConnect クライアント 接続の設定 **265** クライアントを Web 展開するための ASA の設定 **265** 永続的なクライアント インストールのイネーブル化 **267** DTLS の設定 **268** リモート ユーザーに対するプロンプト **269** AnyConnect クライアント プロファイルダウンロードのイネーブル化 **270** AnyConnect クライアント 遅延アップグレードのイネーブル化 **272** DSCP の保存の有効化 **274** 追加 AnyConnect クライアント 機能のイネーブル化 **275** Start Before Logon のイネーブル化 **275** AnyConnect クライアント ユーザーメッセージの言語の変換 **276** 言語変換について **277** 変換テーブルの作成 **277** 変換テーブルの削除 **279** 高度な AnyConnect クライアント SSL 機能の設定 **280** キー再生成の有効化 **280** デッドピア検出の設定 **281** キープアライブの有効化 **282** 圧縮の使用 **283** MTU サイズの調整 **284** AnyConnect クライアント イメージの更新 **285** IPv6 VPN アクセスのイネーブル化 **285** AnyConnect クライアント 接続のモニタリング **286**

AnyConnect VPN セッションのログオフ **288** AnyConnect クライアント 接続機能の履歴 **288** 第 **1 0** 章 **AnyConnect** クライアント **HostScan 291** HostScan/Secure Firewall ポスチャの前提条件 **291** HostScan のライセンス **292** HostScan パッケージ **292** HostScan/Secure Firewall ポスチャのインストールまたはアップグレード **292** HostScan の有効化または無効化 **293** ASA で有効になっている HostScan/Secure Firewall ポスチャバージョンの表示 **294** HostScan/Secure Firewall ポスチャのアンインストール **294** グループポリシーへの AnyConnect クライアント 機能モジュールの割り当て **295** HostScan/Secure Firewall ポスチャ関連資料 **297** 第 **1 1** 章 **Easy VPN 299**

Easy VPN について **299** Easy VPN リモートの設定 **303** Easy VPN サーバーの設定 **307** Easy VPN の機能の履歴 **307**

### 第 **1 2** 章 仮想トンネル インターフェイス **309**

仮想トンネル インターフェイスについて **309** 仮想トンネル インターフェイスの注意事項 **310** VTI トンネルの作成 **312** IPsec プロポーザル(トランスフォーム セット)の追加 **313** IPsec プロファイルの追加 **314** VTI インターフェイスの追加 **316** 仮想トンネルインターフェイスの機能履歴 **319**

#### 第 **1 3** 章 **VPN** の外部 **AAA** サーバーの設定 **321**

外部 AAA サーバーについて **321**

許可属性のポリシー適用の概要 **321** 外部 AAA サーバーを使用する際のガイドライン **322** 複数証明書認証の設定 **322** 複数証明書ユーザー名の設定 **323** VPN の LDAP 許可の設定 **324** ASA LDAP 構成の定義 **326** LDAP 許可でサポートされている Cisco 属性 **326** ACL でサポートされる URL タイプ **337** Cisco-AV-Pair(ACL)使用のガイドライン **337** Cisco-AV-Pair 属性の構文 **339** Cisco-AV-Pair の ACL 例 **340** Active Directory/LDAP VPN リモート アクセス許可の例 **340** ユーザー ベースの属性のポリシー適用 **341** 特定のグループ ポリシーへの LDAP ユーザーの配置 **343** AnyConnect クライアント トンネルのスタティック IP アドレス割り当ての適用 **344** ダイヤルイン許可または拒否アクセスの適用 **346** ログオン時間と Time-of-Day ルールの適用 **348**

- 第 II 部 : クライアントレス SSL VPN 351
- 第 **1 4** 章 クライアントレス **SSL VPN** の概要 **353** クライアントレス SSL VPN の概要 **353** クライアントレス SSL VPN の前提条件 **354** クライアントレス SSL VPN に関する注意事項と制約事項 **354** クライアントレス SSL VPN のライセンス **356**

第 **1 5** 章 基本的なクライアントレス **SSL VPN** のコンフィギュレーション **359** 各 URL の書き換え **359** ポータル ページでの URL エントリのオフへの切り替え **360** 信頼できる証明書のプール **360** trustpool 証明書の自動インポートの設定 **361**

```
trustpool ポリシーのステータスの表示 362
```
CA Trustpool のクリア **362**

信頼できる証明書プールのポリシーの編集 **362**

プラグインへのブラウザ アクセスの設定 **363**

プラグインに伴う前提条件 **364**

プラグインの使用上の制限 **364**

プラグインのためのセキュリティ アプライアンスの準備 **365**

シスコによって再配布されたプラグインのインストール **365**

Citrix XenApp Server へのアクセスの提供 **367**

Citrix プラグインの作成とインストール **368**

セキュリティ アプライアンスにインストールされているプラグインの表示 **369**

ポート転送の設定 **369**

ポート転送の前提条件 **370**

ポート転送に関する制限事項 **371**

ポート転送用の DNS の設定 **371**

ポート転送に対するアプリケーションの適格化 **373**

ポート フォワーディング リストの割り当て **373**

ポート転送の自動化 **374**

ポート フォワーディングのイネーブル化と切り替え **375**

ファイル アクセスの設定 **376**

CIFS ファイル アクセスの要件と制限事項 **376**

ファイル アクセスのサポートの追加 **377**

SharePoint アクセスのためのクロックの正確性の確保 **379**

Virtual Desktop Infrastructure(VDI) **379**

VDI の制限事項 **379**

Citrix モバイルのサポート **380**

Citrix の制限 **380**

Citrix Mobile Receiver のユーザー ログオンについて **380**

Citrix サーバーをプロキシするための ASA の設定 **381**

グループ ポリシーへの VDI サーバーの割り当て **381**

SSL を使用した内部サーバーへのアクセス **382**

目次

クライアントレス SSL VPN ポートと ASDM ポートの設定 **383** クライアントレス SSL VPN セッションでの HTTPS の使用 **383** プロキシ サーバーのサポートの設定 **386** SSL/TLS 暗号化プロトコルの設定 **388** デジタル証明書による認証 **388** デジタル証明書認証の制限 **388** クライアント/サーバー プラグインへのブラウザ アクセスの設定 **389** ブラウザ プラグインのインストールについて **389** ブラウザ プラグインのインストールに関する要件 **391** RDP プラグインのセットアップ **391** プラグインのためのセキュリティ アプライアンスの準備 **392** 新しい HTML ファイルを使用するための ASA の設定 **392**

第 **1 6** 章 高度なクライアントレス **SSL VPN** のコンフィギュレーション **395**

Microsoft Kerberos Constrained Delegation ソリューション **395**

KCD の機能 **396** KCD の認証フロー **396** 制約付き委任用の Kerberos サーバーグループの作成 **398** Kerberos Constrained Delegation (KCD) の設定 401 Kerberos Constrained Delegation の監視 **402** アプリケーション プロファイル カスタマイゼーション フレームワークの設定 **403** APCF パケットの管理 **403** APCF 構文 **404** エンコーディング **407** 文字エンコーディングの表示または指定 **408** クライアントレス SSL VPN を介した電子メールの使用 **409** Web 電子メールの設定:MS Outlook Web App **409**

#### 第 17 章 ポリシー グループ **411**

リソース アクセスのためのクライアントレス SSL VPN ポリシーの作成と適用 **411** クライアントレス SSL VPN 用接続プロファイルの属性 **412**

- クライアントレス SSL VPN のグループ ポリシー属性とユーザー属性 **413**
	- クライアントレス SSL VPN セッションのグループ ポリシー属性の設定 **415**
		- 拒否メッセージの指定 **416**
		- クライアントレス SSL VPN セッションのグループ ポリシー フィルタ属性の設定 **417**
		- ユーザー ホームページの指定 **418**
	- 自動サインオンの設定 **418**
	- クライアントレス SSL VPN セッション用の ACL の指定 **419**
	- URL リストの適用 **420**
	- グループ ポリシーの ActiveX Relay のイネーブル化 **421**
	- グループ ポリシーに対するクライアントレス SSL VPN セッションでのアプリケーショ ン アクセスのイネーブル化 **421**
	- ポート フォワーディング表示名の設定 **422**
	- セッション タイマー更新時に無視する最大オブジェクト サイズの設定 **423**

#### HTTP 圧縮の指定 **423**

- 特定ユーザーのクライアントレス SSL VPN アクセスの設定 **424**
	- HTML からフィルタリングするコンテンツとオブジェクトの指定 **425**
	- ユーザー ホームページの指定 **426**
	- 拒否メッセージの指定 **427**
	- URL リストの適用 **428**
	- ユーザーの ActiveX Relay のイネーブル化 **428**
	- クライアントレス SSL VPN セッションでのアプリケーション アクセスのイネーブル化 **429**
	- ポート フォワーディング表示名の設定 **429**
	- セッション タイマー更新時に無視する最大オブジェクト サイズの設定 **430**
	- 自動サインオンの設定 **430**

#### HTTP 圧縮の指定 **431**

- スマート トンネル アクセス **432**
	- スマート トンネルについて **433**
	- スマート トンネルの前提条件 **434**
	- スマート トンネルのガイドライン **434**
	- スマート トンネル アクセスに適格なアプリケーションの追加 **436**
	- スマート トンネル リストについて **436**
- スマート トンネル ポリシーの設定および適用 **437**
- スマート トンネル トンネルポリシーの設定と適用 **438**
- スマート トンネル自動サインオン サーバー リストの作成 **440**
- スマート トンネル自動サインオン サーバー リストへのサーバーの追加 **441**
- スマート トンネル アクセスの自動化 **443**
- スマート トンネル アクセスのイネーブル化とオフへの切り替え **444**
- スマート トンネルからのログオフの設定 **445**
	- 親プロセスが終了した場合のスマート トンネルからのログオフの設定 **445**
	- 通知アイコンを使用したスマート トンネルからのログオフの設定 **446**
- クライアントレス SSL VPN キャプチャ ツール **446**
- ポータル アクセス ルールの設定 **447**
- クライアントレス SSL VPN のパフォーマンスの最適化 **448**
	- キャッシングの設定 **448**
	- コンテンツ変換の設定 **448**
		- リライト済み Java コンテンツの署名用証明書の設定 **448**
		- コンテンツ リライトのオフへの切り替え **449**
		- プロキシ バイパスの使用 **449**
- 第 **1 8** 章 クライアントレス **SSL VPN** リモート ユーザー **451**
	- クライアントレス SSL VPN リモート ユーザー **451** ユーザー名とパスワード **452** セキュリティ ヒントの通知 **452**
	- クライアントレス SSL VPN の機能を使用するためのリモート システムの設定 **453**
		- クライアントレス SSL VPN データのキャプチャ **460**
			- キャプチャ ファイルの作成 **461**
			- ブラウザによるキャプチャ データの表示 **461**

#### 第 **1 9** 章 クライアントレス **SSL VPN** ユーザー **463**

#### パスワードの管理 **463**

クライアントレス SSL VPN でのシングル サインオンの使用 **465**

SAML 2.0 による SSO **465**

- SSO および SAML 2.0 について **465**
- SAML 2.0 に関する注意事項と制約事項 **467**
- SAML 2.0 アイデンティティ プロバイダー(IdP)の設定 **469**
- SAML 2.0 サービス プロバイダー(SP)としての ASA の設定 **471**
- SAML 2.0 と Onelogin の例 **472**
- SAML 2.0 のトラブルシューティング **473**
- HTTP Basic 認証または NTLM 認証による SSO の設定 **473**
- HTTP Form プロトコルによる SSO の設定 **475**
	- HTTP Form データの収集 **479**
- プラグインの SSO の設定 **482**
- マクロ置換による SSO の設定 **483**
- ユーザー名とパスワードの要件 **484**
- セキュリティ ヒントの通知 **485**
- クライアントレス SSL VPN の機能を使用するためのリモート システムの設定 **485**
	- クライアントレス SSL VPN について **486**
	- クライアントレス SSL VPN の前提条件 **486**
	- クライアントレス SSL VPN フローティング ツールバーの使用 **487**
	- Web のブラウズ **487**
	- ネットワークのブラウズ(ファイル管理) **488**
		- Remote File Explorer の使用 **488**
	- ポート転送の使用 **489**
	- ポート転送を介した電子メールの使用 **491**
	- Web アクセスを介した電子メールの使用 **491**
	- 電子メール プロキシを介した電子メールの使用 **492**
	- スマート トンネルの使用 **492**
- 第 **2 0** 章 モバイル デバイスでのクライアントレス **SSL VPN 493** モバイル デバイスでのクライアントレス SSL VPN の使用 **493** モバイルでのクライアントレス SSL VPN の制限 **494**
- 第 **2 1** 章 クライアントレス **SSL VPN** のカスタマイズ **495**

クライアントレス SSL VPN エンド ユーザーの設定 **495**

- エンド ユーザー インターフェイスの定義 **495**
	- クライアントレス SSL VPN ホーム ページの表示 **495**
	- クライアントレス SSL VPN の [Application Access] パネルの表示 **496**
	- フローティング ツールバーの表示 **496**
- クライアントレス SSL VPN ページのカスタマイズ **497**
- カスタマイゼーションについて **497**
- カスタマイゼーション テンプレートのエクスポート **498**
- カスタマイゼーション テンプレートの編集 **498**
- カスタマイゼーション オブジェクトのインポート **503**
- 接続プロファイル、グループ ポリシー、およびユーザーへのカスタマイゼーションの適 用 **504**
- ログイン画面の高度なカスタマイゼーション **505**
- HTML ファイルの変更 **508**
- ブックマーク ヘルプのカスタマイズ **509**
	- フラッシュ メモリへのヘルプ ファイルのインポート **510**
	- フラッシュ メモリにインポートされているヘルプ ファイルのエクスポート **511**
	- 言語変換について **511**
	- 変換テーブルの作成 **513**
	- カスタマイゼーション オブジェクトでの言語の参照 **515**
	- カスタマイゼーション オブジェクトを使用するためのグループ ポリシーまたはユーザー 属性の変更 **516**

#### 第 **2 2** 章 クライアントレス **SSL VPN** のトラブルシューティング **519**

Application Access 使用時の hosts ファイル エラーからの回復 **519** Hosts ファイルの概要 **520** クライアントレス SSL VPN による hosts ファイルの自動再設定 **521** 手動による hosts ファイルの再設定 **522** WebVPN 条件付きデバッグ **523** データのキャプチャ **524** キャプチャ ファイルの作成 **524**

ブラウザによるキャプチャ データの表示 **525** クライアントレス SSL VPN セッション クッキーの保護 **525**

٦

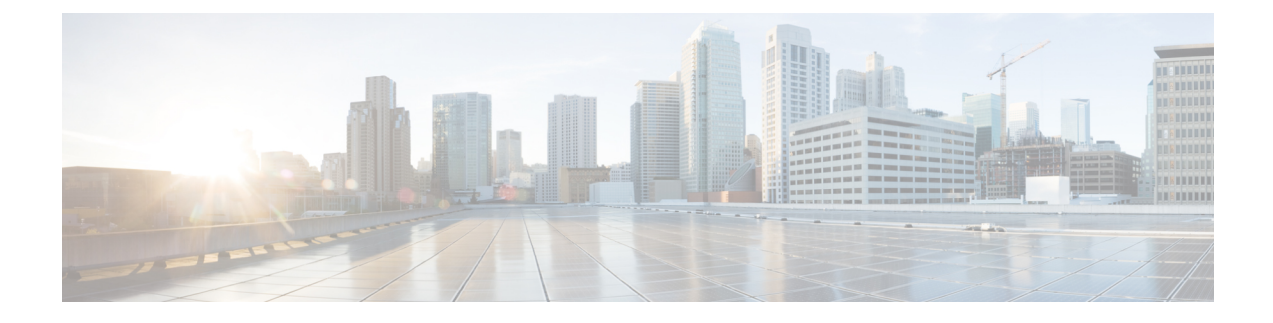

# このマニュアルについて

ここでは、このガイドを使用する方法について説明します。

- 本書の目的 (xxi ページ)
- 関連資料 (xxi ページ)
- 表記法 (xxi ページ)
- 通信、サービス、およびその他の情報 (xxiii ページ)

# 本書の目的

このマニュアルの目的は、コマンドライン インターフェイスを使用して Adaptive Security Appliance(ASA)上での VPN 設定を支援することです。このマニュアルは、すべての機能を 網羅しているわけではなく、ごく一般的なコンフィギュレーションの事例を紹介しています。

また、Web ベースの GUI アプリケーションである Adaptive Security Device Manager(ASDM) を使用して、ASAを設定および監視することもできます。ASDMでは、コンフィギュレーショ ン ウィザードを使用して、いくつかの一般的なコンフィギュレーションを設定できます。ま た、あまり一般的ではない事例には、オンラインのヘルプが用意されています。

このマニュアルは、ASAシリーズに適用されます。このマニュアルを通じて、「ASA」という 語は、特に指定がない限り、サポートされているモデル全般に該当します。

### 関連資料

詳細については、『*Navigating the Cisco ASA Series Documentation*』 (<http://www.cisco.com/go/asadocs>)を参照してください。

# 表記法

このマニュアルでは、文字、表示、および警告に関する次の規則に準拠しています。

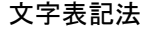

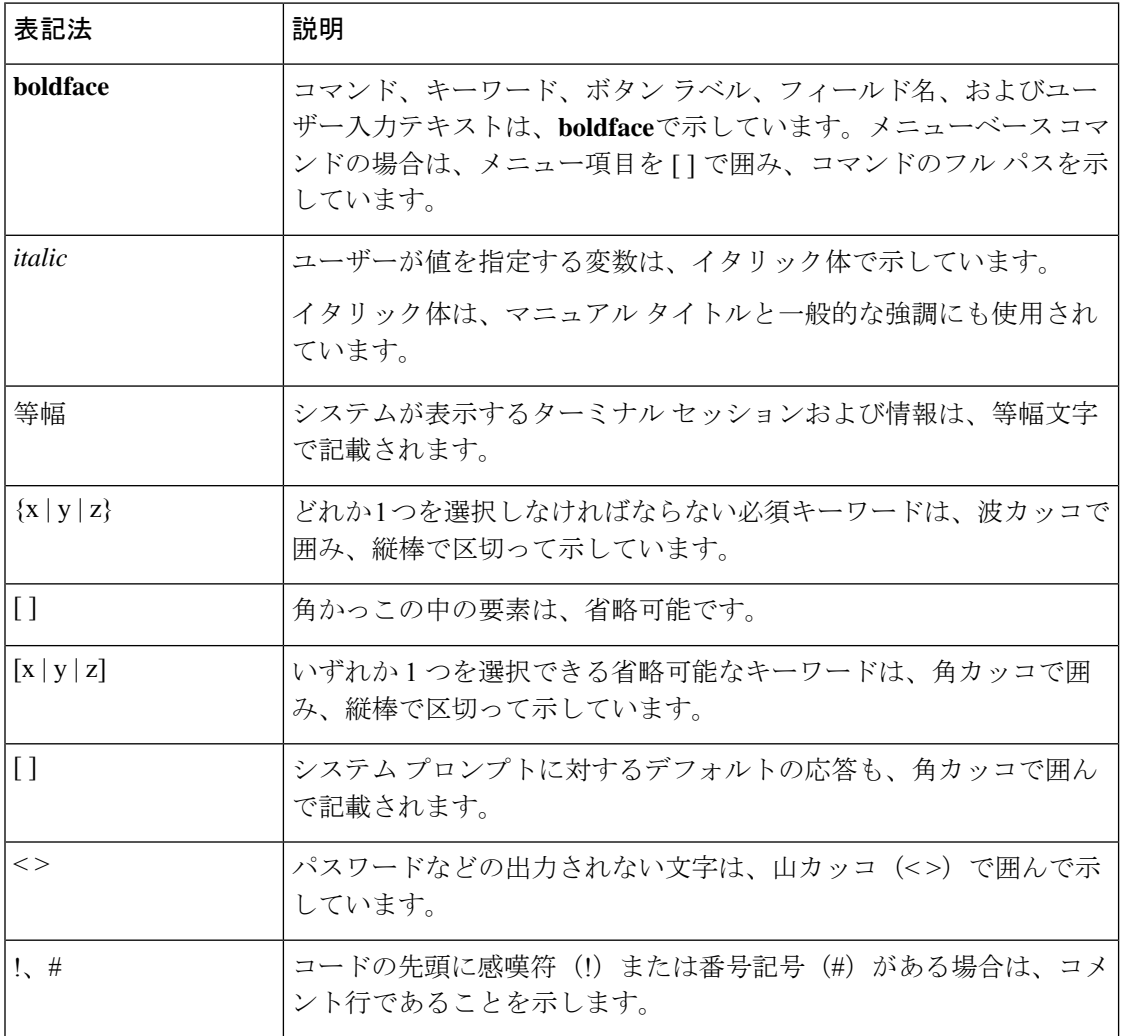

#### 読者への警告

このマニュアルでは、読者への警告に以下を使用しています。

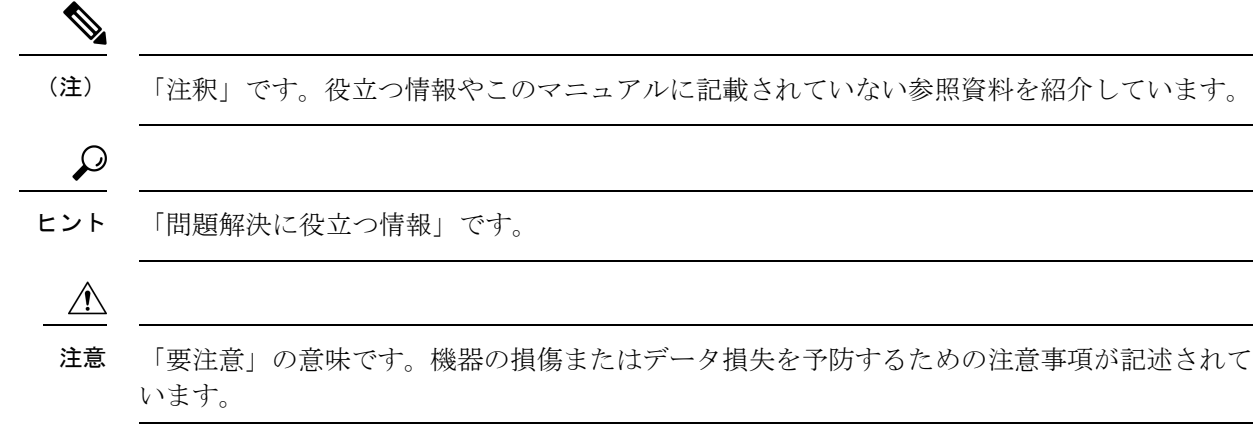

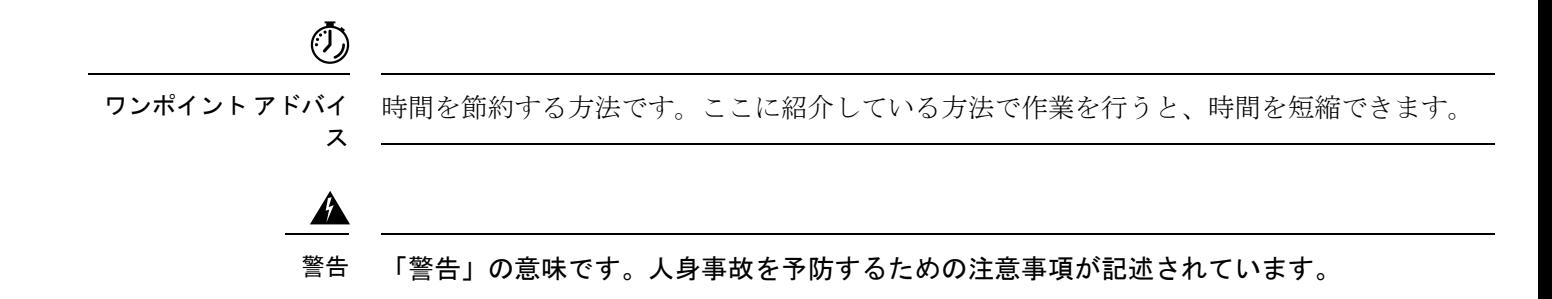

# 通信、サービス、およびその他の情報

- シスコからタイムリーな関連情報を受け取るには、Cisco Profile [Manager](https://www.cisco.com/offer/subscribe) でサインアップ してください。
- 重要な技術によりビジネスに必要な影響を与えるには、[シスコサービス](https://www.cisco.com/go/services)にアクセスしてく ださい。
- サービス リクエストを送信するには、[シスコサポートに](https://www.cisco.com/c/en/us/support/index.html)アクセスしてください。
- 安全で検証済みのエンタープライズクラスのアプリケーション、製品、ソリューション、 およびサービスを探して参照するには、Cisco [Marketplace](https://www.cisco.com/go/marketplace/) にアクセスしてください。
- 一般的なネットワーク、トレーニング、認定関連の出版物を入手するには、Cisco Press に アクセスしてください。
- 特定の製品または製品ファミリの保証情報を探すには、Cisco [Warranty](http://www.cisco-warrantyfinder.com) Finder にアクセス してください。

#### **Cisco** バグ検索ツール

Cisco バグ検索ツール (BST) は、シスコ製品とソフトウェアの障害と脆弱性の包括的なリス トを管理する Cisco バグ追跡システムへのゲートウェイとして機能する、Web ベースのツール です。BST は、製品とソフトウェアに関する詳細な障害情報を提供します。

I

#### 通信、サービス、およびその他の情報

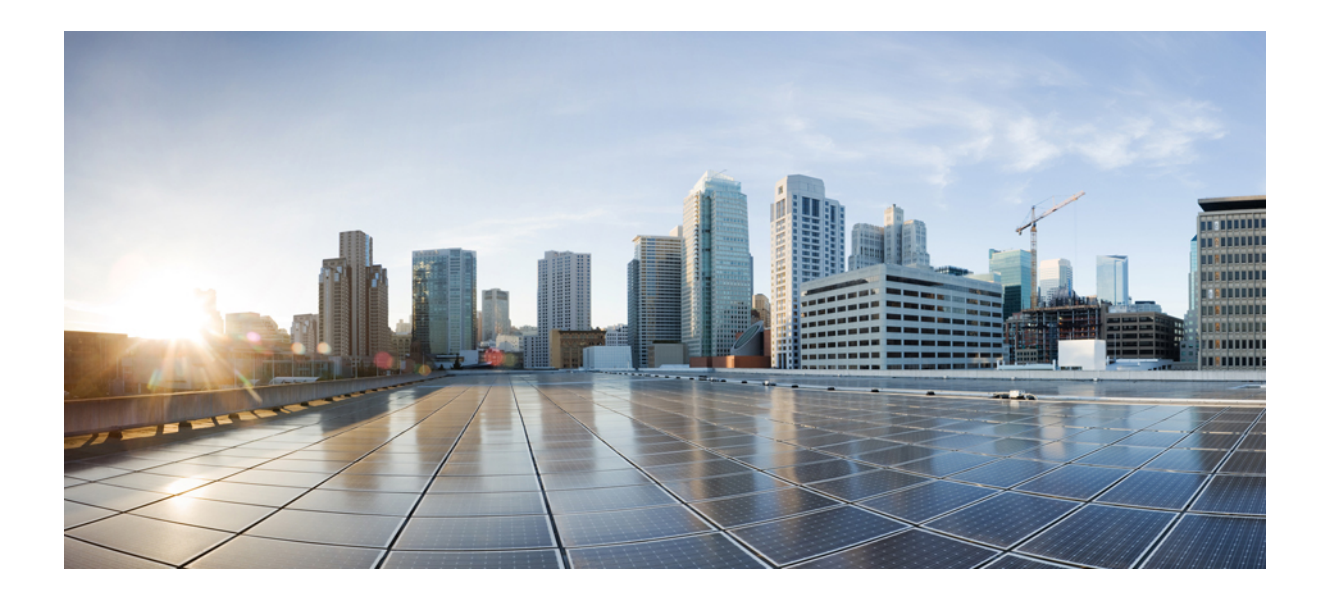

# <sup>第</sup> **I** <sup>部</sup>

# サイト間 **VPN** およびクライアント **VPN**

- IPsec および ISAKMP (1 ページ)
- L2TP over IPsec  $(51 \sim \sim \sim)$
- ハイアベイラビリティ オプション (63 ページ)
- 全般 VPN パラメータ (79 ページ)
- 接続プロファイル、グループ ポリシー、およびユーザー (111 ページ)
- VPN の IP アドレス (225 ページ)
- リモート アクセス IPSec VPN (233 ページ)
- LAN-to-LAN IPsec VPN  $(249 \sim \sim)$
- AnyConnect VPN Client 接続 (263 ページ)
- AnyConnect クライアント HostScan (291 ページ)
- Easy VPN  $(299 \sim \rightarrow \circ)$
- 仮想トンネル インターフェイス (309 ページ)
- VPN の外部 AAA サーバーの設定 (321 ページ)

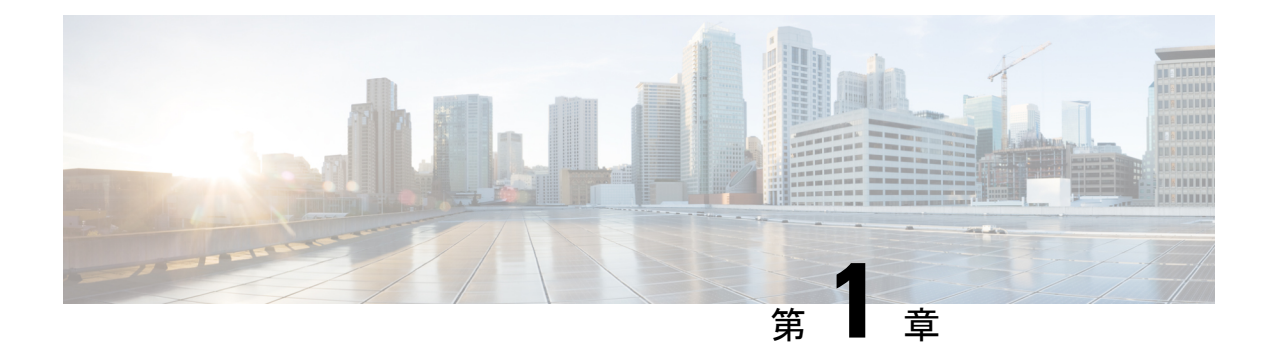

# **IPsec** および **ISAKMP**

- トンネリング、IPsec、および ISAKMP について (1 ページ)
- IPsec VPN のライセンス (7 ページ)
- IPsec VPN のガイドライン (8 ページ)
- ISAKMP の設定 (8 ページ)
- IPsec の設定 (22 ページ)
- IPsec VPN の管理 (47 ページ)

# トンネリング、**IPsec**、および **ISAKMP** について

このトピックでは、バーチャルプライベートネットワーク(VPN)の構築に使用するインター ネットプロトコルセキュリティ (IPsec) 標準と Internet Security Association and Key Management Protocol (ISAKMP) 標準について説明します。

トンネリングは、インターネットなどのパブリック TCP/IP ネットワークを使用して、リモー トユーザーとプライベートな企業ネットワークとの間でセキュアな接続を構築することを可能 にします。それぞれのセキュアな接続は、トンネルと呼ばれます。

ASA は、ISAKMP と IPsec のトンネリング標準を使用してトンネルの構築と管理を行っていま す。ISAKMP と IPsec は、次の処理を実行できます。

- トンネル パラメータのネゴシエーション
- トンネルの確立
- ユーザーとデータの認証
- セキュリティ キーの管理
- データの暗号化と復号化
- トンネル経由のデータ転送の管理
- トンネル エンドポイントまたはルータとしての着信と発信のデータ転送の管理

ASA は、双方向のトンネル エンドポイントとして機能します。プライベート ネットワークか らプレーンパケットを受信し、それらをカプセル化して、トンネルを作成し、それらをトンネ ルの他端に送信できます。そこで、カプセル化が解除され、最終宛先へ送信されます。また、 パブリックネットワークからカプセル化されたパケットを受信し、それらをカプセル化解除し て、プライベート ネットワーク上の最終宛先に送信することもできます。

### **IPsec** の概要

ASA では、LAN-to-LAN VPN 接続に IPsec が使用され、client-to-LAN VPN 接続に IPsec を使用 することもできます。IPsec 用語では、ピアとは、リモート アクセス クライアントまたは別の セキュアなゲートウェイを意味します。どちらの接続タイプについても、ASAはシスコのピア だけをサポートします。シスコは VPN の業界標準に従っているので、ASA は他ベンダーのピ アとの組み合わせでも動作しますが、シスコはこのことをサポートしていません。

トンネルを確立する間に、2 つのピアは、認証、暗号化、カプセル化、キー管理を制御するセ キュリティアソシエーションをネゴシエートします。これらのネゴシエーションには、トンネ ルの確立(IKE SA)と、トンネル内のトラフィックの制御(IPsec SA)という2つのフェーズ が含まれます。

LAN-to-LANVPNは、地理的に異なる場所にあるネットワークを接続します。IPsecLAN-to-LAN 接続では、ASA は発信側または応答側として機能することができます。IPsec client-to-LAN 接 続では、ASAは応答側としてのみ機能します。発信側はSAを提案し、応答側は、設定された SAパラメータに従って、SAの提示を受け入れるか、拒否するか、または対案を提示します。 接続を確立するには、両方のエンティティで SA が一致する必要があります。

#### **IPsec** トンネルの概要

IPsec トンネルとは、ASA がピア間に確立する SA のセットのことです。SA とは、機密データ に適用するプロトコルとアルゴリズムを指定するものであり、ピアが使用するキー関連情報も 指定します。IPsec SA は、ユーザ トラフィックの実際の伝送を制御します。SA は単方向です が、通常ペア(着信と発信)で確立されます。

ピアは SA ごとに使用する設定をネゴシエートします。各 SA は次のもので構成されます。

- IKEv1 トランスフォーム セットまたは IKEv2 プロポーザル
- クリプト マップ
- ACL
- トンネル グループ
- 事前フラグメンテーション ポリシー

### **ISAKMP** および **IKE** の概要

ISAKMP は、2台のホストで IPsec Security Association (SA; セキュリティ アソシエーション) の構築方法を一致させるためのネゴシエーション プロトコルです。これは、SA 属性のフォー マットに合意するための共通のフレームワークを提供します。このセキュリティ アソシエー ションには、SA に関するピアとのネゴシエーション、および SA の変更または削除が含まれ ます。ISAKMP のネゴシエーションは 2 つのフェーズ(フェーズ 1 とフェーズ 2)に分かれて います。フェーズ 1 は、以後の ISAKMP ネゴシエーション メッセージを保護する最初のトン ネルを作成します。フェーズ 2 では、データを保護するトンネルが作成されます。

IKE は、IPsec を使用するための SA の設定に ISAKMP を使用します。IKE は、ピアの認証に 使用される暗号キーを作成します。

ASA は、レガシー Cisco VPN Client から接続するための IKEv1、および AnyConnect VPN クラ イアントの IKEv2 をサポートしています。

ISAKMPネゴシエーションの条件を設定するには、IKEポリシーを作成します。このポリシー には、次のものが含まれます。

- IKEv1ピアに要求する認証タイプ。証明書を使用するRSA署名または事前共有キー(PSK) です。
- データを保護しプライバシーを守る暗号化方式。
- 送信者を特定し、搬送中にメッセージが変更されていないことを保証するHashedMessage Authentication Code (HMAC) 方式。
- 暗号キー決定アルゴリズムの強度を決定するデフィーヘルマン グループ。ASA はこのア ルゴリズムを使用して、暗号キーとハッシュ キーを導出します。
- IKEv2 の場合は、別の疑似乱数関数(PRF)。IKEv2 トンネル暗号化などに必要な、キー 関連情報とハッシュ操作を導出するためのアルゴリズムとして使用されます。
- ASAが暗号キーを使用する時間の制限。この時間が経過すると暗号キーを置き換えます。

IKEv1 ポリシーでは、各パラメータに対して 1 個の値を設定します。IKEv2 では、単一のポリ シーに対して、複数の暗号化タイプと認証タイプ、および複数の整合性アルゴリズムを設定で きます。ASAは、設定をセキュア度が最も高いものから最も低いものに並べ替え、その順序を 使用してピアとのネゴシエーションを行います。この並べ替えにより、IKEv1と同様に、許可 される各組み合わせを送信することなく、許可されるすべてのトランスフォームを伝送するた めに単一のプロポーザルを送信できます。

ASAは、IKEv2の複数のセキュリティアソシエーション(SA)をサポートしていません。ASA は現在、検出された最初の SA でのみインバウンド IPsec トラフィックを受け入れます。IPsec トラフィックが他の SA で受信された場合は、 vpn-overlap-conflict のためドロップされま す。複数のIPsecSAは2つのピア間の重複トンネル、または非対称トンネリングからの情報を 取得できます。

#### **IKEv1** トランスフォーム セットおよび **IKEv2** プロポーザルの概要

IKEv1 トランスフォーム セットや IKEv2 プロポーザルは、ASA によるデータ保護の方法を定 義するセキュリティプロトコルとアルゴリズムの組み合わせです。IPsecSAのネゴシエート時 に、ピアはそれぞれトランスフォームセットまたはプロポーザルを指定しますが、これは両ピ アで同一であることが必要です。ASA は、この一致しているトランスフォーム セットまたは プロポーザルを使用して SA を作成し、この SA によって暗号マップに対する ACL のデータ フローが保護されます。

IKEv1 トランスフォーム セットでは、各パラメータに対して 1 個の値を設定します。IKEv2 プ ロポーザルでは、単一のプロポーザルに対して、複数の暗号化および認証のタイプ、および複 数の整合性アルゴリズムを設定できます。ASAは、設定をセキュア度が最も高いものから最も 低いものに並べ替え、その順序を使用してピアとのネゴシエーションを行います。これによっ て、IKEv1と同様に、許可される各組み合わせを個別に送信することなく、許可されるすべて の組み合わせを伝送するために単一のプロポーザルを送信できます。

SA の作成に使用されたトランスフォーム セットまたはプロポーザルの定義が変更された場合 は、ASA はトンネルを切断します。詳細については、セキュリティ アソシエーションのクリ ア (49 ページ) を参照してください。

トランスフォーム セットまたはプロポーザルの唯一の要素が消去または削除された場合は、 ASA はそのトランスフォーム セットまたはプロポーザルを参照する暗号マップを自動的に削 除します。 (注)

### **IKEv2** 複数ピアクリプトマップについて

9.14(1) リリース以降、ASA IKEv2 は複数ピアクリプトマップをサポートするようになりまし た。トンネル内のピアがダウンすると、IKEv2はリスト内の次のピアでSAの確立を試みます。 最大 10 個のピアアドレスを持つクリプトマップを設定できます。IKEv2 でのこの複数ピアの サポートは、特に、複数ピアクリプトマップを使用して IKEv1 から移行する場合に役立ちま す。

IKEv2は双方向のクリプトマップのみをサポートします。したがって、複数ピアは双方向のク リプトマップにも設定され、トンネルを開始するピアからの要求を受け入れるために同じもの が使用されます。

#### **IKEv2** イニシエータの動作

IKEv2 はピア (Peer1 など)とのセッションを開始します。5回の SA\_INIT 再送信で Peer1 に到 達できなかった場合、最終の再送信が実行されます。このアクティビティには約2分かかりま す。

Peer1 に障害が発生すると、SA\_INIT メッセージが Peer2 に送信されます。Peer2 にも到達でき ない場合は、2 分後に Peer3 とのセッション確立が開始されます。

クリプトマップのピアリストにあるすべてのピアを使用すると、IKEv2は、いずれかのピアと SAが確立されるまで、Peer1からセッションを再度開始します。次の図に、この動作を示しま す。

図 **<sup>1</sup> :** イニシエータのプロセスフロー

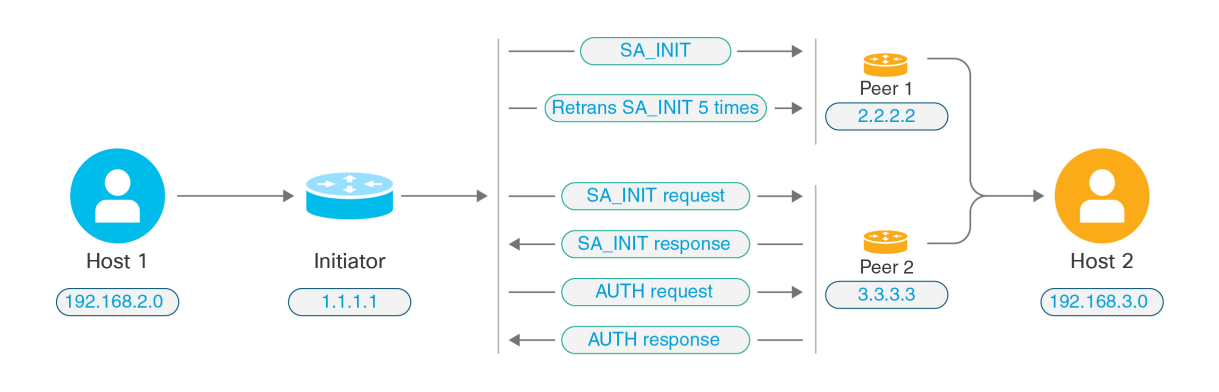

- 
- IKE SA を開始するには、継続的なトラフィックが必要です。そのため、試行が失敗するたび に次のピアに移動し、最終的に、到達可能なピアが SA を確立します。トラフィックが中断さ れた場合は、次のピアで IKE SA を開始するために手動トリガーが必要になります。 (注)

#### **IKEv2** レスポンダの動作

IKE SA のレスポンダデバイスがクリプトマップ内の複数のピアを使用して設定されている場 合、IKE SA が試行されるたびに、イニシエータ IKE SA のアドレスが、クリプトマップ内の現 在アクティブなピアのアドレスで検証されます。

たとえば、クリプトマップ内の現在アクティブなピア(レスポンダとして使用)が最初のピア である場合、IKE SA は Peer1 の IP アドレスから開始されます。同様に、クリプトマップ内の 現在アクティブなピア(レスポンダとして使用)が2番目のピアである場合、IKE SA は Peer2 の IP アドレスから開始されます。

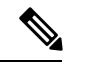

(注) ピアトラバーサルは、IKEv2 マルチピアトポロジのレスポンダ側ではサポートされません。

#### クリプトマップ変更時のピアインデックスのリセット

クリプトマップを変更すると、ピアインデックスがゼロにリセットされ、リスト内の最初のピ アからトンネルが開始されます。次の表に、特定の状況での複数ピアインデックスの移行を示 します。

#### 表 **<sup>1</sup> : SA** 前の複数ピアインデックスの移行

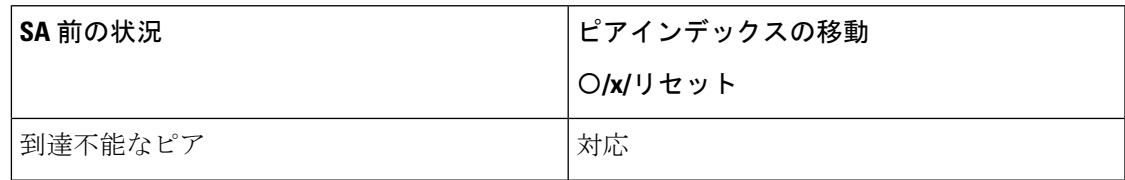

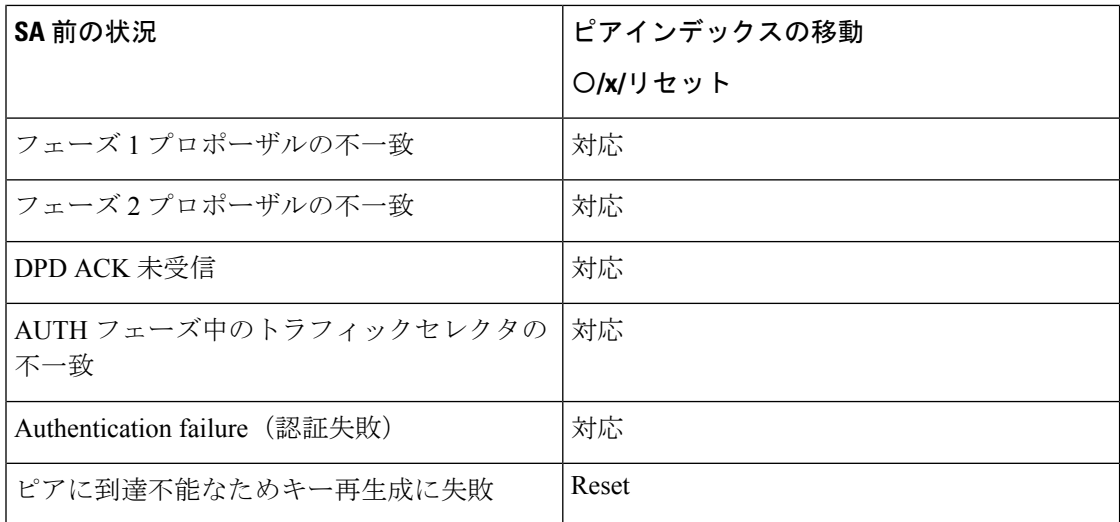

#### 表 **2 : SA** 後の複数ピアインデックスの移行

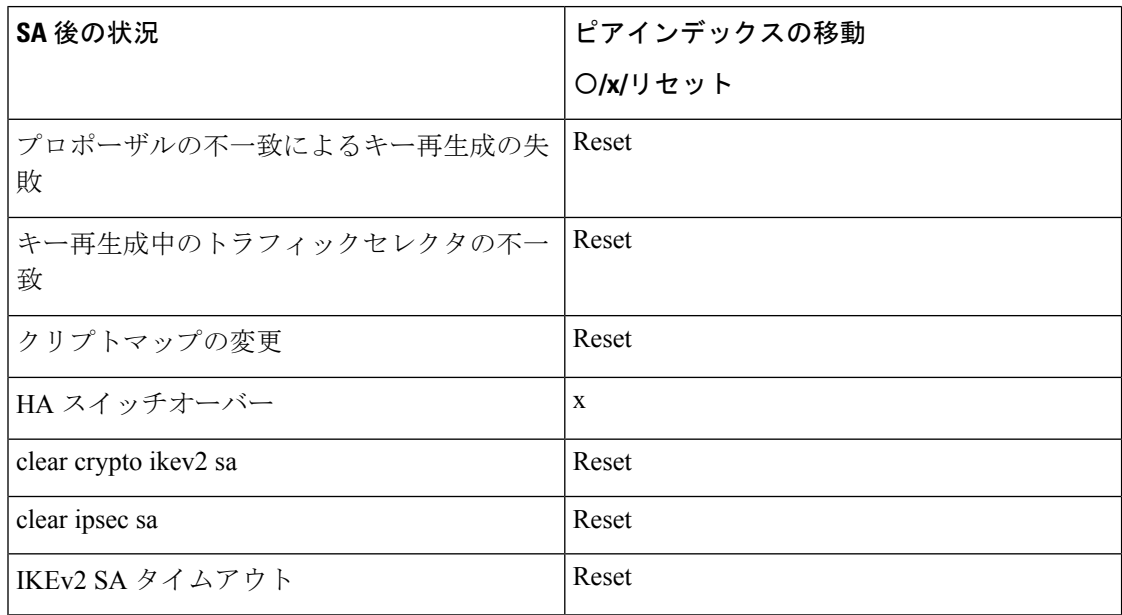

#### **IKEv2** 複数ピアの注意事項

#### **IKEv1** および **IKEv2** プロトコル

クリプトマップが両方のIKEバージョンおよび複数ピアで設定されている場合、次のピアに移 動する前に、両方のバージョンの各ピアで SA の試行が行われます。

たとえば、2 つのピア P1 と P2 でクリプトマップが設定されている場合、IKEv2 の P1、IKEv1 の P1、IKEv2 の P2 のようにトンネルが開始されます。

#### 高可用性

複数のピアを持つクリプトマップは、HA内のレスポンダデバイスへのトンネルを開始します。 最初のデバイスに到達できない場合、次のレスポンダデバイスに移動します。

イニシエータデバイスは、レスポンダデバイスへのトンネルを開始します。アクティブデバイ スがダウンすると、スタンバイデバイスは、アクティブデバイスのPeer2のIPアドレスに移動 するクリプトマップに関係なく、Peer1 の IP アドレスからトンネルを確立しようとします。

#### 集中クラスタ

複数のピアを持つクリプトマップは、集中クラスタの展開内にあるレスポンダデバイスへのト ンネルを開始できます。最初のデバイスに到達できない場合、次のレスポンダデバイスへの移 動を試みます。

イニシエータデバイスは、レスポンダデバイスへのトンネルを開始します。Peer1 に到達でき ない場合、クラスタ内のすべてのノードは次の Peer2 に移動します。

#### 分散クラスタ

IKEv2複数ピアクリプトマップが設定されている場合、分散クラスタリングはサポートされま せん。

#### マルチコンテキストモード

マルチコンテキストモードでは、複数ピアの動作は各コンテキストに固有となります。

#### デバッグ コマンド

トンネルの確立に失敗した場合は、これらのコマンドを有効にして、問題をさらに分析しま す。

- **debug crypto ikev2 platform 255**
- **debug crypto ikev2 protocol 255**
- **debug crypto ike-common 255**

IKEv2複数ピアに固有のデバッグログの例を次に示します。このログには、ピアの遷移が表示 されます。

Sep 13 10:08:58 [IKE COMMON DEBUG]Failed to initiate ikev2 SA with peer 192.168.2.2, initiate to next peer 192.168.2.3 configured in the multiple peer list of the crypto map.

### **IPsec VPN** のライセンス

(注) この機能は、ペイロード暗号化機能のないモデルでは使用できません。

IKEv2 を使用した IPsec リモート アクセス VPN には、別途購入可能な AnyConnect Plus または Apex ライセンスが必要です。IKEv1 を使用した IPsec リモートアクセス VPN および IKEv1 ま たは IKEv2 を使用した IPsec サイト間 VPN では、標準 ライセンスに付属の Other VPN ライセ ンスが使用されます。モデルごとの最大値については、「[CiscoASASeriesFeatureLicenses](https://www.cisco.com/c/en/us/td/docs/security/asa/roadmap/licenseroadmap.html)」を 参照してください。

# **IPsec VPN** のガイドライン

#### コンテキスト モードのガイドライン

シングルまたはマルチ コンテキスト モードでサポートされます。Anyconnect Apex ライセンス は、マルチコンテキストモードのリモートアクセスVPNに必要です。ASAはAnyConnectApex ライセンスを特異的に認識しませんが、プラットフォーム制限へのライセンス済みAnyConnect Premium、携帯電話用 AnyConnect クライアント、Cisco VPN フォン用 AnyConnect クライアン ト、および Advanced Endpoint Assessment など、Apex ライセンスのライセンス特性を適用しま す。

#### ファイアウォール モードのガイドライン

ルーテッド ファイアウォール モードでだけサポートされています。トランスペアレント ファ イアウォール モードはサポートされません。

#### フェールオーバーのガイドライン

IPsec VPN セッションは、アクティブ/スタンバイ フェールオーバー コンフィギュレーション でのみ複製されます。

#### その他のガイドライン

IKE を設定すると、システムは自動的に RADIUS UDP ポート 1645 および 1646 を予約します。 この予約は syslog 713903 に記載され、ポート番号は 27910 および 28166 として示されます。 この予約により、ポートが PAT 変換に使用されないように確保されます。

### **ISAKMP** の設定

### **IKEv1** ポリシーと **IKEv2** ポリシーの設定

IKEv1 と IKEv2 はどちらも、最大 20 個の IKE ポリシーをサポートしますが、値のセットはそ れぞれ異なります。作成するポリシーのそれぞれに、固有のプライオリティを割り当てます。 プライオリティ番号が小さいほど、プライオリティが高くなります。

IKEネゴシエーションが始まると、ネゴシエーションを開始したピアはそのすべてのポリシー をリモート ピアに送信し、リモート ピアは一致するポリシーを探します。リモート ピアは、

一致するポリシーを見つけるまで、設定済みのポリシーに対してピアのすべてのポリシーを 1 つずつプライオリティ順に(最も高いプライオリティから)照合します。

一致と見なされるのは、2 つのピアからの両方のポリシーに、同じ暗号化、ハッシュ、認証、 Diffie-Hellman パラメータ値が含まれているときです。IKEv1 では、リモート ピアのポリシー で指定されているライフタイムが、開始側から送信されたポリシーのライフタイム以下である ことも必要です。ライフタイムが等しくない場合、ASA は短い方のライフタイムを使用しま す。IKEv2では、ライフタイムはネゴシエートされませんが、各ピアの間でローカルに管理さ れるので、ライフタイムを各ピアで個別に設定できます。一致するポリシーがない場合、IKE はネゴシエーションを拒否し、SA は確立されません。

各パラメータに対して特定の値を選択するときは、セキュリティとパフォーマンスの間に暗黙 のトレードオフが発生します。デフォルト値で得られるセキュリティレベルは、ほとんどの組 織のセキュリティ要件に十分に対応します。パラメータに対し1つの値だけをサポートしてい るピアと相互運用する場合は、相手のピアがサポートしている値に選択が制限されます。

ISAKMPコマンドには、それぞれプライオリティを指定する必要があります。プライオリティ 番号によってポリシーが一意に識別され、IKEネゴシエーションにおけるポリシーのプライオ リティが決定されます。

#### 手順

ステップ **1** IKE ポリシーを作成するには、シングルまたはマルチ コンテキスト モードのグローバル コン フィギュレーション モードで **crypto***ikev1* |*ikev2* policy コマンドを入力します。プロンプトは、 IKE ポリシー コンフィギュレーション モードを表示します。

例:

hostname(config)# **crypto ikev1 policy 1**

- 新しい ASA コンフィギュレーションには、デフォルトの IKEv1 や IKEv2 のポリ シーはありません。 (注)
- ステップ **2** 暗号化アルゴリズムを指定します。デフォルトは AES-128 です。

**encryption[aes| aes-192| aes-256]**

例:

hostname(config-ikev1-policy)# **encryption aes**

ステップ **3** ハッシュ アルゴリズムを指定します。デフォルト値は SHA-1 です。

**hash[sha**]

例:

hostname(config-ikev1-policy)# **hash sha**

ステップ **4** 認証方式を指定します。デフォルトは事前共有キーです。

#### **authentication**[**pre-shared**]**rsa-sig**]

例:

hostname(config-ikev1-policy)# **authentication rsa-sig**

ステップ **5** Diffie-Hellman グループ識別番号を指定します。デフォルトはグループ 14 です。

**group [14]**

例:

```
hostname(config-ikev1-policy)#
group 14
```
ステップ **6** SA ライフタイムを指定します。デフォルトは 86400 秒(24 時間)です。

#### **lifetime** *seconds*

例:

この例では、4時間(14400秒)のライフタイムを設定します。

hostname(config-ikev1-policy)# **lifetime 14400**

ステップ **7** IKEv1 ポリシー キーワード、IKEv2 ポリシー キーワード、および IKE ポリシー キーワードと 値 (10 ページ) で入力した値を使用して追加設定を指定します。所定のポリシー パラメータ に値を指定しない場合、デフォルト値が適用されます。

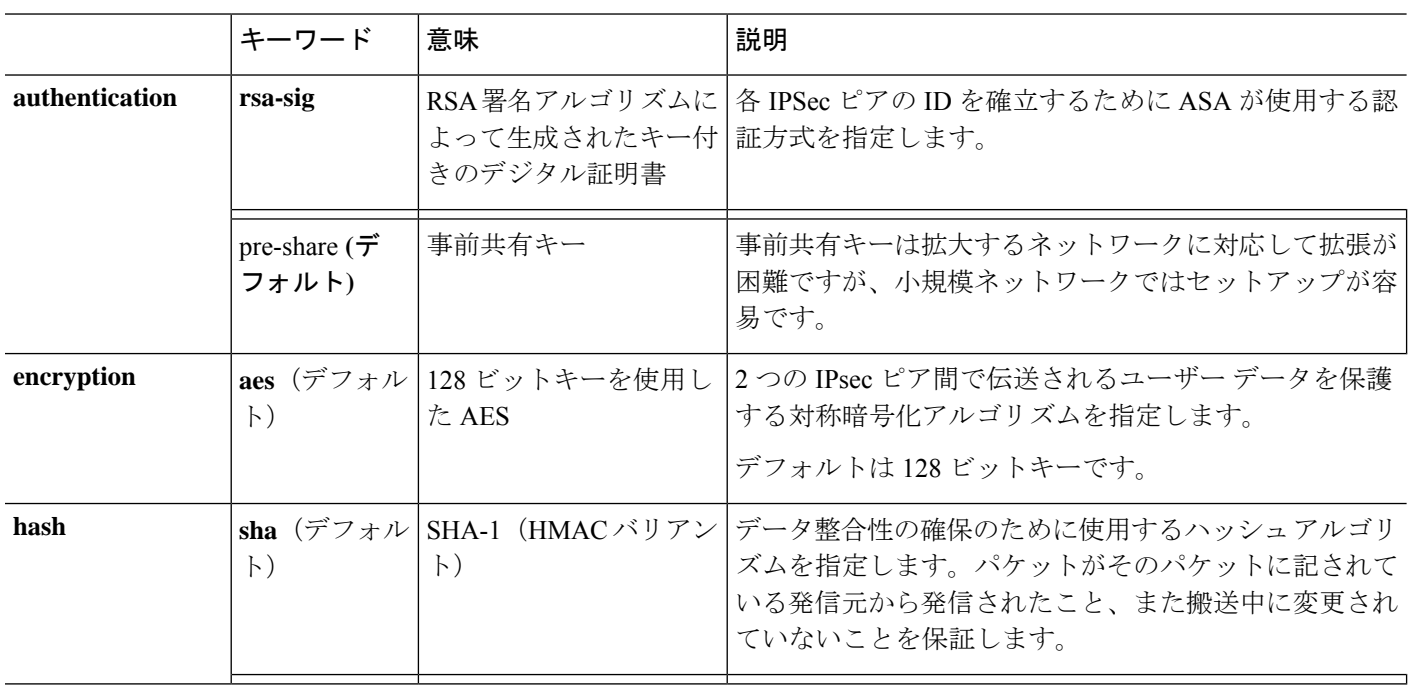

### **IKE** ポリシー キーワードと値
Ι

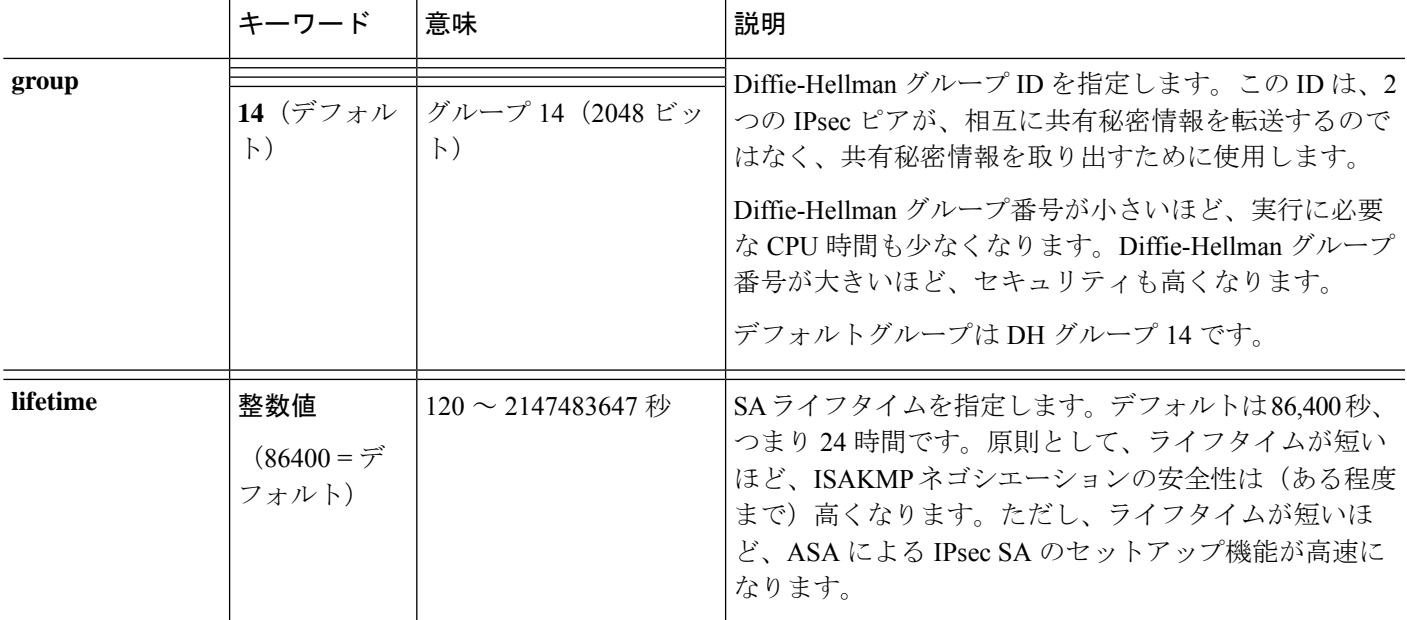

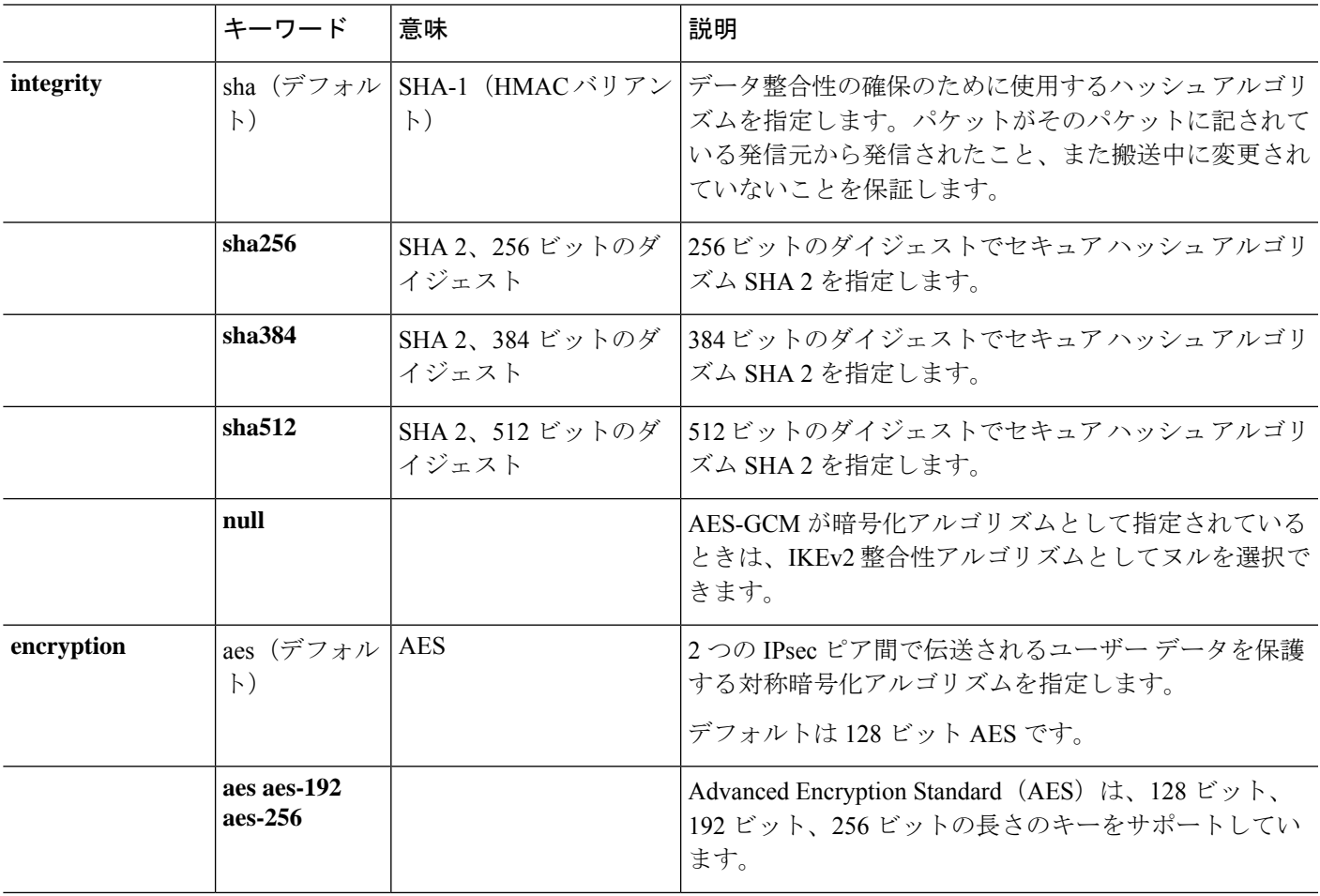

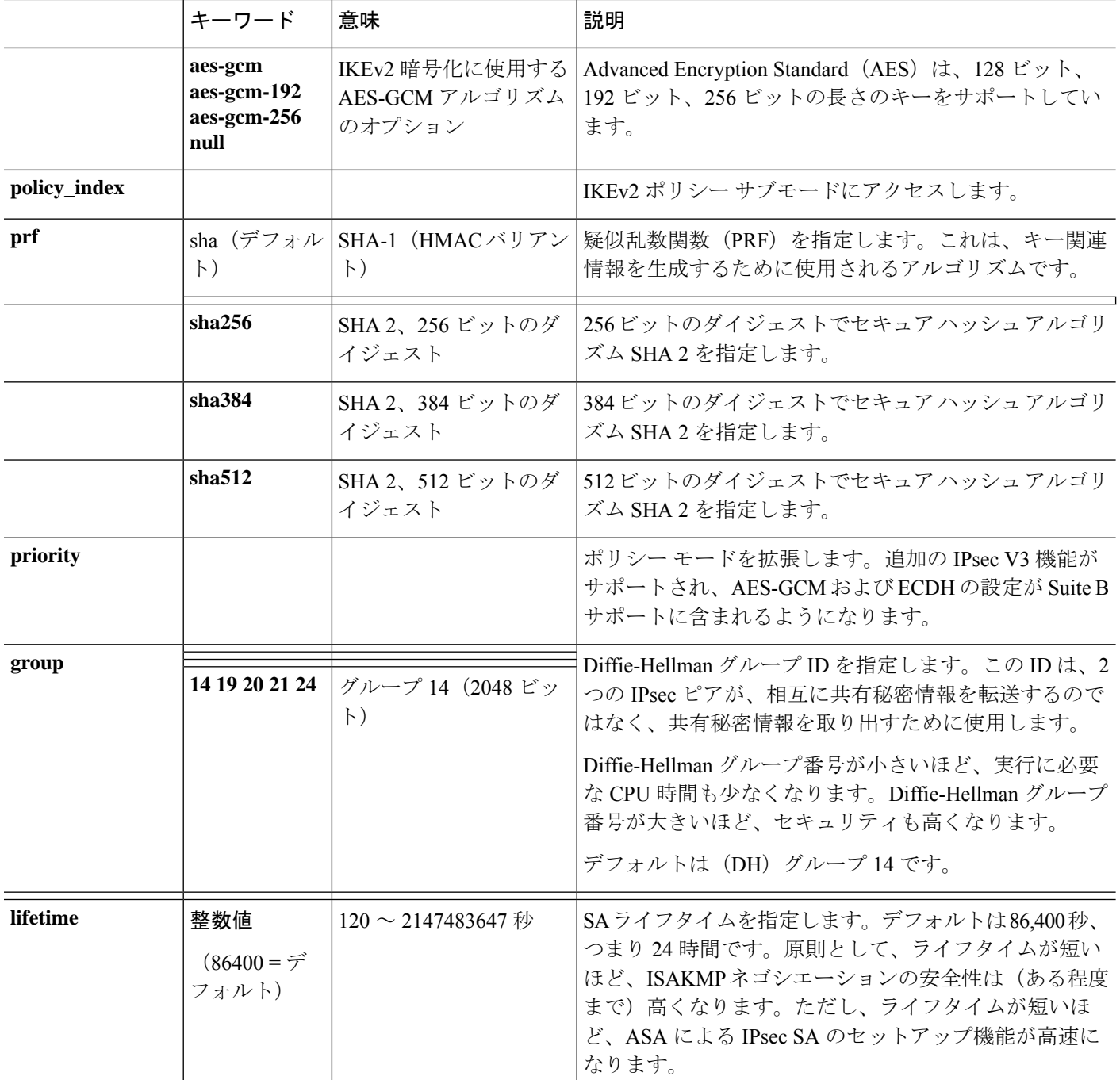

# 外部インターフェイスでの **IKE** のイネーブル化

VPNトンネルの終端となるインターフェイスで、IKEをイネーブルにする必要があります。通 常は外部(つまり、パブリック)インターフェイスです。IKEv1またはIKEv2を有効にするに は、crypto [**ikev1** | **ikev2**] **enable***interface-name* コマンドを、シングルまたはマルチ コンテキス ト モードのグローバル コンフィギュレーション モードで実行します。

次に例を示します。

hostname(config)# **crypto ikev1 enable outside**

# **IKEv1** アグレッシブモードのイネーブル化またはディセーブル化

フェーズ 1 の IKEv1 ネゴシエーションでは、メイン モードとアグレッシブ モードのどちらも 使用できます。どちらのモードも同じサービスを提供しますが、アグレッシブモードではピア 間の交換が 2 回だけ必要で、合計 3 メッセージとなります(交換が 3 回で、合計 6 メッセージ ではありません)。Aggressive モードの方が高速ですが、通信パーティの ID は保護されませ ん。このため、セキュアなSAを確立する前に、ピア間でID情報を交換する必要があります。 アグレッシブ モードは、デフォルトでイネーブルになっています。

アグレッシブ モードをディセーブルにすると、Cisco VPN Client は、ASA へのトンネルを確立 するための事前共有キー認証を使用できなくなります。ただし、証明書に基づく認証(つま り ASA または RSA)を使用してトンネルを確立できます。

フェーズ 1 IKEv1 ネゴシエーションでのアグレッシブモードをイネーブルにするには、シング ルまたはマルチコンテキストモードで次のコマンドを入力します。

hostname(config)# **crypto map** *<map-name> seq-num* **set ikev1 phase1-mode aggressive** *<group-name>*

アグレッシブ モードをディセーブルにするには、シングルまたはマルチ コンテキスト モード で次のコマンドを入力します。

hostname(config)# **crypto ikev1 am-disable**

アグレッシブモードをいったんディセーブルにした後でイネーブルに戻すには、このコマンド の no 形式を使用します。次に例を示します。

hostname(config)# **no crypto ikev1 am-disable**

# **IKEv1** および **IKEv2 ISAKMP** ピアの識別方式の決定

IKEv1 または IKEv2 ISAKMP フェーズ I ネゴシエーションでは、ピアが相互に相手を識別する 必要があります。この識別方式は、次のオプションから選択できます。

**Address** ISAKMP の識別情報を交換するホストの IP アドレスを使用します。

<sup>(</sup>注)

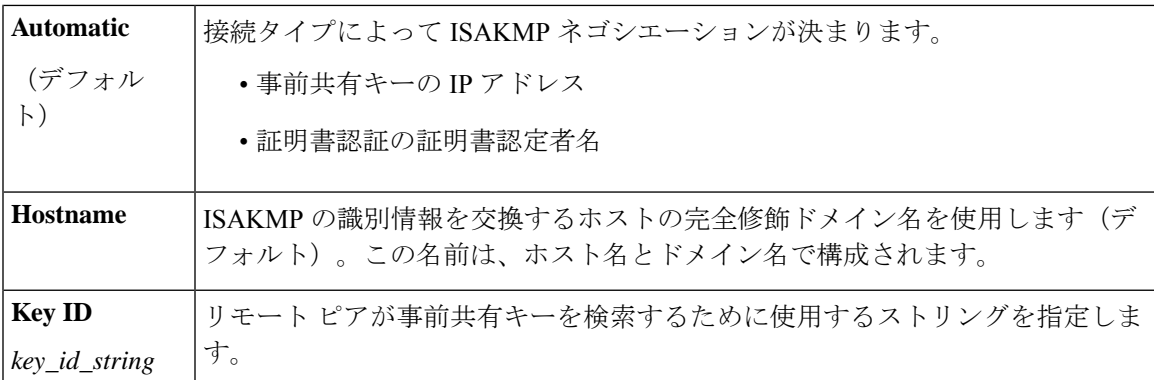

ASA は、ピアに送信するフェーズIのIDを使用します。これは、事前共有キーで認証を行う メイン モードでの LAN-to-LAN IKEv1 接続を除いて、すべての VPN シナリオで行われます。

ピア識別方式を変更するには、シングルまたはマルチ コンテキスト モードで次のコマンドを 入力します。

**crypto isakmp identity** {*address* | *hostname* | **key-id** *id-string* | **auto**}

たとえば、次のコマンドはピア識別方式を「ホスト名」に設定します。

hostname(config)# **crypto isakmp identity hostname**

### **INVALID\_SELECTORS** 通知

IPsec システムが SA 上で着信パケットを受信し、そのパケットのヘッダー フィールドが SA 用 のセレクタに適合しなかった場合は、そのパケットを廃棄する必要があります。このイベント の監査ログエントリには、現在の日時、SPI、IPsecプロトコル、パケットの送信元と宛先、そ の他の入手可能なパケットのベクトル値、および関連 SA エントリのセレクタ値が含まれま す。システムは、セレクタチェックに合格しなかったために受信パケットが破棄されたことを 示す INVALID\_SELECTORS の IKE 通知を生成して、送信元(IPsec ピア)に送信します。

ASA は、次に示す既存の syslog を使用して、CTM 内にこのイベントのロギングを実装してい ます。

%ASA-4-751027: IKEv2 Received INVALID SELECTORS Notification from peer: <peer IP>. Peer received a packet (SPI=<spi>) from <local\_IP>. The decapsulated inner packet didn't match the negotiated policy in the SA. Packet destination <pkt daddr>, port <pkt dest port>, source <pkt saddr>, port <pkt\_src\_port>, protocol <pkt\_prot>

管理者は、SA 用のトラフィック セレクタと一致しない着信パケットが SA 上で受信された場 合に、ピアへのIKEv2通知の送信を有効または無効にできるようになりました。有効にした場 合は、IKEv2 通知メッセージが 5 秒ごとに SA あたり 1 つの通知メッセージに制限されます。 IKEv2 通知は、IKEv2 情報交換でピアに送信されます。

### **16** 進数の **IKEv2** 事前共有キーの設定

ローカルとリモートの両方の事前共有キーコマンドにキーワードの*hex*を追加することによっ て、16 進数の IKEv2 事前共有キーを設定することができます。

ikev2 local-authentication pre-shared-key  $\lceil 0 \rceil 8$  | hex ]  $\langle$ string> ikev2 remote-authentication pre-shared-key [ 0 | 8 | hex ] <string>

### **IKE** 通知の送信の有効化または無効化

管理者は、IKEv2 IPsec VPN 接続上でその接続用のトラフィック セレクタと一致しない着信パ ケットが受信された場合に、ピアへの IKE 通知の送信を有効または無効にすることができま す。この通知の送信はデフォルトで無効になっています。ASDM証明書でユーザー名を認可す る場合の IKE INVALID SELECTORS 通知の送信は、次の CLI を使用して有効または無効にし ます。

### [**no**] **crypto ikev2 notify invalid-selectors**

証明書認証の実行時は、証明書内のCNがユーザー名であり、認可がローカルサーバーに対し て実行されます。"service-type" 属性が取得された場合は、前述のように処理されます。

# **IKEv2** フラグメンテーション オプションの設定

ASAでは、IKEv2フラグメンテーションをイネーブルまたはディセーブルにすることができ、 IKEv2 パケットのフラグメント化で使用する MTU (最大伝送ユニット) を指定できます。ま た、管理者は次のコマンドを使用して、優先するフラグメンテーション方式を設定できます。

### [**no**] **crypto ikev2 fragmentation** [**mtu** <*mtu-size*>] | [**preferred-method** [**ietf** | **cisco**]]

デフォルトでは、すべてのIKEv2フラグメンテーション方式がイネーブルになり、MTUは576 (IPv4 の場合)または 1280(IPv6 の場合)、優先される方式は IETF 標準 RFC-7383 となりま す。

次の点を考慮して、[**mtu** <*mtu-size*>] を指定してください。

- •使用する MTU 値には、IP(IPv4/IPv6)ヘッダー + UDP ヘッダーのサイズを含める必要が あります。
- •管理者によって指定されていない場合、デフォルトの MTU は 576 (IPv4 の場合)または 1280 (IPv6 の場合) となります。
- 指定すると、同じ MTU が IPv4 と IPv6 の両方で使用されます。
- 有効範囲は 68 ~ 1500 です。

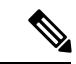

MTU の設定時に ESP オーバーヘッドを考慮する必要があります。暗号化中に MTU に追加さ れる ESP オーバーヘッドにより、暗号化後にパケットサイズが増加します。「packet too big」 エラーが表示された場合は、MTU サイズを確認し、より低い MTU を設定してください。 (注)

次のサポートされているフラグメンテーション方式のいずれかを、IKEv2 の優先フラグメン テーション方式 [**preferred-method**[**ietf** | **cisco**]] として設定できます。

- IETF RFC-7383 標準ベースの IKEv2 フラグメンテーション。
	- この方式は、両方のピアがネゴシエーション中にサポートとプリファレンスを指定す る場合に使用されます。
	- この方式を使用すると、フラグメンテーションの後に暗号化が実行され、各IKEv2フ ラグメント メッセージが個別に保護されます。
- シスコ独自のフラグメンテーション。
	- この方式は、これが AnyConnect クライアント などのピアによって提供される唯一の 方法である場合、または両方のピアがネゴシエーション中にサポートとプリファレン スを指定する場合に使用されます。
	- この方式を使用すると、暗号化の後にフラグメンテーションが実行されます。受信側 のピアは、すべてのフラグメントを受信するまで、メッセージを復号することも認証 することもできません。
	- この方式は、シスコ以外のピアとの相互運用性はありません。

**show running-config crypto ikev2** コマンドは現在の設定を表示し、**show crypto ikev2 sa detail** コマンドは、SAに対してフラグメンテーションが使用された場合に符号化されたMTUを表示 します。

### 始める前に

- パスMTUディスカバリはサポートされていません。MTUは、ネットワークのニーズに合 わせて手動で設定する必要があります。
- この設定はグローバルであり、設定の適用後に確立される SA に影響を及ぼします。適用 以前の SA は影響を受けません。フラグメンテーションがディセーブルになっている場合 でも同様です。
- 最大 100 のフラグメントを受信できます。

### 例

• IKEv2 フラグメンテーションをディセーブルにする場合:

no crypto ikev2 fragmentation

• デフォルト動作に戻す場合:

crypto ikev2 fragmentation

または

crypto ikev2 fragmentation mtu 576 preferred-method ietf

• MTU の値を 600 に変更する場合:

crypto ikev2 fragmentation mtu 600

• デフォルトの MTU 値に戻す場合:

no crypto ikev2 fragmentation mtu 576

- 優先するフラグメンテーション方式をシスコ方式に変更する場合: crypto ikev2 fragmentation preferred-method cisco
- 優先するフラグメンテーション方式を IETF に戻す場合:

no crypto ikev2 fragmentation preferred-method cisco

または

crypto ikev2 fragmentation preferred-method ietf

## **AAA** 認証と認可

aaa authentication http console LOCAL aaa authorization http console radius

AAA 認証は、ユーザーが入力したユーザー名とパスワードを使用して、ローカル サーバーに 対して実行されます。追加の認可は、同じユーザ名を使用して*RADIUS*サーバに対して実行さ れます。*service-type* 属性が取得された場合は、前述のように処理されます。

## **IPsec over NAT-T** のイネーブル化

NAT-T を使用すると、IPsec ピアは NAT デバイスを介した接続を確立できます。このことを実 現するために、IPsec トラフィックが UDP データグラムとしてカプセル化されます。これには ポート 4500 が使用されるので、これによって、NAT デバイスにポート情報が提供されます。 NAT-T は NAT デバイスを自動検出し、必要な場合だけ IPsec トラフィックをカプセル化しま す。

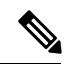

AnyConnect クライアント の制限により、AnyConnect クライアント が IKEv2 を使用して接続 できるようにするには NAT-T のイネーブル化が必要になります。この要件は、クライアント が NAT-T デバイスの背後になくても適用されます。 (注)

ASA は、データ交換を行うクライアントに応じて、標準の IPSec、IPSec over TCP、NAT-T、 および IPSec over UDP を同時にサポートできます。

各オプションがイネーブルのときの接続の状態を次に示します。

|   | オプション イネーブルの機能                                  | クライアントの位置                    | 使用する機能                     |
|---|-------------------------------------------------|------------------------------|----------------------------|
|   | オプション   NAT-T がイネーブル                            | およびクライアントが NAT<br>の背後にある場合は、 | NAT-T が使用される               |
|   |                                                 | および NAT が存在しない場<br>合は        | ネイティブ IPsec(ESP)<br>が使用される |
|   | オプション IPsec over UDP がイネーブ<br>ル                 | およびクライアントが NAT<br>の背後にある場合は、 | IPsec over UDP が使用され<br>ろ  |
|   |                                                 | および NAT が存在しない場<br>合は        | IPsec over UDP が使用され<br>ろ  |
| 3 | オプション   NAT-T と<br>IPsec over UDP の両方がイ<br>ネーブル | およびクライアントが NAT<br>の背後にある場合は、 | NAT-T が使用される               |
|   |                                                 | および NAT が存在しない場<br>合は        | IPsec over UDP が使用され<br>ろ  |

IPsec over TCP がイネーブルになっている場合は、その他のすべての接続方式よりも優先され ます。 (注)

NAT-T をイネーブルにすると、ASA は自動的に、IPsec がイネーブルになっているすべてのイ ンターフェイス上でポート 4500 を開きます。

ASA は、LAN-to-LAN とリモート アクセス ネットワークの両方ではなく、どちらかで動作す る単一の NAT/PAT デバイスの背後に設置された複数の IPsec ピアをサポートします。混合環 境では、リモート アクセス トンネルのネゴシエーションに失敗します。これは、すべてのピ アが同じパブリック IP アドレス、つまり NAT デバイスのアドレスから発信されたように見え るためです。また、リモート アクセス トンネルは、LAN-to-LAN トンネル グループ(つまり NATデバイスの IP アドレス)と同じ名前を使用することが多いため、混合環境では失敗しま す。この名前の一致により、NAT デバイスの背後にあるピアの LAN-to-LAN とリモート アク セスの混合ネットワークでは、複数のピア間のネゴシエーションが失敗する場合があります。

NAT-T を使用するには、シングル コンテキスト モードまたはマルチ コンテキスト モードで次 のサイト間手順を実行します。

### 手順

ステップ **1** 次のコマンドを入力して、ASA 上でグローバルに IPsec over NAT-T をイネーブルにします。

**crypto isakmp nat-traversal** *natkeepalive*

natkeepalive 引数の範囲は 10 ~ 3600 秒です。デフォルトは 20 秒です。

例:

次のコマンドを入力して、NAT-T をイネーブルにし、キープアライブ値を 1 時間に設定しま す。

hostname(config)# **crypto isakmp nat-traversal 3600**

ステップ **2** IPsec フラグメンテーション ポリシーに対して暗号化前オプションを選択するために、次のコ マンドを入力します。

hostname(config)# **crypto ipsec fragmentation before-encryption**

このオプションは、IP フラグメンテーションをサポートしていない NAT デバイス間をトラ フィックが通過できるようにします。このオプションを使用しても、IPフラグメンテーション をサポートしていない NAT デバイスの動作が妨げられることはありません。

# **IPsec with IKEv1 over TCP** のイネーブル化

IPsec over TCP は、IKEv1 と IPsec の両方のプロトコルを TCP に似たパケットの中にカプセル 化するものであり、NAT と PAT の両方のデバイスとファイアウォールを通過するセキュアな トンネリングを実現します。この機能はデフォルトで無効に設定されています。IPsec/IKEv1 over TCP を使用すると、標準の ESP や IKEv1 が機能できない環境や、既存のファイアウォー ルルールを変更した場合に限って機能できる環境で、Cisco VPNクライアントが動作できるよ うになります。

(注) この機能は、プロキシベースのファイアウォールでは動作しません。

IPsec over TCP は、リモート アクセス クライアントで動作します。ASA とその接続先クライ アントの両方で IPsec over TCP をイネーブルにします。ASA では、すべての IKEv1 対応イン ターフェイス上で動作するようにグローバルにイネーブルにされます。LAN-to-LAN 接続では 機能しません。

ASA は、データ交換を行うクライアントに応じて、標準の IPSec、IPSec over TCP、 NAT-Traversal、および IPSec over UDP を同時にサポートできます。IPsec over TCP は、イネー ブルになっている場合、その他のすべての接続方式よりも優先されます。

最大 10 個のポートを指定して、それらのポートに対して IPsec over TCP をイネーブルにでき ます。ポート80 (HTTP) やポート443 (HTTPS) などの周知のポートを入力すると、そのポー トに関連付けられているプロトコルがパブリックインターフェイスで機能しなくなることを示 すアラートが表示されます。その結果、パブリック インターフェイスを介して ASA を管理す るためにブラウザを使用することができなくなります。この問題を解決するには、HTTP/HTTPS 管理を別のポートに再設定します。

デフォルトのポートは 10000 です。

ASA だけでなく、クライアントでも TCP ポートを設定する必要があります。クライアントの 設定には、ASA 用に設定したポートを少なくとも 1 つ含める必要があります。

IKEv1 の IPsec over TCP を ASA でグローバルにイネーブルにするには、次のコマンドをシング ルまたはマルチ コンテキスト モードで実行します。

**crypto ikev1 ipsec-over-tcp [port** *port 1...port0]*

次の例では、IPsec over TCP をポート 45 でイネーブルにしています。

hostname(config)# **crypto ikev1 ipsec-over-tcp port 45**

# **IKEv1** の証明書グループ照合の設定

トンネルグループは、ユーザーの接続条件とアクセス権を定義します。証明書グループ照合で は、ユーザー証明書のサブジェクト DN または発行者 DN を使用して、ユーザーとトンネル グ ループを昭合します.

証明書グループ照合は IKEv1 と IKEv2 LAN-to-LAN 接続だけに適用されます。IKEv2 リモート アクセス接続は、トンネルグループの webvpn 属性および certificate-group-map の webvpn コン フィギュレーション モードなどに設定されるグループ選択のプルダウンをサポートしていま す。 (注)

証明書のこれらのフィールドに基づいてユーザーをトンネルグループと照合するには、まず照 合基準を定義したルールを作成し、次に各ルールを目的のトンネルグループに関連付ける必要 があります。

証明書マップを作成するには、**use the crypto ca certificate map**コマンドを使用します。トンネ ル グループを定義するには、tunnel-group コマンドを使用します。

また、証明書グループ照合ポリシーも設定する必要があります。これには、ルールからグルー プを照合する、Organizational Unit (OU) フィールドからグループを照合する、すべての証明書 ユーザーにデフォルトのグループを使用する、という方式があります。これらの方式のいずれ かまたはすべてを使用できます。

### 手順

ステップ **1** 証明書ベースの ISAKMP セッションをトンネル グループにマッピングするためのポリシーと ルールを設定し、証明書マップエントリをトンネルグループに関連付けるには、tunnel-group-map コマンドをシングルまたはマルチ コンテキスト モードで入力します。

**tunnel-group-map enable** {*rules* | *ou* | *ike-id* | *peer ip*}

**tunnel-group-map** [*rule-index*] **enable** *policy*

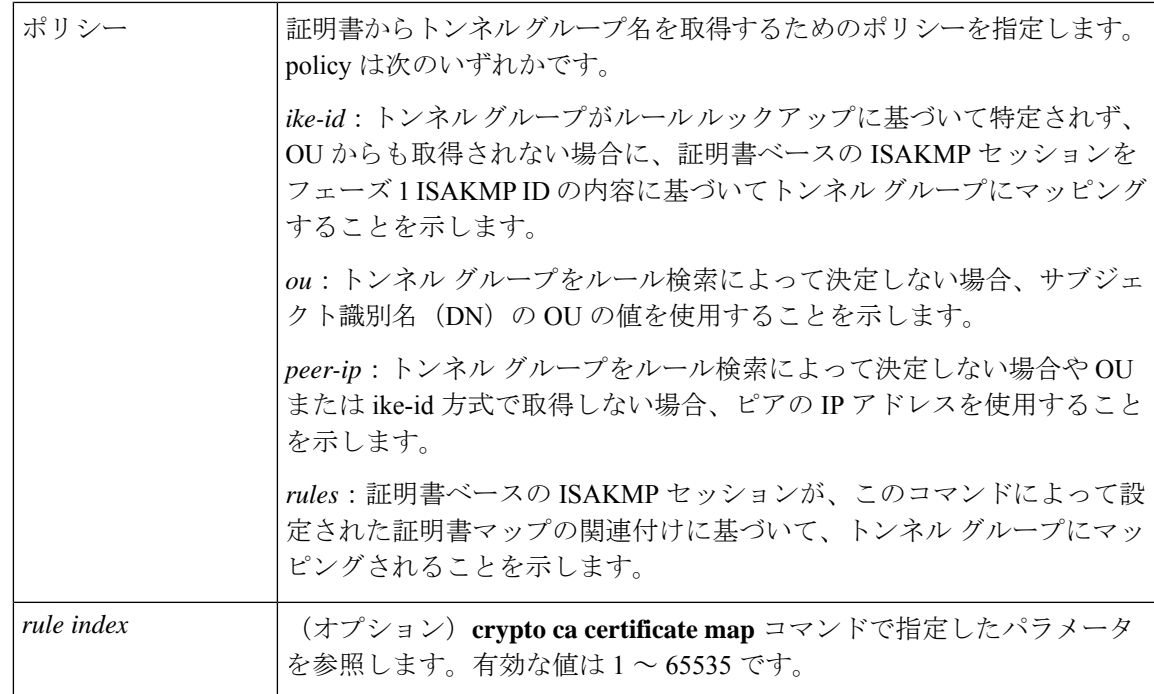

次のことに注意してください。

- 各呼び出しが一意であり、マップインデックスを2回以上参照しない限り、このコマンド を複数回実行できます。
- ルールは 255 文字以下です。
- 1 つのグループに複数のルールを割り当てられます。複数のルールを割り当てるには、ま ずルールのプライオリティを追加し、グループ化します。次に、各グループに必要な数だ け基準文を定義します。1 つのグループに複数のルールを割り当てた場合、テストされる 最初のルールの照合結果は一致します。
- ルールを1つだけ作成すると、すべての条件に一致したときにのみユーザーを特定のトン ネルグループに割り当てることができるようになります。すべての照合基準が必要である ことは、論理 AND 操作に相当します。または、ユーザーを特定のトンネル グループに割 り当てる前にすべての照合基準が必要な場合は、基準ごとに1つのルールを作成します。 照合基準が 1 つだけ必要であることは、論理 OR 操作に相当します。
- ステップ **2** コンフィギュレーションでトンネルグループが指定されていない場合に使用する、デフォルト トンネル グループを指定します。

コマンドの構文は、**tunnel-group-map**[*rule-index*]**default-group***tunnel-group-name*です。*rule-index* はルールの優先順位で、tunnel-group nameは既存のトンネルグループでなければなりません。

#### 例

次の例では、フェーズ 1 の ISAKMP ID の内容に基づいて、証明書ベースの ISAKMP セッションをトンネル グループにマッピングする機能をイネーブルにします。

hostname(config)# **tunnel-group-map enable ike-id**

次の例では、ピアの IP アドレスに基づいて、証明書ベースの ISAKMP セッションを トンネル グループにマッピングする機能をイネーブルにします。

hostname(config)# **tunnel-group-map enable peer-ip**

次の例では、サブジェクト認定者名 (DN)の組織ユニット (OU)に基づいて、証明 書ベースの ISAKMP セッションをマッピングする機能をイネーブルにします。

hostname(config)# **tunnel-group-map enable ou**

次の例では、設定されたルールに基づいて、証明書ベースの ISAKMP セッションを マッピングする機能をイネーブルにします。

hostname(config)# **tunnel-group-map enable rules**

# **IPsec** の設定

ここでは、IPsec を使用して VPN を実装するときの ASA の設定に必要な手順について説明し ます。

## 暗号マップの定義

クリプト マップは、IPsec SA でネゴシエートされる IPsec ポリシーを定義します。使用できる キーワードには次のものがあります。

- IPsec 接続が許可および保護するパケットを識別するための ACL。
- ピア ID。
- IPsec トラフィックのローカル アドレス(詳細については、クリプト マップのインター フェイスへの適用 (33 ページ)を参照してください)。
- 最大 11 個の IKEv1 トランスフォーム セットまたは IKEv2 プロポーザル。ピアのセキュリ ティ設定の照合に使用されます。

クリプト マップ セットは、同じマップ名を持つ 1 つまたは複数のクリプト マップで構成され ます。最初のクリプト マップを作成したときに、クリプト マップ セットを作成します。次の サイトツーサイト タスクでは、シングルまたはマルチ コンテキスト モードで暗号マップを作 成または暗号マップに追加します。

#### **crypto map** *map-name seq-num* **match address** *access-list-name*

access-list-name では、ACL ID を、最大 241 文字の文字列または整数として指定します。

### $\boldsymbol{\mathcal{L}}$

ヒント すべて大文字にすると、ACL ID がコンフィギュレーション内で見つけやすくなります。

このコマンドを続けて入力すると、クリプトマップをクリプトマップセットに追加できます。 次の例では、暗号マップを追加する暗号マップ セットの名前は *mymap* です。

### **crypto map mymap 10 match address 101**

上記の構文に含まれるシーケンス番号(*seq-num*)によって、同じ名前を持つ暗号マップがそ れぞれ区別されます。暗号マップに割り当てられているシーケンス番号によって、暗号マップ セット内の暗号マップ間のプライオリティが決まります。シーケンス番号が小さいほど、プラ イオリティが高くなります。暗号マップセットをインターフェイスに割り当てると、ASAは、 そのインターフェイスを通過するすべての IP トラフィックと暗号マップ セット内の暗号マッ プを、シーケンス番号が低い順に照合して評価します。

### **[no] crypto map** *map\_name map\_index* **set pfs [group14 | group15 | group16 | group19 | group20 | group21 ]**

暗号化マップの完全転送秘密 (PFS) に使用する ECDH グループを指定します。暗号マップに 対してgroup14およびgroup24オプションを設定することはできなくなります(IKEv1ポリシー を使用するとき)。

### **[no] crypto map** *map\_name seq-num* **set reverse-route** [**dynamic**]

このクリプトマップエントリに基づく接続に対して逆ルート注入 (RRI) をイネーブルにしま す。ダイナミックが指定されていない場合、RRIは設定時に行われ、静的とみなされます。設 定が変更または削除されるまでそのままになります。さらに、RRIルートが、静的ルートがす でに存在する同じ宛先で設定されると、既存の静的ルートは廃棄され、RRI ルートがインス トールされます。ASA は、ルーティング テーブルにスタティック ルートを自動的に追加し、 OSPFを使用してそれらのルートをプライベートネットワークまたはボーダールータに通知し ます。送信元/宛先(0.0.0.0/0.0.0.0)を保護ネットワークとして指定する場合は、RRIをイネー ブルにしないでください。デフォルトルートを使用するトラフィックに影響します。

ダイナミックが指定されている場合、ルートはIPsecセキュリティアソシエーション(SA)の 確立成功時に作成され、IPsec SA が削除されると削除されます。

暗号マップの1つが実際に使用されていない場合でも、スタティック暗号マップと同じ名前の ダイナミック暗号マップを設定することはできません。その逆も同様です。

(注) ダイナミック RRI は IKEv2 ベースのスタティック暗号マップだけに適用されます。

**[no] crypto map** *name priority* **set validate-icmp-errors**

#### または

#### [**no**]**crypto dynamic-map** *name priority* **set validate-icmp-errors**

着信ICMPエラーメッセージを、暗号化マップとダイナミック暗号化マップのどちらに対して 検証するかを指定します。

### **[no] crypto map <name> <priority> set df-bit [clear-df | copy-df | set-df}**

または

#### **[no] crypto map dynamic-map** <name> <priority> set df-bit [clear-df | copy-df | set-df]

暗号化マップまたはダイナミック暗号化マップの、既存のDoNotFragment (DF) ポリシー(セ キュリティ アソシエーション レベル)を設定します。

- *clear-df*:DF ビットを無視します。
- *copy-df*:DF ビットを維持します。
- *set-df*:DF ビットを設定して使用します。

**[no] crypto map <name> <priority> set tfc-packets [burst <length | auto] [payload-size <bytes | auto> [timeout <seconds | auto>**

または

**[no] crypto dynamic-map <name> <priority> set tfc-packets [burst <length | auto] [payload-size <bytes | auto> [timeout <seconds | auto>**

管理者は、IPsecセキュリティアソシエーションにおける、ランダムな長さおよび間隔のダミー のトラフィックフローの機密性 (TFC) パケットをイネーブルにできます。TFCをイネーブル にするには、IKEv2 IPsec プロポーザルが設定されている必要があります。

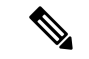

トラフィックフロー機密保持パケットを有効にすると、VPNのアイドルタイムアウトが防止さ れます。 (注)

暗号マップに割り当てられているACLは、同じACL名を持つすべてのACEで構成されます。 コマンドの構文は次のとおりです。

**access-list** *access-list-name* **{deny | permit} ip** *source source-netmask destination destination-netmask*

最初の ACE を作成したときに、ACL を作成します。ACL を作成または追加するコマンドの構 文は次のとおりです。

**access-list** *access-list-name* **{deny | permit} ip** *source source-netmask destination destination-netmask*

次の例では、ASA は 10.0.0.0 サブネットから 10.1.1.0 サブネットへのすべてのトラフィックに 対して、暗号マップに割り当てられている IPsec 保護を適用します。

### **access-list 101 permit ip 10.0.0.0 255.255.255.0 10.1.1.0 255.255.255.0**

パケットが一致する暗号マップによって、SA ネゴシエーションで使用されるセキュリティ設 定が決定します。ローカルの ASA がネゴシエーションを開始する場合は、スタティック暗号 マップで指定されたポリシーを使用して、指定のピアに送信するオファーを作成します。ピア がネゴシエーションを開始する場合は、ASAはポリシーに一致するスタティック暗号マップを 探しますが、見つからない場合は、暗号マップセット内のダイナミック暗号マップの中で見つ かるものを探します。これは、ピアのオファーを受け入れるか拒否するかを決定するためで す。

2 つのピアが SA の確立に成功するには、両方のピアが互換性のあるクリプト マップを少なく とも1つ持っている必要があります。互換性が成立するには、クリプトマップが次の条件を満 たす必要があります。

- ·クリプトマップに、互換性を持つ暗号 ACL (たとえば、ミラー イメージ ACL) が含まれ ている。応答側ピアがダイナミック暗号マップを使用している場合は、ASA側でも互換性 のある暗号 ACL が含まれていることが、IPsec を適用するための要件の 1 つです。
- 各クリプト マップが他のピアを識別する(応答するピアがダイナミック クリプト マップ を使用していない場合)。
- クリプト マップに、共通のトランスフォーム セットまたはプロポーザルが少なくとも 1 つある。

1つのインターフェイスに適用できるクリプトマップセットは1つだけです。次の条件のいず れかが当てはまる場合は、ASA上の特定のインターフェイスに対して複数の暗号マップを作成 します。

- 特定のピアに異なるデータ フローを処理させる。
- さまざまなタイプのトラフィックにさまざまな IPsec セキュリティを適用する。

たとえば、暗号マップを1つ作成し、2つのサブネット間のトラフィックを識別するACLを割 り当て、IKEv1 トランスフォーム セットまたは IKEv2 プロポーザルを 1 つ割り当てます。別 の暗号マップを作成し、別の2つのサブネット間のトラフィックを識別するACLを割り当て、 VPN パラメータが異なるトランスフォーム セットまたはプロポーザルを適用します。

1 つのインターフェイスに複数のクリプト マップを作成する場合は、クリプト マップ セット 内のプライオリティを決めるシーケンス番号(seq-num)を各クリプトマップエントリに指定 します。

各 ACE には permit 文または deny 文が含まれます。次の表に、暗号マップに適用される ACL での許可 ACE と拒否 ACE の特別な意味を示します。

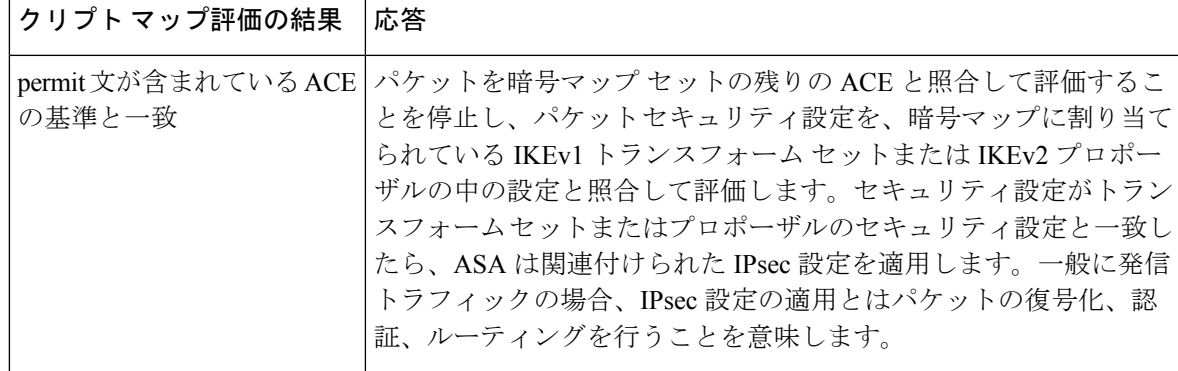

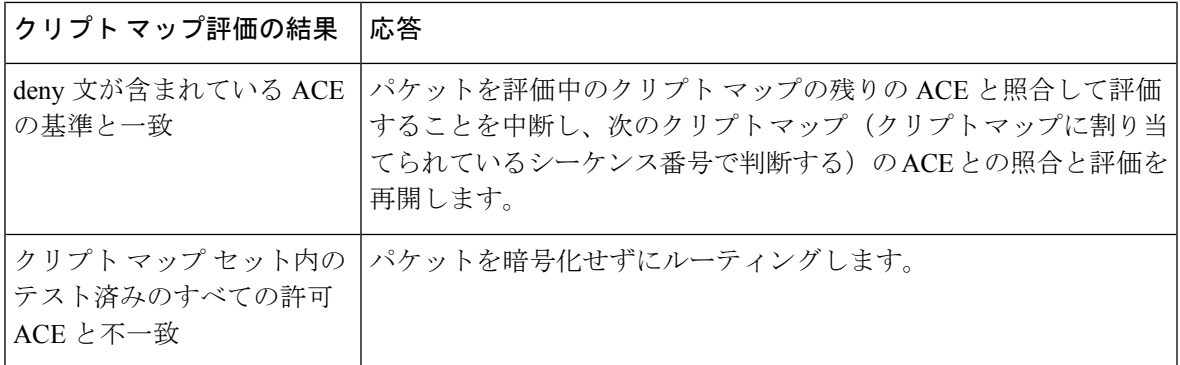

deny文が含まれているACEは、IPsec保護が不要な発信トラフィック(たとえば、ルーティン グ プロトコル トラフィックなど)をフィルタリングして除外します。したがって、暗号 ACL のpermit文と照合して評価する必要のない発信トラフィックをフィルタリングするために、最 初の deny 文を挿入します。

暗号化された着信パケットに対しては、セキュリティアプライアンスは送信元アドレスとESP SPIを使用して、パラメータの復号化を決定します。セキュリティアプライアンスは、パケッ トを復号化した後で、復号化されたパケットの内部ヘッダーを、そのパケットの SA に関連付 けられている ACL の許可 ACE と比較します。内部ヘッダーがプロキシと一致しない場合、セ キュリティアプライアンスはそのパケットをドロップします。内部ヘッダーがプロキシと一致 する場合、セキュリティ アプライアンスはそのパケットをルーティングします。

暗号化されていない着信パケットの内部ヘッダーを比較する場合は、セキュリティアプライア ンスはすべての拒否ルールを無視します。これは、拒否ルールによってフェーズ 2 の SA の確 立が妨げられるためです。

暗号化されていない着信トラフィックをクリア テキストとしてルーティングするには、ACE の許可の前に ACE の拒否を挿入します。ASA は、スプリットトンネル アクセスリストで 28 を超える ACE をプッシュすることはできません。 (注)

### **LAN-to-LAN** 暗号マップの例

この LAN-to-LAN ネットワークの例において、セキュリティ アプライアンス A、B、および C を設定する目的は、ホストのいずれか1台から発信され、別のホストを宛先とするすべてのト ラフィックのトンネリングを許可することです。ただし、ホストA.3から発信されるトラフィッ クには人事部の機密データが含まれるため、他のトラフィックよりも強固な暗号化と頻繁な キー再生が必要です。そのため、ホストA.3から発信されるトラフィックには特別なトランス フォーム セットを割り当てます。

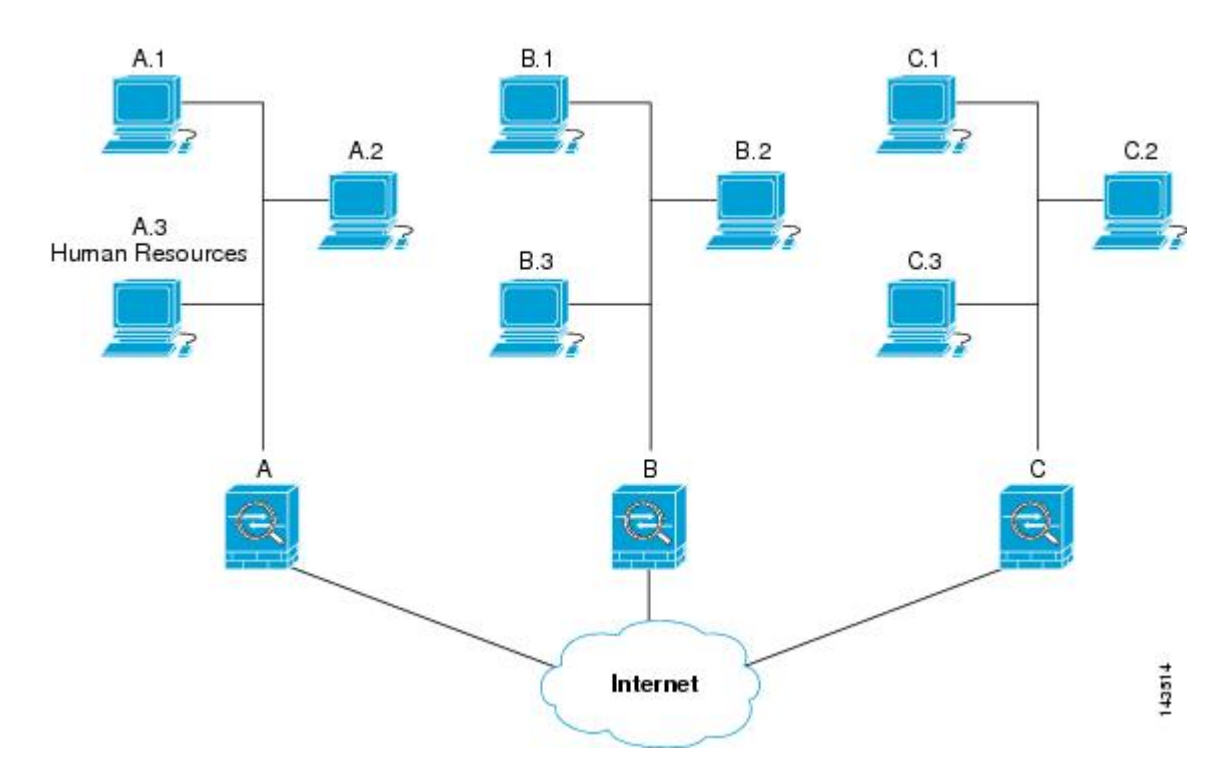

この図に示され、また以下の説明で使用されている単純なアドレス表記は、抽象化したもので す。実際の IP アドレスを使用した例は、この説明の後に示します。

セキュリティアプライアンスAを発信トラフィック用に設定するには、2つの暗号マップを作 成します。1 つはホスト A.3 からのトラフィック用で、もう 1 つはネットワーク A の他のホス トからのトラフィック用です。次に例を示します。

```
Crypto Map Seq_No_1
    deny packets from A.3 to B
    deny packets from A.3 to C
   permit packets from A to B
   permit packets from A to C
Crypto Map Seq_No_2
    permit packets from A.3 to B
    permit packets from A.3 to C
```
ACL を作成したら、一致するパケットごとに必要な IPsec を適用するためのトランスフォーム セットを各暗号マップに割り当てます。

カスケードACLとは、拒否ACEを挿入することで、ACLの評価をバイパスし、クリプトマッ プ セット内の次の ACL の評価を再開するものです。クリプト マップごとに異なる IPsec 設定 を関連付けることができるため、拒否 ACE を使用することで、特別なトラフィックを対応す るクリプト マップでの以後の評価から除外し、異なるセキュリティを提供する別のクリプト マップ、または異なるセキュリティを必要とする別のクリプト マップの permit 文と特別なト ラフィックを照合することができます。暗号ACLに割り当てられているシーケンス番号によっ て、暗号マップ セット内の評価の順序が決まります。

次の図に、この例の概念的な ACE から作成されたカスケード ACL を示します。各記号の意味 は、次のとおりです。

I

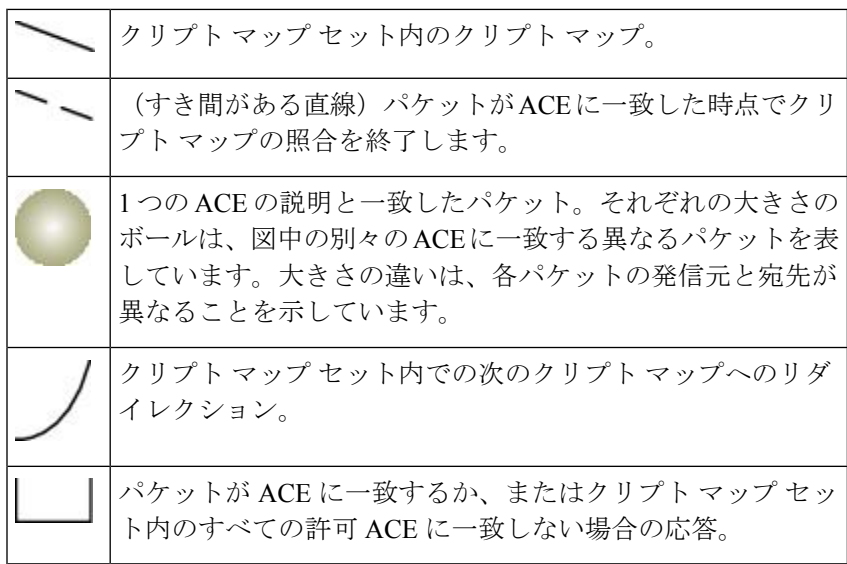

図 **2 :** 暗号マップ セット内のカスケード **ACL**

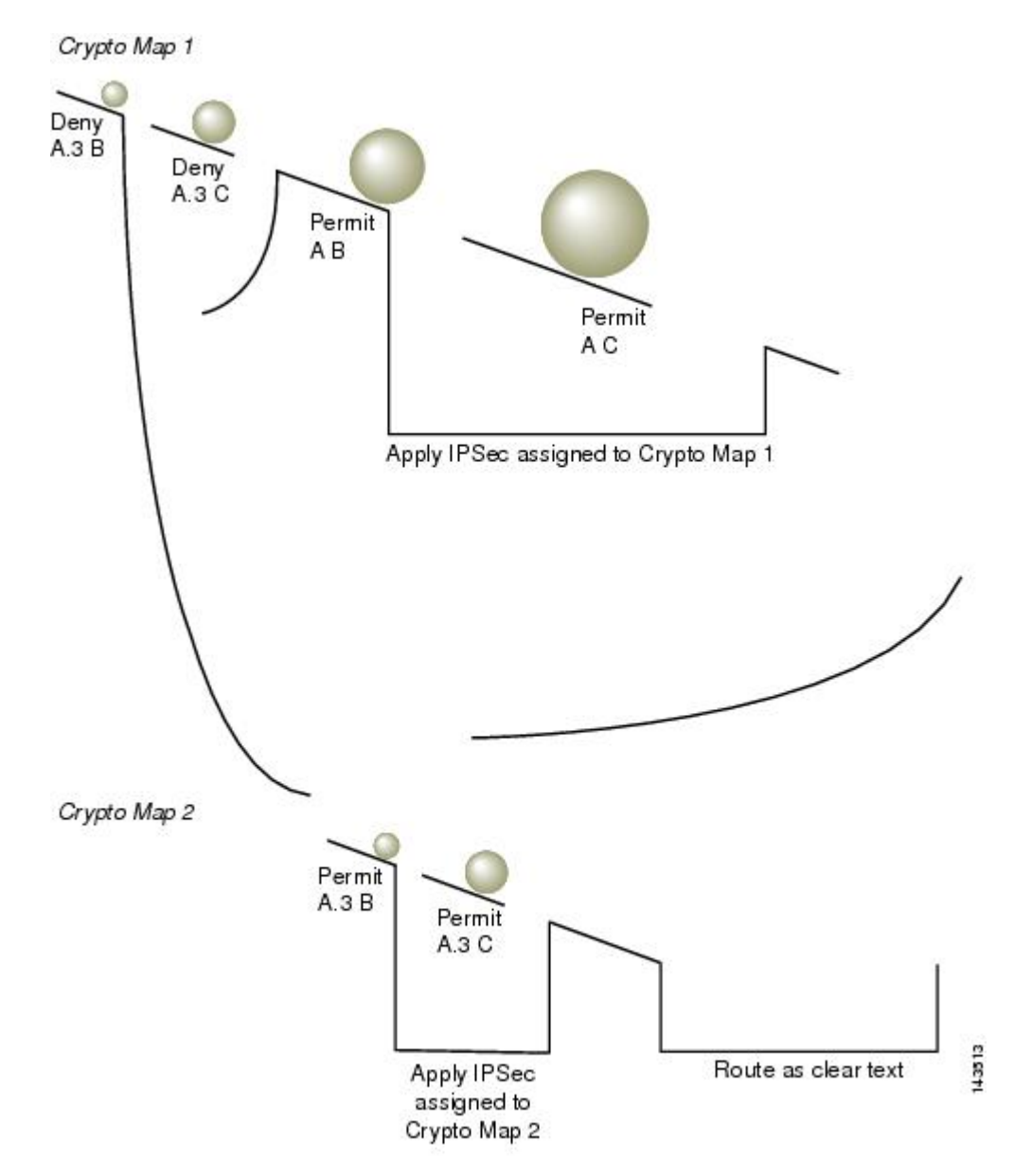

セキュリティ アプライアンス A は、ホスト A.3 から発信されたパケットが許可 ACE と一致す るまで評価し、クリプト マップに関連付けられている IPsec セキュリティの割り当てを試行し ます。このパケットが拒否 ACE と一致すると、ASA はこの暗号マップの残りの ACE を無視 し、次の暗号マップ(暗号マップに割り当てられているシーケンス番号で判断する)との照合 と評価を再開します。この例では、セキュリティ アプライアンス A がホスト A.3 から発信さ れたパケットを受信すると、このパケットを最初のクリプト マップの拒否 ACE と照合し、次 のクリプト マップでの照合と評価を再開します。パケットが 2 番目のクリプト マップの許可 ACE と一致すると、関連付けられた IPsec セキュリティ (強固な暗号化と頻繁なキー再生)が パケットに適用されます。

ネットワーク例の ASA 設定を完了するために、ASA B と C にミラー暗号マップを割り当てま すが、ASAは、暗号化された着信トラフィックの評価時にdenyACEを無視するため、denyA.3B ACE と deny A.3 C ACE のミラーに相当するものを除外できます。したがって、暗号マップ 2 のミラーに相当するものは必要ありません。このため、ASA B と C のカスケード ACL の設定 は不要です。

次の表に、ASA A、B、および C のすべてに設定された暗号マップに割り当てられる ACL を 示します。

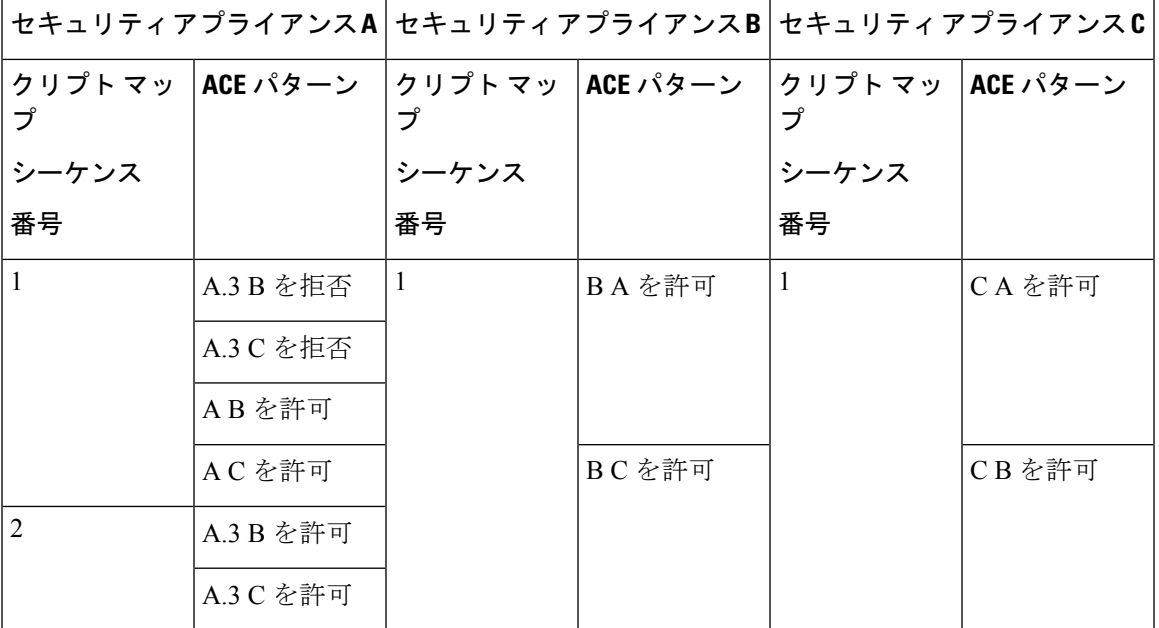

次の図は、上で示した概念上のアドレスを実際の IP アドレスにマッピングしたものです。

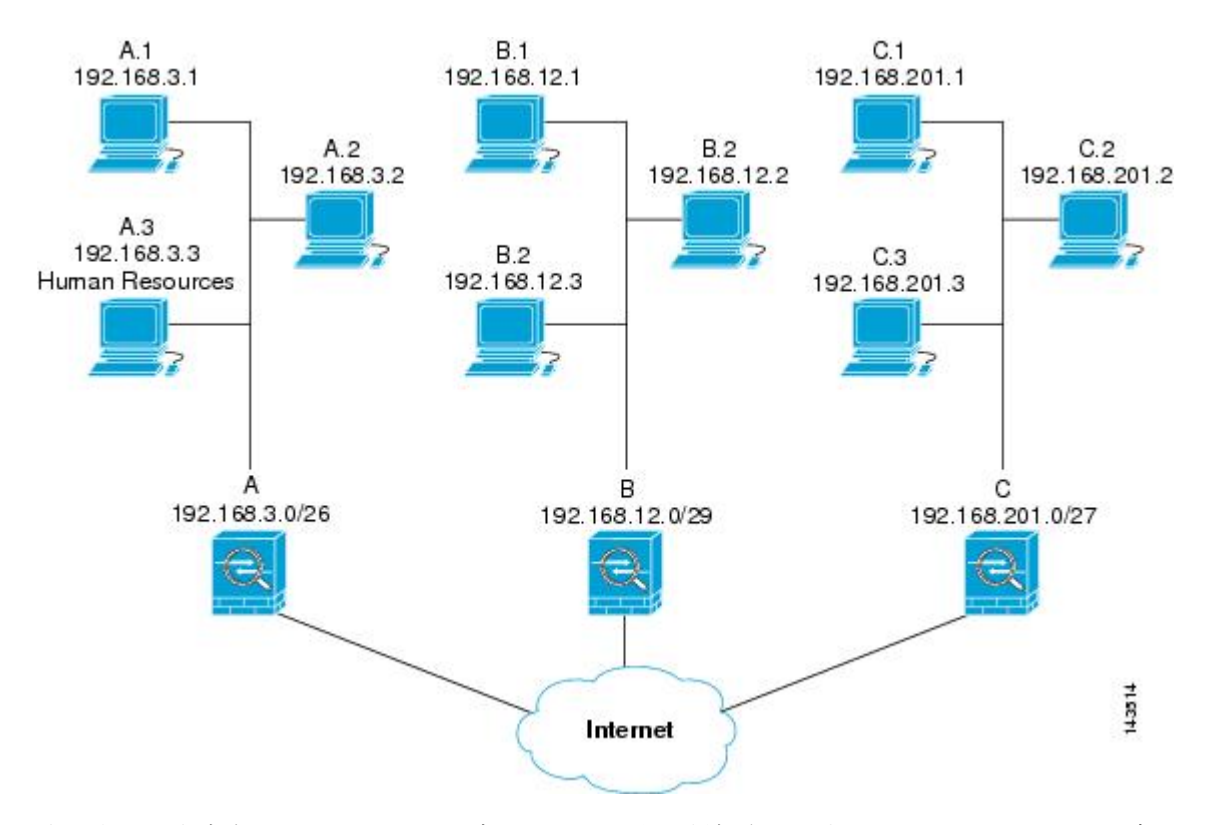

次の表に示す実際のACEでは、そのネットワーク上で評価されるすべてのIPsecパケットに適 切な IPsec 設定が適用されます。

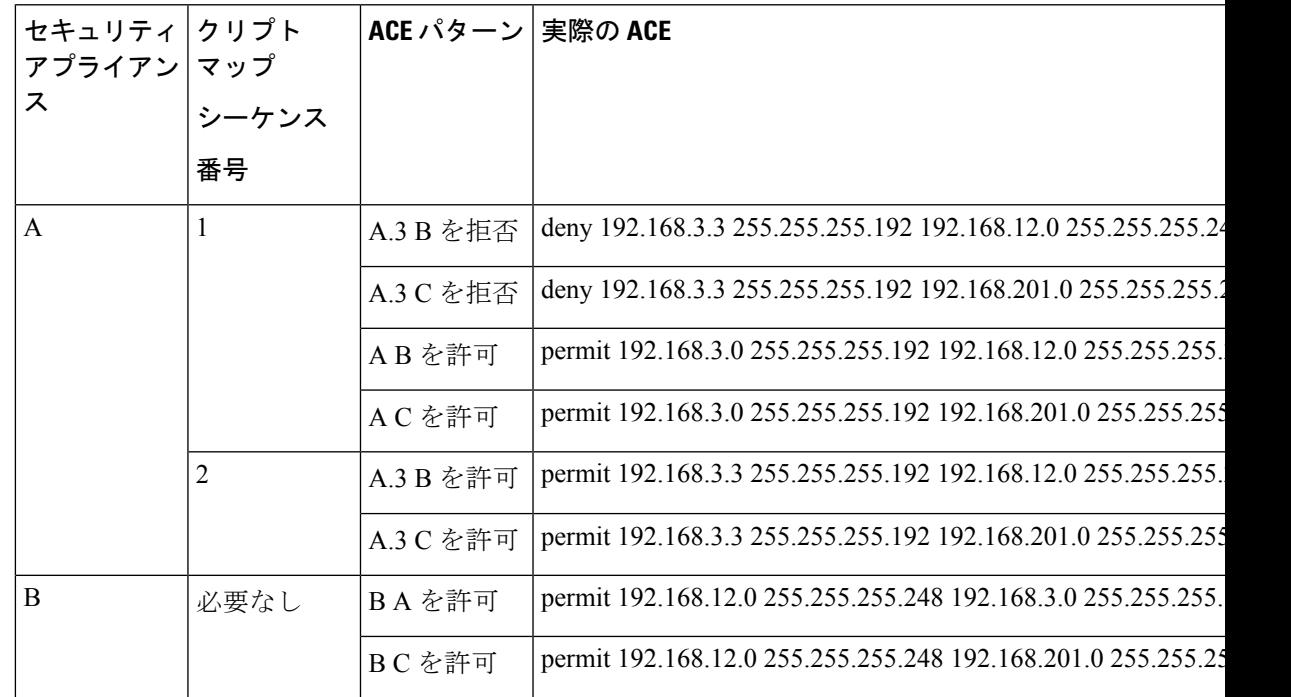

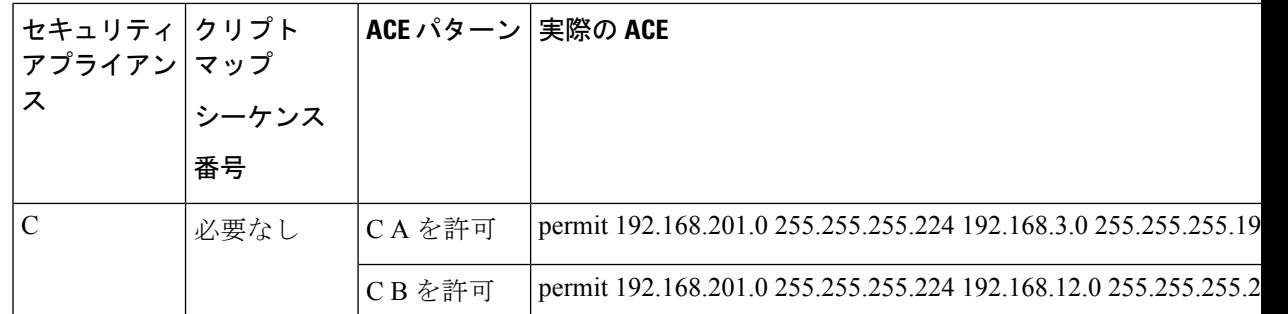

この例のネットワークで示した論法を応用すると、カスケード ACL を使用して、1 台の ASA で保護されているさまざまなホストまたはサブネットにそれぞれ異なるセキュリティ設定を割 り当てることができます。

$$
\underline{\mathscr{P}}
$$

デフォルトでは、ASA は、IPsec トラフィックが入ってきたインターフェイスと同じインター フェイスを宛先とする IPsec トラフィックはサポートしません。このタイプのトラフィックに は、Uターン、ハブアンドスポーク、ヘアピニングなどの名称があります。ただし、Uターン トラフィックをサポートするように IPsec を設定できます。それには、そのネットワークとの 間のトラフィックを許可する ACE を挿入します。たとえば、セキュリティ アプライアンス B で U ターン トラフィックをサポートするには、概念上の「B B を許可」ACE を ACL1 に追加 します。実際の ACE は次のようになります。**permit 192.168.12.0 255.255.255.248 192.168.12.0 255.255.255.248** (注)

## 公開キー インフラストラクチャ(**PKI**)キーの設定

キー ペアを生成またはゼロ化するときに Suite-B ECDSA アルゴリズムを選択できるようにす るには、公開キー インフラストラクチャ(PKI)を設定する必要があります。

### 始める前に

RSA または ECDSA のトラストポイントを認証に使用するように暗号化マップを設定する場合 は、最初にキー セットを生成する必要があります。これで、そのトラストポイントを作成し て、トンネル グループ コンフィギュレーションの中で参照できるようになります。

### 手順

ステップ **1** キー ペアを生成するときに Suite-B ECDSA アルゴリズムを選択します。

crypto key generate [rsa [general-keys | label <name> | modules [512 | 768 | 1024 | 2048 | 4096] | **noconfirm | usage-keys] | ecdsa [label <name> | elliptic-curve [256 | 384 | 521] | noconfirm]]**

ステップ **2** キー ペアをゼロ化するときに Suite B ECDSA アルゴリズムを選択します。

**crypto key zeroize [rsa | ecdsa] [default | label <name> | noconfirm]**

## クリプト マップのインターフェイスへの適用

暗号マップ セットは、IPsec トラフィックが通過する各インターフェイスに割り当てる必要が あります。ASAは、すべてのインターフェイスでIPsecをサポートします。暗号マップセット をインターフェイスに割り当てると、ASA は、すべてのトラフィックを暗号マップ セットと 照合して評価し、接続中またはネゴシエーション中は指定されたポリシーを使用します。

クリプト マップをインターフェイスに割り当てると、SA データベースやセキュリティ ポリ シー データベースなどのランタイム データ構造も初期設定されます。クリプト マップを修正 してインターフェイスに再割り当てすると、ランタイム データ構造はクリプト マップ設定と 再同期化されます。また、新しいシーケンス番号を使用して新しいピアを追加し、クリプト マップを再割り当てしても、既存の接続が切断されることはありません。

### インターフェイス **ACL** の使用

ASA では、デフォルトで IPsec パケットがインターフェイス ACL をバイパスするようになっ ています。インターフェイス ACL を IPsec トラフィックに適用する場合は、**no** 形式の **sysopt connection permit-vpn** コマンドを使用します。

発信インターフェイスにバインドされている暗号マップ ACL は、VPN トンネルを通過する IPsecパケットの許可と拒否を行います。IPsecは、IPsecトンネルから来たパケットの認証と解 読を行い、トンネルに関連付けられている ACL とパケットを照合して評価します。

ACL は、どの IP トラフィックを保護するかを定義します。たとえば、2 つのサブネット間ま たは2台のホスト間のすべての IP トラフィックを保護するための ACL を作成できます(これ らのACLは、**access-group**コマンドで使用されるACLとよく似ています。ただし、**access-group** コマンドでは、ACLがインターフェイスで転送するトラフィックと阻止するトラフィックを決 めます)。

暗号マップを割り当てるまで、ACL は IPsec の使用に限定されません。各暗号マップは ACL を参照し、パケットが ACL のいずれか 1 つで permit と一致した場合に適用する IPsec プロパ ティを決めます。

IPsec 暗号マップに割り当てられている ACL には、次の 4 つの主要機能があります。

- IPSec で保護する発信トラフィックを選択する (permit に一致したものが保護の対象)。
- 確立された SA がない状態で移動するデータに対して ISAKMP ネゴシエーションをトリ ガーする。
- 着信トラフィックを処理して、IPSec で保護すべきであったトラフィックをフィルタリン グして廃棄する。
- ピアからの IKE ネゴシエーションを処理するときに、IPsecSA の要求を受け入れるかどう かを決定する(ネゴシエーションは **ipsec-isakmp crypto map** エントリにだけ適用されま

す)。ピアは、**ipsec-isakmp crypto map** コマンド エントリが関連付けられているデータ フローを許可する必要があります。これは、ネゴシエーション中に確実に受け入れられる ようにするためです。

(注) ACL の要素を 1 つだけ削除すると、ASA は関連付けられている暗号マップも削除します。

現在1つまたは複数の暗号マップが参照しているACLを修正する場合は、**cryptomapinterface** コマンドを使用してランタイム SA データベースを再初期化します。詳細については、**crypto map** コマンドを参照してください。

ローカル ピアで定義するスタティック暗号マップに対して指定するすべての暗号 ACL につい て、リモート ピアで「ミラー イメージ」暗号 ACL を定義することを推奨します。また、クリ プトマップは共通トランスフォームをサポートし、他のシステムをピアとして参照する必要が あります。これにより、両方のピアで IPsec が正しく処理されます。

すべてのスタティック暗号マップでACLとIPsecピアを定義する必要があります。どちらかが 定義されていないと、暗号マップは不完全なものになり、ASAは、前の完全な暗号マップにま だ一致していないトラフィックをドロップします。show conf コマンドを使用して、すべての 暗号マップが完全なものになるようにします。不完全なクリプトマップを修正するには、クリ プト マップを削除し、欠けているエントリを追加してからクリプト マップを再適用します。 (注)

暗号 ACL で送信元アドレスまたは宛先アドレスの指定に **any** キーワードを使用すると問題が 発生するため、このキーワードの使用は避けてください。**permit any any** コマンド文を使用す ると次の現象が発生するため、使用は極力避けてください。

- すべての発信トラフィックが保護されます。これには、対応するクリプトマップで指定さ れているピアに送信される保護済みのトラフィックも含まれます。
- すべての着信トラフィックに対する保護が必要になります。

このシナリオでは、ASA は IPsec 保護されていないすべての着信パケットを通知なしでドロッ プします。

保護するパケットを定義したことを必ず確認してください。**permit**文に**any**キーワードを使用 する場合は、その文の前に一連の **deny** 文をおき、保護対象外のトラフィックをすべてフィル タリングして排除します。これを行わないと、その **permit** 文に保護対象外のトラフィックが 含まれることになります。

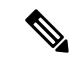

**no sysopt connection permit-vpn** が設定されているときに、外部インターフェイスのアクセス グループが deny ip any any アクセス リストを呼び出すように設定されていたとしても、クライ アントからの復号化された通過トラフィックは許可されます。 (注)

保護されたネットワークへの、サイトツーサイトまたはリモート アクセス VPN 経由でのアク セスをコントロールするために、**no sysopt permit** コマンドを外部インターフェイス上のアク セス コントロール リスト (ACL) と組み合わせて使用しようとしても、うまくいきません。

このような状況では、内部の管理アクセスがイネーブルになっていると、ACLは適用されず、 ユーザーはまだセキュリティ アプライアンスへの SSH を使用して接続できます。内部ネット ワーク上のホストへのトラフィックはACLによって正しくブロックされますが、内部インター フェイスへの復号化された通過トラフィックはブロックできません。

**ssh** および **http** コマンドは、ACL よりもプライオリティが高くなります。つまり、VPN セッ ションからデバイスへの SSH、Telnet、または ICMP トラフィックを拒否するには、IP ローカ ル プールを拒否する **ssh**、**telnet**、および **icmp** コマンドを追加する必要があります。

トラフィックが着信か発信かに関係なく、ASA は、インターフェイスに割り当てられている ACL とトラフィックを照合して評価します。インターフェイスに IPsec を割り当てるには、次 の手順を実行します。

#### 手順

- ステップ1 IPsec に使用する ACL を作成します。
- ステップ **2** 作成したアクセスリストを、同じクリプトマップ名を使用して1つまたは複数のクリプトマッ プにマッピングします。
- ステップ **3** データ フローに IPsec を適用するために、暗号マップに IKEv1 トランスフォーム セットまた は IKEv2 プロポーザルをマッピングします。
- ステップ **4** 共有するクリプト マップ名を割り当てて、クリプト マップを一括してクリプト マップ セット としてインターフェイスに適用します。

### 例

この例では、データが ASA A 上の外部インターフェイスを出てホスト 10.2.2.2 に向か うときに、ホスト 10.0.0.1 とホスト 10.2.2.2 の間のトラフィックに IPsec 保護が適用さ れます。

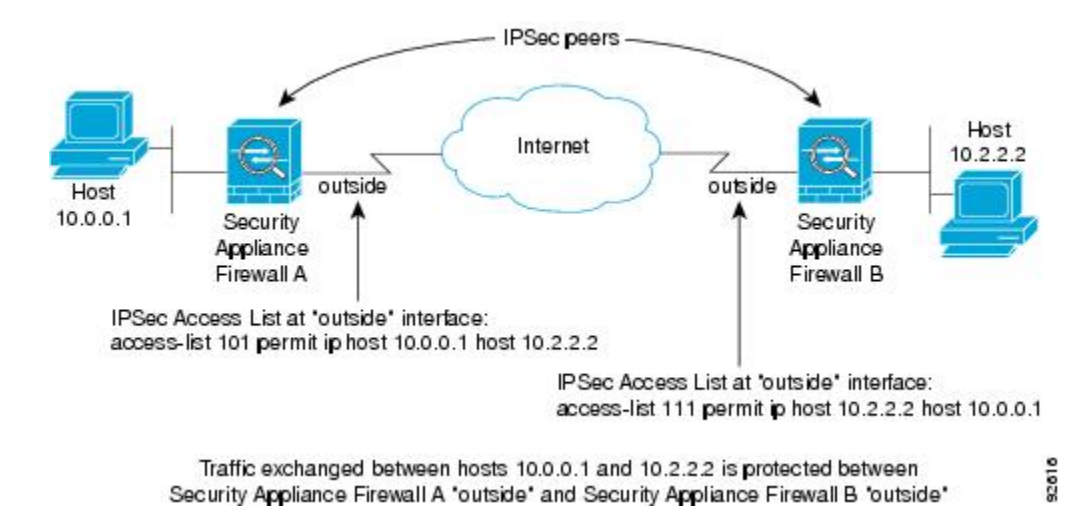

ASA A は、ホスト 10.0.0.1 からホスト 10.2.2.2 へのトラフィックを次のように評価し ます。

- 送信元 = ホスト 10.0.0.1
- 宛先 = ホスト 10.2.2.2

また、ASA A は、ホスト 10.2.2.2 からホスト 10.0.0.1 へのトラフィックを次のように 評価します。

- 送信元 = ホスト 10.2.2.2
- 宛先 = ホスト 10.0.0.1

評価中のパケットと最初に一致した permit 文によって、IPsec SA のスコープが決まり ます。

### **IPsec SA** のライフタイムの変更

ASA が新しい IPSec SA とネゴシエートするときに使用する、グローバル ライフタイム値を変 更できます。特定のクリプト マップのグローバル ライフタイム値を上書きできます。

IPsecSAでは、取得された共有秘密キーが使用されます。このキーはSAに不可欠な要素です。 キーは同時にタイムアウトするので、キーのリフレッシュが必要です。各 SA には、「指定時 刻」と「トラフィック量」の2種類のライフタイムがあります。それぞれのライフタイムを過 ぎると SA は失効し、新しい SA のためのネゴシエーションが開始します。デフォルトのライ フタイムは、28,800 秒(8 時間)および 4,608,000 キロバイト(10 メガバイト/秒で1時間)で す。

グローバル ライフタイムを変更すると、ASA はトンネルをドロップします。変更後に確立さ れた SA のネゴシエーションでは、新しい値が使用されます。

暗号マップに設定されたライフタイム値がなく、ASAから新しいSAを要求された場合、暗号 マップは、ピアに送信される新しい SA 要求に、既存の SA で使用されているグローバル ライ

フタイム値を挿入します。ピアがネゴシエーション要求を受け取ると、このピアが提案するラ イフタイム値とローカルに設定されているライフタイム値のうち小さい方の値を、新しい SA のライフタイム値として使用します。

既存 SA のライフタイムのしきい値を超える前に、ピアは新しい SA をネゴシエートします。 このようにして、既存 SA の有効期限が切れる前に、新しい SA の準備が整います。既存 SA の残りのライフタイムが約 5 ~ 15% になると、ピアは新しい SA をネゴシエートします。

### **VPN** ルーティングの変更

デフォルトでは、外部 ESP パケットに対してはパケット単位の隣接関係ルックアップが行わ れ、IPSec トンネル経由で送信されるパケットに対してはルックアップが行われません。

一部のネットワーク トポロジでは、ルーティング アップデートによって内部パケットのパス が変更され、ローカルIPsecトンネルが引き続きアップ状態である場合、トンネル経由のパケッ トは正しくルーティングされず、宛先に到達しません。

これを防止するには、IPSec 内部パケットに対してパケット単位のルーティング ルックアップ をイネーブルにします。

### 始める前に

この機能がデフォルトでディセーブルになっているのは、こうしたルックアップによるパフォー マンスの低下を回避するためです。この機能は、必要な場合にのみイネーブルにしてくださ い。

### 手順

IPSec 内部パケットに対してパケット単位のルーティング ルックアップをイネーブルにしま す。

### [**no**] [**crypto**] **ipsec inner-routing-lookup**

このコマンドが設定されている場合、非 VTI ベースのトンネルにのみ適用されま す。 (注)

### 例

```
ciscoasa(config)# crypto ipsec inner-routing-lookup
ciscoasa(config)# show run crypto ipsec
crypto ipsec ikev2 ipsec-proposal GCM
protocol esp encryption aes-gcm
protocol esp integrity null
 crypto ipsec inner-routing-lookup
```
### スタティック暗号マップの作成

スタティッククリプトマップを使用する基本的なIPsecコンフィギュレーションを作成するに は、次の手順を実行します。

手順

ステップ **1** 次のコマンドを入力して、保護するトラフィックを定義する ACL を作成します。

**access-list** *access-list-name* **{deny | permit} ip** *source source-netmask destination destination-netmask*

*access-list-name* では、ACL ID を、最大 241 文字の文字列または整数として指定します。 *destination-netmask* と *source-netmask* では、IPv4 ネットワーク アドレスおよびサブネット マス クを指定します。この例では、**permit**キーワードによって、指定の条件に一致するトラフィッ クすべてが暗号で保護されます。

例:

hostname(config)# **access-list 101 permit ip 10.0.0.0 255.255.255.0 10.1.1.0 255.255.255.0**

ステップ **2** トラフィックを保護する方法を定義する IKEv1 トランスフォーム セットを設定するには、次 のコマンドを入力します。

**crypto ipsec ikev1 transform-set** *transform-set-name encryption* [*authentication*]

*encryption* では、IPsec データ フローを保護するための暗号化方式を指定します。

- esp-aes:AES と 128 ビット キーを使用します。
- esp-aes-192:AES と 192 ビット キーを使用します。
- esp-aes-256:AES と 256 ビット キーを使用します。
- esp-null:暗号化なし。

*authentication* では、IPsec データ フローを保護するための暗号化方式を指定します

- esp-sha-hmac:ハッシュ アルゴリズムとして SHA/HMAC-160 を使用します。
- esp-none:HMAC 認証なし。

### 例:

この例では、myset1、myset2、aes\_set がトランスフォーム セットの名前です。

hostname(config)# **crypto ipsec ikev1 transform-set myset1 esp-aes esp-sha-hmac** hostname(config)# hostname(config)# **crypto ipsec ikev1 transform-set aes\_set esp-md5-hmac esp-aes-256**

ステップ **3** トラフィックを保護する方法も定義するIKEv2プロポーザルを設定するには、次のコマンドを 入力します。

**crypto ipsec ikev2 ipsec-proposal** [*proposal tag*]

*proposal tag* は IKEv2 IPsec プロポーザルの名前で、1 ~ 64 文字の文字列です。

プロポーザルを作成し、IPsec プロポーザル コンフィギュレーション モードを開始します。こ のコンフィギュレーションモードでは、プロポーザルに対して複数の暗号化タイプと整合性タ イプを指定できます。

例:

hostname(config)# **crypto ipsec ikev2 ipsec-proposal secure**

この例では、secure がプロポーザルの名前です。プロトコルおよび暗号化タイプを入力しま す。

hostname(config-ipsec-proposal)# **protocol esp encryption aes**

例:

このコマンドでは、どの AES-GCM または AES-GMAC アルゴリズムを使用するかを選択しま す。

[**no**] **protocol esp encryption** [ **aes| aes-192 | aes-256 | aes-gcm| aes-gcm-192 | aes-gcm-256| null]**

SHA-2 またはヌルが選択されている場合は、どのアルゴリズムを IPsec 整合性アルゴリズムと して使用するかを選択する必要があります。AES-GCM/GMACが暗号化アルゴリズムとして設 定されている場合は、ヌル整合性アルゴリズムを選択する必要があります。

[**no**] **protocol esp integrity** [**sha-1** | **sha-256** | **sha-384** | **sha-512** | **null**]

- AES-GCM/GMACが暗号化アルゴリズムとして設定されている場合は、ヌル整合性 アルゴリズムを選択する必要があります。SHA-256はIKEv2トンネルを確立するた めに整合性や PRF に使用できますが、ESP 整合性保護にも使用できます。 (注)
- ステップ **4** (任意)管理者はパス最大伝送単位(PMTU)エージングをイネーブルにして、PMTU 値を元 の値にリセットする間隔を設定することができます。

[**no**] **crypto ipsec security-association pmtu-aging** *reset-interval*

- ステップ **5** 暗号マップを作成するには、シングルまたはマルチ コンテキスト モードを使用して、次のサ イトツーサイト手順を実行します。
	- a) ACL を暗号マップに割り当てます。

**crypto map** *map-name seq-num* **match address** *access-list-name*

暗号マップセットとは、暗号マップエントリの集合です。エントリはそれぞれ異なるシー ケンス番号(*seq-num*)を持ちますが、*map name* が同じです。*access-list-name* では、ACL ID を、最大 241 文字の文字列または整数として指定します。次の例では、mymap がクリ プト マップ セットの名前です。マップ セットのシーケンス番号は 10 です。シーケンス番 号は、1つのクリプトマップセット内の複数のエントリにランクを付けるために使用しま す。シーケンス番号が小さいほど、プライオリティが高くなります。

例:

この例では、ACL 101 が暗号マップ mymap に割り当てられます。

**crypto map mymap 10 match address 101**

b) IPsec で保護されたトラフィックの転送先となるピアを指定します。

**crypto map** *map\_name sequence number***set peer** *ip\_address1 [ip\_address2] [...]*

例:

**crypto map mymap 10 set peer 192.168.1.100**

ASA は、ピアに IP アドレス 192.168.1.100 が割り当てられている SA をセットアップしま す。

- 9.14(1)以降、ASAはIKEv2クリプトマップの複数ピアをサポートしています。 最大 10 ピアをリストに追加できます。 (注)
- c) このクリプト マップに対して、IKEv1 トランスフォーム セットと IKEv2 プロポーザルの どちらを許可するかを指定します。複数のトランスフォーム セットまたはプロポーザル を、プライオリティ順(最高のプライオリティのものが最初)に列挙します。1 つの暗号 マップに最大 11 個のトランスフォーム セットまたはプロポーザルを指定できます。次の 2 つのいずれかのコマンドを使用します。

**crypto map** *map-name seq-num* **set ikev1 transform-set** *transform-set-name1 [transform-set-name2*, …*transform-set-name11*]

または

**crypto map** *map-name seq-num* **set ikev2 ipsec-proposal** *proposal-name1* [*proposal-name2,* … *proposal-name11*]

*proposal-name1* と *proposal-name11* では、IKEv2 の IPsec プロポーザルを 1 つ以上指定しま す。各暗号マップ エントリは、最大 11 個のプロポーザルをサポートします。

例:

IKEv1 の場合のこの例では、トラフィックが ACL 101 に一致したときに、SA は、どのト ランスフォーム セットがピアのトランスフォーム セットに一致するかによって、myset1 (第1プライオリティ)と myset2 (第2プライオリティ)のいずれかを使用できます。

**crypto map mymap 10 set ikev1 transform-set myset1 myset2**

d) (任意)IKEv2 では、トンネルに ESP 暗号化と認証を適用するための **mode** を指定しま す。これにより、ESP が適用されるオリジナルの IP パケットの部分が決定されます。

#### **crypto map** *map-name seq-num* **set ikev2 mode** [**transport | tunnel | transport-require**]

• [Tunnelmode](デフォルト):カプセル化モードがトンネルモードになります。トン ネル モードでは、ESP 暗号化と認証が元の IP パケット全体(IP ヘッダーとデータ) に適用されるため、本来の送信元アドレスと宛先アドレスが非表示になります。元の IP データグラム全体が暗号化され、新しい IP パケットのペイロードになります。

このモードでは、ルータなどのネットワーク デバイスが IPsec のプロキシとして動作 できます。つまり、ルータがホストに代わって暗号化を行います。送信元ルータがパ ケットを暗号化し、IPsec トンネルを使用して転送します。宛先ルータは元の IP デー タグラムを復号化し、宛先システムに転送します。

トンネル モードの大きな利点は、エンド システムを変更しなくても IPsec を利用でき るということです。また、トラフィック分析から保護することもできます。トンネル モードを使用すると、攻撃者にはトンネルのエンドポイントしかわからず、トンネリ ングされたパケットの本来の送信元と宛先はわかりません(これらがトンネルのエン ドポイントと同じ場合でも同様)。

• [Transport mode]:ピアがサポートしていない場合、カプセル化モードは、トンネル モードにフォールバックするオプション付きの転送モードになります。transport モー ドでは IP ペイロードだけが暗号化され、元の IP ヘッダーはそのまま使用されます。

このモードには、各パケットに数バイトしか追加されず、パブリックネットワーク上 のデバイスに、パケットの最終的な送信元と宛先を認識できるという利点がありま す。転送モードでは、中間ネットワークでの特別な処理(たとえばQoS)を、IPヘッ ダーの情報に基づいて実行できるようになります。ただし、レイヤ 4 ヘッダーが暗号 化されるため、パケットの検査が制限されます。

• [TransportRequired]:カプセル化モードは転送モードにしかなりません。トンネルモー ドにフォールバックすることはできません。

デフォルトは **tunnel** カプセル化モードです。**transport** カプセル化モードは、ピアがこの モードをサポートしていない場合に tunnel モードにフォールバックできる転送モードであ り、**transport-require** カプセル化モードでは、転送モードのみが適用されます。

(注) 転送モードは、リモート アクセス VPN には推奨されません。

カプセル化モードのネゴシエーションの例は次のとおりです。

- イニシエータが転送モードを提案し、レスポンダがトンネルモードで応答した場合、 イニシエータはトンネル モードにフォールバックします。
- 発信側が tunnel モードを提示し、応答側が transport モードで応答した場合、応答側は tunnel モードにフォールバックします。
- 発信側が tunnel モードを提示し、応答側が transport-require モードの場合、応答側はプ ロポーザルを送信しません。
- 同様に、イニシエータがtransport-requireモードで、レスポンダがトンネルモードの場 合は、レスポンダから NO PROPOSAL CHOSEN が送信されます。
- e) (任意)グローバル ライフタイムを上書きする場合は、クリプト マップの SA ライフタイ ムを指定します。

**crypto map** *map-name seq-num* **set security-association lifetime** { **seconds** *number* | **kilobytes** {*number* | **unlimited**}}

*map-name* では、暗号マップセットの名前を指定します。*seq-num* では、暗号マップエント リに割り当てる番号を指定します。時間または送信されたデータに基づいて両方のライフ タイムを設定できます。ただし、データ送信ライフタイムはサイト間 VPN にのみ適用さ れ、リモート アクセス VPN には適用されません。

#### 例:

この例では、クリプト マップ mymap の指定時刻ライフタイムを 10 ~ 2700 秒 (45 分)に 短縮します。トラフィック量ライフタイムは変更されません。

**crypto map mymap 10 set security-association lifetime seconds 2700**

f) (任意)IPsec がこのクリプト マップに対して新しい SA を要求するときに PFS を要求す るか、または IPsec ピアから受け取る要求に PFS を要求するかを指定します。

**crypto map** *map name seq-num* **set pfs** [**group14** | **group15** | **group16** | **group19** | **group20** | **group21**]

例:

この例では、暗号マップ mymap 10 に対して新しい SA をネゴシエートするときに PFS が 必要です。ASA は、2048 ビット Diffie-Hellman プライムモジュラスグループを新しい SA で使用します。

**crypto map mymap 10 set pfs group14**

g) (任意) このクリプト マップ エントリに基づく接続に対して逆ルート注入 (RRI) をイ ネーブルにします。

**crypto map** *map\_name seq-num* **set reverse-route** [**dynamic**]

ダイナミックが指定されていない場合、RRI は設定時に行われ、静的とみなされます。設 定が変更または削除されるまでそのままになります。ASA は、ルーティング テーブルに スタティック ルートを自動的に追加し、OSPF を使用してそれらのルートをプライベート ネットワークまたはボーダー ルータに通知します。送信元/宛先(0.0.0.0/0.0.0.0)を保護 ネットワークとして指定する場合は、RRI をイネーブルにしないでください。デフォルト ルートを使用するトラフィックに影響します。

ダイナミックが指定されている場合、ルートはIPsecセキュリティアソシエーション(SA) の確立成功時に作成され、IPsec SA が削除されると削除されます。

ダイナミックRRIはIKEv2ベースのスタティック暗号マップだけに適用されま す。 (注)

### 例:

**crypto map mymap 10 set reverse-route dynamic**

ステップ **6** IPsec トラフィックを評価するために、クリプト マップ セットをインターフェイスに適用しま す。

**crypto map** *map-name* **interface** *interface-name*

*map-name* では、暗号マップセットの名前を指定します。*interface-name* では、ISAKMP IKEv1 ネゴシエーションをイネーブルまたはディセーブルにするインターフェイスの名前を指定しま す。

例:

この例では、ASA は外部インターフェイスを通過するトラフィックを暗号マップ mymap と照 合して評価し、保護が必要かどうかを判断します。

**crypto map mymap interface outside**

### ダイナミック暗号マップの作成

ダイナミック クリプト マップは、いずれのパラメータも設定されていないクリプト マップで す。ダイナミック クリプト マップは、不足しているパラメータが、ピアの要件に合うように 後でダイナミックに取得される (IPsec ネゴシエーションの結果として) ポリシー テンプレー トの役割を果たします。ASA は、スタティック暗号マップでピアの IP アドレスがまだ指定さ れていない場合、ピアでトンネルをネゴシエートさせるためにダイナミック暗号マップを適用 します。これは、次のタイプのピアで発生します。

• パブリック IP アドレスがダイナミックに割り当てられるピア。

LAN-to-LANのピア、およびリモートアクセスするピアは、両方ともDHCPを使用してパ ブリック IP アドレスを取得できます。ASA は、トンネルを開始するときだけこのアドレ スを使用します。

• プライベート IP アドレスがダイナミックに割り当てられるピア。

通常、リモートアクセスのトンネルを要求するピアは、ヘッドエンドによって割り当てら れたプライベートIPアドレスを持っています一般に、LAN-to-LANトンネルには事前に決 定されたプライベート ネットワークのセットがあります。これがスタティック マップの 設定に使用されるので、結果として IPsec SA の確立にも使用されます。

管理者がスタティック クリプト マップを設定するため、(DHCP または別の方法で)ダイナ ミックに割り当てられた IP アドレスがわからない場合や、割り当て方法には関係なく他のク ライアントのプライベート IP アドレスがわからない場合があります。通常、VPN クライアン トには、スタティック IP アドレスがなく、IPsec ネゴシエーションを発生させるためのダイナ ミック クリプト マップが必要です。たとえば、ヘッドエンドは IKE ネゴシエーション中に IP アドレスを Cisco VPN Client に割り当て、クライアントはこのアドレスを使用して IPsec SA を ネゴシエートします。

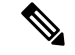

(注) ダイナミック クリプト マップには **transform-set** パラメータだけが必要です。

ダイナミック暗号マップを使用すると、IPsec のコンフィギュレーションが簡単になります。 ピアが常に事前に決定されるとは限らないネットワークで使用することを推奨します。ダイナ

ミック クリプト マップは、Cisco VPN Client(モバイル ユーザーなど)、およびダイナミック に割り当てられた IP アドレスを取得するルータに対して使用してください。

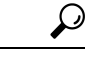

ダイナミック クリプト マップの **permit** エントリに **any** キーワードを使用する場合は、注意が 必要です。このような **permit** エントリの対象となるトラフィックにマルチキャストやブロー ドキャストのトラフィックが含まれる場合、該当するアドレス範囲について **deny** エントリを ACL に挿入します。ネットワークとサブネット ブロードキャスト トラフィックに対して、ま たIPsecで保護しないその他のトラフィックに対しては、必ず**deny**エントリを挿入してくださ い。 ヒント

ダイナミック クリプト マップは、接続を開始したリモートのピアと SA をネゴシエートする ときだけ機能します。ASA は、ダイナミック暗号マップを使用してリモート ピアとの接続を 開始することはできません。ダイナミック暗号マップでは、発信トラフィックがACLのpermit エントリと一致しても、対応する SA がまだ存在しない場合、ASA はそのトラフィックをド ロップします。

クリプト マップ セットには、ダイナミック クリプト マップを含めることができます。ダイナ ミック暗号マップのセットには、暗号マップセットで一番低いプライオリティ(つまり、一番 大きいシーケンス番号)を設定し、ASAが他の暗号マップを先に評価するようにする必要があ ります。セキュリティアプライアンスは、他の(スタティック)マップのエントリが一致しな い場合にだけ、ダイナミック クリプト マップのセットを調べます。

スタティック クリプト マップ セットと同様に、ダイナミック クリプト マップ セットにも、 同じ dynamic-map-name を持つすべてのダイナミック クリプト マップを含めます。 dynamic-seq-num によって、セット内のダイナミック クリプト マップが区別されます。ダイナ ミック暗号マップを設定する場合は、IPsec ピアのデータ フローを暗号 ACL で識別するため に、ACL の許可を挿入します。このように設定しないと、ASA は、ピアが提示するあらゆる データ フロー ID を受け入れることになります。

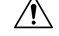

ダイナミック暗号マップ セットを使用して設定された、ASA インターフェイスにトンネリン 注意 グされるトラフィックに対して、モジュールのデフォルトルートを割り当てないでください。 トンネリングされるトラフィックを指定するには、ダイナミック クリプト マップに ACL を追 加します。リモート アクセス トンネルに関連付けられた ACL を設定する場合は、適切なアド レスプールを指定してください。逆ルート注入を使用してルートをインストールするのは、必 ずトンネルがアップ状態になった後にしてください。

シングル コンテキスト モードとマルチ コンテキスト モードのどちらかを使用して、ダイナ ミック暗号マップのエントリを作成します。1つのクリプトマップセット内で、スタティック マップ エントリとダイナミック マップ エントリを組み合わせることができます。

### 手順

ステップ **1** (任意) ACL をダイナミック暗号マップに割り当てます。

### **crypto dynamic-map** *dynamic-map-name dynamic-seq-num* **match address** *access-list-name*

これによって、保護するトラフィックと保護しないトラフィックが決まります。 *dynamic-map-name* では、既存のダイナミック暗号マップを参照する暗号マップ エントリの名 前を指定します。*dynamic-seq-num* では、ダイナミック暗号マップ エントリに対応するシーケ ンス番号を指定します。

### 例:

この例では、ACL 101 がダイナミック暗号マップ dyn1 に割り当てられます。マップのシーケ ンス番号は 10 です。

#### **crypto dynamic-map dyn1 10 match address 101**

ステップ **2** このダイナミック暗号マップに対して、どの IKEv1 トランスフォーム セットまたは IKEv2 プ ロポーザルを許可するかを指定します。複数のトランスフォームセットまたはプロポーザルを プライオリティ順に(最高のプライオリティのものが最初)指定します。IKEv1トランスフォー ム セットまたは IKEv2 プロポーザルに応じたコマンドを使用してください。

> **cryptodynamic-map***dynamic-map-name dynamic-seq-num* **setikev1 transform-set***transform-set-name1*, [*transform-set-name2*, …*transform-set-name9*]

> **crypto dynamic-map** *dynamic-map-name dynamic-seq-num* **set ikev2 ipsec-proposal** *proposal-name1* [*proposal-name2,* … *proposal-name11*]

> *dynamic-map-name* では、既存のダイナミック暗号マップを参照する暗号マップ エントリの名 前を指定します。*dynamic-seq-num* では、ダイナミック暗号マップ エントリに対応するシーケ ンス番号を指定します。*transform-set-name* は、作成または変更するトランスフォーム セット の名前です。*proposal-name* では、IKEv2 の IPsec プロポーザルの名前を 1 つ以上指定します。

例:

IKEv1 の場合のこの例では、トラフィックが ACL 101 に一致したときに、SA は、どのトラン スフォーム セットがピアのトランスフォーム セットに一致するかによって、myset1(第 1 プ ライオリティ)と myset2(第 2 プライオリティ)のいずれかを使用できます。

**crypto dynamic-map dyn 10 set ikev1 transform-set myset1 myset2**

ステップ **3** (任意) グローバル ライフタイム値を無効にする場合は、暗号ダイナミック マップ エントリ の SA ライフタイムを指定します。

> **cryptodynamic-map***dynamic-map-name dynamic-seq-num* **setsecurity-associationlifetime** { **seconds** *number* | **kilobytes** {*number* | **unlimited**}}

> *dynamic-map-name* では、既存のダイナミック暗号マップを参照する暗号マップ エントリの名 前を指定します。*dynamic-seq-num* では、ダイナミック暗号マップ エントリに対応するシーケ ンス番号を指定します。時間または送信されたデータに基づいて両方のライフタイムを設定で きます。ただし、データ送信ライフタイムはサイト間 VPN にのみ適用され、リモート アクセ ス VPN には適用されません。

例:

この例では、ダイナミック クリプト マップ dyn1 の指定時刻ライフタイムを 10 ~ 2700 秒(45 分)に短縮します。トラフィック量ライフタイムは変更されません。

**crypto dynamic-map dyn1 10 set security-association lifetime seconds 2700**

ステップ **4** (任意) IPsec がこのダイナミック暗号マップに対して新しい SA を要求するときに PFS を要 求するか、または IPsec ピアから受け取る要求に PFS を要求するかを指定します。

### **crypto dynamic-map** *dynamic-map-name dynamic-seq-num***set pfs**[**group14**|**group15|group16|group19|group20|group21]**

*dynamic-map-name* では、既存のダイナミック暗号マップを参照する暗号マップ エントリの名 前を指定します。*dynamic-seq-num* では、ダイナミック暗号マップ エントリに対応するシーケ ンス番号を指定します。

例:

#### **crypto dynamic-map dyn1 10 set pfs group14**

ステップ **5** ダイナミック クリプト マップ セットをスタティック クリプト マップ セットに追加します。

ダイナミック マップを参照するクリプト マップは、必ずクリプト マップ セットの中でプライ オリティ エントリを最低(シーケンス番号が最大)に設定してください。

**crypto map** *map-name seq-num* **ipsec-isakmp dynamic** *dynamic-map-name*

*map-name* では、暗号マップセットの名前を指定します。*dynamic-map-name* では、既存のダイ ナミック暗号マップを参照する暗号マップ エントリの名前を指定します。

例:

**crypto map mymap 200 ipsec-isakmp dynamic dyn1**

# サイトツーサイト冗長性の実現

暗号マップを使用して複数のIKEv1ピアを定義すると、冗長性を持たせることができます。こ のコンフィギュレーションはサイトツーサイト VPN に便利です。この機能は、IKEv2 ではサ ポートされません。

あるピアが失敗すると、ASAは、暗号マップに関連付けられている次のピアへのトンネルを確 立します。ネゴシエーションが成功したピアにデータが送信され、そのピアがアクティブピア になります。アクティブ ピアとは、後続のネゴシエーションのときに、ASA が常に最初に試 みるピアのことです。これは、ネゴシエーションが失敗するまで続きます。ネゴシエーション が失敗した時点で、ASAは次のピアに移ります。暗号マップに関連付けられているすべてのピ アが失敗すると、ASA のサイクルは最初のピアに戻ります。
# **IPsec VPN** の管理

# **IPsec** コンフィギュレーションの表示

これらは、IPsec コンフィギュレーションに関する情報を表示するためにシングルまたはマル チ コンテキスト モードで入力できるコマンドです。

表 **3 : IPsec** コンフィギュレーション情報を表示するためのコマンド

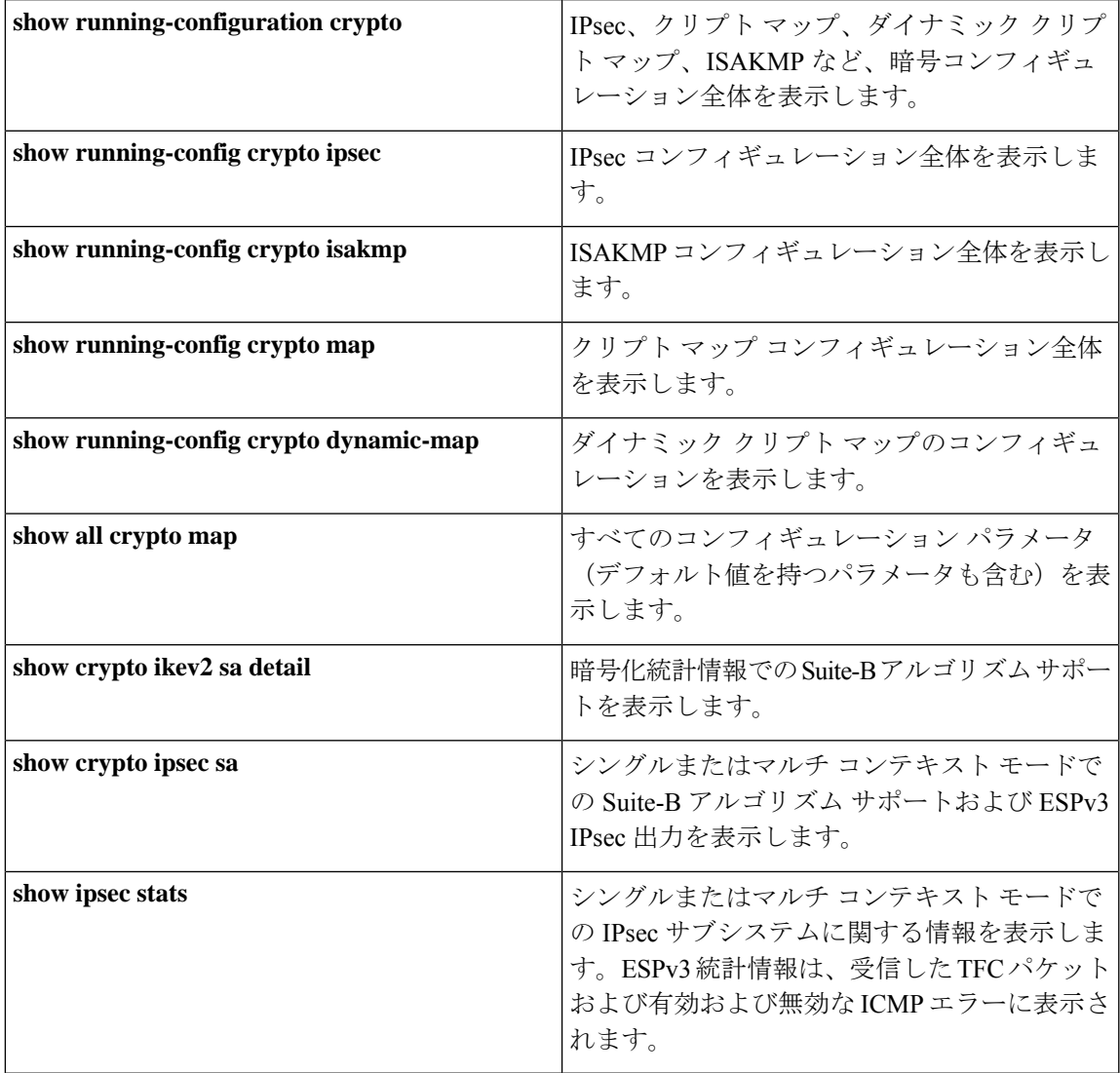

## リブートの前にアクティブ セッションの終了を待機

すべてのアクティブ セッションが自発的に終了した場合に限り ASA をリブートするように、 スケジュールを設定できます。この機能はデフォルトで無効に設定されています。

**reload**コマンドを使用して、ASAをリブートします。**reload-wait**コマンドを設定すると、**reload quick** コマンドを使用して **reload-wait** 設定を無効にできます。**reload** コマンドと **reload-wait** コマンドは特権 EXEC モードで使用できます。どちらにも **isakmp** プレフィックスは付けませ  $\lambda$ <sub> $\sim$ </sub>

### 手順

すべてのアクティブ セッションが自発的に終了するのを待って ASA をリブートする機能をイ ネーブルにするには、次のサイトツーサイトタスクをシングルまたはマルチコンテキストモー ドで実行します。

### **crypto isakmp reload-wait**

### 例:

hostname(config)# **crypto isakmp reload-wait**

### 接続解除の前にピアに警告する

リモート アクセスや LAN-to-LAN のセッションがドロップする理由には、さまざまなものが あります。たとえば、ASA のシャットダウンまたはリブート、セッション アイドル タイムア ウト、最大接続時間の超過、管理者による停止です。

ASA では、(LAN-to-LAN コンフィギュレーションまたは VPN クライアントの)限定された ピアに対して、セッションが接続解除される直前に通知できます。アラートを受信したピアま たはクライアントは、その理由を復号化してイベント ログまたはポップアップ ペインに表示 します。この機能はデフォルトで無効に設定されています。

限定されたクライアントとピアには次のものが含まれます。

- アラートがイネーブルになっているセキュリティ アプライアンス
- Cisco VPN Client のうち、バージョン 4.0 以降のソフトウェアを実行しているもの(コン フィギュレーションは不要)

IPsec ピアへの切断通知をイネーブルにするには、**crypto isakmp disconnect-notify** コマンドを シングルまたはマルチ コンテキスト モードで入力します。

### セキュリティ アソシエーションのクリア

一部のコンフィギュレーション変更は、後続の SA をネゴシエートしている間だけ有効になり ます。新しい設定をただちに有効にするには、既存の SA をクリアして、変更後のコンフィ ギュレーションで SA を再確立します。ASA がアクティブに IPsec トラフィックを処理してい る場合は、SA データベースのうち、コンフィギュレーション変更の影響を受ける部分だけを クリアします。SA データベースを完全にクリアするのは、大規模な変更の場合や、ASA が処 理している IPsec トラフィック量が少ない場合に限定するようにしてください。

次の表に示すコマンドを入力すると、シングルまたはマルチ コンテキスト モードで IPsec SA をクリアして再初期化することができます。

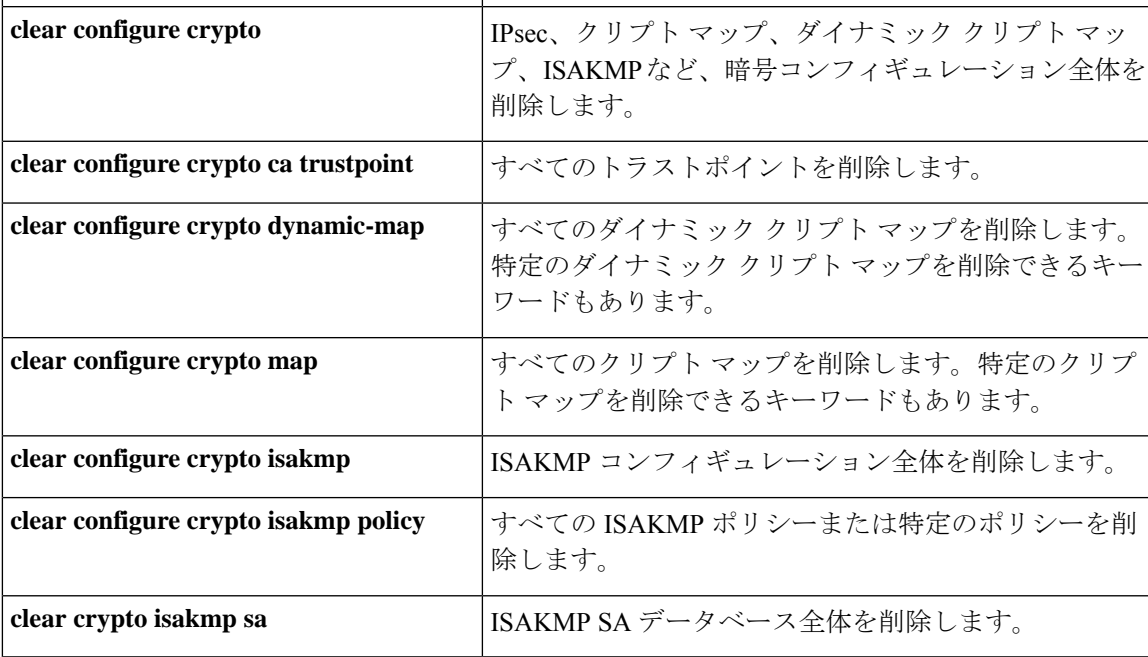

表 **<sup>4</sup> : IPsec SA** のクリアおよび再初期化用のコマンド

# 暗号マップ コンフィギュレーションのクリア

**clear configure crypto** コマンドには、IPsec、暗号マップ、ダイナミック暗号マップ、CA トラ ストポイント、すべての証明書、証明書マップ コンフィギュレーション、ISAKMP など、暗 号コンフィギュレーションの要素を削除できる引数が含まれます。

引数を指定しないで **clear configure crypto** コマンドを入力すると、暗号コンフィギュレーショ ン全体(すべての認証も含む)が削除されることに注意してください。

詳細については、『*Cisco ASA Series Command Reference*』の **clear configure crypto** コマンドを 参照してください。

I

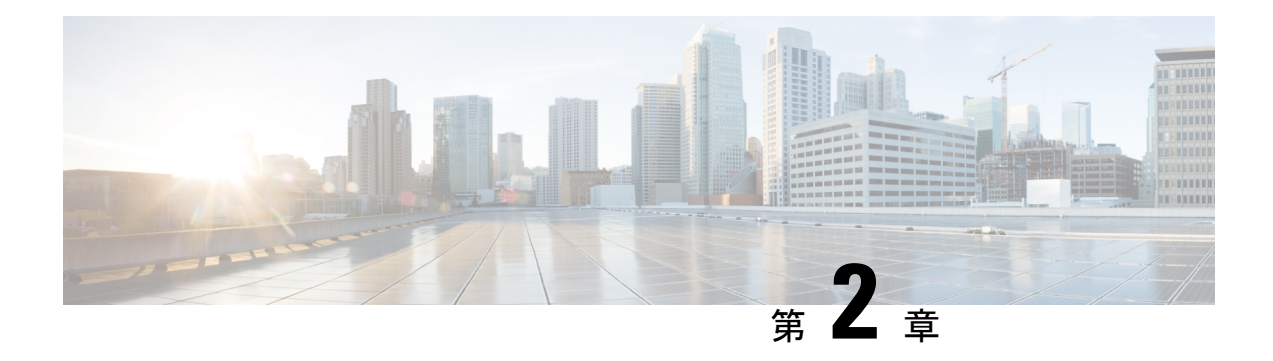

# **L2TP over IPsec**

この章では、ASA での L2TP over IPsec/IKEv1 の設定方法について説明します。

- L2TP over IPsec/IKEv1 VPN について (51 ページ)
- L2TP over IPsec のライセンス要件 (53ページ)
- L2TP over IPsec を設定するための前提条件 (54 ページ)
- 注意事項と制約事項 (54 ページ)
- CLI での L2TP over Eclipse の設定 (56 ページ)
- L2TP over IPsec の機能履歴 (61 ページ)

# **L2TP over IPsec/IKEv1 VPN** について

Layer 2 Tunneling Protocol (L2TP; レイヤ 2 トンネリング プロトコル)は、リモート クライア ントがパブリック IP ネットワークを使用して、企業のプライベート ネットワーク サーバーと 安全に通信できるようにする VPN トンネリング プロトコルです。L2TP は、データのトンネ リングに PPP over UDP (ポート 1701) を使用します。

L2TP プロトコルは、クライアント/サーバー モデルを基本にしています。機能は L2TP ネット ワークサーバー (LNS) と L2TP アクセス コンセントレータ (LAC) に分かれています。LNS は、通常、ルータなどのネットワーク ゲートウェイで実行されます。一方、LAC は、ダイヤ ルアップの Network Access Server (NAS; ネットワーク アクセス サーバー)や、Microsoft Windows、Apple iPhone、または Android などの L2TP クライアントが搭載されたエンドポイン ト デバイスで実行されます。

リモート アクセスのシナリオで、IPsec/IKEv1 を使用する L2TP を設定する最大の利点は、リ モート ユーザーがゲートウェイや専用回線を使わずにパブリック IP ネットワークを介して VPNにアクセスできることです。これにより、実質的にどの場所からでもPOTSを使用してリ モート アクセスが可能になります。この他に、Cisco VPN Client ソフトウェアなどの追加のク ライアント ソフトウェアが必要ないという利点もあります。

(注) L2TP over IPsec は、IKEv1 だけをサポートしています。IKEv2 はサポートされていません。

IPsec/IKEv1 を使用する L2TP の設定では、事前共有キーまたは RSA シグニチャ方式を使用す る証明書、および(スタティックではなく)ダイナミック クリプト マップの使用がサポート されます。ただし、ここで説明する概要手順では、IKEv1、および事前共有キーまたはRSA署 名の設定が完了していることを前提にしています。事前共有キー、RSA、およびダイナミック クリプト マップの設定手順については、一般的操作用コンフィギュレーション ガイドの第 41 章「Digital Certificates」を参照してください。

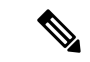

ASA で IPsec を使用する L2TP を設定すると、Windows、MAC OS X、Android および Cisco IOS などのオペレーティング システムに統合されたネイティブ VPN クライアントと LNS が相互運 用できるようになります。IPsecを使用するL2TPだけをサポートしています。ネイティブL2TP は、ASA では対応していません。Windows クライアントがサポートしている IPsec セキュリ ティアソシエーションの最短ライフタイムは、300秒です。ASAでライフタイムを300秒未満 に設定している場合、Windows クライアントはこの設定を無視して、300 秒のライフタイムに 置き換えます。 (注)

### **IPsec** の転送モードとトンネル モード

ASA は、デフォルトで IPsec トンネル モードを使用します。このモードでは、元の IP データ グラム全体が暗号化され、新しいIPパケットのペイロードになります。このモードでは、ルー タなどのネットワーク デバイスが IPsec のプロキシとして動作できます。つまり、ルータがホ ストに代わって暗号化を行います。送信元ルータがパケットを暗号化し、IPsec トンネルを使 用して転送します。宛先ルータは元の IP データグラムを復号化し、宛先システムに転送しま す。トンネルモードの大きな利点は、エンドシステムを変更しなくてもIPsecを利用できると いうことです。また、トラフィック分析から保護することもできます。トンネルモードを使用 すると、攻撃者にはトンネルのエンドポイントしかわからず、トンネリングされたパケットの 本来の送信元と宛先はわかりません(これらがトンネルのエンドポイントと同じ場合でも同 様)。

ただし、Windows の L2TP/IPsec クライアントは、IPsec 転送モードを使用します。このモード では IP ペイロードだけが暗号化され、元の IP ヘッダーは暗号化されません。このモードに は、各パケットに数バイトしか追加されず、パブリックネットワーク上のデバイスに、パケッ トの最終的な送信元と宛先を認識できるという利点があります。次の図に、IPsec のトンネル モードと転送モードの違いを示します。

図 **3 : IPsec** のトンネル モードと転送モード

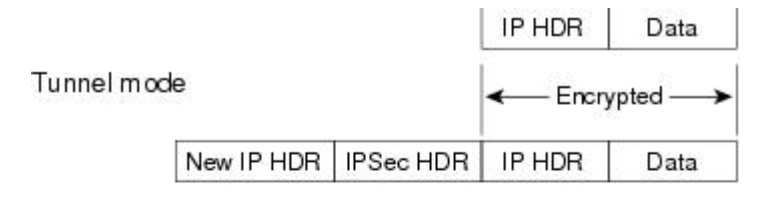

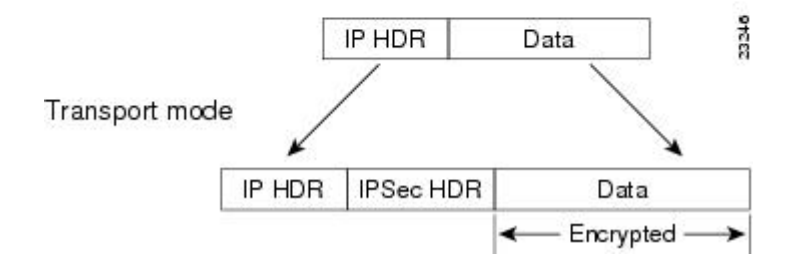

WindowsのL2TPおよびIPsecクライアントからASAに接続するには、**crypto ipsec transform-set trans\_name mode transport** コマンドを使用してトランスフォーム セット用に IPsec 転送モード を設定する必要があります。このコマンドは、設定手順で使用されます。**.**

ASA は、スプリットトンネル アクセスリストで 28 を超える ACE をプッシュすることはでき ません。 (注)

このような転送が可能になると、中間ネットワークでの特別な処理(たとえば OoS)を、IP ヘッダーの情報に基づいて実行できるようになります。ただし、レイヤ4ヘッダーが暗号化さ れるため、パケットの検査が制限されます。転送モードでは、IP ヘッダーがクリア テキスト で送信されると、攻撃者に何らかのトラフィック分析を許すことになります。

# **L2TP over IPsec** のライセンス要件

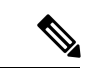

(注) この機能は、ペイロード暗号化機能のないモデルでは使用できません。

IKEv2 を使用した IPsec リモート アクセス VPN には、別途購入可能な AnyConnect Plus または Apex ライセンスが必要です。IKEv1 を使用した IPsec リモートアクセス VPN および IKEv1 ま たは IKEv2 を使用した IPsec サイト間 VPN では、標準 ライセンスに付属の Other VPN ライセ ンスが使用されます。モデルごとの最大値については、「[CiscoASASeriesFeatureLicenses](https://www.cisco.com/c/en/us/td/docs/security/asa/roadmap/licenseroadmap.html)」を 参照してください。

# **L2TP over IPsec** を設定するための前提条件

L2TP over IPsec の設定については、次の前提条件があります。

- •グループ ポリシー:デフォルト グループ ポリシー(DfltGrpPolicy)またはユーザー定義 グループポリシーをL2TP/IPsec接続に対して設定できます。どちらの場合も、L2TP/IPsec トンネリングプロトコルを使用するには、グループポリシーを設定する必要があります。 L2TP/IPsec トンネリング プロトコルがユーザー定義グループ ポリシーに対して設定され ていない場合は、DfltGrpPolicy を L2TP/IPsec トンネリング プロトコルに対して設定し、 ユーザー定義グループ ポリシーにこの属性を継承させます。
- 接続プロファイル:「事前共有キー」認証を実行する場合は、デフォルトの接続プロファ イル(トンネル グループ)、DefaultRAGroup を設定する必要があります。証明書ベース の認証を実行する場合は、証明書 ID に基づいて選択できるユーザー定義接続プロファイ ルを使用できます。
- IP接続性をピア間で確立する必要があります。接続性をテストするには、エンドポイント から ASA への IP アドレスの ping と、ASA からエンドポイントへの IP アドレスの ping を 実行します。
- 接続パス上のどの場所でも、UDP ポート 1701 がブロックされていないことを確認してく ださい。
- Windows 7 のエンドポイント デバイスが、SHA のシグニチャ タイプを指定する証明書を 使用して認証を実行する場合、シグニチャ タイプは、ASA のシグニチャ タイプと SHA1 または SHA2 のいずれかが一致している必要があります。

### 注意事項と制約事項

この項では、この機能のガイドラインと制限事項について説明します。

### コンテキスト モードのガイドライン

シングル コンテキスト モードでサポートされています。

### ファイアウォール モードのガイドライン

ルーテッド ファイアウォール モードでだけサポートされています。トランスペアレント モー ドはサポートされていません。

### フェールオーバーのガイドライン

L2TP over IPsec セッションはステートフル フェールオーバーではサポートされていません。

### **IPv6** のガイドライン

L2TP over IPsec に対してネイティブの IPv6 トンネル セットアップのサポートはありません。

### すべてのプラットフォームでのソフトウェアの制限

現時点では、IPsec トンネルを介した 4096 L2TP のみをサポートしています。

### 認証のガイドライン

ローカル データベースの場合、ASA は、PPP 認証方式として PAP および Microsoft CHAP の バージョン 1 と 2 だけをサポートします。EAP と CHAP は、プロキシ認証サーバーによって 実行されます。そのため、リモート ユーザーが **authentication eap-proxy** または **authentication chap** コマンドで設定したトンネル グループに所属している場合、ASA でローカル データベー スを使用するように設定すると、このユーザーは接続できなくなります。

### サポートされている **PPP** 認証タイプ

ASA 上の L2TP over IPsec 接続は、次の図に示す PPP 認証タイプだけをサポートします。

### 表 **5 : AAA** サーバー サポートと **PPP** 認証タイプ

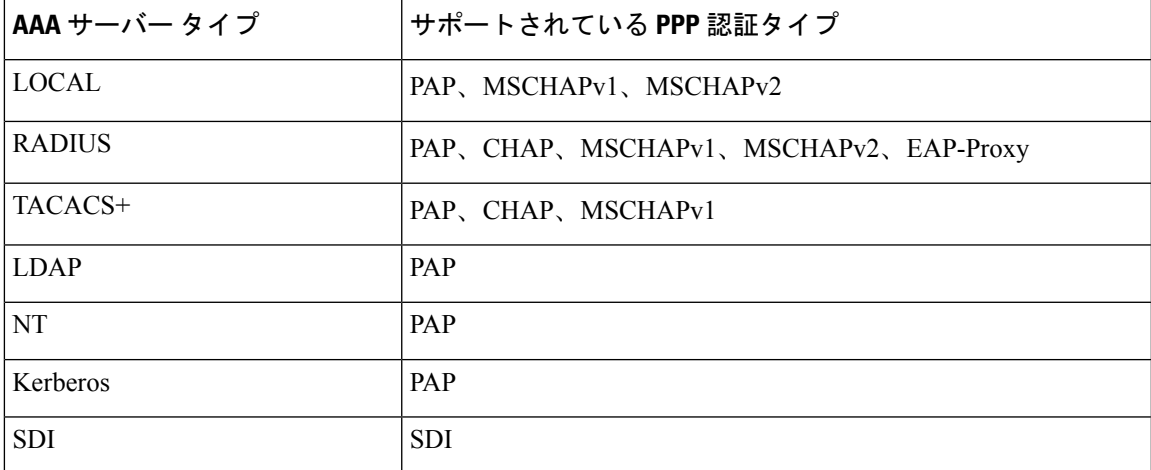

#### 表 **6 : PPP** 認証タイプの特性

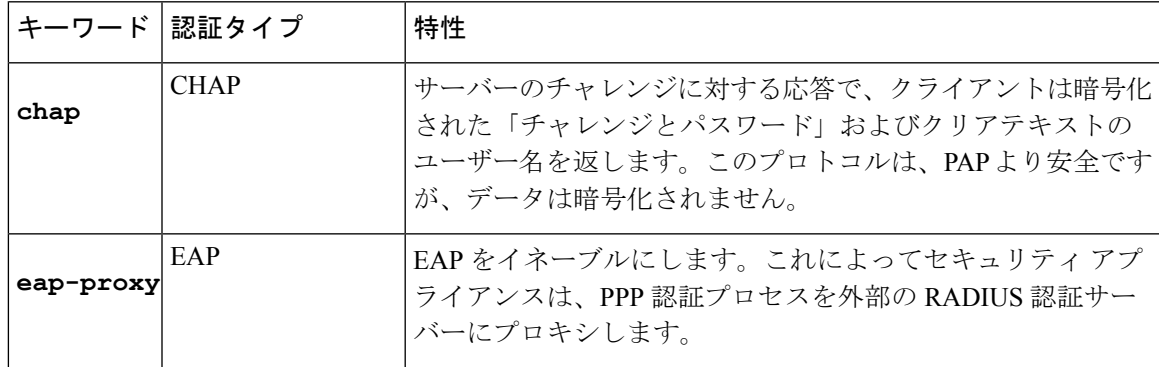

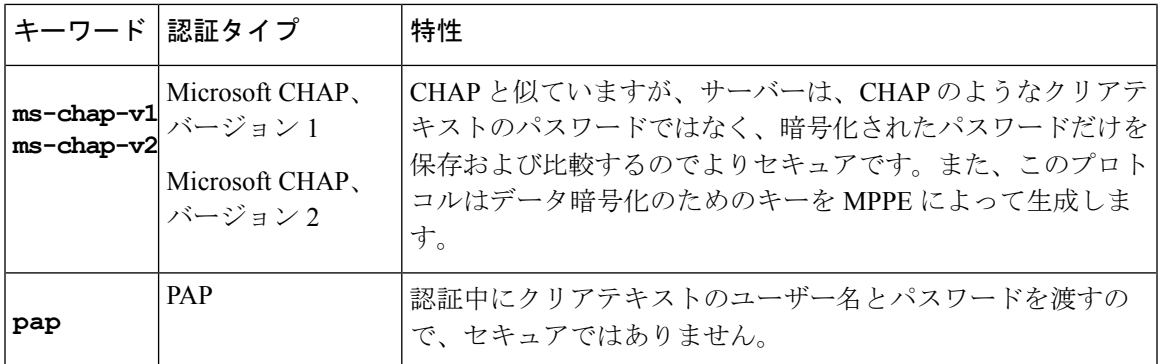

# **CLI** での **L2TP over Eclipse** の設定

ネイティブ VPN クライアントが L2TP over Eclipse プロトコルを使用して ASA に VPN 接続で きるように IKEv1 (ISAKMP) ポリシーを設定する必要があります。

- IKEv1 フェーズ 1:SHA1 ハッシュ方式を使用する AES 暗号化。
- Eclipse フェーズ 2:SHA ハッシュ方式を使用する AES 暗号化
- PPP 認証:PAP、MS-CHAPv1、または MSCHAPv2(推奨)
- 事前共有キー(iPhone の場合に限る)

### 手順

ステップ **1** 特定の ESP 暗号化タイプおよび認証タイプで、トランスフォーム セットを作成します。

**crypto ipsec ike\_versiontransform-set** *transform\_name ESP\_Encryption\_Type ESP\_Authentication\_Type* 例:

**crypto ipsec ikev1 transform-set my-transform-set-ikev1 esp-aes esp-sha-hmac**

ステップ **2** Eclipse にトンネルモードではなく転送モードを使用するように指示します。

**crypto ipsec ike\_version transform-set** *trans\_name* **mode transport**

例:

**crypto ipsec ikev1 transform-set my-transform-set-ikev1 mode transport**

ステップ **3** L2TP/Eclipse を vpn トンネリングプロトコルとして指定します。

**vpn-tunnel-protocol** *tunneling\_protocol*

例:

```
hostname(config)# group-policy DfltGrpPolicy attributes
hostname(config-group-policy)# vpn-tunnel-protocol l2tp-ipsec
```
ステップ **4** (任意)適応型セキュリティアプライアンスにDNSサーバーIPアドレスをグループポリシー のクライアントに送信するように指示します。

**dns value** [**none** | *IP\_Primary* | *IP\_Secondary*]

### 例:

hostname(config)# **group-policy DfltGrpPolicy attributes** hostname(config-group-policy)# **dns value 209.165.201.1 209.165.201.2**

ステップ **5** (任意) 適応型セキュリティ アプライアンスに WINS サーバー IP アドレスをグループ ポリ シーのクライアントに送信するように指示します。

**wins-server value** [**none** | *IP\_primary* [*IP\_secondary*]]

#### 例:

hostname(config)# **group-policy DfltGrpPolicy attributes** hostname (config-group-policy)# **wins-server value 209.165.201.3 209.165.201.4**

ステップ **6** (任意) IP アドレス プールを作成します。

**ip local pool** *pool\_name starting\_address*-*ending\_address* **mask** *subnet\_mask*

例:

hostname(config)# **ip local pool sales\_addresses 10.4.5.10-10.4.5.20 mask 255.255.255.0**

ステップ **7** (任意) IP アドレス プールを接続プロファイル(トンネル グループ)と関連付けます。

### **address-pool** *pool\_name*

### 例:

hostname(config)# **tunnel-group DefaultRAGroup general-attributes** hostname(config-tunnel-general)# **address-pool sales\_addresses**

ステップ **8** グループ ポリシーの名前を接続プロファイル(トンネル グループ)にリンクします。

### **default-group-policy** name

### 例:

hostname(config)# **tunnel-group DefaultRAGroup general-attributes** hostname(config-tunnel-general)# **default-group-policy DfltGrpPolicy**

ステップ **9** L2TPoverIPSec接続を試行するユーザーを確認する認証サーバーを指定します。サーバーが使 用できない場合に認証をローカル認証にフォールバックする場合は、コマンドの末尾にLOCAL を追加します。

#### **authentication-server-group** *server\_group* [**local**]

### 例:

hostname(config)# **tunnel-group DefaultRAGroup general-attributes** hostname(config-tunnel-general)# **authentication-server-group sales\_server LOCAL**

ステップ **10** L2TP over Eclipse 接続を試行するユーザーの認証方式を、接続プロファイル(トンネルグルー プ)に対して指定します。ローカル認証の実行に ASA を使用していない場合や、ローカル認 証にフォールバックする場合は、コマンドの末尾に LOCAL を追加します。

#### **authentication** *auth\_type*

#### 例:

hostname(config)# **tunnel-group DefaultRAGroup ppp-attributes** hostname(config-ppp)# **authentication ms-chap-v1**

ステップ **11** 接続プロファイル(トンネル グループ)の事前共有キーを設定します。

**tunnel-group** *tunnel group name* **ipsec-attributes**

### 例:

hostname(config)# **tunnel-group DefaultRAGroup ipsec-attributes** hostname(config-tunnel-ipsec)# **ikev1 pre-shared-key cisco123**

ステップ **12** (任意) 接続プロファイル(トンネル グループ)に対して、L2TP セッション用に AAA アカ ウンティングの開始レコードと終了レコードを生成します。

**accounting-server-group** *aaa\_server\_group*

#### 例:

hostname(config)# **tunnel-group DefaultRAGroup general-attributes** hostname(config-tunnel-general)# **accounting-server-group sales\_aaa\_server**

ステップ **13** hello メッセージの間隔を(秒単位で)設定します。範囲は 10 ~ 300 秒です。デフォルト イン ターバルは 60 秒です。

### **l2tp tunnel hello** *seconds*

### 例:

hostname(config)# **l2tp tunnel hello 100**

ステップ **14** (任意) ESP パケットが 1 つ以上の NAT デバイスを通過できるように、NAT-Traversal をイ ネーブルにします。

> NAT デバイスの背後に適応型セキュリティアプライアンスへの L2TP over Eclipse 接続を試行 するL2TPクライアントが複数あると予想される場合、NAT-Traversalをイネーブルにする必要 があります。

#### **crypto isakmp nat-traversal** *seconds*

NATトラバーサルをグローバルにイネーブルにするには、ISAKMPがグローバルコンフィギュ レーション モードでイネーブルになっていることを確認し(**crypto isakmp enable** コマンドで イネーブルにできます)、次に **crypto isakmp nat-traversal** コマンドを使用します。

### 例:

hostname(config)# **crypto ikev1 enable** hostname(config)# crypto **isakmp nat-traversal 1500**

ステップ **15** (任意) トンネル グループのスイッチングを設定します。トンネル グループのスイッチング により、ユーザーがプロキシ認証サーバーを使用して認証する場合に、VPN接続の確立が容易 になります。トンネル グループは、接続プロファイルと同義語です。

### **strip-group**

### **strip-realm**

例:

hostname(config)# **tunnel-group DefaultRAGroup general-attributes** hostname(config-tunnel-general)# **strip-group** hostname(config-tunnel-general)# **strip-realm**

ステップ **16** (任意) ユーザー名 **jdoe**、パスワード **j!doe1** でユーザーを作成します。mschap オプショ ンは、パスワードを入力した後に、そのパスワードが Unicode に変換され、MD4 を使用して ハッシュされることを示します。

この手順が必要になるのは、ローカル ユーザー データベースを使用する場合だけです。

#### **username** *name* **password** *password* **mschap**

### 例:

asa2(config)# **username jdoe password j!doe1 mschap**

ステップ **17** フェーズ 1 の IKE ポリシーを作成し、番号を割り当てます。

### **crypto ikev1 policy** *priority*

### **group** *Diffie-Hellman Group*

IKE ポリシーの設定可能なパラメータは数種類あります。ポリシーの Diffie-Hellman グループ も指定できます。ASA が IKE ネゴシエーションを完了するために、isakamp ポリシーが使用さ れます。

### 例:

hostname(config)# **crypto ikev1 policy 14** hostname(config-ikev1-policy)# **group14**

### **Windows 7** のプロポーザルに応答するための **IKE** ポリシーの作成

Windows 7 の L2TP/IPsec クライアントは、ASA との VPN 接続を確立するために、数種類の IKE ポリシーのプロポーザルを送信します。Windows 7 の VPN ネイティブ クライアントから の接続を容易にするために、次の IKE ポリシーのいずれかを定義します。

ASA の L2TP over IPsec を設定する手順に従います。Windows 7 のネイティブ VPN クライアン トの IKE ポリシーを設定するには、このタスクに新しいステップを追加します。

### 手順

ステップ **1** 既存の IKE ポリシーの属性と番号をすべて表示します。

### 例:

hostname(config)# **show run crypto ikev1**

ステップ **2** IKE ポリシーを設定します。number 引数には、設定する IKE ポリシーの番号を指定します。 この番号は、**show run crypto ikev1** コマンドの出力で表示されたものです。

**crypto ikev1 policy** *number*

ステップ **3** 各 IPsec ピアの ID を確立し、事前共有キーを使用するために、ASA が使用する認証方式を設 定します。

#### 例:

hostname(config-ikev1-policy)# **authentication pre-share**

ステップ **4** 2 つの IPsec ピア間で伝送されるユーザー データを保護する対称暗号化方式を選択します。 Windows 7 の場合は、 **aes aes-256**(128 ビット AES の場合)を選択します。

### **encryption**{|**aes**|**aes-256**}

ステップ **5** データの整合性を保証するハッシュ アルゴリズムを選択します。Windows 7 の場合は、SHA-1 アルゴリズムに **sha** を指定します。

#### 例:

hostname(config-ikev1-policy)# **hash sha**

ステップ **6** Diffie-Hellman グループ識別番号を選択します。aes、aes-256 暗号化タイプには 14 を指定でき ます。

### 例:

hostname(config-ikev1-policy)# **group 14**

ステップ7 SA ライフタイム (秒) を指定します。Windows 7 の場合は、86400 秒 (24 時間) を指定しま す。

### 例:

hostname(config-ikev1-policy)# **lifetime 86400**

### **L2TP over IPsec** の設定例

次に、任意のオペレーティングシステム上のネイティブVPNクライアントとASAとの互換性 を保持するコンフィギュレーション ファイルのコマンドの例を示します。

```
ip local pool sales_addresses 209.165.202.129-209.165.202.158
group-policy sales_policy internal
group-policy sales_policy attributes
wins-server value 209.165.201.3 209.165.201.4
dns-server value 209.165.201.1 209.165.201.2
vpn-tunnel-protocol l2tp-ipsec
tunnel-group DefaultRAGroup general-attributes
default-group-policy sales_policy
address-pool sales addresses
tunnel-group DefaultRAGroup ipsec-attributes
pre-shared-key *
tunnel-group DefaultRAGroup ppp-attributes
no authentication pap
authentication chap
authentication ms-chap-v1
authentication ms-chap-v2
```

```
crypto ipsec ikev1 transform-set trans esp-aes esp-sha-hmac
crypto ipsec ikev1 transform-set trans mode transport
crypto dynamic-map dyno 10 set ikev1 transform-set trans
crypto map vpn 20 ipsec-isakmp dynamic dyno
crypto map vpn interface outside
crypto ikev1 enable outside
crypto ikev1 policy 10
authentication pre-share
 encryption aes
```
hash sha group 14 lifetime 86400

# **L2TP over IPsec** の機能履歴

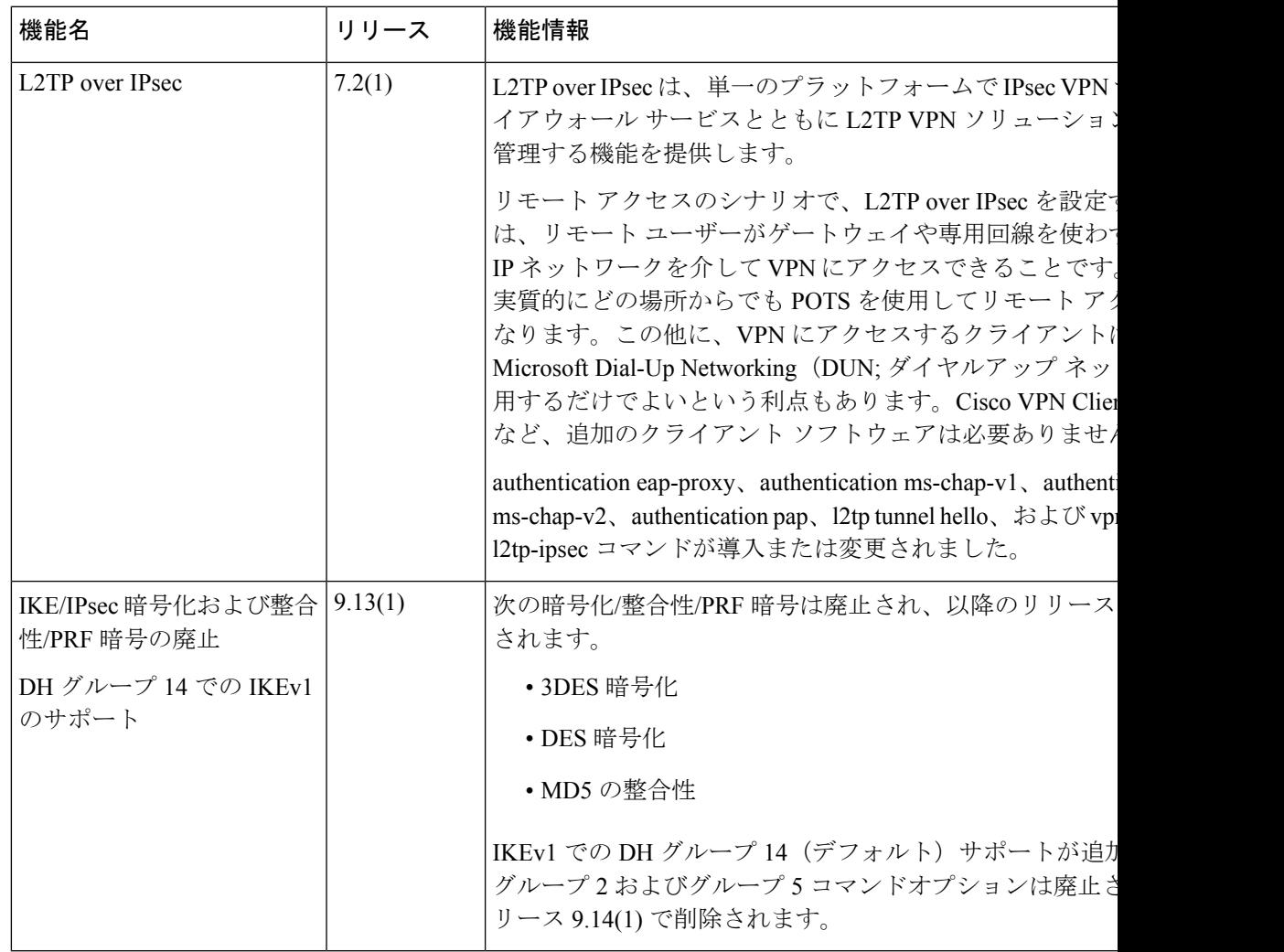

I

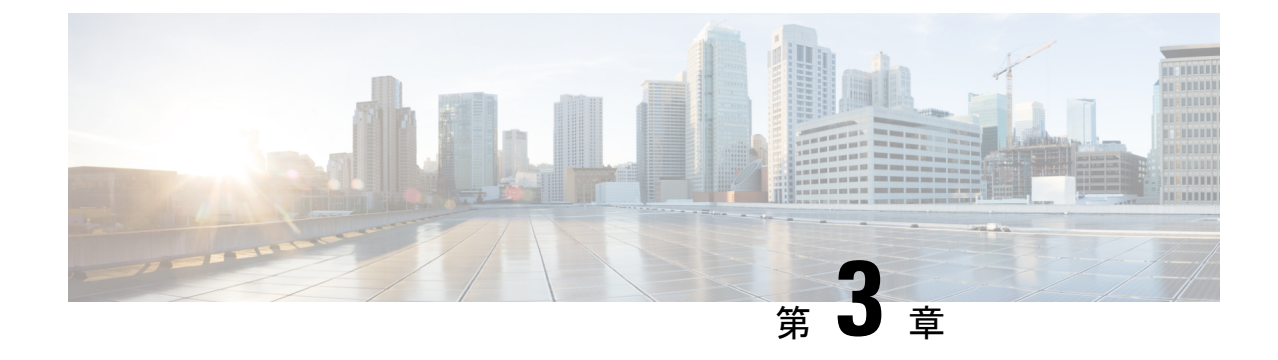

# ハイアベイラビリティ オプション

- ハイアベイラビリティ オプション (63 ページ)
- VPN ロード バランシング (65 ページ)

# ハイアベイラビリティ オプション

分散型 VPN クラスタリング、ロード バランシング、およびフェールオーバーは、それぞれ機 能と要件が異なるハイアベイラビリティ機能です。状況によっては、複数の機能を導入環境で 使用することがあります。以降では、これらの機能について説明します。分散型VPNとフェー ルオーバーの詳細については、『ASA General Operations CLI [Configuration](http://www.cisco.com/c/en/us/support/security/asa-5500-series-next-generation-firewalls/products-installation-and-configuration-guides-list.html) Guide』の適切なリ リースを参照してください。ロード バランシングの詳細は以下に記載されています。

## **FirepowereXtensible**オペレーティングシステム(**FXOS**)シャーシ上の **VPN** とクラスタリング

ASA FXOS クラスタは、S2S VPN に対する相互排他的な 2 つのモード(集中型または分散型) のいずれかをサポートしています。

• 集中型 VPN モード。デフォルト モードです。集中モードでは、VPN 接続はクラスタの制 御ユニットとのみ確立されます。

VPN機能を使用できるのは制御ユニットだけであり、クラスタの高可用性機能は活用され ません。制御ユニットで障害が発生した場合は、すべての既存のVPN接続が失われ、VPN 接続されたユーザーにとってはサービスの中断となります。新しい制御ユニットが選定さ れたときに、VPN 接続を再確立する必要があります。

VPNトンネルをスパンドインターフェイスのアドレスに接続すると、接続が自動的に制御 ユニットに転送されます。VPN 関連のキーと証明書は、すべてのユニットに複製されま す。

• 分散型 VPN モード。このモードでは、S2S IPsec IKEv2 VPN 接続が ASA クラスタのメン バー全体に分散され、拡張性が提供されます。クラスタのメンバー全体に VPN 接続を分 散することで、クラスタの容量とスループットの両方を最大限に活用できるため、集中型 VPN の機能を超えて大幅に VPN サポートを拡張できます。

集中型 VPN クラスタリング モードは、S2S IKEv1 と S2S IKEv2 をサポートしています。 分散型 VPN クラスタリング モードは、S2S IKEv2 のみをサポートしています。 分散型 VPN クラスタリング モードは、Firepower 9300 でのみサポートされています。 リモート アクセス VPN は、集中型または分散型の VPN クラスタリング モードではサポート されていません。 (注)

### **VPN** ロード バランシング

VPN ロードバランシングは、VPN ロードバランシンググループ内のデバイス間でリモートア クセス VPN トラフィックを均一に分散するメカニズムです。この機能は、スループットまた はその他の要因を考慮しない単純なトラフィックの分散に基づいています。VPNロードバラン シンググループは、2つ以上のデバイスで構成されます。1つのデバイスがディレクタとなり、 その他のデバイスはメンバーデバイスとなります。グループのデバイスは、完全に同じタイプ である必要はなく、同じソフトウェアバージョンや構成を使用する必要もありません。

VPNロードバランシンググループ内のすべてのアクティブなデバイスがセッションの負荷を伝 送します。VPNロードバランシングにより、トラフィックはグループ内の最も負荷の少ないデ バイスに転送され、負荷はすべてのデバイス間に分散されます。これにより、システムリソー スが効率的に使用され、パフォーマンスが向上し、ハイ アベイラビリティが実現されます。

## フェールオーバー

フェールオーバーコンフィギュレーションでは、2台の同一のASAが専用のフェールオーバー リンクで接続され、必要に応じて、ステートフル フェールオーバー リンク(任意)でも接続 されます。アクティブインターフェイスおよび装置のヘルスがモニターされて、所定のフェー ルオーバー条件に一致しているかどうかが判断されます。これらの条件に一致した場合は、 フェールオーバーが行われます。フェールオーバーは、VPNとファイアウォールの両方のコン フィギュレーションをサポートします。

ASAは、アクティブ/アクティブフェールオーバーとアクティブ/スタンバイフェールオーバー の 2 つのフェールオーバー設定をサポートしています。

アクティブ/アクティブ フェールオーバーでは、両方の装置がネットワーク トラフィックを渡 すことができます。これは、同じ結果になる可能性がありますが、真のロードバランシングで はありません。フェールオーバーが行われると、残りのアクティブ装置が、設定されたパラ メータに基づいて結合されたトラフィックの通過を引き継ぎます。したがって、アクティブ/ アクティブフェールオーバーを構成する場合は、両方の装置の合計トラフィックが各装置の容 量以内になるようにする必要があります。

アクティブ/スタンバイ フェールオーバーでは、1 つの装置だけがトラフィックを通過させる ことができ、もう1つの装置はスタンバイ状態で待機して、トラフィックを通過させません。 アクティブ/スタンバイ フェールオーバーでは、2 番目の ASA を使用して、障害の発生した装 置の機能を引き継ぎます。アクティブ装置が故障すると、スタンバイ状態に変わり、そしてス

タンバイ装置がアクティブ状態に変わります。アクティブになる装置が、障害の発生した装置 の IP アドレス(または、トランスペアレント ファイアウォールの場合は管理 IP アドレス)お よび MAC アドレスを引き継いで、トラフィックの転送を開始します。現在スタンバイになっ ている装置が、アクティブ装置のスタンバイの IP アドレスを引き継ぎます。アクティブ装置 で障害が発生すると、スタンバイ装置は、クライアント VPN トンネルを中断することなく引 き継ぎます。

# **VPN** ロード バランシング

### **VPN** ロードバランシングについて

リモートクライアント構成で、複数の ASA を同じネットワークに接続してリモートセッショ ンを処理している場合、VPN ロードバランシンググループを作成して、これらのデバイスで セッション負荷を分担するように設定できます。VPNロードバランシングでは、最も負荷の低 いデバイスにセッショントラフィックが送信されます。このため、すべてのデバイス間で負荷 が分散されます。これにより、システムリソースを効率的に利用でき、パフォーマンスと可用 性が向上します。

VPNロードバランシンググループ内のすべてのデバイスがセッションの負荷を伝送します。グ ループ内の1つのデバイスであるディレクタは、着信接続要求をメンバーデバイスと呼ばれる 他のデバイスに転送します。ディレクタは、グループ内のすべてのデバイスを監視し、各デバ イスの負荷を追跡して、その負荷に基づいてセッションの負荷を分散します。ディレクタの役 割は、1 つの物理デバイスに結び付けられるものではなく、デバイス間でシフトできます。た とえば、現在のディレクタで障害が発生すると、グループ内のメンバーデバイスの1つがその 役割を引き継いで、すぐに新しいディレクタになります。

VPN ロードバランシンググループは、外部のクライアントには 1 つの仮想 IP アドレスとして 表示されます。この IP アドレスは、特定の物理デバイスに結び付けられていません。これは 現在のディレクタに属しています。接続の確立を試みている VPN クライアントは、最初に仮 想 IP アドレスに接続します。ディレクタは、グループ内で使用できるホストのうち、最も負 荷の低いホストのパブリックIPアドレスをクライアントに返します。2回めのトランザクショ ン(ユーザーに対しては透過的)になると、クライアントはホストに直接接続します。VPN ロードバランシンググループのディレクタは、このようにしてリソース全体に均等かつ効率的 にトラフィックを転送します。

グループ内の ASA で障害が発生すると、終了されたセッションはただちに仮想 IP アドレスに 再接続できます。次に、ディレクタは、グループ内の別のアクティブデバイスにこれらの接続 を転送します。ディレクタで障害が発生した場合、グループ内のメンバーデバイスが、ただち に新しいディレクタを自動的に引き継ぎます。グループ内の複数のデバイスで障害が発生して も、グループ内のいずれかのデバイスが稼働していて使用可能である限り、ユーザーはグルー プに引き続き接続できます。

### **VPN** ロードバランシングのアルゴリズム

VPN ロード バランシング グループ ディレクタは、IP アドレスの昇順でソートされたグループ メンバーのリストを保持します。各メンバーの負荷は、整数のパーセンテージ(アクティブな セッションの数)として計算されます。AnyConnectクライアント非アクティブセッションは、 VPN ロードバランシングで SSL VPN ロードに含められません。ディレクタは、IPsec トンネル と SSL VPN トンネルを負荷が最も低いデバイスに、その他のデバイスより負荷が 1% 高くな るまでリダイレクトします。すべてのメンバーがディレクタよりも 1% 高くなると、ディレク タはトラフィックを自身にリダイレクトします。

たとえば、1 つのディレクタと 2 つのメンバーがある場合、次のサイクルが当てはまります。

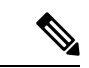

- (注) すべてのノードは 0% から始まり、すべての割合は四捨五入されます。
	- **1.** ディレクタは、すべてのメンバーにディレクタよりも 1% 高い負荷がある場合、接続を使 用します。
	- **2.** ディレクタが接続を使用しない場合、最も負荷率の低いメンバーがセッションを処理しま す。
	- **3.** すべてのメンバーに同じ割合の負荷がかかっている場合、セッション数が最も少ないメン バーがセッションを取得します。
	- **4.** すべてのメンバーに同じ割合の負荷と同じ数のセッションがある場合、IPアドレスが最も 小さいメンバーがセッションを取得します。

### **VPN** ロードバランシンググループ構成

VPN ロードバランシンググループは、同じリリースまたは混在リリースの ASA から構成でき ます。ただし、次の制約があります。

- 同じリリースの 2 台の ASA から構成される VPN ロードバランシンググループは、IPsec および AnyConnect クライアント セッションの組み合わせに対して VPN ロードバランシ ングを実行できます。
- 混在リリースの ASA または同じリリースの ASA を含む VPN ロード バランシング グルー プは、IPsec セッションおよびクライアントレス SSL セッションをサポートできます。た だし、このようなコンフィギュレーションでは、ASA はそれぞれの IPsec のキャパシティ に完全に達しない可能性があります。

グループのディレクタは、グループのメンバーにセッション要求を割り当てます。ASAは、す べてのセッション、SSL VPN または IPsec を同等と見なし、それらを同等に割り当てます。許 可する IPsec セッションと SSL VPN セッションの数は、コンフィギュレーションおよびライセ ンスで許可されている最大数まで設定できます。

VPNロードバランシンググループで最大10のノードはテスト済みです。これより大きなグルー プも機能しますが、そのようなトポロジは正式にはサポートされていません。

### **VPN** ロード バランシング ディレクタの選択

### ディレクタの選択プロセス

仮想クラスタ内の各非マスターは、ローカル トポロジ データベースを維持します。このデー タベースは、クラスタのトポロジが変更されるたびにマスターによって更新されます。各非マ スターは、マスターから Hello 応答を受信できないか、最大再試行回数に達してもマスターか らキープアライブ応答を受信できない場合に、マスター選択状態になります。

メンバーは、ディレクタ選択の際に次の機能を実行します。

- ローカル トポロジ データベースで検出された各ロードバランシングユニットの優先順位 を比較します。
- 同じ優先順位のユニットが 2 つ検出された場合は、下位の IP アドレスが選択されます。
- そのメンバー自体が選択された場合、選択されたメンバーは仮想 IP アドレスを要求しま す。
- 他のいずれかのメンバーが選択された場合、最初のメンバーは選択されたマスターにHello 要求を送信します。
- 2 つのメンバーユニットが仮想 IP アドレスを要求しようとすると、ARP サブシステムが IP アドレスの重複状態を検出し、上位の MAC アドレスを持つメンバーにディレクタロー ルを辞退するように求める通知を送信します。

### **Hello** ハンドシェイク

各メンバーは、起動時に外部インターフェイスの仮想クラスタIPアドレスにHello要求を送信 します。Hello要求を受信すると、マスターは固有のHello要求をメンバーに送信します。ディ レクタ以外のメンバーは、ディレクタからのHello要求を受信すると、Hello応答を返します。 これで Hello ハンドシェイクは終了になります。

Hello ハンドシェイクが完了すると、暗号化が設定されている場合、内部インターフェイスで 接続が開始されます。最大再試行回数に達してもメンバーが Hello 応答を受信できない場合、 メンバーはマスター選択状態になります。

### キープアライブ メッセージ

メンバーとディレクタの間でHelloハンドシェイクが完了すると、各メンバーユニットは、キー プアライブ要求を負荷情報とともにマスターに定期的に送信します。ディレクタからの未処理 のキープアライブ応答がない場合、通常の処理中にメンバーユニットによってキープアライブ 要求が1秒間隔で送信されます。これは、前の要求からのキープアライブ応答が受信されてい る限り、次のキープアライブ要求が 1 秒後に送信されることを意味します。メンバーが前の キープアライブ要求に対するディレクタからのキープアライブ応答を受信しなかった場合、1 秒後にキープアライブ要求は送信されません。代わりに、メンバーのキープアライブタイムア ウト ロジックが開始されます。

キープアライブタイムアウトは次のように機能します。

- **1.** メンバーがディレクタからの未処理のキープアライブ応答を待っている場合、そのメン バーは通常の 1 秒間隔のキープアライブ要求を送信しません。
- **2.** メンバーは 3 秒間待機し、4 秒後にキープアライブ要求を送信します。
- **3.** メンバーは、ディレクタからのキープアライブ応答がない限り、上のステップ 2 を 5 回繰 り返します。
- **4.** その後、メンバーはディレクタの不在を宣言し、新しいディレクタ選択サイクルを開始し ます。

### **VPN** ロードバランシングについてよく寄せられる質問(**FAQ**)

- マルチ コンテキスト モード
- IP アドレス プールの枯渇
- 固有の IP アドレス プール
- 同じデバイスでの VPN ロードバランシングとフェールオーバーの使用
- 複数のインターフェイスでの VPN ロードバランシング
- VPN ロードバランシンググループの最大同時セッション数

### マルチ コンテキスト モード

- **Q.** マルチコンテキストモードで VPN ロードバランシングはサポートされますか。
- **A.** VPN ロードバランシングもステートフル フェールオーバーもマルチコンテキストモード ではサポートされていません。

### **IP** アドレス プールの枯渇

- **Q.** ASA は、IP アドレス プールの枯渇をその VPN ロードバランシング方式の一部と見なしま すか。
- **A.** いいえ。リモート アクセス VPN セッションが、IP アドレス プールが枯渇したデバイスに 転送された場合、セッションは確立されません。ロードバランシングアルゴリズムは、負

荷に基づき、各メンバーが提供する整数の割合(アクティブセッション数および最大セッ ション数)として計算されます。

### 固有の **IP** アドレス プール

- **Q.** VPN ロードバランシングを導入するには、異なる ASA 上の AnyConnect クライアント ま たは IPsec クライアントの IP アドレスプールを固有にする必要がありますか。
- **A.** はい。IP アドレス プールはデバイスごとに固有にする必要があります。

### 同じデバイスでの **VPN** ロードバランシングとフェールオーバーの使用

- **Q.** 単一のデバイスで、VPN ロードバランシングとフェールオーバーの両方を使用できます か。
- **A.** はい。この構成では、クライアントはグループの IP アドレスに接続し、グループ内で最 も負荷の少ない ASA にリダイレクトされます。そのデバイスで障害が発生すると、スタ ンバイ装置がすぐに引き継ぎ、VPN トンネルにも影響を及ぼしません。

#### 複数のインターフェイスでの **VPN** ロードバランシング

- **Q.** 複数のインターフェイスで SSL VPN をイネーブルにする場合、両方のインターフェイス に VPN ロードバランシングを実装することはできますか。
- **A.** パブリックインターフェイスとしてVPNロードバランシンググループに参加するインター フェイスは1つしか定義できません。これは、CPU負荷のバランスをとることを目的とし ています。複数のインターフェイスは同じ CPU に集中するため、複数のインターフェイ スで VPN ロードバランシングを使用してもパフォーマンスは向上しません。

### **VPN** ロードバランシンググループの最大同時セッション数

- **Q.** それぞれ 100 ユーザーの SSL VPN ライセンスを持つ 2 つの Firepower 1150 が展開されて いるとします。この場合、VPNロードバランシンググループで許可されるユーザーの最大 合計数は、200 同時セッションでしょうか。または 100 同時セッションだけでしょうか。 さらに 100 ユーザー ライセンスを持つ 3 台目のデバイスを追加した場合、300 の同時セッ ションをサポートできますか。
- **A.** VPN ロードバランシングを使用すると、すべてのデバイスがアクティブになるため、グ ループでサポートできる最大セッション数は、グループ内の各デバイスのセッション数の 合計になります。この例の場合は、300 になります。

### **VPN** ロードバランシングのライセンス

VPN ロード バランシングには、アクティブな 3DES または AES ライセンスが必要です。ASA は、VPNロードバランシングをイネーブルにする前に、この暗号ライセンスが存在するかどう かをチェックします。アクティブな 3DES または AES ライセンスを検出できない場合、ASA は、VPNロードバランシングのイネーブル化を回避し、さらにライセンスがこの使用を許可し ていない限り、VPN ロードバランシングシステムによる 3DES の内部構成も回避します。

### **VPN** ロードバランシングの前提条件

VPN ロード バランシングに関するガイドラインと制限事項 (70 ページ)も参照してくださ い。

- VPN ロードバランシングはデフォルトではディセーブルになっています。VPN ロードバ ランシングは明示的にイネーブルにする必要があります。
- 最初にパブリック (外部) およびプライベート (内部) インターフェイスを設定しておく 必要があります。この項では、これ以降の参照に外部および内部の名前を使用します。

これらのインターフェイスに異なる名前を設定するには、**interface** コマンドと **nameif** コ マンドを使用します。

- 仮想 IP アドレスが参照するインターフェイスを事前に設定する必要があります。共通仮 想 IP アドレス、UDP ポート(必要に応じて)、およびグループの IPsec 共有秘密を確立 します。
- グループに参加するすべてのデバイスは、IPアドレス、暗号設定、暗号キー、およびポー トというクラスタ固有の同一値を共有する必要があります。
- VPNロードバランシンググループの暗号化を使用するには、まず、内部インターフェイス を指定して**crypto ikev1 enable**コマンドを実行することで、内部インターフェイスでIKEv1 をイネーブルにする必要があります。そうしない場合、VPNロードバランシンググループ の暗号化を設定しようとすると、エラーメッセージが表示されます。
- アクティブ/アクティブ ステートフル フェールオーバー、または VPN ロードバランシン グを使用している場合、ローカルCA機能はサポートされません。ローカルCAを別のCA の下位に置くことはできません。ローカル CA はルート CA にしかなれません。

### **VPN** ロード バランシングに関するガイドラインと制限事項

### 適格なクライアント

VPNロードバランシングは、次のクライアントで開始されるリモートセッションでのみ有効で す。

- AnyConnect Secure Mobility Client (リリース 3.0 以降)
- ASA 5505 (Easy VPN クライアントとして動作している場合)
- Firepower 1010 (Easy VPN クライアントとして動作している場合)
- IKE リダイレクトをサポートする IOS EZVPN クライアント デバイス (IOS 831/871)
- クライアントレス SSL VPN

### クライアントの考慮事項

VPN ロードバランシングは、IPsec クライアントセッションと SSL VPN クライアントおよびク ライアントレスセッションで機能します。LAN-to-LAN を含めて、他のすべての VPN 接続タ イプ(L2TP、PPTP、L2TP/IPsec)は、VPN ロードバランシングがイネーブルになっている ASA に接続できますが、VPN ロードバランシングには参加できません。

複数の ASA ノードがロードバランシングのためにグループ化され、AnyConnect クライアント 接続にグループ URL の使用が必要な場合、個々の ASA ノードで以下を行う必要があります。

- 各リモートアクセス接続プロファイルに、各VPNロードバランシング仮想アドレス(IPv4 および IPv6)のグループ URL を設定します。
- このノードの VPN ロードバランシング パブリック アドレスに対してグループ URL を設 定します。

### ロードバランシンググループ

ASA は、VPN ロードバランシンググループごとに 10 台のデバイスをサポートします。

### コンテキスト モード

マルチ コンテキスト モードでは、VPN ロード バランシングはサポートされません。

### 証明書の確認

AnyConnect クライアント で VPN ロードバランシングの証明書確認を実行し、IP アドレスに よって接続がリダイレクトされている場合、クライアントによるすべての名前チェックは、こ の IP アドレスを通して実行されます。リダイレクト IP アドレスが証明書の一般名、つまり subject alt name に一覧表示されていることを確認する必要があります。IP アドレスがこれらの フィールドに存在しない場合、証明書は非信頼と見なされます。

RFC 2818 で定義されたガイドラインに従って、**subject alt name** が証明書に組み込まれている 場合、名前チェックにのみ **subject alt name** を使用し、一般名は無視します。証明書を提示し ているサーバーの IP アドレスが証明書の **subject alt name** で定義されていることを確認しま す。

スタンドアロン ASA の場合、IP アドレスはその ASA の IP です。VPN ロードバランシンググ ループ環境では、証明書の構成により異なります。グループが1つの証明書を使用している場 合、証明書は、仮想 IP アドレスおよびグループ FQDN の SAN 拡張機能を保持するほか、各 ASA の IP および FQDN を備えたサブジェクト代替名の拡張機能を含む必要があります。グ ループが複数の証明書を使用している場合、各 ASA の証明書は、仮想 IP の SAN 拡張機能、 グループ FQDN、個々の ASA の IP アドレスおよび FQDN を保持する必要があります。

### 地理的 **VPN** ロードバランシング

VPN ロードバランシング環境において DNS 解決が一定の間隔で変化する場合は、存続可能時 間(TTL)の値をどのように設定するかを慎重に検討する必要があります。DNSロードバラン ス構成が AnyConnect クライアント との組み合わせで適切に機能するには、ASA が選択された 時点からトンネルが完全に確立されるまでの間、ASAの名前からアドレスへのマッピングが同

じままである必要があります。所定の時間が経過してもクレデンシャルが入力されない場合 は、ルックアップが再び開始して別のIPアドレスが解決済みアドレスとなることがあります。 DNS のマッピング先が別の ASA に変更された後でクレデンシャルが入力された場合は、VPN トンネルの確立に失敗します。

VPN の地理的ロード バランシングでは、Cisco Global Site Selector(GSS)が使用されることが あります。GSSではDNSがロードバランシングに使用され、DNS解決の存続可能時間(TTL) のデフォルト値は 20 秒となっています。GSS での TTL の値を大きくすると、接続失敗の確率 を大幅に引き下げることができます。値を大きくすると、ユーザーがクレデンシャルを入力し てトンネルを確立するときの認証フェーズに十分な時間を取ることができます。

クレデンシャル入力のための時間を増やすには、「起動時接続」をディセーブルにすることも 検討してください。

### **VPN** ロード バランシングの設定

リモート クライアント コンフィギュレーションで、複数の ASA を同じネットワークに接続し てリモートセッションを処理している場合、これらのデバイスでセッション負荷を分担するよ うに設定できます。この機能は VPN ロードバランシングと呼ばれ、最も負荷の低いデバイス にセッショントラフィックが送信されます。このため、すべてのデバイス間で負荷が分散され ます。VPNロードバランシングにより、システムリソースが効率的に使用され、パフォーマン スとシステムの可用性が向上します。

VPN ロードバランシングを使用するには、グループ内の各デバイスで以下を実行します。

- 共通の VPN ロードバランシンググループ属性を設定することによって、VPN ロードバラ ンシンググループを設定します。これには、仮想 IP アドレス、UDP ポート(必要に応じ て)、およびグループの IPsec 共有秘密が含まれます。グループに参加するすべてのデバ イスには、グループ内でのデバイスの優先順位を除き、同一のグループ構成を設定する必 要があります。
- デバイスで VPN ロードバランシングを有効にし、パブリックアドレスとプライベートア ドレスなどのデバイス固有のプロパティを定義することにより、参加するデバイスを設定 します。これらの値はデバイスによって異なります。

### ロードバランシング用のパブリックインターフェイスとプライベートインターフェイス の設定

VPNロードバランシンググループのデバイス用のパブリック(外部)インターフェイスとプラ イベート(内部)インターフェイスを設定するには、次の手順を実行します。

### 手順

ステップ **1** VPN ロードバランシング コンフィギュレーション モードで、**lbpublic** キーワードを指定して **interface** コマンドを入力し、ASA にパブリック インターフェイスを設定します。このコマン

ドは、このデバイスの VPN ロードバランシングのためのパブリックインターフェイスの名前 または IP アドレスを指定します。

#### 例:

hostname(config)# **vpn load-balancing** hostname(config-load-balancing)# **interface lbpublic outside** hostname(config-load-balancing)#

ステップ **2** VPN ロードバランシング コンフィギュレーション モードで、**lbprivate** キーワードを指定して **interface** コマンドを入力し、ASA にプライベート インターフェイスを設定します。このコマ ンドは、このデバイスの VPN ロードバランシングのためのプライベート インターフェイスの 名前または IP アドレスを指定します。

### 例:

hostname(config-load-balancing)# **interface lbprivate inside** hostname(config-load-balancing)#

ステップ **3** グループ内でこのデバイスに割り当てる優先順位を設定します。値の範囲は 1 ~ 10 です。優 先順位は、デバイスの起動時または既存のディレクタで障害が発生したときに、このデバイス がグループディレクタになる可能性を表します。優先順位を高く設定すると(たとえば10)、 このデバイスがグループディレクタになる可能性が高くなります。

### 例:

たとえば、このデバイスにグループ内での優先順位6を割り当てるには、次のコマンドを入力 します。

hostname(config-load-balancing)# **priority 6** hostname(config-load-balancing)#

ステップ **4** このデバイスにネットワークアドレス変換を適用する場合は、デバイスに割り当てられたNAT アドレスを指定して **nat** コマンドを入力します。IPv4 および IPv6 アドレスを定義するか、デ バイスのホスト名を指定できます。

### 例:

たとえば、このデバイスに NAT アドレス 192.168.30.3 および 2001:DB8::1 を割り当てるには、 次のコマンドを入力します。

hostname(config-load-balancing)# **nat 192.168.30.3 2001:DB8::1** hostname(config-load-balancing)#

### **VPN** ロードバランシンググループ属性の設定

グループ内の各デバイスの VPN ロードバランシンググループ属性を設定するには、次の手順 を実行します。

#### 手順

ステップ **1** グローバル コンフィギュレーション モードで **vpn load-balancing** コマンドを入力して、VPN ロード バランシングを設定します。

例:

hostname(config)# **vpn load-balancing** hostname(config-load-balancing)#

これで vpn-load-balancing コンフィギュレーション モードに入るため、ここで残りのロードバ ランシング属性を設定できます。

ステップ **2** このデバイスが属しているグループの IP アドレスまたは完全修飾ドメイン名を設定します。 このコマンドは、VPNロードバランシンググループ全体を表す単一のIPアドレスまたはFODN を指定します。グループ内のすべての ASA が共有するパブリックサブネットのアドレス範囲 内で、IP アドレスを選択します。IPv4 アドレスまたは IPv6 アドレスを指定できます。

例:

たとえば、仮想 IP アドレスを IPv6 アドレス 2001:DB8::1 に設定するには、次のコマンドを入 力します。

hostname(config-load-balancing)# **cluster ip address 2001:DB8::1** hostname(config-load-balancing)#

ステップ **3** グループポートを設定します。このコマンドは、このデバイスが参加する VPN ロードバラン シンググループの UDP ポートを指定します。デフォルト値は 9023 です。別のアプリケーショ ンでこのポートが使用されている場合は、ロード バランシングに使用する UDP の宛先ポート 番号を入力します。

### 例:

たとえば、グループポートを 4444 に設定するには、次のコマンドを入力します。

hostname(config-load-balancing)# **cluster port 4444** hostname(config-load-balancing)#

ステップ **4** (任意)VPN ロードバランシンググループに対する IPsec 暗号化をイネーブルにします。

デフォルトでは暗号化は使用されません。このコマンドは、IPsec 暗号化をイネーブルまたは ディセーブルにします。このチェック属性を設定する場合は、まず共有秘密を指定して検証す る必要があります。 VPN ロードバランシンググループ内の ASA は、IPsec を使用して LAN-to-LAN トンネル経由で通信します。デバイス間で通信されるすべてのロードバランシン グ情報が暗号化されるようにするには、この属性をイネーブルにします。

VPN ロードバランシンググループの暗号化を使用するには、まず、内部インター フェイスを指定して **crypto ikev1 enable** コマンドを実行することで、内部インター フェイスでIKEv1をイネーブルにする必要があります。そうしない場合、VPNロー ドバランシンググループの暗号化を設定しようとすると、エラーメッセージが表示 されます。 (注)

> グループの暗号化を設定したときにIKEv1をイネーブルにしても、グループへのデ バイスの参加を設定する前にディセーブルにした場合は、**participate**コマンドを入 力するとエラーメッセージが表示され、そのグループに対して暗号化はイネーブル になりません。

### 例:

```
hostname(config)# crypto ikev1 enable inside
hostname(config)# vpn load-balancing
hostname(config-load-balancing)# cluster encryption
hostname(config-load-balancing)#
```
ステップ **5** グループの暗号化をイネーブルにする場合は、**cluster key** コマンドを入力して IPsec 共有秘密 も指定する必要があります。このコマンドは、IPsec暗号化をイネーブルにしてある場合、IPsec ピア間に共有秘密を指定します。ボックスに入力する値は、連続するアスタリスク文字として 表示されます。すでに暗号化されたキーを入力する必要がある場合(たとえば、別の構成から コピーしたキー)は、**cluster key 8** *key* コマンドを入力します。

#### 例:

たとえば、共有秘密情報を 123456789 に設定するには、次のコマンドを入力します。

hostname(config-load-balancing)# **cluster key 123456789** hostname(config-load-balancing)#

ステップ **6 participate** コマンドを入力して、グループへのこのデバイスの参加をイネーブルにします。

### 例:

hostname(config-load-balancing)# **participate** hostname(config-load-balancing)#

### 次のタスク

複数の ASA ノードがロードバランシングのためにグループ化され、AnyConnect クライアント 接続にグループ URL の使用が必要な場合、個々の ASA ノードで以下を行う必要があります。

- 各リモートアクセス接続プロファイルに、各ロードバランシング仮想アドレス(IPv4およ び IPv6)のグループ URL を設定します。
- このノードの VPN ロード バランシング パブリック アドレスに対してグループ URL を設 定します。

**tunnel-group**、**general-attributes**、**group-url** コマンドを使用して、次のグループの URL を設定 します。

### 完全修飾ドメイン名を使用したリダイレクションのイネーブル化

デフォルトでは、ASA は VPN ロードバランシングのリダイレクトで IP アドレスだけをクライ アントに送信します。DNS名に基づく証明書が使用されている場合、メンバーデバイスにリダ イレクトされるとその証明書は無効になります。

この ASA は VPN ロードバランシング ディレクタとして、VPN クライアント接続を別のメン バーデバイス(グループ内の別の ASA)にリダイレクトするときに、DNS 逆ルックアップを 使用して、そのメンバーデバイスの(外部IPアドレスではなく)完全修飾ドメイン名 (FQDN) を送信できます。

VPNロードバランシングモードで完全修飾ドメイン名を使用したリダイレクトをイネーブルま たはディセーブルにするには、グローバル コンフィギュレーション モードで **redirect-fqdn enable** コマンドを使用します。この動作は、デフォルトではディセーブルになっています。

#### 始める前に

グループ内の VPN ロードバランシングデバイスのすべての外部および内部ネットワーク イン ターフェイスは、同じ IP ネットワーク上に存在する必要があります。

#### 手順

ステップ **1** VPN ロードバランシングでの FQDN の使用をイネーブルにします。

### **redirect-fqdn** {**enable** | **disable**}

#### 例:

hostname(config)# **vpn load-balancing** hostname(config-load-balancing)# **redirect-fqdn enable** hostname(config-load-balancing)#

- ステップ **2** DNS サーバーに、各 ASA 外部インターフェイスのエントリを追加します(エントリが存在し ない場合)。それぞれの ASA 外部 IP アドレスに、ルックアップ用にそのアドレスに関連付け られた DNS エントリが設定されている必要があります。これらの DNS エントリに対しては、 逆ルックアップもイネーブルにする必要があります。
- ステップ **3 dns domain-lookup inside** コマンドを使用して、ASA で DNS ルックアップをイネーブルにしま す。inside の部分には、DNS サーバーへのルートを持つ任意のインターフェイスを指定しま す。
- ステップ **4** ASA で DNS サーバー IP アドレスを定義します。例:dns name-server 10.2.3.4(DNS サーバー の IP アドレス)。

### **VPN** ロード バランシングの設定例

### 基本の **VPN** ロード バランシング **CLI** 設定

次に、完全修飾ドメイン名のリダイレクトをイネーブルにし、グループのパブリック インターフェイスを **test** と指定し、グループのプライベート インターフェイスを **foo** と指定するインターフェイスコマンドを含む、VPNロードバランシングコマンドシー ケンスの例を示します。

```
hostname(config)# interface GigabitEthernet 0/1
hostname(config-if)# ip address 209.165.202.159 255.255.255.0
hostname(config)# nameif test
hostname(config)# interface GigabitEthernet 0/2
hostname(config-if)# ip address 209.165.201.30 255.255.255.0
hostname(config)# nameif foo
hostname(config)# vpn load-balancing
hostname(config-load-balancing)# nat 192.168.10.10
hostname(config-load-balancing)# priority 9
hostname(config-load-balancing)# interface lbpublic test
hostname(config-load-balancing)# interface lbprivate foo
hostname(config-load-balancing)# cluster ip address 209.165.202.224
hostname(config-load-balancing)# cluster key 123456789
hostname(config-load-balancing)# cluster encryption
hostname(config-load-balancing)# cluster port 9023
hostname(config-load-balancing)# redirect-fqdn enable
hostname(config-load-balancing)# participate
```
### **VPN** ロードバランシング情報の表示

VPN ロードバランシンググループのディレクタは、アクティブな AnyConnect クライアント セッション、クライアントレスセッション、そして設定された制限またはライセンス数制限に 基づく最大許可セッションがあるグループ内の各ASAからメッセージを定期的に受信します。 グループ内のある ASA の容量が 100% いっぱいであると示される場合、グループディレクタ はこれに対してさらに接続をリダイレクトすることはできません。ASAがいっぱいであると示 されても、ユーザーによっては非アクティブまたは再開待ち状態となり、ライセンスを消費す る可能性があります。回避策として、セッション合計数ではなく、セッション合計数から非ア クティブ状態のセッション数を引いた数が各 ASA によって提供されますASA コマンドリファ レンスの**-sessiondbsummary**コマンドを参照してください。つまり、非アクティブなセッショ ンはグループディレクタに報告されません。ASA が(非アクティブなセッションによって) いっぱいになっている場合でも、グループディレクタは必要に応じて接続を ASA に引き続き リダイレクトします。ASA が新しい接続を受信すると、最も長く非アクティブになっていた セッションがログオフされ、新しい接続がそのライセンスを引き継ぎます。

次の例は、100個の SSL セッション (アクティブのみ) と 2% の SSL 負荷を示しています。こ れらの数字には、非アクティブなセッションは含まれていません。つまり、非アクティブな セッションは VPN ロードバランシングの負荷に数えられません。

hostname# show vpn load-balancing Status : enabled Role : Master

I

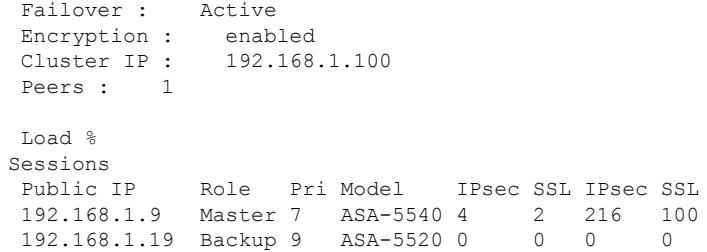

# **VPN** ロードバランシングの機能履歴

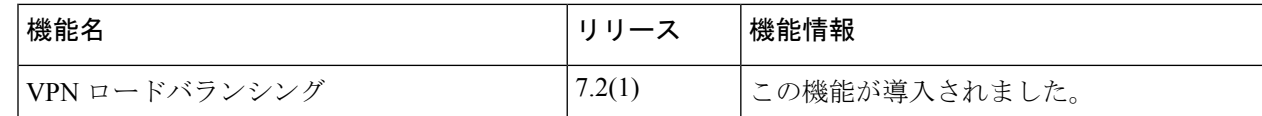

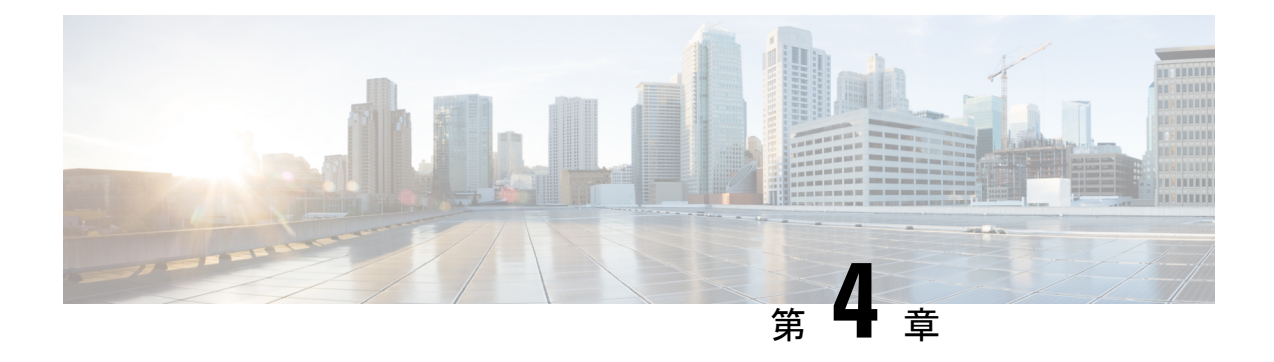

# 全般 **VPN** パラメータ

バーチャル プライベート ネットワークの ASA の実装には、カテゴリの枠を越えた便利な機能 があります。この章では、これらの機能のいくつかについて説明します。

- 注意事項と制約事項 (79 ページ)
- ACL をバイパスするための IPsec の設定 (80 ページ)
- インターフェイス内トラフィックの許可(ヘアピニング) (81 ページ)
- アクティブな IPsec セッションまたは SSL VPN セッションの最大数の設定 (83 ページ)
- 許可される IPsec クライアント リビジョン レベル確認のためのクライアント アップデー トの使用 (84 ページ)
- パブリック IP 接続への NAT 割り当てによる IP アドレスの実装 (86 ページ)
- VPN セッション制限の設定 (88 ページ)
- ID 証明書のネゴシエート時の使用 (90 ページ)
- 暗号化コアのプールの設定 (90 ページ)
- ダイナミック スプリット トンネリングの設定 (91 ページ)
- 管理 VPN トンネルの設定 (92 ページ)
- アクティブな VPN セッションの表示 (93 ページ)
- ISE ポリシー適用について (95 ページ)
- SSL の詳細設定 (100 ページ)
- 永続的 IPSec トンネル フロー (106ページ)

# 注意事項と制約事項

この項では、この機能のガイドラインと制限事項について説明します。

### コンテキスト モードのガイドライン

シングル コンテキスト モードとマルチ コンテキスト モードでサポートされています。『[ASA](http://www.cisco.com/c/en/us/support/security/asa-5500-series-next-generation-firewalls/products-installation-and-configuration-guides-list.html) General Operations CLI [Configuration](http://www.cisco.com/c/en/us/support/security/asa-5500-series-next-generation-firewalls/products-installation-and-configuration-guides-list.html) Guide』の適切なリリース では、マルチ コンテキスト モー ドでサポートされていないもののリストについては『*Guidelines for Multiple Context Mode*』を 参照してください。また「*New Features*」には、リリースを通して追加されたものの明細が示 されています。

### ファイアウォール モードのガイドライン

ルーテッド ファイアウォール モードでだけサポートされています。トランスペアレント モー ドはサポートされていません。

### **Network Address Translation**(**NAT**)

NAT構成に関する注意事項などについては、『*Cisco ASA Series FirewallCLIConfiguration Guide*』 の「*NAT for VPN*」セクションを参照してください。

# **ACL** をバイパスするための **IPsec** の設定

IPsec トンネルから送信されるすべてのパケットに対して、ACL で発信元インターフェイスと 宛先インターフェイスをチェックせずに許可するには、グローバル コンフィギュレーション モードで **sysopt connection permit-vpn** コマンドを入力します。

IPsecトラフィックのインターフェイスACLをバイパスする必要があるのは、ASAの背後で別 の VPN コンセントレータを使用し、なおかつ ASA のパフォーマンスを最大限にする場合など です。通常、IPsec パケットを許可する ACL を **access-list** コマンドを使用して作成し、これを 発信元インターフェイスに適用します。ACL を使用すると、ASA を通過できるトラフィック を正確に指定できます。

次の例では、ACL をチェックせずに ASA を通過する IPsec トラフィックをイネーブルにしま す。

hostname(config)# **sysopt connection permit-vpn**

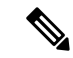

**no sysopt connection permit-vpn** が設定されているときに、外部インターフェイスのアクセス グループが **deny ip any any** ACL を呼び出すように設定されていたとしても、クライアントか らの復号化された通過トラフィックは許可されます。 (注)

保護されたネットワークへの、サイトツーサイトまたはリモート アクセス VPN 経由でのアク セスをコントロールするために、**no sysopt permit-vpn** コマンドを外部インターフェイス上の アクセス コントロール リスト (ACL) と組み合わせて使用しようとしても、うまくいきませ  $h_n$ 

**sysopt connection permit-vpn** は、その対象のトラフィックの暗号マップが有効になっているイ ンターフェイスに対するACL(インとアウトの両方)と、他のすべてのインターフェイスの出 力(アウト) ACL (入力(イン) ACL ではない) をバイパスします。

このような状況では、内部の管理アクセスがイネーブルになっていると、ACLは適用されず、 ユーザーは SSH を使用して ASA に引き続き接続できます。内部ネットワーク上へのホストへ のトラフィックは ACL によって正しくブロックされますが、内部インターフェイスへの復号 化された通過トラフィックはブロックされません。

**ssh** および **http** コマンドは、ACL よりもプライオリティが高くなります。VPN セッションか らボックスへの SSH、Telnet、または ICMP トラフィックを拒否するには、**ssh**、**telnet**、およ び **icmp** コマンドを使用します。

# インターフェイス内トラフィックの許可(ヘアピニング)

ASA には、IPsec で保護されたトラフィックに対して、同じインターフェイスの出入りを許可 することにより、VPN クライアントが別の VPN ユーザーに IPsec で保護されたトラフィック を送信できる機能があります。「ヘアピニング」とも呼ばれるこの機能は、VPNハブ(ASA) を介して接続している VPN スポーク (クライアント)と見なすことができます。

ヘアピニングにより、着信 VPN トラフィックを同じインターフェイスを介して暗号化されて いないトラフィックとしてリダイレクトすることもできます。この機能は、たとえば、スプ リット トンネリングがない状態で、VPN へのアクセスと Web のブラウズの両方を行う必要が ある VPN クライアントに役立つ可能性があります。

下の図は、VPN クライアント 1 が VPN クライアント 2 に対してセキュアな IPsec トラフィッ クを送信し、パブリック Web サーバーに対しては暗号化されていないトラフィックを送信し ていることを示しています。

Public web server н Client VPN Security laptop<sub>2</sub> appliance 192.168.0.0 192.168.0.11 Client VPN laptop 1 R - Unencrypted traffic  $1431$ psec/SSL encrypted traffic

図 **<sup>4</sup> :** ヘアピニングにインターフェイス内機能を使用する **VPN** クライアント

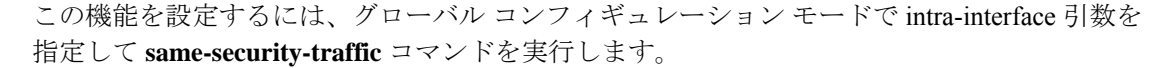

192.168.0.10

コマンドの構文は、same-security-traffic permit {*inter-interface* | *intra-interface*} です。

次の例では、インターフェイス内トラフィックをイネーブルにする方法を示しています。

hostname(config)# **same-security-traffic permit intra-interface** hostname(config)#

(注)

**same-security-traffic** コマンドに **inter-interface** 引数を指定すると、セキュリティ レベルが同一 のインターフェイス間の通信が許可されます。この機能は、IPsec 接続に固有のものではあり ません。詳細については、このマニュアルの「インターフェイスパラメータの設定」の章を参 照してください。

ヘアピニングを使用するには、「インターフェイス内トラフィックにおけるNATの注意事項」 に記載されているように、適切な NAT ルールを ASA インターフェイスに適用する必要があり ます。

### インターフェイス内トラフィックにおける **NAT** の注意事項

ASAがインターフェイスを介して暗号化されていないトラフィックを送信するには、そのイン ターフェイスに対する NAT をイネーブルにし、プライベート IP アドレスをパブリックにルー ティング可能なアドレスに変換する必要があります(ただし、ローカル IP アドレスプールで すでにパブリック IP アドレスを使用している場合は除きます)。次の例では、クライアント IP プールから発信されたトラフィックに、インターフェイス PAT ルールを適用しています。

```
hostname(config)# ip local pool clientpool 192.168.0.10-192.168.0.100
hostname(config)# object network vpn_nat
hostname(config-network-object)# subnet 192.168.0.0 255.255.255.0
```
hostname(config-network-object)# **nat (outside,outside) interface**

ただし、ASA がこの同じインターフェイスから暗号化された VPN トラフィックを送信する場 合、NAT は任意です。VPN 間ヘアピニングは、NAT を使用してもしなくても機能します。す べての発信トラフィックに NAT を適用するには、上記のコマンドを実装するだけです。VPN 間トラフィックを NAT から免除するには、次のように、VPN 間トラフィックの NAT 免除を 実装するコマンドを(上記のコマンドに)追加します。

hostname(config)# **nat (outside,outside) source static vpn\_nat vpn\_nat destination static vpn\_nat vpn\_nat**

NAT ルールの詳細については、このマニュアルの「NAT の適用」の章を参照してください。

## アクティブな **IPsec** セッションまたは **SSL VPN** セッショ ンの最大数の設定

VPN セッションの数を ASA が許可する数よりも小さい値に制限するには、グローバル コン フィギュレーション モードで **vpn-sessiondb** コマンドを入力します。

**vpn-sessiondb** {**max-anyconnect-premium-or-essentials-limit** <number> | **max-other-vpn-limit** <number>}

**max-anyconnect-premium-or-essentials-limit** キーワードは、AnyConnect クライアント セッショ ンの最大数を 1 以上ライセンス許容最大数以下で指定します。

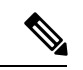

(注)

正しいライセンス、用語、階層、およびユーザー数は、これらのコマンドで決定されなくなり ました。『AnyConnect クライアント Ordering Guide』([http://www.cisco.com/c/dam/en/us/products/](http://www.cisco.com/c/dam/en/us/products/collateral/security/anyconnect-og.pdf) [collateral/security/anyconnect-og.pdf](http://www.cisco.com/c/dam/en/us/products/collateral/security/anyconnect-og.pdf))を参照してください。

**max-other-vpn-limit** キーワードは、(AnyConnect クライアント セッション以外の)VPN セッ ションの最大数を1以上ライセンス許容最大数以下で指定します。これには、CiscoVPNClient (IPsec IKEv1)および LAN-to-LAN VPN セッションが含まれます。

このセッション数の制限は、VPNロードバランシング用に算出されたロード率に影響します。

次に、最大 Anyconnect VPN セッション数の制限を 450 に設定する例を示します。

hostname(config)# vpn-sessiondb max-anyconnect-premium-or-essentials-limit **450** hostname(config)#

# 許可される **IPsec** クライアント リビジョン レベル確認の ためのクライアント アップデートの使用

(注) この項の情報は、IPsec 接続にのみ適用されます。

クライアント アップデート機能を使用すると、中央にいる管理者は、VPN クライアント ソフ トウェアをアップデートする時期を VPN クライアント ユーザーに自動的に通知できます。

リモートユーザーは、旧式のVPNソフトウェアバージョンまたはハードウェアクライアント バージョンを使用している可能性があります。**client-update**コマンドを使用すると、いつでも クライアントリビジョンのアップデートをイネーブルにして、アップデートを適用するクライ アントのタイプおよびリビジョン番号を指定し、アップデートを取得する URL または IP アド レスを提供できます。また、Windows クライアントの場合は、オプションで、VPN クライア ント バージョンをアップデートする必要があることをユーザーに通知できます。Windows ク ライアントに対しては、更新を実行するメカニズムをユーザーに提供できます。このコマンド は、IPsec リモート アクセス トンネル グループ タイプにのみ適用されます。

クライアント アップデートを実行するには、一般コンフィギュレーション モードまたはトン ネル グループ ipsec 属性コンフィギュレーション モードで **client-update** コマンドを入力しま す。リビジョン番号のリストにあるソフトウェアバージョンをすでに実行しているクライアン トの場合は、ソフトウェアを更新する必要はありません。リストにあるソフトウェアバージョ ンを実行していないクライアントの場合は、ソフトウェアを更新する必要があります。次の手 順は、クライアント アップデートの実行方法を示しています。

#### 手順

ステップ **1** グローバル コンフィギュレーション モードで、次のコマンドを入力してクライアント アップ デートをイネーブルにします。

> hostname(config)# **client-update enable** hostname(config)#

ステップ **2** グローバル コンフィギュレーション モードで、特定のタイプのすべてのクライアントに適用 するクライアントアップデートのパラメータを指定します。つまり、クライアントのタイプ、 アップデート イメージを取得する URL または IP アドレス、および許可されるリビジョン番号 または対象クライアントの番号を指定します。最大4つのリビジョン番号をカンマで区切って 指定できます。

> ユーザーのクライアントリビジョン番号が、指定したリビジョン番号のいずれかと一致する場 合、そのクライアントをアップデートする必要はありません。このコマンドは、ASA全体にわ たって指定されているタイプのすべてのクライアントのクライアントアップデート値を指定し ます。

次の構文を使用します。

hostname(config)# **client-update type** type **url** url-string **rev-nums** rev-numbers hostname(config)#

使用可能なクライアントのタイプは、**win9X**(Windows 95、Windows 98、および Windows ME プラットフォームを含む)、**winnt**(Windows NT 4.0、Windows 2000、および Windows XP プ ラットフォームを含む)、**windows**(Windows ベースのすべてのプラットフォームを含む)で す。

リビジョン番号のリストにあるソフトウェアバージョンをすでに実行しているクライアントの 場合は、ソフトウェアを更新する必要はありません。リストにあるソフトウェアバージョンを 実行していないクライアントの場合は、ソフトウェアを更新する必要があります。これらのク ライアントアップデートエントリから3つまで指定することができます。キーワード**windows** を指定すると、許可されるすべての Windows プラットフォームがカバーされます。**windows** を指定する場合は、個々の Windows クライアント タイプは指定しないでください。

すべての Windows クライアントでは、URL のプレフィックスとしてプロトコル http:// または https:// を使用する必要があります。 (注)

> 次の例では、リモートアクセストンネルグループのクライアントアップデートパ ラメータを設定しています。リビジョン番号 4.6.1 とアップデートを取得するため の URL (https://support/updates) を指定します。

hostname(config)# **client-update type windows url https://support/updates/ rev-nums 4.6.1** hostname(config)#

あるいは、特定のタイプのすべてのクライアントではなく、個々のトンネルグループだけのた めのクライアント アップデートを設定できます(ステップ 3 を参照)。

URL の末尾にアプリケーション名を含めることで(例: **https://support/updates/vpnclient.exe**)、アプリケーションを自動的に 起動するようにブラウザを設定できます。 (注)

ステップ **3** 特定の ipsec-ra トンネル グループの client-update パラメータのセットを定義します。

トンネル グループ ipsec 属性モードで、トンネル グループ名とそのタイプ、アップデートされ たイメージを取得する URL または IP アドレス、およびリビジョン番号を指定します。ユー ザーのクライアントのリビジョン番号が、指定されているリビジョン番号のいずれかと一致し ている場合、クライアントをアップデートする必要はありません。たとえば、Windowsクライ アントの場合、次のコマンドを入力します。

```
hostname(config)# tunnel-group remotegrp type ipsec-ra
hostname(config)# tunnel-group remotegrp ipsec-attributes
hostname(config-tunnel-ipsec)# client-update type windows url https://support/updates/
rev-nums 4.6.1
hostname(config-tunnel-ipsec)#
```
ステップ **4** (任意) クライアントのアップデートが必要な旧式の Windows クライアントを使用している アクティブなユーザーに通知を送信します。これらのユーザーにはポップアップウィンドウが 表示され、ブラウザを起動して、URLで指定したサイトからアップデートされたソフトウェア をダウンロードする機会が提供されます。このメッセージで設定可能な部分は URL だけです (ステップ 2 または 3 を参照)。アクティブでないユーザーは、次回ログオン時に通知メッ セージを受信します。この通知は、すべてのトンネル グループのすべてのアクティブ クライ アントに送信するか、または特定のトンネルグループのクライアントに送信できます。たとえ ば、すべてのトンネル グループのすべてのアクティブ クライアントに通知する場合は、特権 EXEC モードで次のコマンドを入力します。

> hostname# **client-update all** hostname#

ユーザーのクライアントのリビジョン番号が指定されているリビジョン番号のいずれかと一致 している場合、そのクライアントをアップデートする必要はなく、通知メッセージはユーザー に送信されません。

次のタスク

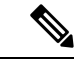

クライアント更新のタイプを**windows**(Windowsベースのすべてのプラットフォーム)に指定 し、その後、同じエンティティに **win9x** または **winnt** のクライアント更新タイプを入力する必 要が生じた場合は、まずこのコマンドの **no** 形式で windows クライアント タイプを削除してか ら、新しい client-update コマンドを使用して新しいクライアント タイプを指定します。 (注)

## パブリック **IP** 接続への **NAT** 割り当てによる **IP** アドレス の実装

まれに、内部ネットワークで、割り当てられたローカル IP アドレスではなく、VPN ピアの実 際の IP アドレスを使用する場合があります。VPN では通常、内部ネットワークにアクセスす るために、割り当てられたローカルIPアドレスがピアに指定されます。ただし、内部サーバー およびネットワーク セキュリティがピアの実際の IP アドレスに基づく場合などに、ローカル IP アドレスを変換してピアの実際のパブリック アドレスに戻す場合があります。

ASA では、内部/保護対象ネットワークの VPN クライアントの割り当てられた IP アドレスを パブリック(送信元)IPアドレスに変換する方法が導入されました。この機能は、内部ネット ワークおよびネットワーク セキュリティ ポリシーのターゲット サーバー/サービスが、社内 ネットワークの割り当てられた IP ではなく、VPN クライアントのパブリック/送信元 IP との 通信を必要とするシナリオをサポートします。

この機能は、トンネルグループごとに1つのインターフェイスでイネーブルにすることができ ます。VPN セッションが確立または切断されると、オブジェクト NAT ルールが動的に追加お よび削除されます。

ルーティングの問題のため、この機能が必要でない場合は、この機能の使用は推奨しません。

- •レガシー(IKEv1)クライアントと AnyConnect クライアント だけをサポートします。
- NAT ポリシーおよび VPN ポリシーが適用されるように、パブリック IP アドレスへのリ ターン トラフィックは ASA にルーティングされる必要があります。
- 割り当てられた IPv4 およびパブリック アドレスだけをサポートします。
- NAT/PAT デバイスの背後にある複数のピアはサポートされません。
- ロード バランシングはサポートされません(ルーティングの問題のため)。
- ローミングはサポートされません。

#### 手順

ステップ **1** グローバル コンフィギュレーション モードで、**tunnel general** を入力します。

ステップ **2** アドレス変換をイネーブルにするには、次の構文を使用します。

hostname(config-tunnel-general)# **nat-assigned-to-public-ip** *interface*

このコマンドは、送信元のパブリック IP アドレスに、割り当てられた IP アドレスの NAT ポ リシーをダイナミックにインストールします。*interface* は、NAT の適用先を決定します。

ステップ **3** アドレス変換をディセーブルにするには、次の構文を使用します。

hostname(config-tunnel-general)# no nat-assigned-to-public-ip

### **VPN NAT** ポリシーの表示

アドレス変換は、基礎となるオブジェクト NAT メカニズムを使用します。そのため、VPN NAT ポリシーは、手動設定されたオブジェクト NAT ポリシーと同様に表示されます。次の例 では、割り当てられたIPとして95.1.226.4を使用して、ピアのパブリックIPとして75.1.224.21 を使用します。

```
hostname# show nat
Auto NAT Policies (Section 2)
1 (outside) to (inside) source static _vpn_nat_95.1.226.4 75.1.224.21
    translate hits = 315, untranslate hits = 315prompt# show nat detail
Auto NAT Policies (Section 2)
```

```
1 (outside) to (inside) source static _vpn_nat_95.1.226.4 75.1.224.21
   translate hits = 315, untranslate hits = 315Source - Origin: 95.1.226.4/32, Translated: 75.1.224.21/32
```
*outside* は AnyConnect クライアント が接続するインターフェイスであり、*inside* は新しいトン ネルグループに固有のインターフェイスです。

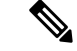

VPN NAT ポリシーがダイナミックであり、設定に追加されないため、VPN NAT オブジェクト および NAT ポリシーは、show run object レポートおよび show run nat レポートから非表示にな ります。 (注)

### **VPN** セッション制限の設定

...

IPsec セッションと SSL VPN セッションは、プラットフォームと ASA ライセンスがサポート する限り、いくつでも実行できます。ASAの最大セッション数を含むライセンス情報を表示す るには、グローバル コンフィギュレーション モードで **show version** コマンドを入力し、ライ センスのセクションを探します。次の例は、このコマンドの出力からのコマンドとライセンス の情報を示しています。もう一方の出力は明確にするために編集されています。

```
hostname(config)# show version
```
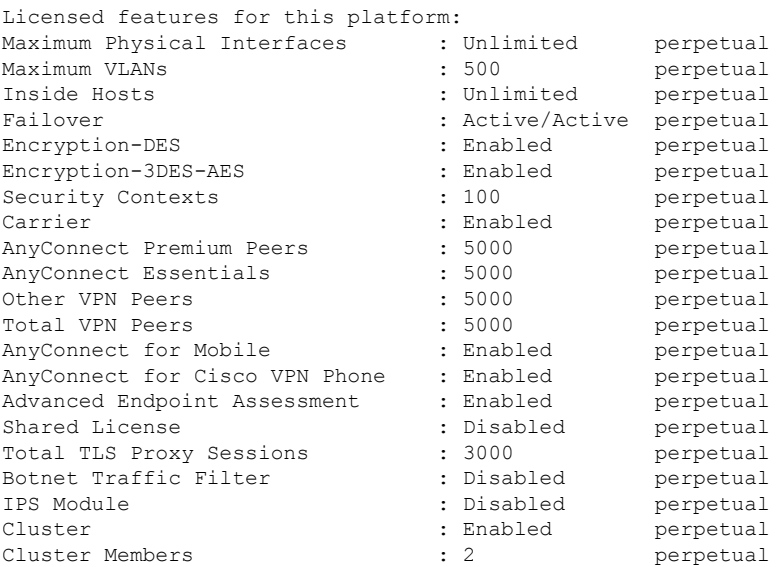

This platform has an ASA5555 VPN Premium license.

### ライセンス リソース割り当ての表示

リソース割り当てを表示するには、次のコマンドを使用します。

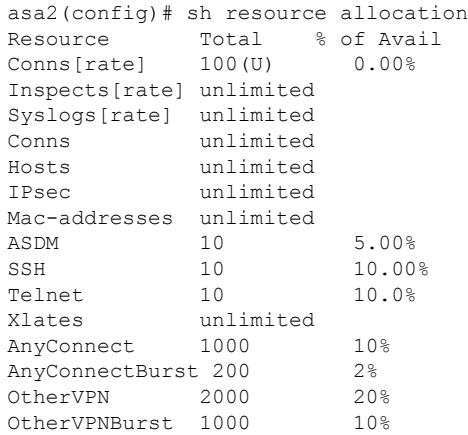

### ライセンス リソース使用率の表示

リソース使用率を表示するには、次のコマンドを使用します。

**sh resource usage system controller all 0** コマンドを使用して、プラットフォーム制限として制 限があるシステム レベルの使用率を表示することもできます。 (注)

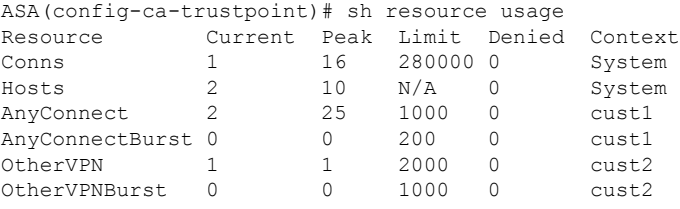

### **VPN** セッションの制限

AnyConnect VPN セッション(IPsec/IKEv2 または SSL)を ASA で許可されているよりも小さ い値に制限するには、グローバル コンフィギュレーション モードで **vpn-sessiondb** max-anyconnect-premium-or-essentials-limit コマンドを使用します。セッションの制限を削除す るには、このコマンドの **no** バージョンを使用します。

ASA のライセンスで 500 の SSL VPN セッションが許可されていて、AnyConnect VPN セッショ ン数を 250 に制限する場合は、次のコマンドを入力します。

hostname(config)# **vpn-sessiondb max-anyconnect-premium-or-essentials-limit 250** hostname(config)#

セッションの制限を削除するには、このコマンドの **no** バージョンを使用します。

hostname(config)# **no vpn-sessiondb max-anyconnect-premium-or-essentials-limit 250** hostname(config)#

## **ID** 証明書のネゴシエート時の使用

AnyConnect クライアント で IKEv2 トンネルをネゴシエートするときに、ASA は ID 証明書を 使用する必要があります。 IKEv2 リモート アクセス トラストポイントの設定には、次のコマ ンドを使用します。

crypto ikev2 remote-access trustpoint *<name>* [line<number>]

このコマンドを使用すると、AnyConnect クライアント は、エンドユーザーのグループ選択を サポートできるようになります。2 つのトラストポイントを同時に設定できます。RSA を 2 つ、ECDSA を 2 つ、またはそれぞれ 1 つずつ設定できます。ASA は、設定したトラストポイ ント リストをスキャンし、クライアントがサポートする最初の 1 つを選択します。ECDSA を 使用する場合は、RSAトラストポイントの前に、このトラストポイントを設定する必要があり ます。

行番号オプションは、トラストポイントを挿入する行番号の場所を指定します。通常、このオ プションは、別の行を削除および再追加しないで一番上にトラストポイントを挿入するために 使用されます。行が指定されていない場合、ASAはリストの末尾にトラストポイントを追加し ます。

すでに存在するトラストポイントを追加しようとすると、エラーが表示されます。削除するト ラストポイント名を指定しないで *no crypto ikev2 remote-access trustpoint* コマンドを使用する と、すべてのトラストポイント コンフィギュレーションが削除されます。

## 暗号化コアのプールの設定

対称型マルチプロセッシング(SMP)プラットフォームでの暗号化コアの割り当てを変更し て、AnyConnect クライアント TLS/DTLS トラフィックのスループットを向上させることがで きます。この変更によって、SSL VPN データパスが高速化され、AnyConnect クライアント、 スマートトンネル、およびポート転送において、ユーザーが認識できるパフォーマンス向上が 実現します。次の手順では、シングル コンテキスト モードまたはマルチ コンテキスト モード で暗号化コアのプールを設定します。

#### 手順

暗号アクセラレータ プロセッサの割り当てを指定します。

**crypto engine accelerator-bias**

• [balanced]:暗号化ハードウェアリソースを均等に分散します(Admin/SSLおよびIPsecコ ア)。

- [ipsec]:IPsec を優先するように暗号化ハードウェア リソースを割り当てます(SRTP 暗号 化音声トラフィックを含む)。これは、ASA 5500-X シリーズ デバイスのデフォルトバイ アスです。
- [ssl]:Admin/SSL を優先するように暗号化ハードウェア リソースを割り当てます。SSL ベースの AnyConnect クライアント リモートアクセス VPN セッションをサポートする場 合は、このバイアスを使用します。

例:

hostname(config)# **crypto engine accelerator-bias ssl**

## ダイナミック スプリット トンネリングの設定

ダイナミック スプリット トンネリングでは、トンネルの確立後に、DNS ドメイン名に基づい て動的にスプリット除外トンネリングを行うことができます。ダイナミック スプリット トン ネリングを設定するには、カスタム属性を作成し、グループ ポリシーに追加します。

#### 始める前に

この機能を使用するには、AnyConnect リリース 4.5(またはそれ以降)が必要です。詳細につ いては、「About Dynamic Split [Tunneling](http://www.cisco.com/c/en/us/td/docs/security/vpn_client/anyconnect/anyconnect45/administration/guide/b_AnyConnect_Administrator_Guide_4-5/configure-vpn.html#concept_fly_15q_tz)」を参照してください。

#### 手順

- ステップ **1** 次のコマンドで、WebVPN コンテキストにおけるカスタム属性タイプを定義します。 anyconnect-custom-attr dynamic-split-exclude-domains description dynamic split exclude domains
- ステップ **2** VPNトンネル外部のクライアントによるアクセスが必要な各クラウド/Webサービスについて、 属性名を定義します。たとえば、Google Web サービスに関する DNS ドメイン名のリストとし て、Google domains を追加します。属性値は VPN トンネルから除外するドメイン名のリスト を含み、次の例のように、カンマ区切り値(CSV)形式にする必要があります。 anyconnect-custom-data dynamic-split-exclude-domains webex.com, webexconnect.com, tags.tiqcdn.com
- ステップ **3** 次のコマンドで、以前に定義されているカスタム属性を特定のポリシーグループに追加しま す。これは、group-policy 属性のコンテキストで実行されます。anyconnect-custom dynamic-split-exclude-domains value webex\_service\_domains

#### 次のタスク

スプリットを含むトンネリングが設定されている場合、ダイナミックスプリット除外は、スプ リットを含むネットワークに DNS 応答 IP アドレスが 1 つ以上含まれる場合のみ、実行されま す。DNS 応答 IP アドレスとスプリットを含むネットワークのいずれかの間にまったく重なり がない場合、すべての DNS 応答 IP アドレスに一致するトラフィックはすでにトンネリングか ら除外されているため、ダイナミック スプリット除外の実行は不要です。

### 管理 **VPN** トンネルの設定

管理VPNトンネルにより、エンドユーザによってVPN接続が確立されるときだけでなく、ク ライアント システムの電源が入るたびに社内ネットワークの接続が確保されます。オフィス ネットワークに VPN を介してユーザが頻繁に接続しないデバイスに対しては特に、外出中の オフィスのエンドポイントで Patch Management を行うことができます。この機能には、社内 ネットワークの接続を必要とするエンドポイントOSログインスクリプトに対するメリットも あります。

管理 VPN トンネルはエンド ユーザに対し透過的であるため、ユーザ アプリケーションによっ て開始されたネットワーク トラフィックはデフォルトで影響を受けませんが、代わりに管理 VPN トンネルの外部に転送されます。

ログインが低速であるとユーザーから報告された場合、管理トンネルが適切に設定されていな い可能性があります。追加の要件、非互換性、制限、および管理 VPN トンネルのトラブル シューティングについては、『Cisco AnyConnect Secure Mobility Client [Administration](https://www.cisco.com/c/en/us/support/security/anyconnect-secure-mobility-client/products-installation-and-configuration-guides-list.html) Guide』を 参照してください。

#### 始める前に

AnyConnect リリース 4.7(またはそれ以降)が必要

#### 手順

ステップ **1** アップロードしたプロファイル(profileMgmt)を管理トンネル接続で使用されているトンネル グループにマッピングされているグループ ポリシー(MgmtTunGrpPolicy)に追加します。

> プロファイルがAnyConnect管理VPNプロファイルであることを示すには、**anyconnectprofiles** コマンドに **type vpn-mgmt** を含めます。通常の AnyConnect VPN プロファイルは type user で す。

group-policy MgmtTunGrpPolicy attributes webvpn anyconnect profiles value profileMgmt type vpn-mgmt

ステップ **2** ユーザ トンネル接続を使用して管理 VPN プロファイルを展開するには、アップロードされた プロファイル(*profileMgmt*)をユーザトンネル接続で使用されているトンネルグループにマッ ピングされたグループ ポリシー(*DfltGrpPolicy*)に追加します。

group-policy DfltGrpPolicy attributes webvpn anyconnect profiles value profileMgmt type vpn-mgmt

## アクティブな **VPN** セッションの表示

次のトピックでは、VPN セッション情報を表示する方法について説明します。

### **IP**アドレスタイプ別のアクティブな**AnyConnect**クライアントセッショ ンの表示

コマンドライン インターフェイスを使用して、アクティブな AnyConnect クライアント セッ ションを表示するには、特権 EXEC モードで **show vpn-sessiondb anyconnect filter p-ipversion** または **show vpn-sessiondb anyconnect filter a-ipversion** コマンドを入力します。

• エンドポイントのパブリック IPv4 または IPv6 アドレスでフィルタリングされたアクティ ブな AnyConnect クライアント セッションを表示します。パブリック アドレスは、企業に よってエンドポイントに割り当てられたアドレスです。

**show vpn-sessiondb anyconnect filter p-ipversion {v4 | v6}**

• エンドポイントの割り当てられた IPv4 または IPv6 アドレスでフィルタリングされたアク ティブな AnyConnect クライアント セッションを表示します。割り当て済みアドレスは、 ASA によって AnyConnect クライアント に割り当てられたアドレスです。

**show vpn-sessiondb anyconnect filter a-ipversion {v4 | v6}**

**show vpn-sessiondb anyconnect filter p-ipversion [v4 | v6]** コマンドの出力例

hostname(config)# **show vpn-sessiondb anyconnect filter p-ipversion v4**

Session Type: AnyConnect

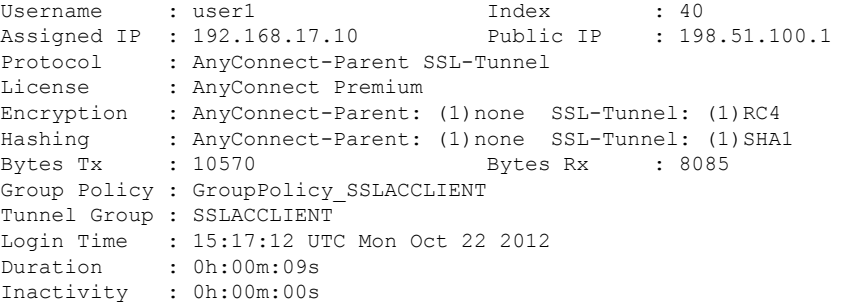

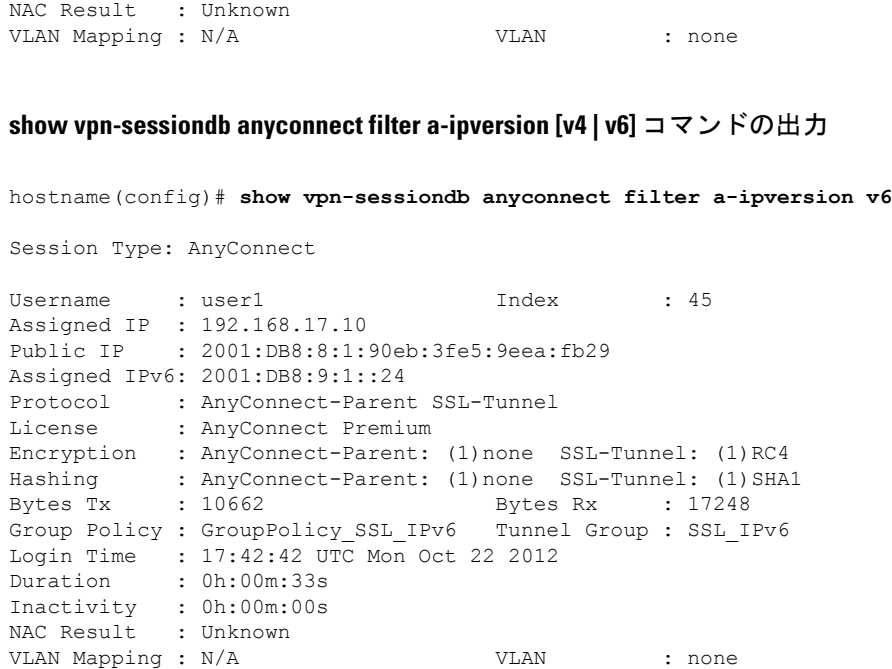

## **IP** アドレス タイプ別のアクティブなクライアントレス **SSL VPN** セッ ションの表示

コマンドライン インターフェイスを使用して、アクティブなクライアントレス SSL VPN セッ ションを表示するには、特権 EXEC モードで **show vpn-sessiondb webvpn filter ipversion** コマ ンドを入力します。

パブリック アドレスは、企業によってエンドポイントに割り当てられたアドレスです。

**show vpn-sessiondb webvpn filter ipversion {v4 | v6}**

### 例

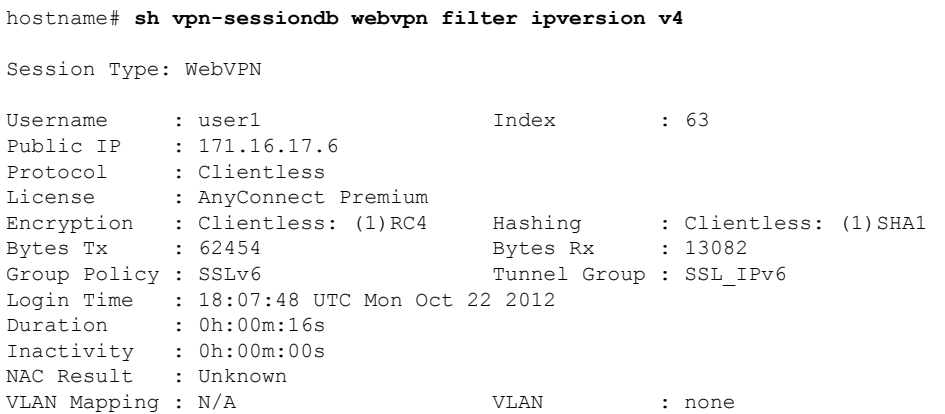

### **IP** アドレス タイプ別のアクティブな **LAN-to-LAN VPN** セッションの表 示

コマンドライン インターフェイスを使用して、アクティブなクライアントレス SSL VPN セッ ションを表示するには、特権 EXEC モードで **show vpn-sessiondb l2l filter ipversion** コマンドを 入力します。

このコマンドは、接続のパブリック IPv4 アドレスまたはパブリック IPv6 アドレスでフィルタ リングされたアクティブな LAN-to-LAN VPN セッションを表示します。

パブリック アドレスは、企業によってエンドポイントに割り当てられたアドレスです。

**show vpn-sessiondb l2l filter ipversion {v4 | v6}**

### **ISE** ポリシー適用について

Cisco IdentityServices Engine(ISE)は、セキュリティポリシー管理および制御プラットフォー ムです。有線、ワイヤレス、VPN 接続のアクセス制御とセキュリティ コンプライアンスを自 動化し、シンプルにします。Cisco ISE は主に、Cisco TrustSec と連携してセキュア アクセスと ゲスト アクセスを提供し、個人所有デバイス持ち込み(BYOD)イニシアティブをサポート し、使用ポリシーを適用するために使用されます。

ISE Change of Authorization (CoA) 機能は、認証、認可、およびアカウンティング (AAA) セッ ションの属性を、セッション確立後に変更するためのメカニズムを提供します。AAA のユー ザーまたはユーザー グループのポリシーを変更すると、ISE から ASA へ CoA パケットを直接 送信して認証を再初期化し、新しいポリシーを適用できます。インラインポスチャ実施ポイン ト(IPEP)は、ASA によって確立された各 VPN セッションにアクセス コントロール リスト (ACL)を適用する必要はありません。

ISE ポリシーの実施は、次の VPN クライアントでサポートされています。

- IPSec
- AnyConnect クライアント
- L2TP/IPSec

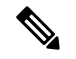

ダイナミックACL (dACL)やセキュリティグループタグ (SGT)などの一部のポリシー要素 はサポートされていますが、VLAN 割り当てや IP アドレス割り当てなどのポリシー要素はサ ポートされていません。 (注)

システム フローは次のとおりです。

**1.** エンド ユーザーが VPN 接続を要求します。

- **2.** ASA は、ISE に対してユーザーを認証し、ネットワークへの限定アクセスを提供するユー ザー ACL を受け取ります。
- **3.** アカウンティング開始メッセージが ISE に送信され、セッションが登録されます。
- **4.** ポスチャアセスメントがNACエージェントとISE間で直接行われます。このプロセスは、 ASA に透過的です。
- **5.** ISE が CoA の「ポリシー プッシュ」を介して ASA にポリシーの更新を送信します。これ により、ネットワーク アクセス権限を高める新しいユーザー ACL が識別されます。
- **SAS** 
	- 後続の CoA 更新を介し、接続のライフタイム中に追加のポリシー評価が ASA に透過的に行わ れる場合があります。 (注)

### **ISE** ポリシー適用に関する **RADIUS** サーバー グループの設定

ISE ポリシーの評価と適用をイネーブルにするには、ISE サーバーの RADIUS AAA サーバー グループを設定し、サーバーをグループに追加します。VPN にトンネル グループを設定する 場合は、グループで AAA サービスにこのサーバー グループを指定します。

#### 手順

ステップ1 RADIUS AAA サーバー グループを作成します。

#### **aaa-server** *group\_name* **protocol radius**

hostname(config)# aaa-server servergroup1 protocol radius hostname(config-aaa-server-group)#

ステップ **2** AAA サーバー グループの RADIUS 動的認可(CoA)サービスをイネーブルにします。

#### **dynamic-authorization** [**port** *number*]

ポートの指定は任意です。デフォルトは 1700 です。指定できる範囲は 1024 ~ 65535 です。

VPN トンネルでサーバー グループを使用すると、対応する RADIUS サーバー グループが CoA 通知用に登録され、ASA は ISE からの CoA ポリシー更新用ポートをリッスンします。

hostname(config-aaa-server-group)# dynamic-authorization

ステップ **3** 認証にISEを使用しない場合は、RADIUSサーバーグループに対し認可専用モードを有効にし ます。

#### **authorize-only**

これは、サーバー グループを認可に使用するときに、RADIUS アクセス要求メッセージが、 AAA サーバー用に設定されているパスワード方式に反して、「認可専用」要求として構築さ れることを示しています。**radius-common-pw** コマンドを使用して RADIUS サーバーの共通パ スワードを設定すると、そのパスワードは無視されます。

たとえば、認証にこのサーバーグループではなく証明書を使用する場合には、認可専用モード を使用します。VPN トンネルでの認可とアカウンティングにこのサーバー グループを使用す る可能性があるからです。

hostname(config-aaa-server-group)# authorize-only

ステップ **4** RADIUS 中間アカウンティング アップデート メッセージの定期的な生成をイネーブルにしま す。

#### **interim-accounting-update** [**periodic** [*hours*]]

ISE は、ASA などの NAS デバイスから受信するアカウンティング レコードに基づいて、アク ティブセッションのディレクトリを保持します。ただし、セッションがアクティブであるとい う通知(アカウンティング メッセージまたはポスチャトランザクション)を5日間受信しな かった場合、ISE はデータベースからそのセッションのレコードを削除します。存続時間の長 い VPN 接続が削除されないようにするには、すべてのアクティブ セッションについて ISE に 定期的に中間アカウンティング更新メッセージを送信するように、グループを設定します。

- **periodic**[*hours*]は、対象のサーバーグループにアカウンティングレコードを送信するよう に設定されたすべての VPN セッションのアカウンティング レコードの定期的な生成と伝 送をイネーブルにします。オプションで、これらの更新の送信間隔(時間単位)を含める ことができます。デフォルトは 24 時間で、指定できる範囲は 1 ~ 120 時間です。
- (パラメータなし)。**periodic** キーワードなしでこのコマンドを使用すると、ASA は、 VPN トンネル接続がクライアントレス VPN セッションに追加されたときにのみ中間アカ ウンティング更新メッセージを送信します。これが発生した場合、新たに割り当てられた IPアドレスをRADIUSに通知するためのアカウンティングアップデートが生成されます。

hostname(config-aaa-server-group)# interim-accounting-update periodic 12

ステップ **5** (任意)ダウンロード可能 ACL と、RADIUS パケットから Cisco AV ペアで受信した ACL を 結合します。

#### **merge-dacl** {**before-avpair** | **after-avpair**}

このオプションは、VPN 接続にのみ適用されます。VPN ユーザーの場合は、ACL は Cisco AV ペア ACL、ダウンロード可能 ACL、および ASA で設定される ACL の形式になります。この オプションでは、ダウンロード可能 ACL と AV ペア ACL を結合するかどうかを決定します。 ASA で設定されている ACL には適用されません。

デフォルト設定は **no merge dacl** で、ダウンロード可能な ACL は Cisco AV ペア ACL と結合さ れません。AV ペアおよびダウンロード可能 ACL の両方を受信した場合は、AV ペアが優先 し、使用されます。

**before-avpair** オプションは、ダウンロード可能 ACL エントリが Cisco-AV-Pair エントリの前に 配置されるように指定します。

**after-avpair** オプションは、ダウンロード可能 ACL エントリが Cisco-AV-Pair エントリの後に 配置されるように指定します。

hostname(config)# aaa-server servergroup1 protocol radius hostname(config-aaa-server-group)# merge-dacl before-avpair

ステップ6 (任意)次のサーバーを試す前にグループ内のRADIUSサーバーに送信する要求の最大数を指 定します。

#### **max-failed-attempts** *number*

範囲は、1 ~ 5 です。デフォルトは 3 です。

ローカルデータベースを使用してフォールバック方式(管理アクセス専用)を設定している場 合で、グループ内のすべてのサーバーが応答しないとき、グループは応答なしと見なされ、 フォールバック方式が試行されます。サーバー グループで、追加の AAA 要求によるアクセス がない、非応答と見なされる時間が 10 分間(デフォルト)続くと、ただちにフォールバック 方式が使用されます。非応答時間をデフォルトから変更するには、次のステップの **reactivation-mode** コマンドを参照してください。

フォールバック方式として設定されていない場合、ASAは引き続きグループ内のサーバーにア クセスしようとします。

hostname(config-aaa-server-group)# max-failed-attempts 2

ステップ7 (任意) グループ内で障害の発生したサーバーを再度アクティブ化する方法(再アクティブ化 ポリシー)を指定します。

#### **reactivation-mode** {**depletion** [**deadtime** *minutes*] | **timed**}

それぞれの説明は次のとおりです。

- **depletion** [**deadtime** *minutes*] は、グループ内のすべてのサーバーが非アクティブになった 後でのみ、障害が発生したサーバーを再アクティブ化します。これがデフォルトの再アク ティブ化モードです。グループ内の最後のサーバーがディセーブルになってから、その後 すべてのサーバーを再度イネーブルにするまでの時間を 0 ~ 1440 分の範囲で指定できま す。デフォルトは 10 分です。
- **timed** 30 秒のダウン時間の後、障害が発生したサーバーを再アクティブ化します。

hostname(config-aaa-server-group)# reactivation-mode deadtime 20

ステップ **8** (任意)グループ内のすべてのサーバーにアカウンティング メッセージを送信します。

#### **accounting-mode simultaneous**

アクティブ サーバーだけ送信メッセージをデフォルトに戻すには、**accounting-mode single** コ マンドを入力します。

hostname(config-aaa-server-group)# accounting-mode simultaneous

ステップ **9** グループに ISE RADIUS サーバーを追加します。

**aaa-server** *group\_name* [(*interface\_name*)] **host** {*server\_ip* | *name*} [*key*]

それぞれの説明は次のとおりです。

- *group\_name* は、RADIUS サーバー グループの名前です。
- (*interface\_name*)は、サーバーが到達するために使用するインターフェイスの名前です。デ フォルトは (inside) です。カッコは必須です。
- **host**{*server\_ip* | *name*} は、ISE RADIUS サーバーの IP アドレスまたはホスト名です。
- *key*は、接続を暗号化するためのオプションキーです。aaa-server-hostモードに入った後で **key** コマンドを使用することで、このキーをより簡単に入力できます。キーを設定しない と、接続は暗号化されません(プレーンテキスト)。このキーは127文字までの英数字か ら構成され、大文字と小文字の区別があり、RADIUSサーバー上のキーと同じ値になりま す。

グループには複数のサーバーを追加できます。

```
hostname(config)# aaa-server servergroup1 (inside) host 10.1.1.3
hostname(config-aaa-server-host)# key sharedsecret
hostname(config-aaa-server-host)# exit
```
### **ISE** ポリシーの適用の設定例

#### パスワードによる **ISE** ダイナミック認証のための **VPN** トンネルの設定

次の例は、ISE サーバーグループに、動的認可 (CoA)のアップデートと時間ごとの定期的な アカウンティングを設定する方法を示しています。ISE によるパスワード認証を設定するトン ネル グループ設定が含まれています。

```
ciscoasa(config)# aaa-server ise protocol radius
ciscoasa(config-aaa-server-group)# interim-accounting-update periodic 1
ciscoasa(config-aaa-server-group)# dynamic-authorization
ciscoasa(config-aaa-server-group)# exit
ciscoasa(config)# aaa-server ise (inside) host 10.1.1.3
ciscoasa(config-aaa-server-host)# key sharedsecret
ciscoasa(config-aaa-server-host)# exit
ciscoasa(config)# tunnel-group aaa-coa general-attributes
ciscoasa(config-tunnel-general)# address-pool vpn
ciscoasa(config-tunnel-general)# authentication-server-group ise
ciscoasa(config-tunnel-general)# accounting-server-group ise
ciscoasa(config-tunnel-general)# exit
```
#### **ISE** 認証のみの **VPN** トンネルの設定

次に、ISE でローカル証明書の検証と認可用のトンネル グループを設定する例を示します。 サーバー グループは認証用に使用されないため、authorize-only コマンドをサーバー グループ コンフィギュレーションに組み込みます。

```
ciscoasa(config)# aaa-server ise protocol radius
ciscoasa(config-aaa-server-group)# authorize-only
ciscoasa(config-aaa-server-group)# interim-accounting-update periodic 1
ciscoasa(config-aaa-server-group)# dynamic-authorization
ciscoasa(config-aaa-server-group)# exit
ciscoasa(config)# aaa-server ise (inside) host 10.1.1.3
ciscoasa(config-aaa-server-host)# key sharedsecret
ciscoasa(config-aaa-server-host)# exit
ciscoasa(config)# tunnel-group aaa-coa general-attributes
ciscoasa(config-tunnel-general)# address-pool vpn
ciscoasa(config-tunnel-general)# authentication certificate
ciscoasa(config-tunnel-general)# authorization-server-group ise
ciscoasa(config-tunnel-general)# accounting-server-group ise
ciscoasa(config-tunnel-general)# exit
```
### ポリシーの適用のトラブルシューティング

次のコマンドは、デバッグに使用できます。 CoA のアクティビティを追跡するには:

**debug radius dynamic-authorization**

リダイレクト URL 機能を追跡するには:

**debug aaa url-redirect**

URL リダイレクト機能に対応する NP 分類ルールを表示するには:

**show asp table classify domain url-redirect**

### **SSL** の詳細設定

ASA は、Secure Sockets Layer(SSL)プロトコルと Transport Layer Security(TLS)を使用して、 ASDM、クライアントレスSSLVPN、VPN、およびブラウザベースの各セッションのセキュア なメッセージ伝送を実現します。ASA が SSL ベースの VPN 接続と管理接続でサポートしてい るプロトコルは、SSLv3、TLSv1、TLSv1.1、TLSv1.2 です。また、DTLS は AnyConnect VPN クライアントの AnyConnect VPN モジュールの接続に使用されます。

説明したように、次の暗号方式がサポートされています。

|  | 暗号化方式             | $ TLSv1.1/DTLS$ $ TLSV1.2/DTLSV$<br>V1 | 1.2 |
|--|-------------------|----------------------------------------|-----|
|  | AES128-GCM-SHA256 |                                        |     |

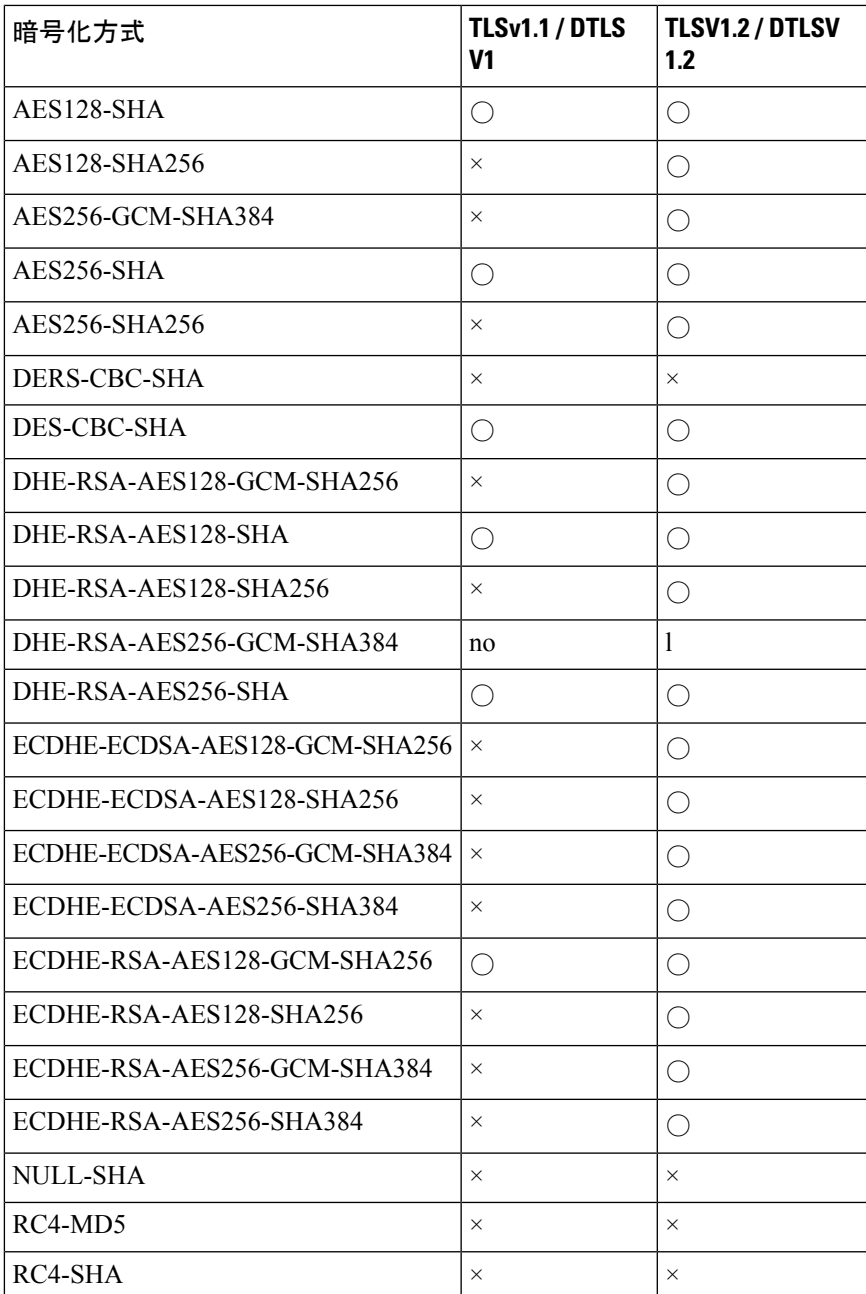

リリース 9.4(1)では、SSLv3 キーワードはすべて ASA 設定から削除されており、SSLv3 の サポートが ASA から削除されました。SSLv3 がイネーブルになっている場合は、SSLv3 オプ ションを指定したコマンドからブート時エラーが表示されます。ASA はデフォルトの TLSv1 に戻ります。 (注)

Citrix モバイル レシーバは TLS1.1/1.2 プロトコルをサポートしていない可能性があります。互 換性については、

[https://www.citrix.com/content/dam/citrix/en\\_us/documents/products-solutions/citrix-receiver-feature-matrix.pdf](https://www.citrix.com/content/dam/citrix/en_us/documents/products-solutions/citrix-receiver-feature-matrix.pdf) を参照してください。

ASA が SSL/TLS および DTLS 接続をネゴシエートする最小プロトコル バージョンを指定する には、次の手順を実行します。

#### 手順

ステップ **1** ASA が接続をネゴシエートする最小プロトコル バージョンを設定します。

#### **ssl server-version** [**tlsv1** | **tlsv1.1** | **tlsv1.2**] [**dtlsv1** | **dtlsv1.2**]

それぞれの説明は次のとおりです。

- **tlsv1**:SSLv2クライアントのhelloを受け入れ、TLSv1(以降)をネゴシエートするには、 このキーワードを入力します。
- **tlsv1.1**:SSLv2 クライアントの hello を受け入れ、TLSv1.1(以降)をネゴシエートするに は、このキーワードを入力します。
- **tlsv1.2**:SSLv2 クライアントの hello を受け入れ、TLSv1.2(以降)をネゴシエートするに は、このキーワードを入力します。
- **dtlsv1**:DTLSv1 クライアントの hello を受け入れ、DTLSv1(以降)をネゴシエートする には、このキーワードを入力します。
- **dtlsv1.2**:DTLSv1.2 クライアントの hello を受け入れ、DTLSv1.2(以降)をネゴシエート するには、このキーワードを入力します。
- DTLS の設定および使用は、AnyConnect クライアント リモートアクセス接続のみ に適用されます。 (注)

DTLS と同等以上の TLS バージョンを使用して、TLS セッションを DTLS セッショ ンと同等以上にセキュアにする必要があります。これにより、dtls1.2を選択したと きに、tlsv1.2が許容される唯一のTLSバージョンになります。また、すべてのTLS バージョンは DTLS1.0 と同等以上であるため、任意の TLS バージョンを dtls1 と一 緒に使用することができます。

例:

例:

**hostname(config)# ssl server-version tlsv1.1**

**hostname(config)# ssl server-version tlsv1.2 dtlsv1.2**

ステップ **2** ASA がクライアントとして動作する場合に使用する SSL プロトコルおよび TLS プロトコルの バージョンを指定します。

**ssl client-version** [**tlsv1** | **tlsv1.1** | **tlsv1.2**]

ここで、

- **tlsv1**:このキーワードを指定すると、ASAはTLSv1クライアントのhelloを送信し、TLSv1 (以上)をネゴシエートします。
- **tlsv1.1**:このキーワードを指定すると、ASA は TLSv1.1 クライアントの hello を送信し、 TLSv1.1(以上)をネゴシエートします。
- **tlsv1.2**:このキーワードを指定すると、ASA は TLSv1.2 クライアントの hello を送信し、 TLSv1.2(以上)をネゴシエートします。

SSL クライアントロールに対して DTLS を使用することはできません。

例:

例:

```
hostname(config)# ssl client-version tlsv1
```
ステップ **3** SSL、DTLS、および TLS プロトコルの暗号化アルゴリズムを指定します。

**ssl cipher** *version* [ *level* | **custom** *string*]

それぞれの説明は次のとおりです。

- *version* 引数は、SSL、DTLS、または TLS プロトコル バージョンを指定します。サポート されているバージョンは次のとおりです。
	- default:発信接続用の暗号セット。
	- dtlsv1:DTLSv1 着信接続用の暗号。
	- dtlsv1.2:DTLSv1.2 着信接続用の暗号。
	- tlsv1:TLSv1 着信接続用の暗号。
	- tlsv1.1:TLSv1.1 着信接続用の暗号。
	- tlsv1.2:TLSv1.2 着信接続用の暗号。
- *level*引数は、暗号強度を指定し、設定されている暗号の最低レベルを示します。次に、強 度の有効な値を強度の低い順に示します。
	- all:すべての暗号方式が含まれます。
	- low:NULL-SHA を除くすべての暗号が含まれます。
- medium (これはすべてのプロトコルバージョンのデフォルト値です): NULL-SHA、 DES-CBC-SHA、RC4-MD5、RC4-SHA、および DES-CBC3-SHA を除くすべての暗号 が含まれます。
- fips: NULL-SHA、DES-CBC-SHA、RC4-MD5、RC4-SHA、および DES-CBC3-SHA を 除く FIPS 準拠のすべての暗号が含まれます。
- high(TLSv1.2 にのみ適用):TLSv1.2 用の SHA-2 暗号を使用する AES-256 のみが含 まれます。
- **custom***string* オプションを指定すると、OpenSSL 暗号定義文字列を使用して暗号スイート を詳細に管理できます。詳細については、<https://www.openssl.org/docs/apps/ciphers.html> を 参照してください。

推奨設定は [**medium**] です。[**high**] を使用すると、接続が制限されることがあります。custom を使用すると、少数の暗号のみが設定されている場合は、機能が制限されることがあります。 デフォルトのカスタム値を制限すると、クラスタリングを含めて発信接続が制限されることが あります。

ASA によってサポートされる暗号の優先順位は次のとおりです。詳細については、コマンド リファレンスを参照してください。

このコマンドは、バージョン 9.3(2) から廃止された ssl encryption コマンドに代わるものです。

ステップ **4** 1 つのインターフェイスで複数のトラストポイントを可能にします。

**ssl trust-point** *name* [[**interface** *vpnlb-ip* ] | [**domain** *domain-name*]

hostname(config)# ssl trust-point www-cert domain www.example.com

**name** 引数は、トラストポイントの名前を指定します。**interface** 引数は、トラストポイントが 設定されているインターフェイスの名前を指定します。vpnlb-ip キーワードは、インターフェ イスにのみ適用され、このトラストポイントをこのインターフェイス上の VPN ロード バラン シング クラスタの IP アドレスに関連付けます。**domain***domain-name* キーワードと引数のペア は、インターフェイスへのアクセスに使用される特定のドメイン名に関連付けられたトラスト ポイントを指定します。

インターフェイスあたり最大 16 個のトラストポイントを設定できます。

インターフェイスまたはドメインを指定しない場合は、トラストポイントが設定されていない すべてのインターフェイス用のフォールバック トラストポイントが作成されます。

**ssl trustpoint ?** コマンドを入力すると、使用可能な設定済みのトラストポイントが表示されま す。**ssl trust-point** *name* **?** コマンド(たとえば、**ssl trust-point mysslcert ?**)を入力した場合、 trustpoint-SSL証明書アソシエーションに使用可能な設定済みのインターフェイスが表示されま す。

このコマンドを使用するときは、次のガイドラインに従ってください。

• trustpoint の値は、**crypto ca trustpoint name** コマンドで設定された CA トラストポイント の name である必要があります。

- interface の値は、あらかじめ設定されたインターフェイスの nameif 名である必要がありま す。
- トラストポイントを削除すると、そのトラストポイントを参照する **ssl trust-point** エント リも削除されます。
- ssl trust-point エントリは、インターフェイスごとに 1 つと、インターフェイスを指定しな いもの 1 つを保持できます。
- 同じトラストポイントを複数のエントリで再利用できます。
- domainキーワードで設定したトラストポイントは、複数のインターフェイスに適用される ことがあります(接続方法によって異なります)。
- *domain-name* の値ごとに 1 つの **ssl trust-point** のみを保持できます。
- このコマンドを入力すると、次のエラーが表示される場合があります。

```
error:0B080074:x509 certificate routines:X509_check_private_key:key values
mismatch@x509_cmp.c:339
```
これは、ユーザーが新しい証明書を設定して、以前に設定された証明書と置き換えたこと を示しています。特に対処の必要はありません。

- 証明書は次の順序で選択されます。
	- 接続が **domain** キーワードの値に一致した場合、その証明書が最初に選択されます。 (**ssl trust-point***name***domain***domain-name* コマンド)
	- ロードバランシングアドレスへの接続が確立された場合、vpnlb-ip証明書が選択され ます。(**ssl trust-point** *name* **interface** *vpnlb-ip* コマンド)
	- インターフェイスに対して設定された証明書。(**ssl trust-point** *name* interface コマン ド)
	- インターフェイスに関連付けられていないデフォルトの証明書。(**ssltrust-point***name*)
	- ASA の自己署名付き自己生成証明書。
- ステップ **5** TLS の DHE-RSA 暗号方式で使用される DH グループを指定します。

#### **ssl dh-group** [**group14** | **group15**]

```
hostname(config)# ssl dh-group group14
```
group14、15 キーワードは、DH グループ 14(2048 ビットモジュラス、224 ビット素数位数サ ブグループ)を設定します。

グループ14はJava7と互換性がありません。すべてのグループがJava8と互換性があります。 グループ 14 は FIPS 準拠です。デフォルト値は ssl dh-group group14 です。

ステップ **6** TLS の ECDHE-ECDSA 暗号方式で使用されるグループを指定します。

**ssl ecdh-group** [**group19** | **group20** | **group21**]

hostname(config)# ssl ecdh-group group20

group19 キーワードは、グループ 19 (256 ビット EC) を設定します。group20 キーワードは、 グループ 20 (384 ビット EC) を設定します。group21 キーワードは、グループ 21 (521 ビット EC)を設定します。

デフォルト値は ssl ecdh-group group19 です。

(注) 優先度が最も高いのは ECDSA 暗号および DHE 暗号です。

例

### 永続的 **IPSec** トンネル フロー

リリース 8.0.4 よりも前の ASA ソフトウェア バージョンを実行するネットワークでは、IPSec トンネルを通過する既存の IPsec LAN-to-LAN またはリモート アクセス TCP トラフィック フ ローは、トンネルがドロップするとドロップされます。これらのフローは、トンネルが元に戻 ると、必要に応じて再作成されます。このポリシーは、リソース管理およびセキュリティの観 点から有効です。ただし、このような動作がユーザー(特に PIX から ASA のみの環境に移行 しているユーザー)およびレガシー TCP アプリケーション (容易に再起動しない、またはト ンネルを頻繁にドロップするゲートウェイが含まれたネットワーク内にある)に問題を引き起 こす場合があります(詳細については、CSCsj40681およびCSCsi47630を参照してください)。

永続的な IPsec トンネル フロー機能で、この問題に対処します。この機能をイネーブルにする と、ASAはステートフル(TCP)トンネルフローを維持して再開します。他のすべてのフロー は、トンネルがドロップしたときにドロップされ、新しいトンネルが設定されたときに再確立 する必要があります。

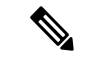

この機能は、ネットワーク拡張モードで実行されている IPsec LAN-to-LAN トンネルおよび IPsec リモート アクセス トンネルをサポートします。IPSec または AnyConnect/SSL VPN リモー ト アクセス トンネルはサポートしていません。 (注)

次に、永続的 IPSec トンネル フロー機能がどのように動作するかの例を示します。

図 **5 :** ネットワーク シナリオ

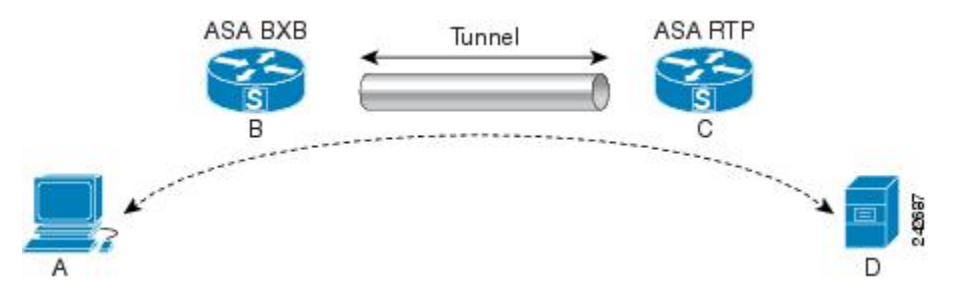

この例では、BXB および RTP ネットワークが 1 対のセキュリティ アプライアンスによりセ キュア LAN-to-LAN トンネルを介して接続しています。BXB ネットワークの PC は RTP ネッ トワークのサーバーからセキュア トンネルを介して FTP 転送を実行しています。このシナリ オでは、PC がサーバーにログインし、転送を開始した後でトンネルが何らかの理由でドロッ プしたと想定しています。この時点でもデータは流れようとしているため、トンネルは再確立 されていますが、FTP転送が完了しません。ユーザーは、サーバーにログインして転送を終了 させ、もう一度やり直す必要があります。ただし、永続的 IPsec トンネル フローがイネーブル になっていれば、タイムアウト間隔以内にトンネルが再作成される限り、セキュリティアプラ イアンスはこのフローの履歴(状態情報)を維持するため、データは新しいトンネルを通じて 正常に流れ続けます。

#### シナリオ

次の項では、ドロップ後に復旧されたトンネルのデータ フローの状態を、永続的 IPsec トンネ ルフロー機能がディセーブルになっている場合と、この機能がイネーブルになっている場合の 順に説明します。どちらの場合も、ネットワークのイラストについては前の図を参照してくだ さい。この図の場合:

- フロー B-C は、トンネルを定義し、暗号化された ESP [データを伝送します。](http://wwwin-metrics.cisco.com/cgi-bin/ddtsdisp.cgi?id=CSCsj40681)
- フローA-Dは、FTP転送のTCP接続で、フローB-Cで定義されたトンネルを通過します。 このフローには、ファイアウォールで TCP/FTP フローを検査するときに使用される状態 情報も含まれています。状態情報は重要であり、転送が進行するとファイアウォールに よって継続的にアップデートされます。

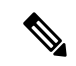

(注) 各方向の逆フローは簡略化のため省略されています。

#### ディセーブル化された永続的な **IPsec** トンネル フロー

LAN-2-LAN トンネルがドロップすると、A-D フローと B-C フローの両方と、それらに属する すべての状態情報が削除されます。その後、トンネルが再確立され、フロー B-C が再作成さ れ、トンネリングされたデータの伝送を再開できるようになります。ただし、TCP/FTPフロー A-Dに問題が発生します。この時点までのFTP転送のフローを説明する状態情報が削除されて いるため、ステートフル ファイアウォールは、インフライト FTP データをブロックし、A-D フローの作成を拒否します。今まで存在していたこのフロー履歴が失われると、ファイアウォー ルは FTP 転送を迷子の TCP パケットとして処理し、ドロップします。これはデフォルトの動 作です。

#### イネーブル化された永続的な **IPsec** トンネル フロー

永続的 IPsec トンネル フロー機能がイネーブルの場合、タイムアウト時間内にトンネルが再作 成される限り、ASA は A-D フローの状態情報にアクセスできるため、データは正常に流れ続 けます。

この機能がイネーブルの場合、ASAはフローを個別に処理します。つまり、B-Cフローによっ て定義されたトンネルがドロップされても、A-D フローは削除されません。ASA はステート フル(TCP)トンネルフローを維持し、再開します。他のフローはすべてドロップされ、新し いトンネルで再確立される必要があります。これは、トンネルフローのセキュリティポリシー を弱めることはありません。ASA はトンネルがダウンしているときに A-D フローに到着する パケットをドロップするからです。

トンネル TCP フローはドロップされないため、クリーンアップは TCP タイムアウトに依存し ます。ただし、特定のトンネルフローのタイムアウトがディセーブルになってる場合、手動ま たは他の方法(ピアからの TCP RST など)によってクリアされるまで、そのフローはシステ ム内で保持されます。

### **CLI** を使用した永続的 **IPsec** トンネル フローの設定

設定例

### 永続的な **IPsec** トンネル フローのトラブルシューティング

**show asp table** コマンドと **show conn** コマンドは両方とも、永続的 IPsec トンネル フローの問 題のトラブルシューティングに役立ちます。

### 永続的 **IPsec** トンネル フロー機能はイネーブルになっていますか**?**

特定のトンネルでこの機能がイネーブルになっているかを確認するには、**show asp table** コマ ンドを使用してトンネルに関連付けられた VPN コンテキストを調べます。show asp table vpn-contextコマンドは、次の例に示すように(読みやすくするために太字を追加)、トンネル がドロップした後にステートフル フローを維持する各コンテキストに「+PRESERVE」フラグ を表示します。

```
hostname(config)# show asp table vpn-context
VPN CTX=0x0005FF54, Ptr=0x6DE62DA0, DECR+ESP+PRESERVE, UP, pk=0000000000, rk=0000000000,
\alphac=0
VPN CTX=0x0005B234, Ptr=0x6DE635E0, ENCR+ESP+PRESERVE, UP, pk=0000000000, rk=0000000000,
\alphac=0
---------------------------------------------------------------------------
hostname(config)# show asp table vpn-context detail
VPN CYX = 0 \times 0005FF54
```

```
Peer IP = ASA Private
Pointer = 0 \times 6DE62DA0
State = UP
Flags = DECR+ESP+PRESERVE
SA = 0 \times 001659BFSPI = 0xB326496CGroup = 0Pkts = 0Bad Pkts = 0Bad SPI = 0Spoof = 0Bad Crypto = 0
Rekey Pkt = 0
Rekey Call = 0
VPN CTX = 0x0005B234
Peer IP = ASA_Private
Pointer = 0 \times 6DE635E0
State = UP
Flags = ENCR+ESP+PRESERVE
SA = 0x0017988D
SPI = 0 \times 9A A 50F 43Group = 0Pkts = 0Bad Pkts = 0Bad SPI = 0<br>Spoof = 0Spoof
Bad Crypto = 0
Rekey Pkt = 0Rekey Call = 0
hostname(config)#
```
#### Configuration and Restrictions This configuration option is subject to the same CLI configuration restrictions as other sysopt VPN CLI.

### 孤立したフローの検索

LAN-to-LANまたはネットワーク拡張モードトンネルがドロップし、タイムアウト前に復旧し なかった場合、孤立したトンネルフローが数多く発生することがあります。このようなフロー はトンネルのダウンによって切断されませんが、これらのフローを介して通過を試みるすべて のデータがドロップされます。これらのフローを確認するには、**show conn** コマンドを次の例 に示すように使用します(強調するため、およびユーザー入力を示すために太字を追加)。

```
asa2(config)# show conn detail
9 in use, 14 most used
Flags: A - awaiting inside ACK to SYN, a - awaiting outside ACK to SYN,
       B - initial SYN from outside, C - CTIQBE media, D - DNS, d - dump,
       E - outside back connection, F - outside FIN, f - inside FIN,
       G - group, g - MGCP, H - H.323, h - H.225.0, I - inbound data,
       i - incomplete, J - GTP, j - GTP data, K - GTP t3-response
       k - Skinny media, M - SMTP data, m - SIP media, n - GUP
       O - outbound data, P - inside back connection, p - Phone-proxy TFTP connection,
       q - SQL*Net data, R - outside acknowledged FIN,
      R - UDP SUNRPC, r - inside acknowledged FIN, S - awaiting inside SYN,
       s - awaiting outside SYN, T - SIP, t - SIP transient, U - up,
       V - VPN orphan, W - WAAS,
       X - inspected by service module
```
次の例に、**show conn** コマンドの出力例を示します。**V** フラグで示されているとおり、孤立し たフローが存在します。

#### hostname# **show conn**

16 in use, 19 most used TCP out 192.168.110.251:7393 in 192.168.150.252:21 idle 0:00:00 bytes 1048 flags UOVB TCP out 192.168.110.251:21137 in 192.168.150.252:21 idle bytes 1048 flags UIOB

孤立したフローがあるこのような接続へのレポートを制限するには、次の例で示すように、 **show conn state** コマンドに **vpn\_orphan** オプションを追加します。

hostname# **show conn state vpn\_orphan** 14 in use, 19 most used TCP out 192.168.110.251:7393 in 192.168.150.252:5013 idle 0:00:00 bytes 2841019 flags UOVB

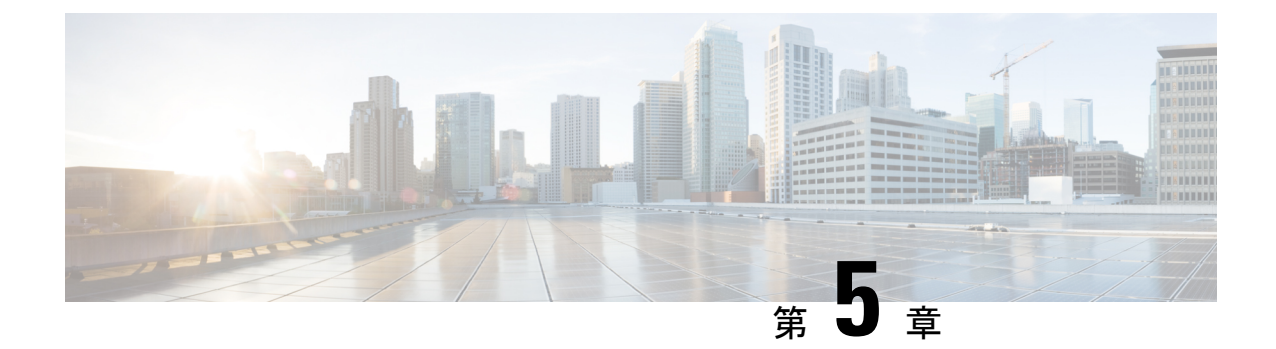

# 接続プロファイル、グループ ポリシー、 およびユーザー

この章では、VPN 接続プロファイル(以前は「トンネル グループ」と呼ばれていました)、 グループポリシー、およびユーザーの設定方法について説明します。この章は、次の項で構成 されています。

- 接続プロファイル、グループ ポリシー、およびユーザーの概要 (111 ページ)
- 接続プロファイル (113 ページ)
- 接続プロファイルの設定 (118 ページ)
- グループ ポリシー (159 ページ)
- Zone Labs Integrity サーバーの使用 (206ページ)
- ユーザー属性の設定 (213 ページ)
- VPN フィルタ ACL の設定と調整に関するベストプラクティス (223 ページ)

## 接続プロファイル、グループポリシー、およびユーザー の概要

グループとユーザーは、バーチャル プライベート ネットワーク (VPN)のセキュリティ管理 と ASA の設定における中核的な概念です。グループとユーザーで指定される属性によって、 VPN へのユーザー アクセスと VPN の使用方法が決定されます。グループは、ユーザーの集合 を1つのエンティティとして扱うものです。ユーザーの属性は、グループポリシーから取得さ れます。接続プロファイルでは、特定の接続用のグループポリシーを指定します。ユーザーに 対して特定のグループ ポリシーを割り当てない場合は、接続のデフォルト グループ ポリシー が適用されます。

要約すると、最初に接続プロファイルを設定して、接続用の値を設定します。次に、グループ ポリシーを設定します。グループポリシーでは、ユーザーの集合に関する値が設定されます。 その後、ユーザーを設定します。ユーザーはグループの値を継承でき、さらに個別のユーザー 単位に特定の値を設定することができます。この章では、これらのエンティティを設定する方 法と理由について説明します。

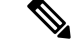

接続プロファイルは、**tunnel-group**コマンドを使用して設定します。この章では、「接続プロ ファイル」と「トンネル グループ」は頻繁にほとんど同じ意味で使用されています。 (注)

接続プロファイルとグループ ポリシーを使用すると、システム管理が簡略化されます。コン フィギュレーション タスクを効率化するために、ASA にはデフォルトの LAN-to-LAN 接続プ ロファイル(DefaultL2Lgroup)、IKEv2 VPN用のデフォルトのリモートアクセス接続プロファ イル(DefaultRAgroup)、クライアントレス SSL および AnyConnect クライアント SSL 接続用 のデフォルトの接続プロファイル(DefaultWEBVPNgroup)、およびデフォルトのグループポ リシー (DfltGrpPolicy) が用意されています。デフォルトの接続プロファイルとグループポリ シーでは、多くのユーザーに共通すると考えられる設定が提供されます。ユーザーを追加する ときに、グループポリシーからパラメータを「継承」するように指定できます。これにより、 数多くのユーザーに対して迅速に VPN アクセスを設定できます。

すべての VPN ユーザーに同一の権限を許可する場合は、特定の接続プロファイルやグループ ポリシーを設定する必要はありませんが、VPNがそのように使用されることはほとんどありま せん。たとえば、経理グループ、カスタマー サポート グループ、および MIS(経営情報シス テム)グループが、プライベートネットワークのそれぞれ異なる部分にアクセスできるように する場合が考えられます。また、MIS に所属する特定のユーザには、他の MIS ユーザにはア クセスできないシステムにアクセスを許可する場合があります。接続プロファイルとグループ ポリシーにより、このような柔軟な設定を安全に実行することができます。

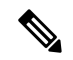

ASAには、オブジェクトグループという概念もあります。これは、ネットワークリストのスー パーセットです。オブジェクト グループを使用すると、ポートやネットワークに対する VPN アクセスを定義することができます。オブジェクト グループは、グループ ポリシーや接続プ ロファイルよりも、ACL と関連があります。オブジェクト グループの使用方法の詳細につい ては、一般的操作用コンフィギュレーション ガイドの第 20 章「Objects」を参照してくださ い。 (注)

セキュリティアプライアンスでは、さまざまなソースから属性値を適用できます。次の階層に 従って、属性値を適用します。

- **1.** Dynamic Access Policy(DAP)レコード
- **2.** ユーザー名
- **3.** グループ ポリシー
- **4.** 接続プロファイル用のグループ ポリシー
- **5.** デフォルトのグループ ポリシー

そのため、属性の DAP 値は、ユーザー、グループ ポリシー、または接続プロファイル用に設 定された値よりもプライオリティが高くなっています。

DAP レコードの属性をイネーブルまたはディセーブルにすると、ASA はその値を適用して実 行します。たとえば、DAP webvpn コンフィギュレーション モードで HTTP プロキシをディ セーブルにすると、ASAはそれ以上値を検索しません。代わりに、http-proxyコマンドのno値 を使用すると、属性は DAP レコードには存在しないため、セキュリティ アプライアンスは適 用する値を見つけるために、ユーザー名および必要に応じてグローバル ポリシーの AAA 属性 に移動して検索します。ASA クライアントレス SSL VPN コンフィギュレーションは、それぞ れ 1 つの **http-proxy** コマンドと 1 つの **https-proxy** コマンドのみサポートしています。ASDM を使用して DAP を設定することをお勧めします。

## 接続プロファイル

接続プロファイルは、トンネル接続ポリシーを決定するレコードのセットで構成されます。こ れらのレコードは、トンネルユーザーが認証先サーバー、および接続情報の送信先となるアカ ウンティングサーバー(存在する場合)を特定します。また、これらのレコードには、接続用 のデフォルト グループ ポリシーも指定され、さらにプロトコル固有の接続パラメータも含ま れています。接続プロファイルには、トンネル自体の作成に関連する少数の属性が含まれま す。接続プロファイルには、ユーザー関連の属性を定義するグループポリシーへのポインタも 含まれます。

ASA には、LAN-to-LAN 接続用の DefaultL2Lgroup、IPSEC リモートアクセス接続用の DefaultRAgroup、および SSL VPN(ブラウザベースおよび AnyConnect クライアント ベース) 接続用の DefaultWEBVPNGroup というデフォルト接続プロファイルがあります。これらのデ フォルト接続プロファイルは変更できますが、削除はできません。また、環境に固有の接続プ ロファイルを1つ以上作成することもできます。接続プロファイルは、ASAのローカルな設定 であり、外部サーバーでは設定できません。

一部のプロファイル(フェーズ 1 の IKEv1 など)は、エンドポイントがリモート アクセスま たは LAN-to-LAN かどうかを判別できないことがあります。トンネル グループを判別できな い場合、デフォルトで (注)

tunnel-group-map default-group <tunnel-group-name>

に設定されます(デフォルト値は *DefaultRAGroup* です)。

### 接続プロファイルの一般接続パラメータ

一般パラメータは、すべての VPN 接続に共通です。一般パラメータには、次のものがありま す。

- 接続プロファイル名:接続プロファイル名は、接続プロファイルを追加または編集すると きに指定します。次の注意事項があります。
	- 認証に事前共有キーを使用するクライアントの場合、接続プロファイル名はクライア ントが ASA に渡すグループ名と同じです。
- 認証に証明書を使用するクライアントはこの名前を証明書の一部として渡し、ASAが 証明書からこの名前を抽出します。
- 接続タイプ:接続タイプには、IKEv1 リモート アクセス、IPsec LAN-to-LAN、および AnyConnect(SSL/IKEv2)が含まれます。接続プロファイルでは、1 つの接続タイプだけ 指定できます。
- 認証、認可、アカウンティング サーバー:これらのパラメータでは、ASA が次の目的で 使用するサーバーのグループまたはリストを指定します。
	- ユーザーの認証
	- ユーザーがアクセスを認可されたサービスに関する情報の取得
	- アカウンティング レコードの保存

サーバー グループは、1 つ以上のサーバーで構成されます。

- 接続用のデフォルトグループポリシー:グループポリシーは、ユーザー関連の属性のセッ トです。デフォルト グループ ポリシーは、ASA がトンネル ユーザーを認証または認可す る際にデフォルトで使用する属性を含んだグループ ポリシーです。
- クライアント アドレスの割り当て方式:この方式には、ASA がクライアントに割り当て る 1 つ以上の DHCP サーバーまたはアドレス プールの値が含まれます。
- パスワード管理:このパラメータを使用すると、現在のパスワードが指定日数(デフォル トは 14 日)で期限切れになることをユーザーに警告して、パスワードを変更する機会を ユーザーに提供できます。
- グループ除去およびレルム除去:これらのパラメータにより、ASAが受信するユーザー名 を処理する方法が決まります。これらは、user@realmの形式で受信するユーザー名にだけ 適用されます。

領域は @ デリミタ付きでユーザー名に付加される管理ドメインです (user@abc)。レル ムを除去する場合、ASAはユーザー名およびグループ(ある場合)を認証に使用します。 グループを除去すると、ASA は認証にユーザー名およびレルム(ある場合)を使用しま す。

レルム修飾子を除去するには strip-realm コマンドを入力し、認証中にユーザー名からグ ループ修飾子を削除するには strip-group コマンドを入力します。両方の修飾子を削除する と、認証は*username*だけに基づいて行われます。それ以外の場合、認証は*username@realm* 文字列全体または *username*<delimiter> *group* 文字列に基づいて行われます。サーバーでデ リミタを解析できない場合は、strip-realm を指定する必要があります。

さらに、L2TP/IPsecクライアントの場合にstrip-groupコマンドを指定すると、ASAはVPN クライアントが提示したユーザー名からグループ名を取得してユーザー接続の接続プロ ファイル(トンネル グループ)を選択します。

• 認可の要求:このパラメータを使用すると、ユーザー接続の前に認可を要求したり、また はその要求を取り下げたりできます。

• 認可DN属性:このパラメータは、認可を実行するときに使用する認定者名属性を指定し ます。

### **IPSec** トンネルグループ接続パラメータ

IPSec パラメータには、次のものがあります。

- クライアント認証方式:事前共有キー、証明書、または両方。
	- 事前共有キーに基づいた IKE 接続の場合、接続ポリシーに関連付けられた英数字の キー自体です(最大 128 文字)。
	- ピア ID 確認の要求:このパラメータでは、ピアの証明書を使用してピア ID の確認を 要求するかどうかを指定します。
	- 認証方式に証明書または両方を指定する場合、エンドユーザーは認証のために有効な 証明書を指定する必要があります。
- 拡張ハイブリッド認証方式:XAUTH およびハイブリッド XAUTH。

**isakmp ikev1-user-authentication** コマンドは、ASA 認証にデジタル証明書を使用する必要 がある場合、およびリモート VPN ユーザー認証に RADIUS、TACACS+、または SecurID などのレガシーな方式を別途使用する必要がある場合に、ハイブリッドXAUTH認証を実 装するために使用します。

• ISAKMP(IKE)キープアライブの設定:この機能により、ASAはリモートピアの継続的 な存在をモニターし、自分自身の存在をピアに報告できます。ピアが応答しなくなると、 ASAは接続を削除します。IKEキープアライブをイネーブルにすると、IKEピアが接続を 失ったときに接続がハングしません。

IKEキープアライブにはさまざまな形式があります。この機能が動作するには、ASAとリ モートピアが共通の形式をサポートしている必要があります。この機能は、次のピアに対 して動作します。

- Cisco AnyConnet VPN Client
- Cisco IOS ソフトウェア
- Cisco Secure PIX Firewall

シスコ以外の VPN クライアントは IKE キープアライブをサポートしません。

IKEキープアライブをサポートするピアとサポートしないピアが混在するグループを 設定する場合は、グループ全体に対してIKEキープアライブをイネーブルにします。 この機能をサポートしないピアに影響はありません。

IKEキープアライブをディセーブルにすると、応答しないピアとの接続はタイムアウ トになるまでアクティブのままになるため、アイドルタイムアウトを短くすることを 推奨します。アイドルタイムアウトを変更するには、グループポリシーの設定 (163) ページ) を参照してください。

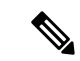

ISDN 回線経由で接続するクライアントがグループに含まれる場 合は、接続コストを削減するために IKE キープアライブをディ セーブルにしてください。通常、ISDN 接続はアイドルになると 切断されますが、IKE キープアライブのメカニズムによって接続 がアイドル状態にならないため、切断されなくなります。 (注)

> IKE キープアライブをディセーブルにすると、クライアントは IKE キーと IPSec キーのどちらかの期限が満了した場合にだけ切 断されます。IKE キープアライブがイネーブルになっている場合 とは異なり、障害が発生したトラフィックは Peer Timeout Profile 値を持つトンネルから切断されません。

> IKE メイン モードを使用する LAN-to-LAN コンフィギュレーショ ンの場合は、2つのピアのIKEキープアライブのコンフィギュレー ションが同じであることを確認してください。両方のピアで IKE キープアライブがイネーブルになっているか、または両方のピア でIKEキープアライブがディセーブルになっている必要がありま す。

- デジタル証明書を使用して認証を設定する場合、証明書チェーン全体を送信する(ID 証 明書と発行するすべての証明書をピアに送信する)か、証明書だけを発行する(ルート証 明書とすべての下位 CA 証明書を含む)かを指定できます。
- Windows クライアント ソフトウェアの古いバージョンを使用しているユーザーに、クラ イアントをアップデートする必要があることを通知し、アップデートされたクライアント バージョンをユーザーが取得するためのメカニズムを提供できます。すべての接続プロ ファイルまたは特定の接続プロファイルに対して、client-update を設定および変更できま す。
- デジタル証明書を使用して認証を設定する場合は、IKEピアに送信する証明書を識別する トラストポイントの名前を指定できます。

### 接続プロファイルの **SSL VPN** セッション接続パラメータ

次の表は、SSL VPN (AnyConnect クライアント およびクライアントレス)接続に固有の接続 プロファイル属性のリストです。これらの属性に加えて、すべての VPN 接続に共通の一般接 続プロファイルの属性を設定します。接続プロファイルの設定に関する手順ごとの情報につい ては、「クライアントレスSSLVPNセッションの接続プロファイルの設定(136ページ)」を 参照してください。

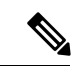

以前のリリースでは、「接続プロファイル」が「トンネルグループ」と呼ばれていました。接 続プロファイルは、tunnel-group コマンドを使用して設定します。この章では、この 2 つの用 語が同義的によく使用されています。 (注)

#### 表 **<sup>7</sup> : SSL VPN** 用接続プロファイルの属性

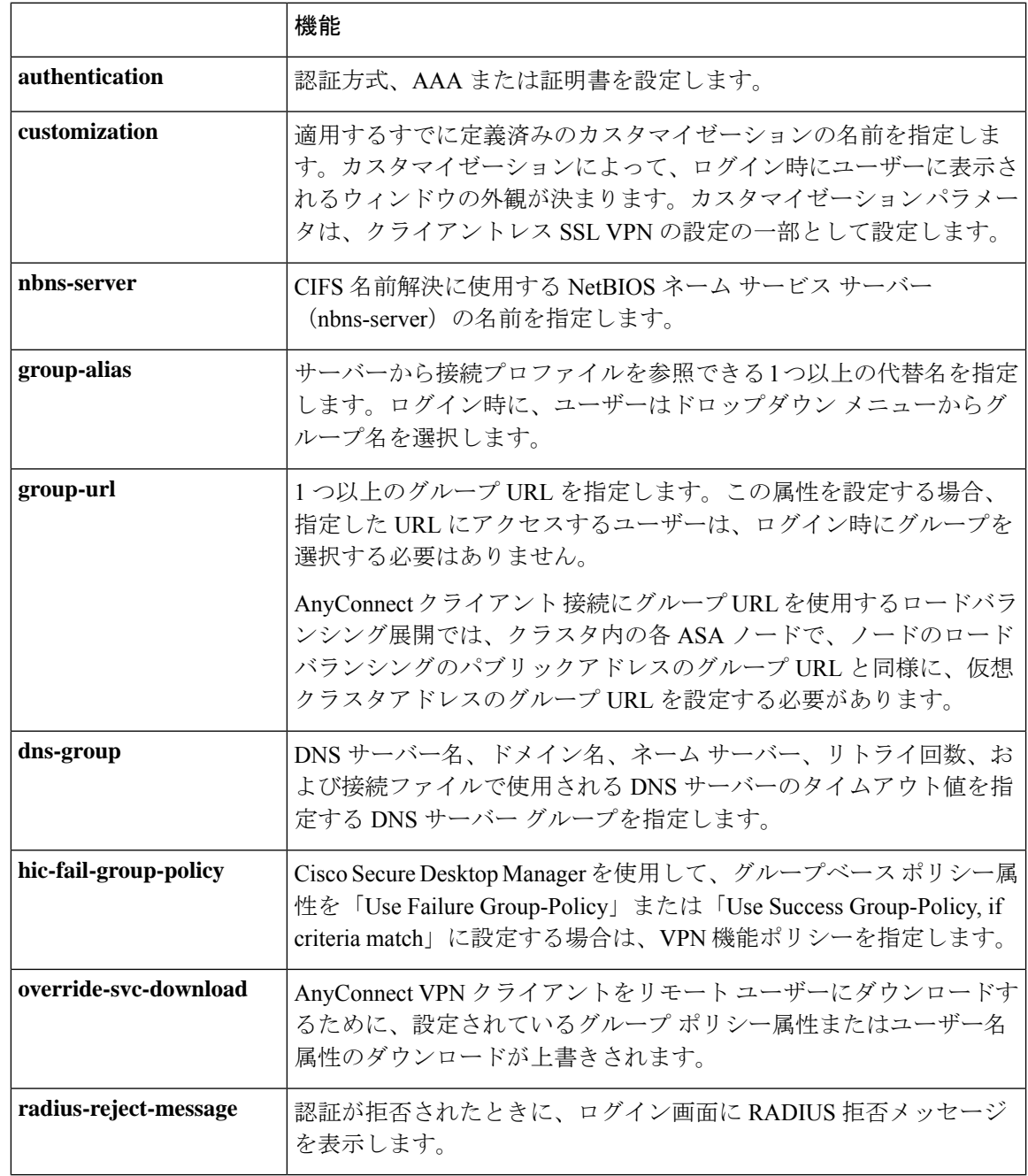

## 接続プロファイルの設定

ここでは、シングル コンテキスト モードまたはマルチ コンテキスト モードの両方での接続プ ロファイルの内容および設定について説明します。

マルチコンテキストモードは IKEv1 および IKEv2 サイトツーサイトにのみ適用され、IKEv1 IPSec の AnyConnect クライアント、クライアントレス SSL VPN、レガシー Cisco VPN クライ アント、Apple ネイティブ VPN クライアント、Microsoft ネイティブ VPN クライアント、また は cTCP には適用されません。 (注)

デフォルトの接続プロファイルを変更し、3つのトンネルグループタイプのいずれかで新しい 接続プロファイルを設定できます。接続プロファイル内で明示的に設定しない属性に対して は、その値がデフォルトの接続プロファイルから取得されます。デフォルトの接続プロファイ ル タイプはリモートアクセスです。その後のパラメータは、選択したトンネル タイプによっ て異なります。デフォルト接続プロファイルも含めて、すべての接続プロファイルの現在のコ ンフィギュレーションとデフォルトのコンフィギュレーションを確認するには、**show running-config all tunnel-group** コマンドを入力します。

### 接続プロファイルの最大数

1 つの ASA がサポートできる接続プロファイル (トンネル グループ) の最大数は、プラット フォームの同時 VPN セッションの最大数 + 5 の関数です。制限を超えるトンネル グループを 追加しようとすると、「ERROR: The limit of 30 configured tunnel groups has been reached」メッ セージが表示されます。

### デフォルトの **IPsec** リモート アクセス接続プロファイルの設定

デフォルトのリモート アクセス接続プロファイルの内容は、次のとおりです。

```
tunnel-group DefaultRAGroup type remote-access
tunnel-group DefaultRAGroup general-attributes
no address-pool
no ipv6-address-pool
authentication-server-group LOCAL
accounting-server-group RADIUS
default-group-policy DfltGrpPolicy
no dhcp-server
no strip-realm
no password-management
no override-account-disable
no strip-group
no authorization-required
authorization-dn-attributes CN OU
tunnel-group DefaultRAGroup webvpn-attributes
hic-fail-group-policy DfltGrpPolicy
customization DfltCustomization
authentication aaa
```
```
no override-svc-download
no radius-reject-message
dns-group DefaultDNS
tunnel-group DefaultRAGroup ipsec-attributes
no pre-shared-key
 peer-id-validate req
no chain
no trust-point
isakmp keepalive threshold 1500 retry 2
no radius-sdi-xauth
isakmp ikev1-user-authentication xauth
tunnel-group DefaultRAGroup ppp-attributes
no authentication pap
authentication chap
authentication ms-chap-v1
no authentication ms-chap-v2
no authentication eap-proxy
tunnel-group DefaultRAGroup type remote-access
tunnel-group DefaultRAGroup general-attributes
no address-pool
no ipv6-address-pool
authentication-server-group LOCAL
accounting-server-group RADIUS
default-group-policy DfltGrpPolicy
no dhcp-server
no strip-realm
no password-management
no strip-group
no authorization-required
authorization-dn-attributes CN OU
tunnel-group DefaultRAGroup webvpn-attributes
hic-fail-group-policy DfltGrpPolicy
customization DfltCustomization
 authentication aaa
no override-svc-download
no radius-reject-message
dns-group DefaultDNS
tunnel-group DefaultRAGroup ipsec-attributes
no pre-shared-key
peer-id-validate req
no chain
no trust-point
isakmp keepalive threshold 1500 retry 2
no radius-sdi-xauth
 isakmp ikev1-user-authentication xauth
tunnel-group DefaultRAGroup ppp-attributes
no authentication pap
authentication chap
 authentication ms-chap-v1
 no authentication ms-chap-v2
 no authentication eap-proxy
```
# **IPsec** トンネルグループの一般属性

一般属性は、複数のトンネルグループ タイプに共通です。IPSec リモート アクセス トンネル とクライアントレス SSL VPN トンネルでは、同じ一般属性の大部分を共有しています。IPSec LAN-to-LAN トンネルは、サブセットを使用します。すべてのコマンドの詳細については、 『*Cisco ASA Series Command Reference*』を参照してください。ここでは、リモート アクセス接

続プロファイルおよび LAN-to-LAN 接続プロファイルを設定する方法について順に説明しま す。

## リモート アクセス接続プロファイルの設定

次のリモート クライアントと中央サイトの ASA の間に接続を設定する場合は、リモート アク セス接続プロファイルを使用します。

- AnyConnect Secure Mobility Client (SSL または IPsec/IKEv2 と接続)
- •クライアントレス SSL VPN (SSL とのブラウザベースの接続)
- Cisco ASA 5500 Easy VPN ハードウェア クライアント(IPsec/IKEv1 と接続)

また、DfltGrpPolicy という名前のデフォルト グループ ポリシーも提供します。

リモート アクセス接続プロファイルを設定するには、最初にトンネル グループ一般属性を設 定し、次にリモート アクセス属性を設定します。次の項を参照してください。

- •リモートアクセス接続プロファイルの名前とタイプの指定 (120ページ)を使用して無効 にすることができます。
- •リモートアクセス接続プロファイルの一般属性の設定 (121ページ) を使用して無効にす ることができます。
- 二重認証の設定 (126 ページ)
- リモート アクセス接続プロファイルの IPSec IKEv1 属性の設定 (128 ページ)を使用して 無効にすることができます。
- IPSec リモート アクセス接続プロファイルの PPP 属性の設定 (130 ページ)

## リモート アクセス接続プロファイルの名前とタイプの指定

#### 手順

名前とタイプを指定して**tunnel-group**コマンドを入力することで、接続プロファイルを作成し ます。

リモート アクセス トンネルの場合、タイプは **remote-access** です。

**tunnel-group** *tunnel\_group\_name* **type remote-access**

例:

たとえば、TunnelGroup1 という名前のリモート アクセス接続プロファイルを作成するには、 次のコマンドを入力します。

hostname(config)# **tunnel-group TunnelGroup1 type remote-access** hostname(config)#

## リモート アクセス接続プロファイルの一般属性の設定

接続プロファイルの一般属性を設定または変更するには、次の手順でパラメータを指定しま す。

#### 手順

ステップ **1** 一般属性を設定するには、シングル コンテキスト モードまたはマルチ コンテキスト モードで **tunnel-group general-attributes** タスクを入力します。これで、トンネルグループ一般属性コン フィギュレーションモードが開始されます。プロンプトが変化して、モードが変更されたこと がわかります。

> hostname(config)# **tunnel-group** tunnel\_group\_name **general-attributes** hostname(config-tunnel-general)#

ステップ **2** 認証サーバーグループがある場合、使用するグループの名前を指定します。指定したサーバー グループに障害が発生したときにローカルデータベースを認証に使用する場合は、キーワード **LOCAL** を追加します。

> hostname(config-tunnel-general)# **authentication-server-group** [(interface\_name)] groupname [**LOCAL**] hostname(config-tunnel-general)#

認証サーバー グループの名前は、最大 16 文字です。

オプションで、グループ名の後ろにインターフェイス名を指定することにより、インターフェ イス固有の認証を設定することもできます。トンネルの終了場所を指定するインターフェイス 名は、丸カッコで囲む必要があります。次のコマンドでは、認証にサーバー servergroup1 を使 用する test という名前のインターフェイスのインターフェイス固有の認証が設定されます。

hostname(config-tunnel-general)# **authentication-server-group (test) servergroup1** hostname(config-tunnel-general)#

ステップ **3** 使用する認可サーバー グループの名前を指定します(存在する場合)。この値を設定する場 合、ユーザーは接続する認可データベースに存在する必要があります。

> hostname(config-tunnel-general)# **authorization-server-group** groupname hostname(config-tunnel-general)#

認可サーバーグループの名前は、最大16文字です。たとえば、次のコマンドは、認可サーバー グループ FinGroup を使用することを指定しています。

hostname(config-tunnel-general)# **authorization-server-groupFinGroup** hostname(config-tunnel-general)#

ステップ **4** アカウンティングサーバー グループがある場合、使用するグループの名前を指定します。

hostname(config-tunnel-general)# **accounting-server-group** groupname hostname(config-tunnel-general)#

アカウンティング サーバー グループの名前は、最大 16 文字です。たとえば、次のコマンド は、アカウンティングサーバー グループ comptroller を使用することを指定しています。

hostname(config-tunnel-general)# **accounting-server-group comptroller** hostname(config-tunnel-general)#

ステップ **5** デフォルト グループ ポリシーの名前を指定します。

hostname(config-tunnel-general)# **default-group-policy** policyname hostname(config-tunnel-general)#

グループポリシーの名前は、最大64文字です。次の例では、デフォルトグループポリシーの 名前として DfltGrpPolicy を設定しています。

hostname(config-tunnel-general)# **default-group-policy DfltGrpPolicy** hostname(config-tunnel-general)#

ステップ **6** DHCP サーバー(最大 10 サーバー)の名前または IP アドレス、および DHCP アドレス プール (最大6プール)の名前を指定します。デフォルトでは、DHCPサーバーとアドレスプールは 使用されません。dhcp-server コマンドにより、VPN クライアントの IP アドレスを取得しよう とするときに、指定の DHCP サーバーに追加オプションを送信するように ASA を設定できる ようになります。詳細については、『Cisco ASA Series Command Reference』ガイドのdhcp-server コマンドを参照してください。

```
hostname(config-tunnel-general)# dhcp-server server1 [...server10]
hostname(config-tunnel-general)# address-pool [(interface name)] address_pool1
[...address_pool6]
hostname(config-tunnel-general)#
```
インターフェイス名を指定する場合は、丸カッコで囲む必要があります。 アドレス プールは、グローバル コンフィギュレーション モードで **ip local pool** コ (注)

マンドを使用して設定します。

ステップ **7** ネットワークアドミッションコントロールを使用している場合は、ネットワークアドミッショ ン コントロール ポスチャ検証で使用される認証サーバーのグループを特定するために、NAC 認証サーバー グループの名前を指定します。NAC をサポートするように、少なくとも 1 つの アクセスコントロールサーバーを設定します。ACSグループの名前を指定するには、**aaa-server**

コマンドを使用します。次に、その同じ名前をサーバー グループに使用して、 **nac-authentication-server-group** コマンドを使用します。

次に、NAC ポスチャ検証に使用される認証サーバー グループとして acs-group1 を識別する例 を示します。

hostname(config-group-policy)# **nac-authentication-server-group acs-group1** hostname(config-group-policy)

次に、デフォルトのリモート アクセス グループから認証サーバー グループを継承する例を示 します。

hostname(config-group-policy)# **no nac-authentication-server-group** hostname(config-group-policy)

- NAC を使用するには、リモート ホスト上に Cisco Trust Agent が存在する必要があ ります。 (注)
- ステップ **8** ユーザー名を AAA サーバーに渡す前に、ユーザー名からグループまたは領域を除去するかど うかを指定します。デフォルトでは、グループ名もレルムも除去されません。

hostname(config-tunnel-general)# **strip-group** hostname(config-tunnel-general)# **strip-realm** hostname(config-tunnel-general)#

レルムとは管理ドメインのことです。レルムを除去する場合、ASAはユーザー名およびグルー プ(ある場合)認証を使用します。グループを除去すると、ASAは認証にユーザー名およびレ ルム(ある場合)を使用します。レルム修飾子を削除するには**strip-realm**コマンドを入力し、 認証中にユーザー名からグループ修飾子を削除するにはstrip-groupコマンドを使用します。両 方の修飾子を削除すると、認証は *username* だけに基づいて行われます。それ以外の場合、認 証は *username@realm* 文字列全体または *username*<delimiter> *group* 文字列に基づいて行われま す。サーバーでデリミタを解析できない場合は、**strip-realm** を指定する必要があります。

ステップ **9** サーバーが RADIUS、RADIUS with NT、または LDAP サーバーの場合、オプションで、パス ワード管理をイネーブルにできます。

認証に LDAP ディレクトリ サーバーを使用している場合、パスワード管理は Sun Microsystems JAVA System Directory Server (旧名称は Sun ONE Directory Server) お よび Microsoft Active Directory を使用してサポートされます。 (注)

> Sun:Sun ディレクトリ サーバーにアクセスするために ASA に設定されている DN が、サーバーのデフォルトパスワードポリシーにアクセスできる必要があります。 DN として、ディレクトリ管理者、またはディレクトリ管理者権限を持つユーザー を使用することを推奨します。または、デフォルト パスワード ポリシーに ACI を 設定できます。

Microsoft:Microsoft Active Directory でパスワード管理をイネーブルにするには、 LDAP over SSL を設定する必要があります。

この機能はデフォルトでディセーブルになっており、現在のパスワードの有効期限 が近づくとユーザーに警告を表示します。デフォルトでは、期限切れの 14 日前に 警告が開始されます。

hostname(config-tunnel-general)# **password-management** hostname(config-tunnel-general)#

サーバーがLDAPサーバーの場合、有効期限が近いことに関する警告が開始されるまでの日数 (0 ~ 180)を指定できます。

hostname(config-tunnel-general)# **password-management [password-expire in days** n**]** hostname(config-tunnel-general)#

トンネルグループ一般属性コンフィギュレーション モードで入力した **password-management** コマンドによって、トンネルグループ ipsec 属性モードで事 前に入力された非推奨の **radius-with-expiry** コマンドが置き換えられます。 (注)

**password-management**コマンドを設定すると、リモートユーザーがログインするときに、ASA は、ユーザーの現在のパスワードの有効期限が近づいていること、または期限が切れているこ とを通知します。それから ASA は、ユーザーがパスワードを変更できるようにします。現行 のパスワードが失効していない場合、ユーザーはそのパスワードを使用してログインし続ける ことができます。RADIUS または LDAP 認証が設定されていない場合、ASA ではこのコマン ドが無視されます。

これによってパスワードが期限切れになるまでの日数が変更されるわけではなく、ASAがパス ワードが期限切れになる何日前にユーザーへの警告を開始するかが変更されるという点に注意 してください。

**password-expire-in-days** キーワードを指定する場合は、日数も指定する必要があります。

このコマンドで日数に 0 を指定すると、このコマンドはディセーブルになります。ASA は、 ユーザーに対して失効が迫っていることを通知しませんが、失効後にユーザーはパスワードを 変更できます。

詳細については、パスワード管理用のMicrosoft Active Directoryの設定 (155ページ)を参照し てください。

ASA Version 7.1 以降では、LDAP または MS-CHAPv2 をサポートする RADIUS 接続で認証を行 うときに、AnyConnect VPN Client 接続、Cisco IPSec VPN Client 接続、SSL VPN 完全トンネリ ング クライアント接続、およびクライアントレス接続に対するパスワード管理が一般的にサ ポートされています。Kerberos/AD(Windows パスワード)または NT 4.0 ドメインに対するこ れらの接続タイプのいずれでも、パスワード管理はサポートされていません。

MS-CHAP をサポートしている一部の RADIUS サーバーは、現在 MS-CHAPv2 をサポートして いません。**password-management** コマンドを使用するには、MS-CHAPv2 が必要なため、ベン ダーに確認してください。

RADIUS サーバー (Cisco ACS など)は、認証要求を別の認証サーバーにプロキシ する場合があります。ただし、ASA からは RADIUS サーバーとのみ通信している ように見えます。 (注)

> LDAP でパスワードを変更するには、市販の LDAP サーバーごとに独自の方法が使 用されています。現在、ASA では Microsoft Active Directory および Sun LDAP サー バーに対してのみ、独自のパスワード管理ロジックを実装しています。ネイティブ LDAP には、SSL 接続が必要です。LDAP のパスワード管理を実行する前に、SSL 上での LDAP をイネーブルにする必要があります。デフォルトでは、LDAP はポー ト 636 を使用します。

#### ステップ **10**

ステップ **11** 証明書から認可クエリー用の名前を得るために使用する1つまたは複数の属性を指定します。 この属性により、サブジェクトDNフィールドのどの部分を認可用のユーザー名として使用す るかが指定されます。

> hostname(config-tunnel-general)# **authorization-dn-attributes** {primary-attribute [secondary-attribute] | **use-entire-name**}

たとえば、次のコマンドは、CN 属性を認可用のユーザー名として使用することを指定してい ます。

hostname(config-tunnel-general)# **authorization-dn-attributes CN** hostname(config-tunnel-general)#

authorization-dn-attributes は、**C**(国)、**CN**(通常名)、**DNQ**(DN 修飾子)、**EA**(電子メー ル アドレス)、**GENQ**(世代修飾子)、**GN**(名)、**I**(イニシャル)、**L**(地名)、**N**(名 前)、**O**(組織)、**OU**(組織ユニット)、**SER**(シリアル番号)、**SN**(姓)、**SP**(州または 都道府県)、**T**(役職)、**UID**(ユーザーID)、および**UPN**(ユーザープリンシパルネーム) があります。

ステップ **12** ユーザーに接続を許可する前に、そのユーザーが正常に認可されている必要があるかどうかを 指定します。デフォルトでは認可は要求されません。

hostname(config-tunnel-general)# **authorization-required**

hostname(config-tunnel-general)#

### 二重認証の設定

二重認証は、ユーザーがログイン画面に追加の認証クレデンシャル(2 つ目のユーザー名とパ スワードなど)を入力するよう要求するオプションの機能です。二重認証を設定するには、次 のコマンドを指定します。

#### 手順

- ステップ **1** セカンダリ認証サーバー グループを指定します。このコマンドはセカンダリ AAA サーバーと して使用する AAA サーバー グループを指定します。
	- (注) このコマンドは、AnyConnect VPN 接続にだけ適用されます。

セカンダリのサーバー グループでは SDI サーバー グループを指定できません。デフォルトで は、セカンダリ認証は必要ありません。

hostname(config-tunnel-general)# **secondary-authentication-server-group** [interface\_name]

{**none** | **LOCAL** | groupname [**LOCAL**]} [**use-primary-name**]

none キーワードを指定すると、セカンダリ認証は要求されません。*groupname* 値は AAA サー バー グループ名を示します。ローカルは内部サーバー データベースを使用することを示し、 groupname 値と併用すると、LOCAL はフォールバックを示します。

たとえば、プライマリ認証サーバーグループを sdi\_group に、セカンダリ認証サーバー グルー プを Idap server に設定するには、次のコマンドを入力します。

hostname(config-tunnel-general)# **authentication-server-group** hostname(config-tunnel-general)# **secondary-authentication-server-group**

- **use-primary-name** キーワードを使用する場合、ログイン ダイアログは 1 つのユー ザー名だけ要求します。また、ユーザー名をデジタル証明書から抽出する場合、プ ライマリ ユーザー名だけが認証に使用されます。 (注)
- ステップ **2** セカンダリ ユーザー名を証明書から取得する場合は、**secondary-username-from-certificate** を 入力します。

hostname(config-tunnel-general)# **secondary-username-from-certificate C** | **CN** | ... | **use-script**

セカンダリユーザー名として使用するために証明書から抽出するDNフィールドの値は、プラ イマリの **username-from-certificate** コマンドと同じです。または、use-script キーワードを指定 して、ASDM によって生成されたスクリプト ファイルを使用するよう ASA に指示できます。

たとえば、プライマリ ユーザー名フィールドとして通常名を、セカンダリ ユーザー名フィー ルドとして組織ユニットを指定するには、次のコマンドを入力します。

hostname(config-tunnel-general)# **tunnel-group test1 general-attributes** hostname(config-tunnel-general)# **username-from-certificate cn** hostname(config-tunnel-general)# **secondary-username-from-certificate ou**

ステップ **3** 認証で使用するためにクライアント証明書からセカンダリユーザー名を抽出できるようにする には、トンネルグループ webvpn 属性モードで **secondary-pre-fill-username** コマンドを使用し ます。このコマンドをクライアントレス接続または SSL VPN クライアント (AnyConnect)接 続に適用するかどうか、抽出されたユーザー名をエンドユーザーに非表示にするかどうかを指 定するキーワードを使用します。この機能はデフォルトで無効に設定されています。クライア ントレス オプションと SSL クライアント オプションは同時に使用できますが、それぞれ別個 のコマンドで設定する必要があります。

> hostname(config-tunnel-general)# **secondary-pre-fill-username-from-certificate** {**clientless** | **client**} [**hide**]

たとえば、接続のプライマリとセカンダリの両方の認証に pre-fill-username を使用するには、 次のコマンドを入力します。

hostname(config-tunnel-general)# **tunnel-group test1 general-attributes** hostname(config-tunnel-general)# **pre-fill-username client** hostname(config-tunnel-general)# **secondary-pre-fill-username client**

ステップ **4** 接続に適用する認可属性を取得するために使用する認証サーバーを指定します。デフォルトの 選択は、プライマリ認証サーバーです。このコマンドは二重認証でのみ意味を持ちます。

hostname(config-tunnel-general)# **authentication-attr-from-server** {**primary** | **secondary**}

たとえば、セカンダリ認証サーバーを指定するには、次のコマンドを入力します。

hostname(config-tunnel-general)# **tunnel-group test1 general-attributes** hostname(config-tunnel-general)# **authentication-attr-from-server secondary**

ステップ **5** セッションと関連付ける認証ユーザー名(プライマリまたはセカンダリ)を指定します。デ フォルト値はプライマリです。二重認証をイネーブルにすると、2 つの別のユーザー名でセッ ションを認証できます。管理者はセッションのユーザー名として認証されたユーザー名のいず れかを指定する必要があります。セッションのユーザー名は、アカウンティング、セッション データベース、syslog、デバッグ出力に提供されるユーザー名です。

hostname(config-tunnel-general)# **authenticated-session-username** {**primary** | **secondary**}

たとえば、セッションと関連付ける認証ユーザー名をセカンダリ認証サーバーから取得するよ う指定するには、次のコマンドを入力します。

hostname(config-tunnel-general)# **tunnel-group test1 general-attributes** hostname(config-tunnel-general)# **authenticated-session-username** secondary

## リモート アクセス接続プロファイルの **IPSec IKEv1** 属性の設定

リモート アクセス接続プロファイルの IPSec IKEv1 属性を設定するには、次の手順を実行しま す。次の説明は、リモートアクセス接続プロファイルをすでに作成していることを前提として います。リモートアクセス接続プロファイルには、LAN-to-LAN接続プロファイルよりも多く の属性があります。

#### 手順

ステップ **1** リモート アクセス トンネル グループの IPSec 属性を指定するには、シングル コンテキスト モードまたはマルチ コンテキスト モードで次のコマンドを入力してトンネルグループ ipsec 属 性モードを開始します。プロンプトが変化して、モードが変更されたことがわかります。

> hostname(config)# **tunnel-group** tunnel-group-name **ipsec-attributes** hostname(config-tunnel-ipsec)#

このコマンドにより、トンネル グループ ipsec 属性コンフィギュレーション モードが開始され ます。このモードでは、シングル コンテキスト モードまたはマルチ コンテキスト モードでリ モート アクセス トンネルグループの IPSec 属性を設定します。

たとえば、次のコマンドは、TG1という名前の接続プロファイルに関係するトンネルグループ ipsec 属性モードのコマンドが続くことを指定しています。プロンプトが変化して、トンネル グループ ipsec 属性モードに入ったことがわかります。

hostname(config)# **tunnel-group** TG1 **type remote-access** hostname(config)# **tunnel-group** TG1 **ipsec-attributes** hostname(config-tunnel-ipsec)#

ステップ **2** 事前共有キーに基づくIKEv1接続をサポートするために、事前共有キーを指定します。たとえ ば、次のコマンドは、IPsec IKEv1 リモート アクセス接続プロファイルの IKEv1 接続をサポー トするために、事前共有キー xyzx を指定しています。

> hostname(config-tunnel-ipsec)# ikev1 **pre-shared-key xyzx** hostname(config-tunnel-ipsec)#

ステップ **3** ピアの証明書を使用してピアの ID を検証するかどうかを指定します。

hostname(config-tunnel-ipsec)# **peer-id-validate** *option* hostname(config-tunnel-ipsec)#

使用できるオプション値は、**req**(必須)、**cert(**(証明書でサポートされている場合)、**nocheck (**(調べない)です。デフォルトは **req** です。

たとえば、次のコマンドは peer-id 検証が必要なことを指定しています。

hostname(config-tunnel-ipsec)# **peer-id-validate req** hostname(config-tunnel-ipsec)#

ステップ **4** 証明書チェーンを送信できるかどうかを指定します。次のコマンドは、ルート証明書とすべて の下位 CA 証明書を送信しています。

> hostname(config-tunnel-ipsec)# **chain** hostname(config-tunnel-ipsec)#

この属性は、すべての IPsec トンネルグループ タイプに適用されます。

ステップ **5** IKE ピアに送信する証明書を識別するトラストポイントの名前を指定します。

hostname(config-tunnel-ipsec)# ikev1 **trust-point** trust-point-name hostname(config-tunnel-ipsec)#

次のコマンドは、IKE ピアに送信する証明書の名前として mytrustpoint を指定しています。

hostname(config-ipsec)# ikev1 **trust-point mytrustpoint**

ステップ **6** ISAKMP キープアライブのしきい値と許可されるリトライ回数を指定します。

hostname(config-tunnel-ipsec)# **isakmp keepalive threshold** <number> **retry** <number> hostname(config-tunnel-ipsec)#

**threshold** パラメータでは、ピアがキープアライブ モニタリングを開始するまでの最長アイド ル時間を秒数(10 ~ 3600)で指定します。**retry** パラメータは、キープアライブ応答が受信さ れなくなった後のリトライ間の間隔です(2~10秒)。IKEキープアライブは、デフォルトで イネーブルです。ISAKMPキープアライブをディセーブルにするには、**isakmpkeepalivedisable** と入力します。

たとえば、次のコマンドは、IKE キープアライブのしきい値を 15 秒に設定し、リトライ イン ターバルを 10 秒に設定します。

hostname(config-tunnel-ipsec)# **isakmp keepalive threshold 15 retry 10** hostname(config-tunnel-ipsec)#

**threshold** パラメータのデフォルト値は、リモートアクセスの場合は 300、LAN-to-LAN の場合 は 10 です。また、retry パラメータのデフォルト値は 2 です。

中央サイト(セキュア ゲートウェイ)で、ISAKMP モニタリングを決して開始しないように 指定する場合は、次のコマンドを入力します。

hostname(config-tunnel-ipsec)# **isakmp keepalive threshold infinite** hostname(config-tunnel-ipsec)#

ステップ **7** ISAKMP ハイブリッド認証方式、XAUTH またはハイブリッド XAUTH を指定します。

**isakmp ikev1-user-authentication** コマンドは、ASA 認証にデジタル証明書を使用する必要があ る場合、およびリモート VPN ユーザー認証に RADIUS、TACACS+、または SecurID などのレ ガシーな方式を別途使用する必要がある場合に、ハイブリッドXAUTH認証を実装するために 使用します。ハイブリッド XAUTH によって、IKE のフェーズ 1 が次の 2 つの手順に分割され ます。2 つ合せてハイブリッド認証と呼ばれます。

- a) ASA は、標準の公開キー技術を使用して、リモート VPN ユーザーに対して認証します。 これにより、単方向に認証する IKE セキュリティ アソシエーションが確立されます。
- b) 次に、XAUTH交換がリモートVPNユーザーを認証します。この拡張認証では、サポート されている従来のいずれかの認証方式を使用できます。
	- 認証タイプをハイブリッドに設定するには、事前に認証サーバーを設定し、事 前共有キーを作成し、トラストポイントを設定する必要があります。 (注)

**isakmpikev1-user-authentication** コマンドとオプションの interface パラメータを使用して、 特定のインターフェイスを指定できます。interface パラメータを省略すると、このコマン ドはすべてのインターフェイスに適用され、インターフェイスごとにコマンドが指定され ていない場合のバックアップとして機能します。接続プロファイルに 2 つの **isakmp**

**ikev1-user-authentication** コマンドを指定していて、1つは**interface**パラメータを使用し、 もう 1 つは使用しない場合、インターフェイスを指定するコマンドはその特定のインター フェイスを優先します。

たとえば、次のコマンドは、example-group と呼ばれる接続プロファイルの内部インター フェイスでハイブリッド XAUTH をイネーブルにします。

hostname(config)# **tunnel-group example-group type remote-access** hostname(config)# **tunnel-group example-group ipsec-attributes** hostname(config-tunnel-ipsec)# **isakmp ikev1-user-authentication (inside) hybrid** hostname(config-tunnel-ipsec)#

## **IPSec** リモート アクセス接続プロファイルの **PPP** 属性の設定

リモートアクセス接続プロファイルのポイントツーポイントプロトコル属性を設定するには、 次の手順を実行します。PPP 属性は、IPSec リモート アクセスの接続プロファイルにだけ適用 されます。次の説明は、IPSec リモート アクセス接続プロファイルをすでに作成していること を前提としています。

#### 手順

ステップ **1** トンネルグループppp属性コンフィギュレーションモードに入ります。このモードで、次のコ マンドを入力して、リモートアクセス トンネルグループ PPP 属性を設定します。プロンプト が変化して、モードが変更されたことがわかります。

> hostname(config)# **tunnel-group** tunnel-group-name **type remote-access** hostname(config)# **tunnel-group** tunnel-group-name **ppp-attributes** hostname(config-tunnel-ppp)#

たとえば、次のコマンドは、TG1という名前の接続プロファイルに関係するトンネルグループ ppp 属性モードのコマンドが続くことを指定しています。プロンプトが変化して、トンネルグ ループ ppp 属性モードに入ったことがわかります。

hostname(config)# **tunnel-group** TG1 **type remote-access** hostname(config)# **tunnel-group** TG1 **ppp-attributes** hostname(config-tunnel-ppp)#

- ステップ **2** PPP 接続に対する固有のプロトコルを使用する認証をイネーブルにするかどうかを指定しま す。プロトコルの値は次のいずれかになります。
	- pap: PPP接続でPassword Authentication Protocol (パスワード認証プロトコル)の使用をイ ネーブルにします。
	- chap: PPP接続で Challenge Handshake Authentication (チャレンジハンドシェイク認証プロ トコル)の使用をイネーブルにします。
	- ms-chap-v1 または ms-chap-v2 : PPP 接続で Microsoft Challenge Handshake Authentication Protocol (Microsoft チャレンジ ハンドシェイク認証プロトコル)のバージョン 1 または バージョン 2 の使用をイネーブルにします。
	- eap: PPP 接続で Extensible Authentication Protocol (拡張認証プロトコル) の使用をイネー ブルにします。

CHAP と MSCHAPv1 は、デフォルトでイネーブルになっています。

このコマンドの構文は次のとおりです。

hostname(config-tunnel-ppp)# **authentication** protocol hostname(config-tunnel-ppp)#

特定のプロトコルの認証をディセーブルにするには、このコマンドの **no** 形式を使用します。

hostname(config-tunnel-ppp)# **no authentication** *protocol* hostname(config-tunnel-ppp)#

たとえば、次のコマンドは PPP 接続で PAP プロトコルの使用をイネーブルにします。

```
hostname(config-tunnel-ppp)# authentication pap
hostname(config-tunnel-ppp)#
次のコマンドは、PPP 接続で MS-CHAP バージョン 2 プロトコルの使用をイネーブルにしま
す。
hostname(config-tunnel-ppp)# authentication ms-chap-v2
hostname(config-tunnel-ppp)#
次のコマンドは、PPP 接続で EAP-PROXY プロトコルの使用をイネーブルにします。
hostname(config-tunnel-ppp)# authentication pap
hostname(config-tunnel-ppp)#
次のコマンドは、PPP 接続で MS-CHAP バージョン 1 プロトコルの使用をディセーブルにしま
す。
hostname(config-tunnel-ppp)# no authentication ms-chap-v1
hostname(config-tunnel-ppp)#
```
# **LAN-to-LAN** 接続プロファイルの設定

IPSec LAN-to-LAN VPN 接続プロファイルは、LAN-to-LAN IPSec クライアント接続にだけ適用 されます。設定するパラメータの多くはIPSecリモートアクセスの接続プロファイルのものと 同じですが、LAN-to-LAN トンネルの方がパラメータの数は少なくなります。ここでは、 LAN-to-LAN 接続プロファイルを設定する方法について説明します。

- LAN-to-LAN 接続プロファイルの名前とタイプの指定 (133 ページ)
- LAN-to-LAN 接続プロファイルの一般属性の設定 (133 ページ)
- LAN-to-LAN IPSec IKEv1 属性の設定 (134 ページ)

## デフォルトの **LAN-to-LAN** 接続プロファイルのコンフィギュレーション

デフォルトの LAN-to-LAN 接続プロファイルの内容は、次のとおりです。

```
tunnel-group DefaultL2LGroup type ipsec-l2l
tunnel-group DefaultL2LGroup general-attributes
default-group-policy DfltGrpPolicy
tunnel-group DefaultL2LGroup ipsec-attributes
no ikev1 pre-shared-key
peer-id-validate req
no chain
no ikev1 trust-point
isakmp keepalive threshold 10 retry 2
```
LAN-to-LAN接続プロファイルのパラメータはリモートアクセス接続プロファイルのパラメー タより少なく、そのほとんどはどちらのグループでも同じです。実際に接続を設定する場合の 利便性を考え、ここではこのグループのパラメータを個別に説明します。明示的に設定しない パラメータはすべて、デフォルトの接続プロファイルからその値を継承します。

## **LAN-to-LAN** 接続プロファイルの名前とタイプの指定

接続プロファイルの名前とタイプを指定するには、次のように**tunnel-group**コマンドを入力し ます。

hostname(config)# **tunnel-group** tunnel\_group\_name **type** tunnel\_type

LAN-to-LAN トンネルの場合、タイプは **ipsec-l2l** になります。たとえば、docs という名前の LAN-to-LAN 接続プロファイルを作成するには、次のコマンドを入力します。

hostname(config)# **tunnel-group docs type ipsec-l2l** hostname(config)#

## **LAN-to-LAN** 接続プロファイルの一般属性の設定

接続プロファイルの一般属性を設定するには、次の手順を実行します。

#### 手順

ステップ **1** シングル コンテキスト モードまたはマルチ コンテキスト モードで general-attributes キーワー ドを指定して、トンネルグループ一般属性モードを開始します。

#### **tunnel-group** *tunnel-group-name* **general-attributes**

#### 例:

docs という名前の接続プロファイルの場合は、次のコマンドを入力します。

hostname(config)# **tunnel-group docs general-attributes** hostname(config-tunnel-general)#

プロンプトが変化して、config-generalモードに入ったことがわかります。トンネルグループの 一般属性は、このモードで設定します。

ステップ **2** デフォルト グループ ポリシーの名前を指定します。

**default-group-policy** *policyname*

#### 例:

次のコマンドは、デフォルト グループ ポリシーの名前に MyPolicy を指定しています。

hostname(config-tunnel-general)# **default-group-policy MyPolicy**

hostname(config-tunnel-general)#

## **LAN-to-LAN IPSec IKEv1** 属性の設定

IPsec IKEv1 属性を設定するには、次の手順を実行します。

#### 手順

ステップ **1** トンネルグループIPSec IKEv1属性を設定するには、シングルコンテキストモードまたはマル チ コンテキスト モードで IPSec-attributes キーワードを指定して tunnel-group コマンドを入力 し、トンネルグループ ipsec 属性コンフィギュレーション モードを開始します。

> hostname(config)# **tunnel-group** tunnel-group-name **ipsec-attributes** hostname(config-tunnel-ipsec)#

たとえば、次のコマンドでは、config-ipsec モードを開始し、TG1 という名前の接続プロファ イルのパラメータを設定できます。

hostname(config)# **tunnel-group** TG1 **ipsec-attributes** hostname(config-tunnel-ipsec)#

プロンプトが変化して、トンネルグループ ipsec 属性コンフィギュレーション モードに入った ことがわかります。

ステップ **2** 事前共有キーに基づく IKEv1 接続をサポートするために、事前共有キーを指定します。

hostname(config-tunnel-ipsec)# ikev1 **pre-shared-key** key hostname(config-tunnel-ipsec)#

たとえば、次のコマンドは、LAN-to-LAN 接続プロファイルの IKEv1 接続をサポートするため に、事前共有キー XYZX を指定しています。

hostname(config-tunnel-ipsec)# ikev1 **pre-shared-key xyzx** hostname(config-tunnel-general)#

ステップ **3** ピアの証明書を使用してピアの ID を検証するかどうかを指定します。

hostname(config-tunnel-ipsec)# **peer-id-validate** *option* hostname(config-tunnel-ipsec)#

使用できるオプションは、**req**(必須)、**cert(**(証明書でサポートされている場合)、**nocheck (**(調べない)です。デフォルトは **req** です。たとえば、次のコマンドは、peer-id-validate オプ ションを **nocheck** に設定しています。

hostname(config-tunnel-ipsec)# **peer-id-validate nocheck** hostname(config-tunnel-ipsec)#

ステップ **4** 証明書チェーンを送信できるかどうかを指定します。次のアクションは、ルート証明書とすべ ての下位 CA 証明書を送信しています。

> hostname(config-tunnel-ipsec)# **chain** hostname(config-tunnel-ipsec)#

この属性は、すべてのトンネル グループ タイプに適用できます。

ステップ **5** IKE ピアに送信する証明書を識別するトラストポイントの名前を指定します。

hostname(config-tunnel-ipsec)# **trust-point** trust-point-name hostname(config-tunnel-ipsec)#

たとえば、次のコマンドは、トラストポイント名を mytrustpoint に設定しています。

hostname(config-tunnel-ipsec)# **trust-point mytrustpoint** hostname(config-tunnel-ipsec)#

この属性は、すべてのトンネル グループ タイプに適用できます。

ステップ **6** ISAKMP(IKE)キープアライブのしきい値と許可されるリトライ回数を指定します。**threshold** パラメータでは、ピアがキープアライブモニタリングを開始するまでの最長アイドル時間を秒 数 (10~3600) で指定します。retry パラメータは、キープアライブ応答が受信されなくなっ た後のリトライ間の間隔です (2~10秒)。IKEキープアライブは、デフォルトでイネーブル です。IKE キープアライブをディセーブルにするには、**isakmp** コマンドの **no** 形式を入力しま す。

> hostname(config)# **isakmp keepalive threshold** <number> **retry** <number> hostname(config-tunnel-ipsec)#

たとえば、次のコマンドは、ISAKMP キープアライブのしきい値を 15 秒に設定し、リトライ インターバルを 10 秒に設定します。

hostname(config-tunnel-ipsec)# **isakmp keepalive threshold 15 retry 10** hostname(config-tunnel-ipsec)#

**threshold** パラメータのデフォルト値は、LAN-to-LAN の場合は 10 です。retry パラメータのデ フォルト値は 2 です。

中央サイト(セキュア ゲートウェイ)で、ISAKMP モニタリングを決して開始しないように 指定する場合は、次のコマンドを入力します。

hostname(config-tunnel-ipsec)# **isakmp keepalive threshold infinite** hostname(config-tunnel-ipsec)#

ステップ **7** ISAKMP ハイブリッド認証方式、XAUTH またはハイブリッド XAUTH を指定します。

**isakmp ikev1-user-authentication** コマンドは、ASA 認証にデジタル証明書を使用する必要があ る場合、およびリモート VPN ユーザー認証に RADIUS、TACACS+、または SecurID などのレ ガシーな方式を別途使用する必要がある場合に、ハイブリッドXAUTH認証を実装するために 使用します。ハイブリッド XAUTH によって、IKE のフェーズ 1 が次の 2 つの手順に分割され ます。2 つ合せてハイブリッド認証と呼ばれます。

- a) ASA は、標準の公開キー技術を使用して、リモート VPN ユーザーに対して認証します。 これにより、単方向に認証する IKE セキュリティ アソシエーションが確立されます。
- b) 次に、XAUTH交換がリモートVPNユーザーを認証します。この拡張認証では、サポート されている従来のいずれかの認証方式を使用できます。
	- 認証タイプをハイブリッドに設定するには、事前に認証サーバーを設定し、事 前共有キーを作成し、トラストポイントを設定する必要があります。 (注)

たとえば、次のコマンドは、example-group と呼ばれる接続プロファイルのハイブリッド XAUTH をイネーブルにします。

hostname(config)# tunnel-group example-group type remote-access hostname(config)# **tunnel-group example-group ipsec-attributes** hostname(config-tunnel-ipsec)# **isakmp ikev1-user-authentication hybrid** hostname(config-tunnel-ipsec)#

## クライアントレス **SSL VPN** セッションの接続プロファイルの設定

クライアントレス SSL VPN 接続プロファイル用のトンネルグループ一般属性は、トンネルグ ループのタイプが webvpn で、**strip-group** コマンドと **strip-realm** コマンドが適用されない点を 除いて、IPSec リモート アクセスの接続プロファイルのものと同じです。クライアントレス SSL VPN に固有の属性は別々に定義します。次の項では、クライアントレス SSL VPN 接続プ ロファイルを設定する方法について説明します。

- •クライアントレス SSL VPN セッションの一般トンネルグループ属性の設定 (136ページ)
- クライアントレス SSL VPN セッションのトンネルグループ属性の設定 (141 ページ)

### クライアントレス **SSL VPN** セッションの一般トンネルグループ属性の設定

接続プロファイルの一般属性を設定または変更するには、次の手順でパラメータを指定しま す。

手順

ステップ **1** 一般属性を設定するには、シングル コンテキスト モードまたはマルチ コンテキスト モードで **tunnel-group general-attributes** コマンドを入力します。これで、トンネルグループ一般属性コ

ンフィギュレーション モードが開始されます。プロンプトが変化することに注意してくださ い。

hostname(config)# **tunnel-group** tunnel\_group\_name **general-attributes** hostname(config-tunnel-general)#

前の項で作成した TunnelGroup3 の一般属性を設定するには、次のコマンドを入力します。

hostname(config)# **tunnel-group TunnelGroup3 general-attributes** hostname(config-tunnel-general)#

ステップ **2** 認証サーバーグループがある場合、使用するグループの名前を指定します。指定したサーバー グループに障害が発生したときにローカルデータベースを認証に使用する場合は、キーワード LOCAL を追加します。

> hostname(config-tunnel-general)# **authentication-server-group** groupname [**LOCAL**] hostname(config-tunnel-general)#

たとえば、testという名前の認証サーバーグループを設定し、認証サーバーグループで障害が 発生したときにローカルサーバーにフォールバックするようにするには、次のコマンドを入力 します。

hostname(config-tunnel-general)# **authentication-server-group test LOCAL** hostname(config-tunnel-general)#

authentication-server-group 名で、事前に設定した認証サーバーまたはサーバーのグループを指 定します。認証サーバーを設定するには、**aaa-server**コマンドを使用します。グループタグの 最大長は 16 文字です。

グループ名の前にある丸カッコ内にインターフェイス名を指定することにより、インターフェ イス固有の認証を設定することもできます。次のインターフェイスはデフォルトで使用可能に なっています。

- inside:インターフェイス GigabitEthernet0/1 の名前
- outside:インターフェイス GigabitEthernet0/0 の名前
- ASAの外部インターフェイス アドレス (IPv4 と IPv6の両方)は、プライベート側 のアドレス空間と重複していてはなりません。 (注)

**interface**コマンドを使用して設定したその他のインターフェイスも使用可能です。次のコマン ドは、認証にサーバー servergroup1 を使用する outside という名前のインターフェイスのイン ターフェイス固有の認証を設定しています。

hostname(config-tunnel-general)# **authentication-server-group (outside) servergroup1** hostname(config-tunnel-general)#

ステップ **3** オプションで、使用する認可サーバーグループの名前を指定します(存在する場合)。認可を 使用していない場合は、ステップ6に進んでください。この値を設定する場合、ユーザーは接 続する認可データベースに存在する必要があります。

> hostname(config-tunnel-general)# **authorization-server-group** groupname hostname(config-tunnel-general)#

認可サーバーを設定するには、**aaa-server**コマンドを使用します。グループタグの最大長は16 文字です。

たとえば、次のコマンドは、認可サーバー グループ FinGroup を使用することを指定していま す。

hostname(config-tunnel-general)# **authorization-server-group FinGroup** hostname(config-tunnel-general)#

ステップ **4** ユーザーに接続を許可する前に、そのユーザーが正常に認可されている必要があるかどうかを 指定します。デフォルトでは認可は要求されません。

> hostname(config-tunnel-general)# **authorization-required** hostname(config-tunnel-general)#

ステップ **5** 証明書から認可クエリー用の名前を得るために使用する1つまたは複数の属性を指定します。 この属性により、サブジェクトDNフィールドのどの部分を認可用のユーザー名として使用す るかが指定されます。

> hostname(config-tunnel-general)# **authorization-dn-attributes** {primary-attribute [secondary-attribute] | **use-entire-name**}

たとえば、次のコマンドは、CN 属性を認可用のユーザー名として使用することを指定してい ます。

hostname(config-tunnel-general)# **authorization-dn-attributes CN** hostname(config-tunnel-general)#

authorization-dn-attributes は、**C**(国)、**CN**(通常名)、**DNQ**(DN 修飾子)、**EA**(電子メー ル アドレス)、**GENQ**(世代修飾子)、**GN**(名)、**I**(イニシャル)、**L**(地名)、**N**(名 前)、**O**(組織)、**OU**(組織ユニット)、**SER**(シリアル番号)、**SN**(姓)、**SP**(州または 都道府県)、**T**(役職)、**UID**(ユーザーID)、および**UPN**(ユーザープリンシパルネーム) があります。

ステップ **6** オプションで、使用するアカウンティングサーバーグループの名前を指定します(存在する場 合)。アカウンティングを使用していない場合は、ステップ 7 に進んでください。アカウン ティングサーバーを設定するには、**aaa-server**コマンドを使用します。グループタグの最大長 は 16 文字です。

hostname(config-tunnel-general)# **accounting-server-group** groupname

hostname(config-tunnel-general)#

たとえば、次のコマンドは、アカウンティングサーバー グループ comptroller を使用すること を指定しています。

hostname(config-tunnel-general)# **accounting-server-group comptroller** hostname(config-tunnel-general)#

ステップ **7** オプションで、デフォルトグループポリシーの名前を指定します。デフォルト値はDfltGrpPolicy です。

> hostname(config-tunnel-general)# **default-group-policy** policyname hostname(config-tunnel-general)#

次の例では、デフォルトグループポリシーの名前としてMyDfltGrpPolicyを設定しています。

hostname(config-tunnel-general)# **default-group-policy MyDfltGrpPolicy** hostname(config-tunnel-general)#

ステップ **8** オプションで、DHCP サーバー(最大 10 サーバー)の名前または IP アドレス、および DHCP アドレスプール(最大6プール)の名前を指定します。リスト項目はスペースで区切ります。 デフォルトでは、DHCP サーバーとアドレス プールは使用されません。

> hostname(config-tunnel-general)# **dhcp-server** server1 [...server10] hostname(config-tunnel-general)# **address-pool** [(interface name)] address\_pool1 [...address\_pool6] hostname(config-tunnel-general)#

インターフェイス名は丸カッコで囲む必要があります。 (注)

> アドレス プールは、グローバル コンフィギュレーション モードで **ip local pool** コ マンドを使用して設定します。アドレス プールの設定の詳細については、VPN の IP アドレス (225 ページ) を参照してください。

ステップ **9** サーバーが RADIUS、RADIUS with NT、または LDAP サーバーの場合、オプションで、パス ワード管理をイネーブルにできます。

- 認証に LDAP ディレクトリ サーバーを使用している場合、パスワード管理は Sun Microsystems JAVA System Directory Server (旧名称は Sun ONE Directory Server) お よび Microsoft Active Directory を使用してサポートされます。 (注)
	- Sun: SunディレクトリサーバーにアクセスするためにASAに設定されている DNが、サーバーのデフォルトパスワードポリシーにアクセスできる必要があ ります。DN として、ディレクトリ管理者、またはディレクトリ管理者権限を 持つユーザーを使用することを推奨します。または、デフォルト パスワード ポリシーに ACI を設定できます。
	- Microsoft: Microsoft Active Directory でパスワード管理をイネーブルにするに は、LDAP over SSL を設定する必要があります。

この機能はデフォルトでイネーブルになっており、現在のパスワードの有効期限が近づくと ユーザーに警告を表示します。デフォルトでは、期限切れの 14 日前に警告が開始されます。

hostname(config-tunnel-general)# **password-management** hostname(config-tunnel-general)#

サーバーがLDAPサーバーの場合、有効期限が近いことに関する警告が開始されるまでの日数 (0 ~ 180)を指定できます。

hostname(config-tunnel-general)# **password-management [password-expire in days** n**]** hostname(config-tunnel-general)#

トンネルグループ一般属性コンフィギュレーション モードで入力した **password-management** コマンドによって、トンネルグループ ipsec 属性モードで事 前に入力された非推奨の **radius-with-expiry** コマンドが置き換えられます。 (注)

このコマンドを設定すると、リモート ユーザーがログインするときに、ASA は、ユーザーの 現在のパスワードの有効期限が近づいていること、または期限が切れていることを通知しま す。それから ASA は、ユーザーがパスワードを変更できるようにします。現行のパスワード が失効していない場合、ユーザーはそのパスワードを使用してログインし続けることができま す。RADIUS または LDAP 認証が設定されていない場合、ASA ではこのコマンドが無視され ます。

これによってパスワードが期限切れになるまでの日数が変更されるわけではなく、ASAがパス ワードが期限切れになる何日前にユーザーへの警告を開始するかが変更されるという点に注意 してください。

**password-expire-in-days** キーワードを指定する場合は、日数も指定する必要があります。

詳細については、パスワード管理用のMicrosoft Active Directoryの設定 (155ページ) を参照し てください。

## クライアントレス **SSL VPN** セッションのトンネルグループ属性の設定

クライアントレス SSL VPN 接続プロファイルに固有のパラメータを設定するには、この項の 次の手順を実行します。クライアントレス SSL VPN は、以前は WebVPN として知られていま した。これらの属性は、トンネルグループ webvpn 属性モードで設定します。

#### 手順

ステップ **1** クライアントレス SSL VPN トンネルグループの属性を指定するには、次のコマンドを入力し てトンネルグループ webvpn 属性モードに入ります。プロンプトが変化して、モードが変更さ れたことがわかります。

> hostname(config)# **tunnel-group** tunnel-group-name **webvpn-attributes** hostname(config-tunnel-ipsec)#

たとえば、sales という名前のクライアントレス SSL VPN トンネルグループの webvpn 属性を 指定するには、次のコマンドを入力します。

hostname(config)# **tunnel-group sales webvpn-attributes** hostname(config-tunnel-webvpn)#

ステップ **2** AAA、デジタル証明書、または両方を使用するための認証方式を指定するには、**authentication** コマンドを入力します。AAA、証明書、または両方を任意の順序で指定できます。

> hostname(config-tunnel-webvpn)# **authentication** authentication\_method hostname(config-tunnel-webvpn)#

たとえば、次のコマンドは AAA と証明書の両方の認証を許可します。

hostname(config-tunnel-webvpn)# **authentication aaa certificate** hostname(config-tunnel-webvpn)#

ステップ **3** ASA は、NetBIOS 名を IP アドレスにマップするために NetBIOS ネーム サーバーにクエリーを 送信します。クライアントレス SSL VPN では、リモート システムのファイルをアクセスまた は共有するための NetBIOS が必要です。クライアントレス SSL VPN では、NetBIOS と CIFS プロトコルを使用して、リモートシステムのファイルをアクセスまたは共有します。Windows コンピュータにそのコンピュータ名を使用してファイル共有接続をしようとすると、指定され たファイルサーバーはネットワーク上のリソースを識別する特定のNetBIOS名と対応します。

> NBNS 機能を動作させるには、少なくとも 1 台の NetBIOS サーバー(ホスト)を設定する必要 があります。冗長性を実現するために NBNS サーバーを 3 つまで設定できます。ASA は、リ ストの最初のサーバーを NetBIOS/CIFS 名前解決に使用します。クエリーが失敗すると、次の サーバーが使用されます。

> CIFS名前解決に使用するNBNS(NetBIOSネームサービス)サーバーの名前を指定するには、 **nbns-server** コマンドを使用します。サーバー エントリは 3 つまで入力できます。冗長性のた

めに、設定する最初のサーバーはプライマリサーバーで、その他のサーバーはバックアップで す。これが(ただの WINS サーバーではなく)マスター ブラウザであるかどうか、タイムア ウト間隔、およびリトライ回数も指定できます。WINSサーバーまたはマスターブラウザは、 通常、ASAと同じネットワーク上か、そのネットワークから到達可能な場所に設定されます。 タイムアウト間隔はリトライ回数の前に指定する必要があります。

hostname(config-tunnel-webvpn)# **nbns-server** {host-name | IP\_address} [**master**] [seconds] [**retry** number] hostname(config-tunnel-webvpn)#

たとえば、nbnsprimary という名前のサーバーをプライマリ サーバーとして設定し、サーバー 192.168.2.2 をセカンダリ サーバーとして設定し、それぞれに 3 回のリトライを許可し、5 秒の タイムアウトを設定するには、次のコマンドを入力します。

hostname(config)# **name 192.168.2.1 nbnsprimary** hostname(config-tunnel-webvpn)# **nbns-server nbnsprimary master timeout 5 retry 3** hostname(config-tunnel-webvpn)# **nbns-server 192.168.2.2 timeout 5 retry 3** hostname(config-tunnel-webvpn)#

 $8 - 9$ <br>タイムアウト間隔の範囲は 1 ~ 30 秒(デフォルトは 2)、リトライ回数は 0 ~ 10(デフォル トは2)です。

トンネルグループ webvpn 属性コンフィギュレーション モードで **nbns-server** コマンドを使用 すると、webvpnコンフィギュレーションモードで非推奨の**nbns-server**コマンドが置き換えら れます。

ステップ **4** グループの代替名を指定するには、**group-alias** コマンドを使用します。グループ エイリアス を指定すると、ユーザーがトンネルグループを参照できる1つ以上の代替名が作成されます。 ここで指定するグループ エイリアスは、ユーザーのログイン ページにあるドロップダウン リ ストに表示されます。各グループに対して複数のエイリアスを指定することも、エイリアスを 指定しないこともできます。それぞれを別のコマンドで指定します。この機能は、同じグルー プが「Devtest」や「QA」などの複数の通常名で指定されている場合に便利です。

> 各グループ エイリアスに対して、**group-alias** コマンドを入力します。各エイリアスはデフォ ルトでイネーブルになっています。各エイリアスは、オプションで明示的にイネーブルまたは ディセーブルにできます。

hostname(config-tunnel-webvpn)# **group-alias** alias [**enable** | **disable**] hostname(config-tunnel-webvpn)#

たとえば、QAという名前のトンネルグループのエイリアスのQAとDevtestをイネーブルにす るには、次のコマンドを入力します。

hostname(config-tunnel-webvpn)# **group-alias QA enable** hostname(config-tunnel-webvpn)# **group-alias Devtest enable** hostname(config-tunnel-webvpn)#

webvpn tunnel-group-list は、表示する(ドロップダウン)グループ リストに対して イネーブルにする必要があります。 (注)

ステップ **5** グループの着信 URL または IP アドレスを指定します。

#### **group-url** *url*[**enable** | **disable**]

1つのグループに対して複数のURLまたはアドレスを設定できます(何も設定しないこともで きます)。各グループ URL またはアドレスに対して、**group-url** コマンドを入力します。*url* は、このトンネル グループの URL または IP アドレスを指定します。http または https プロト コルを含め、URLまたはアドレス全体を指定する必要があります。各URLまたはアドレスは、 個別にイネーブル(デフォルト)またはディセーブルにできます。

グループの URL または IP アドレスを指定すると、ユーザーがログイン時にグループを選択す る必要がなくなります。ユーザーがログインすると、ASA は、tunnel-group-policy テーブル内 のユーザーの着信URLまたはアドレスを検索します。URLまたはアドレスが見つかり、group-url が接続プロファイル内でイネーブルになっている場合、ASAは、関連の接続プロファイルを自 動的に選択して、ログイン ウィンドウにユーザー名フィールドとパスワード フィールドだけ を表示します。これによりユーザー インターフェイスが簡素化され、グループ リストがユー ザーに表示されなくなるという利点が追加されます。ユーザーに表示するログインウィンドウ には、その接続プロファイル用に設定されたカスタマイゼーションが使用されます。

URLまたはアドレスがディセーブルになっており、group-aliasが設定されている場合、グルー プのドロップダウン リストが表示され、ユーザーは選択を行う必要があります。

同じ URL またはアドレスを複数のグループに関連付けることはできません。ASA は、接続プ ロファイルの URL またはアドレスを受け入れる前にその URL またはアドレスの固有性を検証 します。

例:

RadiusServer という名前のトンネルグループに対してグループ URL http://www.example.com と http://192.168.10.10 をイネーブルにするには、次のコマンドを入力します。

hostname(config)# **tunnel-group RadiusServer type webvpn** hostname(config)# **tunnel-group RadiusServer general-attributes** hostname(config-tunnel-general)# **authentication server-group RADIUS** hostname(config-tunnel-general)# **accounting-server-group RADIUS** hostname(config-tunnel-general)# **tunnel-group RadiusServer webvpn-attributes** hostname(config-tunnel-webvpn)# **group-alias "Cisco Remote Access" enable** hostname(config-tunnel-webvpn)# **group-url http://www.example.com enable** hostname(config-tunnel-webvpn)# **group-url http://192.168.10.10 enable** hostname(config-tunnel-webvpn)#

多数の例については、クライアントレス SSL VPN セッションのユーザー用ログイン ウィンド ウのカスタマイズ (146ページ)を参照してください。

AnyConnect クライアント 接続にグループ URL を使用するロードバランシング展開では、クラ スタ内の各ASAノードで、ノードのロードバランシングのパブリックアドレスのグループURL と同様に、仮想クラスタアドレスのグループ URL を設定する必要があります。

#### 例:

次のようなアドレスが設定されているクラスタ内での 2 つの ASA ノードを使用したロード バ ランシング展開に適した group-url を設定します。

•ロード バランシングの仮想 IP = https://vip-vpn.example.com/groupname

- ASA1 = https://asa1.example.com/groupname
- ASA2 = https://asa2.example.com/groupname

ASA1 のトンネルグループ設定では、次の group-url が設定されている必要があります。

```
hostname(config)# tunnel-group LB1 type webvpn
hostname(config)# tunnel-group LB1 general-attributes
hostname(config-tunnel-general)# group-url https://vip-vpn.example.com/groupname
hostname(config-tunnel-general)# group-url https://asa1.example.com/groupname
```
ASA2 のトンネルグループ設定では、次の group-url が設定されている必要があります。

hostname(config)# **tunnel-group LB2 type webvpn** hostname(config)# **tunnel-group LB2 general-attributes** hostname(config-tunnel-general)# **group-url https://vip-vpn.example.com/groupname** hostname(config-tunnel-general)# **group-url https://asa2.example.com/groupname**

ステップ **6** (任意)AnyConnect 4.6 では、組み込みブラウザとの SAML 統合が拡張され、これが以前のリ リースからのネイティブ(外部)ブラウザ統合に置き換わりました。リリース 4.6 よりも前の AnyConnectクライアントでSAMLを使用して認証できるようにするには、**saml externalbrowser:** と入力します。

> hostname(config)# **tunnel-group** [**tunnel-group-namewebvpn-attributes**] hostname(config-tunnel-webvpn)#**saml external browser**

デフォルトでは、4.6 よりも前の AnyConnect クライアント は、SAML を使用して接続できま せん。このオプションは、後続のリリースで削除される予定です。

ステップ **7** (任意)グループURLのいずれかを入力した場合に、接続プロファイルごとに実行中のCisco Secure Desktop の Hostscan アプリケーションから特定のユーザーを免除するには、次のコマン ドを入力します。

> hostname(config-tunnel-webvpn)# **without-csd** [**anyconnect**] hostname(config-tunnel-webvpn)#

このコマンドを入力すると、これらのセッションのエンドポイント状態が検出されないため、 ダイナミックアクセスポリシー(DAP)コンフィギュレーションを調整する必要があります。

この免除を AnyConnect クライアント 接続のみに制限する場合は、**anyconnect** キーワードを含 めます。キーワードを含めないと、この免除はクライアントレス接続、レイヤ3接続、および AnyConnect クライアント 接続に適用されます。

ステップ **8** クライアントレス SSL VPN セッションの接続プロファイルに使用する DNS サーバー グループ を指定するには、dns-groupコマンドを使用します。指定するグループは、グローバルコンフィ ギュレーション モードで(dns server-group コマンドおよび name-server コマンドを使用して) 設定済みのグループである必要があります。

デフォルトでは、接続プロファイルはDNSサーバーグループDefaultDNSを使用します。ただ し、セキュリティ アプライアンスで DNS 要求を解決する前にこのグループを設定する必要が あります。

次の例は、corp\_dns という名前の新規 DNS サーバー グループを設定し、接続プロファイル telecommuters のサーバー グループを指定します。

hostname(config)# **dns server-group corp\_dns** hostname(config-dns-server-group)# **domain-name cisco.com** hostname(config-dns-server-group)# **name-server 209.165.200.224**

hostname(config)# **tunnel-group telecommuters webvpn-attributes** hostname(config-tunnel-webvpn)# **dns-group corp\_dns** hostname(config-tunnel-webvpn)#

ステップ9 (任意)認証と認可で使用するクライアント証明書からユーザー名を抽出できるようにするに は、トンネル グループ webvpn 属性モードで **pre-fill-username** コマンドを使用します。

hostname(config)# **pre-fill-username** {**client** | **clientless**}

**pre-fill-username**コマンドは、ユーザー名/パスワードの認証および認可のユーザー名として、 username-from-certificate コマンド(トンネルグループ一般属性モード)で指定した証明書 フィールドから抽出されるユーザー名の使用をイネーブルにします。証明書機能からこの事前 充填ユーザー名を使用するには、両方のコマンドを設定する必要があります。

バージョン 8.0.4 では、ユーザー名は事前に入力されません。ユーザー名フィール ド内の送信されたデータは無視されます。 (注)

次の例では、グローバル コンフィギュレーション モードで入力された、remotegrp という名前 の IPSec リモート アクセス トンネル グループを作成し、証明書からのユーザー名の取得をイ ネーブルにして、SSLVPNクライアント認証または許可のクエリーのための名前がデジタル証 明書から派生している必要があることを指定します。

hostname(config)# **tunnel-group remotegrp type ipsec\_ra** hostname(config)# **tunnel-group remotegrp general-attributes** hostname(config-tunnel-general)# **username-from-certificate CN OU** hostname(config)# **tunnel-group remotegrp webvpn-attributes** hostname(config-tunnel-webvpn)# **pre-fill-username client** hostname(config-tunnel-webvpn)#

ステップ **10** 認証または許可で使用するクライアント証明書からセカンダリユーザー名を抽出できるように するには、tunnel-group webvpn-attributes モード内で **secondary-pre-fill-username** コマンドを使 用します。

hostname(config)# **secondary-pre-fill-username** {**client** | **clientless**}

ステップ **11** (任意) AnyConnect クライアント または SSL VPN クライアントをダウンロードするために グループポリシーまたはユーザー名属性コンフィギュレーションをオーバーライドするかどう かを指定するには、**override-svc-download**コマンドを使用します。この機能はデフォルトで無 効に設定されています。

セキュリティアプライアンスは、**vpn-tunnel-protocol** コマンドによってグループポリシーまた はユーザー名属性でクライアントレスや SSL VPN がイネーブルになっているかどうかに基づ いて、リモートユーザーに対してクライアントレス接続または AnyConnect クライアント 接続 を許可します。**anyconnect ask** コマンドはさらに、クライアントをダウンロードするか、また は WebVPN ホームページに戻るようにユーザーに要求して、クライアントのユーザー エクス ペリエンスを変更します。

ただし、特定のトンネルグループでログインしているクライアントレスユーザーには、ダウン ロード プロンプトが終了するまで待たせることなく、クライアントレス SSL VPN ホームペー ジを表示することができます。**override-svc-download**コマンドを使用すると、接続プロファイ ルレベルでこのようなユーザーに対する遅延を防止できます。このコマンドにより、接続プロ ファイル経由でログインするユーザーには、**vpn-tunnel-protocol** コマンドまたは **anyconnect ask**コマンドの設定に関係なく、ただちにクライアントレスSSL VPNホームページが表示され るようになります。

次の例では、接続プロファイル engineering のトンネルグループ webvpn 属性コンフィギュレー ション モードに入り、クライアント ダウンロード プロンプトのグループ ポリシーとユーザー 名属性設定を上書きする接続プロファイルをイネーブルにします。

hostname(config)# **tunnel-group engineering webvpn-attributes** hostname(config-tunnel-webvpn)# **override-svc-download**

ステップ **12** (任意) 認証が拒否されたときのログイン画面への RADIUS 拒否メッセージの表示をイネー ブルにするには、**radius-eject-message** コマンドを使用します。

> 次に、engineeringという名前の接続プロファイルに対してRADIUS拒否メッセージの表示をイ ネーブルにする例を示します。

hostname(config)# **tunnel-group engineering webvpn-attributes** hostname(config-tunnel-webvpn)# **radius-reject-message**

# クライアントレス**SSL VPN**セッションのユーザー用ログインウィンド ウのカスタマイズ

カスタマイゼーションによって、ログイン時にユーザーに表示されるウィンドウの外観が決ま ります。カスタマイゼーション パラメータは、クライアントレス SSL VPN の設定の一部とし て設定します。定義済みの Web ページ カスタマイゼーションを適用して、ログイン時にユー ザーに表示される Web ページのルックアンドフィールを変更するには、グループ ポリシー webvpn コンフィギュレーション モードで customization コマンドを入力します。

hostname(config-group-webvpn)# **customization** customization\_name

hostname(config-group-webvpn)#

たとえば、blueborder という名前のカスタマイゼーションを使用するには、次のコマンドを入 力します。

hostname(config-group-webvpn)# **customization blueborder** hostname(config-group-webvpn)#

カスタマイゼーション自体は、webvpn モードで **customization** コマンドを入力して設定しま す。

次の例は、123という名前のカスタマイゼーションを最初に確立するコマンドシーケンスを示 しています。このコマンド シーケンスによって、パスワード プロンプトが定義されます。次 の例は、testpolicy という名前のグループ ポリシーを定義し、**customization** コマンドを使用し て、クライアントレス SSL VPN セッションに 123 という名前のカスタマイゼーションを使用 することを指定しています。

```
hostname(config)# webvpn
hostname(config-webvpn)# customization 123
hostname(config-webvpn-custom)# password-prompt Enter password
hostname(config-webvpn)# exit
hostname(config)# group-policy testpolicy nopassword
hostname(config)# group-policy testpolicy attributes
hostname(config-group-policy)# webvpn
hostname(config-group-webvpn)# customization value 123
hostname(config-group-webvpn)#
```
カスタマイゼーションプロファイルと接続プロファイルの組み合わせを使用することで、さま ざまなグループに対して異なるログイン ウィンドウをセットアップできます。たとえば、 salesgui と呼ばれるカスタマイゼーション プロファイルを作成してある場合、そのカスタマイ ゼーション プロファイルを使用する sales と呼ばれるクライアントレス SSL VPN セッション用 の接続プロファイルを、次のように作成できます。

#### 手順

ステップ **1** webvpn モードで、クライアントレス SSL VPN アクセスのカスタマイゼーションを定義しま す。この場合は、salesgui という名前で、デフォルトのロゴを mycompanylogo.gif に変更しま す。mycompanylogo.gif を ASA のフラッシュ メモリに事前にロードし、設定を保存している必 要があります。詳細については、クライアントレス SSL VPN の概要 (353 ページ) を参照し てください。

```
hostname# webvpn
hostname (config-webvpn)# customization value salesgui
hostname(config-webvpn-custom)# logo file disk0:\mycompanylogo.gif
hostname(config-webvpn-custom)#
```
ステップ **2** グローバル コンフィギュレーション モードで、ユーザー名をセットアップし、先ほど定義し たクライアントレス SSL VPN 用のカスタマイゼーションと関連付けます。

```
hostname# username seller attributes
hostname(config-username)# webvpn
hostname(config-username-webvpn)# customization value salesgui
hostname(config-username-webvpn)# exit
hostname(config-username)# exit
hostname#
```
ステップ **3** グローバル コンフィギュレーション モードで、sales という名前のクライアントレス SSL VPN セッションのトンネルグループを作成します。

```
hostname# tunnel-group sales type webvpn
hostname(config-tunnel-webvpn)#
```
ステップ **4** この接続プロファイルに対して salesgui カスタマイゼーションを使用することを指定します。

hostname# **tunnel-group sales webvpn-attributes** hostname(config-tunnel-webvpn)# **customization salesgui**

ステップ **5** ASA にログインするためにユーザーがブラウザに入力するアドレスに対するグループ URL を 設定します。たとえば、ASA に IP アドレス 192.168.3.3 が設定されている場合は、グループ URL を https://192.168.3.3 に設定します。

> hostname(config-tunnel-webvpn)# **group-url https://192.168.3.3.** hostname(config-tunnel-webvpn)#

ログインを成功させるためにポート番号が必要な場合は、コロンに続けてポート番号を指定し ます。ASA は、この URL を sales 接続プロファイルにマッピングし、ユーザーが https://192.168.3.3にログインしたときに表示されるログイン画面にsalesguiカスタマイゼーショ ン プロファイルを適用します。

## 標準ベースの **IKEv2** クライアントのトンネル グループについて

トンネルグループは、トンネル接続ポリシーを格納したレコードのセットです。AAAサーバー を識別するトンネル グループを設定し、接続パラメータを指定し、デフォルトのグループ ポ リシーを定義します。ASA は、トンネル グループを内部的に保存します。

IPSec リモートアクセスのデフォルト トンネル グループは DefaultRAGroup です。デフォルト トンネル グループは、変更することはできますが、削除することはできません。

IKEv2では、別のローカルおよびリモート認証CLIを使用して非対称認証方式を設定できます (つまり、送信元に対しては事前共有キー認証を設定し、応答側に対しては証明書認証または EAP認証を設定できます)。したがって、IKEv2を使用すると、両方の側がそれぞれ異なるク レデンシャルで認証する非対称認証を使用できます(事前共有キー、証明書、またはEAP)。

DefaultRAGroup は EAP 認証用に設定する必要があります。これは、証明書認証が証明書 DN 照合に使用されていなければ、これらのクライアント接続を特定のトンネルグループにマッピ ングすることができないためです。

## 標準ベースの **IKEv2** 属性のサポート

ASA では、次の IKEv2 属性がサポートされます。

• INTERNAL IP4 ADDRESS/INTERNAL IP6 ADDRESS: IPv4 または IPv6 アドレス

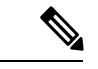

- デュアルスタック(IPv4とIPv6の両方のアドレス割り当て)は、 IKEv2ではサポートされません。IPv4アドレスとIPv6アドレスの 両方が要求され、両方のアドレスが割り当て可能な場合は、IPv4 アドレスのみが割り当てられます。 (注)
	- INTERNAL\_IP4\_NETMASK: IPv4 アドレス ネットワーク マスク
	- INTERNAL IP4 DNS/INTERNAL IP6 DNS : プライマリ/セカンダリ DNS アドレス
	- INTERNAL\_IP4\_NBNS : プライマリ/セカンダリ WINS アドレス
	- INTERNAL\_IP4\_SUBNET/INTERNAL\_IP6\_SUBNET:スプリット トンネリングのリスト
	- APPLICATION\_VERSION:無視されます。セキュリティ上の理由から、ASA のバージョ ン情報を伝達しないように応答は送信されません。ただし、クライアント設定ペイロード 要求にこの属性を含めることができ、文字列がASAの**vpn-sessiondb**コマンド出力とsyslog に表示されます。

## **DAP** のサポート

接続タイプごとの DAP ポリシー設定を許可するには、新しいクライアント タイプの IPsec-IKEv2-Generic-RA を使用してこの接続タイプに特定のポリシーを適用することができま す。

## リモート アクセス クライアントのトンネル グループ選択

次の表に、リモート アクセス クライアントと使用可能なトンネル グループ オプションのリス トを示します。

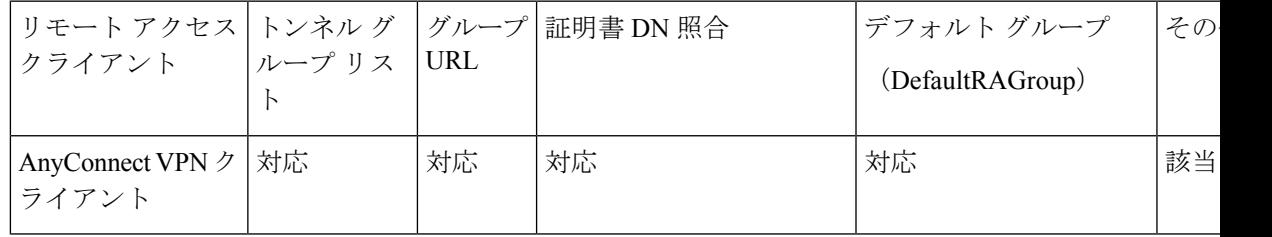

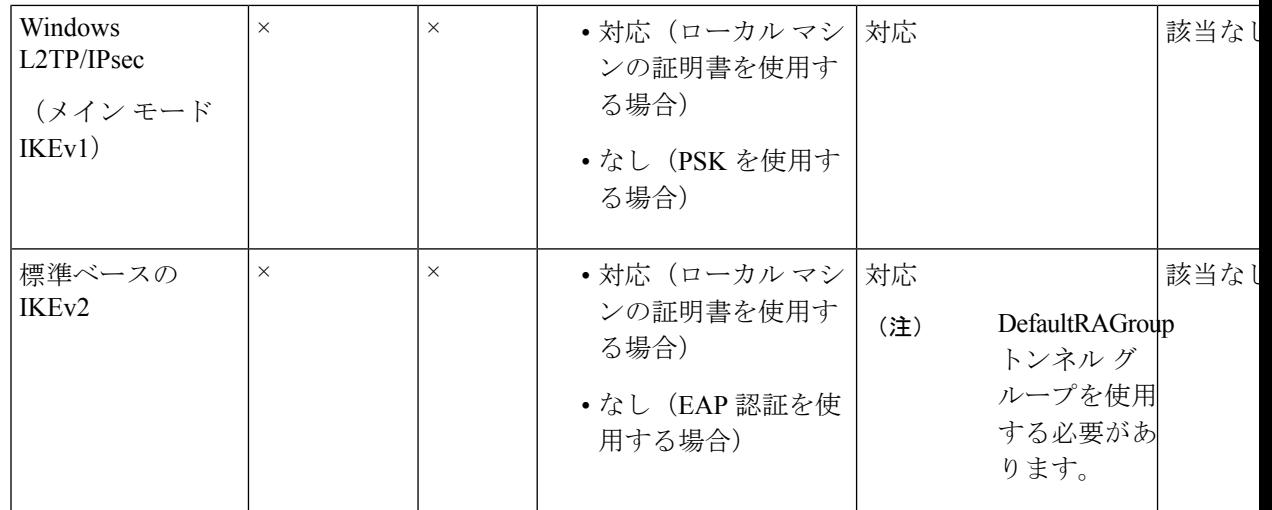

## 標準ベースの **IKEv2** クライアントの認証サポート

次の表に、標準ベースのIKEv2クライアントとサポートされている認証方式のリストを示しま す。

認証方式の制限は、ASA上ではなく、クライアント上のサポートの有無に基づきます。すべて の EAP 方式の認証は、クライアントと EAP サーバー間で ASA によってプロキシされます。 EAP 方式のサポートは、クライアントと EAP サーバーの EAP 方式のサポートに基づきます。 (注)

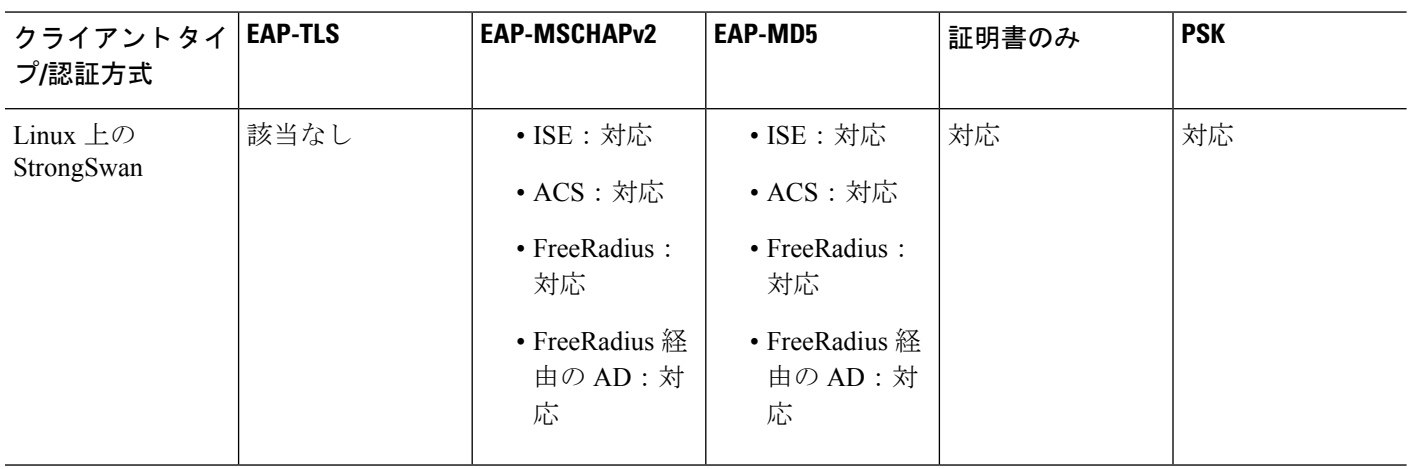

I

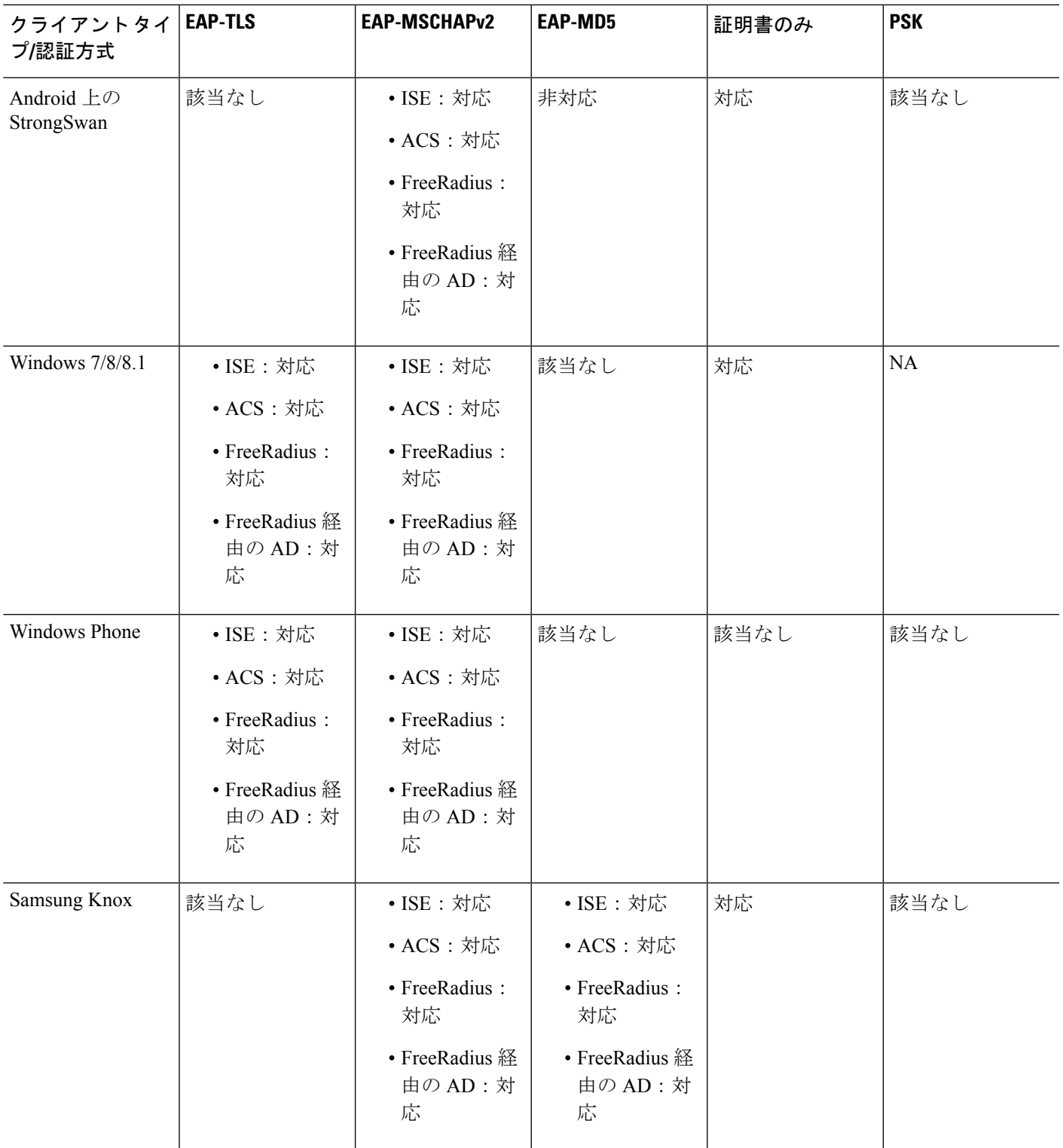

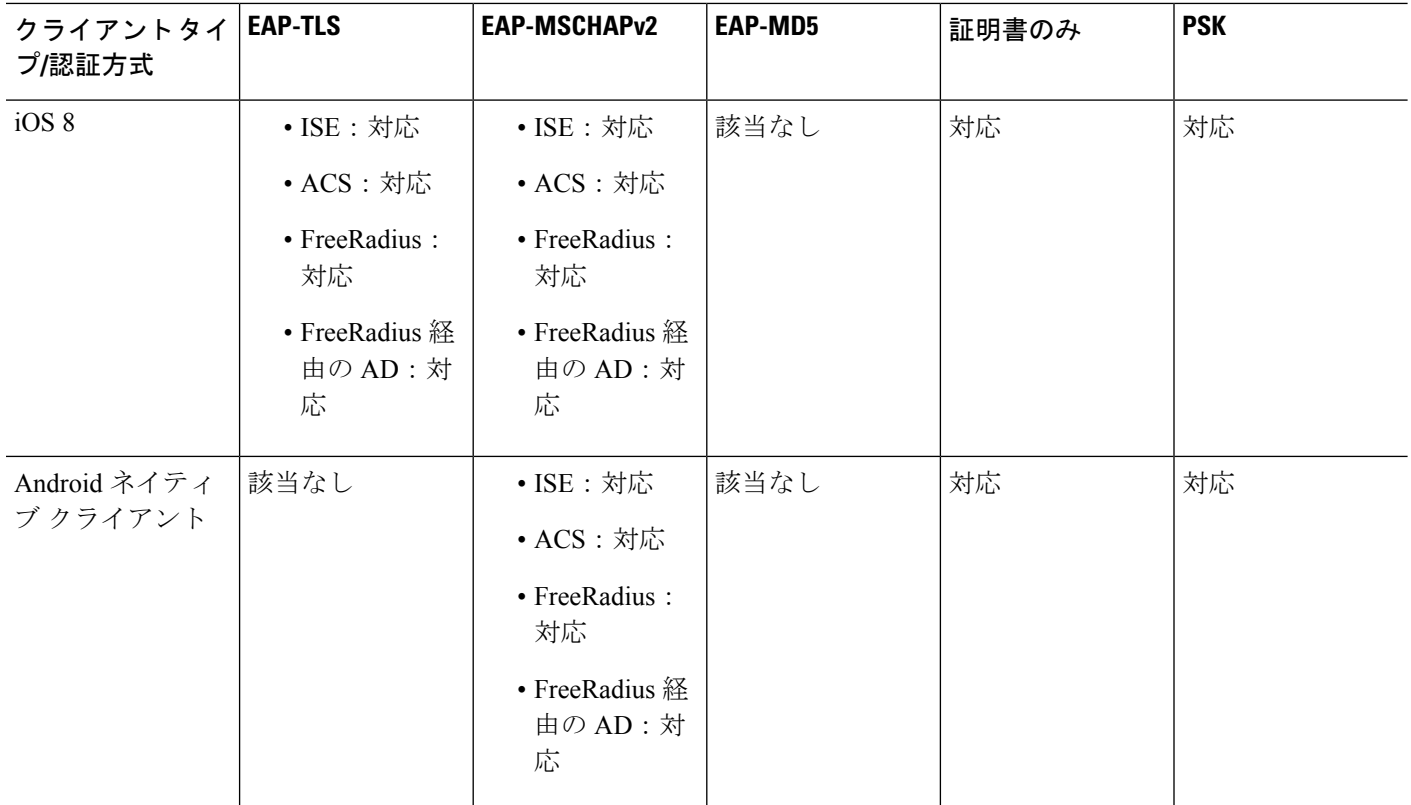

## 複数証明書認証の追加

マルチ証明書認証のプロトコル交換を定義し、これを両方のセッションタイプで利用できるよ うに、集約認証プロトコルが拡張されました。クライアントがSSL接続を行なって集約認証を 開始すると、別の SSL 接続が行なわれ、ASA は、クライアントが証明書認証を必要としクラ イアント証明書を要求していることを確認します。

ASA は、リモートアクセスタイプのトンネルグループの AnyConnect クライアント 接続に必要 な認証を設定します。トンネルグループ マッピングは、証明書ルール マッピング、group-url などの既存の方法で実行されますが、必要な認証方法はクライアントとネゴシエートされま す。

#### 例

tunnel-group <name> webvpn-attributes

authentication {{aaa {certificate | multiple-certificate})| saml}

認証オプションは、AAA のみ、証明書のみ、複数証明書のみ、AAA と証明書、AAA と複数証明書、および SAML です。

```
ASA(config)# tunnel-group AnyConnect webvpn-attributes
ASA(config-tunnel-webvpn)# authentication?
tunnel-group-webvpn mode commands/options:
aaa Use username and password for authentication
certificate Use certificate for authentication
```
multiple-certificate Use multiple certificates for authentication saml Use SAML for authentication ASA(config-tunnel-webvpn)# authentication multiple-certificate?

```
tunnel-group-webvpn mode commands/options:
aaa Use username and password for authentication
<cr>
```
ASA(config-tunnel-webvpn)# authentication aaa?

```
tunnel-group-webvpn mode commands/options:
certificate Use certificate for authentication
multiple-certificate Use multiple certificates for authentication
<cr>ASA(config-tunnel-webvpn)# authentication aaa?
```
## **EAP ID** を取得するためのクエリ **ID** オプションの設定

Microsoft Windows 7 IKEv2 クライアントは、Cisco ASA サーバーがトンネル グループ検索に使 用できないようにするために、IP アドレスをインターネット キー交換(IKE)ID として送信 します。ASA は、ASA がクライアントから有効な EAP ID を取得できるように、EAP 認証用 の **query-identity** オプションを使用して設定する必要があります。

証明書ベースの認証の場合は、次のように、ASA サーバーと Microsoft Windows 7 クライアン トの証明書に拡張キー使用法(EKU)フィールドが含まれている必要があります。

- クライアント証明書では、EKU フィールド = クライアント認証証明書です。
- サーバー証明書では、EKU フィールド = サーバー認証証明書です。

証明書は、Microsoft Certificate Server またはその他の CA サーバーから取得できます。

EAP 認証の場合は、Microsoft Windows 7 IKEv2 クライアントが他の EAP 要求の前に EAP ID 要 求を待ちます。クライアントに EAP ID 要求を送信するには、IKEv2 ASA サーバー上のトンネ ルグループプロファイル内で**query-identity**キーワードが設定されていることを確認してくだ さい。

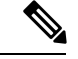

Windows でスプリット トンネリングが実行できるように IKEv2 では DHCP 代行受信がサポー トされます。この機能は、IPv4 スプリット トンネリング属性でのみ動作します。 (注)

#### 手順

ステップ **1** 接続タイプを IPsec リモート アクセスに設定するには、 **tunnel-group** コマンドを入力します。 構文は、**tunnel-group** *name***type** *type* です。ここで、name はトンネル グループに割り当てる名 前であり、type はトンネルのタイプです。

次の例では、IKEv2 事前共有キーが 44kkaol59636jnfx に設定されます。

hostname(config-tunnel-ipsec)# **ikev2 local-authentication pre-shared-key 44kkaol59636jnfx**

- 認証を完了するには、**ikev2 remote-authentication pre-shared-key** コマンドまたは **ikev2 remote-authentication certificate** コマンドを設定する必要があります。 (注)
- ステップ **2** 標準ベースのサードパーティ IKEv2 リモート アクセス クライアントを使用したユーザー認証 をサポートする方式として拡張認証プロトコル(EAP)を指定するには、**ikev2 remote-authentication eap** [**query-identity**] コマンドを使用します。
	- リモート認証で EAP をイネーブルにするには、証明書を使用してローカル認証を 設定し、**ikev2 local-authentication** {**certificate** *trustpoint*} コマンドを使用して有効な トラストポイントを設定する必要があります。そうしなかった場合は、EAP認証要 求が拒否されます。 (注)

クライアントが、リモート認証用に設定されたオプションのすべてではなく、一部 を使用できるようにする複数のオプションがあります。

IKEv2接続の場合、トンネルグループのマッピングで、リモート認証に使用できる 認証方式(PSK、証明書、およびEAP)とローカル認証に使用できる認証方式(PSK および証明書)、およびローカル認証で使用するトラストポイントを特定する必要 があります。現在、マッピングの実行には、ピアまたはピア証明書のフィールドの 値から取得(証明書マップを使用)されたIKEIDが使用されます。両方のオプショ ンが失敗した場合は、着信接続がデフォルトのリモート アクセス トンネル グルー プ DefaultRAGroup にマッピングされます。証明書マップは、リモート ピアが証明 書で認証された場合にのみ適用されるオプションです。このマップにより、異なる トンネルグループへのマッピングが可能です。証明書認証の場合のみ、ルールまた はデフォルトの設定を使用してトンネル グループの参照が行われます。EAP 認証 および PSK 認証の場合は、クライアント(トンネル グループ名が一致するクライ アント)の IKE ID またはデフォルトの設定を使用してトンネル グループの参照が 行われます。

EAP 認証で、クライアントが IKE ID とユーザー名を個別に設定できない場合は、 DefaultRAGroup トンネル グループを使用する必要があります。

次の例では、EAP 認証要求が拒否されています。

ciscoasa(config-tunnel-ipsec)# **ikev2 remote-authentication eap query-identity** ciscoasa(config-tunnel-ipsec)# **ikev2 remote-authentication certificate** ciscoasa(config-tunnel-ipsec)# **ikev2 local-authentication pre-shared-key 12345678** ERROR: The local-authentication method is required to be certificate based if remote-authentication allows EAP ciscoasa(config-tunnel-ipsec)# **ikev2 local-authentication certificate myIDcert**

#### ステップ **3** 変更を保存します。

hostname(config)# **write memory** hostname(config)#
トンネルが稼働中であることを確認するには、**show vpn-sessiondbsummary**または**show crypto ipsec sa** コマンドを使用します。

## パスワード管理用の **Microsoft Active Directory** の設定

認証に LDAP ディレクトリ サーバーを使用している場合、パスワード管理は Sun Microsystems JAVA System Directory Server (旧名称は Sun ONE Directory Server) および Microsoft Active Directory を使用してサポートされます。

- Sun:Sun ディレクトリ サーバーにアクセスするために ASA に設定されている DN が、 サーバーのデフォルト パスワード ポリシーにアクセスできる必要があります。DN とし て、ディレクトリ管理者、またはディレクトリ管理者権限を持つユーザーを使用すること を推奨します。または、デフォルト パスワード ポリシーに ACI を設定できます。
- Microsoft:Microsoft Active Directory でパスワード管理をイネーブルにするには、LDAP over SSL を設定する必要があります。

Microsoft Active Directory でパスワード管理を使用するには、一定の Active Directory パラメー タを設定し、ASAでパスワード管理を設定する必要があります。この項では、さまざまなパス ワード管理アクションに関連する Active Directory の設定について説明します。これらの説明 は、ASAでのパスワード管理がイネーブルになっていて、対応するパスワード管理属性が設定 されていることを前提としています。この項の特定の手順では、Windows 2000におけるActive Directory の用語に言及しています。この項では、認証に LDAP ディレクトリ サーバーを使用 していることを前提としています。

## 次回ログイン時にパスワードの変更をユーザーに強制するための **Active Directory** の使用

次回ログイン時にユーザー パスワードの変更をユーザーに強制するには、ASA のトンネルグ ループ一般属性コンフィギュレーションモードで**password-management**コマンドを指定して、 Active Directory で次の手順を実行します。

#### 手順

- ステップ **1 [Start]** > **[Programs]** > **[Administrative Tools]** > **[Active Directory Users and Computers]** の順に選 択します。
- ステップ **2** 右クリックして、**[Username]** > **[Properties]** > **[Account]** を選択します。
- ステップ **3** [User must change password at next logon] チェックボックスをオンにします。

このユーザーが次回ログインするときに、ASAで次のプロンプトが表示されます「Newpassword required. Password change required. You must enter a new password with a minimum length *n* to continue.」最小必須パスワード長 *n* は、[Start] > [Programs] > [Administrative Tools] > [Domain

Security Policy] > [Windows Settings] > [Security Settings] > [Account Policies] > [Password Policy] で Active Directory 設定の一部として設定できます。[Minimum password length] を選択します。

### **Active Directory** を使用したパスワードの最大有効日数の指定

セキュリティを強化するために、一定の日数経過後パスワードが期限切れになるように指定で きます。ユーザー パスワードの最大有効日数を指定するには、ASA のトンネルグループ一般 属性コンフィギュレーションモードで**password-management**コマンドを指定し、ActiveDirectory で次の手順を実行します。

以前、パスワードの有効日数の設定機能を実行するためにトンネルグループリモートアクセス コンフィギュレーションの一部として設定されていた **radius-with-expiry** コマンドは非推奨に なっています。このコマンドは、トンネルグループ一般属性モードで入力される **password-management** コマンドに置き換えられます。 (注)

#### 手順

- ステップ **1 [Start]** > **[Programs]** > **[Administrative Tools]** > **[Domain Security Policy]** > **[Windows Settings]** > **[Security Settings]** > **[Account Policies]** > **[Password Policy]** を選択します。
- ステップ **2** [Maximum password age] をダブルクリックします。
- ステップ **3** [Define this policy setting] チェックボックスをオンにして、許可する [Maximum password age] を 日単位で指定します。

### **Active Directory** を使用した最小パスワード長の強制

パスワードの最小長を強制するには、ASAのトンネルグループ一般属性コンフィギュレーショ ン モードで **password-management** コマンドを指定し、Active Directory で次の手順を実行しま す。

#### 手順

- ステップ **1 [Start]** > **[Programs]** > **[Administrative Tools]** > **[Domain Security Policy]** を選択します。
- ステップ **2 [Windows Settings]** > **[Security Settings]** > **[Account Policies]** > **[Password Policy]** を選択します。
- ステップ **3** [Minimum Password Length] をダブルクリックします。
- ステップ **4** [Define this policy setting] チェックボックスをオンにして、パスワードに含める必要がある最小 文字数を指定します。

## **Active Directory** を使用したパスワードの複雑性の強制

複雑なパスワード、たとえば、大文字と小文字、数字、および特殊文字を含むパスワードを要 求するには、ASA のトンネルグループ一般属性コンフィギュレーション モードで **password-management** コマンドを入力し、Active Directory で次の手順を実行します。

手順

- ステップ **1 [Start]** > **[Programs]** > **[Administrative Tools]** > **[DomainSecurity Policy]** を選択します。**[Windows Settings]** > **[Security Settings]** > **[Account Policies]** > **[Password Policy]** を選択します。
- ステップ **2** [Password must meet complexity requirements] をダブルクリックして、[Security Policy Setting] ダ イアログボックスを開きます。
- ステップ **3** [Define this policy setting] チェックボックスをオンにして、[Enable] を選択します。

パスワードの複雑性の強制は、ユーザーがパスワードを変更するときにだけ有効になります。 たとえば、次回ログイン時にパスワード変更を強制する、または*n*日後にパスワードが期限切 れになるように設定した場合です。ログイン時に、新しいパスワードの入力を求めるプロンプ トが表示され、システムは複雑なパスワードだけを受け入れます。

# **AnyConnect** クライアント をサポートする **RADIUS/SDI** メッセージの接 続プロファイルの設定

この項では、RSA SecureID ソフトウェア トークンを使用する AnyConnect VPN クライアント が、SDIサーバーにプロキシするRADIUSサーバー経由でクライアントに配信されるユーザー プロンプトに正しく応答できるようにする手順について説明します。

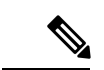

(注) 二重認証機能を設定した場合、SDI認証はプライマリ認証サーバーでだけサポートされます。

リモート ユーザーが AnyConnect VPN クライアントで ASA に接続し、RSA SecurID トークン を使用して認証を試みると、ASAはRADIUSサーバーと通信を行い、次に、認証についてSDI サーバーと通信を行います。

認証の間に、RADIUS サーバは ASA にアクセス チャレンジ メッセージを提示します。これら のチャレンジメッセージ内に、SDIサーバからのテキストを含む応答メッセージがあります。 このメッセージ テキストは、ASA が SDI サーバーと直接通信している場合と RADIUS プロキ シを経由して通信している場合とで異なります。そのため、AnyConnect クライアント にネイ ティブ SDI サーバーとして認識させるために、ASA は RADIUS サーバーからのメッセージを 解釈する必要があります。

また、SDI メッセージは SDI サーバで設定可能であるため、ASA のメッセージ テキストの全 体または一部が、SDIサーバのメッセージテキストと一致する必要があります。一致しない場 合、リモートクライアントユーザに表示されるプロンプトが、認証中に必要とされるアクショ

ンに対して適切でない場合があります。そのため、AnyConnectクライアントが応答できずに、 認証が失敗する可能性があります。

RADIUS/SDI メッセージをサポートするためのセキュリティアプライアンスの設定 (158ペー ジ) クライアントと SDI サーバー間の認証を確実に成功させるように ASA を設定する方法に ついて説明します。

### **RADIUS/SDI** メッセージをサポートするためのセキュリティ アプライアンスの設定

SDI 固有の RADIUS 応答メッセージを解釈し、AnyConnect クライアント ユーザーに適切なア クションを求めるプロンプトを表示するようにASAを設定するには、次の手順を実行します。

#### 手順

ステップ **1** トンネルグループ webvpn コンフィギュレーション モードで **proxy-auth sdi** コマンドを使用し て、SDI サーバーとの直接通信をシミュレートする方法で、RADIUS 応答メッセージを転送す るための接続プロファイル(トンネル グループ)を設定します。SDI サーバーに認証される ユーザーは、この接続プロファイルを介して接続する必要があります。

#### 例:

hostname(config)# **tunnel-group sales webvpn attributes** hostname(tunnel-group-webvpn)# **proxy-auth sdi**

ステップ **2** トンネルグループ webvpn コンフィギュレーション モードで **proxy-auth\_mapsdi** コマンドを使 用して、RADIUSサーバーによって送信されるメッセージテキストと全体または一部が一致す る RADIUS 応答メッセージ テキストを ASA で設定します。

> ASAが使用するデフォルトのメッセージテキストは、Cisco Secure Access Control Server (ACS) で使用されるデフォルトのメッセージ テキストです。Cisco Secure ACS を使用していて、デ フォルトのメッセージ テキストを使用している場合、ASA でメッセージ テキストを設定する 必要はありません。それ以外の場合は、**proxy-auth\_mapsdi** コマンドを使用して、メッセージ テキストが一致するようにします。

> 次の表に、メッセージコード、デフォルトのRADIUS応答メッセージテキスト、および各メッ セージの機能を示します。セキュリティアプライアンスは、テーブルに表示される順番に文字 列を検索するため、メッセージテキストに使用する文字列は別の文字列のサブセットではない ようにする必要があります。

> たとえば、「new PIN」がnew-pin-supとnext-ccode-and-reauthの両方に対するデフォルトのメッ セージ テキストのサブセットであるとします。new-pin-sup を「new PIN」として設定した場 合、セキュリティ アプライアンスは RADIUS サーバから「new PIN with the next card code」を 受信すると、next-ccode-and-reauthコードではなくnew-pin-supコードとテキストを照合します。

SDI 操作コード、デフォルトのメッセージ テキスト、およびメッセージの機能

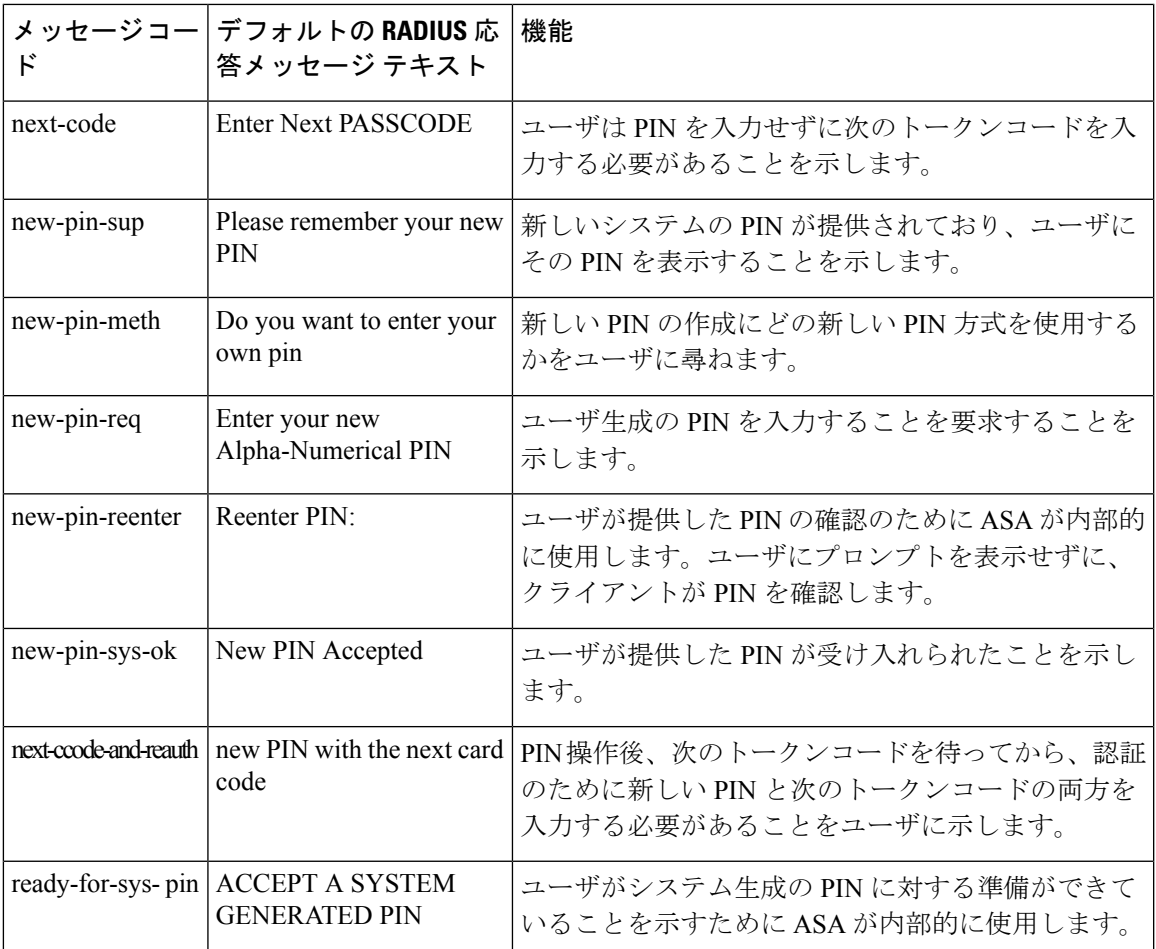

次の例では、aaa-server-host モードに入り、RADIUS 応答メッセージ new-pin-sup のテキストを 変更します。

hostname(config)# **aaa-server radius\_sales host 10.10.10.1** hostname(config-aaa-server-host)# **proxy-auth\_map sdi new-pin-sup "This is your new PIN"**

# グループ ポリシー

この項では、グループ ポリシーとその設定方法について説明します。

グループ ポリシーは、IPSec 接続用のユーザー関連の属性と値のペアがセットになったもの で、デバイスに内部的(ローカル)に保存されるか、外部の RADIUS サーバーに保存されま す。接続プロファイルでは、トンネル確立後、ユーザー接続の条件を設定するグループ ポリ シーが使用されます。グループポリシーを使用すると、ユーザーまたはユーザーのグループに

属性セット全体を適用できるので、ユーザーごとに各属性を個別に指定する必要がありませ  $h_{\rm o}$ 

ユーザーにグループ ポリシーを割り当てたり、特定のユーザーのグループ ポリシーを変更し たりするには、グローバル コンフィギュレーション モードで **group-policy** コマンドを入力し ます。

ASA には、デフォルトのグループ ポリシーが含まれています。変更はできても削除はできな いデフォルトのグループ ポリシーに加え、自分の環境に固有の 1 つ以上のグループ ポリシー を作成することもできます。

内部グループ ポリシーと外部グループ ポリシーを設定できます。内部グループは ASA の内部 データベースで設定されます。外部グループはRADIUSなどの外部認証サーバーに設定されま す。グループ ポリシーには、次の属性があります。

- Identity
- サーバーの定義
- クライアント ファイアウォールの設定
- トンネリング プロトコル
- IPsec の設定
- ハードウェア クライアントの設定
- Filters
- クライアント コンフィギュレーションの設定
- 接続の設定

## デフォルトのグループ ポリシーの変更

ASA では、デフォルトのグループ ポリシーが提供されます。このデフォルト グループ ポリ シーは変更できますが、削除はできません。デフォルトのグループポリシーは、DfltGrpPolicy という名前で ASA に常に存在していますが、このデフォルトのグループ ポリシーは、ASA で それを使用するように設定しない限り有効にはなりません。その他のグループポリシーを設定 する場合、明示的に指定しない属性の値はデフォルトのグループポリシーから継承されます。

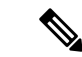

DfltGrpPolicy に設定されている(その後に割り当てられた)すべての AnyConnect クライアン ト プロファイルタイプ (Network Access Manager、Cisco Umbrella など) を含む AnyConnect ク ライアント プロファイルは、他のグループポリシーが DfltGrpPolicy から継承するように明示 的に設定されていない限り、他のグループポリシーによって継承されません。つまり、特定の AnyConnectクライアントプロファイルがグループポリシーで設定されている場合、DfltGrpPolicy に関連付けられている AnyConnect クライアント プロファイルは継承されません。 (注)

デフォルトのグループ ポリシーを表示するには、次のコマンドを入力します。

hostname(config)# **show running-config all group-policy DfltGrpPolicy** hostname(config)#

デフォルトのグループ ポリシーを設定するには、次のコマンドを入力します。

hostname(config)# **group-policy DfltGrpPolicy internal** hostname(config)#

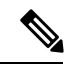

(注)

デフォルトのグループ ポリシーは、常に内部(internal)です。コマンドの構文は、 hostname(config)# group-policy DfltGrpPolicy {internal | external} ですが、タイプを外部 (external) に変更することはできません。

デフォルトのグループ ポリシーの任意の属性を変更する場合は、**group-policy attributes** コマ ンドを使用して属性モードに入り、その後、変更対象の属性を変更するためのコマンドを指定 します。

hostname(config)# **group-policy DfltGrpPolicy attributes**

(注) 属性モードは内部グループ ポリシーにだけ適用されます。

ASA で提供されるデフォルトのグループ ポリシー DfltGrpPolicy は、次のとおりです。

```
hostname# show run all group-policy DfltGrpPolicy
group-policy DfltGrpPolicy internal
group-policy DfltGrpPolicy attributes
banner none
wins-server none
 dns-server value 10.10.10.1.1
dhcp-network-scope none
vpn-access-hours none
vpn-simultaneous-logins 3
vpn-idle-timeout 30
vpn-idle-timeout alert-interval 1
vpn-session-timeout none
vpn-session-timeout alert-interval 1
 vpn-filter none
vpn-tunnel-protocol ikev1 ikev2 l2tp-ipsec ssl-client ssl-clientless
password-storage disable
ip-comp disable
re-xauth disable
 group-lock none
pfs disable
 ipsec-udp disable
ipsec-udp-port 10000
 split-tunnel-policy tunnelall
 ipv6-split-tunnel-policy tunnelall
 split-tunnel-network-list none
 default-domain value cisco.com
```
split-dns none split-tunnel-all-dns disable intercept-dhcp 255.255.255.255 disable secure-unit-authentication disable user-authentication disable user-authentication-idle-timeout 30 ip-phone-bypass disable client-bypass-protocol disable gateway-fqdn none leap-bypass disable nem disable backup-servers keep-client-config msie-proxy server none msie-proxy method no-modify msie-proxy except-list none msie-proxy local-bypass disable msie-proxy pac-url none msie-proxy lockdown enable vlan none nac-settings none address-pools none ipv6-address-pools none smartcard-removal-disconnect enable scep-forwarding-url none client-firewall none client-access-rule none webypn url-list none filter none homepage none html-content-filter none port-forward name Application Access port-forward disable http-proxy disable anyconnect ssl dtls enable anyconnect mtu 1406 anyconnect firewall-rule client-interface private none anyconnect firewall-rule client-interface public none anyconnect keep-installer installed anyconnect ssl keepalive 20 anyconnect ssl rekey time none anyconnect ssl rekey method none anyconnect dpd-interval client 30 anyconnect dpd-interval gateway 30 anyconnect ssl compression none anyconnect dtls compression lzs anyconnect modules none anyconnect profiles none anyconnect ask none customization none keep-alive-ignore 4 http-comp gzip download-max-size 2147483647 upload-max-size 2147483647 post-max-size 2147483647 user-storage none storage-objects value cookies, credentials storage-key none hidden-shares none smart-tunnel disable activex-relay enable unix-auth-uid 65534 unix-auth-gid 65534

```
file-entry enable
  file-browsing enable
  url-entry enable
  deny-message value Login was successful, but because certain criteria have not been
met or due to some specific group policy, you do not have permission to use any of the
VPN features. Contact your IT administrator for more information
  smart-tunnel auto-signon disable
  anyconnect ssl df-bit-ignore disable
  anyconnect routing-filtering-ignore disable
  smart-tunnel tunnel-policy tunnelall
  always-on-vpn profile-setting
```
デフォルト グループ ポリシーは変更可能です。また、環境に固有の 1 つ以上のグループ ポリ シーを作成することもできます。

## グループ ポリシーの設定

グループポリシーは、すべての種類のトンネルに適用できます。どちらの場合も、パラメータ が明示的に指定されていなければ、そのグループはデフォルト グループ ポリシーの値を使用 します。

設定タスクは、シングル コンテキスト モードまたはマルチ コンテキスト モードの両方で実行 できます。

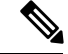

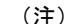

マルチ コンテキスト モードは IKEv1 および IKEv2 サイトツーサイトにのみ適用され、IKEv1 IPSec の AnyConnect、クライアントレス SSL VPN、Apple ネイティブ VPN クライアント、 Microsoft ネイティブ VPN クライアント、または cTCP には適用されません。

### 外部グループ ポリシーの設定

外部グループポリシーの属性値には、指定する外部サーバーの値が取得されます。外部グルー プポリシーの場合は、ASAが属性のクエリーを実行できるAAAサーバーグループを特定し、 その外部 AAA サーバー グループから属性を取得するときに使用するパスワードを指定する必 要があります。外部認証サーバーを使用していて、外部グループポリシー属性が、認証する予 定のユーザーと同じRADIUSサーバーにある場合、それらの間で名前が重複しないようにする 必要があります。

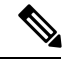

ASAでの外部グループ名は、RADIUSサーバーのユーザー名を参照しています。つまり、ASA に外部グループ X を設定した場合、RADIUS サーバーはクエリーをユーザー X に対する認証 要求と見なします。したがって、外部グループは、ASA にとって特別な意味を持つ RADIUS サーバー上のユーザーアカウントにすぎません。外部グループ属性が認証する予定のユーザー と同じRADIUSサーバーに存在する場合、それらの間で名前を重複させることはできません。 (注)

ASA は、外部 LDAP または RADIUS サーバーでのユーザー認証をサポートしています。外部 サーバーを使用するように ASA を設定する前に、適切な ASA 認可属性を指定してサーバーを

設定し、それらの属性のサブセットから個々のユーザーに対する特定の許可を割り当てる必要 があります。外部サーバーを設定するには、VPN の外部 AAA サーバーの設定 (321 ページ) の説明に従ってください。

#### 手順

外部グループ ポリシーを設定するには、次の手順を実行して、server-group 名とパスワードと ともにグループ ポリシーの名前とタイプを指定します。

hostname(config)# **group-policy** group\_policy\_name type **server-group** server\_group\_name **password** server\_password hostname(config)#

外部グループ ポリシーの場合、サポートされる AAA サーバー タイプは RADIUS だけです。 (注)

たとえば、次のコマンドは、ExtGroup という名前の外部グループ ポリシーが作成します。こ のグループポリシーの属性は、ExtRADという名前の外部RADIUSサーバーから取得され、属 性を取得するときに使用されるパスワードが newpassword に指定されます。

hostname(config)# **group-policy ExtGroup external server-group ExtRAD password newpassword** hostname(config)#

VPN の外部 AAA サーバーの設定 (321 ページ) に説明されているように、いくつ かのベンダー固有属性(VSA)を設定できます。RADIUS サーバーが Class 属性 (#25)を返すように設定されている場合、ASA は、グループ名の認証にその属性 を使用します。RADIUS サーバーでは、属性は次の形式で指定する必要がありま す。OU=*groupname*。ここで、*groupname* は、ASA で設定されたグループ名と同一 です。例、OU=Finance。 (注)

### 内部グループ ポリシーの作成

内部グループ ポリシーを設定するには、コンフィギュレーション モードを開始します。 group-policy コマンドを使用して、グループ ポリシーの名前と **internal** タイプを指定します。

hostname(config)# **group-policy** group\_policy\_name **internal** hostname(config)#

たとえば、次のコマンドは GroupPolicy1 という名前の内部グループ ポリシーを作成します。

hostname(config)# **group-policy GroupPolicy1 internal** hostname(config)#

(注) いったん作成したグループ ポリシーの名前は変更できません。

キーワード **from** を追加して既存のポリシーの名前を指定することにより、既存のグループ ポ リシーの値をコピーして、内部グループ ポリシーの属性を設定できます。

hostname(config)# **group-policy** group\_policy\_name **internal from** group\_policy\_name hostname(config-group-policy)#

たとえば、次のコマンドは GroupPolicy1 の属性をコピーして、GroupPolicy2 という名前の内部 グループ ポリシーを作成します。

hostname(config)# **group-policy GroupPolicy2 internal from GroupPolicy1** hostname(config-group-policy)#

## 一般的な内部グループ ポリシー属性の設定

## グループ ポリシー名

グループ ポリシーの名前は内部グループ ポリシーの作成時に選択されています。いったん作 成されたグループポリシーの名前は変更できません。詳細については、内部グループポリシー の作成 (164ページ)を参照してください。

## グループ ポリシーのバナー メッセージの設定

表示するバナーまたは初期メッセージ(ある場合)を指定します。デフォルトでは、バナーは 表示されません。指定したメッセージは、リモートクライアントが接続したときに、そのクラ イアントに表示されます。バナーを指定するには、グループ ポリシー コンフィギュレーショ ン モードで **banner** コマンドを入力します。バナー テキストの長さは 500 文字までです。復 帰改行を挿入する場合は、「\n」シーケンスを入力します。

VPN リモート クライアントでのログイン後に表示される全体的なバナーの長さは、ASA バー ジョン 9.5.1 で 510 ~ 4000 文字に増加しました。

(注) バナー内の復帰改行は、2 文字として数えられます。

バナーを削除するには、このコマンドの**no**形式を入力します。このコマンドの**no**形式を使用 すると、グループ ポリシーのすべてのバナーが削除されることに注意してください。

グループ ポリシーは、別のグループ ポリシーからこの値を継承できます。値を継承しないよ うにするには、次のように、バナー文字列の値を指定する代わりに **none** キーワードを入力し ます。

hostname(config-group-policy)# **banner** {**value** *banner\_string* | **none**}

次の例は、FirstGroup という名前のグループ ポリシーにバナーを作成する方法を示していま す。

hostname(config)# **group-policy FirstGroup attributes** hostname(config-group-policy)# **banner value Welcome to Cisco Systems ASA 9.0.**

## リモート アクセス接続のアドレス プールの指定

リモートアクセスクライアントがASAに接続する場合、ASAは、接続に指定されたグループ ポリシーに基づいて IPv4 または IPv6 アドレスをクライアントに割り当てることができます。

ローカル アドレスの割り当てに使用する最大 6 個のローカル アドレス プールのリストを指定 できます。プールの指定順序は重要です。ASAでは、このコマンドでプールを指定した順序に 従って、それらのプールからアドレスが割り当てられます。

### 内部グループ ポリシーへの **IPv4** アドレス プールの割り当て

#### 始める前に

IPv4 アドレス プールを作成します。

#### 手順

ステップ1 グループ ポリシー コンフィギュレーション モードを開始します。

#### **group-policy** *value* **attributes**

#### 例:

```
hostname> en
hostname# config t
hostname(config)# group-policy FirstGroup attributes
hostname(config-group-policy)#
```
ステップ **2** ipv4-pool1、ipv4-pool2、および ipv4-pool3 という名前のアドレス プールを FirstGroup グループ ポリシーに割り当てます。グループ ポリシーには、最大 6 個のアドレス プールを指定できま す。

**address-pools value** *pool-name1 pool-name2 pool-name6*

例:

```
asa4(config-group-policy)# address-pools value ipv4-pool1 ipv4-pool2 ipv4-pool3
asa4(config-group-policy)#
```
ステップ **3** (任意) グループ ポリシー設定からアドレス プールを削除し、アドレス プール設定を戻して DefltGroupPolicyなどの他のソースからのアドレスプール情報を継承するには、**no address-pools value pool-name** コマンドを使用します。

**no address-pools value** *pool-name1 pool-name2 pool-name6*

例:

hostname(config-group-policy)# **no address-pools value ipv4-pool1 ipv4-pool2 ipv4-pool3** hostname(config-group-policy)#

ステップ4 (任意) **address-pools none** コマンドは、ポリシーの別のソース (DefltGrpPolicy など)からこ の属性を継承することをディセーブルにします。

> hostname(config-group-policy)# **address-pools none** hostname(config-group-policy)#

ステップ **5** (任意) **no address pools none** コマンドは、 **address-pools none** コマンドをグループ ポリシー から削除して、デフォルト値(継承の許可)に戻します。

> hostname(config-group-policy)# **no address-pools none** hostname(config-group-policy)#

## 内部グループ ポリシーへの **IPv6** アドレス プールの割り当て

#### 始める前に

IPv6 アドレス プールを作成します。VPN の IP アドレス (225 ページ)を参照してください。

#### 手順

ステップ1 グループ ポリシー コンフィギュレーション モードを開始します。

#### **group-policy** *value* **attributes**

#### 例:

```
hostname> en
hostname# config t
hostname(config)# group-policy FirstGroup attributes
hostname(config-group-policy)#
```
ステップ **2** ipv6-poolという名前のアドレスプールをFirstGroupグループポリシーに割り当てます。グルー プ ポリシーには、最大 6 個の IPv6 アドレス プールを割り当てることができます。

例:

この例では、ipv6-pool1、ipv6-pool2、および ipv6-pool3 が FirstGroup グループ ポリシーに割り 当てられています。

hostname(config-group-policy)# **ipv6-address-pools value ipv6-pool1 ipv6-pool2 ipv6-pool3** hostname(config-group-policy)#

ステップ **3** (任意) グループ ポリシー設定からアドレス プールを削除し、アドレス プール設定を戻して DfltGroupPolicy などの他のソースからのアドレス プール情報を継承するには、**no ipv6-address-pools value pool-name** コマンドを使用します。

**no ipv6-address-pools value pool-name1 pool-name2 pool-name6**

例:

hostname(config-group-policy)# **no ipv6-address-pools value ipv6-pool1 ipv6-pool2 ipv6-pool3** hostname(config-group-policy)#

ステップ **4** (任意) この属性が DfltGrpPolicy など他のポリシーのソースから継承されないようにするに は、**ipv6-address-pools none** コマンドを使用します。

ステップ **5** (任意) **no ipv6-address pools none** コマンドを使用して、 **ipv6-address-pools none** コマンドを グループ ポリシーから削除して、デフォルト値(継承の許可)に戻します。

> hostname(config-group-policy)# **no ipv6-address-pools none** hostname(config-group-policy)#

## グループ ポリシーのトンネリング プロトコルの指定

グループポリシーコンフィギュレーションモードで**vpn-tunnel-protocol{**ikev1 | ikev2 | l2tp-ipsec | ssl-client | ssl-clientless} コマンドを入力して、このグループ ポリシーの VPN トンネル タイプ を指定します。

デフォルト値は、デフォルト グループ ポリシーの属性を継承することです。この属性を実行 コンフィギュレーションから削除するには、このコマンドの **no** 形式を入力します。

このコマンドのパラメータの値には次のものがあります。

- ikev1:2つのピア(Cisco VPN Client または別のセキュア ゲートウェイ)間の IPsec IKEv1 トンネルをネゴシエートします。認証、暗号化、カプセル化、およびキー管理を制御する セキュリティ アソシエーションを作成します。
- ikev2:2 つのピア(AnyConnect クライアント または別のセキュアゲートウェイ)間の IPsec IKEv2 トンネルをネゴシエートします。認証、暗号化、カプセル化、およびキー管 理を制御するセキュリティ アソシエーションを作成します。

hostname(config-group-policy)# **ipv6-address-pools none** hostname(config-group-policy)#

- **l2tp-ipsec**:L2TP 接続の IPsec トンネルをネゴシエートします。
- ssl-client:AnyConnect クライアント で TLS または DTLS を使用して、SSL トンネルをネ ゴシエートします。
- **ssl-clientless**:HTTPS 対応の Web ブラウザ経由でリモート ユーザーに VPN サービスを提 供します。クライアントは必要ありません。

このコマンドを入力して、1つ以上のトンネリングモードを設定します。VPNトンネルを介し て接続するユーザーには、少なくとも1つのトンネリングモードを設定する必要があります。

次の例は、FirstGroup という名前のグループ ポリシーに IPsec IKEv1 トンネリング モードを設 定する方法を示しています。

```
hostname(config)# group-policy FirstGroup attributes
hostname(config-group-policy)# vpn-tunnel-protocol ikev1
hostname(config-group-policy)#
```
## リモートアクセスの**VLAN**の指定またはグループポリシーへの統合アクセスコントロー ル ルールの適用

フィルタは複数のルールから構成されています。これらのルールは、ASAを介して着信したト ンネリング データ パケットを許可するか拒否するかを、送信元アドレス、宛先アドレス、プ ロトコルなどに基づいて決定します。グループ ポリシーの IPv4 または IPv6 統合アクセス コ ントロールリストを指定するか、またはデフォルトグループポリシーで指定されたACLを継 承するようにできます。

次のオプションのいずれかを選択して、リモートアクセス用の出力 VLAN (「VLAN マッピ ング」とも呼ばれる)、またはトラフィックをフィルタリングする ACL を指定します。

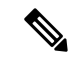

- IPv6 を使用して VLAN マッピングを実行する場合、復号化されたトラフィックが内部ネット ワークにルーティングされるようにするために、外部(宛先)アドレスは VLAN ごとに固有 にする必要があります。異なる VLAN およびルート メトリックに対して同じ宛先ネットワー クを使用することはできません。 (注)
	- グループポリシーコンフィギュレーションモードで次のコマンドを入力して、このグルー プ ポリシーまたはこのグループ ポリシーを継承するグループ ポリシーに割り当てられて いるリモートアクセス VPN セッション用の出力 VLAN を指定します。

#### [**no**] **vlan** {*vlan\_id* |**none**}

*no vlan* は、グループ ポリシーから *vlan\_id* を削除します。グループ ポリシーは、デフォル トのグループ ポリシーから vlan 値を継承します。

*none* は、グループ ポリシーから *vlan\_id* を削除し、このグループ ポリシーに対する VLAN マッピングをディセーブルにします。グループ ポリシーは、デフォルトのグループ ポリ シーから vlan 値を継承しません。

*vlan\_id*は、このグループポリシーを使用するリモートアクセスVPNセッションに割り当 てる VLAN の番号(10 進表記)です。VLAN は、一般的操作用コンフィギュレーション ガイドの「Configuring VLAN Subinterfaces and 802.1Q Trunking」の手順に従って、このASA で設定する必要があります。

出力 VLAN は、HTTP 接続では機能しますが、FTP と CIFS では 機能しません。 (注)

• グループ ポリシー モードで **vpn**-**filter** コマンドを使用して、VPN セッションに適用する アクセス コントロール ルール (ACL) の名前を指定します。vpn-filter コマンドを使用し て、IPv4 または IPv6 ACL を指定できます。

 $\mathscr{P}$ 

この属性はユーザー名モードで設定することもできます。その場 合、ユーザー名の下で設定された値がグループポリシーの値より も優先されます。 (注)

hostname(config-group-policy)# **vpn-filter** {**value** *ACL name* | **none**} hostname(config-group-policy)#

ACL を設定して、このグループ ポリシーについて、さまざまなタイプのトラフィックを許可 または拒否します。次に、**vpn-filter** コマンドを入力して、これらの ACL を適用します。

**vpn**-**filter none** コマンドを入力して作成したヌル値を含めて、ACL を削除するには、このコマ ンドの**no**形式を入力します。**no**オプションを使用すると、値を別のグループポリシーから継 承できるようになります。

グループ ポリシーは、別のグループ ポリシーからこの値を継承できます。値を継承しないよ うにするには、ACL 名を指定する代わりに、**none** キーワードを入力します。**none** キーワード は、ACL がないことを示します。このキーワードにより、ヌル値が設定され、ACL が拒否さ れます。

次に、FirstGroup という名前のグループ ポリシーの、acl\_vpn という ACL を呼び出すフィルタ を設定する例を示します。

hostname(config)# **group-policy FirstGroup attributes** hostname(config-group-policy)# **vpn-filter acl\_vpn** hostname(config-group-policy)#

**vpn-filter** コマンドは、トンネルから出た後の復号化後のトラフィックと、トンネルに入る前 の暗号化前のトラフィックに適用されます。vpn-filterに使用されるACLをinterface access-group にも使用することはできません。**vpn-filter** コマンドを、リモート アクセス VPN クライアント 接続を制御するグループ ポリシーに適用する場合は、ACL の **src\_ip** の位置のクライアント割 り当て IP アドレスおよび ACL の **dest\_ip** の位置のローカル ネットワークに対して ACL を設定 する必要があります。

**vpn-filter**コマンドを、LAN-to-LANVPN接続を制御するグループポリシーに適用する場合は、 ACL の **src\_ip** の位置のリモート ネットワークおよび ACL の **dest\_ip** の位置のローカル ネット ワークに対して ACL を設定する必要があります。

vpn-filter 機能で使用するために ACL を設定する場合は、注意する必要があります。ACL は、 復号化後のトラフィックに対して構築されていることに留意してください。ただし、ACLは反 対方向のトラフィックに対しても適用されます。トンネル宛ての、暗号化前のこのトラフィッ クについては、ACL は **src\_ip** の位置と **dest\_ip** の位置を入れ替えたものに対して構築されてい ます。

VPN フィルタは初期接続にのみ適用されることにも留意してください。アプリケーション イ ンスペクションのアクションによって開かれたSIPメディア接続などのセカンダリ接続には適 用されません。

次の例では、vpn-filter をリモート アクセス VPN クライアントと共に使用します。 この例で は、クライアント割り当てIPアドレスを10.10.10.1/24、ローカルネットワークを192.168.1.0/24 としています。

次の ACE によって、リモート アクセス VPN クライアントがローカル ネットワークに Telnet を使用することが許可されます。

hostname(config-group-policy)# **access-list vpnfilt-ra permit 10.10.10.1 255.255.255.255 192.168.1.0 255.255.255.0 eq 23**

次の ACE によって、ローカル ネットワークがリモート アクセス クライアントに Telnet を使 用することが許可されます。

hostname(config-group-policy)# **access-list vpnfilt-ra permit 10.10.10.1 255.255.255.255 eq 23 192.168.1.0 255.255.255.0**

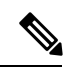

ACE の **access-list vpnfilt-ra permit 10.10.10.1 255.255.255.255 192.168.1.0 255.255.255.0 eq 23** によって、ローカル ネットワークは、送信元ポート 23 を使用している場合に任意の TCP ポートでのリモート アクセス クライアントへの接続開始 が許可されます。ACE の **access-list vpnfilt-ra permit 10.10.10.1 255.255.255.255 eq 23 192.168.1.0 255.255.255.0** によって、リモート アクセス クライアントは、送信元ポート 23 を使用している場合に任意の TCP ポートでのローカル ネッ トワークへの接続開始が許可されます。 (注)

次の例では、vpn-filterをLAN-to-LAN VPN接続と共に使用します。この例では、リモートネッ トワークを 10.0.0.0/24、ローカル ネットワークを 192.168.1.0/24 としています。 次の ACE に よって、リモートネットワークがローカルネットワークにTelnetを使用することが許可されま す。

hostname(config-group-policy)# **access-list vpnfilt-l2l permit 10.0.0.0 255.255.255.0 192.168.1.0 255.255.255.0 eq 23**

次の ACE によって、ローカル ネットワークがリモート ネットワークに Telnet を使用すること が許可されます。

hostname(config-group-policy)# **access-list vpnfilt-l2l permit 10.0.0.0 255.255.255.0 eq 23 192.168.1.0 255.255.255.0**

$$
\mathbf{r} \in \mathbb{R}^n
$$

ACE の **access-list vpnfilt-l2l permit 10.0.0.0 255.255.255.0 192.168.1.0 255.255.255.0 eq 23** によって、ローカル ネットワークは、送信元ポート 23 を使用して いる場合に任意の TCP ポートでのリモート ネットワークへの接続開始が許可されます。ACE の **access-list vpnfilt-l2l permit 10.0.0.0 255.255.255.0 eq 23 192.168.1.0 255.255.255.0** によって、リモートネットワークは、送信元ポート 23 を使 用している場合に任意のTCPポートでのローカルネットワークへの接続開始が許可されます。 (注)

## グループ ポリシーの **VPN** アクセス時間の指定

#### 始める前に

時間の範囲を作成します。一般的操作用コンフィギュレーション ガイドの「Configuring Time Ranges」を参照してください。

#### 手順

ステップ1 グループ ポリシー コンフィギュレーション モードを開始します。

#### **group-policy** *value* **attributes**

#### 例:

hostname**> en** hostname# **config t** hostname(config)# **group-policy FirstGroup attributes** hostname(config-group-policy)#

ステップ **2** グループ ポリシー コンフィギュレーション モードで **vpn-access-hours** コマンドを使用して、 グループ ポリシーと設定済みの time-range ポリシーを関連付けることによって、VPN アクセ ス時間を設定できます。このコマンドは、business-hours という名前の VPN アクセス時間範囲 を FirstGroup という名前のグループ ポリシーに割り当てます。

> グループ ポリシーは、デフォルトまたは指定されたグループ ポリシーの time-range の値を継 承することができます。この継承が発生しないようにするには、このコマンドで time-range の 名前ではなく **none** キーワードを入力します。このキーワードにより、VPN アクセス時間がヌ ル値に設定され、time-range ポリシーは許可されなくなります。

**vpn-access-hours value**{*time-range-name* | **none**}

例:

hostname(config-group-policy)# **vpn-access-hours value business-hours** hostname(config-group-policy)#

## グループ ポリシーの同時 **VPN** ログインの指定

特定のユーザーがグループポリシーに対して維持できる同時セッション数の制限を設定できま す。デフォルトの同時セッション数は 3 です。

失効した AnyConnect クライアント、IPsec クライアント、またはクライアントレスセッション (異常終了したセッション)は、同じユーザー名で「新しい」セッションが確立されても、 セッションデータベースに残る場合があります。

許可される同時セッション数が1で、異常終了後に同じユーザーが再度ログインした場合、失 効したセッションはデータベースから削除され、新しいセッションが確立されます。ただし、 既存のセッションがまだアクティブな接続である場合は、同じユーザーが別の PC などから再 度ログインすると、最初のセッションがログオフし、データベースから削除されて、新しい セッションが確立されます。

許可される同時セッション数が1より大きい場合、その最大数に達した状態でユーザーが再度 ログインを試みると、最もアイドル時間が長いセッションがログオフされます。現在のすべて のセッションが同じくらい長い間アイドル状態の場合は、最も古いセッションがログオフしま す。このアクションにより、セッションが解放されて新しいログインが可能になります。

最大セッション制限に達すると、システムが最も古いセッションを削除するまでに時間がかか ります。そのため、ユーザーはすぐにログオンできず、削除が正常に完了する前に新しい接続 を再試行する必要が生じる場合があります。ユーザーが想定どおりにログオフした場合、これ は問題になりません。必要に応じて、削除の完了を待たずにすぐに新しいユーザー接続を許可 するようにシステムを設定することで、遅延を解消できます。

#### 手順

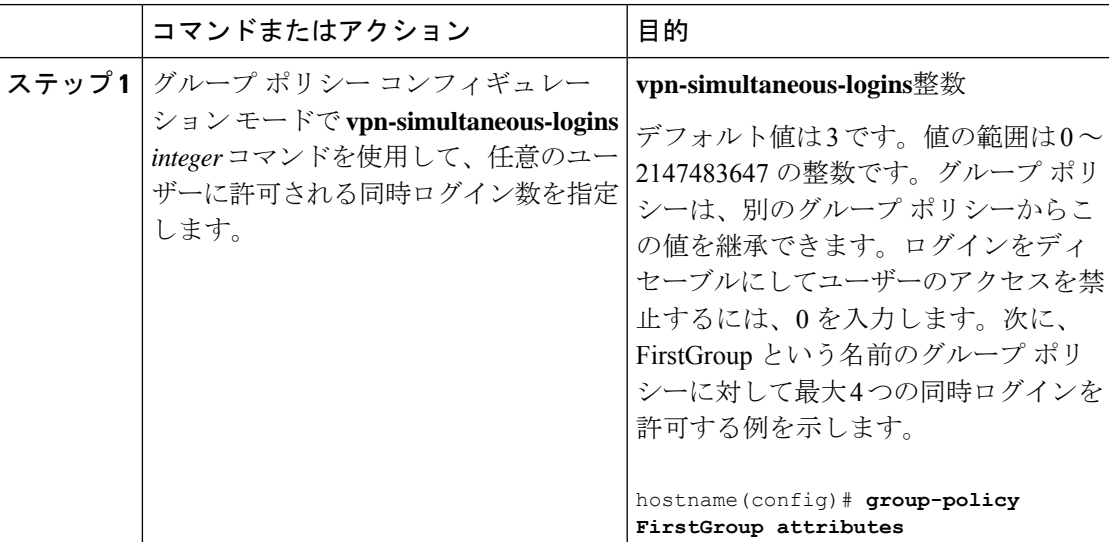

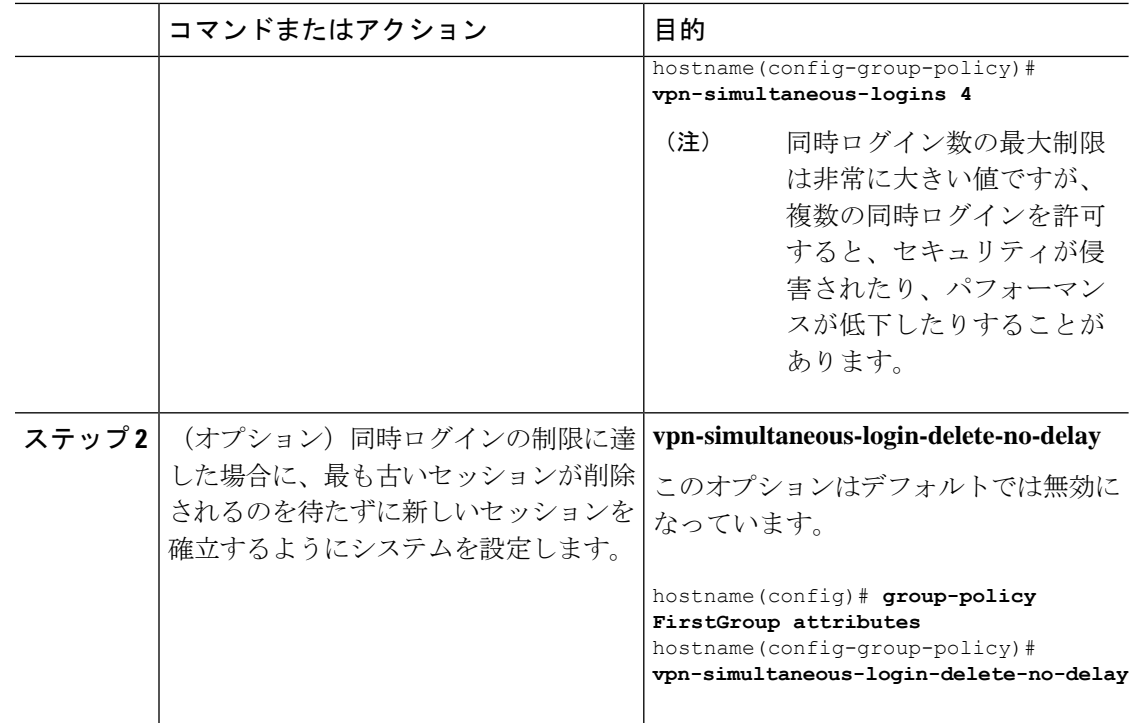

## 特定の接続プロファイルへのアクセスの制限

グループ ポリシー コンフィギュレーション モードで **group-lock** コマンドを使用して、接続プ ロファイルを介してのみアクセスするようにリモートユーザーを制限するかどうかを指定しま す。

hostname(config-group-policy)# **group-lock** {**value** tunnel-grp-name | **none**} hostname(config-group-policy)# **no group-lock** hostname(config-group-policy)#

*tunnel-grp-name*変数は、ASAがユーザーの接続に関して要求する既存の接続プロファイルの名 前を指定します。group-lock は、VPN クライアントで設定されたグループが、そのユーザーが 割り当てられている接続プロファイルと同じかどうかをチェックすることによって、ユーザー を制限します。一致していない場合、ASAはユーザーが接続できないようにします。グループ ロックを設定しない場合、ASAは、割り当てられたグループとは関係なく、ユーザーを認証し ます。グループのロックは、デフォルトではディセーブルになっています。

**group-lock** 属性を実行コンフィギュレーションから削除するには、このコマンドの **no** 形式を 入力します。このオプションを使用すると、別のグループ ポリシーの値を継承できます。

group-lock をディセーブルにするには、**none** キーワードを指定して **group-lock** コマンドを入 力します。none キーワードにより、group-lock はヌル値に設定され、group-lock の制限が拒否 されます。また、デフォルトまたは指定されたグループポリシーからgroup-lockの値が継承さ れなくなります。

## グループ ポリシーの **VPN** の最大接続時間の指定

#### 手順

ステップ **1** (任意) グループ ポリシー コンフィギュレーション モードまたはユーザー名コンフィギュ レーション モードで **vpn-session-timeout** {*minutes* コマンドを使用して、VPN 接続の最大時間 を設定します。

> 最小時間は 1 分で、最大時間は 35791394 分です。デフォルト値はありません。この期間が終 了すると、ASA は接続を終了します。

> 次に、FirstGroup という名前のグループ ポリシーに対して 180 分の VPN セッション タイムア ウトを設定する例を示します。

hostname(config)# **group-policy FirstGroup attributes** hostname(config-group-policy)# **vpn-session-timeout 180** hostname(config-group-policy)#

次の例は、anyuser という名前のユーザーに 180 分の VPN セッション タイムアウトを設定する 方法を示しています。

```
hostname(config)# username anyuser attributes
hostname(config-username)# vpn-session-timeout 180
hostname(config-username)#
```
[**no**] **vpn-session-timeout** {*minutes* |**none**} コマンドを使用したその他のアクションは次のとおり です。

- このポリシーから属性を削除し、継承を許可するには、このコマンドの **no vpn-session-timeout** 形式を入力します。
- 無制限のタイムアウト期間を許可し、タイムアウト値を継承しないようにするには、 **vpn-session-timeout none** を入力します。
- ステップ **2 vpn-session-timeout alert-interval**{*minutes* | } コマンドを使用して、セッション タイムアウトの アラート メッセージがユーザーに表示される時間を設定します。

このアラート メッセージは、VPN セッションが自動的に切断されるまでに何分あるかをユー ザーに伝えます。次に、VPN セッションが切断される 20 分前にユーザーに通知されるよう指 定する例を示します。1 ~ 30 分の範囲を指定できます。

hostname(config-webvpn)# **vpn-session-timeout alert-interval 20**

[**no**] **vpn-session-timeout alert-interval** {*minutes* | **none**} コマンドを使用したその他のアクション は次のとおりです。

• VPNセッションタイムアウトアラート間隔属性がデフォルトグループポリシーから継承 されることを示すには、このコマンドの no 形式を使用します。

hostname(config-webvpn)# **no vpn-session-timeout alert-interval**

• **vpn-session-timeout alert-intervalnone** は、ユーザーが通知を受信しないことを示します。

## グループ ポリシーの **VPN** セッション アイドル タイムアウトの指定

#### 手順

ステップ **1** (任意) VPN アイドル タイムアウト期間を設定するには、グループ ポリシー コンフィギュ レーションモードまたはユーザー名コンフィギュレーションモードで**vpn-idle-timeout** *minutes* コマンドを使用します。

> この期間中に接続上で通信アクティビティがない場合、ASAは接続を終了します。最小時間は 1 分、最大時間は 35791394 分であり、デフォルトは 30 分です。

> 次の例は、FirstGroup という名前のグループ ポリシーに 15 分の VPN アイドル タイムアウトを 設定する方法を示しています。

```
hostname(config)# group-policy FirstGroup attributes
hostname(config-group-policy)# vpn-idle-timeout 15
hostname(config-group-policy)#
```
[**no**] **vpn-idle-timeout** {*minutes* | **none**} コマンドを使用したその他のアクションは次のとおりで す。

• VPN アイドル タイムアウトを無効にし、タイムアウト値を継承しないようにするには、 **vpn-idle-timeout none** を入力します。

```
hostname(config)# group-policy FirstGroup attributes
hostname(config-group-policy)# vpn-idle-timeout none
hostname(config-group-policy)#
```
これにより、AnyConnect クライアント(SSL と IPsec/IKEv2 の両方)およびクライアント レスVPNがグローバルwebvpn**default-idle-timeout***seconds* 値を使用するようになります。 このコマンドは、webvpn コンフィギュレーション モードで入力します。たとえば、 hostnamee(config-webvpn)# default-idle-timeout 300 のように入力します。デフォルトは 1800 秒(30 分)で、範囲は 60 ~ 86400 秒です。

すべての webvon 接続において、**default-idle-timeout** 値が適用されるのは、グループ ポリ シー/ユーザー名属性に **vpn-idle-timeout none** が設定されている場合のみです。すべての AnyConnect クライアント 接続で、ASA によりゼロ以外のアイドルタイムアウト値が要求 されます。

サイト間(IKEv1、IKEv2)およびIKEv1リモートアクセスVPNの場合は、タイムアウト をディセーブルにし、無制限のアイドル期間を許可することを推奨します。

• このグループ ポリシーまたはユーザー ポリシーのアイドル タイムアウトを無効にするに は、**no vpn-idle-timeout** を入力します。値は継承されます。

• **vpn-idle-timeout** をまったく設定しない場合、値は継承されます。デフォルトは 30 分で す。

ステップ **2** (任意) オプションで、**vpn-idle-timeout alert-interval** {*minutes*} コマンドを使用して、アイド ル タイムアウトのアラート メッセージがユーザーに表示される時間を設定できます。

> このアラート メッセージは、VPN セッションが非アクティブ状態のため切断されるまでに何 分あるかをユーザーに伝えます。デフォルトのアラート間隔は 1 分です。

> 次の例は、anyuser という名前のユーザーに 3 分の VPN アイドル タイムアウトのアラート間隔 を設定する方法を示しています。

```
hostname(config)# username anyuser attributes
hostname(config-username)# vpn-idle-timeout alert-interval 3
hostname(config-username)#
```
[**no**] **vpn-idle-timeout alert-interval** {*minutes* | **none**} コマンドを使用したその他のアクションは 次のとおりです。

• **none** パラメータは、ユーザーが通知を受信しないことを示します。

```
hostname(config)# username anyuser attributes
hostname(config-username)# vpn-idle-timeout none
hostname(config-username)#
```
- このグループまたはユーザーポリシーのアラート間隔を削除するには、**no vpn-idle-timeout alert-interval** を入力します。値は継承されます。
- このパラメータをまったく設定しない場合、デフォルトのアラート間隔は 1 分です。

## グループ ポリシーの **WINS** サーバーと **DNS** サーバーの設定

プライマリおよびセカンダリの WINS サーバーと DNS サーバーを指定できます。それぞれの デフォルト値は none です。これらのサーバーを指定するには、次の手順を実行します。

#### 手順

ステップ **1** プライマリとセカンダリの WINS サーバーを指定します。

hostname(config-group-policy)# **wins-server value** {*ip\_address* [*ip\_address*] | **none**} hostname(config-group-policy)#

最初に指定する IP アドレスがプライマリ WINS サーバーの IP アドレスです。2 番目(任意) のIPアドレスはセカンダリWINSサーバーのIPアドレスです。IPアドレスではなく**none**キー ワードを指定すると、WINS サーバーにヌル値が設定されます。この設定により、WINS サー バーは許可されず、デフォルトまたは指定のグループ ポリシーから値が継承されなくなりま す。

**wins-server** コマンドを入力するたびに、既存の設定がオーバーライドされます。たとえば、 WINS サーバー x.x.x.x を設定してから WINS サーバー y.y.y.y を設定すると、2 番めのコマンド によって最初の設定が上書きされ、y.y.y.y が唯一の WINS サーバーになります。サーバーを複 数設定する場合も同様です。設定済みのサーバーを上書きするのではなく、WINS サーバーを 追加するには、このコマンドを入力するときに、すべての WINS サーバーの IP アドレスを含 めます。

次の例は、FirstGroupという名前のグループポリシーに、IPアドレスが10.10.10.15と10.10.10.30 である WINS サーバーを設定する方法を示しています。

hostname(config)# **group-policy FirstGroup attributes** hostname(config-group-policy)# **wins-server value 10.10.10.15 10.10.10.30** hostname(config-group-policy)#

ステップ **2** プライマリとセカンダリの DNS サーバーを指定します。

hostname(config-group-policy)# **dns-server value** {ip\_address [*ip\_address*] | **none**} hostname(config-group-policy)#

最初に指定する IP アドレスがプライマリ DNS サーバーの IP アドレスです。2番目 (任意)の IPアドレスはセカンダリDNSサーバーのIPアドレスです。IPアドレスではなく**none**キーワー ドを指定すると、DNS サーバーにヌル値が設定されます。この設定により、DNS サーバーは 許可されず、デフォルトまたは指定のグループポリシーから値が継承されなくなります。DNS サーバー アドレスは最大 4 つ、IPv4 アドレスと IPv6 アドレスで 2 つずつ指定できます。

**dns-server**コマンドを入力するたびに、既存の設定がオーバーライドされます。たとえば、DNS サーバー x.x.x.x を設定し、次に DNS サーバー y.y.y.y を設定した場合、2 番めのコマンドは最 初のコマンドを上書きし、y.y.y.y が唯一の DNS サーバーになります。サーバーを複数設定す る場合も同様です。以前に設定された DNS サーバーを上書きする代わりにサーバーを追加す るには、このコマンドを入力するときにすべての DNS サーバーの IP アドレスを含めます。

次に、FirstGroup という名前のグループ ポリシーで、IP アドレスが 10.10.10.15、10.10.10.30、 2001:DB8::1、および 2001:DB8::2 の DNS サーバーを設定する例を示します。

hostname(config)# **group-policy FirstGroup attributes** hostname(config-group-policy)# **dns-server value 10.10.10.15 10.10.10.30 2001:DB8::1 2001:DB8::2** hostname(config-group-policy)#

ステップ **3** DefaultDNS DNS サーバーグループにデフォルトのドメイン名が指定されていない場合は、デ フォルトドメインを指定する必要があります。たとえば、**example.com.**というドメイン名およ びトップ レベル ドメインを使用します。

> asa4(config)# **group-policy FirstGroup attributes** asa4(config-group-policy)# **default-domain value example.com** asa4(config-group-policy)#

ステップ **4** (オプション)DHCP ネットワーク スコープを次のように設定します。

#### **dhcp-network-scope** {*ip\_address*| **none**}

接続プロファイルのアドレスプールにDHCPサーバーを設定した場合、DHCPスコープはこの グループのプールに使用するサブネットを識別します。DHCPサーバーには、そのスコープに よって識別される同じサブネット内のアドレスも設定されている必要があります。スコープを 使用すると、この特定のグループに使用するDHCPサーバーで定義されているアドレスプール のサブセットを選択できます。

ネットワーク スコープを定義しない場合、DHCP サーバーはアドレス プールの設定順にプー ル内を探して IP アドレスを割り当てます。未割り当てのアドレスが見つかるまで、プールが 順に検索されます。

スコープを指定するには、目的のプールと同じサブネット上にあり、そのプール内にはない ルーティング可能なアドレスを入力します。DHCP サーバーは、この IP アドレスが属するサ ブネットを判別し、そのプールからの IP アドレスを割り当てます。

ルーティングの目的で可能な場合は常に、インターフェイスの IP アドレスを使用することを 推奨します。たとえば、プールが 10.100.10.2 ~ 10.100.10.254 で、インターフェイスアドレス が 10.100.10.1/24 の場合、DHCP スコープとして 10.100.10.1 を使用します。ネットワーク番号 は使用しないでください。DHCP は IPv4 アドレス指定にのみ使用することができます。選択 したアドレスがインターフェイスアドレスではない場合、スコープアドレスのスタティック ルートを作成する必要があります。

**none** を指定すると、たとえば、デフォルトまたは継承されたグループポリシーから DHCP ア ドレスが割り当てられなくなります。

例:

次の例では、FirstGroup の属性コンフィギュレーション モードを開始し、DHCP スコープを 10.100.10.1 に設定します。

hostname(config)# **group-policy FirstGroup attributes** hostname(config-group-policy)# **dhcp-network-scope 10.100.10.1**

## スプリット トンネリング ポリシーの設定

IPv4 トラフィックのスプリット トンネリング ポリシーを指定して、トラフィックのトンネリ ング ルールを設定します。

**split-tunnel-policy** {**tunnelall** | **tunnelspecified** | **excludespecified**}

#### **no split-tunnel-policy**

IPv6 トラフィックのスプリット トンネリング ポリシーを指定して、トラフィックのトンネリ ング ルールを設定します。

**ipv6-split-tunnel-policy** {**tunnelall** | **tunnelspecified** | **excludespecified**}

#### **no ipv6-split-tunnel-policy**

ポリシー オプションは次のとおりです。

• **tunnelspecified**:トンネルを通じてネットワーク リストに指定されているネットワークに 対するすべてのトラフィックをトンネリングします。その他すべてのアドレスに対する データは、クリア テキストで送信され、リモート ユーザーのインターネット サービス プ ロバイダーによってルーティングされます。

ASA 9.1.4 以降のバージョンでは、インクルード リストを指定するときに、インクルード 範囲内のサブネットにエクスクルードリストも指定できます。除外されたサブネットのア ドレスは、トンネリングされず、インクルードリストの残りの部分がトンネリングされま す。エクスクルージョンリストのネットワークはトンネルを介して送信されません。エク スクルージョン リストは拒否エントリを使用して指定され、インクルージョン リストは 許可エントリを使用して指定されます。

• **excludespecified**ネットワークリストに指定されているネットワークとの双方向のトラフィッ クをトンネリングしません。その他すべてのアドレスに対するトラフィックはトンネリン グされます。クライアント上でアクティブになっている VPN クライアント プロファイル は、ローカル LAN アクセスを有効にしておく必要があります。このオプションは、 AnyConnect クライアント クライアントでのみ機能します。

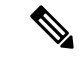

- インクルード リストのサブネットではないエクスクルージョン リスト内のネットワークは、クライアントで無視されます。 (注)
	- **tunnelall —**すべてのトラフィックがトンネルを通過するよう指定します。このポリシー は、スプリット トンネリングをディセーブルにします。リモート ユーザーは企業ネット ワークにアクセスできますが、ローカルネットワークへはアクセスできません。これがデ フォルトのオプションです。

スプリットトンネリングはセキュリティ機能ではなく、トラフィック管理機能です。最大限の セキュリティを確保するには、スプリットトンネリングをイネーブルにしないことを推奨しま す。 (注)

#### 例

次に、IPv4 と IPv6 の FirstGroup という名前のグループ ポリシーに対して、指定した ネットワークのみをトンネリングするスプリットトンネリングポリシーを設定する例 を示します。

```
hostname(config)# group-policy FirstGroup attributes
hostname(config-group-policy)# split-tunnel-policy tunnelspecified
```

```
hostname(config)# group-policy FirstGroup attributes
hostname(config-group-policy)# ipv6-split-tunnel-policy tunnelspecified
```
## スプリット トンネリング用のネットワーク リストの指定

スプリットトンネリングでは、トンネルを通過するネットワークトラフィックがネットワーク リストによって決定されます。AnyConnect クライアント は、ACL であるネットワークリスト に基づいてスプリットトンネリングに関する決定を行います。

hostname(config-group-policy)# **split-tunnel-network-list** {**value** *access-list\_name* | **none**} hostname(config-group-policy)# **no split-tunnel-network-list value** [*access-list\_name*]

- **value** access-list name:トンネリングを実行するネットワークまたは実行しないネットワー クを列挙した ACL を指定します。ACL には、IPv4 と IPv6 の両方のアドレスを指定する ACE が含まれている統合 ACL を指定できます。
- **none** :スプリット トンネリング用のネットワーク リストが存在しないことを示し、ASA はすべてのトラフィックをトンネリングします。**none**キーワードを指定すると、スプリッ ト トンネリングのネットワーク リストにヌル値が設定され、スプリット トンネリングが 拒否されます。また、これにより、デフォルトまたは指定されたグループポリシーから、 デフォルトのスプリット トンネリング ネットワーク リストが継承されなくなります。

ネットワーク リストを削除するには、このコマンドの **no** 形式を入力します。すべてのスプ リット トンネリング ネットワーク リストを削除するには、引数を指定せずに **no split-tunnel-network-list** コマンドを入力します。このコマンドにより、**none**キーワードを入力 して作成したヌル リストがあればそれも含めて、設定済みのすべてのネットワーク リストが 削除されます。

スプリット トンネリング ネットワーク リストがない場合、ユーザーはデフォルトのグループ ポリシーまたは指定したグループ ポリシー内に存在するネットワーク リストを継承します。 ユーザーがこのようなネットワークリストを継承しないようにするには、**split-tunnel-network-list none** コマンドを入力します。

#### 例

次に、FirstList という名前のネットワーク リストを作成し、FirstGroup という名前のグループ ポリシーに追加する例を示します。FistListはエクスクルージョンリストであり、エクスクルー ジョン リストのサブネットであるインクルージョン リストです。

hostname(config)# **split-tunnel-policy tunnelspecified** hostname(config)# **access-list FirstList deny ip 10.10.10.0 255.255.255.0 any** hostname(config)# **access-list FirstList permit ip 10.0.0.0 255.0.0.0 any**

hostname(config)# group-policy **FirstGroup attributes** hostname(config-group-policy)# **split-tunnel-network-list value FirstList**

次に、v6 という名前のネットワーク リストを作成し、GroupPolicy\_ipv6-ikev2 という名前のグ ループ ポリシーに v6 スプリット トンネル ポリシーを追加する例を示します。v6 はエクスク ルージョン リストであり、エクスクルージョン リストのサブネットであるインクルージョン リストです。

hostname(config)# **access-list v6 extended permit ip fd90:5000::/32 any6**

hostname(config)# **access-list v6 extended deny ip fd90:5000:3000:2880::/64 any6**

```
hostname(config)# group-policy GroupPolicy_ipv6-ikev2 internal
hostname(config)# group-policy GroupPolicy_ipv6-ikev2 attributes
hostname(config-group-policy)# vpn-tunnel-protocol ikev2 ssl-client
hostname(config-group-policy)# ipv6-split-tunnel-policy tunnelspecified
hostname(config-group-policy)# split-tunnel-network-list value v6
```
#### スプリット トンネル設定の確認

**show runn group-policy attributes** コマンドを実行して、設定を確認します。次の例は、管理者 が IPv4 と IPv6 の両方のネットワーク ポリシーを設定し、両方のポリシーに対してネットワー ク リスト(統合 ACL)**FirstList** を使用したことを示しています。

```
hostname(config-group-policy)# show runn group-policy FirstGroup attributes
group-policy FirstGroup attributes
 split-tunnel-policy tunnelspecified
ipv6-split-tunnel-policy tunnelspecified
 split-tunnel-network-list value FirstList
```
## スプリット トンネリング用のドメイン属性の設定

デフォルト ドメイン名、またはスプリット トンネルを介して解決する、スプリット DNS と呼 ばれるドメインのリストを指定できます。

AnyConnect 3.1 は、Windows および Mac OS X のプラットフォームのトゥルー スプリット DNS 機能をサポートします。セキュリティ アプライアンスのグループ ポリシーにより Split-Include トンネリングがイネーブルになっており、トンネリング対象のDNS名が指定されている場合、 AnyConnect は、この名前に一致するすべての DNS クエリーをプライベート DNS サーバーに トンネリングします。トゥルー スプリット DNS を使用すると、ASA によってクライアントに プッシュダウンされたドメインに一致する DNS 要求へのトンネル アクセスのみが許可されま す。これらの要求は、クリア テキストでは送信されません。一方、DNS 要求が ASA によって プッシュダウンされたドメインに一致しない場合は、AnyConnectは、クライアントのオペレー ティング システムにある DNS リゾルバから、DNS 解決に使用されるホスト名を暗号化せずに 送信させます。

$$
\overline{\mathscr{L}}
$$

スプリットDNSは、標準クエリーおよび更新クエリー(A、AAAA、NS、TXT、MX、SOA、 ANY、SRV、PTR、CNAME など)をサポートしています。トンネリングされたネットワーク のいずれかに一致する PTR クエリーは、トンネル経由で許可されます。 (注)

Mac OS X の場合、AnyConnect は、次のいずれかの条件を満たす場合のみ、ある IP プロトコル のトゥルー スプリット DNS を使用できます。

- •グループ ポリシーで、スプリット DNS が 1 つの IP プロトコル(IPv4 など)に設定され ており、クライアント バイパス プロトコルがもう片方の IP プロトコル(IPv6 など)に設 定されている(後者の IP プロトコルにはアドレス プールは設定されていない)。
- スプリット DNS が両方の IP プロトコルに設定されている。

#### デフォルトのドメイン名の定義

ASA は AnyConnect クライアント にデフォルトドメイン名を渡します。クライアントは、ドメ イン フィールドを省略した DNS クエリーにドメイン名を追加します。このドメイン名は、ト ンネルパケットにだけ適用されます。デフォルトのドメイン名がない場合、ユーザーはデフォ ルト グループ ポリシーのデフォルト ドメイン名を継承します。

グループ ポリシーのユーザーのデフォルト ドメイン名を指定するには、グループ ポリシー コ ンフィギュレーション モードで **default-domain** コマンドを入力します。ドメイン名を削除す るには、このコマンドの **no** 形式を入力します。

hostname(config-group-policy)# **default-domain** {**value** *domain-name* | **none**} hostname(config-group-policy)# **no default-domain** [domain-name]

**value** domain-name パラメータは、グループのデフォルト ドメイン名を識別します。デフォル ト ドメイン名が存在しないことを指定するには、**none** キーワードを入力します。このコマン ドにより、デフォルト ドメイン名にヌル値が設定され、デフォルト ドメイン名が拒否されま す。また、デフォルトまたは指定されたグループ ポリシーからデフォルト ドメイン名が継承 されなくなります。

すべてのデフォルト ドメイン名を削除するには、引数を指定せずに **no default-domain** コマン ドを入力します。このコマンドにより、**none** キーワードを指定し、**default-domain** コマンド を入力して作成したヌル リストがあればそれも含めて、設定済みのすべてのデフォルト ドメ イン名が削除されます。**no** 形式を使用すると、ドメイン名の継承が許可されます。

次に、FirstGroup という名前のグループ ポリシーに対して、FirstDomain のデフォルト ドメイ ン名を設定する例を示します。

hostname(config)# **group-policy FirstGroup attributes** hostname(config-group-policy)# **default-domain value FirstDomain**

#### スプリット トンネリング用のドメイン リストの定義

デフォルトのドメイン名のほかに、スプリットトンネルを介して解決されるドメインのリスト を入力します。グループ ポリシー コンフィギュレーション モードで **split-dns** コマンドを入力 します。リストを削除するには、このコマンドの **no** 形式を入力します。

スプリット トンネリング ドメインのリストがない場合、ユーザーはデフォルトのグループ ポ リシー内に存在するリストを継承します。ユーザーがこのようなスプリット トンネリング ド メイン リストを継承しないようにするには、**none** キーワードを指定して **split-dns** コマンドを 入力します。

すべてのスプリット トンネリング ドメイン リストを削除するには、引数を指定せずに **no split-dns** コマンドを入力します。これにより、**none** キーワードを指定して **split-dns** コマンド を発行して作成したヌル リストを含めて、設定済みのすべてのスプリット トンネリング ドメ イン リストが削除されます。

パラメータ **value** domain-name では、ASA がスプリット トンネルを介して解決するドメイン 名を指定します。**none** キーワードは、スプリット DNS リストが存在しないことを示します。 また、このキーワードにより、スプリット DNS リストにヌル値が設定されます。そのため、

スプリットDNSリストは拒否され、デフォルトまたは指定されたグループポリシーのスプリッ ト DNS リストが継承されなくなります。このコマンドの構文は次のとおりです。

hostname(config-group-policy)# **split-dns** {**value** domain-name1 [domain-name2... domain-nameN] | **none**}

hostname(config-group-policy)# **no split-dns** [*domain-name domain-name2 domain-nameN*]

ドメインのリスト内で各エントリを区切るには、スペースを1つ入力します。エントリ数に制 限はありませんが、ストリング全体の長さは492文字以下にします。英数字、ハイフン(-)、 およびピリオド(.)のみを使用できます。デフォルト ドメイン名がトンネルを介して解決さ れる場合は、そのドメイン名をこのリストに明示的に含める必要があります。

次の例は、FirstGroup という名前のグループ ポリシーで、Domain1、Domain2、Domain3、 Domain4の各ドメインがスプリットトンネリングを介して解決されるように設定する方法を示 しています。

hostname(config)# **group-policy FirstGroup attributes** hostname(config-group-policy)# **split-dns value Domain1 Domain2 Domain3 Domain4**

スプリット DNS を設定する場合、指定したプライベート DNS サーバーが、クライアント プ ラットフォームに設定されている DNS サーバーと重複していないことを確認します。重複し ていると、名前解決が正しく動作せず、クエリーがドロップされる可能性があります。 (注)

### **Windows XP** およびスプリット トンネリング用の **DHCP** 代行受信の設定

スプリット トンネル オプションが 255 バイトを超えていると、Microsoft XP で異常が発生し、 ドメイン名が破損します。この問題を回避するには、ASAで送信ルートの数を27~40に制限 します。ルートの数はルートのクラスによって異なります。

DHCP 代行受信によって、Microsoft Windows XP クライアントは ASA でスプリット トンネリ ングを使用できるようになります。ASA は、Microsoft Windows XP クライアント DHCP Inform メッセージに直接応答して、クライアントにトンネル IP アドレス用のサブネット マスク、ド メイン名、およびクラスレス スタティック ルートを提供します。Windows XP 以前の Windows クライアントの場合、DHCP 代行受信によってドメイン名とサブネット マスクが提供されま す。これは、DHCP サーバーを使用するのが効果的でない環境で役立ちます。

**intercept-dhcp** コマンドは、DHCP 代行受信をイネーブルまたはディセーブルにします。

hostname(config-group-policy)# **intercept-dhcp** *netmask* {**enable | disable**} hostname(config-group-policy)#

*netmask* 変数で、トンネル IP アドレスのサブネット マスクを提供します。このコマンドの **no** 形式は、コンフィギュレーションから DHCP 代行受信を削除します。

#### [**no**] **intercept-dhcp**

次に、FirstGroup というグループ ポリシーに DHCP 代行受信を設定する例を示します。

hostname(config)# **group-policy FirstGroup attributes** hostname(config-group-policy)# **intercept-dhcp enable**

# リモート アクセス クライアントで使用するためのブラウザ プロキシ 設定の設定

クライアントのプロキシ サーバー パラメータを設定するには、次の手順を実行します。

#### 手順

ステップ **1** グループ ポリシー コンフィギュレーション モードで **msie-proxy server** コマンドを入力し、ク ライアント デバイスのブラウザのプロキシ サーバーとポートを設定します。

> hostname(config-group-policy)# **msie-proxy server** {**value** *server*[:*port*] | **none**} hostname(config-group-policy)#

デフォルト値は **none** で、クライアント デバイスのブラウザでプロキシ サーバーの設定を指定 していません。コンフィギュレーションから属性を削除するには、このコマンドの **no** 形式を 使用します。

hostname(config-group-policy)# **no msie-proxy server** hostname(config-group-policy)#

プロキシサーバーのIPアドレスまたはホスト名およびポート番号が含まれている行の長さは、 100 文字未満である必要があります。

次に、ブラウザ プロキシ サーバーとして IP アドレス 192.168.10.1 を設定し、ポート 880 を使 用し、FirstGroup というグループ ポリシーを対象にする例を示します。

hostname(config)# **group-policy FirstGroup attributes** hostname(config-group-policy)# **msie-proxy server value 192.168.21.1:880** hostname(config-group-policy)#

ステップ **2** グループポリシーコンフィギュレーションモードで**msie-proxymethod**コマンドを入力して、 クライアント デバイスのブラウザ プロキシ アクション(「メソッド」)を設定します。

> hostname(config-group-policy)# **msie-proxy method** [**auto-detect** | **no-modify** | **no-proxy** | **use-server**] hostname(config-group-policy)#

デフォルト値は **no-modify** です。コンフィギュレーションから属性を削除するには、このコマ ンドの **no** 形式を使用します。

hostname(config-group-policy)# **no msie-proxy method** [**auto-detect** | **no-modify** | **no-proxy** | **use-server**]

hostname(config-group-policy)#

使用できる方法は、次のとおりです。

- **auto-detect**:クライアント デバイスのブラウザでプロキシ サーバーの自動検出の使用を イネーブルにします。
- **no-modify**:このクライアント デバイスで使用しているブラウザの HTTP ブラウザ プロキ シ サーバーの設定をそのままにします。
- **no-proxy—**このクライアントデバイスでは、ブラウザのHTTPプロキシ設定をディセーブ ルにします。
- **use-server—msie-proxy server** コマンドに設定された値を使用するように、ブラウザの HTTP プロキシ サーバー設定を設定します。

プロキシサーバーのIPアドレスまたはホスト名およびポート番号が含まれている行の長さは、 100 文字未満である必要があります。

次に、FirstGroupというグループポリシーのブラウザプロキシ設定として自動検出を設定する 例を示します。

hostname(config)# **group-policy FirstGroup attributes** hostname(config-group-policy)# **msie-proxy method auto-detect** hostname(config-group-policy)#

次に、クライアント デバイスのサーバーとしてサーバー QASERVER、ポート 1001 を使用す るように、FirstGroupというグループポリシーのブラウザプロキシ設定を設定する例を示しま す。

hostname(config)# **group-policy FirstGroup attributes** hostname(config-group-policy)# **msie-proxy server QAserver:port 1001** hostname(config-group-policy)# **msie-proxy method use-server** hostname(config-group-policy)#

ステップ **3** グループ ポリシー コンフィギュレーション モードで **msie-proxy except-list** コマンドを入力し て、クライアントデバイスのブラウザがローカルでプロキシをバイパスするために使用するプ ロキシの例外リストを設定します。これらのアドレスは、プロキシサーバーによってアクセス されません。このリストは、[Proxy Stteings] ダイアログボックスにある [Exceptions] ボックス に相当します。

> hostname(config-group-policy)# **msie-proxy except-list {value** *server*[:*port*] | **none}** hostname(config-group-policy)#

> コンフィギュレーションから属性を削除するには、このコマンドの **no** 形式を使用します。

hostname(config-group-policy)# **no msie-proxy except-list** hostname(config-group-policy)#

- **value** server:port:このクライアント デバイスに適用する MSIE サーバーの IP アドレスま たは名前、およびポートを指定します。ポート番号は任意です。
- **none**:IPアドレスまたはホスト名またはポートがないことを示し、例外リストを継承しま せん。

デフォルトでは、msie-proxy except-list はディセーブルになっています。

プロキシサーバーのIPアドレスまたはホスト名およびポート番号が含まれている行の長さは、 100 文字未満である必要があります。

次に、ブラウザのプロキシ例外リストを設定する例を示します。IP アドレス 192.168.20.1 の サーバーで構成され、ポート 880 を使用し、FirstGroup というグループ ポリシーを対象としま す。

hostname(config)# **group-policy FirstGroup attributes** hostname(config-group-policy)# **msie-proxy except-list value 192.168.20.1:880** hostname(config-group-policy)#

ステップ **4** グループ ポリシー コンフィギュレーション モードで **msie-proxy local-bypass** コマンドを入力 し、クライアントデバイスで使用するブラウザが、プロキシをローカルでバイパスする設定を イネーブルまたはディセーブルにします。

> hostname(config-group-policy)# **msie-proxy local-bypass {enable | disable}** hostname(config-group-policy)#

> コンフィギュレーションから属性を削除するには、このコマンドの **no** 形式を使用します。

hostname(config-group-policy)# **no msie-proxy local-bypass {enable | disable}** hostname(config-group-policy)#

デフォルトでは、msie-proxy local-bypass はディセーブルになっています。

次に、FirstGroup というグループ ポリシーのブラウザのプロキシ ローカル バイパスをイネー ブルにする例を示します。

hostname(config)# **group-policy FirstGroup attributes** hostname(config-group-policy)# **msie-proxy local-bypass enable** hostname(config-group-policy)#

## **IPSec**(**IKEv1**)クライアントのセキュリティ属性の設定

グループのセキュリティ設定を指定するには、次の手順を実行します。

#### 手順

ステップ **1** グループ ポリシー コンフィギュレーション モードで、**enable** キーワードを指定して **password-storage** コマンドを使用し、ユーザーがログイン パスワードをクライアント システ ムに保存できるようにするかどうかを指定します。パスワード保存をディセーブルにするに は、**disable** キーワードを指定して **password-storage** コマンドを使用します。

> hostname(config-group-policy)# **password-storage** {**enable** | **disable**} hostname(config-group-policy)#

セキュリティ上の理由から、パスワード保存はデフォルトでディセーブルになっています。セ キュアサイトにあることがわかっているシステム上でのみ、パスワードの保管をイネーブルに してください。

password-storage 属性を実行コンフィギュレーションから削除するには、このコマンドの **no** 形 式を入力します。

hostname(config-group-policy)# **no password-storage** hostname(config-group-policy)#

**no** 形式を指定すると、password-storage の値を別のグループ ポリシーから継承することができ ます。

このコマンドは、対話的なハードウェア クライアント認証やハードウェア クライアントの個 別ユーザー認証には適用されません。

次に、FirstGroup という名前のグループ ポリシーに対してパスワード保存をイネーブルにする 例を示します。

hostname(config)# **group-policy FirstGroup attributes** hostname(config-group-policy)# **password-storage enable** hostname(config-group-policy)#

ステップ **2** デフォルトではディセーブルになっているIP圧縮をイネーブルにするかどうかを指定します。

(注) IPSec IKEv2 接続では、IP 圧縮はサポートされていません。

hostname(config-group-policy)# **ip-comp** {**enable** | **disable**} hostname(config-group-policy)#

LZS IP 圧縮をイネーブルにするには、グループ ポリシー コンフィギュレーション モードで、 **enable** キーワードを指定して **ip-comp** コマンドを入力します。IP 圧縮をディセーブルにする には、**disable** キーワードを指定して **ip-comp** コマンドを入力します。

**ip-comp** 属性を実行コンフィギュレーションから削除するには、このコマンドの **no** 形式を入 力します。これにより、別のグループ ポリシーの値を継承できます。

hostname(config-group-policy)# **no ip-comp** hostname(config-group-policy)#

データ圧縮をイネーブルにすると、モデムで接続するリモート ダイヤルイン ユーザーのデー タ伝送レートが向上する場合があります。

- データ圧縮を使用すると、ユーザー セッションごとのメモリ要求と CPU 使用率が 増加し、結果として ASA のスループット全体が低下します。そのため、データ圧 縮はモデムで接続しているリモートユーザーに対してだけイネーブルにすることを 推奨します。モデム ユーザーに固有のグループ ポリシーを設計し、それらのユー ザーに対してだけ圧縮をイネーブルにします。 ヒント
- ステップ **3** グループ ポリシー コンフィギュレーション モードで、**enable** キーワードを指定して **re-xauth** コマンドを使用し、IKEキーが再生成される際にユーザーが再認証を受ける必要があるかどう かを指定します。
	- IKEv2 接続では、IKE キー再生成はサポートされていません。 (注)

IKE キー再生成時の再認証をイネーブルにすると、ASA では、最初のフェーズ 1 IKEネゴシエーションにおいてユーザーに対してユーザー名とパスワードの入力が 求められ、その後IKEキー再生成が行われるたびにユーザー認証が求められます。 再認証によって、セキュリティが強化されます。

設定されているキー再生成間隔が極端に短い場合、ユーザーは認証を繰り返し求め られることに不便を感じることがあります。認可要求が何度も繰り返されないよう にするには、再認証をディセーブルにします。設定されているキー再生成インター バルを確認するには、モニタリング モードで **show crypto ipsec sa** コマンドを入力 して、セキュリティアソシエーションの秒単位のライフタイム、およびデータのキ ロバイト単位のライフタイムを表示します。IKEキーが再生成される際のユーザー の再認証をディセーブルにするには、**disable**キーワードを入力します。IKEキーが 再生成される際の再認証は、デフォルトではディセーブルになっています。

hostname(config-group-policy)# **re-xauth** {**enable | disable**} hostname(config-group-policy)#

IKEキーが再生成される際の再認証用の値を別のグループポリシーから継承することをイネー ブルにするには、このコマンドの**no**形式を入力して、実行コンフィギュレーションからre-xauth 属性を削除します。

hostname(config-group-policy)# **no re-xauth**

hostname(config-group-policy)#

- (注) 接続先にユーザーが存在しない場合、再認証は失敗します。
- ステップ **4** 完全転送秘密をイネーブルにするかどうかを指定します。IPsec ネゴシエーションでは、完全 転送秘密により、新しい各暗号キーは以前のどのキーとも関連性がないことが保証されます。 グループ ポリシーは、別のグループ ポリシーから完全転送秘密の値を継承できます。完全転 送秘密は、デフォルトではディセーブルになっています。完全転送秘密をイネーブルにするに は、グループ ポリシー コンフィギュレーション モードで、**enable** キーワードを指定して **pfs** コマンドを使用します。

hostname(config-group-policy)# **pfs** {**enable** | **disable**} hostname(config-group-policy)#

完全秘密転送をディセーブルにするには、 **disable** キーワードを指定して **pfs** コマンドを入力 します。

完全秘密転送属性を実行コンフィギュレーションから削除して、値を継承しないようにするに は、このコマンドの **no** 形式を入力します。

hostname(config-group-policy)# **no pfs** hostname(config-group-policy)#

## **IKEv1** クライアントの **IPsec-UDP** 属性の設定

IPsec over UDP(IPsec through NAT と呼ばれることもあります)を使用すると、ハードウェア クライアントは、NAT を実行している ASA に UDP 経由で接続できます。この機能はデフォ ルトではディセーブルになっています。IPsec over UDP は、リモートアクセス接続だけに適用 される専用の機能で、モードコンフィギュレーションが必要です。ASAは、SAのネゴシエー ト時にクライアントとの間でコンフィギュレーションパラメータをやり取りします。IPSecover UDP を使用すると、システム パフォーマンスが若干低下します。

IPsec over UDP をイネーブルにするには、グループ ポリシー コンフィギュレーション モード で、次のように **enable** キーワードを指定して **ipsec-udp** コマンドを設定します。

hostname(config-group-policy)# **ipsec-udp** {**enable** | **disable**} hostname(config-group-policy)# **no ipsec-udp**

IPsec overUDPを使用するには、この項の説明に従って、**ipsec-udp-port**コマンドも設定する必 要があります。

IPsec over UDP をディセーブルにするには、**disable** キーワードを入力します。IPSec over UDP 属性を実行コンフィギュレーションから削除するには、このコマンドの**no**形式を入力します。 これにより、別のグループ ポリシーから IPSec over UDP の値を継承できるようになります。
次に、FirstGroup というグループ ポリシーの IPSec over UDP を設定する例を示します。

hostname(config)# **group-policy FirstGroup attributes** hostname(config-group-policy)# **ipsec-udp enable**

IPsec over UDP をイネーブルにした場合は、グループ ポリシー コンフィギュレーション モー ドで **ipsec-udp-port**コマンドも設定する必要があります。このコマンドにより、IPSec over UDP 用の UDP ポート番号が設定されます。IPSec ネゴシエーションでは、ASA は設定されたポー トでリッスンし、他のフィルタルールでUDPトラフィックがドロップされていても、そのポー ト宛ての UDP トラフィックを転送します。ポート番号の範囲は 4001 ~ 49151 です。デフォル トのポート値は 10000 です。

UDP ポートをディセーブルにするには、このコマンドの **no** 形式を入力します。これにより、 別のグループ ポリシーから IPsec over UDP ポートの値を継承できるようになります。

hostname(config-group-policy)# **ipsec-udp-port** *port*

次に、FirstGroup というグループ ポリシーの IPsec UDP ポートをポート 4025 に設定する例を 示します。

hostname(config)# **group-policy FirstGroup attributes** hostname(config-group-policy)# **ipsec-udp-port 4025**

## **VPN** ハードウェア クライアントの属性の設定

### 手順

ステップ **1** (任意) 次のコマンドを使用して、ネットワーク拡張モードを設定します。

### [**no**] **nem** [**enable** |**disable**]

ネットワーク拡張モードを使用すると、ハードウェアクライアントは、単一のルーティング可 能なネットワークを VPN トンネルを介してリモート プライベート ネットワークに提供できま す。PAT は適用されません。したがって、Easy VPN サーバーの背後にあるデバイスは、Easy VPNリモートの背後にあるプライベートネットワーク上のデバイスに、トンネルを介して(ト ンネルを介してのみ)直接アクセスできます。逆の場合も同様です。トンネルはハードウェア クライアントによって開始される必要がありますが、トンネルがアップ状態になったあとは、 いずれの側もデータ交換を開始できます。

例:

次に、FirstGroup というグループ ポリシーの NEM を設定する例を示します。

hostname(config)# **group-policy FirstGroup attributes** hostname(config-group-policy)# **nem enable**

NEM をディセーブルにするには、**disable** キーワードを入力します。この NEM 属性を実行コ ンフィギュレーションから削除するには、このコマンドの**no**形式を入力します。このオプショ ンを使用すると、別のグループ ポリシーの値を継承できます。

ステップ **2** (任意) 次のコマンドを使用して、セキュア ユニット認証を設定します。

### [**no**] **secure-unit-authentication** [**enable** |**disable** ]

セキュアユニット認証では、VPNハードウェアクライアントがトンネルを開始するたびにユー ザー名とパスワードを使用した認証を要求することで、セキュリティが強化されます。この機 能をイネーブルにすると、ハードウェアクライアントは保存されているユーザー名とパスワー ドを使用しません(設定されている場合)。セキュアユニット認証はデフォルトでディセーブ ルになっています。

セキュア ユニット認証では、ハードウェア クライアントが使用する接続プロファイルに対し て認証サーバー グループが設定されている必要があります。プライマリ ASA でセキュア ユ ニット認証が必要な場合は、どのバックアップ サーバーにもセキュア ユニット認証を設定す る必要があります。

この機能をイネーブルにした場合にVPNトンネルを確立するには、ユーザーがユー ザー名とパスワードを入力する必要があります。 (注)

### 例:

次の例は、FirstGroup という名前のグループ ポリシーに対して、セキュア ユニット認証をイ ネーブルにする方法を示しています。

hostname(config)#**group-policy FirstGroup attributes** hostname(config-group-policy)# **secure-unit-authentication enable**

セキュア ユニット認証をディセーブルにするには、**disable** キーワードを入力します。セキュ ア ユニット認証属性を実行コンフィギュレーションから削除するには、このコマンドの **no** 形 式を入力します。このオプションを指定すると、他のグループ ポリシーからセキュア ユニッ ト認証の値を継承できます。

ステップ **3** (任意) 次のコマンドを使用して、ユーザー認証を設定します。

### [**no**] **user-authentication** [**enable** | **disable**]

ユーザー認証をイネーブルにすると、ハードウェアクライアントの背後にいる個々のユーザー は、トンネルを介してネットワークにアクセスするために認証を受けることが必要となりま す。個々のユーザーは、設定した認証サーバーの順序に従って認証されます。ユーザー認証は デフォルトでディセーブルになっています。

プライマリ ASA でユーザー認証が必要な場合は、どのバックアップ サーバーにもユーザー認 証を設定する必要があります。

例:

次の例は、FirstGroup という名前のグループ ポリシーに対して、ユーザー認証をイネーブルに する方法を示しています。

hostname(config)# **group-policy FirstGroup attributes**

hostname(config-group-policy)# **user-authentication enable**

ユーザー認証をディセーブルにするには、**disable** キーワードを入力します。ユーザー認証属 性を実行コンフィギュレーションから削除するには、このコマンドの **no** 形式を入力します。 このオプションを使用すると、別のグループポリシーからユーザー認証の値を継承できます。

ステップ **4** 次のコマンドを使用して、認証した個々のユーザーのアイドル タイムアウトを設定します。

[**no**] **user-authentication-idle-timeout** *minutes* | **none** ]

minutes パラメータで、アイドルタイムアウト時間(分単位)を指定します。最短時間は1分、 デフォルトは 30 分、最長時間は 35791394 分です。

アイドル タイムアウト期間中にハードウェア クライアントの背後のユーザーによる通信アク ティビティがない場合、ASA はそのクライアントのアクセスを終了させます。このタイマー は、VPN トンネル自体ではなく、VPN トンネルを通過するクライアントのアクセスだけを終 了します。

例:

次の例は、FirstGroup という名前のグループ ポリシーに 45 分のアイドル タイムアウト値を設 定する方法を示しています。

hostname(config)# **group-policy FirstGroup attributes** hostname(config-group-policy)# **user-authentication enable** hostname(config-group-policy)#**user-authentication-idle-timeout 45**

アイドル タイムアウト値を削除するには、このコマンドの **no** 形式を入力します。このオプ ションを使用すると、他のグループ ポリシーからアイドル タイムアウト値を継承できます。 アイドル タイムアウト値を継承しないようにするには、**none** キーワードを指定して

**user-authentication-idle-timeout** コマンドを入力します。このコマンドにより、アイドル タイ ムアウトにヌル値が設定されます。ヌル値を設定すると、アイドルタイムアウトが拒否され、 デフォルトまたは指定されたグループ ポリシーからユーザー認証のアイドル タイムアウト値 が継承されなくなります。

- **show uauth** コマンドへの応答で示されるアイドル タイムアウトは、常に Cisco Easy VPN リモート デバイスのトンネルを認証したユーザーのアイドル タイムアウト値 になります。 (注)
- ステップ **5** 次のコマンドを使用して、IP Phone Bypass を設定します。

### **ip-phone-bypass enable**

IPPhoneBypassを使用すると、ハードウェアクライアントの背後にあるIPフォンが、ユーザー 認証プロセスなしで接続できます。IPPhoneBypassは、デフォルトでディセーブルになってい ます。これは、IUA がイネーブルになっている場合にのみ適用されます。

また、これらのクライアントの認証を免除するには、クライアントに MAC アドレ ス免除を設定する必要があります。 (注)

IPPhoneBypassをディセーブルにするには、**disable** キーワードを入力します。IPPhoneBypass 属性を実行コンフィギュレーションから削除するには、このコマンドの**no**形式を入力します。 このオプションにより、別のグループ ポリシーから IP Phone Bypass の値を継承できます。

ステップ **6** 次のコマンドを使用して、LEAP Bypass を設定します。

### **leap-bypass enable**

LEAP Bypass は、**user-authentication** がイネーブルになっている場合にのみ適用されます。こ のコマンドにより、Cisco ワイヤレス アクセス ポイント デバイスからの LEAP パケットは、 LEAP 認証を確立してから、ユーザー認証ごとに認証を実行できるようになります。LEAP Bypass は、デフォルトでディセーブルになっています。

ハードウェアクライアントの後ろにいるLEAPユーザーには、面倒な問題があります。トンネ ルで中央サイト デバイスの後ろにある RADIUS サーバーにクレデンシャルを送信することが できないため、LEAP 認証をネゴシエートできません。トンネル経由でクレデンシャルを送信 できない理由は、無線ネットワークで認証されていないためです。この問題を解決するため に、LEAP バイパスは、個別のユーザー認証の前に LEAP パケット (LEAP パケットだけ)を トンネルで転送し、RADIUS サーバーへの無線接続を認証できるようにします。これによっ て、ユーザーは、個別のユーザー認証に進むことができます。

LEAP Bypass は、次の条件下で適切に機能します。

- **secure-unit-authentication** がディセーブルになっていること。インタラクティブ ユニット 認証がイネーブルの場合、トンネルを使用してLEAPデバイスが接続できるようになる前 に、非LEAP(有線)デバイスがハードウェアクライアントを認証する必要があります。
- **user-authentication**がイネーブルになっていること。イネーブルになっていないと、LEAP Bypass が適用されません。
- 無線環境のアクセス ポイントが、Cisco Discovery Protocol(CDP)を実行している Cisco Aironet Access Point であること。PC の NIC カードは、他のブランドの製品でもかまいま せん。

### 例:

次の例は、FirstGroup という名前のグループ ポリシーに LEAP Bypass を設定する方法を示して います。

hostname(config)# **group-policy FirstGroup attributes** hostname(config-group-policy)# **user-authentication enable** hostname(config-group-policy)# **leap-bypass enable**

LEAP Bypass をディセーブルにするには、**disable** キーワードを入力します。LEAP Bypass 属 性を実行コンフィギュレーションから削除するには、このコマンドの **no** 形式を入力します。 このオプションを使用すると、LEAPBypassの値を別のグループポリシーから継承できます。

## **AnyConnect** クライアント 接続のグループポリシー属性の設定

「AnyConnect VPN Client 接続 (263 ページ)」に示すように、AnyConnect クライアント 接続 をイネーブルにした後は、グループポリシーの AnyConnect クライアント 機能をイネーブルま たは必須にできます。グループポリシーwebvpnコンフィギュレーションモードで次の手順を 実行します。

手順

ステップ **1** グループポリシーwebvpnコンフィギュレーションモードを開始します。次に例を示します。

hostname(config)# group-policy sales attributes hostname(config-group-policy)# **webvpn**

ステップ **2** エンドポイントコンピュータ上で AnyConnect クライアント の永続的なインストールをディ セーブルにするには、**none** キーワードを指定して anyconnect keep-installer コマンドを使用しま す。次に例を示します。

> hostname(config-group-webvpn)# **anyconnect keep-installer none** hostname(config-group-webvpn)#

デフォルトでは、クライアントの永続的なインストールはイネーブルになっています。クライ アントは、AnyConnect クライアント セッションの終了時にエンドポイントにインストールさ れたままになります。

ステップ **3** グループポリシーの AnyConnect クライアント SSL 接続経由で HTTP データの圧縮をイネーブ ルにするには、anyconnectssl compressionコマンドを入力します。デフォルトでは、圧縮は**none** (ディセーブル)に設定されています。圧縮をイネーブルにするには、**deflate** キーワードを 使用します。次に例を示します。

> hostname(config-group-webvpn)# anyconnect compression deflate hostname(config-group-webvpn)#

### ステップ **4** デッドピア検出の設定 (281 ページ)

ステップ **5** デバイスが接続のアイドル状態を維持する時間を制限する場合でも、プロキシ、ファイアウォー ル、または NAT デバイス経由の AnyConnect クライアント 接続を開いたままにすることがで きます。これを行うには、**anyconnect ssl keepalive command:** を使用してキープアライブメッ セージの頻度を調整します。

**anyconnect ssl keepalive {none** | *seconds***}**

また、キープアライブを調整すると、リモートユーザーが Microsoft Outlook または Microsoft Internet Explorer などのソケットベース アプリケーションをアクティブに実行していない場合 でも、AnyConnect クライアント クライアントは切断および再接続されません。

次の例では、AnyConnect クライアント がキープアライブメッセージを 300 秒 (5分)の頻度 で送信できるようにセキュリティアプライアンスを設定します。

hostname(config-group-webvpn)# **anyconnect ssl keepalive 300** hostname(config-group-webvpn)#

ステップ **6** AnyConnectクライアントがSSLセッションでキーを再生成できるようにするには、anyconnect ssl rekey コマンドを使用します。

anyconnect ssl rekey {**method** {**ssl** | **new-tunnel**} | **time** *minutes* | **none**}}

デフォルトでは、キー再生成はディセーブルになっています。

method を new-tunnel に指定すると、SVC キーの再生成中に AnyConnect クライアント が新しい トンネルを確立するように指定されます。methodをnoneに指定すると、キー再生成はディセー ブルになります。method を ssl に指定すると、SSL の再ネゴシエーションはキー再生成中に行 われます。methodを指定する代わりに、セッションの開始からキー再生成が行われるまでの時 間を 1 ~ 10080(1 週間)の分数で指定できます。

次の例では、キー再生成中に AnyConnect クライアント が SSL と再ネゴシエートするように設 定し、キー再生成がセッション開始の 30 分後に発生するように設定しています。

hostname(config-group-webvpn)# anyconnect ssl rekey method ssl hostname(config-group-webvpn)# anyconnect ssl rekey time 30 hostname(config-group-webvpn)#

ステップ **7** クライアント プロトコル バイパス機能を使用すると、AnyConnect クライアント が IPv6 トラ フィックだけを予期しているときの IPv4 トラフィックの管理方法や、IPv4 トラフィックだけ を予期しているときの IPv6 トラフィックの管理方法を設定することができます。

> AnyConnect クライアント が ASA に VPN 接続するときに、ASA は IPv4 と IPv6 の一方または 両方のアドレスを割り当てます。ASA が AnyConnect クライアント 接続に IPv4 アドレスまた は IPv6 アドレスだけを割り当てた場合に、ASA が IP アドレスを割り当てなかったネットワー クトラフィックについて、クライアント プロトコル バイパスによってそのトラフィックをド ロップさせるか、または ASA をバイパスしてクライアントからの暗号化なし、つまり「クリ アテキスト」としての送信を許可するかを設定できるようになりました。

> たとえば、ASA が AnyConnect クライアント 接続に IPv4 アドレスのみを割り当て、エンドポ イントがデュアルスタックされていると想定します。このエンドポイントが IPv6 アドレスへ の到達を試みたときに、クライアントバイパスプロトコル機能がディセーブルの場合は、IPv6 トラフィックがドロップされますが、クライアント バイパス プロトコルがイネーブルの場合 は、IPv6 トラフィックはクライアントからクリア テキストとして送信されます。

> SSL 接続ではなく IPsec トンネルを確立している場合は、クライアントで IPv6 が有効になって いるかどうかがASAに通知されないため、ASAは常にクライアントバイパスプロトコル設定 をプッシュダウンします。

> client-bypass-protocol コマンドを使用して、クライアント バイパス プロトコル機能をイネーブ ルまたはディセーブルにします。コマンド構文は次のとおりです。

**client-bypass-protocol {enable | disable}**

次に、クライアント バイパス プロトコルをイネーブルにする例を示します。

hostname(config-group-policy)# **client-bypass-protocol enable** hostname(config-group-policy)#

次に、クライアント バイパス プロトコルをデイセーブルにする例を示します。

hostname(config-group-policy)# **client-bypass-protocol disable** hostname(config-group-policy)#

次に、イネーブルまたはディセーブルになっているクライアント バイパス プロトコル設定を 削除する例を示します。

hostname(config-group-policy)# **no client-bypass-protocol enable** hostname(config-group-policy)#

ステップ **8** ASA 間にロード バランシングを設定した場合は、VPN セッションの再確立に使用される ASA IP アドレスを解決するために、ASA の FQDN を指定します。この設定は、さまざまな IP プロ トコルのネットワーク間のクライアント ローミングをサポートするうえで重要です (IPv4 か ら IPv6 など)。

> AnyConnect クライアント プロファイルにある ASA FQDN を使用してローミング後に ASA IP アドレスを取得することはできません。アドレスがロード バランシング シナリオの正しいデ バイス(トンネルが確立されているデバイス)と一致しない場合があります。

> デバイスのFQDNがクライアントに配信されない場合、クライアントは、以前にトンネルが確 立されている IP アドレスへの再接続を試みます。異なる IP プロトコル (IPv4 から IPv6)の ネットワーク間のローミングをサポートするには、AnyConnect クライアント は、トンネルの 再確立に使用する ASA アドレスを決定できるように、ローミング後にデバイス FQDN の名前 解決を行う必要があります。クライアントは、初期接続中にプロファイルに存在する ASA FQDN を使用します。以後のセッション再接続では、使用可能な場合は常に、ASA によって プッシュされた(また、グループポリシーで管理者が設定した)デバイス FODN を使用しま す。FQDN が設定されていない場合、ASA は、[Device Setup] > [Device Name/Password and Domain Name] の設定内容からデバイス FQDN を取得(およびクライアントに送信)します。

> デバイス FQDN が ASA によってプッシュされていない場合、クライアントは、異なる IP プロ トコルのネットワーク間のローミング後に VPN セッションを再確立できません。

> gateway-fqdnコマンドを使用して、ASAのFQDNを設定します。コマンド構文は次のとおりで す。

**gateway-fqdn** { **value** *FQDN\_Name* | **none**} または **no gateway-fqdn**

次に、ASA の FQDN を ASAName.example.cisco.com として定義する例を示します。

hostname(config-group-policy)# **gateway-fqdn value ASAName.example.cisco.com** hostname(config-group-policy)#

次に、グループ ポリシーから ASA の FQDN を削除する例を示します。グループ ポリシーは、 デフォルト グループ ポリシーからこの値を継承します。

hostname(config-group-policy)# **no gateway-fqdn** hostname(config-group-policy)#

次に、FQDN を空の値として定義する例を示します。hostname コマンドおよび domain-name コ マンドを使用して設定されたグローバル FQDN が使用されます(使用可能な場合)。

hostname(config-group-policy)# **gateway-fqdn none** hostname(config-group-policy)#

### バックアップ サーバー属性の設定

バックアップ サーバーを設定します(使用する予定がある場合)。IPsec バックアップ サー バーを使用すると、VPN クライアントはプライマリ ASA が使用不可の場合も中央サイトに接 続することができます。バックアップ サーバーを設定すると、ASA は、IPsec トンネルを確立 するときにクライアントにサーバーリストを渡します。クライアント上またはプライマリASA 上にバックアップ サーバーを設定しない限り、バックアップ サーバーは存在しません。

バックアップ サーバーは、クライアント上またはプライマリ ASA 上に設定します。ASA 上に バックアップ サーバーを設定すると、バックアップ サーバー ポリシーがグループ内のクライ アントにプッシュされ、クライアント上のバックアップ サーバー リスト(設定されている場 合)が置き換わります。

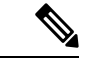

ホスト名を使用する場合は、バックアップ DNS サーバーおよびバックアップ WINS サーバー を、プライマリ DNS サーバーおよびプライマリ WINS サーバーとは別のネットワーク上に配 置することを推奨します。このようにしないと、ハードウェアクライアントの背後のクライア ントが DHCP を介してハードウェア クライアントから DNS 情報および WINS 情報を取得して いる場合、プライマリ サーバーとの接続が失われ、バックアップ サーバーに異なる DNS 情報 と WINS 情報があると、DHCP リースが期限切れになるまでクライアントを更新できなくなり ます。また、ホスト名を使用している場合に DNS サーバーが使用不可になると、大幅な遅延 が発生するおそれがあります。 (注)

バックアップ サーバーを設定するには、グループ ポリシー コンフィギュレーション モードで **backup-servers** コマンドを入力します。

hostname(config-group-policy)# **backup-servers** {server1 server2... server10 | **clear-client-config** | **keep-client-config**}

バックアップ サーバーを削除するには、バックアップ サーバーを指定してこのコマンドの **no** 形式を入力します。backup-servers属性を実行コンフィギュレーションから削除し、backup-servers の値を他のグループポリシーから継承できるようにするには、引数を指定せずにこのコマンド の **no** 形式を入力します。

hostname(config-group-policy)# **no backup-servers** [server1 server2... server10 | **clear-client-config** | **keep-client-config**]

**clear-client-config** キーワードは、クライアントでバックアップ サーバーを使用しないことを 指定します。ASA は、ヌルのサーバー リストをプッシュします。

**keep-client-config** キーワードは、ASA がバックアップ サーバー情報をクライアントに送信し ないことを指定します。クライアントは、独自のバックアップ サーバー リストを使用します (設定されている場合)。これはデフォルトです。

*server1 server 2.... server10* パラメータ リストは、プライマリの ASA が使用不可の場合に VPN クライアントが使用するサーバーをプライオリティ順にスペースで区切ったリストです。この リストには、サーバーを IP アドレスまたはホスト名で指定します。このリストの長さは 500 文字までで、格納できるエントリは最大 10 個までです。

次の例は、FirstGroupという名前のグループポリシーに、IPアドレスが10.10.10.1と192.168.10.14 であるバックアップ サーバーを設定する方法を示しています。

hostname(config)# **group-policy FirstGroup attributes** hostname(config-group-policy)# **backup-servers 10.10.10.1 192.168.10.14**

### ネットワーク アドミッション コントロール パラメータの設定

この項で説明するグループ ポリシー NAC コマンドには、すべてデフォルトの値があります。 どうしても必要な場合を除き、これらのパラメータのデフォルト値は変更しないでください。

ASAは、拡張認証プロトコル (EAP) overUDP (EAPoUDP) のメッセージを使用して、リモー ト ホストのポスチャを確認します。ポスチャ検証では、リモート ホストにネットワーク アク セスポリシーを割り当てる前に、そのホストがセキュリティの必要条件を満たしているかどう かが調べられます。セキュリティ アプライアンスでネットワーク アドミッション コントロー ルを設定する前に、NAC 用に Access Control Server を設定しておく必要があります。

AccessControlServerは、システムのモニタリング、レポートの作成、デバッグ、およびロギン グに役立つ情報を示すポスチャトークン (ACS で設定可能な文字列)をセキュリティアプラ イアンスにダウンロードします。一般的なポスチャトークンは、Healthy、Checkup、Quarantine、 Infected、またはUnknownです。ポスチャ検証またはクライアントなしの認証が終わると、ACS はセッション用のアクセス ポリシーをセキュリティ アプライアンスにダウンロードします。

デフォルトのグループ ポリシーまたは代替グループ ポリシーのネットワーク アドミッション コントロールを設定するには、次の手順を実行します。

### 手順

ステップ **1** (任意) ステータス クエリー タイマーの期間を設定します。セキュリティ アプライアンス は、ポスチャ検証が問題なく終わり、ステータスクエリーの応答を受け取るたびに、ステータ スクエリーのタイマーを始動させます。このタイマーの期限が切れると、ホストのポスチャの 変更を調べるクエリー(ステータスクエリー)が発行されます。タイマーの期限を30~1800 の秒数で入力します。デフォルトの設定は 300 秒です。

ネットワークアドミッションコントロールのセッションで、ポスチャ検証が問題なく終わり、 ポスチャの変更を調べる次のクエリーが発行されるまでの間隔を指定するには、グループポリ シー コンフィギュレーション モードで **nac-sq-period** コマンドを使用します。

hostname(config-group-policy)# **nac-sq-period** *seconds* hostname(config-group-policy)#

デフォルトのグループ ポリシーからステータス クエリー タイマーの値を継承するには、継承 元の代替グループ ポリシーにアクセスして、このコマンドの **no** 形式を使用します。

hostname(config-group-policy)# **no nac-sq-period** [*seconds*] hostname(config-group-policy

次に、ステータス クエリー タイマーの値を 1800 秒に変更する例を示します。

hostname(config-group-policy)# **nac-sq-period 1800** hostname(config-group-policy)#

次の例では、デフォルト グループ ポリシーからステータス クエリー タイマーの値を継承して います。

hostname(config-group-policy)# **no nac-sq-period** hostname(config-group-policy)#

ステップ **2** (任意) NAC の再検証の期間を設定します。セキュリティ アプライアンスは、ポスチャ検証 が問題なく終わるたびに、再検証タイマーを始動させます。このタイマーが期限切れになる と、次の無条件のポスチャ検証がトリガーされます。セキュリティアプライアンスは、それま でと同じ方法でポスチャを再検証します。ポスチャ検証または再検証中にアクセスコントロー ルサーバーが使用できない場合、デフォルトのグループポリシーが有効になります。ポスチャ を検証する間隔を秒数で入力します。範囲は 300 ~ 86400 秒です。デフォルトの設定は 36000 秒です。

> ネットワーク アドミッション コントロールのセッションでポスチャを検証する間隔を指定す るには、グループ ポリシー コンフィギュレーション モードで **nac-reval-period** コマンドを使 用します。

hostname(config-group-policy)# **nac-reval-period** *seconds* hostname(config-group-policy)#

再検証タイマーの値をデフォルト グループ ポリシーから継承するには、継承元の代替グルー プ ポリシーにアクセスして、このコマンドの **no** 形式を使用します。

hostname(config-group-policy)# **no nac-reval-period** [*seconds*]

hostname(config-group-policy)#

次に、再検証タイマーを 86400 秒に変更する例を示します。

hostname(config-group-policy)# **nac-reval-period 86400** hostname(config-group-policy)

次の例では、デフォルトのグループ ポリシーから再検証タイマーの値を継承しています。

hostname(config-group-policy)# **no nac-reval-period** hostname(config-group-policy)#

ステップ **3** (任意) NAC 用デフォルト ACL を設定します。セキュリティ アプライアンスは、ポスチャ を検証できない場合に、選択された ACL に関連付けられているセキュリティ ポリシーを適用 します。**none** または拡張 ACL を指定します。デフォルト設定は**none**です。**none** に設定する と、セキュリティアプライアンスは、ポスチャを検証できなかったときにデフォルトのグルー プ ポリシーを適用します。

> ポスチャを検証できなかったネットワーク アドミッション コントロール セッションのデフォ ルト ACL として使用される ACL を指定するには、グループ ポリシー コンフィギュレーショ ン モードで **nac-default-acl** コマンドを使用します。

hostname(config-group-policy)# **nac-default-acl** {*acl-name* | **none**} hostname(config-group-policy)#

デフォルトのグループ ポリシーから ACL を継承するには、継承元の代替グループ ポリシーに アクセスして、このコマンドの **no** 形式を使用します。

hostname(config-group-policy)# **no nac-default-acl** [*acl-name* | **none**] hostname(config-group-policy)#

このコマンドの要素は次のとおりです。

- *acl-name*:**aaa-serverhost** コマンドを使用して ASA に設定されている、ポスチャを検証す るサーバーグループの名前を指定します。この名前は、そのコマンドに指定されたserver-tag 変数に一致する必要があります。
- **none**:デフォルト グループ ポリシーからの ACL の継承をディセーブルにし、NAC セッ ションでポスチャ検証ができなかったときに ACL を適用しません。

NACはデフォルトでディセーブルになっているため、ASAを通過するVPNトラフィックは、 NAC がイネーブルになるまで、NAC デフォルトの ACL の影響は受けません。

次の例では、ポスチャを検証できなかったときに、acl-1 という ACL を適用するように指定し ています。

hostname(config-group-policy)# **nac-default-acl acl-1** hostname(config-group-policy)#

次の例では、デフォルト グループ ポリシーから ACL を継承しています。

hostname(config-group-policy)# **no nac-default-acl** hostname(config-group-policy)#

次の例では、デフォルトグループポリシーからのACLの継承をディセーブルにし、NACセッ ションでポスチャを検証できなかったときに ACL を適用しません。

hostname(config-group-policy)# **nac-default-acl none** hostname(config-group-policy)#

ステップ **4** VPN の NAC 免除を設定します。デフォルトでは、免除リストは空になっています。フィルタ 属性のデフォルト値は **none** です。ポスチャ検証を免除するリモート ホストのオペレーティン グ システム (および ACL) ごとに vpn-nac-exempt コマンドを 1 回入力します。

> ポスチャ検証を免除するリモートコンピュータのタイプのリストにエントリを追加するには、 グループ ポリシー コンフィギュレーション モードで **vpn-nac-exempt** コマンドを使用します。

hostname(config-group-policy)# **vpn-nac-exempt os** "*os name*" [**filter** {*acl-name* | **none**}] [**disable**] hostname(config-group-policy)#

継承をディセーブルにし、すべてのホストをポスチャ検証の対象にするには、**vpn-nac-exempt** のすぐ後ろに **none** キーワードを入力します。

hostname(config-group-policy)# **vpn-nac-exempt none** hostname(config-group-policy)#

免除リストのエントリを削除するには、このコマンドの **no** 形式を使用し、削除するオペレー ティング システム(および ACL)を指定します。

```
hostname(config-group-policy)# no vpn-nac-exempt [os "os name"] [filter {acl-name |
none}] [disable]
hostname(config-group-policy)#
```
このグループポリシーに関連付けられている免除リストにある全エントリを削除し、デフォル ト グループ ポリシーの免除リストを継承するには、キーワードを指定せずにこのコマンドの **no** 形式を使用します。

hostname(config-group-policy)# **no vpn-nac-exempt** hostname(config-group-policy)#

このコマンドの構文要素は次のとおりです。

- *acl-name*:ASA のコンフィギュレーションに存在する ACL の名前。
- disable:免除リストのエントリを削除せずにディセーブルにします。
- **filter**:(オプション)コンピュータのオペレーティング システムの名前が一致したとき にトラフィックをフィルタリングするために ACL を適用します。
- **none**:このキーワードを **vpn-nac-exempt** のすぐ後ろに入力した場合は、継承がディセー ブルになり、すべてのホストがポスチャ検証の対象になります。このキーワードを **filter** のすぐ後ろに入力した場合は、エントリで ACL を指定しないことを示します。
- **OS**:オペレーティング システムをポスチャ検証から免除します。
- *os name*:オペレーティング システムの名前です。名前にスペースが含まれている場合に のみ引用符が必要です(たとえば "Windows XP")。

次の例では、継承がディセーブルにされ、すべてのホストがポスチャ検証の対象にされます。

hostname(config-group-policy)# **no vpn-nac-exempt none** hostname(config-group-policy)

次に、免除リストからすべてのエントリを削除する例を示します。

hostname(config-group-policy)# **no vpn-nac-exempt** hostname(config-group-policy)

**ステップ5** 次のコマンドを入力して、ネットワークアドミッションコントロールをイネーブルまたはディ セーブルにします。

> hostname(config-group-policy)# **nac** {**enable** | **disable**} hostname(config-group-policy)#

デフォルト グループ ポリシーから NAC の設定を継承するには、継承元の代替グループ ポリ シーにアクセスして、このコマンドの **no** 形式を使用します。

hostname(config-group-policy)# no nac [enable | disable] hostname(config-group-policy)#

デフォルトでは、NAC はディセーブルになっています。NAC をイネーブルにすると、リモー ト アクセスでポスチャ検証が必要になります。リモート コンピュータのポスチャが正しいこ とが確認されると、ACS サーバーが ASA で使用するアクセス ポリシーをダウンロードしま す。NAC は、デフォルトではディセーブルになっています。

Access Control Server はネットワーク上に存在する必要があります。

次の例では、グループ ポリシーに対して NAC をイネーブルにします。

```
hostname(config-group-policy)# nac enable
hostname(config-group-policy)#
```
### **VPN** クライアント ファイアウォール ポリシーの設定

ファイアウォールは、データの着信パケットと発信パケットをそれぞれ検査して、パケットの ファイアウォール通過を許可するか、またはパケットをドロップするかどうかを決定すること により、コンピュータをインターネットから分離して保護します。ファイアウォールは、グ ループのリモート ユーザーがスプリット トンネリングを設定している場合、セキュリティの 向上をもたらします。この場合、ファイアウォールが、インターネットまたはユーザーのロー カルLANを経由する不正侵入からユーザーのコンピュータを保護し、ひいては企業ネットワー クも保護します。VPN クライアントを使用して ASA に接続しているリモート ユーザーは、適 切なファイアウォール オプションを選択できます。

グループポリシーコンフィギュレーションモードで**client-firewall** コマンドを使用して、ASA がIKEトンネルネゴシエーション中にVPNクライアントに配信するパーソナルファイアウォー ル ポリシーを設定します。ファイアウォール ポリシーを削除するには、このコマンドの **no** 形 式を入力します。

すべてのファイアウォールポリシーを削除するには、引数を指定せずに**no client-firewall** コマ ンドを入力します。このコマンドにより、**none** キーワードを指定して**client-firewall** コマンド を入力して作成したヌルポリシーがあればそれも含めて、設定済みのすべてのファイアウォー ル ポリシーが削除されます。

ファイアウォール ポリシーがなくなると、ユーザーはデフォルトまたはその他のグループ ポ リシー内に存在するファイアウォールポリシーを継承します。ユーザーがこのようなファイア ウォール ポリシーを継承しないようにするには、**none** キーワードを指定して **client-firewall** コマンドを入力します。

[Client Firewall] タブの [Add or Edit Group Policy] ダイアログボックスでは、追加または変更す るグループ ポリシーに対して VPN クライアントのファイアウォール設定を指定できます。

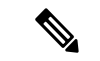

これらのファイアウォール機能を使用できるのは、Microsoft Windows を実行する VPN クライ アントだけです。現在、ハードウェア クライアントまたは他 (Windows 以外)のソフトウェ ア クライアントでは、これらの機能は使用できません。 (注)

最初のシナリオでは、リモートユーザーのPC上にパーソナルファイアウォールがインストー ルされています。VPN クライアントは、ローカル ファイアウォールで定義されているファイ アウォールポリシーを適用し、そのファイアウォールが実行されていることを確認するために モニターします。ファイアウォールの実行が停止すると、VPN クライアントは ASA への通信 をドロップします(このファイアウォール適用メカニズムは Are You There (AYT) と呼ばれ ます。VPN クライアントが定期的に「are you there?」メッセージを送信することによってファ イアウォールをモニターするからです。応答が返されない場合、VPNクライアントは、ファイ アウォールがダウンしたため ASA への接続が終了したと認識します)。ネットワーク管理者 がこれらのPCファイアウォールを独自に設定する場合もありますが、この方法を使用すれば、 ユーザーは各自の設定をカスタマイズできます。

第2のシナリオでは、VPN クライアント PC のパーソナル ファイアウォールに中央集中型ファ イアウォールポリシーを適用することが選択されることがあります。一般的な例としては、ス プリットトンネリングを使用してグループのリモートPCへのインターネットトラフィックを

ブロックすることが挙げられます。この方法は、トンネルが確立されている間、インターネッ ト経由の侵入から PC を保護するので、中央サイトも保護されます。このファイアウォールの シナリオは、プッシュ ポリシーまたは Central Protection Policy(CPP)と呼ばれます。ASA で は、VPNクライアントに適用するトラフィック管理ルールのセットを作成し、これらのルール をフィルタに関連付けて、そのフィルタをファイアウォールポリシーとして指定します。ASA はこのポリシーを VPN クライアントまで配信します。その後、VPN クライアントはポリシー をローカル ファイアウォールに渡し、そこでポリシーが適用されます。

### **AnyConnect** クライアント ファイアウォールポリシーの設定

AnyConnect クライアント のファイアウォールルールでは、IPv4 アドレスおよび IPv6 アドレス を指定できます。

### 始める前に

IPv6 アドレスが指定された統合アクセス ルールを作成します。

### 手順

ステップ **1** webvpn グループ ポリシー コンフィギュレーション モードを開始します。

### **webvpn**

### 例:

hostname(config)# **group-policy ac-client-group attributes** hostname(config-group-policy)# **webvpn**

ステップ **2** プライベートまたはパブリック ネットワーク ルールのアクセス コントロール ルールを指定し ます。プライベートネットワークルールが、クライアントのVPN仮想アダプタインターフェ イスに適用されるルールです。

**anyconnect firewall-rule client-interface {private | public} value** *[RuleName]*

hostname(config-group-webvpn)# **anyconnect firewall-rule client-interface private value ClientFWRule**

ステップ **3** グループ ポリシーのグループ ポリシー属性と webvpn ポリシー属性を表示します。

### **show runn group-policy** [value]

例:

```
hostname(config-group-webvpn)# show run group-policy FirstGroup
group-policy FirstGroup internal
group-policy FirstGroup attributes
webvpn
  anyconnect firewall-rule client-interface private value ClientFWRule
```
ステップ **4** プライベート ネットワーク ルールからクライアント ファイアウォール ルールが削除されま す。

**no anyconnect firewall-rule client-interface private value** [*RuleName*]

例:

hostname(config-group-webvpn)# **no anyconnect firewall-rule client-interface private value**

hostname(config-group-webvpn)#

# **Zone Labs Integrity** サーバーの使用

この項では Zone Labs Integrity サーバー(Check Point Integrity サーバーとも呼ばれる)につい て説明し、Zone Labs Integrity サーバーをサポートするように ASA を設定する手順の例を示し ます。Integrity サーバーは、リモート PC 上でセキュリティ ポリシーを設定および実行するた めの中央管理ステーションです。リモート PC が Integrity サーバーによって指定されたセキュ リティポリシーと適合しない場合、IntegrityサーバーおよびASAが保護するプライベートネッ トワークへのアクセス権が与えられません。

VPN クライアント ソフトウェアと Integrity クライアント ソフトウェアは、リモート PC 上に 共に常駐しています。次の手順では、リモート PC と企業のプライベート ネットワーク間に セッションを確立する際のリモート PC、ASA、および Integrity サーバーのアクションをまと めます。

- 1. VPN クライアント ソフトウェア (Integrity クライアント ソフトウェアと同じリモート PC に常駐)は、ASA に接続し、それがどのタイプのファイアウォール クライアントである かを ASA に知らせます。
- **2.** ASA でクライアント ファイアウォールのタイプが承認されると、ASA から Integrity クラ イアントに Integrity サーバーのアドレス情報が返されます。
- **3.** ASA はプロキシとして動作し、Integrity クライアントは Integrity サーバーとの制限付き接 続を確立します。制限付き接続は、Integrity クライアントと Integrity サーバーの間だけで 確立されます。
- **4.** Integrity サーバーは、Integrity クライアントが指定されたセキュリティ ポリシーに準拠し ているかどうかを特定します。Integrity クライアントがセキュリティ ポリシーに準拠して いる場合、Integrity サーバーから ASA に対して、接続を開いて接続の詳細をクライアント に提供するように指示されます。
- **5.** リモート PC では、VPN クライアントから Integrity クライアントに接続の詳細が渡され、 ポリシーの実施がただちに開始されること、また、Integrity クライアントがプライベート ネットワークに接続できることが知らされます。
- **6.** VPN接続が確立すると、Integrityサーバーは、クライアントハートビートメッセージを使 用して Integrity クライアントの状態のモニターを続けます。

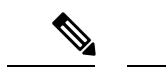

ユーザーインターフェイスが最大5つのIntegrityサーバーのコンフィギュレーションをサポー トしている場合でも、現在のリリースの ASA が一度にサポートする Integrity サーバーは 1 つ です。アクティブな Integrity サーバーに障害が発生した場合は、ASA 上に別の Integrity サー バーを設定してから、VPN クライアント セッションを再度確立します。 (注)

Integrity サーバーを設定するには、次の手順を実行します。

### 手順

ステップ **1** IP アドレス 10.0.0.5 を使用して Integrity サーバーを設定します。 **zonelabs-Integrity server-address** {hostname1 | ip-address1} 例: hostname(config)# **zonelabs-Integrity server-address 10.0.0.5**

ステップ **2** ポート 300 を指定します(デフォルト ポートは 5054 です)。

**zonelabs-integrity port** port-number

### 例:

hostname(config)# **zonelabs-integrity port 300**

ステップ **3** Integrity サーバーとの通信用に内部インターフェイスを指定します。

**zonelabs-integrity interface** interface

### 例:

hostname(config)# **zonelabs-integrity interface inside**

- ステップ **4** Integrity サーバーに障害があることを宣言して VPN クライアント接続を閉じる前に、ASA が アクティブまたはスタンバイ Integrity サーバーからの応答を 12 秒間待つようにします。
	- ASAとIntegrityサーバーの間の接続で障害が発生した場合、エンタープライズVPN が Integrity サーバーの障害によって中断されないように、デフォルトで VPN クラ イアント接続は開いたままになります。ただし、ZoneLabsIntegrityサーバーに障害 が発生した場合、必要に応じて VPN 接続を閉じることができます。 (注)

**zonelabs-integrity fail-timeout** timeout

### 例:

hostname(config)# **zonelabs-integrity fail-timeout 12**

ステップ **5** ASA と Zone LabsIntegrity サーバーとの接続に障害が発生した場合に VPN クライアントとの接 続が閉じるよう、ASA を設定します。

**zonelabs-integrity fail-close**

例:

hostname(config)# **zonelabs-integrity fail-close**

ステップ **6** 設定された VPN クライアント接続の障害状態をデフォルトに戻して、クライアント接続が開 いたままになるようにします。

**zonelabs-integrity fail-open**

### 例:

hostname(config)# **zonelabs-integrity fail-open**

**ステップ7 Integrity** サーバーが ASA のポート 300 (デフォルトはポート 80) に接続して、サーバー SSL 証明書を要求するように指定します。

**zonelabs-integrity ssl-certificate-port cert-port-number**

### 例:

hostname(config)# **zonelabs-integrity ssl-certificate-port 300**

ステップ **8** サーバーの SSL 証明書が常に認証される間、Integrity サーバーのクライアント SSL 証明書が認 証されるように指定します。

**zonelabs-integrity ssl-client-authentication {enable | disable}**

### 例:

hostname(config)# **zonelabs-integrity ssl-client-authentication enable**

## ファイアウォール クライアント タイプの **Zone Labs** への設定

### 手順

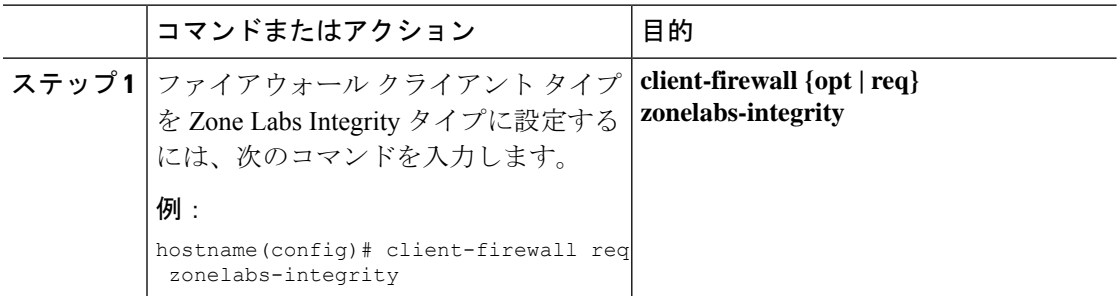

### 次のタスク

詳細については、VPN クライアント ファイアウォール ポリシーの設定 (204ページ)を参照 してください。ファイアウォールのタイプが **zonelabs-integrity** の場合、Integrity サーバーに

よってこれらのポリシーが決定されるため、ファイアウォールポリシーを指定するコマンド引 数は使用されません。

## クライアント ファイアウォールのパラメータの設定

次のコマンドを入力して、適切なクライアントファイアウォールのパラメータを設定します。 各コマンドに設定できるインスタンスは 1 つだけです。詳細については、VPN クライアント ファイアウォール ポリシーの設定 (204 ページ)を参照してください。

• Cisco 統合ファイアウォール

```
hostname(config-group-policy)# client-firewall {opt | req} cisco-integrated
 acl-in ACL acl-out ACL
```
• Cisco Security Agent

hostname(config-group-policy)# **client-firewall** {**opt** | req} **cisco-security-agent**

• ファイアウォールなし

hostname(config-group-policy)# **client-firewall none**

• カスタム ファイアウォール

hostname(config-group-policy)# **client-firewall** {**opt** | req} **custom vendor-id** num p**roduct-id** num **policy** {**AYT** | **CPP acl-in** ACL **acl-out** ACL} [**description** string]

• Zone Labs ファイアウォール

hostname(config-group-policy)# **client-firewall** {**opt** | req} **zonelabs-integrity**

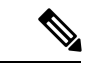

ファイアウォールのタイプを **zonelabs-integrity**にする場合は、引 数を指定しないでください。ポリシーは、Zone LabsIntegrity サー バーによって決められます。 (注)

hostname(config-group-policy)# **client-firewall** {**opt** | req} **zonelabs-zonealarm policy** {**AYT** | **CPP acl-in** ACL **acl-out** ACL}

hostname(config-group-policy)# **client-firewall** {**opt** | req} **zonelabs-zonealarmorpro policy** {**AYT** | **CPP acl-in** ACL **acl-out** *ACL*}

**client-firewall** {**opt** | req} **zonelabs-zonealarmpro policy** {**AYT** | **CPP acl-in** ACL **acl-out** ACL}

• Sygate Personal ファイアウォール

hostname(config-group-policy)# **client-firewall** {**opt** | req} **sygate-personal**

hostname(config-group-policy)# **client-firewall** {**opt** | req} **sygate-personal-pro** hostname(config-group-policy)# **client-firewall** {**opt** | req} **sygate-security-agent** • Network Ice、Black Ice ファイアウォール

hostname(config-group-policy)# **client-firewall** {**opt** | req} **networkice-blackice**

表 **8 : client-firewall** コマンドのキーワードと変数

| パラメータ                | 説明                                                                                                    |
|----------------------|----------------------------------------------------------------------------------------------------|
| acl-in ACL           | クライアントが着信トラフィックに使用するポリシーを指定しま<br>す。                                                                                                    |
| acl-out ACL          | クライアントが発信トラフィックに使用するポリシーを指定しま<br>す。                                                                                                    |
| AYT                  | クライアントPCのファイアウォールアプリケーションがファイ<br>アウォールポリシーを制御することを指定します。ASA はファ<br>イアウォールが実行されていることを確認します。「Are You<br>There?」という確認メッセージが表示されます。応答がない場合<br>は、ASAによってトンネルが切断されます。 |
| cisco-integrated     | Cisco Integrated ファイアウォール タイプを指定します。                                                                                                    |
| cisco-security-agent | Cisco Intrusion Prevention Security Agent ファイアウォール タイプ<br>を指定します。                                                                                               |
| <b>CPP</b>           | VPN クライアントのファイアウォール ポリシーのソースとして<br>Policy Pushed を指定します。                                                                                                    |
| custom               | カスタムファイアウォールタイプを指定します。                                                                                                    |
| description string   | ファイアウォールの説明を示します。                                                                                                    |
| networkice-blackice  | Network ICE Black ICE ファイアウォール タイプを指定します。                                                                                                    |
| none                 | クライアント ファイアウォール ポリシーがないことを指定しま<br>す。ファイアウォールポリシーにヌル値を設定して、ファイア<br>ウォールポリシーを拒否します。デフォルトのグループポリシー<br>または指定されているグループ ポリシーからファイアウォール<br>ポリシーを継承しないようにします。           |
| opt                  | オプションのファイアウォールタイプを指定します。                                                                                                    |
| product-id           | ファイアウォール製品を指定します。                                                                                                    |
| req                  | 必要なファイアウォールタイプを指定します。                                                                                                    |

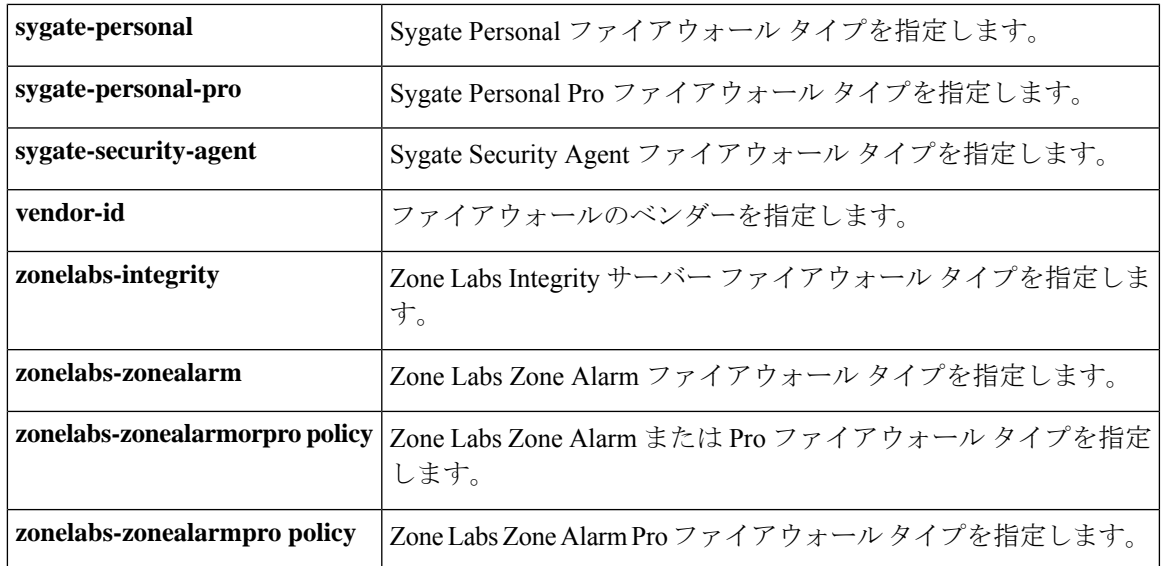

次に、FirstGroup という名前のグループ ポリシーについて、Cisco Intrusion Prevention Security Agent を必要とするクライアント ファイアウォール ポリシーを設定する例を示します。

hostname(config)# **group-policy FirstGroup attributes** hostname(config-group-policy)# **client-firewall req cisco-security-agent** hostname(config-group-policy)#

## クライアント アクセス ルールの設定

グループ ポリシー コンフィギュレーション モードで **client-access-rule** コマンドを使用して、 ASA を介して IPsec で接続できるリモート アクセス クライアントのタイプとバージョンを制 限するルールを設定します。次のガイドラインに従ってルールを作成します。

- ルールを定義しない場合、ASA はすべての接続タイプを許可します。
- クライアントがいずれのルールにも一致しない場合、ASAは接続を拒否します。拒否ルー ルを定義する場合は、許可ルールも1つ以上定義する必要があります。許可ルールを定義 しないと、ASA はすべての接続を拒否します。
- ソフトウェアクライアントとハードウェアクライアントのどちらでも、タイプとバージョ ンは**show vpn-sessiondbremote**で表示される内容と完全に一致している必要があります。
- **\*** 文字はワイルドカードです。ワイルドカードは各ルールで複数回入力することができま す。たとえば、**client-access rul 3 deny type \* version 3.\*** では、バージョン 3.x のソフト ウェアを実行しているすべてのクライアントタイプを拒否する、プライオリティ3のクラ イアント アクセス ルールが作成されます。
- 1 つのグループ ポリシーにつき最大 25 のルールを作成できます。
- ルール セット全体に対して 255 文字の制限があります。

• クライアントのタイプまたはバージョン(あるいはその両方)を送信しないクライアント には、n/a を入力できます。

ルールを削除するには、このコマンドの **no** 形式を入力します。このコマンドは、次のコマン ドと同等です。

hostname(config-group-policy)# client-access-rule 1 deny type "Cisco VPN Client" version 4.0

すべてのルールを削除するには、引数を指定せずに **no client-access-rule command** を入力しま す。これにより、**none** キーワードを指定して **client-access-rule** コマンドを発行して作成した ヌル ルールがあればそれも含めて、設定済みのすべてのルールが削除されます。

デフォルトでは、アクセス ルールはありません。クライアント アクセス ルールがない場合、 ユーザーはデフォルトのグループ ポリシー内に存在するすべてのルールを継承します。

ユーザーがクライアント アクセス ルールを継承しないようにするには、**none** キーワードを指 定して**client-access-rule** コマンドを入力します。このコマンドの結果、すべてのタイプとバー ジョンのクライアントが接続できるようになります。

hostname(config-group-policy)# **client-access rule** priority {**permit** | **deny**} **type** type **version** {version | **none**}

hostname(config-group-policy)# **no client-access rule** [priority {**permit** | **deny**} **type** type **version** version]

次の表に、これらのコマンドのキーワードとパラメータの意味を示します。

| パラメータ    | 説明                                                                                                    |
|----------|----------------------------------------------------------------------------------------------------|
| deny     | 特定のタイプとバージョンのデバイスの接続を拒否します。                                                                                                    |
| none     | クライアントアクセスルールを許可しません。client-access-rule をヌル<br>値に設定します。これにより制限が許可されなくなります。デフォル<br>トのグループ ポリシーまたは指定されているグループ ポリシーから値<br>を継承しないようにします。                                        |
| permit   | 特定のタイプとバージョンのデバイスの接続を許可します。                                                                                                    |
| priority | ルールのプライオリティを決定します。最小の整数値を持つルールは、<br>プライオリティが最も高くなります。したがって、クライアントのタ<br>イプとバージョン (またはこのいずれか)に一致する最も小さい整数<br>のルールが、適用されるルールとなります。値の小さいプライオリティ<br>ルールに矛盾がある場合、ASAはそのルールを無視します。 |

表 **9 : client-access rule** コマンドのキーワードと変数

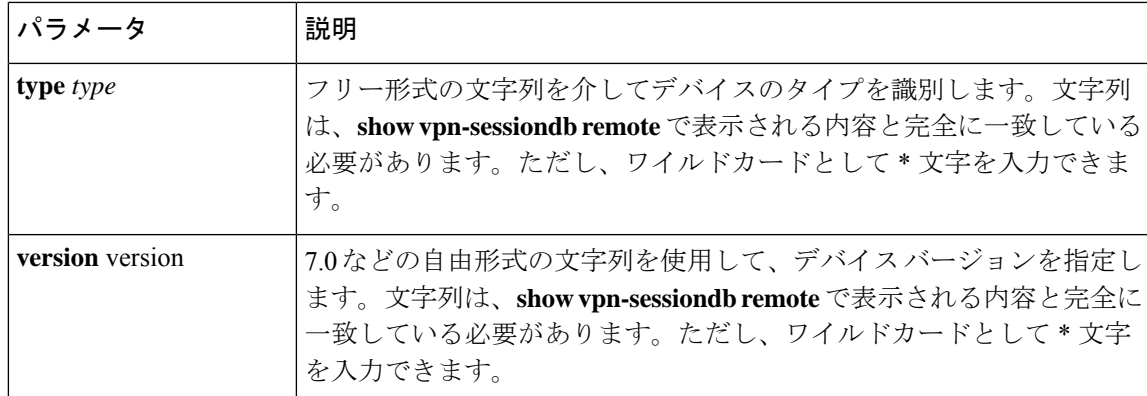

次に、FirstGroup という名前のグループ ポリシーのクライアント アクセス ルールを作成する 例を示します。これらのルールは、バージョン4.xのソフトウェアを実行するCisco VPN Client を許可し、すべての Windows NT クライアントを拒否します。

```
hostname(config)# group-policy FirstGroup attributes
hostname(config-group-policy)# client-access-rule 1 deny type WinNT version
*
```
hostname(config-group-policy)# **client-access-rule 2 permit "Cisco VPN Client" version 4.\***

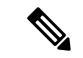

「type」フィールドは、任意の値が許可される自由形式の文字列ですが、その値は、接続時に クライアントから ASA に送信される固定値と一致している必要があります。 (注)

## ユーザー属性の設定

この項では、ユーザー属性とその設定方法について説明します。

デフォルトでは、ユーザーは、割り当てられているグループポリシーからすべてのユーザー属 性を継承します。また、ASA では、ユーザー レベルで個別に属性を割り当て、そのユーザー に適用されるグループ ポリシーの値を上書きすることができます。たとえば、すべてのユー ザーに営業時間内のアクセスを許可し、特定のユーザーに24時間のアクセスを許可するグルー プ ポリシーを指定することができます。

## ユーザー名のコンフィギュレーションの表示

グループ ポリシーから継承したデフォルト値も含めて、すべてのユーザー名のコンフィギュ レーションを表示するには、次のように、**all**キーワードを指定して**showrunning-configusername** コマンドを入力します。

hostname# **show running-config all username** hostname#

このコマンドは、すべてのユーザーまたは特定のユーザー(ユーザー名を指定した場合)の暗 号化されたパスワードと特権レベルを表示します。**all** キーワードを省略すると、明示的に設 定された値だけがこのリストに表示されます。次の例は、このコマンドで testuser というユー ザーを指定した場合の出力を示します。

hostname# **show running-config all username testuse** username testuser password 12RsxXQnphyr/I9Z encrypted privilege 15

### 個々のユーザーの属性の設定

特定のユーザーを設定するには、**username**コマンドを使用してユーザー名モードに入り、ユー ザーにパスワード(パスワードなしも可)と属性を割り当てます。指定しなかったすべての属 性は、グループ ポリシーから継承されます。

内部ユーザー認証データベースは、**username** コマンドを使用して入力されたユーザーで構成 されています。**login**コマンドでは、このデータベースを認証用に使用します。ユーザーをASA データベースに追加するには、グローバルコンフィギュレーションモードで**username**コマン ドを入力します。ユーザーを削除するには、削除するユーザー名を指定して、このコマンドの **no**バージョンを使用します。すべてのユーザー名を削除するには、ユーザー名を指定せずに、 **clear configure username** コマンドを使用します。

### ユーザーのパスワードと特権レベルの設定

ユーザーにパスワードと特権レベルを割り当てるには、**username** コマンドを入力します。 **nopassword** キーワードを入力すると、このユーザーにパスワードが不要であることを指定で きます。パスワードを指定する場合は、そのパスワードを暗号化形式で保存するかどうかを指 定できます。

オプションの**privilege**キーワードにより、このユーザーの特権レベルを設定できます。特権レ ベルの範囲は0(最低)~15です。一般に、システム管理者は最高の特権レベルを持ちます。 デフォルトのレベルは 2 です。

hostname(config)# username name {**nopassword** | **password** password [**encrypted**]} [**privilege** priv\_level]}

hostname(config)# **no username** [name]

下記の表に、このコマンドで使用するキーワードと変数の意味を示します。

username コマンドのキーワードと変数

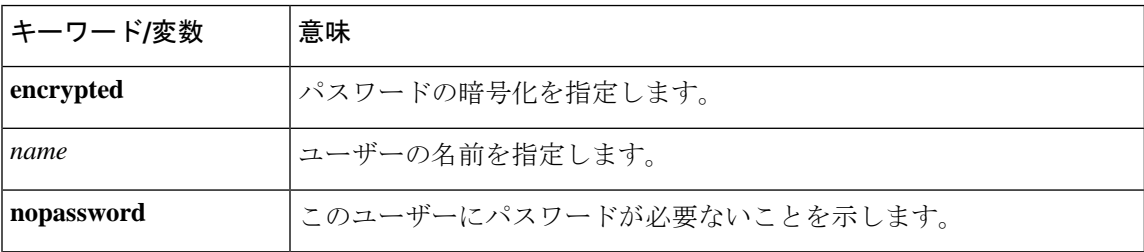

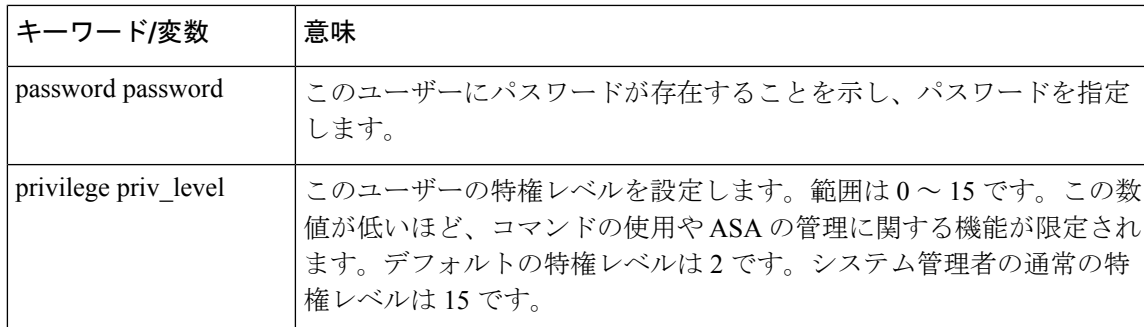

デフォルトでは、このコマンドで追加した VPN ユーザーには属性またはグループ ポリシーが 関連付けられません。すべての値を明示的に設定する必要があります。

次の例は、暗号化されたパスワードが pw\_12345678 で、特権レベルが 12 の anyuser という名 前のユーザーを設定する方法を示しています。

hostname(config)# **username anyuser password pw\_12345678 encrypted privilege 12** hostname(config)#

### ユーザー属性の設定

ユーザーのパスワード(存在する場合)と特権レベルの設定後は、その他の属性を設定しま す。これらは任意の順序で設定できます。任意の属性と値のペアを削除するには、このコマン ドの **no** 形式を入力します。

**attributes** キーワードを指定して **username** コマンドを入力して、ユーザー名モードに入りま す。

hostname(config)# **username** name **attributes** hostname(config-username)#

プロンプトが変化し、新しいモードになったことが示されます。これで属性を設定できます。

### **VPN** ユーザー属性の設定

VPN ユーザー属性は、次の項で説明するように、VPN 接続に固有の値を設定します。

### 継承の設定

ユーザーが、それまでにユーザー名レベルで設定されていない属性の値をグループポリシーか ら継承するようにできます。このユーザーが属性を継承するグループポリシーの名前を指定す るには、**vpn-group-policy** コマンドを入力します。デフォルトでは、VPN ユーザーにはグルー プ ポリシーが関連付けられていません。

hostname(config-username)# vpn-group-policy group-policy-name hostname(config-username)# **no vpn-group-policy group-policy-name** ユーザー名モードで使用できる属性の場合、ユーザー名モードで設定すると、特定のユーザー に関してグループ ポリシーにおける属性の値を上書きできます。

次に、FirstGroup という名前のグループ ポリシーから属性を使用するように anyuser という名 前のユーザーを設定する例を示します。

hostname(config)# **username anyuser attributes** hostname(config-username)# **vpn-group-policy FirstGroup** hostname(config-username)#

### アクセス時間の設定

設定済みの time-range ポリシーの名前を指定して、このユーザーがシステムへのアクセスを許 可される時間を関連付けます。

この属性を実行コンフィギュレーションから削除するには、このコマンドの **no** 形式を入力し ます。このオプションを使用すると、他のグループ ポリシーから time-range 値を継承できま す。値を継承しないようにするには、**vpn-access-hoursnone** コマンドを入力します。デフォル トでは、アクセスは無制限です。

hostname(config-username)# **vpn-access-hours value** {time-range | **none**} hostname(config-username)# **vpn-access-hours value none** hostname(config)#

次の例は、anyuserという名前のユーザーを824と呼ばれるtime-rangeポリシーに関連付ける方 法を示しています。

hostname(config)# **username anyuser attributes** hostname(config-username)# **vpn-access-hours 824** hostname(config-username)#

### 最大同時ログイン数の設定

このユーザーに許可される同時ログインの最大数を指定します。指定できる範囲は0~ 2147483647です。デフォルトの同時ログイン数は、3です。この属性を実行コンフィギュレー ションから削除するには、このコマンドの **no** 形式を入力します。ログインをディセーブルに してユーザーのアクセスを禁止するには、0 を入力します。

```
hostname(config-username)# vpn-simultaneous-logins integer
hostname(config-username)# no vpn-simultaneous-logins
hostname(config-username)# vpn-session-timeout alert-interval none
```
(注)

同時ログインの最大数の制限は非常に大きなものですが、複数の同時ログインを許可すると、 セキュリティが低下し、パフォーマンスに影響を及ぼすことがあります。

次の例は、anyuser という名前のユーザーに最大 4 つの同時ログインを許可する方法を示して います。

hostname(config)# **username anyuser attributes** hostname(config-username)# **vpn-simultaneous-logins 4** hostname(config-username)#

### アイドル タイムアウトの設定

手順

ステップ **1** (任意) VPN アイドル タイムアウト期間を設定するには、グループ ポリシー コンフィギュ レーションモードまたはユーザー名コンフィギュレーションモードで**vpn-idle-timeout** *minutes* コマンドを使用します。

> この期間中に接続上で通信アクティビティがない場合、ASAは接続を終了します。最小時間は 1 分、最大時間は 35791394 分であり、デフォルトは 30 分です。

> 次の例は、FirstGroup という名前のグループ ポリシーに 15 分の VPN アイドル タイムアウトを 設定する方法を示しています。

```
hostname(config)# group-policy FirstGroup attributes
hostname(config-group-policy)# vpn-idle-timeout 15
hostname(config-group-policy)#
```
[**no**] **vpn-idle-timeout** {*minutes* | **none**} コマンドを使用したその他のアクションは次のとおりで す。

• VPN アイドル タイムアウトを無効にし、タイムアウト値を継承しないようにするには、 **vpn-idle-timeout none** を入力します。

hostname(config)# **group-policy FirstGroup attributes** hostname(config-group-policy)# **vpn-idle-timeout none** hostname(config-group-policy)#

これにより、AnyConnect クライアント (SSL と IPsec/IKEv2 の両方) およびクライアント レスVPNがグローバルwebvpn**default-idle-timeout***seconds* 値を使用するようになります。 このコマンドは、webvpn コンフィギュレーション モードで入力します。たとえば、 hostnamee(config-webvpn)# default-idle-timeout 300 のように入力します。デフォルトは 1800 秒(30 分)で、範囲は 60 ~ 86400 秒です。

すべての webvon 接続において、**default-idle-timeout** 値が適用されるのは、グループ ポリ シー/ユーザー名属性に **vpn-idle-timeout none** が設定されている場合のみです。すべての AnyConnect クライアント 接続で、ASA によりゼロ以外のアイドルタイムアウト値が要求 されます。

サイト間 (IKEv1、IKEv2) およびIKEv1リモートアクセスVPNの場合は、タイムアウト をディセーブルにし、無制限のアイドル期間を許可することを推奨します。

• このグループ ポリシーまたはユーザー ポリシーのアイドル タイムアウトを無効にするに は、**no vpn-idle-timeout** を入力します。値は継承されます。

• **vpn-idle-timeout** をまったく設定しない場合、値は継承されます。デフォルトは 30 分で す。

ステップ **2** (任意) オプションで、**vpn-idle-timeout alert-interval** {*minutes*} コマンドを使用して、アイド ル タイムアウトのアラート メッセージがユーザーに表示される時間を設定できます。

> このアラート メッセージは、VPN セッションが非アクティブ状態のため切断されるまでに何 分あるかをユーザーに伝えます。デフォルトのアラート間隔は 1 分です。

> 次の例は、anyuser という名前のユーザーに 3 分の VPN アイドル タイムアウトのアラート間隔 を設定する方法を示しています。

```
hostname(config)# username anyuser attributes
hostname(config-username)# vpn-idle-timeout alert-interval 3
hostname(config-username)#
```
[**no**] **vpn-idle-timeout alert-interval** {*minutes* | **none**} コマンドを使用したその他のアクションは 次のとおりです。

• **none** パラメータは、ユーザーが通知を受信しないことを示します。

```
hostname(config)# username anyuser attributes
hostname(config-username)# vpn-idle-timeout none
hostname(config-username)#
```
- このグループまたはユーザーポリシーのアラート間隔を削除するには、**no vpn-idle-timeout alert-interval** を入力します。値は継承されます。
- このパラメータをまったく設定しない場合、デフォルトのアラート間隔は 1 分です。

### 最大接続時間の設定

### 手順

ステップ **1** (任意) グループ ポリシー コンフィギュレーション モードまたはユーザー名コンフィギュ レーション モードで **vpn-session-timeout** {*minutes* コマンドを使用して、VPN 接続の最大時間 を設定します。

> 最小時間は 1 分で、最大時間は 35791394 分です。デフォルト値はありません。この期間が終 了すると、ASA は接続を終了します。

> 次に、FirstGroup という名前のグループ ポリシーに対して 180 分の VPN セッション タイムア ウトを設定する例を示します。

hostname(config)# **group-policy FirstGroup attributes** hostname(config-group-policy)# **vpn-session-timeout 180** hostname(config-group-policy)#

次の例は、anyuser という名前のユーザーに 180 分の VPN セッション タイムアウトを設定する 方法を示しています。

hostname(config)# **username anyuser attributes** hostname(config-username)# **vpn-session-timeout 180** hostname(config-username)#

[**no**] **vpn-session-timeout** {*minutes* |**none**} コマンドを使用したその他のアクションは次のとおり です。

- このポリシーから属性を削除し、継承を許可するには、このコマンドの **no vpn-session-timeout** 形式を入力します。
- 無制限のタイムアウト期間を許可し、タイムアウト値を継承しないようにするには、 **vpn-session-timeout none** を入力します。
- ステップ **2 vpn-session-timeout alert-interval**{*minutes* | } コマンドを使用して、セッション タイムアウトの アラート メッセージがユーザーに表示される時間を設定します。

このアラート メッセージは、VPN セッションが自動的に切断されるまでに何分あるかをユー ザーに伝えます。次に、VPN セッションが切断される 20 分前にユーザーに通知されるよう指 定する例を示します。1 ~ 30 分の範囲を指定できます。

hostname(config-webvpn)# **vpn-session-timeout alert-interval 20**

[**no**] **vpn-session-timeout alert-interval** {*minutes* | **none**} コマンドを使用したその他のアクション は次のとおりです。

• VPNセッションタイムアウトアラート間隔属性がデフォルトグループポリシーから継承 されることを示すには、このコマンドの no 形式を使用します。

hostname(config-webvpn)# **no vpn-session-timeout alert-interval**

• **vpn-session-timeout alert-intervalnone** は、ユーザーが通知を受信しないことを示します。

### **ACL** フィルタの適用

VPN 接続用のフィルタとして使用する、事前に設定されたユーザー固有の ACL の名前を指定 します。ACLを拒否し、グループポリシーからACLを継承しないようにするには、noneキー ワードを指定して**vpn-filter**コマンドを入力します。**vpn**-**filternone**コマンドを発行して作成し たヌル値を含めて、ACLを削除するには、このコマンドの**no**形式を入力します。**no**オプショ ンを使用すると、グループポリシーから値を継承できます。このコマンドには、デフォルトの 動作や値はありません。

ACLを設定して、このユーザーについて、さまざまなタイプのトラフィックを許可または拒否 します。VPN フィルタは初期接続にのみ適用されます。アプリケーション インスペクション のアクションによって開かれたSIPメディア接続などのセカンダリ接続には適用されません。 次に、**vpn-filter** コマンドを使用して、それらの ACL を適用します。

```
hostname(config-username)# vpn-filter {value ACL_name | none}
hostname(config-username)# no vpn-filter
hostname(config-username)#
```

$$
\mathscr{Q}
$$

(注) クライアントレス SSL VPN では、**vpn-filter** コマンドで定義された ACL は使用されません。

次に、anyuser という名前のユーザーの、acl\_vpn という ACL を呼び出すフィルタを設定する 例を示します。

```
hostname(config)# username anyuser attributes
hostname(config-username)# vpn-filter value acl_vpn
hostname(config-username)#
```
### **IPv4** アドレスとネットマスクの指定

特定のユーザーに割り当てる IP アドレスとネットマスクを指定します。IP アドレスを削除す るには、このコマンドの **no** 形式を入力します。

```
hostname(config-username)# vpn-framed-ip-address {ip_address}
hostname(config-username)# no vpn-framed-ip-address
hostname(config-username)
```
次に、anyuser という名前のユーザーに IP アドレス 10.92.166.7 を設定する例を示します。

```
hostname(config)# username anyuser attributes
hostname(config-username)# vpn-framed-ip-address 10.92.166.7
hostname(config-username)
```
前の手順で指定した IP アドレスに使用するネットワーク マスクを指定します。 **no vpn-framed-ip-address** コマンドを使用した場合は、ネットワーク マスクを指定しないでく ださい。サブネット マスクを削除するには、このコマンドの **no** 形式を入力します。デフォル トの動作や値はありません。

```
hostname(config-username)# vpn-framed-ip-netmask {netmask}
hostname(config-username)# no vpn-framed-ip-netmask
hostname(config-username)
```
次の例は、anyuser という名前のユーザーに、サブネット マスク 255.255.255. 254 を設定する方 法を示しています。

```
hostname(config)# username anyuser attributes
hostname(config-username)# vpn-framed-ip-netmask 255.255.255.254
hostname(config-username)
```
### **IPv6** アドレスとネットマスクの指定

特定のユーザーに割り当てる IPv6 アドレスとネットマスクを指定します。IP アドレスを削除 するには、このコマンドの **no** 形式を入力します。

```
hostname(config-username)# vpn-framed-ipv6-address {ip_address}
hostname(config-username)# no vpn-framed-ipv6-address
hostname(config-username)
```
次に、anyuser という名前のユーザーに IP アドレスとネットマスク 2001::3000:1000:2000:1/64 を設定する例を示します。このアドレスは、プレフィックス値 2001:0000:0000:0000 およびイ ンターフェイス ID 3000:1000:2000:1 を示しています。

```
hostname(config)# username anyuser attributes
hostname(config-username)# vpn-framed-ipv6-address 2001::3000:1000:2000:1/64
hostname(config-username)
```
### トンネル プロトコルの指定

このユーザーが使用できる VPN トンネルのタイプ(IPsec またはクライアントレス SSL VPN) を指定します。デフォルトは、デフォルト グループ ポリシーから取得される値で、IPsec にな ります。この属性を実行コンフィギュレーションから削除するには、このコマンドの **no** 形式 を入力します。

hostname(config-username)# **vpn-tunnel-protocol** {**webvpn** | **IPsec**} hostname(config-username)# **no vpn-tunnel-protocol** [**webvpn** | **IPsec**] hostname(config-username)

このコマンドのパラメータの値は、次のとおりです。

- **IPsec—**2 つのピア(リモート アクセス クライアントまたは別のセキュア ゲートウェイ) 間の IPsec トンネルをネゴシエートします。認証、暗号化、カプセル化、およびキー管理 を制御するセキュリティ アソシエーションを作成します。
- **webvpn—**HTTPS対応Webブラウザ経由でリモートユーザーにクライアントレスSSL VPN アクセスを提供します。クライアントは不要です。

このコマンドを入力して、1つ以上のトンネリングモードを設定します。VPNトンネルを介し て接続するユーザーには、少なくとも1つのトンネリングモードを設定する必要があります。

次の例は、anyuser という名前のユーザーにクライアントレス SSL VPN および IPsec トンネリ ング モードを設定する方法を示しています。

```
hostname(config)# username anyuser attributes
hostname(config-username)# vpn-tunnel-protocol webvpn
hostname(config-username)# vpn-tunnel-protocol IPsec
hostname(config-username)
```
### リモート ユーザー アクセスの制限

**value** キーワードを指定して **group-lock** 属性を設定することにより、指定した既存の接続プロ ファイルだけを介してアクセスするようにリモート ユーザーを制限します。group-lock は、 VPNクライアントで設定されたグループが、そのユーザーが割り当てられている接続プロファ イルと同じかどうかをチェックすることによって、ユーザーを制限します。一致していない場 合、ASA はユーザーが接続できないようにします。グループロックを設定しない場合、ASA は、割り当てられたグループとは関係なく、ユーザーを認証します。

**group-lock** 属性を実行コンフィギュレーションから削除するには、このコマンドの **no** 形式を 入力します。このオプションを使用すると、値をグループポリシーから継承できます。group-lock をディセーブルにし、デフォルトまたは指定されたグループポリシーからgroup-lockの値を継 承しないようにするには、**none** キーワードを指定して **group-lock** コマンドを入力します。

hostname(config-username)# **group-lock** {**value** tunnel-grp-name | **none**} hostname(config-username)# **no group-lock** hostname(config-username)

次の例は、anyuser という名前のユーザーにグループ ロックを設定する方法を示しています。

hostname(config)# **username anyuser attributes** hostname(config-username)# **group-lock value** tunnel-group-name hostname(config-username)

### ソフトウェア クライアント ユーザーのパスワード保存のイネーブル化

ユーザーがログインパスワードをクライアントシステム上に保存するかどうかを指定します。 パスワード保存は、デフォルトでディセーブルになっています。セキュアサイトにあることが わかっているシステム上でのみ、パスワードの保管をイネーブルにしてください。パスワード 保存をディセーブルにするには、**disable** キーワードを指定して **password-storage** コマンドを 入力します。password-storage属性を実行コンフィギュレーションから削除するには、このコマ ンドの **no** 形式を入力します。これにより、password-storage の値をグループ ポリシーから継承 できます。

hostname(config-username)# **password-storage** {**enable** | **disable**} hostname(config-username)# **no password-storage** hostname(config-username)

このコマンドは、ハードウェア クライアントのインタラクティブ ハードウェア クライアント 認証または個別ユーザー認証には関係ありません。

次の例は、anyuser という名前のユーザーでパスワード保存をイネーブルにする方法を示して います。

```
hostname(config)# username anyuser attributes
hostname(config-username)# password-storage enable
hostname(config-username)
```
# **VPN** フィルタ **ACL** の設定と調整に関するベストプラク ティス

このセクションでは、トラフィックの中断なしに既存の VPN フィルタ ACL を更新する際に従 うべきベストプラクティスを示します。

### 既存の **VPN** フィルタ **ACL** を更新する

ASA デバイスに適用されている vpn-filter ACL を更新するには、次の手順を実行します。

- **1.** システムで新しい vpn-filter ACL を作成します(例:*new\_acl.txt*)。
- **2.** デバイスから現在の vpn-filter ACL をダウンロードします(例:*old\_acl.txt*)。
- **3.** 次のように、ACL の変更手順を作成します。

```
* Add update in-progress to ACL remark
echo ?access-list <name> line 1 ACL update in-progress? > push.txt
* Delete old rules
sed ?s/^/no /g? old.acl >> push.txt
* Add new rules
cat new.acl >> push.txt
* Remove update in-progress to ACL remark
echo ?no access-list <name> ACL update in-progress? >> push.txt
```
4. push.txt をデバイスにアップロードします。

### 既存の **VPN** フィルタ **ACL** を新しいものに置き換える

ASA デバイスに適用されている vpn-filter ACL を置き換えるには、次の手順を実行します。

- **1.** 既存の vpn-filter ACL を置き換えるときは毎回新しいものを作成します。
- **2.** 作成した vpn-filter ACL を使用してグループポリシーを更新します。
- **3.** デバイスに適用されていた古い vpn-filter ACL を削除します。

**VPN** フィルタ **ACL** の設定と調整に関するベストプラクティス

٦

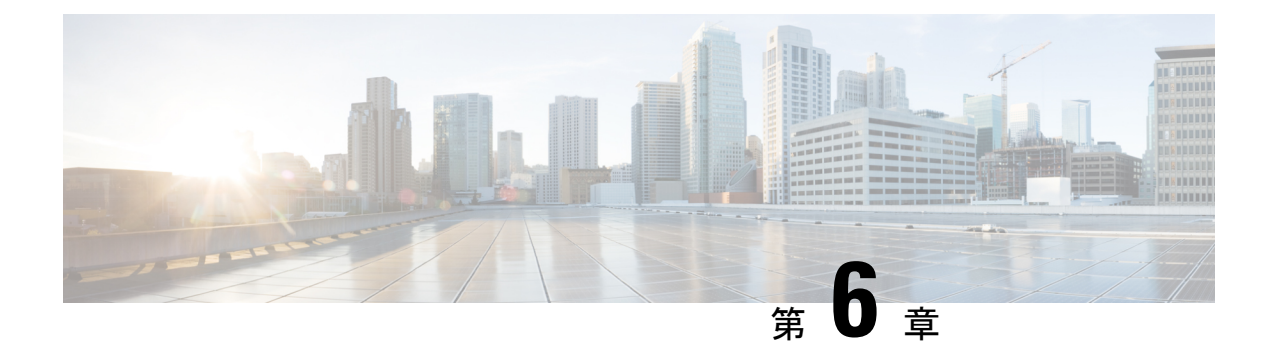

# **VPN** の **IP** アドレス

- IP アドレス割り当てポリシーの設定 (225 ページ)
- ローカル IP アドレス プールの設定 (227 ページ)
- AAA アドレス指定の設定 (229 ページ)
- DHCP アドレス指定の設定 (230 ページ)

# **IP** アドレス割り当てポリシーの設定

ASA では、リモート アクセス クライアントに IP アドレスを割り当てる際に、次の 1 つ以上の 方式を使用できます。複数のアドレス割り当て方式を設定すると、ASA は IP アドレスが見つ かるまで各オプションを検索します。デフォルトでは、すべての方式がイネーブルになってい ます。

- aaa ユーザー単位で外部認証、認可、アカウンティング サーバーからアドレスを取得しま す。IPアドレスが設定された認証サーバーを使用している場合は、この方式を使用するこ とをお勧めします。この方法は IPv4 および IPv6 の割り当てポリシーに使用できます。
- dhcp DHCPサーバーからIPアドレスを取得します。DHCPを使用する場合は、DHCPサー バーを設定する必要があります。また、DHCP サーバーで使用可能な IP アドレスの範囲 も定義する必要があります。この方法は IPv4 の割り当てポリシーに使用できます。
- **local** :内部的に設定されたアドレス プールは、最も設定が簡単なアドレス プール割り当 て方式です。ローカルを選択する場合は、**ip-local-pool** コマンドを使用して、使用する IP アドレスの範囲を定義する必要もあります。この方法は IPv4 および IPv6 の割り当てポリ シーに使用できます。
	- [Allow the reuse of an IP address so many minutes after it is released]: IP  $\mathcal{T} \not\in \mathcal{V} \times \mathcal{N} \not\supset \mathcal{V}$ ス プールに戻された後に、IP アドレスを再利用するまでの時間を指定します。遅延 時間を設けることにより、IPアドレスがすぐに再割り当てされることによって発生す る問題がファイアウォールで生じないようにできます。デフォルトでは、ASAは遅延 時間を課しません。この設定要素は、IPv4 割り当てポリシーで使用できます。

次のいずれかの方式を使用して、IP アドレスをリモート アクセス クライアントに割り当てる 方法を指定します。

## **IPv4** アドレス割り当ての設定

### 手順

ASA のアドレス割り当て方式を有効にして、IPv4 アドレスを VPN 接続に割り当てるときに使 用します。IP アドレスを取得する使用可能な方式は、AAA サーバー、DHCP サーバー、また はローカル アドレス プールからの取得です。これらの方式はすべてデフォルトでイネーブル になっています。

**vpn-addr-assign** {**aaa** | **dhcp** | **local** [**reuse-delay** *minutes*]}

### 例:

たとえば、IPアドレスが解放された後に0~480分間のIPアドレスの再使用を設定できます。

hostname(config)#**vpn-addr-assign aaa** hostname(config)#**vpn-addr-assign local reuse-delay 180**

この例では、コマンドの no 形式を使用してアドレス割り当て方式を無効にします。

hostname(config)# **no vpn-addr-assign dhcp**

### **IPv6** アドレス割り当ての設定

### 手順

ASA のアドレス割り当て方式を有効にして、IPv6 アドレスを VPN 接続に割り当てるときに使 用します。IP アドレスを取得する使用可能な方式は、AAA サーバーまたはローカル アドレス プールからの取得です。これら両方の方式はデフォルトでイネーブルになっています。

**ipv6-vpn-addr-assign** {**aaa** | local}

### 例:

hostname(config)# **ipv6-vpn-addr-assign aaa**

この例では、コマンドの no 形式を使用してアドレス割り当て方式を無効にします。

hostname(config)# **no ipv6-vpn-addr-assign local**
### アドレス割り当て方式の表示

### 手順

ASAで設定されているアドレス割り当て方式を表示するには、次のいずれかの方式を使用しま す。

• IPv4 アドレス割り当ての表示

設定されているアドレス割り当て方式を表示します。設定されているアドレス方式は、 aaa、dhcp、または local です。

```
show running-config all vpn-addr-assign
vpn-addr-assign aaa
vpn-addr-assign dhcp
vpn-addr-assign local
```
• IPv6 アドレス割り当ての表示

設定されているアドレス割り当て方式を表示します。設定されているアドレス方式は、aaa または local となります。

```
show running-config all ipv6-vpn-addr-assign
ipv6-vpn-addr-assign aaa
ipv6-vpn-addr-assign local reuse-delay 0
```
## ローカル **IP** アドレス プールの設定

VPN リモート アクセス トンネルに使用する IPv4 アドレス プールを設定するには、グローバ ル コンフィギュレーション モードで **ip local pool** コマンドを入力します。アドレス プールを 削除するには、このコマンドの **no** 形式を入力します。

VPN リモート アクセス トンネルに使用する IPv6 アドレス プールを設定するには、グローバ ル コンフィギュレーション モードで **ipv6 local pool** コマンドを入力します。アドレス プール を削除するには、このコマンドの **no** 形式を入力します。

ASA は、接続用の接続プロファイルまたはトンネル グループに基づいてアドレス プールを使 用します。プールの指定順序は重要です。接続プロファイルまたはグループポリシーに複数の アドレス プールを設定すると、ASA は追加された順でそれらのプールを使用します。

ローカルでないサブネットのアドレスを割り当てる場合は、そのようなネットワーク用のルー トの追加が容易になるように、サブネットの境界を担当するプールを追加することをお勧めし ます。

- アクティブなトンネルグループ内で現在使用されている(つまり、接続のためにエンドユー ザーが利用できる)既存のアドレスプールを変更する場合は、変更ウィンドウで変更を行う必 要があります。その際、次のことを確認してください。 (注)
	- 接続されているユーザーはログオフされます。
	- トンネルグループからアドレスプールが削除され、必要に応じて変更されます。
	- 変更されたアドレスプールがトンネルグループに再び追加されます。

これ以外の方法でアドレスプールを変更すると、ASAの動作に不整合が生じる可能性がありま す。

### ローカル **IPv4** アドレス プールの設定

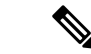

CLIで、アクティブなトンネルグループ内で現在使用されている(つまり、接続のためにエン ドユーザーが利用できる)既存のアドレスプールを変更する場合は、変更ウィンドウでこの変 更を行うことを推奨します。接続されたユーザーをログオフし、アドレスプールをトンネルグ ループから削除し、必要に応じて変更してから、トンネルグループに再度追加する必要があり ます。これ以外の方法でアドレスプールを変更すると、ASAの動作に不整合が生じる可能性が あります。 (注)

### 手順

ステップ **1** アドレス割り当て方式として IP アドレス プールを設定します。**local** 引数を指定して **vpn-addr-assign** コマンドを入力します。

### 例:

hostname(config)# **vpn-addr-assign local**

ステップ **2** アドレス プールを設定します。このコマンドは、プールの名前を指定し、IPv4 アドレスとサ ブネット マスクの範囲を指定します。

#### **ip local pool***poolname first\_address-last\_address***mask***mask*

例:

この例では、*firstpool* という IP アドレス プールを設定します。開始アドレスは 10.20.30.40、 終了アドレスは 10.20.30.50 です。ネットワーク マスクは 255.255.255.0 です。

hostname(config)# **ip local pool firstpool 10.20.30.40-10.20.30.50 mask 255.255.255.0**

この例では、**firstpool** という IP アドレス プールを削除します。

hostname(config)# **no ip local pool firstpool**

### ローカル **IPv6** アドレス プールの設定

手順

ステップ **1** アドレス割り当て方式として IP アドレス プールを設定します。**local** 引数を指定して ipv6-**vpn-addr-assign** コマンドを入力します。

#### 例:

hostname(config)# **ipv6-vpn-addr-assign local**

ステップ **2** アドレスプールを設定します。このコマンドは、プールに名前を指定し、開始IPv6アドレス、 ビット単位のプレフィックス長、および範囲内で使用するアドレスの数を特定します。

**ipv6 local pool** *pool\_name starting\_address prefix\_length number\_of\_addresses*

例:

この例では、*ipv6pool* という IP アドレス プールを設定します。開始アドレスは 2001:DB8::1、 プレフィックス長は 32 ビット、プールで使用するアドレス数は 100 です。

hostname(config)# **ipv6 local pool ipv6pool 2001:DB8::1/32 100**

この例では、*ipv6pool* という IP アドレス プールを削除します。

hostname(config)# **no ipv6 local pool ipv6pool**

## **AAA** アドレス指定の設定

AAAサーバーを使用してVPNリモートアクセスクライアントにアドレスを割り当てるには、 まず AAA サーバーまたは AAA サーバー グループを設定する必要があります。コマンド リ ファレンスで **aaa-server protocol** コマンドを参照してください。

また、ユーザーはRADIUS認証用に設定された接続プロファイルと一致している必要がありま す。

次の例は、firstgroup という名前のトンネル グループに、RAD2 という AAA サーバー グループ を定義する方法を示しています。例の中に1つ余分な手順が入っていますが、これは以前にそ のトンネルグループに名前を付け、トンネルグループタイプを定義していた場合のためです。 この手順が次の例に記載されているのは、これらの値を設定しない限り、後続の tunnel-group コマンドにアクセスできないので、注意を促すためです。

この例で作成されるコンフィギュレーションの概要は、次のとおりです。

```
hostname(config)# vpn-addr-assign aaa
hostname(config)# tunnel-group firstgroup type ipsec-ra
hostname(config)# tunnel-group firstgroup general-attributes
hostname(config)# authentication-server-group RAD2
```
IP アドレッシング用に AAA を設定するには、次の手順を実行します。

### 手順

ステップ **1** アドレス割り当て方式として AAA を設定するには、**aaa** 引数を指定して **vpn-addr-assign** コマ ンドを入力します。

```
hostname(config)# vpn-addr-assign aaa
hostname(config)#
```
ステップ **2** firstgroup というトンネル グループをリモート アクセスまたは LAN-to-LAN トンネル グループ として確立するには、**type**キーワードを指定して**tunnel-group**コマンドを入力します。次の例 では、リモート アクセス トンネル グループを設定しています。

> hostname(config)# **tunnel-group firstgroup type ipsec-ra** hostname(config)#

ステップ **3** 一般属性コンフィギュレーション モードに入り、firstgroup というトンネル グループの AAA サーバー グループを定義するには、**general-attributes** 引数を指定して **tunnel-group** コマンド を入力します。

> hostname(config)# **tunnel-group firstgroup general-attributes** hostname(config-general)#

ステップ **4** 認証に使用するAAAサーバーグループを指定するには、**authentication-server-group**コマンド を入力します。

> hostname(config-general)# **authentication-server-group RAD2** hostname(config-general)#

### 次のタスク

このコマンドには、この例で示すより多くの引数があります。詳細については、コマンド リ ファレンスを参照してください。

## **DHCP** アドレス指定の設定

DHCP を使用して VPN クライアントのアドレスを割り当てるには、まず DHCP サーバー、お よびそのDHCPサーバーで使用可能なIPアドレスの範囲を設定する必要があります。その後、 接続プロファイル単位でDHCPサーバーを定義します。また、オプションとして、該当の接続 プロファイルまたはユーザー名に関連付けられたグループポリシー内に、DHCPネットワーク スコープも定義できます。

次の例では、firstgroup という名前の接続プロファイルに、172.33.44.19 の DHCP サーバーを定 義しています。この例では、remotegroup というグループポリシーに対して、10.100.10.1 の DHCP ネットワークスコープも定義しています。(remotegroup というグループ ポリシーは、 firstgroup という接続プロファイルに関連付けられています)。ネットワーク スコープを定義 しない場合、DHCP サーバーはアドレス プールの設定順にプール内を探して IP アドレスを割 り当てます。未割り当てのアドレスが見つかるまで、プールが順に検索されます。

### 始める前に

IPv4 アドレスを使用して、クライアント アドレスを割り当てる DHCP サーバーを識別できま す。また、DHCPオプションはユーザーに転送されず、ユーザーはアドレス割り当てのみを受 信します。

### 手順

ステップ **1** アドレス割り当て方式として IP アドレス プールを設定します。

### **vpn-addr-assign dhcp**

ステップ **2** リモートアクセス接続プロファイルとして **firstgroup** という名前の接続プロファイルを設定し ます。

### **tunnel-group firstgroup type remote-access**

ステップ **3** DHCP サーバーを設定できるように、接続プロファイルの一般属性コンフィギュレーション モードを開始します。

### **tunnel-group firstgroup general-attributes**

ステップ **4** IPv4 アドレスで DHCP サーバーを定義し、トンネル グループ コンフィギュレーション モード を終了します。

**dhcp-server** *IPv4\_address\_of\_DHCP\_server*

IPv6 アドレスで DHCP サーバーを定義することはできません。接続プロファイルに複数の DHCPサーバーアドレスを指定できます。dhcp-serverコマンドを入力します。このコマンドを 使用すると、VPN クライアントの IP アドレスの取得を試みるときに、指定された DHCP サー バーに追加のオプションを送信するように ASA を設定できます。

### 例:

この例では、IP アドレス 172.33.44.19 の DHCP サーバーを設定しています。その後、トンネル グループ コンフィギュレーション モードを終了します。

```
hostname(config-general)# dhcp-server 172.33.44.19
hostname(config-general)# exit
hostname(config)#
```
ステップ **5** グループがまだ存在しない場合は、**remotegroup** という内部グループポリシーを作成します。

hostname(config)# **group-policy remotegroup internal**

ステップ **6** (オプション)グループポリシー属性コンフィギュレーションモードを開始し、DHCPネット ワークスコープを定義します。

#### **dhcp-network-scope** *ip\_address*

接続プロファイルのアドレスプールにDHCPサーバーを設定した場合、DHCPスコープはこの グループのプールに使用するサブネットを識別します。DHCPサーバーには、そのスコープに よって識別される同じサブネット内のアドレスも設定されている必要があります。スコープを 使用すると、この特定のグループに使用するDHCPサーバーで定義されているアドレスプール のサブセットを選択できます。

ネットワーク スコープを定義しない場合、DHCP サーバーはアドレス プールの設定順にプー ル内を探して IP アドレスを割り当てます。未割り当てのアドレスが見つかるまで、プールが 順に検索されます。

スコープを指定するには、目的のプールと同じサブネット上にあり、そのプール内にはない ルーティング可能なアドレスを入力します。DHCP サーバーは、この IP アドレスが属するサ ブネットを判別し、そのプールからの IP アドレスを割り当てます。

ルーティングの目的で可能な場合は常に、インターフェイスの IP アドレスを使用することを 推奨します。たとえば、プールが 10.100.10.2 ~ 10.100.10.254 で、インターフェイスアドレス が 10.100.10.1/24 の場合、DHCP スコープとして 10.100.10.1 を使用します。ネットワーク番号 は使用しないでください。DHCP は IPv4 アドレス指定にのみ使用することができます。選択 したアドレスがインターフェイスアドレスではない場合、スコープアドレスのスタティック ルートを作成する必要があります。

### 例:

次の例では、remotegroup の属性コンフィギュレーション モードを開始し、DHCP スコープを 10.100.10.1 に設定します。

hostname(config)# **group-policy remotegroup attributes** hostname(config-group-policy)# **dhcp-network-scope 10.100.10.1**

### 例

この例で作成されるコンフィギュレーションの概要は、次のとおりです。

```
hostname(config)# vpn-addr-assign dhcp
hostname(config)# tunnel-group firstgroup type remote-access
hostname(config)# tunnel-group firstgroup general-attributes
hostname(config-general)# dhcp-server 172.33.44.19
hostname(config-general)# exit
hostname(config)# group-policy remotegroup internal
hostname(config)# group-policy remotegroup attributes
hostname(config-group-policy)# dhcp-network-scope 10.100.10.1
```
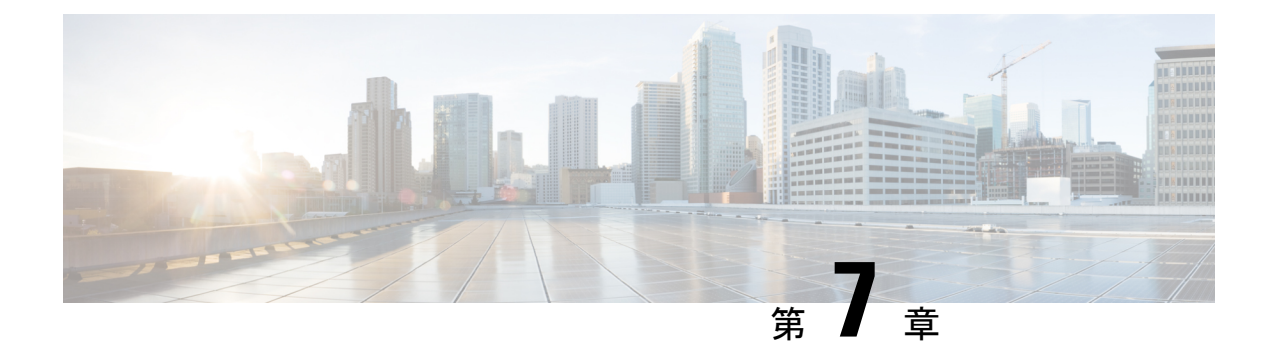

## リモート アクセス **IPSec VPN**

- リモート アクセス IPsec VPN について (233 ページ)
- Cisco Secure Client の AnyConnect VPN モジュールのライセンス要件 (235 ページ)
- IPsec VPN の制約事項 (235 ページ)
- リモート アクセス IPsec VPN の設定 (235 ページ)
- リモートアクセス IPsec VPN の設定例 (243 ページ)
- マルチコンテキスト モードでの標準ベース IPSec IKEv2 リモート アクセス VPN の設定例  $(244 \sim -\frac{1}{2})$
- マルチコンテキストモードでの AnyConnect クライアント IPSec IKEv2 リモートアクセス VPN の設定例 (245 ページ)
- リモート アクセス VPN の機能履歴 (247 ページ)

## リモート アクセス **IPsec VPN** について

リモート アクセス VPN を使用すると、TCP/IP ネットワーク上のセキュアな接続を介して、 ユーザーを中央サイトに接続することができます。InternetSecurityAssociation andKeyManagement Protocol は IKE とも呼ばれ、リモート PC の IPsec クライアントと ASA で、IPsec セキュリティ アソシエーションの構築方法を一致させるためのネゴシエーションプロトコルです。各ISAKMP ネゴシエーションは、フェーズ 1 とフェーズ 2 と呼ばれる 2 つの部分に分かれます。

フェーズ 1 は、以後の ISAKMP ネゴシエーション メッセージを保護する最初のトンネルを作 成します。フェーズ 2 は、セキュアな接続を移動するデータを保護するトンネルを作成しま す。

ISAKMP ネゴシエーションの条件を設定するには、ISAKMP ポリシーを作成します。ここで は、次の項目について説明します。

- ピアの ID を確認する認証方式。
- データを保護し、プライバシーを守る暗号化方式。
- 送信者を特定し、搬送中にメッセージが変更されていないことを保証するHashedMessage Authentication Code (HMAC) 方式。
- 暗号キーのサイズを設定する Diffie-Hellman グループ。

• 暗号キーを置き換える前に、ASA がその暗号キーを使用する時間の上限。

トランスフォーム セットは、暗号化方式と認証方式を組み合わせたものです。特定のデータ フローを保護する場合、ピアは、ISAKMP との IPsec セキュリティ アソシエーションのネゴシ エート中に、特定のトランスフォームセットを使用することに同意します。トランスフォーム セットは、両方のピアで同じである必要があります。

トランスフォーム セットにより、関連付けられたクリプト マップ エントリで指定された ACL のデータ フローが保護されます。ASA 設定でトランスフォーム セットを作成して、クリプト マップまたはダイナミック クリプト マップ エントリでトランスフォーム セットの最大数 11 を指定できます。有効な暗号化方式と認証方式をリストしたテーブルなど、さらに詳細な情報 については、IKEv1トランスフォームセットまたはIKEv2プロポーザルの作成(239ページ) を参照してください。

AnyConnect クライアント に IPv4 アドレスと IPv6 アドレスの一方または両方を割り当てるよ うに ASA を設定できます。そのように設定するには、ASA 上で内部アドレスプールを作成す るか、ASA 上のローカルユーザーに専用アドレスを割り当てます。

エンドポイントに両方のタイプのアドレスを割り当てるには、エンドポイントのオペレーティ ング システムの中でデュアル スタック プロトコルが実装されている必要があります。どちら のシナリオでも、IPv6 アドレス プールは残っていないが IPv4 アドレスが使用できる場合や、 IPv4 アドレス プールは残っていないが IPv6 アドレスが使用できる場合は、接続は行われま す。ただし、クライアントには通知されないので、管理者は ASA ログで詳細を確認する必要 があります。

クライアントへの IPv6 アドレスの割り当ては、SSL プロトコルに対してサポートされます。

### **Mobike** およびリモート アクセス **VPN** について

モバイル IKEv2(mobike)は、モバイル デバイスのローミングをサポートするために ASA RA VPNを拡張します。このサポートは、デバイスが現在の接続ポイントから別のポイントに移動 するときに、モバイル デバイスの IKE/IPSEC セキュリティ アソシエーション(SA)のエンド ポイント IP アドレスが削除されるのではなく更新できることを意味します。

Mobike はバージョン 9.8(1) 以降は ASA でデフォルトにより利用可能です。つまり、Mobike は 「常にオン」になります。Mobike は、クライアントがそれを提案し、ASA が受け入れるとき にだけ、各 SA に対して有効になります。このネゴシエーションは、IKE\_AUTH 交換の一部と して行われます。

mobikeサポートが有効な状態でSAが確立された後、クライアントはいつでもアドレスを変更 して、新しいアドレスを示す UPDATE SA ADDRESS ペイロードを含む情報交換を使用して ASA に通知できます。ASA はこのメッセージを処理し、新しいクライアント IP アドレスで SA を更新します。

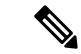

show crypto ikev2 sa detail コマンドを使用して、現在のすべての SA で mobike が有効になっ ているかどうかを判別できます。 (注)

現在の Mobike の実装では、次の機能がサポートされています。

- IPv4 アドレスのみ
- NAT マッピングの変更
- オプションのリターン ルータビリティ チェックによるパス接続と停止検出
- アクティブ/スタンバイ フェールオーバー
- VPN ロード バランシング

RRC(リターン ルータビリティ チェック)機能が有効になっている場合、モバイル クライア ントにRRCメッセージが送信され、SAが更新される前に新しいIPアドレスが確認されます。

## **Cisco Secure Client** の **AnyConnect VPN** モジュールのライ センス要件

(注) この機能は、ペイロード暗号化機能のないモデルでは使用できません。

Secure Firewall ASA ヘッドエンドから Cisco Secure Client (AnyConnect を含む) を展開し、VPN および Secure Firewall ポスチャまたは HostScan モジュールを使用する場合は、Advantage また はPremierライセンスが必要です。トライアルライセンスも使用できます。『Cisco Secure Client [発注ガイド](https://www.cisco.com/c/en/us/products/collateral/security/anyconnect-secure-mobility-client/secure-client-og.html)』を参照してください。モデルごとの最大値については、「Cisco ASA Series Feature [Licenses](https://www.cisco.com/c/en/us/td/docs/security/asa/roadmap/licenseroadmap.html)」を参照してください。

### **IPsec VPN** の制約事項

- ファイアウォール モード ガイドライン:ルーテッド ファイアウォール モードでのみサ ポートされます。トランスペアレント モードはサポートされていません。
- フェールオーバー ガイドライン IPsec-VPN セッションは、アクティブ/スタンバイ フェー ルオーバー コンフィギュレーションでのみ複製されます。アクティブ/アクティブ フェー ルオーバー コンフィギュレーションはサポートされません。

## リモート アクセス **IPsec VPN** の設定

このセクションでは、リモート アクセス VPN の設定方法について説明します。

### インターフェイスの設定

ASAには、少なくとも2つのインターフェイスがあり、これらをここでは外部および内部と言 います。一般に、外部インターフェイスはパブリックインターネットに接続されます。一方、 内部インターフェイスはプライベートネットワークに接続され、一般のアクセスから保護され ます。

最初に、ASA の 2 つのインターフェイスを設定し、イネーブルにします。次に、名前、IP ア ドレス、およびサブネット マスクを割り当てます。オプションで、セキュリティ レベル、速 度、およびセキュリティ アプライアンスでの二重操作を設定します。

### 手順

ステップ **1** グローバル コンフィギュレーション モードからインターフェイス コンフィギュレーション モードに入ります。

### **interface** {*interface*}

#### 例:

hostname(config)# **interface ethernet0** hostname(config-if)#

ステップ **2** インターフェイスに IP アドレスとサブネット マスクを設定します。

**ip address** *ip\_address* [*mask*] [*standby ip\_address*]

### 例:

hostname(config)# **interface ethernet0** hostname(config-if)# **ip address 10.10.4.200 255.255.0.0**

ステップ **3** インターフェイスの名前(最大 48 文字)を指定します。この名前は、設定した後での変更は できません。

#### **nameif** *name*

#### 例:

hostname(config-if)# **nameif outside** hostname(config-if)#

ステップ **4** インターフェイスをイネーブルにします。デフォルトで、インターフェイスはディセーブルで す。shutdown

### 例:

hostname(config-if)# no shutdown hostname(config-if)#

### **ISAKMP**ポリシーの設定と外部インターフェイスでの**ISAKMP**のイネー ブル化

### 手順

ステップ **1** IKEv1 ネゴシエーション中に使用する認証方式とパラメータのセットを指定します。

Priorityは、インターネットキー交換 (IKE) ポリシーを一意に識別し、ポリシーにプライオリ ティを割り当てます。1~65,534の整数を使用します。1はプライオリティが最も高く、65,534 が最も低くなります。

その後に続く手順では、プライオリティは 1 に設定されます。

ステップ **2** IKE ポリシー内で使用する暗号化方式を指定します。

**crypto ikev1 policy** *priority* **encryption**{**aes-192** | **aes-256** | | }

### 例:

ステップ **3** IKE ポリシーのハッシュ アルゴリズム(HMAC バリアントとも呼ばれます)を指定します。

**crypto ikev1 policy** *priority* **hash** { | **sha**}

#### 例:

hostname(config)# **crypto ikev1 policy 1 hash sha** hostname(config)#

ステップ **4** IKE ポリシーの Diffie-Hellman グループ(IPsec クライアントと ASA が共有秘密キーを確立で きる暗号化プロトコル)を指定します。

**crypto ikev1 policy** *priority* **group**{**14** | | | **19** | **20** | 21}

### 例 –

hostname(config)#**crypto ikev1 policy 1 group 14** hostname(config)#

ステップ **5** 暗号キーのライフタイム(各セキュリティアソシエーションが有効期限まで存在する秒数)を 指定します。

### **crypto ikev1 policy** *priority* **lifetime** {*seconds*}

限定されたライフタイムの範囲は、120 ~ 2147483647 秒です。 無制限のライフタイムの場合 は、0 秒を使用します。

例:

hostname(config)# **crypto ikev1 policy 1 lifetime 43200** hostname(config)#

ステップ **6** outside というインターフェイス上の ISAKMP をイネーブルにします。

**crypto ikev1 enable** *interface-name*

例:

hostname(config)# **crypto ikev1 enable outside** hostname(config)#

ステップ **7** 変更をコンフィギュレーションに保存します。

**write memory**

### アドレス プールの設定

ASA では、ユーザーに IP アドレスを割り当てる方式が必要です。この項では、例としてアド レス プールを使用します。

### 手順

IP アドレスの範囲を使用してアドレス プールを作成します。ASA は、このアドレス プールの アドレスをクライアントに割り当てます。

### **ip local pool** *poolname first-address—last-address* [**mask** *mask*]

アドレス マスクはオプションです。ただし、VPN クライアントに割り当てられた IP アドレス が非標準のネットワークに属し、デフォルトのマスクを使用するとデータが誤ってルーティン グされる可能性があるときは、マスク値を指定する必要があります。典型的な例が、IPローカ ルプールに10.10.10.0/255.255.255.0アドレスが含まれている場合で、これはデフォルトではク ラス A ネットワークです。これによって、VPN クライアントがさまざまなインターフェイス で 10 のネットワーク内の異なるサブネットにアクセスする必要がある場合、ルーティングの 問題が生じる可能性があります。

### 例:

hostname(config)# **ip local pool testpool 192.168.0.10-192.168.0.15** hostname(config)#

### ユーザーの追加

手順

ユーザー、パスワード、および特権レベルを作成します。

**username** *name* {**nopassword** | **password** *password* [**mschap** | **encrypted** | **nt-encrypted**]} [ **privilege** *priv\_level*]

例:

Hostname(config)# **username testuser password 12345678**

## **IKEv1** トランスフォーム セットまたは **IKEv2** プロポーザルの作成

この項では、トランスフォーム セット (IKEv1) およびプロポーザル (IKEv2) を設定する方 法について説明します。トランスフォームセットは、暗号化方式と認証方式を組み合わせたも のです。

次の手順では、IKEv1 および IKEv2 プロポーザルを作成する方法を示します。

### 手順

ステップ **1** データ整合性を確保するために使用される IPsec IKEv1 暗号化とハッシュ アルゴリズムを指定 する IKEv1 トランスフォーム セットを設定します。

**crypto ipsec ikev1 transform-set** *transform-set-name encryption-method* [*authentication*]

encryption には、次のいずれかの値を指定します。

- esp-aes:128 ビット キーで AES を使用する場合。
- esp-aes-192:192 ビット キーで AES を使用する場合。
- esp-aes-256:256 ビット キーで AES を使用する場合。
- esp-null:暗号化を使用しない場合。

authentication には、次のいずれかの値を指定します。

- esp-md5-hmac:ハッシュ アルゴリズムとして MD5/HMAC-128 を使用する場合。
- esp-sha-hmac:ハッシュ アルゴリズムとして SHA/HMAC-160 を使用する場合。
- esp-none:HMAC 認証を使用しない場合。

#### 例:

AES を使用して IKEv1 トランスフォームセットを設定するには、次のようにします。 hostname(config)# **crypto ipsec transform set FirstSet esp-aes esp-sha-hmac**

ステップ **2** IKEv2 プロポーザル セットを設定し、使用される IPsec IKEv2 プロトコル、暗号化、および整 合性アルゴリズムを指定します。

> esp は、カプセル化セキュリティペイロード(ESP) IPsec プロトコルを指定します(現在、唯 一サポートされている IPsec のプロトコルです)。

**crypto ipsec ikev2 ipsec-proposal** *proposal\_name*

**protocol** {**esp**} {**encryption** { | | **aes** | **aes-192** | **aes-256** | } | **integrity** { | **sha-1**}

encryption には、次のいずれかの値を指定します。

- aes:ESP に 128 ビットキー暗号化で AES(デフォルト)を使用する場合。
- aes-192:ESP に 192 ビット キー暗号化で AES を使用する場合。
- aes-256:ESP に 256 ビット キー暗号化で AES を使用する場合。

integrity には、次のいずれかの値を指定します。

・sha-1(デフォルト)は、ESPの整合性保護のために米国連邦情報処理標準(FIPS)で定義 されたセキュア ハッシュ アルゴリズム (SHA) SHA-1 を指定します。

IKEv2 プロポーザルの設定手順

hostname(config)# **crypto ipsec ikev2 ipsec-proposal secure\_proposal**

hostname(config-ipsec-proposal)# **protocol esp encryption aes intergrity sha-1**

### トンネル グループの定義

トンネル グループは、トンネル接続ポリシーのコレクションです。AAA サーバーを識別する トンネル グループを設定し、接続パラメータを指定し、デフォルトのグループ ポリシーを定 義します。ASA は、トンネル グループを内部的に保存します。

ASA システムには、2 つのデフォルト トンネル グループがあります。1 つはデフォルトのリ モート アクセス トンネル グループである DefaultRAGroup で、もう 1 つはデフォルトの LAN-to-LAN トンネル グループである DefaultL2Lgroup です。これらのグループは変更できま すが、削除はできません。トンネル ネゴシエーションで識別された特定のトンネル グループ がない場合は、ASAは、これらのグループを使用して、リモートアクセスおよびLAN-to-LAN トンネル グループのデフォルト トンネル パラメータを設定します。

### 手順

**ステップ1 IPsec** リモート アクセス トンネル グループ (接続プロファイルとも呼ばれます) を作成しま す。

#### **tunnel-group** *name* **type** *type*

例:

hostname(config)# **tunnel-group testgroup type ipsec-ra** hostname(config)#

ステップ **2** トンネル グループ一般属性モードに入ります。このモードでは、認証方式を入力できます。

### **tunnel-group** *name* **general-attributes**

例:

hostname(config)# **tunnel-group testgroup general-attributes** hostname(config-tunnel-general)#

ステップ **3** トンネル グループに使用するアドレス プールを指定します。

**address-pool** [*(interface name)*] *address\_pool1* [...*address\_pool6*]

例:

hostname(config-general)# **address-pool testpool**

ステップ **4** トンネル グループ ipsec 属性モードに入ります。このモードでは、IKEv1 接続のための IPsec 固有の属性を入力できます。

**tunnel-group** *name* **ipsec-attributes**

### 例:

hostname(config)# **tunnel-group testgroup ipsec-attributes** hostname(config-tunnel-ipsec)#

ステップ **5** (任意) 事前共有キー(IKEv1 のみ)を設定します。キーには、1 ~ 128 文字の英数字文字列 を指定できます。

> 適応型セキュリティアプライアンスとクライアントのキーは同じである必要があります。事前 共有キーのサイズが異なる Cisco VPN Client が接続しようとすると、ピアの認証に失敗したこ とを示すエラー メッセージがクライアントによってログに記録されます。

### **ikev1 pre-shared-key** *key*

#### 例:

hostname(config-tunnel-ipsec)# pre-shared-key 44kkaol59636jnfx

### ダイナミック クリプト マップの作成

ダイナミッククリプトマップは、すべてのパラメータが設定されているわけではないポリシー テンプレートを定義します。これにより、ASA は、リモート アクセス クライアントなどの IP アドレスが不明なピアからの接続を受信することができます。

ダイナミック クリプト マップのエントリは、接続のトランスフォーム セットを指定します。 また、逆ルーティングもイネーブルにできます。これにより、ASAは接続されたクライアント のルーティング情報を取得し、それを RIP または OSPF 経由でアドバタイズします。

次の作業を実行します。

### 手順

ステップ **1** ダイナミッククリプトマップを作成し、マップのIKEv1トランスフォームセットまたはIKEv2 プロポーザルを指定します。

• IKEv1 の場合は、このコマンドを使用します。

**crypto dynamic-map** *dynamic-map-name seq-num* **set ikev1 transform-set** *transform-set-name*

• IKEv2 の場合は、このコマンドを使用します。

**crypto dynamic-map** *dynamic-map-name seq-num* **set ikev2 ipsec-proposal** *proposal-name*

#### 例:

```
hostname(config)# crypto dynamic-map dyn1 1 set ikev1 transform-set FirstSet
hostname(config)#
```
hostname(config)# **crypto dynamic-map dyn1 1 set ikev2 ipsec-proposal secure\_proposal** hostname(config)#

ステップ **2** (任意)このクリプト マップ エントリに基づく接続に対して逆ルート注入をイネーブルにし ます。

**crypto dynamic-map** *dynamic-map-name dynamic-seq-num* **set reverse-route**

### 例:

```
hostname(config)# crypto dynamic-map dyn1 1 set reverse route
hostname(config)#
```
### ダイナミック クリプト マップを使用するためのクリプト マップ エン トリの作成

クリプトマップエントリを作成します。これにより、ASAは、ダイナミッククリプトマップ を使用して IPsec セキュリティ アソシエーションのパラメータを設定することができます。

このコマンドに関する次の例では、クリプトマップ名はmymap、シーケンス番号は1、ダイナ ミック クリプト マップ名は dyn1 です。この名前は、前の項で作成したものです。

### 手順

ステップ **1** ダイナミック クリプト マップを使用するクリプト マップ エントリを作成します。

**crypto map** *map-name seq-num* **ipsec-isakmp dynamic** *dynamic-map-name*

例:

hostname(config)# **crypto map mymap 1 ipsec-isakmp dynamic dyn1**

ステップ **2** クリプト マップを外部インターフェイスに適用します。

**crypto map** *map-name* **interface** *interface-name*

例:

hostname(config)# **crypto map mymap interface outside**

ステップ **3** 変更をコンフィギュレーションに保存します。

**write memory**

## マルチコンテキスト モードでの **IPSec IKEv2** リモート アクセス **VPN** の 設定

リモート アクセス IPsec VPN の設定の詳細については、次の項を参照してください。

- インターフェイスの設定 (236 ページ)
- アドレス プールの設定 (238 ページ)
- ユーザーの追加 (238 ページ)
- IKEv1 トランスフォーム セットまたは IKEv2 プロポーザルの作成 (239 ページ)
- トンネル グループの定義 (240 ページ)
- ダイナミック クリプト マップの作成 (241 ページ)
- •ダイナミッククリプトマップを使用するためのクリプトマップエントリの作成(242ペー ジ)

### リモート アクセス **IPsec VPN** の設定例

次の例は、リモート アクセス IPsec/IKEv1 VPN を設定する方法を示しています。

```
hostname(config)# crypto ikev1 policy 10
hostname(config-ikev1-policy)# authentication pre-share
hostname(config-ikev1-policy)# encryption aes-256
hostname(config-ikev1-policy)# hash sha
hostname(config-ikev1-policy)# group 2
hostname(config)# crypto ikev1 enable outside
hostname(config)# ip local pool POOL 192.168.0.10-192.168.0.15
hostname(config)# username testuser password 12345678
hostname(config)# crypto ipsec ikev1 transform set AES256-SHA
esp-aes-256 esp-sha-hmac
hostname(config)# tunnel-group RAVPN type remote-access
hostname(config)# tunnel-group RAVPN general-attributes
hostname(config-general)# address-pool POOL
hostname(config)# tunnel-group RAVPN ipsec-attributes
hostname(config-ipsec)# ikev1 pre-shared-key ravpnkey
hostname(config)# crypto dynamic-map DYNMAP 1 set ikev1
transform-set AES256-SHA
hostname(config)# crypto dynamic-map DYNMAP 1 set reverse-route
hostname(config)# crypto map CMAP 1 ipsec-isakmp dynamic DYNMAP
hostname(config)# crypto map CMAP interface outside
```
次の例は、リモート アクセス IPsec/IKEv2 VPN を設定する方法を示しています。

```
hostname(config)# crypto ikev2 policy 1
hostname(config-ikev2-policy)# group 2
hostname(config-ikev2-policy)# integrity sha512
hostname(config-ikev2-policy)# prf sha512
hostname(config)# crypto ikev2 enable outside
hostname(config)# ip local pool POOL 192.168.0.10-192.168.0.15
hostname(config)# username testuser password 12345678
hostname(config)# crypto ipsec ikev2 ipsec-proposal AES256-SHA512
hostname(config-ipsec-proposal)# protocol esp encryption aes-256
hostname(config-ipsec-proposal)# protocol esp integrity sha-512
hostname(config)# tunnel-group RAVPN type remote-access
hostname(config)# tunnel-group RAVPN general-attributes
hostname(config-general)# address-pool POOL
hostname(config)# tunnel-group RAVPN ipsec-attributes
hostname(config-tunnel-ipsec)# ikev2 local-authentication
pre-shared-key localravpnkey
hostname(config-tunnel-ipsec)# ikev2 remote-authentication
pre-shared-key remoteravpnkey
hostname(config)# crypto dynamic-map DYNMAP 1 set ikev2
ipsec-proposal AES256-SHA512
hostname(config)# crypto dynamic-map DYNMAP 1 set reverse-route
hostname(config)# crypto map CMAP 1 ipsec-isakmp dynamic DYNMAP
hostname(config)# crypto map CMAP interface outside
```
# マルチコンテキストモードでの標準ベース**IPSecIKEv2**リ モート アクセス **VPN** の設定例

次の例は、マルチコンテキスト モードで標準ベース リモート アクセス IPsec/IKEv2 VPN 用の ASA を設定する方法を示しています。この例では、システム コンテキストおよびユーザー コ ンテキストの設定について、それぞれ情報を提供します。

システム コンテキストの設定·

```
class default
  limit-resource All 0
  limit-resource Mac-addresses 65536
 limit-resource ASDM 5
 limit-resource SSH 5
 limit-resource Telnet 5
  limit-resource VPN AnyConnect 4.0%
```

```
hostname(config)#context CTX2
hostname(config-ctx)#member default ===============> License allotment for contexts
using class
hostname(config-ctx)#allocate-interface Ethernet1/1.200
hostname(config-ctx)#allocate-interface Ethernet1/3.100
hostname(config-ctx)#config-url disk0:/CTX2.cfg
```
ユーザー コンテキストの設定:

hostname/CTX2(config)#**ip local pool CTX2-pool 1.1.2.1-1.1.2.250 mask 255.255.255.0** hostname/CTX2(config)#**aaa-server ISE protocol radius**

```
hostname/CTX2(config)#aaa-server ISE (inside) host 10.10.190.100
hostname/CTX2(config-aaa-server-host)#key *****
hostname/CTX2(config-aaa-server-host)#exit
hostname/CTX2(config)#
```
hostname/CTX2(config)#**group-policy GroupPolicy\_CTX2-IKEv2 internal** hostname/CTX2(config)#**group-policy GroupPolicy\_CTX2-IKEv2 attributes** hostname/CTX2(config-group-policy)#**vpn-tunnel-protocol ikev2** hostname/CTX2(config-group-policy)#**exit** hostname/CTX2(config)#

```
hostname/CTX2(config)#crypto dynamic-map SYSTEM_DEFAULT_CRYPTO_MAP 65535 set ikev2
ipsec-proposal AES256 AES192 AES 3DES DES
hostname/CTX2(config)#crypto map outside_map 65535 ipsec-isakmp dynamic
SYSTEM_DEFAULT_CRYPTO_MAP
hostname/CTX2(config)#crypto map outside_map interface outside
```
デフォルトでは、標準ベース クライアントからの IPSec/IKEv2 リモート アクセス接続は、ト ンネル グループ「DefaultRAGroup」に分類されます。

```
hostname/CTX2(config)#tunnel-group DefaultRAGroup type remote-access
hostname/CTX2(config)#tunnel-group DefaultRAGroup general-attributes
hostname/CTX2(config-tunnel-general)#default-group-policy GroupPolicy_CTX2-IKEv2
hostname/CTX2(config-tunnel-general)#address-pool CTX2-pool
hostname/CTX2(config-tunnel-general)#authentication-server-group ISE
hostname/CTX2(config-tunnel-general)#exit
hostname/CTX2(config)#
```

```
hostname/CTX2(config)#tunnel-group DefaultRAGroup ipsec-attributes
hostname/CTX2(config-tunnel-ipsec)#ikev2 remote-authentication eap query-identity
hostname/CTX2(config-tunnel-ipsec)#ikev2 local-authentication certificate ASDM_TrustPoint0
hostname/CTX2(config-tunnel-ipsec)#exit
hostname/CTX2(config)#
```
## マルチコンテキストモードでの**AnyConnect**クライアント **IPSec IKEv2** リモートアクセス **VPN** の設定例

次の例は、マルチコンテキストモードでAnyConnectクライアントリモートアクセスIPsec/IKEv2 VPN 用の ASA を設定する方法を示しています。この例では、システム コンテキストおよび ユーザー コンテキストの設定について、それぞれ情報を提供します。

システム コンテキストの設定:

```
class default
   limit-resource All 0
    limit-resource Mac-addresses 65536
   limit-resource ASDM 5
   limit-resource SSH 5
   limit-resource Telnet 5
    limit-resource VPN AnyConnect 4.0%
```

```
hostname(config)#context CTX3
hostname(config-ctx)#member default ===============> License allotment for contexts
using class
```
hostname(config-ctx)#**allocate-interface Ethernet1/1.200** hostname(config-ctx)#**allocate-interface Ethernet1/3.100** hostname(config-ctx)#**config-url disk0:/CTX3.cfg**

各コンテキストの仮想ファイルシステムの作成では、イメージ、プロファイルなどのAnyConnect クライアント ファイルを使用できます。

hostname(config-ctx)#**storage-url shared disk0:/shared disk0**

ユーザー コンテキストの設定:

```
hostname/CTX3(config)#ip local pool ctx3-pool 1.1.3.1-1.1.3.250 mask 255.255.255.0
hostname/CTX3(config)#webvpn
hostname/CTX3(config-webvpn)#enable outside
hostname/CTX3(config-webvpn)# anyconnect image
disk0:/anyconnect-win-4.6.00010-webdeploy-k9.pkg 1
hostname/CTX3(config-webvpn)#anyconnect profiles IKEv2-ctx1 disk0:/ikev2-ctx1.xml
hostname/CTX3(config-webvpn)#anyconnect enable
hostname/CTX3(config-webvpn)#tunnel-group-list enable
```
hostname/CTX3(config)#**username cisco password \*\*\*\*\*** hostname/CTX3(config)#**ssl trust-point ASDM\_TrustPoint0 outside** hostname/CTX3(config)#**group-policy GroupPolicy\_CTX3-IKEv2 internal** hostname/CTX3(config)#**group-policy GroupPolicy\_CTX3-IKEv2 attributes**

```
hostname/CTX3(config-group-policy)#vpn-tunnel-protocol ikev2 ssl-client
hostname/CTX3(config-group-policy)#dns-server value 10.3.5.6
hostname/CTX3(config-group-policy)#wins-server none
hostname/CTX3(config-group-policy)#default-domain none
hostname/CTX3(config-group-policy)#webvpn
hostname/CTX3(config-group-webvpn)#anyconnect profiles value IKEv2-ctx1 type user
```

```
hostname/CTX3(config)#crypto ikev2 enable outside client-services port 443
hostname/CTX3(config)#crypto ikev2 remote-access trustpoint ASDM_TrustPoint0
hostname/CTX3(config)#crypto dynamic-map SYSTEM_DEFAULT_CRYPTO_MAP 65535 set ikev2
ipsec-proposal AES256 AES192 AES 3DES DES
hostname/CTX3(config)#crypto map outside_map 65535 ipsec-isakmp dynamic
SYSTEM_DEFAULT_CRYPTO_MAP
hostname/CTX3(config)#crypto map outside_map interface outside
```

```
hostname/CTX3(config)#tunnel-group CTX3-IKEv2 type remote-access
hostname/CTX3(config)#tunnel-group CTX3-IKEv2 general-attributes
hostname/CTX3(config-tunnel-general)#default-group-policy GroupPolicy_CTX3-IKEv2
hostname/CTX3(config-tunnel-general)#address-pool ctx3-pool
hostname/CTX3(config)#tunnel-group CTX3-IKEv2 webvpn-attributes
hostname/CTX3(config-tunnel-webvpn)#group-alias CTX3-IKEv2 enable
```
## リモート アクセス **VPN** の機能履歴

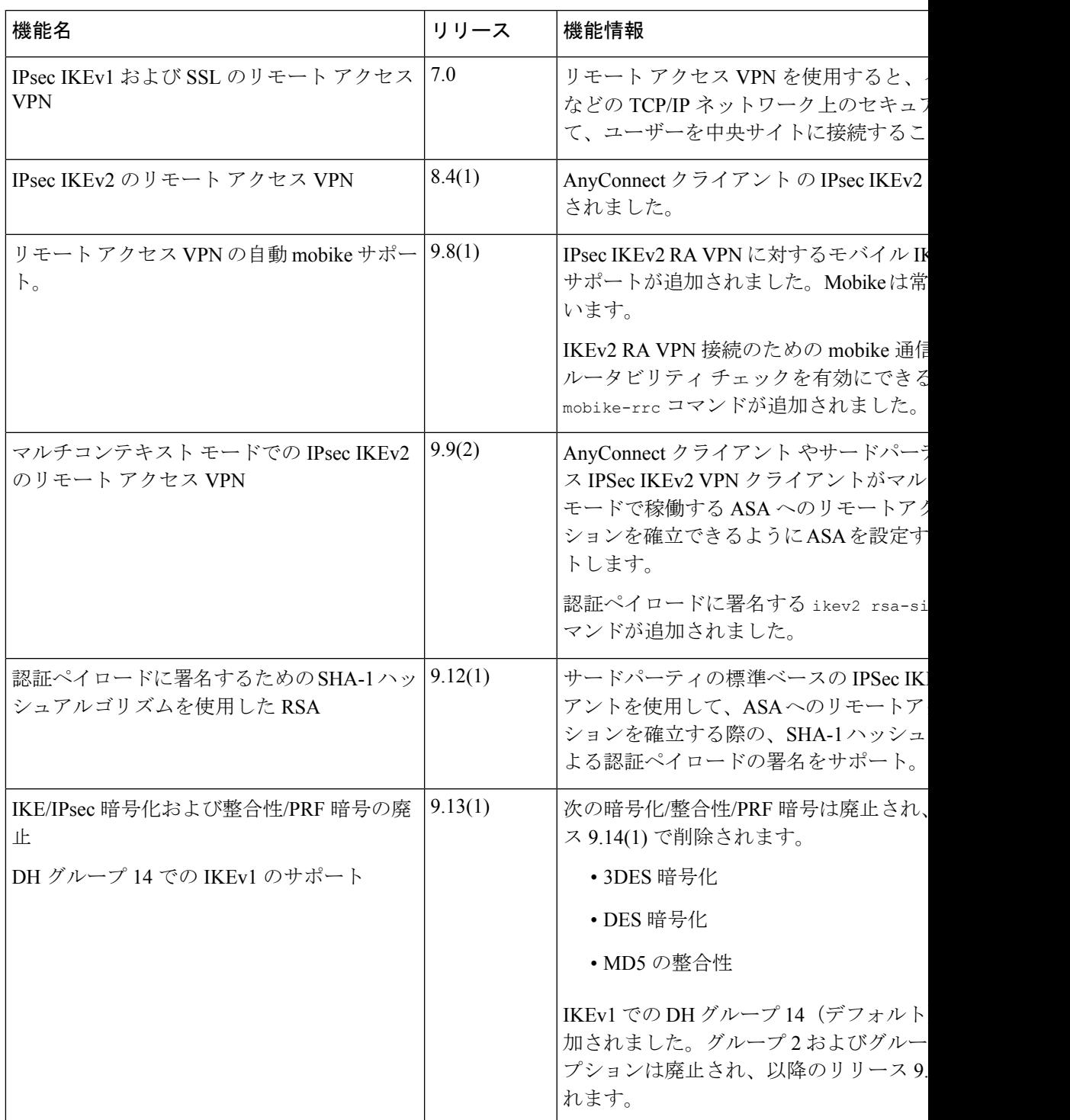

I

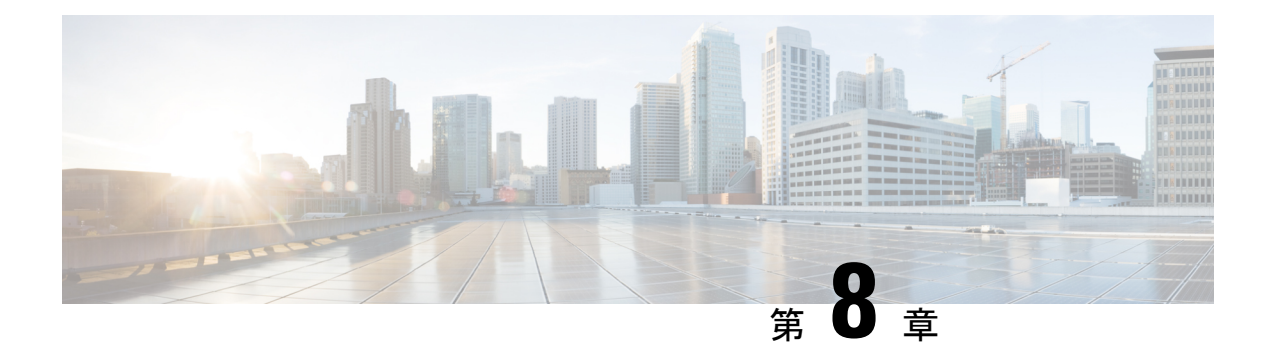

## **LAN-to-LAN IPsec VPN**

LAN-to-LAN VPN は、地理的に異なる場所にあるネットワークを接続します。

シスコのピアや、関連するすべての標準に準拠したサードパーティのピアとの LAN-to-LAN IPsec 接続を作成できます。これらのピアは、IPv4 と IPv6 のアドレッシングを使用して、内部 アドレスと外部アドレスの任意の組み合わせを持つことができます。

この章では、LAN-to-LAN VPN 接続の構築方法について説明します。

- コンフィギュレーションのまとめ (249 ページ)
- マルチコンテキスト モードでのサイトツーサイト VPN の設定 (250 ページ)
- インターフェイスの設定 (251 ページ)
- ISAKMPポリシーの設定と外部インターフェイスでのISAKMPのイネーブル化(252ペー ジ)
- IKEv1 トランスフォーム セットの作成 (255 ページ)
- IKEv2 プロポーザルの作成 (256 ページ)
- ACL の設定 (257 ページ)
- トンネル グループの定義 (258 ページ)
- クリプト マップの作成とインターフェイスへの適用 (260 ページ)

## コンフィギュレーションのまとめ

ここでは、この章で説明するサンプルのLAN-to-LANコンフィギュレーションの概要を説明し ます。後の項で、手順の詳細を説明します。

```
hostname(config)# interface ethernet0/0
hostname(config-if)# ip address 10.10.4.100 255.255.0.0
hostname(config-if)# nameif outside
hostname(config-if)# no shutdown
hostname(config)# crypto ikev1 policy 1
hostname(config-ikev1-policy)# authentication pre-share
hostname(config-ikev1-policy)# encryption aes
hostname(config-ikev1-policy)# hash sha
hostname(config-ikev1-policy)# group 2
hostname(config-ikev1-policy)# lifetime 43200
hostname(config)# crypto ikev1 enable outside
hostname(config)# crypto ikev2 policy 1
```

```
hostname(config-ikev2-policy)# # encryption aes
hostname(config-ikev2-policy)# group 2
hostname(config-ikev12-policy)# prf sha
hostname(config-ikev2-policy)# lifetime 43200
hostname(config)# crypto ikev2 enable outside
hostname(config)# crypto ipsec ikev1 transform-set FirstSet esp-aes esp-sha-hmac
hostname(config)# crypto ipsec ikev2 ipsec-proposal secure
hostname(config-ipsec-proposal)# protocol esp encryption aes
hostname(config-ipsec-proposal)# protocol esp integrity sha-1
hostname(config)# access-list l2l_list extended permit ip 192.168.0.0 255.255.0.0
150.150.0.0 255.255.0.0
hostname(config)# tunnel-group 10.10.4.108 type ipsec-l2l
hostname(config)# tunnel-group 10.10.4.108 ipsec-attributes
hostname(config-tunnel-ipsec)# ikev1 pre-shared-key 44kkaol59636jnfx
hostname(config)# crypto map abcmap 1 match address l2l_list
hostname(config)# crypto map abcmap 1 set peer 10.10.4.108
hostname(config)# crypto map abcmap 1 set ikev1 transform-set FirstSet
hostname(config)# crypto map abcmap 1 set ikev2 ipsec-proposal secure
hostname(config)# crypto map abcmap interface outside
hostname(config)# write memory
```
## マルチコンテキストモードでのサイトツーサイト**VPN**の 設定

マルチモードでサイトツーサイト VPN をサポートするには、次の手順を実行します。これら の手順を実行して、リソース割り当てがどのように分解されるのかを確認できます。

#### 手順

ステップ **1** マルチモードの VPN を設定し、リソース クラスを設定し、許可されたリソースの一部として VPN ライセンスを選択します。「Configuring a Class for Resource Management」で、これらの設 定手順を説明します。次に設定例を示します。

> class ctx1 limit-resource VPN Burst Other 100 limit-resource VPN Other 1000

ステップ **2** コンテキストを設定し、VPNライセンスを許可する設定したクラスのメンバーにします。次に 設定例を示します。

```
context context1
member ctx1
allocate-interface GigabitEthernet3/0.2
allocate-interface GigabitEthernet3/1.2
allocate-interface Management0/0
config-url disk0:/sm_s2s_ik1_ip4_no_webvpn.txt
join-failover-group 1
```
ステップ **3** 接続プロファイル、ポリシー、クリプト マップなどを、サイトツーサイト VPN のシングル コ ンテキストの VPN 設定と同様に設定します。

## インターフェイスの設定

ASAには、少なくとも2つのインターフェイスがあり、これらをここでは外部および内部と言 います。一般に、外部インターフェイスはパブリックインターネットに接続されます。一方、 内部インターフェイスはプライベートネットワークに接続され、一般のアクセスから保護され ます。

最初に、ASA の 2 つのインターフェイスを設定し、イネーブルにします。次に、名前、IP ア ドレス、およびサブネット マスクを割り当てます。オプションで、セキュリティ レベル、速 度、およびセキュリティ アプライアンスでの二重操作を設定します。

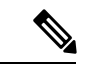

ASA の外部インターフェイス アドレス (IPv4 と IPv6 の両方)は、プライベート側のアドレス 空間と重複していてはなりません。 (注)

#### 手順

ステップ **1** インターフェイス コンフィギュレーション モードに入るには、グローバル コンフィギュレー ション モードで、設定するインターフェイスのデフォルト名を指定して **interface** コマンドを 入力します。次の例で、インターフェイスは ethernet0 です。

> hostname(config)# **interface ethernet0/0** hostname(config**-**if)#

ステップ **2** インターフェイスのIPアドレスとサブネットマスクを設定するには、**ipaddress**コマンドを入 力します。次の例で、IP アドレスは 10.10.4.100、サブネット マスクは 255.255.0.0 です。

> hostname(config-if)# **ip address 10.10.4.100 255.255.0.0** hostname(config-if)#

ステップ **3** インターフェイスに名前を付けるには、**nameif** コマンドを入力します。最大 48 文字です。こ の名前は、設定した後での変更はできません。次の例で、ethernet0インターフェイスの名前は outside です。

> hostname(config-if)# **nameif outside** hostname(config-if)#**#**

ステップ **4** インターフェイスをイネーブルにするには、**shutdown** コマンドの **no** バージョンを入力しま す。デフォルトでは、インターフェイスはディセーブルです。

> hostname(config-if)# **no shutdown** hostname(config-if)#

ステップ **5** 変更を保存するには、**write memory** コマンドを入力します。

hostname(config-if)# **write memory** hostname(config-if)#

ステップ **6** 同じ手順で、2 番目のインターフェイスを設定します。

## **ISAKMP** ポリシーの設定と外部インターフェイスでの **ISAKMP** のイネーブル化

ISAKMP は、2台のホストで IPsec Security Association (SA; セキュリティ アソシエーション) の構築方法を一致させるためのネゴシエーション プロトコルです。これは、SA 属性のフォー マットに合意するための共通のフレームワークを提供します。これには、SA に関するピアと のネゴシエーション、および SA の変更または削除が含まれます。ISAKMP のネゴシエーショ ンは2つのフェーズ(フェーズ1とフェーズ2)に分かれています。フェーズ1は、以後の ISAKMP ネゴシエーション メッセージを保護する最初のトンネルを作成します。フェーズ 2 では、データを保護するトンネルが作成されます。

IKE は、IPsec を使用するための SA の設定に ISAKMP を使用します。IKE は、ピアの認証に 使用される暗号キーを作成します。

ASA は、レガシー Cisco VPN Client から接続するための IKEv1、および AnyConnect VPN クラ イアントの IKEv2 をサポートしています。

ISAKMPネゴシエーションの条件を設定するには、IKEポリシーを作成します。このポリシー には、次のものが含まれます。

- IKEv1ピアに要求する認証タイプ。証明書を使用するRSA署名または事前共有キー(PSK) です。
- データを保護し、プライバシーを守る暗号化方式。
- 送信者を特定し、搬送中にメッセージが変更されていないことを保証するHashedMessage Authentication Code (HMAC) 方式。
- 暗号キー決定アルゴリズムの強度を決定するデフィーヘルマン グループ。ASA はこのア ルゴリズムを使用して、暗号キーとハッシュ キーを導出します。
- IKEv2 では、別個の Pseudo-Random Function (PRF; 疑似乱数関数)をアルゴリズムとして 使用して、IKEv2トンネルの暗号化に必要なキー関連情報とハッシュ操作を取得していま した。
- ASAが暗号キーを使用する時間の制限。この時間が経過すると暗号キーを置き換えます。

IKEv1 ポリシーを使用して、パラメータごとに 1 つの値を設定します。IKEv2 では、単一のポ リシーに対して、複数の暗号化タイプと認証タイプ、および複数の整合性アルゴリズムを設定 できます。ASAは、設定をセキュア度が最も高いものから最も低いものに並べ替え、その順序 を使用してピアとのネゴシエーションを行います。これによって、IKEv1と同様に、許可され

る各組み合わせを送信することなく、許可されるすべてのトランスフォームを伝送するために 単一のプロポーザルを送信できます。

ここでは、IKEv1およびIKEv2ポリシーを作成して、インターフェイスでイネーブルにする手 順について説明します。

- IKEv1 接続の ISAKMP ポリシーの設定 (253 ページ)
- IKEv2 接続の ISAKMP ポリシーの設定 (254 ページ)

### **IKEv1** 接続の **ISAKMP** ポリシーの設定

IKEv1 接続の ISAKMP ポリシーを設定するには、**crypto ikev1 policy** priority コマンドを使用し て IKEv1 ポリシー コンフィギュレーション モードを開始します。ここでは IKEv1 のパラメー タを設定できます。

#### 手順

ステップ **1** IPSec IKEv1 ポリシー コンフィギュレーション モードを開始します。次に例を示します。

ステップ2 認証方式を設定します。次の例では、事前共有キーを設定します。

hostname(config-ikev1-policy)# **authentication pre-share** hostname(config-ikev1-policy)#

ステップ **3** 暗号方式を設定します。次に、 を設定する例を示します。

hostname(config-ikev1-policy)# **encryption aes** hostname(config-ikev1-policy)#

ステップ **4** HMAC 方式を設定します。次の例では、SHA-1 に設定します。

hostname(config-ikev1-policy)# **hash sha** hostname(config-ikev1-policy)#

ステップ **5** Diffie-Hellman グループを設定します。次に、グループ 14 を設定する例を示します。

hostname(config-ikev1-policy)# **group 14** hostname(config-ikev1-policy)#

ステップ **6** 暗号キーのライフタイムを設定します。次の例では、43,200 秒(12 時間)に設定します。

hostname(config)# crypto ikev1 policy 1 hostname(config-ikev1-policy)#

hostname(config-ikev1-policy)# **lifetime 43200** hostname(config-ikev1-policy)#

ステップ **7** シングル コンテキスト モードまたはマルチ コンテキスト モードで、outside というインター フェイス上の IKEv1 をイネーブルにします。

> hostname(config)# **crypto ikev1 enable outside** hostname(config)#

ステップ **8** 変更を保存するには、**write memory** コマンドを入力します。

hostname(config)# **write memory** hostname(config)#

### **IKEv2** 接続の **ISAKMP** ポリシーの設定

IKEv2 接続の ISAKMP ポリシーを設定するには、**crypto ikev2 policy** priority コマンドを使用し て IKEv2 ポリシー コンフィギュレーション モードを開始します。ここでは IKEv2 のパラメー タを設定できます。

#### 手順

ステップ **1** IPsec IKEv2 ポリシー コンフィギュレーション モードを開始します。次に例を示します。 hostname(config)# crypto ikev2 policy 1

hostname(config-ikev2-policy)#

ステップ **2** 暗号方式を設定します。次に、AES を設定する例を示します。

hostname(config-ikev2-policy)# **encryption aes** hostname(config-ikev2-policy)#

ステップ **3** Diffie-Hellman グループを設定します。次に、グループ 15 を設定する例を示します。

hostname(config-ikev2-policy)# **group 15** hostname(config-ikev2-policy)#

ステップ **4** アルゴリズムとして使用する疑似乱数関数(PRF)を設定し、IKEv2 トンネルの暗号化に必要 なキー関連情報とハッシュ操作を取得します。次の例では、SHA-1(HMACバリアント)を設 定します。

> hostname(config-ikev12-policy)# prf sha hostname(config-ikev2-policy)#

ステップ **5** 暗号キーのライフタイムを設定します。次の例では、43,200 秒(12 時間)に設定します。

hostname(config-ikev2-policy)# **lifetime seconds 43200** hostname(config-ikev2-policy)#

ステップ **6** outside というインターフェイス上の IKEv2 をイネーブルにします。

hostname(config)# **crypto ikev2 enable outside** hostname(config)#

ステップ **7** 変更を保存するには、**write memory** コマンドを入力します。

hostname(config)# **write memory** hostname(config)#

### **IKEv1** トランスフォーム セットの作成

IKEv1 トランスフォーム セットは、暗号化方式と認証方式を組み合わせたものです。特定の データフローを保護する場合、ピアは、ISAKMPとのIPsecセキュリティアソシエーションの ネゴシエート中に、特定のトランスフォーム セットを使用することに同意します。トランス フォーム セットは、両方のピアで同じである必要があります。

トランスフォーム セットにより、関連付けられたクリプト マップ エントリで指定された ACL のデータ フローが保護されます。ASA 設定でトランスフォーム セットを作成して、クリプト マップまたはダイナミック クリプト マップ エントリでトランスフォーム セットの最大数 11 を指定できます。

次の表に、有効な暗号化方式と認証方式を示します。

表 **10 :** 有効な暗号化方式と認証方式

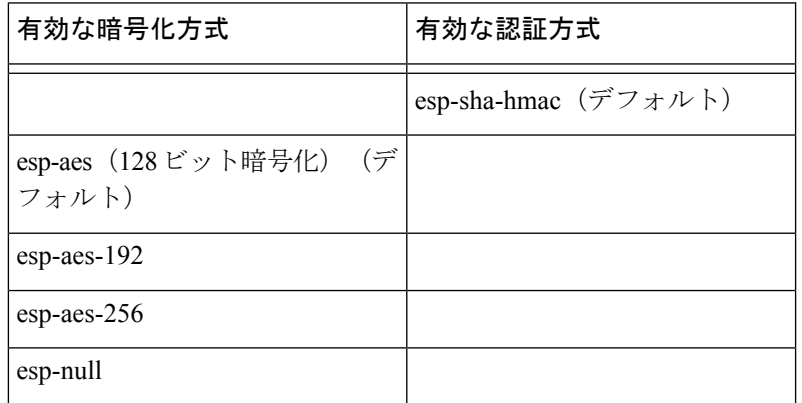

パブリック インターネットなどの非信頼ネットワークを介して接続された 2 つの ASA 間で IPsec を実装する通常の方法は、トンネル モードです。トンネル モードはデフォルトであり、 設定は必要ありません。

トランスフォーム セットを設定するには、シングル コンテキスト モードまたはマルチ コンテ キスト モードで次のサイト間タスクを実行します。

### 手順

ステップ **1** グローバル コンフィギュレーション モードで、**crypto ipsec ikev1 transform-set** コマンドを入 力します。次の例では、名前が FirstSet で、暗号化と認証に esp-aes と esp-sha-hmac を使用する トランスフォームセットを設定しています。構文は次のようになります。

esp-sha-hmac(デフォルト)

**crypto ipsec ikev1 transform-set** *transform-set-nameencryption-method authentication-method*

hostname(config)# **crypto ipsec transform-set FirstSet esp-aes esp-sha-hmac** hostname(config)#

### ステップ **2** 変更を保存します。

hostname(config)# **write memory** hostname(config)#

## **IKEv2** プロポーザルの作成

IKEv2では、単一のポリシーに対して、複数の暗号化タイプと認証タイプ、および複数の整合 性アルゴリズムを設定できます。ASAは、設定をセキュア度が最も高いものから最も低いもの に並べ替え、その順序を使用してピアとのネゴシエーションを行います。これによって、IKEv1 と同様に、許可される各組み合わせを送信することなく、許可されるすべてのトランスフォー ムを伝送するために単一のプロポーザルを送信できます。

次の表に、有効な IKEv2 暗号化方式と認証方式を示します。

表 **<sup>11</sup> :** 有効な **IKEv2** 暗号化方式と整合性方式

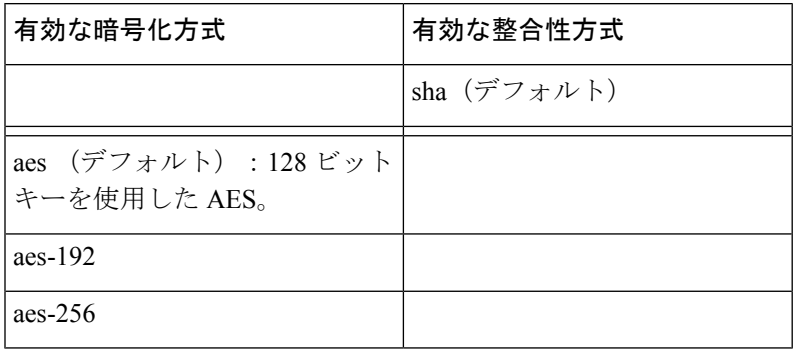

IKEv2 プロポーザルを設定するには、シングル コンテキスト モードまたはマルチ コンテキス ト モードで次のタスクを実行します。

### 手順

ステップ **1** グローバル コンフィギュレーション モードで **crypto ipsec ikev2 ipsec-proposal** コマンドを使 用して、プロポーザルの複数の暗号化および整合性タイプを指定できるIPSecプロポーザルコ ンフィギュレーションモードを開始します。この例では、secureがプロポーザルの名前です。

> hostname(config)# **crypto ipsec ikev2 ipsec-proposal secure** hostname(config-ipsec-proposal)#

**ステップ2** 次に、プロトコルおよび暗号化タイプを入力します。サポートされている唯一のプロトコルは ESP です。次に例を示します。

hostname(config-ipsec-proposal)# **protocol esp encryption aes**

hostname(config-ipsec-proposal)#

ステップ **3** 整合性タイプを入力します。次に例を示します。

hostname(config-ipsec-proposal)# **protocol esp integrity sha-1** hostname(config-ipsec-proposal)#

ステップ **4** 変更を保存します。

## **ACL** の設定

ASA は、アクセス コントロール リストを使用してネットワーク アクセスをコントロールしま す。デフォルトでは、適応型セキュリティアプライアンスはすべてのトラフィックを拒否しま す。トラフィックを許可する ACL を設定する必要があります。詳細については、一般的操作 用コンフィギュレーション ガイドの「Information About Access Control Lists」を参照してくだ さい。

この LAN-to-LAN VPN 制御接続で設定する ACL は、送信元 IP アドレスと変換された宛先 IP アドレス、および任意指定のポートに基づいています。接続の両側に、互いにミラーリングす る ACL を設定します。

VPN トラフィック用の ACL は、変換アドレスを使用します。

VPN フィルタを使用した ACL の設定方法の詳細については、リモート アクセスの VLAN の 指定またはグループ ポリシーへの統合アクセス コントロール ルールの適用 (169 ページ)を 参照してください。 (注)

#### 手順

ステップ **1 access-list extended** コマンドを入力します。

**access-list** *listname* **extended permit ip** *source-ipaddress source-netmask destination-ipaddress destination-netmask*

次の例では、192.168.0.0 のネットワーク内にある IP アドレスから 150.150.0.0 のネットワーク にトラフィックを送信する、l2l\_list という名前の ACL を設定します。

hostname(config)# **access-list l2l\_list extended permit ip 192.168.0.0 255.255.0.0 150.150.0.0 255.255.0.0** hostname(config)#

ステップ **2** ACL をミラーリングする接続のもう一方の側の ASA に、ACL を設定します。

1つのクリプトマップのACLで定義されたサブネット、または同じクリプトマップに接続され た 2 つの異なる暗号 ACLで定義されたサブネットは重複できません。

次の例では、該当ピアのプロンプトは hostname2 です。

hostname2(config)# **access-list l2l\_list extended permit ip 150.150.0.0 255.255.0.0 192.168.0.0 255.255.0.0** hostname(config)#

## トンネル グループの定義

トンネルグループは、トンネル接続ポリシーを格納したレコードのセットです。AAAサーバー を識別するトンネル グループを設定し、接続パラメータを指定し、デフォルトのグループ ポ リシーを定義します。ASA は、トンネル グループを内部的に保存します。

ASA には、2 つのデフォルト トンネル グループがあります。1 つはデフォルトの IPsec リモー ト アクセス トンネル グループである DefaultRAGroup で、もう 1 つはデフォルトの IPsec LAN-to-LAN トンネル グループである DefaultL2Lgroup です。これらは変更可能ですが、削除 はできません。

IKE バージョン 1 および 2 の主な相違点は、使用できる認証方式にあります。IKEv1 では、両 方の VPN エンドで 1 つのタイプの認証のみが許可されます(つまり、事前共有キーまたは証 明書)。しかし、IKEv2では、別のローカルおよびリモート認証CLIを使用して非対称認証方 式を設定できます(つまり、送信元に対しては事前共有キー認証を設定し、応答側に対しては 証明書認証を設定できます)。したがって、IKEv2を使用すると、両方の側がそれぞれ異なる クレデンシャルで認証する非対称認証を使用できます(事前共有キーまたは証明書)。

また、環境に合った新しいトンネル グループを 1 つ以上作成することもできます。トンネル ネゴシエーションで識別された特定のトンネル グループがない場合は、ASA は、これらのグ ループを使用して、リモート アクセスおよび LAN-to-LAN トンネル グループのデフォルト ト ンネル パラメータを設定します。

基本的な LAN-to-LAN 接続を確立するには、次のように 2 つの属性をトンネル グループに設 定する必要があります。

- 接続タイプを IPsec LAN-to-LAN に設定します。
- IP アドレスの認証方式(つまり、IKEv1 と IKEv2 用の事前共有キー)を設定します。

### 手順

ステップ **1** 接続タイプを IPsec LAN-to-LAN に設定するには、 **tunnel-group** コマンドを入力します。

構文は、**tunnel-group** *name***type** *type* です。ここで、name はトンネル グループに割り当てる名 前であり、typeはトンネルのタイプです。CLIで入力するトンネルタイプは次のとおりです。

• **remote-access** (IPsec、SSL、およびクライアントレス SSL リモート アクセス)

• **ipsec-l2l** (IPsec LAN-to-LAN)

次の例では、トンネル グループの名前は、LAN-to-LAN ピアの IP アドレスである 10.10.4.108 です。

hostname(config)# **tunnel-group 10.10.4.108 type ipsec-l2l** hostname(config)#

- IP アドレス以外の名前が付いている LAN-to-LAN トンネル グループは、トンネル 認証方式がデジタル証明書である、またはピアがAggressiveモードを使用するよう に設定されている(あるいはその両方の)場合に限り使用できます。 (注)
- ステップ **2** 事前共有キーを使用するように認証方式を設定するには、ipsec 属性モードに入り、 **ikev1pre-shared-key** コマンドを入力して事前共有キーを作成します。この LAN-to-LAN 接続の 両方の ASA で、同じ事前共有キーを使用する必要があります。

キーは、1 ~ 128 文字の英数字文字列です。

次の例で、IKEv1 事前共有キーは 44kkaol59636jnfx です。

hostname(config)# **tunnel-group 10.10.4.108 ipsec-attributes** hostname(config-tunnel-ipsec)# **ikev1**-**pre-shared-key 44kkaol59636jnfx**

### ステップ **3** 変更を保存します。

hostname(config)# **write memory** hostname(config)#

トンネルが稼働中であることを確認するには、**showvpn-sessiondbsummary**、**showvpn-sessiondb detail l2l**、または **show crypto ipsec sa** コマンドを使用します。

## クリプト マップの作成とインターフェイスへの適用

クリプトマップエントリは、IPsecセキュリティアソシエーションの次のような各種要素をま とめたものです。

- IPsec で保護する必要のあるトラフィック (ACL で定義)
- IPsec で保護されたトラフィックの送信先 (ピアで指定)
- トラフィックに適用される IPsec セキュリティ(トランスフォーム セットで指定)
- IPsec トラフィックのローカル アドレス(インターフェイスにクリプト マップを適用して 指定)

IPsec が成功するためには、両方のピアに互換性のあるコンフィギュレーションを持つクリプ ト マップ エントリが存在する必要があります。2 つのクリプト マップ エントリが互換性を持 つためには、両者が少なくとも次の基準を満たす必要があります。

- クリプトマップエントリに、互換性を持つ暗号ACL(たとえば、ミラーイメージACL) が含まれている。応答するピアがダイナミック クリプト マップを使用している場合は、 ASAの暗号ACLのエントリがピアの暗号ACLによって「許可」されている必要がありま す。
- 各クリプト マップ エントリが他のピアを識別する(応答するピアがダイナミック クリプ ト マップを使用していない場合)。
- クリプトマップエントリに、共通のトランスフォームセットが少なくとも1つ存在する。

所定のインターフェイスに対して複数のクリプト マップ エントリを作成する場合は、各エン トリのシーケンス番号(seq-num)を使用して、エントリにランクを付けます。seq-numが小さ いほど、プライオリティが高くなります。クリプト マップ セットを持つインターフェイスで は、ASAはまずトラフィックをプライオリティの高いマップエントリと照合して評価します。

リバースルートインジェクション (RRI) がクリプトマップに適用されている場合、そのマッ プはASA上のインターフェイスごとに一意である必要があります。つまり、同じクリプトマッ プは複数のインターフェイスに適用できないということです。複数のクリプトマップを複数の インターフェイスに適用すると、ルートが正しくクリーンアップされないことがあります。複 数のインターフェイスに 1 つのクリプト マップが必要な場合は、一意に定義したマップを各 ルートで使用する必要があります。

次の条件のいずれかに当てはまる場合は、所定のインターフェイスに対して複数のクリプト マップ エントリを作成します。

- 複数のピアで異なるデータ フローを処理する場合。
- 異なるタイプのトラフィック(同一または個別のピアへの)に異なる IPsec セキュリティ を適用する場合。たとえば、あるサブネットセット間のトラフィックは認証し、別のサブ ネットセット間のトラフィックは認証および暗号化するような場合です。この場合は、異

なるタイプのトラフィックを 2 つの個別の ACL で定義し、各 暗号 ACL に対して個別にク リプト マップ エントリを作成します。

(注)

クリプト マップを作成してグローバル コンフィギュレーション モードで外部インターフェイ スに適用するには、シングル コンテキスト モードまたはマルチ コンテキスト モードで次の手 順を実行します。

#### 手順

ステップ **1** ACL をクリプト マップ エントリに割り当てるには、**crypto map match address** コマンドを入 力します。

> 構文は、**crypto map** map-name seq-num **match address** aclname です。次の例では、マップ名は abcmap、シーケンス番号は 1、ACL 名は **l2l\_list** です。

hostname(config)# **crypto map abcmap 1 match address l2l\_list** hostname(config)#

ステップ **2** IPsec 接続用のピアを指定するには、**crypto map set peer** コマンドを入力します。

構文は、**crypto map** map-name seq-num **set peer** {ip\_address1 | hostname1}[... ip\_address10 | hostname10] です。次の例では、ピア名は 10.10.4.108 です。

hostname(config)# **crypto map abcmap 1 set peer 10.10.4.108** hostname(config)#

ステップ **3** クリプトマップエントリにIKEv1トランスフォームセットを指定するには、**crypto mapikev1 set transform-set** コマンドを入力します。

> 構文は、**crypto map** map-name seq-num **ikev1 set transform-set** transform-set-name です。 次の例 では、トランスフォームセット名は FirstSet です。

hostname(config)# **crypto map abcmap 1 set transform-set FirstSet** hostname(config)#

ステップ **4** クリプト マップ エントリに IKEv2 プロポーザルを指定するには、crypto map ikev2 set ipsec-proposal コマンドを入力します。

> 構文は、**crypto map** map-name seq-num set **ikev2 ipsec-proposal proposal-name** です。 次の例で は、プロポーザル名は secure です。

> **crypto map** コマンドでは、1 つのマップ インデックスに複数の IPsec プロポーザルを指定でき ます。この場合、複数のプロポーザルがネゴシエーションの一部として IKEv2 ピアに送信さ れ、プロポーザルの順序はクリプト マップ エントリの順序付け時に管理者が決定します。

連結モード (AES-GCM/GMAC) および通常モード (その他すべて) のアルゴリズ ムがIPsecプロポーザルにある場合、ピアに単一のプロポーザルを送信できません。 この場合、2つのプロポーザルが必要となります(連結モードのアルゴリズムに 1 つ、通常モードのアルゴリズムに 1 つ)。 (注)

hostname(config)# crypto map abcmap 1 set ikev2 ipsec-proposal secure hostname(config)#

### クリプト マップのインターフェイスへの適用

クリプト マップ セットは、IPsec トラフィックが通過する各インターフェイスに適用する必要 があります。ASAは、すべてのインターフェイスでIPsecをサポートします。クリプトマップ セットをインターフェイスに適用すると、ASA はすべてのインターフェイス トラフィックを クリプト マップ セットと照合して評価し、接続時やセキュリティ アソシエーションのネゴシ エート時に、指定されたポリシーを使用します。

また、クリプト マップをインターフェイスにバインドすると、セキュリティ アソシエーショ ン データベースやセキュリティ ポリシー データベースなどのランタイム データ構造も初期化 されます。クリプトマップを後から変更すると、ASAは自動的にその変更を実行コンフィギュ レーションに適用します。既存の接続はすべてドロップされ、新しいクリプトマップの適用後 に再確立されます。

設定済みのクリプトマップを外部インターフェイスに適用するには、次の手順を実行します。

### 手順

ステップ **1 crypto mapinterface**コマンドを入力します。構文は、**crypto map**map-name **interface** interface-name です。

> hostname(config)# **crypto map abcmap interface outside** hostname(config)#

ステップ2 変更を保存します。

hostname(config)# **write memory** hostname(config)#
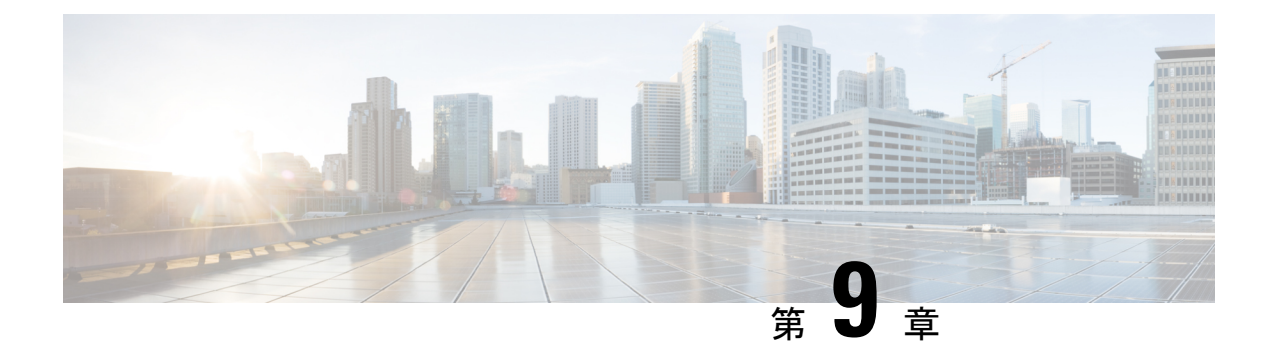

# **AnyConnect VPN Client** 接続

この項では、AnyConnect VPN Client 接続を設定する方法について説明します。

- AnyConnect VPN Client について (263 ページ)
- AnyConnect クライアント のライセンス要件 (264 ページ)
- AnyConnect クライアント 接続の設定 (265 ページ)
- AnyConnect クライアント 接続のモニタリング (286 ページ)
- AnyConnect VPN セッションのログオフ (288 ページ)
- AnyConnect クライアント 接続機能の履歴 (288 ページ)

## **AnyConnect VPN Client** について

AnyConnectクライアントは、ASAへのセキュアなSSLおよびIKEv2 IPsec接続をリモートユー ザーに提供します。事前にクライアントがインストールされていない場合、リモートユーザー は、SSL または IPsec/IKEv2 VPN 接続を受け入れるように設定されているインターフェイスの IP アドレスをブラウザに入力します。ASA が、http:// 要求を https:// にリダイレクトするよう に設定されていない限り、ユーザーは URL を https://<*address*> の形式で入力する必要がありま す。

URL が入力されると、ブラウザはそのインターフェイスに接続し、ログイン画面を表示しま す。ユーザーがログインと認証に成功し、そのユーザーがクライアントを要求しているとASA で識別されると、セキュリティ アプライアンスは、リモート コンピュータのオペレーティン グシステムに合うクライアントをダウンロードします。ダウンロード後、クライアントは自分 自身でインストールと設定を行い、セキュアな SSL または IPsec/IKEv2 接続を確立します。接 続の終了時には、(設定に応じて)そのまま残るか、または自分自身をアンインストールしま す。

以前からインストールされているクライアントの場合は、ユーザーの認証時に、ASAによって クライアントのリビジョンが点検され、必要に応じてアップグレードされます。

クライアントが ASA と SSL VPN 接続をネゴシエートした場合は、Transport Layer Security (TLS)を使用して接続します。状況に応じて、Datagram Transport Layer Security(DTLS)が 使用されます。DTLS により、一部の SSL 接続で発生する遅延および帯域幅の問題が回避さ

れ、パケット遅延の影響を受けやすいリアルタイムアプリケーションのパフォーマンスが向上 します。

AnyConnect クライアント は、ASA からダウンロードできます。または、システム管理者が手 動でリモート PC にインストールできます。クライアントの手動インストールの詳細について は、『Cisco [AnyConnectSecure](http://www.cisco.com/c/en/us/support/security/anyconnect-secure-mobility-client/tsd-products-support-configure.html) Mobility Configuration Guide』の適切なリリース を参照してくだ さい。

ASA は、ユーザーが確立している接続のグループ ポリシーまたはユーザー名属性に基づきク ライアントをダウンロードします。自動的にクライアントをダウンロードするように ASA を 設定するか、またはクライアントをダウンロードするかをリモートユーザーに確認するように 設定できます。後者の場合、ユーザーが応答しなかった場合は、タイムアウト時間が経過した 後にクライアントをダウンロードするか、ログイン ページを表示するように ASA を設定でき ます。

#### **AnyConnect** クライアント の要件

AnyConnect クライアント を実行しているエンドポイントコンピュータの要件については、 『『Cisco [AnyConnectSecure](http://www.cisco.com/c/en/us/support/security/anyconnect-secure-mobility-client/products-release-notes-list.html) MobilityRelease Notes』の適切なリリース』を参照してください。

#### に関する注意事項と制限事項 **AnyConnect** クライアント

- ASA では、リモート HTTPS 証明書は確認されません。
- シングルまたはマルチコンテキストモードでサポートされます。AnyConnectApexライセ ンスは、マルチコンテキスト モードのリモートアクセス VPN に必要です。ASA は AnyConnect Apex ライセンスを特異的に認識しませんが、プラットフォーム制限へのライ センス済み AnyConnect Premium、携帯電話用 AnyConnect クライアント、Cisco VPN フォ ン用 AnyConnect クライアント、および Advanced Endpoint Assessment など、Apex ライセ ンスのライセンス特性を適用します。共有ライセンス、AnyConnect Essentials、フェール オーバー ライセンス集約、およびフレックス/時間ベースのライセンスはサポートされて いません。

## **AnyConnect** クライアント のライセンス要件

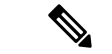

(注) この機能は、ペイロード暗号化機能のないモデルでは使用できません。

VPN ライセンスには、別途購入可能な AnyConnect Plus または Apex ライセンスが必要です。 モデルごとの最大値については、「Cisco ASA Series Feature [Licenses](https://www.cisco.com/c/en/us/td/docs/security/asa/roadmap/licenseroadmap.html)」を参照してください。

クライアントレス SSL VPN セッションを開始後、ポータルから AnyConnect クライアント ク ライアントセッションを開始した場合は、合計で1つのセッションが使用されます。これに対 して、最初に AnyConnect クライアント を(スタンドアロンクライアントなどから)開始後、 クライアントレス SSL VPN ポータルにログインした場合は、2 つのセッションが使用されま す。

## **AnyConnect** クライアント 接続の設定

ここでは、ASA が AnyConnect VPN クライアント接続を受け入れるように設定するための前提 条件、制限事項、および詳細なタスクについて説明します。

### クライアントを **Web** 展開するための **ASA** の設定

この項では、AnyConnect クライアント を Web 展開するように ASA を設定する手順について 説明します。

#### 始める前に

TFTP や別の方法を使用して、クライアント イメージ パッケージを ASA にコピーします。

クライアントレス VPN 機能が ASA で無効になっている場合でも、Web ブラウザを使用して AnyConnect Web 展開 (https://xxxx<ASA IP address>) にアクセスする際、ASA の VPN セッショ ンはクライアントレスとしてカウントされます。 (注)

#### 手順

ステップ **1** フラッシュ上のファイルを AnyConnect クライアント パッケージファイルとして指定します。

ASA は、リモート PC にダウンロードするために、キャッシュ メモリのファイルを展開しま す。複数のクライアントがある場合は、order 引数を使用して、クライアント イメージに順序 を割り当てます。

ASAは、リモートPCのオペレーティングシステムと一致するまで、指定されている順序で各 クライアントの一部をダウンロードします。そのため、最も一般的に使用されているオペレー ティング システム用のイメージには、最も低い数値を割り当てます。

**anyconnect image** *filename order*

例:

```
hostname(config-webvpn)# anyconnect image
anyconnect-win-2.3.0254-k9.pkg 1
hostname(config-webvpn)# anyconnect image
anyconnect-macosx-i386-2.3.0254-k9.pkg 2
hostname(config-webvpn)# anyconnect image
anyconnect-linux-2.3.0254-k9.pkg 3
```
- **anyconnect image** コマンドで AnyConnect クライアント イメージを設定した後に **anyconnect enable** コマンドを発行する必要があります。AnyConnect クライアント をイネーブルにしない場合、AnyConnect の動作は不完全になり、**show webvpn anyconnect** コマンドは SSL VPN クライアントがイネーブルにされていないと見な し、インストールされた AnyConnect クライアント パッケージのリストは表示され ません。 (注)
- ステップ **2** クライアントレス接続または AnyConnect クライアント SSL 接続のインターフェイスの SSL を イネーブルにします。

#### **enable** *interface*

例:

```
hostname(config)# webvpn
hostname(config-webvpn)# enable outside
```
ステップ **3** このコマンドを発行しないと、AnyConnect クライアント は想定したとおりに機能せず、**show webvpn anyconnect** コマンドは、インストールされた AnyConnect クライアント パッケージの リストを表示する代わりに、「SSL VPN is not enabled」というメッセージを返します。

#### **AnyConnect** のイネーブル

ステップ **4** (任意) アドレス プールを作成します。DHCP やユーザーによる割り当てのアドレスの指定 など、別のアドレス割り当ての方法を使用することもできます。

**ip local pool** *poolname startaddr-endaddr* **mask** *mask*

例:

hostname(config)# **ip local pool vpn\_users 209.165.200.225-209.165.200.254 mask 255.255.255.224**

ステップ **5** アドレス プールをトンネル グループに割り当てます。

#### **address-pool** *poolname*

例:

hostname(config)# **tunnel-group telecommuters general-attributes** hostname(config-tunnel-general)# **address-pool vpn\_users**

ステップ **6** デフォルトのグループ ポリシーをトンネル グループに割り当てます。

#### **default-group-policy** *name*

hostname(config-tunnel-general)# **default-group-policy sales**

ステップ **7** クライアントレスポータルおよび AnyConnect クライアント GUI のログインページでのトンネ ルグループリストの表示をイネーブルにします。エイリアスのリストは、*group-aliasname enable* コマンドによって定義されます。

#### **group-alias** *name* **enable**

例:

hostname(config)# **tunnel-group telecommuters webvpn-attributes** hostname(config-tunnel-webvpn)# **group-alias sales\_department enable**

ステップ **8** グループまたはユーザーの許可された VPN トンネリングプロトコルとして AnyConnect クライ アント を指定します。

#### **tunnel-group-list enable**

#### 例:

hostname(config)# **webvpn** hostname(config-webvpn)# **tunnel-group-list enable**

ステップ **9** グループまたはユーザーの許可された VPN トンネリング プロトコルとして SSL を指定しま す。その他のプロトコルを追加して指定することもできます。詳細については、コマンド リ ファレンスの vpn-tunnel-protocol コマンドを参照してください。

#### **vpn-tunnel-protocol**

#### 例:

```
hostname(config)# group-policy sales attributes
hostname(config-group-policy)# webvpn
hostname(config-group-webvpn)# vpn-tunnel-protocol
```
#### 次のタスク

グループ ポリシーに対するユーザーの割り当ての詳細については、第 6 章「接続プロファイ ル、グループ ポリシー、およびユーザーの設定」を参照してください。

### 永続的なクライアント インストールのイネーブル化

永続的なクライアント インストールをイネーブルにすると、クライアントの自動アンインス トール機能がディセーブルになります。クライアントは、後続の接続のためにリモート コン ピュータにインストールされたままなので、リモート ユーザーの接続時間が短縮されます。

特定のグループまたはユーザーに対する永続的なクライアントインストールをイネーブルにす るには、グループ ポリシー webvpn モードまたはユーザー名 webvpn モードで anyconnect keep-installer コマンドを使用します。

デフォルトでは、クライアントの永続的なインストールはイネーブルになっています。セッ ションの終了時に、クライアントはリモート コンピュータ上に残ります。次の例では、セッ ションの終了時点でリモート コンピュータのクライアントを削除するように既存のグループ ポリシー *sales* を設定します。

```
hostname(config)# group-policy sales attributes
hostname(config-group-policy)# webvpn
hostname(config-group-policy)# anyconnect keep-installer installed none
```
### **DTLS** の設定

Datagram Transport Layer Security (DTLS) を使用すると、SSL VPN 接続を確立している AnyConnect クライアント で、2 つのトンネル (SSL トンネルと DTLS トンネル)を同時に使 用できます。DTLS を使用すると、SSL 接続で発生する遅延および帯域幅の問題が回避され、 パケット遅延の影響を受けやすいリアルタイムアプリケーションのパフォーマンスが向上しま す。

#### 始める前に

このヘッドエンドで DTLS を設定し、使用する DTLS のバージョンを確認するには、SSL の詳 細設定 (100 ページ) を参照してください。

DTLS を TLS 接続にフォール バックさせるには、デッドピア検知 (DPD) をイネーブルにす る必要があります。DPDをイネーブルにしない場合、DTLS接続で問題が発生すると、TLSに フォール バックする代わりに接続は終了します。DPD の詳細については、デッドピア検出の 設定 (281ページ)を参照してください。

#### 手順

- ステップ **1** AnyConnect クライアント VPN 接続に対して DTLS オプションを指定します。
	- a) webvpn モードのインターフェイスで SSL と DTLS を有効にします。

デフォルトでは、DTLS がイネーブルになるのは、インターフェイスで SSL VPN アクセス をイネーブルにした場合です。

hostname(config)# webvpn hostname(config-webvpn)# enable outside

webvpn コンフィギュレーション モードで、**enable** *interface* **tls-only** コマンドを使用し、す べての AnyConnect クライアント ユーザーに対して DTLS をディセーブルにします。

DTLS をディセーブルにすると、SSL VPN 接続は SSL VPN トンネルだけに接続します。

hostname(config)# webvpn hostname(config-webvpn)# **enable outside tls-only**

b) **port** および **dtls port** コマンドを使用して SSL および DTLS のポートを設定します。

```
hostname(config)# webvpn
hostname(config-webvpn)# enable outside
hostname(config-webvpn)# port 555
hostname(config-webvpn)# dtls port 556
```
ステップ **2** 特定のグループ ポリシーに対して DTLS オプションを指定します。

a) グループ ポリシー webvpn コンフィギュレーション モードまたはユーザー名 webvpn コン フィギュレーションモードで、**anyconnectssldtls**コマンドを使用して特定のグループまた はユーザーに対して DTLS をイネーブルにします。

hostname(config)# **group-policy sales attributes** hostname(config-group-policy)# **webvpn** hostname(config-group-webvpn)# **anyconnect ssl dtls enable**

b) 必要に応じて、anyconnect dtls compression コマンドを使用して DTLS 圧縮をイネーブルに します。

hostname(config-group-webvpn)# **anyconnect dtls compression lzs**

### リモート ユーザーに対するプロンプト

手順

ASA で、リモート SSL VPN クライアント ユーザーがクライアントをダウンロードするための プロンプトをイネーブルにするには、グループポリシーwebvpnコンフィギュレーションモー ドまたはユーザー名 webvpn コンフィギュレーション モードで **anyconnect ask** コマンドを使用 します。

[**no**] **anyconnect ask** {**none** | **enable** [**default** {**webvpn** | } **timeout** *value*]}

- **anyconnect enable**を指定すると、クライアントをダウンロードするか、クライアントレス ポータルページに移動するかを尋ねるプロンプトをリモートユーザーに表示し、ユーザー の応答を無期限に待機します。
- **anyconnect ask enable default** を指定すると、すぐにクライアントがダウンロードされま す。
- **anyconnect ask enable default webvpn** を指定すると、すぐにポータル ページに移動しま す。
- **anyconnect ask enable default timeout**value を指定すると、クライアントをダウンロードす るか、またはクライアントレスポータルページに移動するかを尋ねるプロンプトをリモー ト ユーザーに表示し、デフォルト アクション (クライアントのダウンロード) を実行す る前に、*value* の間待機します。
- **anyconnect ask enable default clientless timeout**value を指定すると、クライアントをダウン ロードするか、またはクライアントレス ポータル ページに移動するかを尋ねるプロンプ トをリモート ユーザーに表示し、デフォルト アクション(クライアントレス ポータル ページの表示)を実行する前に、*value* の間待機します。

次の図に、**default anyconnect timeout** *value* または **default webvpn timeout** *value* が設定された 場合にリモート ユーザーに表示されるプロンプトを示します。

図 **6 :** リモート ユーザーに表示される **SSL VPN** クライアントのダウンロードを求めるプロンプト

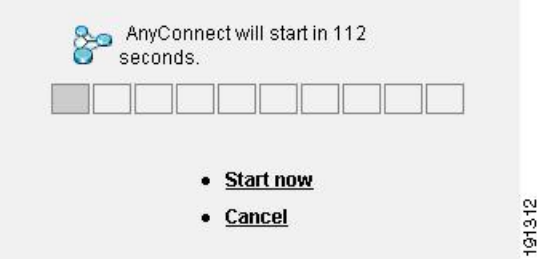

#### 例

次の例では、ASA でクライアントをダウンロードするか、またはクライアントレス ポータルページに移動するかをユーザーに尋ねるプロンプトを表示して、クライアン トをダウンロードする前に応答を *10* 秒待機するように設定しています。

hostname(config-group-webvpn)# **anyconnect ask enable default anyconnect timeout 10**

## **AnyConnect** クライアント プロファイルダウンロードのイネーブル化

AnyConnect クライアント プロファイル(コア クライアントとその VPN 機能のコンフィギュ レーション設定、およびオプションのクライアントモジュールのコンフィギュレーション設定 を含む XML ファイル)で AnyConnect クライアント 機能をイネーブルにします。ASA は AnyConnect クライアント のインストールおよび更新中にプロファイルを展開します。ユーザ がプロファイルの管理や修正を行うことはできません。

プロファイルは、AnyConnect クライアント プロファイル エディタを使用して設定できます。 このエディタは、ASDM または ISE から起動できる便利な GUI ベースの構成ツールです。 Windows 用 AnyConnect クライアント ソフトウェアパッケージにはエディタが含まれていま す。このエディタは、クライアントパッケージを選択したヘッドエンドデバイスにロードし、 AnyConnect クライアント イメージとして指定するとアクティブになります。

ASDM または ISE に統合されたプロファイル エディタの代わりに、Windows 用プロファイル エディタのスタンドアロンバージョンも使用できます。クライアントを事前展開する場合は、 ソフトウェア管理システムを使用してコンピュータに展開する、VPNサービス用のプロファイ ルおよびその他のモジュールを、スタンドアロンのプロファイルエディタを使用して作成でき ます。

AnyConnectクライアントおよびプロファイルエディタの詳細については、『Cisco [AnyConnect](http://www.cisco.com/c/en/us/support/security/anyconnect-secure-mobility-client/tsd-products-support-configure.html) Secure Mobility [Configuration](http://www.cisco.com/c/en/us/support/security/anyconnect-secure-mobility-client/tsd-products-support-configure.html) Guide』の適切なリリース を参照してください。

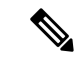

AnyConnect クライアント プロトコルのデフォルトは SSL です。IPsec IKEv2 をイネーブルにす るには、ASA で IKEv2 設定を設定し、また、クライアント プロファイルのプライマリ プロト コルとしてIKEv2を設定する必要があります。IKEv2enabledプロファイルは、エンドポイント コンピュータに展開する必要があります。それ以外の場合、クライアントはSSLを使用して接 続を試行します。 (注)

#### 手順

- ステップ **1** ASDM/ISEのプロファイルエディタまたはスタンドアロンプロファイルエディタを使用して、 プロファイルを作成します。
- ステップ **2** tftp または別の方式を使用して、ASA のフラッシュ メモリにプロファイル ファイルをロード します。
- ステップ **3** webvpnコンフィギュレーションモードで**anyconnectprofiles** コマンドを使用して、キャッシュ メモリにロードするクライアント プロファイルとしてこのファイルを識別します。

#### 例:

次に、プロファイルとしてファイル sales\_hosts.xml と engineering\_hosts.xml を指定する例を示 します。

```
asa1(config-webvpn)# anyconnect profiles sales
disk0:/sales_hosts.xml
asa1(config-webvpn)# anyconnect profiles engineering
disk0:/engineering_hosts.xml
```
これで、プロファイルをグループ ポリシーに利用できます。

**dir cache:stc/profiles** コマンドを使用して、キャッシュ メモリにロードされたプロファイルを 表示します。

hostname(config-webvpn)# **dir cache:/stc/profiles**

Directory of cache:stc/profiles/

0 ---- 774 11:54:41 Nov 22 2006 engineering.xml 0 ---- 774 11:54:29 Nov 22 2006 sales.xml

```
2428928 bytes total (18219008 bytes free)
hostname(config-webvpn)#
```
ステップ **4** グループ ポリシー webvpn コンフィギュレーション モードを開始し、**anyconnect profiles** コマ ンドを使用して、グループ ポリシーのクライアント プロファイルを指定します。

例:

使用可能なプロファイルを表示するには、client profiles value コマンドに続けて、疑問符(**?**) を入力します。次に例を示します。

asa1(config-group-webvpn)# **anyconnect profiles value ?**

config-group-webvpn mode commands/options: Available configured profile packages: engineering sales

次の例では、クライアント プロファイル タイプが *vpn* のプロファイル *sales* を使用するように グループ ポリシーを設定します。

asa1(config-group-webvpn)# **anyconnect profiles value sales type vpn** asa1(config-group-webvpn)#

## **AnyConnect** クライアント 遅延アップグレードのイネーブル化

AnyConnect クライアント ユーザーは、遅延アップグレードを使用して、クライアントアップ グレードのダウンロードを遅らせることができます。クライアントアップデートが使用できる 場合、AnyConnect クライアント は、更新するか、またはアップグレードを延期するかを尋ね るダイアログを開きます。AnyConnect クライアント プロファイル設定で [自動更新 (AutoUpdate)] が [有効(Enabled)] に設定されていない限り、このアップグレードダイアロ グは表示されません。

遅延アップグレードをイネーブルにするには、カスタム属性タイプと名前付きの値を ASA に 追加して、グループ ポリシーでこれらの属性を参照および設定します。

次のカスタム属性は遅延アップグレードをサポートします。

表 **12 :** 遅延アップグレードのカスタム属性

| カスタム属性タイプ             | 有効な値       | デフォルト値 | 注記                                                                |
|-----------------------|------------|--------|-------------------------------------------------------------------|
| DeferredUpdateAllowed | true false | false  | trueは遅延アップデートを有効にします。遅延<br> アップデートが無効(false)の場合、次の設定<br> は無視されます。 |

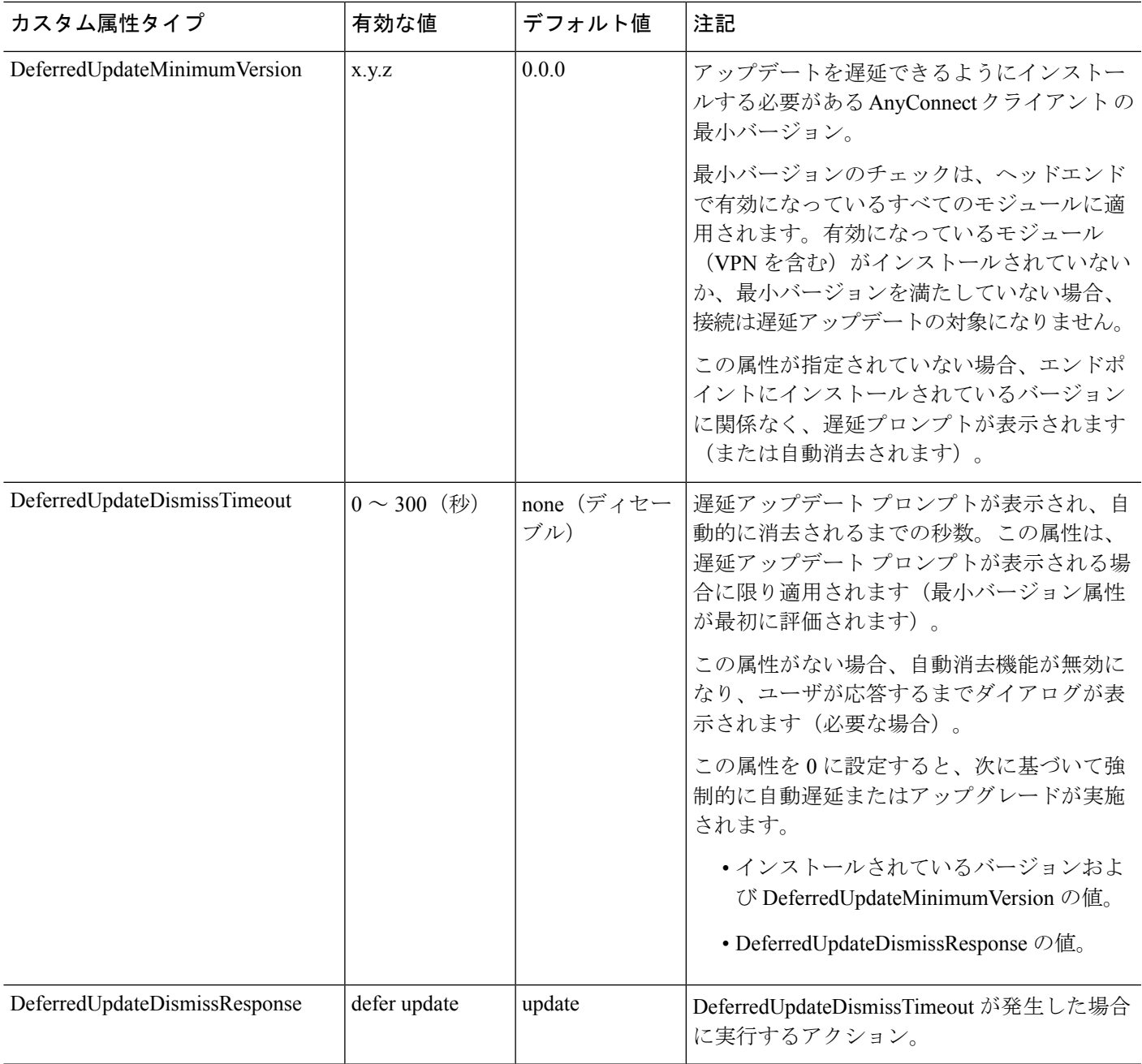

手順

ステップ **1** webvpn コンフィギュレーション モードで **anyconnnect-custom-attr** コマンドを使用してカスタ ム属性タイプを作成します。

[**no**] **anyconnect-custom-attr** *attr-type* [**description** *description* ]

例:

次に、カスタム属性タイプ DeferredUpdateAllowed および DeferredUpdateDismissTimeout を追加 する例を示します。

hostame(config-webvpn)# **anyconnect-custom-attr DeferredUpdateAllowed description Indicates if the deferred update feature is enabled or not** hostame(config-webvpn)# **anyconnect-custom-attr DeferredUpdateDismissTimeout**

ステップ **2** グローバル コンフィギュレーション モードで **anyconnect-custom-data** コマンドを使用してカ スタム属性の名前付きの値を追加します。長い値を持つ属性の場合は、重複するエントリを指 定でき、連結が可能です。ただし、設定エントリが重複している場合、[Defer Update] ダイア ログは表示されず、ユーザーはアップグレードを保留できません。代わりに、アップグレード が自動的に行われます。

[**no**] **anyconnect-custom-data** *attr-type attr-name attr-value*

#### 例:

次に、カスタム属性タイプ DeferredUpdateDismissTimeout の名前付きの値と、 DeferredUpdateAllowed をイネーブルにするための名前付きの値を追加する例を示します。

```
hostname(config)# anyconnect-custom-data DeferredUpdateDismissTimeout
def-timeout 150
hostname(config)# anyconnect-custom-data DeferredUpdateAllowed
def-allowed true
```
- ステップ **3 anyconnect-custom** コマンドを使用して、カスタム属性の名前付きの値をグループ ポリシーに 追加するか、グループ ポリシーから削除します。
	- **anyconnect-custom***attr-type* **value** *attr-name*
	- **anyconnect-custom** *attr-type* **none**
	- **no anyconnect-custom** *attr-type*

#### 例:

次に、sales という名前のグループ ポリシーで延期アップデートを有効にしてタイムアウトを 150 秒に設定する例を示します。

```
hostname(config)# group-policy sales attributes
hostname(config-group-policy)# anyconnect-custom DeferredUpdateAllowed
value def-allowed
hostname(config-group-policy)# anyconnect-custom DeferredUpdateDismissTimeout
value def-timeout
```
### **DSCP** の保存の有効化

Windows または OS X プラットフォームでは、DTLS 接続の場合にのみ別のカスタム属性を設 定することで DiffServ コード ポイント(DSCP)を制御できます。DSCP の保存を有効にする

と、デバイスは遅延の影響を受けやすいトラフィックを優先することができます。ルータで は、これが設定されているかどうかが反映され、アウトバウンド接続品質の向上のために優先 トラフィックがマークされます。

#### 手順

ステップ **1** webvpn コンフィギュレーション モードで **anyconnect-custom-attr** コマンドを使用してカスタ ム属性タイプを作成します。

> **[no] anyconnect-custom-attr DSCPPreservationAllowed description Set to control Differentiated Services Code Point (DSCP) on Windows or OS X platforms for DTLS connections only.**

ステップ **2** グローバル コンフィギュレーション モードで **anyconnect-custom-data** コマンドを使用してカ スタム属性の名前付きの値を追加します。

**[no] anyconnect-custom-data DSCPPreservationAllowed true**

デフォルトでは、AnyConnectクライアントはDSCPの保存を実行します(true)。 無効にするには、ヘッドエンドでカスタム属性を false に設定し、接続を再実行し ます。 (注)

## 追加 **AnyConnect** クライアント 機能のイネーブル化

ダウンロード時間を最小限に抑えるために、クライアントは必要なコア モジュールのダウン ロード (ASA または ISE から)だけを要求します。追加機能が AnyConnect クライアント で使 用可能になったら、それらの機能を使用できるようにするためにリモートクライアントを更新 する必要があります。

新しい機能をイネーブルにするには、グループ ポリシー webvpn またはユーザー名 webvpn コ ンフィギュレーション モードで **anyconnect modules** コマンドを使用して、新しいモジュール 名を指定する必要があります。

[**no**]**anyconnect modules** {**none** | **value** *string*}

複数のストリングを指定する場合は、カンマで区切ります。

## **Start Before Logon** のイネーブル化

Start Before Logon(SBL)を使用すると、Windows PC にインストールされている AnyConnect クライアントに対するログインスクリプト、パスワードキャッシング、ドライブマッピングな どが使用できるようになります。SBLでは、AnyConnectクライアントのGraphicalIdentification and Authentication(GINA)をイネーブルにするモジュールをダウンロードするように ASA を イネーブルにする必要があります。次の手順は、SBL をイネーブルにする方法を示していま す。

#### 手順

ステップ **1** グループ ポリシー webvpn またはユーザー名 webvpn コンフィギュレーション モードで **anyconnect modules** *vpngina* コマンドを使用して、特定のグループまたはユーザーへの VPN 接 続のための GINA モジュールを ASA でダウンロードする機能を有効にします。

例:

次の例では、ユーザーはグループ ポリシー *telecommuters* でグループ ポリシー属性モードを開 始し、そのグループポリシーでwebvpnコンフィギュレーションモードを開始し、ストリング *vpngina* を指定します。

hostname(config)# **group-policy telecommuters attributes** hostname(config-group-policy)# **webvpn** hostame(config-group-webvpn)#**anyconnect modules value vpngina**

ステップ **2** クライアント プロファイル ファイル(AnyConnectProfile.tmpl)のコピーを取得します。 ステップ **3** プロファイル ファイルを編集して SBL がイネーブルであることを指定します。次の例では、

Windows 用のプロファイル ファイル(AnyConnectProfile.tmpl)の関係部分を示しています。

```
<Configuration>
   <ClientInitialization>
        <UseStartBeforeLogon>false</UseStartBeforeLogon>
    </ClientInitialization>
```
<UseStartBeforeLogon>タグによって、クライアントがSBLを使用するかどうかが決まります。 SBL をオンにするには、*false* を *true* で置き換えます。次の例は、SBL がオンになっているタ グを示しています。

```
<ClientInitialization>
       <UseStartBeforeLogon>true</UseStartBeforeLogon>
    </ClientInitialization>
```
ステップ **4** AnyConnectProfile.tmplに対する変更を保存し、webvpnコンフィギュレーションモードで **profile** コマンドを使用して、ASA のグループまたはユーザーに対するプロファイル ファイルをアッ プデートします。次に例を示します。

asa1(config-webvpn)#**anyconnect profiles sales disk0:/sales\_hosts.xml**

## **AnyConnect** クライアント ユーザーメッセージの言語の変換

ASA には、ブラウザベースのクライアントレス SSL VPN 接続を開始するユーザーに表示され るポータルと画面、および Cisco AnyConnect VPN Client ユーザーに表示されるインターフェイ スの言語変換機能があります。

この項では、これらのユーザー メッセージを変換するために ASA を設定する方法について説 明します。

### 言語変換について

リモートユーザーに可視である機能エリアとそれらのメッセージは、変換ドメイン内にまとめ られています。すべての Cisco AnyConnect VPN Client のユーザーインターフェイスに表示され るメッセージは、AnyConnect クライアント ドメイン内にあります。

ASAのソフトウェアイメージパッケージには、AnyConnectクライアントドメインの変換テー ブルテンプレートが含まれています。このテンプレートはエクスポートでき、入力する URL にテンプレートの XML ファイルが作成されます。このファイルのメッセージ フィールドは空 です。メッセージを編集して、テンプレートをインポートし、フラッシュメモリに置かれる新 しい変換テーブル オブジェクトを作成できます。

既存の変換テーブルをエクスポートすることもできます。作成した XML ファイルに事前に編 集したメッセージが表示されます。この XML ファイルを同じ言語名で再インポートすると、 変換テーブルオブジェクトの新しいバージョンが作成され、以前のメッセージが上書きされま す。AnyConnect クライアント ドメインの変換テーブルに対する変更は、ただちに AnyConnect クライアント クライアントユーザーに表示されます。

### 変換テーブルの作成

次の手順では、AnyConnect クライアント ドメインの変換テーブルを作成する方法について説 明します。

#### 手順

ステップ **1** 特権 EXEC モードで **export webvpn translation-table** コマンドを使用して、コンピュータに変 換テーブル テンプレートをエクスポートします。

> 次の例では、**show import webvpn translation-table** コマンドによって、使用可能な変換テーブ ル テンプレートとテーブルを表示しています。

```
hostname# show import webvpn translation-table
Translation Tables' Templates:
customization
AnyConnect
PortForwarder
url-list
webvpn
Citrix-plugin
RPC-plugin
Telnet-SSH-plugin
VNC-plugin
Translation Tables:
```
次に、AnyConnect クライアント 変換ドメイン用の変換テーブルをエクスポートします。作成 された XML ファイルのファイル名は *client* という名前が付けられ、空のメッセージ フィール ドが含まれています。

hostname# **export webvpn translation-table AnyConnect template tftp://209.165.200.225/client**

次の例では、テンプレートからインポートした *zh* という名前の変換テーブルをエクスポート します。zh は Microsoft Internet Explorer における中国語の省略形です。

hostname# **export webvpn translation-table customization language zh tftp://209.165.200.225/chinese\_client**

ステップ **2** 変換テーブルのXMLファイルを編集します。次の例は、AnyConnectクライアントテンプレー トの一部を示しています。この出力の最後には、*Connected*メッセージのメッセージIDフィー ルド (msgid) とメッセージ文字列フィールド (msgstr) が含まれています。このメッセージ は、クライアントが VPN 接続を確立するときに AnyConnect クライアント GUI に表示されま す。完全なテンプレートには、多くのメッセージ フィールドのペアが含まれています。

```
# SOME DESCRIPTIVE TITLE.
# Copyright (C) YEAR THE PACKAGE'S COPYRIGHT HOLDER
# This file is distributed under the same license as the PACKAGE package.
# FIRST AUTHOR <EMAIL@ADDRESS>, YEAR.
#
#, fuzzy
msgid ""
msgstr ""
"Project-Id-Version: PACKAGE VERSION\n"
"Report-Msgid-Bugs-To: \n"
"POT-Creation-Date: 2006-11-01 16:39-0700\n"
"PO-Revision-Date: YEAR-MO-DA HO:MI+ZONE\n"
"Last-Translator: FULL NAME <EMAIL@ADDRESS>\n"
"Language-Team: LANGUAGE <LL@li.org>\n"
"MIME-Version: 1.0\n"
"Content-Type: text/plain; charset=CHARSET\n"
"Content-Transfer-Encoding: 8bit\n"
#: C:\cygwin\home\<user>\cvc\main\Api\AgentIfc.cpp:23
#: C:\cygwin\home\<user>\cvc\main\Api\check\AgentIfc.cpp:22
#: C:\cygwin\home\<user>\cvc\main\Api\save\AgentIfc.cpp:23
#: C:\cygwin\home\<user>\cvc\main\Api\save\AgentIfc.cpp~:20
```
#: C:\cygwin\home\<user>\cvc\main\Api\save\older\AgentIfc.cpp:22 msgid "Connected" msgstr ""

msgid には、デフォルト変換が含まれています。msgid に続く msgstr が変換を提供します。変 換を作成するには、msgstr 文字列の引用符の間に変換対象のテキストを入力します。たとえ ば、メッセージ「Connected」をスペイン語で変換するには、引用符の間にスペイン語のテキ ストを挿入します。

```
msgid "Connected"
msgstr "Conectado"
```
ファイルは必ず保存してください。

ステップ **3** 特権 EXEC モードで **import webvpn translation-table** コマンドを使用して、変換テーブルをイ ンポートします。ブラウザと互換性がある言語の省略形を付けて新しい変換テーブルの名前を 指定します。

> 次の例では、米国スペイン語用の Microsoft Internet Explorer で使用される省略形である *es-us* で XML ファイルがインポートされます。

hostname# **import webvpn translation-table AnyConnect language es-us tftp://209.165.200.225/client** hostname# !!!!!!!!!!!!!!!!!!!!!!!!!!!!!!!!!!! hostname# **show import webvpn translation-table** Translation Tables' Templates: AnyConnect PortForwarder

customization keepout url-list webvpn Citrix-plugin RPC-plugin Telnet-SSH-plugin VNC-plugin

Translation Tables: es-us AnyConnect

### 変換テーブルの削除

変換テーブルが必要なくなった場合は、削除できます。

#### 手順

ステップ1 既存の変換テーブルを一覧表示します。

次の例では、**show import webvpn translation-table** コマンドによって、使用可能な変換テーブ ル テンプレートとテーブルを表示しています。フランス語(fr)、日本語(ja)、ロシア語 (ru)のさまざまなテーブルが用意されています。

```
hostname# show import webvpn translation-table
Translation Tables' Templates:
 AnyConnect
 PortForwarder
 banners
 csd
 customization
 url-list
 webvpn
Translation Tables:
 fr PortForwarder
 fr AnyConnect
 fr customization
 fr webvpn
 ja PortForwarder
```
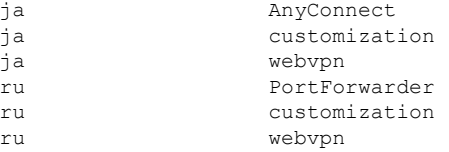

ステップ **2** 不要な変換テーブルを削除します。

#### **revert webvpn translation-table** *translationdomain* **language** *language*

*translationdomain* は上記に示す変換テーブルの右側に記載されているドメインで、*language* は 2 文字の言語名です。

各テーブルを個別に削除する必要があります。1 つのコマンドを使用して、特定の言語のテー ブルをすべて削除することはできません。

たとえば、AnyConnect クライアント のフランス語の変換テーブルを削除するには、次のコマ ンドを使用します。

ciscoasa# revert webvpn translation-table anyconnect language fr ciscoasa#

### 高度な **AnyConnect** クライアント **SSL** 機能の設定

次の項では、AnyConnect クライアント SSL VPN 接続を調整する高度な機能について説明しま す。

### キー再生成の有効化

ASA と AnyConnect クライアント が SSL VPN 接続でキー再生成を行うときは、暗号キーと初 期化ベクトルを再ネゴシエーションして、接続のセキュリティを高めます。

特定のグループまたはユーザーの SSL VPN 接続で、クライアントによるキー再生成の実行を 有効にするには、グループポリシーwebvpnモードまたはユーザー名webvpnモードで**anyconnect ssl** rekey コマンドを使用します。

[no]anyconnect ssl rekey {**method** {**new-tunnel** | **none** | **ssl**} | **time** *minutes*}

- **method new-tunnel** キーの再生成中にクライアントによって新しいトンネルが確立される ことを指定します。
- **method ssl** キーの再生成中にクライアントによって新しいトンネルが確立されることを指 定します。
- **method none** キーの再生成を無効にします。
- **time***minutes*は、セッションの開始からまたは前回のキー再生成から、キーの再生成が行わ れるまでの時間を1から10080 (1週間)の分数で指定します。

キーの再生成方法を **ssl** または **new-tunnel** に設定すると、キー再生成時に SSL 再ネゴシエー ションが行われず、クライアントがキー再生成時に新規トンネルを確立することが指定されま す。anyconnect ssl rekey コマンドの履歴については、コマンド リファレンスを参照してくださ い。 (注)

次の例では、セッション開始の 30 分後に実施されるキー再生成中に、既存のグループ ポリ シー *sales* に対する SSL との再ネゴシエーションを実施するようにクライアントを設定してい ます。

hostname(config)# **group-policy sales attributes** hostname(config-group-policy)# **webvpn** hostname(config-group-webvpn)# **anyconnect ssl rekey method ssl** hostname(config-group-webvpn)# **anyconnect ssl rekey time 30**

### デッドピア検出の設定

Dead Peer Detection (DPD) により、ピアの応答がなく接続が失敗している場合には、ASA (ゲートウェイ)またはクライアント側で瞬時に検出できます。デッドピア検出(DPD)を有 効にし、AnyConnect クライアント または ASA ゲートウェイが DPD を実行する頻度を設定す るには、以下の手順を実行します。

始める前に

- この機能は、ASA ゲートウェイと AnyConnect クライアント SSL VPN クライアント間の接 続のみに適用されます。DPD は、埋め込みが許可されない標準実装に基づくため、IPsec とは併用できません。
- DTLS をイネーブルにすると、DeadPeer Detection(DPD)もイネーブルになります。DPD により、失敗したDTLS接続のTLSへのフォールバックがイネーブルになります。それ以 外の場合、接続は終了します。
- · ASA で DPD が有効になっているとき、Optimal MTU (OMTU) 機能を使用すると、クラ イアントが DTLS パケットを正常に渡すことができる最大のエンドポイント MTU を見つ けることができます。最大 MTU までパディングされた DPD パケットを送信することに よって、OMTU を実装します。ペイロードの正しいエコーをヘッドエンドから受信する と、MTU サイズが受け入れられます。受け入れられなかった場合、MTU は小さくされ、 プロトコルで許可されている最小 MTU に到達するまで、繰り返しプローブが送信されま す。

#### 手順

ステップ **1** 目的のグループ ポリシーに移動します。 グループ ポリシーまたはユーザー名 webvpn モードを開始します。

```
hostname(config)# group-policy group-policy-name attributes
hostname(config-group-policy)# webvpn
hostname(config-group-webvpn)#
または
hostname# username username attributes
hostname(config-username)# webvpn
```
ステップ **2** ゲートウェイ側の検出を設定します。

hostname (config-username-webvpn #

[**no**] **anyconnect dpd-interval** {[**gateway** {*seconds* | **none**}] コマンドを使用します。

gateway は、ASA のことです。DPD を有効にし、ASA がクライアントからのパケットを待機 する時間を 30 秒(デフォルト)から 3600 秒(1 時間)の範囲で指定します。値 300 が推奨さ れます。その間隔内にパケットが受信されない場合、ASA は同じ間隔で DPD テストを 3 回試 行します。ASA はクライアントからの応答がない場合、TLS/DTLS トンネルを切断します。

**none** を指定すると、ASA が実行する DPD テストはディセーブルになります。この コマンドを構成から削除するには、**no anyconnect dpd-interval** を使用します。 (注)

**none** を指定すると、ASA が実行する DPD テストはディセーブルになります。このコマンドを 設定から削除するには、 **no anyconnect dpd-interval** を使用します。

ステップ **3** クライアント側の検出を設定します。

[**no**] **anyconnect dpd-interval** {[**client** {*seconds* | **none**}]} コマンドを使用します。

client は AnyConnect クライアント のことです。DPD を有効にし、クライアントが DPD テスト を実行する頻度を 30 秒(デフォルト)から 3600 秒(1 時間)の範囲で指定します。値 300 が 推奨されます。

**client none** を指定すると、クライアントにより実行される DPD はディセーブルになります。 このコマンドを設定から削除するには、**no anyconnect dpd-interval** を使用します。

#### 例

次の例では、ASA による DPD の実行頻度が 30 秒に設定され、クライアントによる既 存のグループ ポリシー *sales* に対する DPD の実行頻度が 10 秒に設定されています。

```
hostname(config)# group-policy sales attributes
hostname(config-group-policy)# webvpn
hostname(config-group-webvpn)# anyconnect dpd-interval gateway 30
hostname(config-group-webvpn)# anyconnect dpd-interval client 10
```
### キープアライブの有効化

キープアライブメッセージの頻度を調整することで、接続がアイドルでいられる時間がデバイ スによって制限されている場合でも、プロキシ、ファイアウォール、または NAT デバイス経 由のSSLVPN接続をオープンのまま維持します。また、頻度を調整すると、リモートユーザー が Microsoft Outlook または Microsoft Internet Explorer などのソケット ベース アプリケーション をアクティブに実行していない場合でも、クライアントは切断および再接続されません。

キープアライブはデフォルトでイネーブルになっています。キープアライブをディセーブルに すると、フェールオーバーの際に、SSL VPN クライアント セッションはスタンバイ デバイス に引き継がれません。

キープアライブメッセージの頻度を設定するには、グループポリシーwebvpnまたはユーザー 名 webvpn コンフィギュレーション モードから **keepalive** コマンドを使用します。設定からコ マンドを削除して値が継承されるようにするには、このコマンドの **no** 形式を使用します。

[**no**] **anyconnect ssl keepalive** {**none** | *seconds*}

- **none** は、クライアントのキープアライブ メッセージを無効にします。
- *seconds*は、クライアントによるキープアライブメッセージの送信をイネーブルにし、メッ セージの頻度を 15 ~ 600 秒の範囲で指定します。

次の例では、既存のグループ ポリシー *sales* に対して、クライアントがキープアライ ブ メッセージを 300 秒(5 分)の頻度で送信できるように ASA を設定しています。

hostname(config)# **group-policy sales attributes** hostname(config-group-policy)# **webvpn** hostname(config-group-webvpn)# **anyconnect ssl keepalive 300**

### 圧縮の使用

圧縮により、低帯域幅の接続に転送されるパケットのサイズが減少し、ASAとクライアント間 の通信パフォーマンスが向上します。デフォルトでは、ASA では、グローバル レベルと特定 のグループまたはユーザーの両方において、すべての SSL VPN 接続に対する圧縮がイネーブ ルになっています。

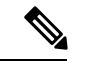

ブロードバンド接続の圧縮を実装する場合は、圧縮が損失が少ない接続に依存していることを 慎重に考慮する必要があります。これが、ブロードバンド接続ではデフォルトで圧縮がイネー ブルになっていない主な理由です。 (注)

圧縮は、グローバルコンフィギュレーションモードで**compression** コマンドを使用してグロー バルにオンにする必要があります。そうすることで、グループ ポリシーおよびユーザー名 webvpn モードで **anyconnect ssl compression** コマンドを使用して、特定のグループまたはユー ザーに圧縮を設定することができます。

#### 圧縮のグローバルな変更

グローバルな圧縮の設定を変更するには、グローバル コンフィギュレーション モードで anyconnect ssl **compression** コマンドを使用します。設定からコマンドを削除するには、コマン ドの **no** 形式を使用します。

次の例では、すべての SSL VPN 接続の圧縮は、グローバルにディセーブルになっています。

hostname(config)# **no compression**

#### グループおよびユーザーに対する圧縮の変更

特定のグループまたはユーザーに対する圧縮を変更するには、グループ ポリシーおよびユー ザー名 webvpn モードで anyconnect ssl compression コマンドを使用します。

#### [**no**] **anyconnect ssl compression** {**deflate** | **none**}

デフォルトでは、グループおよびユーザーに対するSSL圧縮は*deflate*(イネーブル)に設定さ れています。

コンフィギュレーションから**anyconnectssl compression**コマンドを削除し、グローバル設定か ら値が継承されるようにするには、このコマンドの **no** 形式を使用します。

次に、グローバル ポリシー sales の圧縮をディセーブルにする例を示します。

hostname(config)# **group-policy sales attributes** hostname(config-group-policy)# **webvpn** hostname(config-group-webvpn)# **no anyconnect ssl compression none**

### **MTU** サイズの調整

クライアントによって確立された SSL VPN 接続の MTU サイズ(576 ~ 1406 バイト)は、グ ループポリシーwebvpnまたはユーザー名webvpnコンフィギュレーションモードで**anyconnect mtu** コマンドを使用して調整できます。

#### [**no**] **anyconnect mtu** *size*

このコマンドは、AnyConnect クライアント のみに影響します。レガシー Cisco SSL VPN クラ イアント(SVC)は、さまざまな MTU サイズに調整できません。また、SSL で確立されたク ライアント接続と DTLS による SSL で確立された接続は、このコマンドの影響を受けます。

デフォルトのグループ ポリシーでのこのコマンドのデフォルトは、**no anyconnect mtu** です。 MTU サイズは、接続で使用されているインターフェイスの MTU に基づき、IP/UDP/DTLS の オーバーヘッドを差し引いて、自動的に調整されます。

たとえば、ISE Posture AnyConnect モジュールの実行時に、「MTU configuration sent from the secure gateway is too small」というメッセージが表示されることがあります。**anyconnect ssl df-bit-ignore disable** と一緒に **anyconnect mtu 1200** を入力すると、これらのシステム スキャン エラーを回避できます。

#### 例

次の例では、グループ ポリシー telecommuters の MTU サイズを 1200 バイトに設定し ます。

hostname(config)# **group-policy telecommuters attributes** hostname(config-group-policy)# **webvpn** hostname(config-group-webvpn)# **anyconnect mtu 1200**

### **AnyConnect** クライアント イメージの更新

ASA のクライアント イメージは、次の手順を使用していつでもアップデートできます。

手順

- ステップ **1** 特権 EXEC モードで **copy** コマンドを使用して、または別の方法で新しいクライアント イメー ジを ASA にコピーします。
- ステップ **2** 新しいクライアント イメージ ファイルの名前が、すでにロードされているファイルと同じ場 合は、設定内の**anyconnectimage**コマンドを再入力します。新しいファイル名が異なっている 場合は、[**no**]**anyconnect image** image コマンドを使用して古いファイルをアンインストールし ます。次に、**anyconnectimage**コマンドを使用して、イメージに順序を割り当て、ASAが新し いイメージをロードするようにします。

### **IPv6 VPN** アクセスのイネーブル化

IPv6 アクセスを設定する場合は、コマンドライン インターフェイスを使用します。ASA のリ リース 9.0(x)では、外部インターフェイスへの IPv6 VPN 接続(SSL および IKEv2/IPsec プロ トコルを使用)のサポートが追加されています。

IPv6アクセスをイネーブルにするには、SSL VPN接続のイネーブル化の一部として**ipv6 enable** コマンドを使用します。次は、外部インターフェイスで IPv6 をイネーブルにする IPv6 接続の 例です。

hostname(config)# **interface GigabitEthernet0/0** hostname(config-if)# **ipv6 enable**

IPV6 SSL VPN をイネーブルにするには、次の一般的なアクションを実行します。

- **1.** 外部インターフェイスで IPv6 をイネーブルにする。
- **2.** 内部インターフェイスで IPv6 および IPv6 アドレスをイネーブルにする。
- **3.** クライアント割り当て IP アドレス用に IPv6 アドレス ローカル プールを設定する。
- **4.** IPv6 トンネルのデフォルト ゲートウェイを設定する。

手順

ステップ **1** インターフェイスを設定します。

```
interface GigabitEthernet0/0
nameif outside
security-level 0
ip address 192.168.0.1 255.255.255.0
ipv6 enable ; Needed for IPv6.
```

```
!
interface GigabitEthernet0/1
nameif inside
security-level 100
ip address 10.10.0.1 255.255.0.0
 ipv6 address 2001:DB8::1/32 ; Needed for IPv6.
ipv6 enable ; Needed for IPv6.
```
ステップ **2** 「ipv6 local pool」(IPv6 アドレスの割り当てに使用)を設定します。

**ipv6 local pool ipv6pool 2001:DB8:1:1::5/32 100** ; Use your IPv6 prefix here

- AnyConnect クライアント に IPv4 アドレスと IPv6 アドレスの一方または両方を割 り当てるように ASA を設定できます。そのように設定するには、ASA 上で内部ア ドレスプールを作成するか、ASA上のローカルユーザーに専用アドレスを割り当て ます。 (注)
- ステップ **3** ipv6 アドレス プールをトンネルグループ ポリシー(またはグループ ポリシー)に追加しま す。

**tunnel-group YourTunGrp1 general-attributes ipv6-address-pool ipv6pool**

- ここでは「address-pool」コマンドを使用して IPv4 アドレス プールも設定する必要 があります。 (注)
- ステップ **4** IPv6 トンネルのデフォルト ゲートウェイを設定します。

**ipv6 route inside ::/0 X:X:X:X::X tunneled**

# **AnyConnect** クライアント 接続のモニタリング

アクティブなセッションに関する情報を表示するには、**show vpn-sessiondb** コマンドを使用し ます。

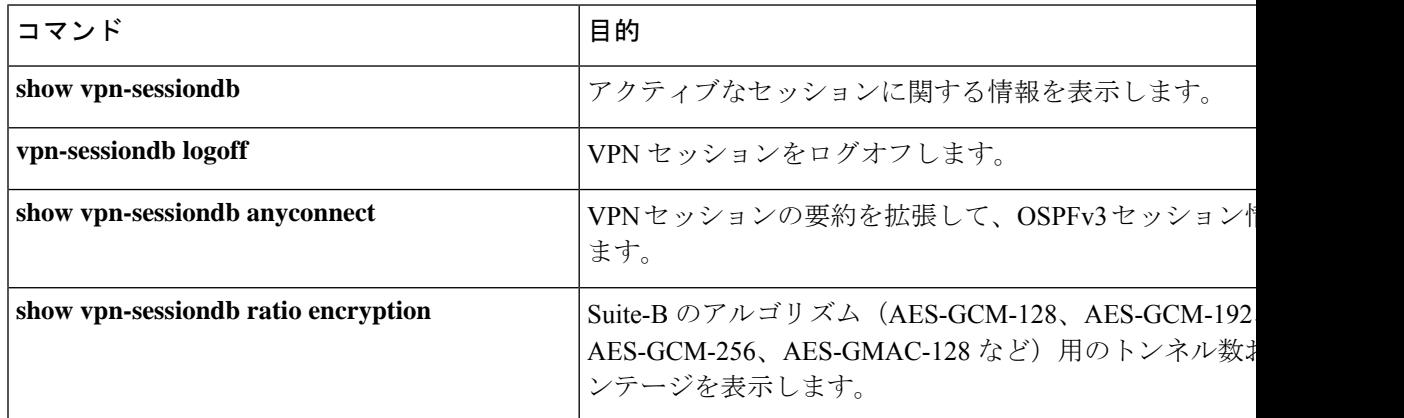

#### **AnyConnect** 親トンネル (注)

AnyConnect 親トンネルには IP アドレスが割り当てられません。

これは、ネットワーク接続の問題またはハイバネーションが原因で再接続が必要な場合に必要 なセッショントークンをセットアップするために、ネゴシエーション中に作成されるメイン セッションです。接続メカニズムに基づいて、Cisco適応型セキュリティアプライアンス(ASA) は、セッションをクライアントレス(ポータル経由の Weblaunch)または親(スタンドアロン AnyConnect)として一覧表示します。

AnyConnect 親は、クライアントがアクティブに接続されていない場合のセッションを表しま す。事実上、これは特定のクライアントからの接続にマッピングされる ASA のデータベース エントリであるという点で、Cookieと同様に機能します。クライアントがスリープ/ハイバネー ション状態になると、トンネル(IPsec/インターネット キー エクスチェンジ(IKE)/Transport Layer Security (TLS) /Datagram Transport Layer Security (DTLS) プロトコル) が切断されます が、親は、アイドルタイマーまたは最大接続時間が有効になるまで機能し続けます。これによ り、ユーザーは再認証しないで再接続できます。

#### 例

Inactivityフィールドに、AnyConnectクライアントセッションが接続を失ってからの経 過時間が表示されています。セッションがアクティブな状態の場合、このフィールド には 00:00m:00s が表示されます。

hostname# **show vpn-sessiondb**

Session Type: SSL VPN Client

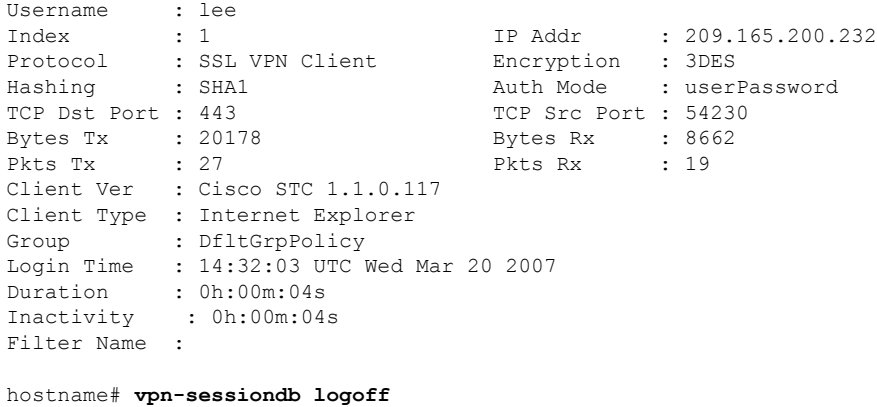

INFO: Number of sessions of type "" logged off : 1

hostname# **vpn-sessiondb logoff name tester** Do you want to logoff the VPN session(s)? [confirm] INFO: Number of sessions with name "tester" logged off : 1

## **AnyConnect VPN** セッションのログオフ

すべての VPN セッションをログオフするには、グローバル コンフィギュレーション モードで **vpn-sessiondb logoff** コマンドを使用します。

次に、すべての VPN セッションをログオフする例を示します。

hostname# **vpn-sessiondb logoff** INFO: Number of sessions of type "" logged off : 1

name 引数または index 引数のいずれかを使用して、個々のセッションをログオフできます。

**vpn-sessiondb logoff name** *name* **vpn-sessiondb logoff index** *index*

ライセンス容量に達して新しいユーザーがログインできなくることがないように、非アクティ ブの状態が最長時間続いたセッションはアイドル状態になります(自動的にログオフされま す)。後でセッションが再開されると、非アクティブ リストから削除されます。

ユーザー名とインデックス番号(クライアントイメージの順序で設定される)は、両方とも **show vpn-sessiondb anyconnect** コマンドの出力で確認できます。次の例は、ユーザー名 *lee* と インデックス番号 *1* を示しています。

hostname# **show vpn-sessiondb anyconnect**

Session Type: AnyConnect

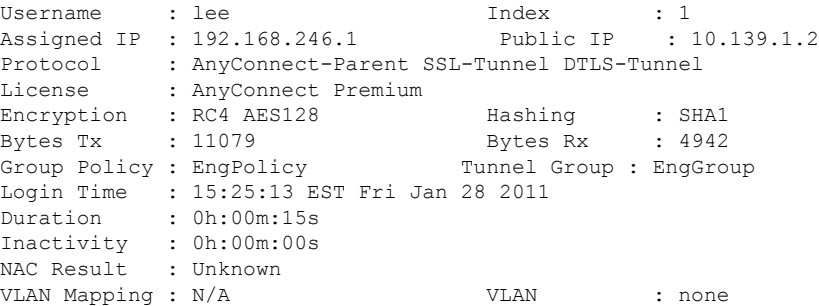

次の例は、**vpn-session-dblogoff**コマンドの**name**オプションを使用してセッションを終了して います。

```
hostname# vpn-sessiondb logoff name lee
Do you want to logoff the VPN session(s)? [confirm]
INFO: Number of sessions with name "lee" logged off : 1
```
hostname#

# **AnyConnect** クライアント 接続機能の履歴

次の表に、この機能のリリース履歴を示します。

I

#### 表 **<sup>13</sup> : AnyConnect** クライアント 接続機能の履歴

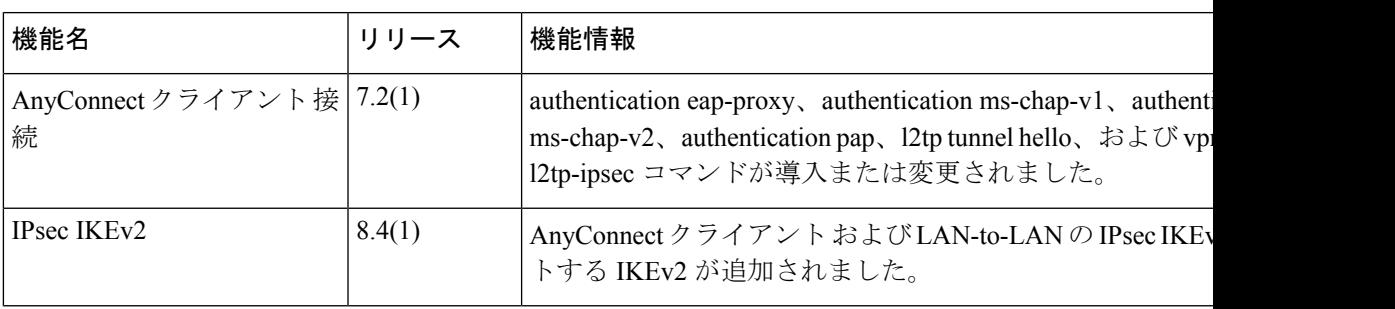

I

ı

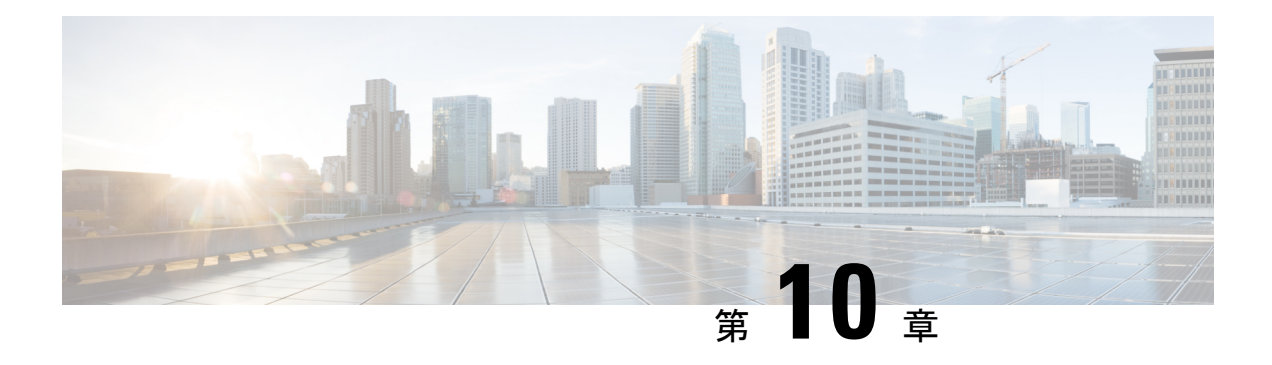

# **AnyConnect** クライアント **HostScan**

AnyConnect ポスチャモジュールにより、AnyConnect クライアント は、ホストにインストール されているオペレーティングシステム、アンチマルチウェア、ファイアウォールの各ソフト ウェアを識別できます。この情報は、HostScanアプリケーションによって収集されます。ポス チャ アセスメントでは、ホストに HostScan がインストールされている必要があります。

- HostScan/Secure Firewall ポスチャの前提条件 (291 ページ)
- HostScan のライセンス (292 ページ)
- HostScan パッケージ (292 ページ)
- HostScan/Secure Firewall ポスチャのインストールまたはアップグレード (292 ページ)
- HostScan の有効化または無効化 (293 ページ)
- ASA で有効になっている HostScan/Secure Firewall ポスチャバージョンの表示 (294 ペー ジ)
- HostScan/Secure Firewall ポスチャのアンインストール (294 ページ)
- •グループポリシーへのAnyConnectクライアント機能モジュールの割り当て (295ページ)
- HostScan/Secure Firewall ポスチャ関連資料 (297 ページ)

# **HostScan/Secure Firewall** ポスチャの前提条件

AnyConnectクライアントをSecureFirewallPosture/HostScanモジュールとともに使用するには、 最低でも次のような ASA コンポーネントが必要です。

- ASA 8.4
- $\cdot$  ASDM 6.4

SCEP 認証機能を使用するには、Secure Firewall Posture/HostScan をインストールする必要があ ります。

SecureFirewallPosture/HostScan のインストールでサポートされるオペレーティングシステムに ついては、『Supported VPN [Platforms,](https://www.cisco.com/c/en/us/td/docs/security/asa/compatibility/asa-vpn-compatibility.html) Cisco ASA Series』を参照してください。

## **HostScan** のライセンス

次に、HostScan の AnyConnect クライアント ライセンス要件を示します。

- AnyConnect Apex
- AnyConnect VPN Only

# **HostScan** パッケージ

HostScan パッケージを ASA にスタンドアロン パッケージ **hostscan-version.pkg** としてロード することができます。このファイルには、HostScanソフトウェアとともに、HostScanライブラ リおよびサポート表が含まれています。

# **HostScan/Secure Firewall** ポスチャのインストールまたは アップグレード

この手順では、ASA のコマンドライン インターフェイスを使用して HostScan または Secure Firewall ポスチャパッケージをインストールまたはアップグレードし、有効にします。

始める前に

HostScan バージョン 4.3.x 以前から 4.6.x 以降にアップグレードしようとしている場合、以前に 確立した既存の AV/AS/FW DAP ポリシーおよび LUA スクリプトがすべて HostScan 4.6.x 以降 と非互換であるという事実に起因するエラー メッセージが表示されます。 (注)

設定を適応させるために実行する必要があるワンタイム移行手順が存在します。この手順で は、このダイアログボックスを閉じて、この設定を保存する前に HostScan 4.4.x と互換になる ように設定を移行します。この手順を中止し、『AnyConnect [クライアント](https://www.cisco.com/c/en/us/td/docs/security/asa/migration/guide/HostscanMigration43x-46x.html) HostScan 4.3.x to 4.6.x [Migration](https://www.cisco.com/c/en/us/td/docs/security/asa/migration/guide/HostscanMigration43x-46x.html) Guide』で詳細な手順を参照してください。つまり、移行するには ASDM DAP のポリシーページに移動して、互換性のないAV/AS/FW属性を確認して手動で削除してから、 LUA スクリプトを確認し、書き換える必要があります。

- ASA にログオンし、グローバル コンフィギュレーション モードを開始します。グローバ ル コンフィギュレーション モードでは、ASA は hostname(config)# プロンプトを表示しま す。
- secure-firewall-posture-version-k9.pkg を ASA にアップロードします。HostScan 4.x バージョ ンを使用している場合は、hostscan\_version-k9.pkgファイルをアップロードする必要があり ます。

#### 手順

ステップ **1** webvpn コンフィギュレーション モードを開始します。

例:

hostname(config)# **webvpn**

ステップ **2** HostScan/Secure Firewall ポスチャイメージとして指定するパッケージのパスを指定します。ス タンドアロンのパッケージ、または AnyConnect クライアント パッケージを指定することがで きます。

*hostscan image path*

#### 例:

ASAName(webvpn)#**hostscan image disk0:/hostscan\_4.9.00086-k9.pkg**

ステップ **3** 前の手順で指定した HostScan/Secure Firewall ポスチャイメージを有効にします。

#### 例:

ASAName(webvpn)#**hostscan enable**

ステップ **4** 実行コンフィギュレーションをフラッシュメモリに保存します。新しいコンフィギュレーショ ンがフラッシュ メモリに正常に保存されると、[OK] メッセージが表示されます。

例:

hostname(webvpn)# **write memory**

ステップ **5**

## **HostScan** の有効化または無効化

これらのコマンドは、ASA のコマンドライン インターフェイスを使用して、インストール済 みの HostScan イメージを有効または無効にします。

### 始める前に

ASA にログオンし、グローバル コンフィギュレーション モードを開始します。グローバル コ ンフィギュレーション モードでは、ASA は hostname(config)# プロンプトを表示します。

手順

ステップ **1** webvpn コンフィギュレーション モードを開始します。

例:

#### **webvpn**

ステップ **2** ASA からスタンドアロンの HostScan イメージがアンインストールされていない場合、このイ メージを有効にします。

#### **hostscan enable**

ステップ **3** インストールされているすべての HostScan パッケージの HostScan を無効にします。

有効になっている HostScan イメージをアンインストールする前に、このコマンド を使用して、HostScan を無効にする必要があります。 (注)

**no hostscan enable**

# **ASA** で有効になっている **HostScan/Secure Firewall** ポス チャバージョンの表示

この手順では、ASA のコマンドライン インターフェイスを使用して、有効になっている HostScan/Secure Firewall ポスチャのバージョンを特定します。

#### 始める前に

ASA にログインし、特権 EXEC モードを開始します。ASA の特権 EXEC モードでは、表示さ れるプロンプトは hostname# となります。

#### 手順

ASA で有効になっている HostScan/Secure Firewall ポスチャバージョンを表示します。

**show webvpn hostscan**

# **HostScan/Secure Firewall** ポスチャのアンインストール

HostScan/Secure Firewall ポスチャパッケージをアンインストールすると、ASDM インターフェ イス上のビューから削除されます。これにより、HostScan/SecureFirewallポスチャが有効になっ ている場合でも ASA による HostScan/Secure Firewall ポスチャパッケージの展開が回避されま す。HostScan/Secure Firewall ポスチャをアンインストールしても、HostScan/Secure Firewall ポ スチャパッケージはフラッシュドライブから削除されません。

#### 始める前に

ASA にログオンし、グローバル コンフィギュレーション モードを開始します。グローバル コ ンフィギュレーション モードでは、ASA は hostname(config)# プロンプトを表示します。

#### 手順

ステップ **1** webvpn コンフィギュレーション モードを開始します。

#### **webvpn**

ステップ **2** アンインストールする HostScan/Secure Firewall ポスチャイメージを無効にします。

#### **no hostscanenable**

ステップ **3** アンインストールする HostScan/SecureFirewall ポスチャイメージのパスを指定します。スタン ドアロンのパッケージが HostScan/Secure Firewall ポスチャパッケージとして指定されている場 合があります。

**no hostscan image** *path*

#### 例:

hostname(webvpn)#**no hostscan image disk0:/hostscan\_4.9.00086-k9.pkg**

ステップ **4** 実行コンフィギュレーションをフラッシュメモリに保存します。新しいコンフィギュレーショ ンがフラッシュ メモリに正常に保存されると、[OK] メッセージが表示されます。

**write memory**

# グループポリシーへの **AnyConnect** クライアント 機能モ ジュールの割り当て

次の手順で、AnyConnect クライアント 機能モジュールとグループポリシーを関連付けます。 VPN ユーザーが ASA に接続するときに、ASA はこれらの AnyConnect クライアント 機能モ ジュールをエンドポイントコンピュータにダウンロードしてインストールします。

#### 始める前に

ASA にログオンし、グローバル コンフィギュレーション モードを開始します。グローバル コ ンフィギュレーション モードでは、ASA は hostname(config)# プロンプトを表示します。

#### 手順

ステップ **1** ネットワーク クライアント アクセス用の内部グループ ポリシーを追加します。

#### **group-policy** *name* **internal**

#### 例:

hostname(config)# **group-policy PostureModuleGroup internal**

ステップ **2** 新しいグループ ポリシーを編集します。このコマンドを入力した後は、グループ ポリシー コ ンフィギュレーション モードのプロンプト hostname(config-group-policy)# が表示されます。

#### **group-policy** *name* **attributes**

例:

#### **hostname(config)# group-policy PostureModuleGroup attributes**

ステップ **3** グループポリシーwebvpnコンフィギュレーションモードを開始します。このコマンドを入力 した後は、次に示す ASA のプロンプトが表示されます。hostname(config-group-webvpn)#

#### **webvpn**

ステップ **4** グループ内のすべてのユーザーに AnyConnect クライアント 機能モジュールがダウンロードさ れるように、グループポリシーを設定します。

**anyconnect modules value** AnyConnect モジュール 名

anyconnect module コマンドの value には、次の値の 1 つ以上を指定することができます。複数 のモジュールを指定する場合は、値をカンマで区切ります。

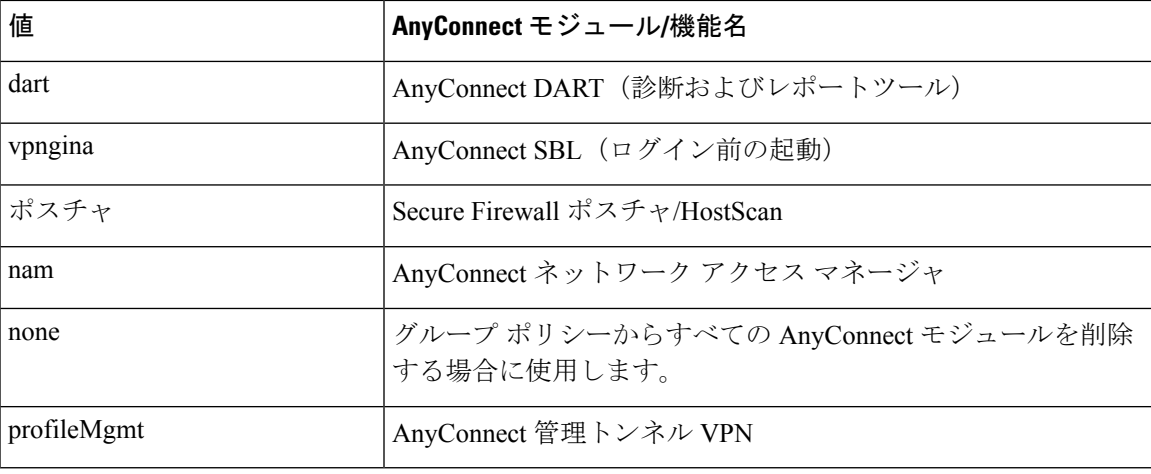

例:

hostname(config-group-webvpn)# **anyconnect modules value websecurity,telemetry,posture**

モジュールの1つを削除するには、保持したいモジュールの値だけを指定したコマンドを再送 信します。たとえば、このコマンドは Web セキュリティ モジュールを削除します。

hostname(config-group-webvpn)# **anyconnect modules value telemetry,posture**

**ステップ5** 実行コンフィギュレーションをフラッシュ メモリに保存します。

新しいコンフィギュレーションが正常にフラッシュ メモリに保存されると、[OK] というメッ セージが表示され、次に示すASAのプロンプトが表示されます。hostname(config-group-webvpn)#

**write memory**

## **HostScan/Secure Firewall** ポスチャ関連資料

HostScan/Secure Firewall ポスチャがエンドポイントコンピュータからポスチャクレデンシャル を収集した後は、情報を活用するために、ダイナミック アクセス ポリシーの設定、Lua の式 の使用などのサブジェクトを理解する必要があります。

これらのトピックの詳細については、『Cisco Adaptive Security Device Manager [Configuration](http://www.cisco.com/en/US/products/ps6121/products_installation_and_configuration_guides_list.html) [Guides](http://www.cisco.com/en/US/products/ps6121/products_installation_and_configuration_guides_list.html)』を参照してください。また、AnyConnect クライアント での HostScan/Secure Firewall ポスチャの動作の詳細については、『Cisco *AnyConnect Secure MobilityClient Administrator Guide*』 を参照してください。

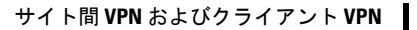

I

**HostScan/Secure Firewall** ポスチャ関連資料

ı
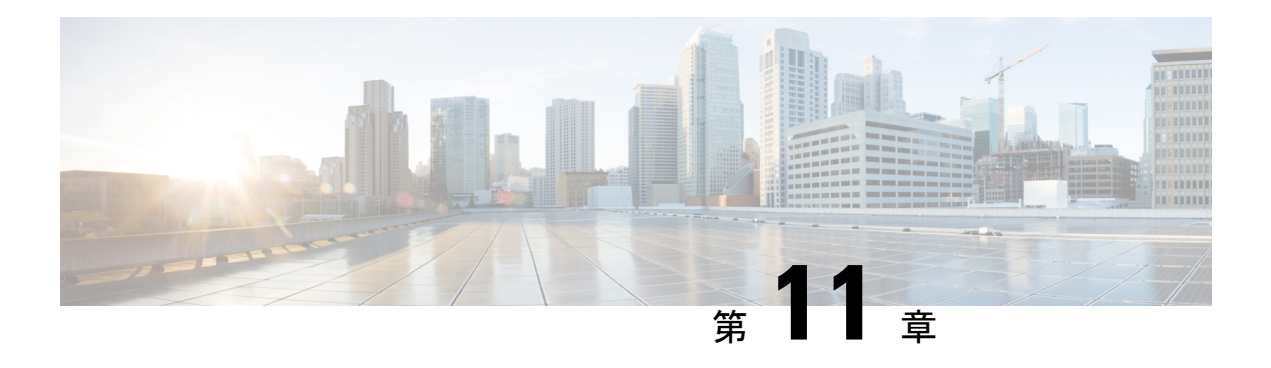

# **Easy VPN**

この章では、Easy VPN サーバーとして任意の ASA を設定する方法、および Easy VPN リモー ト ハードウェア クライアントとして ASA with FirePOWER- 5506-X、5506W-X、5506H-X、 5508-X モデルを設定する方法について説明します。

- Easy VPN について (299 ページ)
- Easy VPN リモートの設定 (303 ページ)
- Easy VPN サーバーの設定 (307 ページ)
- Easy VPN の機能の履歴 (307 ページ)

# **Easy VPN** について

Cisco Ezvpn は、リモート オフィスおよびモバイル ワーカー向けの VPN の設定と導入を大幅 に簡素化します。Cisco Easy VPN は、サイト間 VPN とリモート アクセス VPN の両方に対応し た柔軟性、拡張性、使いやすさを備えています。Cisco Unity クライアント プロトコルの実装 により、管理者はEasy VPNサーバーで大部分のVPNパラメータを定義できるので、Easy VPN リモートの設定がシンプルになります。

Cisco ASA with FirePOWER の 5506-X、5506W-X、5506H-X、および 5508-X モデルは、Easy VPN サーバーへの VPN トンネルを開始するハードウェア クライアントして Easy VPN リモー トをサポートします。Easy VPN サーバーとして、別の ASA(任意のモデル)または Cisco IOS ベースのルータを使用できます。ASA は、同時に Easy VPN リモートと Easy VPN サーバーの 両方として動作することはできません。

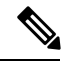

Cisco ASA 5506-X、5506W-X、5506H-X、および5508-Xモデルは、L2スイッチングではなく、 L3 スイッチングをサポートしています。内部ネットワーク上で複数のホストやデバイスとと もに Easy VPN リモートを使用する場合は、外部スイッチを使用します。ASA の内部ネット ワーク上に単一のホストしかない場合、スイッチは必要はありません。 (注)

次のセクションでは、Easy VPN のオプションと設定について説明します。

#### **Easy VPN** インターフェイス

システムの起動時に、セキュリティ レベルによって Easy VPN の外部および内部インターフェ イスが決定されます。最もセキュリティレベルが低い物理インターフェイスは、EasyVPNサー バーへの外部接続に使用されます。最もセキュリティ レベルが高い物理または仮想インター フェイスは、セキュアなリソースへの内部接続に使用されます。EasyVPNで、同じ最高セキュ リティ レベルの複数のインターフェイスがあることが特定されると、Easy VPN が無効になり ます。

必要に応じて、**vpnclient secure interface** コマンドを使用して、内部セキュア インターフェイ スを物理インターフェイスから仮想インターフェイスに、あるいは仮想インターフェイスから 物理インターフェイスに変更することができます。外部インターフェイスを自動的に選択され たデフォルトの物理インターフェイスから変更することはできません。

たとえば、ASA5506プラットフォームでは、工場出荷時の設定により、BVIが、最高セキュリ ティレベルインターフェイスを示す100に設定され(メンバーインターフェイスもレベル100 に設定)、外部インターフェイスのセキュリティ レベルが 0 になっています。Easy VPN はデ フォルトでこれらのインターフェイスを選択します。

仮想インターフェイス(ブリッジ型仮想インターフェイスまたはBVI)が起動時に選択される と、または管理者によって内部のセキュアなインターフェイスとして割り当てられると、次の 内容が適用されます。

- すべての BVI メンバー インターフェイスは、自身のセキュリティ レベルに関係なく、内 部のセキュアなインターフェイスであるとみなされます。
- ACL および NAT ルールをすべてのメンバー インターフェイスに追加する必要がありま す。AAA ルールは BVI インターフェイスのみに追加されます。

### **Easy VPN** の接続

Easy VPN は IPsec IKEv1 トンネルを使用します。Easy VPN リモート ハードウェア クライアン トの設定は、Easy VPNサーバーヘッドエンドのVPNの設定と互換性を保つようにする必要が あります。セカンダリ サーバーを使用する場合は、それらの設定をプライマリ サーバーと同 じにする必要があります。

ASA Easy VPN リモートはプライマリ Easy VPN サーバーの IP アドレスを設定し、必要に応じ て、最大 10 台のセカンダリ(バックアップ)サーバーを設定します。これらのサーバーを設 定するには、グローバル コンフィギュレーション モードで **vpnclient server** コマンドを使用し ます。プライマリサーバーへのトンネルをセットアップできない場合、クライアントは最初の セカンダリ VPN サーバーへの接続を試み、次に VPN サーバーのリストの上から順に 8 秒間隔 で接続を試行します。最初のセカンダリ VPN サーバーへのトンネルをセットアップできず、 その間にプライマリサーバーがオンライン状態になった場合、クライアントは、引き続き2番 目のセカンダリ VPN サーバーへのトンネルのセットアップを試みます。

デフォルトでは、Easy VPN ハードウェア クライアントとサーバーは IPSec をユーザー データ グラムプロトコル(UDP)パケット内でカプセル化します。一部の環境(特定のファイアウォー ル ルールが設定されている環境など)または NAT デバイスや PAT デバイスでは、UDP を使 用できません。そのような環境で標準のカプセル化セキュリティプロトコル(ESP、プロトコ

ル50)またはインターネットキーエクスチェンジ (IKE、UDP500)を使用するには、TCPパ ケット内に IPsec をカプセル化してセキュアなトンネリングをイネーブルにするようにクライ アントとサーバーを設定します。**vpnclient ipsec-over-tcp** コマンドを使用してこれを設定しま す。ただし、UDP が許可されている環境では、IPsec over TCP を設定すると不要なオーバー ヘッドが発生します。

### **Easy VPN** トンネル グループ

トンネルの確立後、Easy VPN リモートは Easy VPN サーバーで設定されたトンネル グループ を指定し、これを接続に使用します。Easy VPN サーバーは、トンネルの動作を決定する Easy VPN リモート ハードウェア クライアントにグループ ポリシーまたはユーザー属性をプッシュ します。特定の属性を変更するには、プライマリまたはセカンダリ Easy VPN サーバーとして 設定されている ASA でその属性を変更する必要があります。

Easy VPNリモートクライアントは、**vpnclient vpngroup**コマンドを使用してグループポリシー を指定し、その名前と事前共有キーを設定します。または、**vpnclient trustpoint** コマンドを使 用して、事前設定されているトラストポイントを指定します。

### **Easy VPN** モードの動作

企業ネットワークからトンネル経由で Easy VPN リモートの背後にあるホストにアクセスでき るかどうは、モードによって決まります。

- •クライアント モードはポート アドレス変換(PAT)モードとも呼ばれ、Easy VPN リモー ト プライベート ネットワーク上のすべてのデバイスを、企業ネットワークのデバイスか ら分離します。Easy VPN リモートは、内部ホストのすべての VPN トラフィックに対して ポート アドレス変換(PAT)を実行します。Easy VPN リモートのプライベート側のネッ トワークとアドレスは非表示になっており、直接アクセスすることはできません。Easy VPN クライアントの内部インターフェイスまたは内部ホストに対して、IP アドレスの管 理は必要ありません。
- •ネットワーク拡張モード (NEM) は、内部インターフェイスとすべての内部ホストが、ト ンネルを介して企業ネットワーク全体にルーティングできるようにします。内部ネット ワークのホストは、スタティック IP アドレスで事前設定されたアクセス可能なサブネッ ト(スタティックまたは DHCP を介して)から IP アドレスを取得します。NEM では、 PAT は VPN トラフィックに適用されません。このモードでは、内部ネットワークのホス トごとの VPN 設定やトンネルは必要ありません。Easy VPN リモートによってすべてのホ ストにトンネリングが提供されます。

Easy VPNサーバーはデフォルトでクライアントモードになります。NEMモードを設定するに は、グループ ポリシー コンフィギュレーション モードで **nem enable** コマンドを使用します。 Easy VPN リモートにはデフォルト モードがないため、トンネルを確立する前に、必ず、Easy VPN リモートにいずれかの動作モードを指定する必要があります。PAT または NEM を設定す るには、Easy VPN リモートで **vpnclient mode** コマンドを使用します。

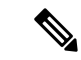

NEM モード用に設定された Easy VPN リモート ASA は、自動トンネル起動をサポートしてい ます。自動起動には、トンネルのセットアップに使用するクレデンシャルの設定とストレージ が必要です。セキュアユニット認証がイネーブルの場合は、トンネルの自動開始がディセーブ ルになります。 (注)

複数のインターフェイスが設定されているネットワーク拡張モードの Easy VPN リモートは、 最もセキュリティレベルが高いインターフェイスからのローカルに暗号化されたトラフィック に対してのみトンネルを構築します。

## **Easy VPN** ユーザー認証

ASA Easy VPN リモートは、**vpnclient username** コマンドを使用して、自動ログイン用にユー ザー名とパスワードを保存できます。

セキュリティを強化するために、Easy VPN サーバーは以下を要求できます。

- セキュア ユニット認証(SUA) : 設定されているユーザー名およびパスワードを無視し て、ユーザーに手動による認証を要求します。デフォルトでは、SUA はディセーブルに なっており、**secure-unit-authenticationenable** コマンドを使用して、Easy VPN サーバーで SUA をイネーブルにします。
- •個別ユーザー認証 (IUA): Easy VPN リモートの背後にいるユーザーは、企業 VPN ネッ トワークへのアクセス権限を得るために、ユーザー認証を受ける必要があります。デフォ ルトでは、IUA はディセーブルになっており、**user-authentication enable** コマンドを使用 して、Easy VPN サーバーで IUA をイネーブルにします。

IUA を使用する場合は、ハードウェア クライアントの背後にある特定のデバイス(Cisco IP Phone やプリンタなど)が個々のユーザー認証をバイパスできるようにする必要があり ます。これを設定するには、Easy VPN サーバーで **ip-phone-bypass** コマンドを使用して IPPhone Bypass を指定し、Easy VPN リモートで **mac-exempt** コマンドを使用して MAC ア ドレス免除を指定します。

さらに、Easy VPN サーバーは、クライアントのアクセスを終了させるまでのアイドル タ イムアウト時間を設定または削除できます。これを行うには、Easy VPN サーバーで **user-authentication-idle-timeout** コマンドを使用します。

ユーザー名とパスワードが設定されていない場合、SUAがディセーブルになっている場合、ま たは IUA がイネーブルになっている場合、Cisco Easy VPN サーバーは HTTP トラフィックを代 行受信し、ユーザーをログインページにリダイレクトします。HTTPリダイレクションが自動 で、Easy VPN サーバー上のコンフィギュレーションが必要ない。

## リモート 管理

Easy VPN リモート ハードウェア クライアントとして動作する ASA は、さらに IPsec 暗号化さ れるかどうかにかかわらず、SSH または HTTPS を使用して管理アクセスをサポートします。

デフォルトでは、管理トンネルは、SSH または HTTPS 暗号化で IPsec 暗号化を使用します。 IPsec 暗号化レイヤをクリアすると、VPN トンネルの外部に管理アクセスできます。これを行 うには、**vpnclient management clear** コマンドを使用します。トンネル管理をクリアしても、 IPsec の暗号化レベルが削除されるだけで、SSH や HTTPS など、その接続に存在する他の暗号 化には影響しません。

セキュリティを強化するために、Easy VPN リモートは、IPsec 暗号化および企業側の特定のホ ストまたはネットワークへの管理アクセスの制限を要求できます。これを行うには、グローバ ル コンフィギュレーション モードで **vpnclient management tunnel** コマンドを使用します。

デフォルトのリモート管理操作に戻すには、**no vpnclient management** を使用します。

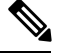

NAT デバイスが ASA Easy VPN リモートとインターネットの間で動作している場合は、ASA EasyVPNリモート上に管理トンネルを設定しないでください。そのような設定では、**vpnclient management clear** コマンドを使用して、リモート管理をクリアしてください。 (注)

コンフィギュレーションにかかわらず、DHCP 要求(更新メッセージを含む)は IPSec トンネ ル上を流れません。vpnclient management tunnel を使用しても、DHCP トラフィックは許可され ません。

# **Easy VPN** リモートの設定

# 始める前に

Easy VPN リモートの設定に必要な次の情報を取得します。

- プライマリ Easy VPN サーバーのアドレスと、セカンダリ サーバーのアドレスのアドレス (セカンダリ サーバーを使用できる場合)。
- Easy VPN リモートを動作させるアドレッシング モード(クライアントまたは NEM)。
- Easy VPN サーバー グループ ポリシーの名前とパスワード(事前共有鍵)、または目的の グループ ポリシーを選択して認証する事前設定されたトラストポイント。
- Easy VPN サーバーに設定されている、VPN トンネルの使用を許可されたユーザー。
- リモート管理インターフェイスに対してBVIインターフェイスが使用されている場合、そ のインターフェイスで **management-access** を設定する必要があります。

## 手順

ステップ1 Easy VPN サーバーのアドレスを入力します。

**vpnclient server** *ip-primary* [*ip-secondary-1... ip-secondary-n*]

• *ip\_primary\_address*:プライマリ Easy VPN サーバーの IP アドレスまたは DNS 名。

• *ip-secondary-n*(任意):最大 10 台のバックアップ Easy VPN サーバーの IP アドレスまた は DNS 名のリスト。スペースを使用して、リスト内の項目を区切ります。

### 例:

asa(config)#**vpnclient server 10.10.10.15 10.10.10.30 192.168.10.10**

ステップ **2** (任意) 自動的に選択されたデフォルトのインターフェイスが望ましくない場合は、内部セ キュア インターフェイスを再割り当てします。

> 起動時に最もセキュリティレベルが高い物理インターフェイスまたはBVIがセキュアなリソー スへの内部接続に使用されます。別のインターフェイスを使用する場合は、**vpnclient secure interface** *interface-name* コマンドを使用します。物理または仮想インターフェイスを割り当て ることができます。

ステップ **3** 動作モードを指定します。

**vpnclient mode** {**client-mode** | **network-extension-mode**}

- **client-mode**:ポートアドレス変換(PAT)モードを使用して、クライアントに関連する内 部ホストのアドレスを企業ネットワークから分離します。
- **network-extension-mode**:内部ホストのアドレスは、企業ネットワークからアクセス可能 です。

### 例:

asa(config)#**vpnclient mode network-extension-mode**

ステップ **4** (任意) 必要な場合は、TCP カプセル化 IPsec を使用するように Easy VPN ハードウェア クラ イアントを設定します。

### **vpnclient ipsec-over-tcp** [**port** *tcp\_port*]

指定されていない場合、Easy VPN ハードウェア クライアントはポート 10000 を使用します。

TCP カプセル化 IPsec を使用するように Easy VPN リモートを設定する場合は、**crypto ipsec** df-bit clear-df outside コマンドを入力して、カプセル化ヘッダーからDon't Fragment (DF) ビッ トをクリアします。DF ビットは、パケットを断片化できるかどうかを決定する IP ヘッダー内 のビットです。このコマンドを使用すると、Easy VPN ハードウェア クライアントは MTU サ イズよりも大きいパケットを送信できます。

例:

ポート 10501 で TCP カプセル化 IPsec を使用するように Easy VPN ハードウェア クライアント を設定し、外部インターフェイスを介して大きなパケットを送信できるようにします。

hostname(config)# **vpnclient ipsec-over-tcp port 10501** hostname(config)# **crypto ipsec df-bit clear-df outside**

- ステップ **5** 次のいずれかの方法を使用して、Easy VPN サーバーで設定されているトンネル グループを特 定します。
	- Easy VPN サーバー グループ ポリシーの名前とパスワード(事前共有鍵)を指定します。

**vpnclient vpngroup** *group\_name* **password** *preshared\_key*

- *group\_name*:Easy VPN サーバー上に設定された VPN トンネル グループの名前。接続 を確立する前に、このトンネル グループをサーバー上に設定する必要があります。
- *preshared\_key*:Easy VPN サーバーで認証に使用される IKE 事前共有キー。

たとえば、次のコマンドを入力して、TestGroup1 と呼ばれる VPN トンネル グループと IKE 事前共有キー my\_key123 を指定します。

hostname(config)# **vpnclient vpngroup TestGroup1 password my\_key123** hostname(config)#

• グループ ポリシーを選択して認証する事前設定されたトラストポイントを指定します。

**vpnclient trustpoint** *trustpoint\_name* [**chain**]

- *trustpoint\_name*:認証に使用するRSA証明書を識別するトラストポイントを指定しま す。
- chain (任意): 証明書チェーン全体を送信します。

たとえば、次のコマンドを入力してcentralという名前の証明書を指定し、証明書チェーン 全体を送信します。

hostname(config)# **crypto ca trustpoint central** hostname(config)# **vpnclient trustpoint central chain** hostname(config)#

ステップ **6** グループポリシーでNEMとスプリットトンネルが設定されている場合は、自動接続するよう に VPN トンネルを設定します。

#### **vpnclient nem-st-autoconnect**

ステップ **7** (任意)Easy VPNサーバーのグループポリシーで個別ユーザー認証(IAU)とIPPhoneBypass が設定されている場合は、Cisco IP phone、ワイヤレス アクセスポイント、プリンタなどのデ バイスには認証機能がないため、それらの認証を免除します。

**vpnclient mac-exempt** *mac\_addr\_1 mac\_mask\_1* [*mac\_addr\_2 mac\_mask\_2...mac\_addr\_n mac\_mask\_n*]

- アドレスのリストは 15 以下でなければなりません。
- *mac\_addr*:個別ユーザー認証をバイパスするデバイスのMACアドレス(ドット付きの16 進数で表記)。
- *mac\_mask*:対応する MAC アドレスのネットワーク マスク。

MACマスクffff.ff00.0000は、同一の製造業者が製造したすべてのデバイスに対応します。 MAC マスク ffff.ffff.ffff は 1 つのデバイスに対応します。

同じ製造業者のすべてのデバイスをMACマスクffff.ff00.0000を使用して指定する場合は、 特定の MAC アドレスの最初の 6 文字だけが必要です。

### 例:

Cisco IP Phone には、製造業者 ID として 00036b が設定されています。したがって、次のコマ ンドは、今後追加される可能性がある Cisco IP Phone も含めてすべての Cisco IP Phone を免除 します。

hostname(config)# **vpnclient mac-exempt 0003.6b00.0000 ffff.ff00.0000** hostname(config)#

次のように、個別ユーザー認証と IP Phone Bypass を Easy VPN サーバー グループ ポリシーに設定する必要があります。 (注)

> hostname(config-group-policy)#**user-authentication enable** hostname(config-group-policy)#**ip-phone-bypass enable**

ステップ **8** 自動 Xauth ユーザー ログイン クレデンシャルを設定します。

**vpnclient username** *username* **password** *password*

ステップ **9** (任意) Easy VPN リモートのリモート監視を設定します。

デフォルトでは、管理トンネルは、SSH または HTTPS 暗号化で IPsec 暗号化を使用します。 IPsec 暗号化を削除するか、またはこの暗号化を保持して特定のホストにのみ ASA の管理を許 可するには、次のコマンドのいずれかを使用します。

### • **vpnclient management clear**

IPsec 暗号化レイヤをクリアして、VPN トンネル外部への管理アクセスを許可します。

• **vpnclient management tunnelip\_addr\_1 ip\_mask\_1** [*ip\_addr\_2 ip\_mask\_2...ip\_addr\_n ip\_mask\_n*]

#### 例:

次のコマンドを入力してIPSecトンネルの作成を自動化し、IPアドレス192.168.10.10のホスト に管理アクセス権限を与えます。

hostname(config)# vpnclient management tunnel 192.198.10.10 255.255.255.0

- NAT デバイスが ASA Easy VPN リモートとインターネットの間で動作している場合 は、ASA Easy VPN リモート上に管理トンネルを設定しないでください。そのよう な設定では、**vpnclient management clear** コマンドを使用して、リモート管理をク リアしてください。 (注)
- ステップ **10** ASA で Easy VPN ハードウェア クライアントをイネーブルにします。

## **vpnclient enable**

Easy VPN リモートをイネーブルにする前に、サーバー アドレス、モード、およびトンネル グ ループの仕様を設定する必要があります。

ステップ **11** (任意)構成でEasyVPNトンネルが必要な場合は、手動でEasyVPNトンネルを接続します。 **vpnclient connect**

# **Easy VPN** サーバーの設定

# 始める前に

すべてのセカンダリ Easy VPN サーバーに、プライマリ Easy VPN サーバーと同じオプション と設定が指定されていることを確認します。

# 手順

- ステップ **1** IPsec IKEv1 のサポート用に Easy VPN サーバーを設定します。接続プロファイル、グループ ポリシー、およびユーザー (111 ページ) を参照してください。
- ステップ **2** 特定の Easy VPN サーバー属性を設定します。VPN ハードウェア クライアントの属性の設定 (191 ページ) を参照してください。

# **Easy VPN** の機能の履歴

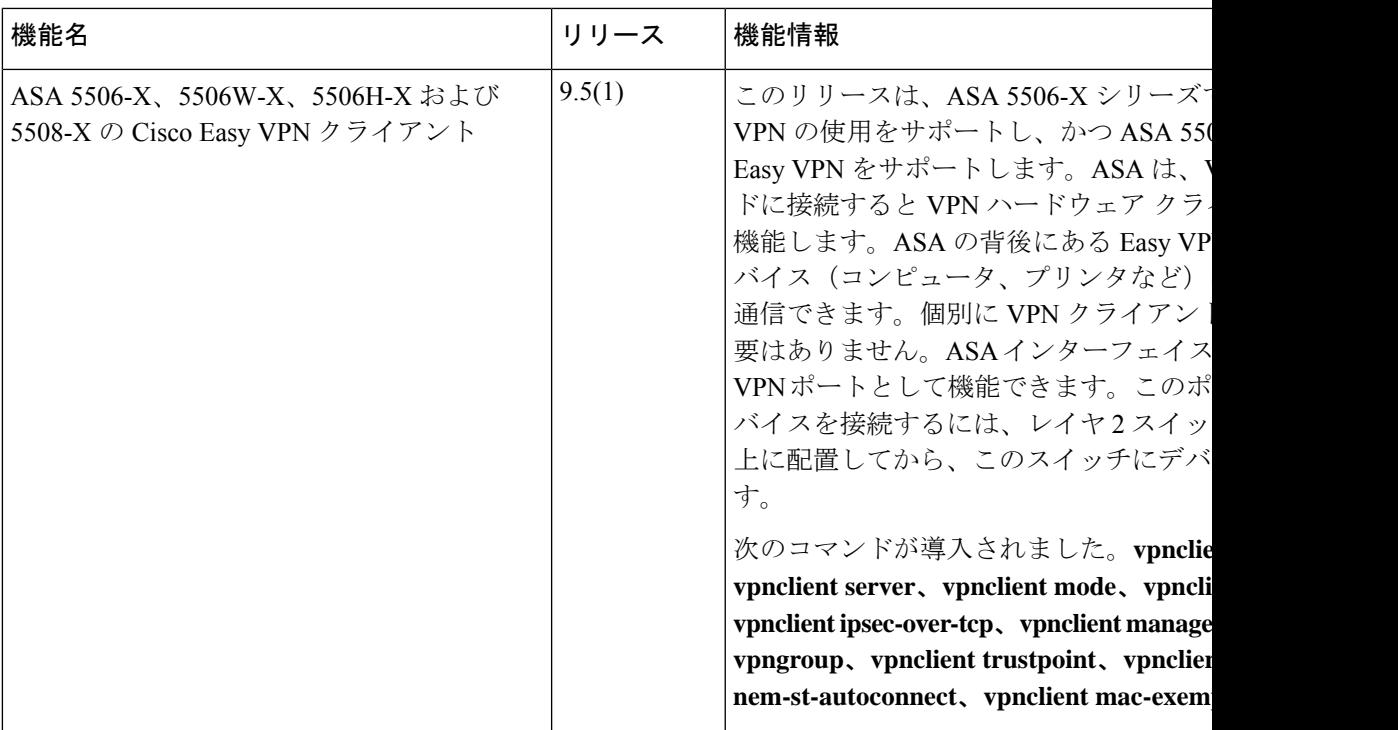

I

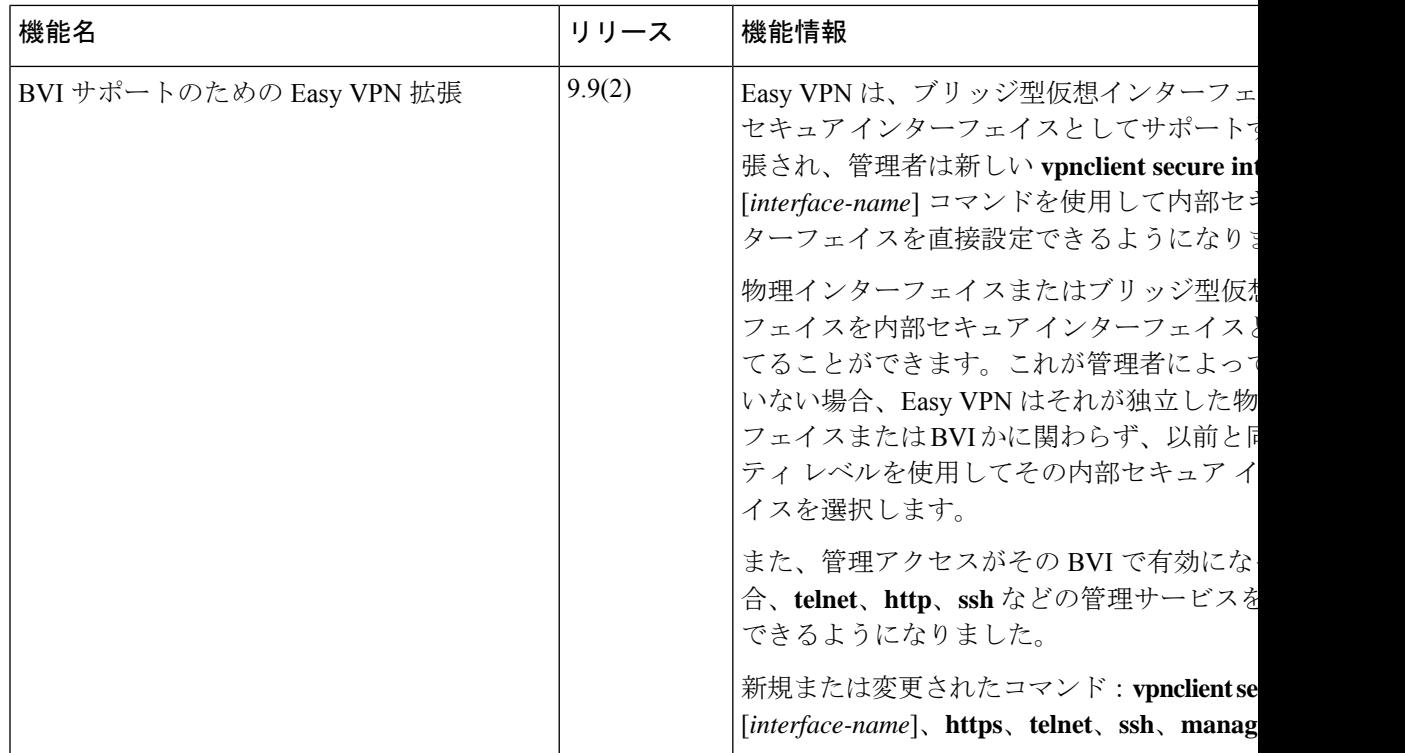

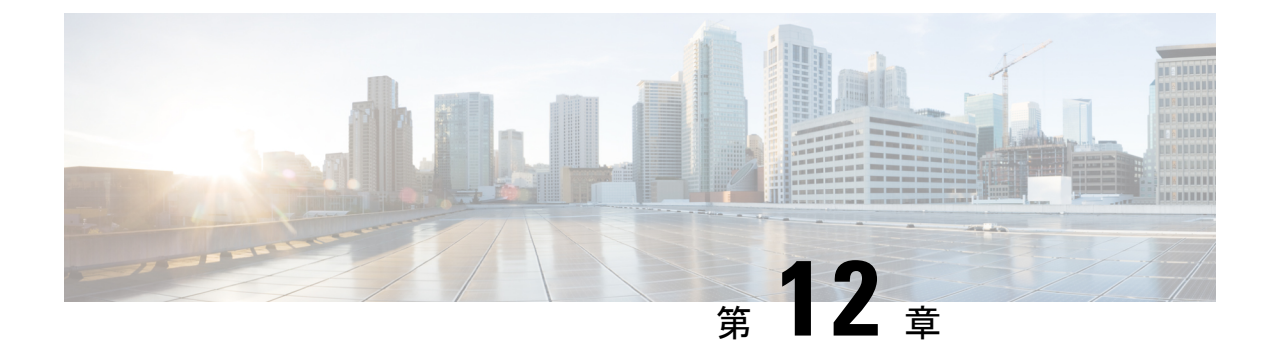

# 仮想トンネル インターフェイス

この章では、VTI トンネルの設定方法について説明します。

- 仮想トンネル インターフェイスについて (309 ページ)
- 仮想トンネル インターフェイスの注意事項 (310 ページ)
- VTI トンネルの作成 (312 ページ)
- 仮想トンネルインターフェイスの機能履歴 (319 ページ)

# 仮想トンネル インターフェイスについて

ASAは、仮想トンネルインターフェイス(VTI)と呼ばれる論理インターフェイスをサポート します。ポリシーベースの VPN の代わりに、VTI を使用してピア間に VPN トンネルを作成で きます。VTI は、各トンネルの終端に IPsec プロファイルが付加されたルートベースの VPN を サポートします。動的ルートまたは静的ルートを使用できます。VTIからの出力トラフィック は暗号化されてピアに送信され、VTI への入力トラフィックは関連付けされた SA によって復 号化されます。

VTIを使用することにより、静的暗号マップのアクセスリストを設定してインターフェイスに マッピングすることが不要になります。すべてのリモートサブネットを追跡し、暗号マップの アクセスリストに含める必要がなくなります。展開が簡単になるほか、ダイナミックルーティ ング プロトコルのルート ベースの VPN をサポートするステティック VTI があると、仮想プラ イベートクラウドの多くの要件を満たすこともできます。

## スタティック **VTI**

2 つのサイト間でトンネルが常にオンになっているサイト間接続用に、スタティック VTI 設定 を使用できます。スタティックVTIインターフェイスの場合、物理インターフェイスをトンネ ルソースとして定義する必要があります。デバイスごとに最大 1024 の VTI を関連づけること ができます。スタティックVTIインターフェイスを作成するには、VTIインターフェイスの追 加 (316 ページ)を参照してください。

# 仮想トンネル インターフェイスの注意事項

# コンテキストモードとクラスタリング

- シングル モードでだけサポートされています。
- クラスタリングはサポートされません。

## ファイアウォール モード

ルーテッド モードのみでサポートされます。

### **IPv6** のサポート

- IPv6 アドレスが指定された VTI を設定できます。
- VTI のトンネル送信元とトンネル接続先の両方に IPv6 アドレスを設定できます。
- パブリック IP バージョンを介した VTI IP (または内部ネットワーク IP バージョン)の次 の組み合わせがサポートされています。
	- IPv6 over IPv6
	- IPv4 over IPv6
	- IPv4 over IPv4
	- IPv6 over IPv4
- トンネルの送信元および接続先としてサポートされるのは、静的IPv6アドレスだけです。
- VTI では IPv6 BGP はサポートされていません。
- トンネル送信元インターフェイスには IPv6 アドレスを設定できます。トンネルエンドポ イントとして使用するアドレスを指定できます。指定しない場合、デフォルトでは、リス ト内の最初の IPv6 グローバルアドレスがトンネルエンドポイントとして使用されます。
- トンネルモードをIPv6として指定できます。指定した場合、VTIを介してIPv6トラフィッ クをトンネリングできます。ただし、単一 VTI のトンネルモードは IPv4 または IPv6 のい ずれかになります。

### 一般的な設定時の注意事項

- VTI は IPsec モードのみで設定可能です。ASA で GRE トンネルを終了することはサポー トされていません。
- トンネルインターフェイスを使用するトラフィックには、BGPルートまたは静的ルートを 使用することができます。
- VTI の MTU は、基盤となる物理インターフェイスに応じて自動的に設定されます。ただ し、VTI を有効にした後で物理インターフェイス MTU を変更した場合は、新しい MTU 設定を使用するために VTI を無効にしてから再度有効にする必要があります。
- デバイスには最大 1024 の VTI を設定できます。VTI 数を計算する際は、次の点を考慮し てください。
	- nameifサブインターフェイスを含めて、デバイスに設定できるVTIの総数を導き出し ます。
	- ポートチャネルのメンバーインターフェイスにnameifを設定することはできません。 したがって、トンネル数は実際のメイン ポートチャネル インターフェイスの数だけ 減少し、そのメンバーインターフェイスの数は減少しません。
	- プラットフォームが1024個を超えるインターフェイスをサポートしている場合でも、 VTI の数はそのプラットフォームで設定可能な VLAN の数に制限されます。たとえ ば、500 の VLAN をサポートしているモデルの場合、トンネル数は 500 から設定され た物理インターフェイスの数を引いた数になります。
- VTI は IKE のバージョン v1 および v2 をサポートしており、トンネルの送信元と宛先の間 でのデータ送受信に IPsec を使用します。
- NAT を適用する必要がある場合、IKE および ESP パケットは、UDP ヘッダーにカプセル 化されます。
- IKE および IPsec のセキュリティ アソシエーションには、トンネル内のデータ トラフィッ クに関係なく、継続的にキーの再生成が行われます。これにより、VTI トンネルは常に アップした状態になります。
- トンネルグループ名は、ピアが自身の IKEv1 または IKEv2 識別情報として送信するもの と一致する必要があります。
- サイト間トンネルグループのIKEv1では、トンネルの認証方式がデジタル証明書である場 合、かつ/またはピアがアグレッシブモードを使用するように設定されている場合、IP ア ドレス以外の名前を使用できます。
- 暗号マップに設定されるピア アドレスと VTI のトンネル宛先が異なる場合、VTI 設定と 暗号マップの設定を同じ物理インターフェイスに共存させることができます。
- VTI 経由のトラフィックを制御するため、VTI インターフェイスにアクセスルールを適用 することができます。
- ICMP ping は、VTI インターフェイス間でサポートされます。
- ASA が IOS IKEv2 VTI クライアントを終端している場合は、IOS VTI クライアントによっ て開始されたこの L2L セッションのモード CFG 属性を ASA が取得できないため、IOS で の設定交換要求を無効にします。

## デフォルト設定

• デフォルトでは、VTI 経由のトラフィックは、すべて暗号化されます。

• VTI インターフェイスのデフォルトのセキュリティレベルは 0 です。セキュリティレベル を設定することはできません。

# **VTI** トンネルの作成

VTIトンネルを設定するには、IPsecプロポーザル(トランスフォームセット)を作成します。 IPsec プロポーザルを参照する IPsec プロファイルを作成した後で、IPsec プロファイルを持つ VTI インターフェイスを作成します。リモートピアには、同じ IPsec プロポーザルおよび IPsec プロファイルパラメータを設定します。SAネゴシエーションは、すべてのトンネルパラメー タが設定されると開始します。

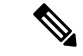

VPN および VTI ドメインの両方に属し、物理インターフェイス上で BGP 隣接関係を持つ ASA では、次の動作が発生します。 (注)

インターフェイスヘルスチェックによって状態の変更がトリガーされると、物理インターフェ イスでのルートは、新しいアクティブなピアとの BGP 隣接関係が再確立されるまで削除され ます。この動作は、論理 VTI インターフェイスには該当しません。

VTI 経由のトラフィックを制御するため、VTI インターフェイスにアクセス制御リストを適用 することができます。IPsec トンネルから送信されるすべてのパケットに対して、ACL で発信 元インターフェイスと宛先インターフェイスをチェックせずに許可するには、グローバルコン フィギュレーション モードで sysopt connection permit-vpn コマンドを入力します。

ACL をチェックせずに ASA を通過する IPsec トラフィックをイネーブルにするための次のコ マンドを使用できます。

### **hostname(config)# sysopt connection permit-vpn**

外部インターフェイスと VTI インターフェイスのセキュリティレベルが 0 の場合、VTI イン ターフェイスにACLが適用されていても、same-security-trafficが設定されていなければヒット しません。

この機能を設定するには、グローバルコンフィギュレーションモードで**intra-interface**引数を 指定して **same-security-traffic** コマンドを実行します。

詳細については、インターフェイス内トラフィックの許可(ヘアピニング) (81 ページ) を 参照してください。

#### 手順

**ステップ1 IPsec** プロポーザル (トランスフォーム セット) を追加します。

- ステップ2 IPsec プロファイルを追加します。
- ステップ **3** VTI トンネルを追加します。

# **IPsec** プロポーザル(トランスフォーム セット)の追加

トランスフォームセットは、VTIトンネル内のトラフィックを保護するために必要です。これ は、VPN 内のトラフィックを保護するためのセキュリティ プロトコルとアルゴリズムのセッ トであり、IPsec プロファイルの一部として使用されます。

# 始める前に

- VTIに関連付けられたIKEセッションを認証するには、事前共有キーまたは証明書のいず れかを使用できます。IKEv2では、非対称認証方式とキーが使用できます。IKEv1とIKEv2 のどちらも、VTIに使用するトンネルグループの下に事前共有キーを設定する必要があり ます。
- IKEv1を使用した証明書ベースの認証には、イニシエータで使用されるトラストポイント を指定する必要があります。レスポンダについては、tunnel-group コマンドでトラストポ イントを設定する必要があります。IKEv2では、イニシエータとレスポンダの両方につい て、認証に使用するトラストポイントをtunnel-groupコマンドで設定する必要があります。

# 手順

セキュリティアソシエーションを確立するためのIKEv1トランスフォームセットまたはIKEv2 IPsec プロポーザルを追加します。

IKEv1 トランスフォーム セットを追加します。

**crypto ipsec ikev1 transform-set** {*transform-set-name* | *encryption* | *authentication*}

#### 例:

ciscoasa(config)#**crypto ipsec ikev1 transform-set SET1 esp-aes esp-sha-hmac** *encryption* では、IPsec データ フローを保護するための暗号化方式を指定します。

- esp-aes:AES と 128 ビット キーを使用します。
- esp-aes-192:AES と 192 ビット キーを使用します。
- esp-aes-256:AES と 256 ビット キーを使用します。
- esp-null:暗号化なし。

*authentication* では、IPsec データ フローを保護するための暗号化方式を指定します

- esp-md5-hmac:ハッシュ アルゴリズムとして MD5/HMAC-128 を使用します。
- esp-sha-hmac:ハッシュ アルゴリズムとして SHA/HMAC-160 を使用します。
- esp-none:HMAC 認証なし。

IKEv2 IPsec プロポーザルを追加します。

- IOS プラットフォームについては、IKEv2 プロファイル コンフィギュレーション モードで **no config-exchange request** コマンドを使用し、設定の交換のオプションを ディセーブルにします。詳細については、「[http://www.cisco.com/c/en/us/td/docs/](http://www.cisco.com/c/en/us/td/docs/ios-xml/ios/security/a1/sec-a1-cr-book/sec-cr-c2.html#wp3456426280) [ios-xml/ios/security/a1/sec-a1-cr-book/sec-cr-c2.html#wp3456426280](http://www.cisco.com/c/en/us/td/docs/ios-xml/ios/security/a1/sec-a1-cr-book/sec-cr-c2.html#wp3456426280)」を参照してくださ い。 (注)
	- IPsec プロポーサルの名前を指定します。

**crypto ipsec ikev2 ipsec-proposal** *IPsec proposal name*

# 例:

ciscoasa(config)#**crypto ipsec ikev2 ipsec-proposal SET1**

• crypto IPsec ikev2 ipsec-proposal コンフィギュレーション モードで、セキュリティ パラメー タを指定します。

**protocol esp {encryption {aes | aes-192 | aes-256 | aes-gcm | aes-gcm-192 | aes-gcm-256 | null} | integrity {sha-1 | sha-256 | sha-384 | sha-512 | null}**

# 例:

ciscoasa(config-ipsec-proposal)#**protocol esp encryption aes aes-192**

# **IPsec** プロファイルの追加

IPsec プロファイルには、その参照先の IPsec プロポーザルまたはトランスフォーム セット内 にある必要なセキュリティ プロトコルおよびアルゴリズムが含まれています。これにより、2 つのサイト間 VTI VPN ピアの間でセキュアな論理通信パスが確保されます。

#### 手順

ステップ **1** プロファイル名を設定します。

# **crypto ipsec profile** *name*

#### 例:

ciscoasa(config)#**crypto ipsec profile PROFILE1**

- ステップ **2** IKEv1 または IKEv2 プロポーザルを設定します。IKEv1 トランスフォーム セットまたは IKEv2 IPsec プロポーザルのいずれかを選択できます。
	- a) IKEv1 トランスフォーム セットを設定します。
		- IKEv1 プロポーザルを設定するには、crypto ipsec profile コマンド サブモードで次のコ マンドを入力します。

### **set ikev1 transform set** *set\_name*

この例の SET1 は、以前に作成された IKEv1 プロポーザル セットです。

ciscoasa(config-ipsec-profile)#**set ikev1 transform-set SET1**

- b) IKEv2 プロポーザルを設定します。
	- IKEv2 プロポーザルを設定するには、crypto ipsec profile コマンド サブモードで次のコ マンドを入力します。

**set ikev2 ipsec-proposal** *IPsec\_proposal\_name*

この例では、SET1 は、以前に作成された IKEv2 IPsec プロポーザルです。

ciscoasa(config-ipsec-profile)#**set ikev2 ipsec-proposal SET1**

ステップ **3** (任意)セキュリティ アソシエーションの期間を指定します。

**set security-association lifetime** { **seconds** *number* | **kilobytes** {*number* | **unlimited**}}

例:

ciscoasa(config-ipsec-profile)#**set security-association lifetime seconds 120 kilobytes 10000**

ステップ **4** (任意)VTI トンネルの一端をレスポンダとしてのみ動作するように設定します。

### **responder-only**

- VTIトンネルの一端をレスポンダとしてのみ動作するように設定できます。レスポンダの みの端は、トンネルまたはキー再生成を開始しません。
- IKEv2 を使用する場合、セキュリティ アソシエーションのライフタイム期間は、イニシ エータ側のIPsecプロファイルのライフタイム値より大きく設定します。こうすることで、 イニシエータ側での正常なキー再生成が促進され、トンネルのアップ状態が保たれます。
- IKEv1 を使用すると、IOS が継続的なチャネル モードをサポートしていないため、IOS は 常にレスポンダのみのモードになります。ASAは、イニシエータ、セッション、キーの再 生成になります。
- イニシエータ側のキー再生成の設定が不明の場合、レスポンダのみのモードを解除して SAの確立を双方向にするか、レスポンダのみの端のIPsecライフタイム値を無期限にして 期限切れを防ぎます。
- ステップ5 (任意) PFS グループを指定します。Perfect Forward Secrecy (PFS) は、暗号化された各交換 に対し、一意のセッション キーを生成します。この一意のセッション キーにより、交換は、 後続の復号化から保護されます。PFSを設定するには、PFSセッションキーを生成する際に使 用する Diffie-Hellman キー導出アルゴリズムを選択する必要があります。キー導出アルゴリズ ムは、IPsecセキュリティアソシエーション(SA)キーを生成します。各グループでは、異な るサイズの係数が使用されます。係数が大きいほどセキュリティが強化されますが、処理時間 が長くなります。Diffie-Hellman グループは、両方のピアで一致させる必要があります。

# **set pfs** { **group14** }

# 例:

ciscoasa(config-ipsec-profile)# **set pfs group14**

ステップ **6** (任意)VTIトンネル接続の開始時に使用する証明書を定義するトラストポイントを指定しま す。

## **set trustpoint** *name*

例:

ciscoasa(config-ipsec-profile)#**set trustpoint TPVTI**

# **VTI** インターフェイスの追加

新しい VTI インターフェイスを作成して VTI トンネルを確立するには、次の手順を実行しま す。

アクティブなトンネル内のルータが使用できないときにトンネルをアップした状態に保つた め、IP SLA を実装します。<http://www.cisco.com/go/asa-config> の『ASA General Operations Configuration Guide』の「Configure Static Route Tracking」を参照してください。 (注)

# 手順

ステップ1 新しいトンネル インターフェイスを作成します。

## **interface tunnel** *tunnel\_interface\_number*

トンネル ID を 0 ~ 10413 の範囲で指定します。最大 10413 の VTI インターフェイスがサポー トされます。

他のデバイスから ASA 5506-X に設定を移行する場合は、1 ~ 10413 の範囲のトン ネル ID を使用します。これは、ASA 5506-X デバイスで使用可能なトンネル範囲 1 ~ 10413 に対応させるためです。 (注)

#### 例:

ciscoasa(config)#**interface tunnel 100**

ステップ **2** VTI インターフェイス の名前を入力します。

**interface tunnel** コマンド サブモードで、次のコマンドを入力します。

**nameif** *interface name*

例:

ciscoasa(config-if)#**nameif vti**

ステップ **3** VTI インターフェイスの IP アドレスを入力します。

**ip address** *IP addressmask*

例:

ciscoasa(config-if)#**ip address 192.168.1.10 255.255.255.254**

ステップ **4** トンネル送信元のインターフェイスを指定します。

**tunnel source interface** *interface\_name*

送信元インターフェイスとして、物理インターフェイスかを使用できます。

例:

ciscoasa(config-if)#**tunnel source interface outside**

ステップ **5** トンネル宛先の IP アドレスを指定します。

**tunnel destination** *ip\_address*

例:

ciscoasa(config-if)#**tunnel destination 10.1.1.1**

ステップ **6** トンネルにトンネル モード IPsec IPv4 を設定します。

**tunnel mode ipsec** *ipv4*

## 例:

ciscoasa(config-if)#**tunnel mode ipsec ipv4**

ステップ7 トンネルに IPsec プロファイルを割り当てます。

**tunnel protection ipsec** *IPsec profile*

### 例:

ciscoasa(config-if)#**tunnel protection ipsec Profile1**

# 例

ASA と IOS デバイスの間の VTI トンネル (IKEv2 を使用)の設定例

# $ASA\square$

```
crypto ikev2 policy 1
encryption aes-gcm-256
integrity null
group 24
prf sha512
lifetime seconds 86400
!
crypto ipsec ikev2 ipsec-proposal gcm256
protocol esp encryption aes-gcm-256
protocol esp integrity null
!
crypto ipsec profile asa-vti
set ikev2 ipsec-proposal gcm256
!
interface Tunnel 100
nameif vti
```
ip address 10.10.10.1 255.255.255.254 tunnel source interface [asa-source-nameif] tunnel destination [router-ip-address] tunnel mode ipsec ipv4 tunnel protection ipsec profile asa-vti !

tunnel-group [router-ip-address] ipsec-attributes ikev2 remote-authentication pre-shared-key cisco ikev2 local-authentication pre-shared-key cisco !

crypto ikev2 enable [asa-interface-name]

IOS  $\Box$ 

#### !

!

crypto ikev2 proposal asa-vti encryption aes-gcm-256 prf sha512 group 24 ! crypto ikev2 policy asa-vti match address local [router-ip-address] proposal asa-vti ! crypto ikev2 profile asa-vti match identity remote address [asa-ip-address] 255.255.255.255 authentication local pre-share key cisco authentication remote pre-share key cisco no config-exchange request ! crypto ipsec transform-set gcm256 esp-gcm 256 ! crypto ipsec profile asa-vti set ikev2-profile asa-vti set transform-set gcm256 ! interface tunnel 100 ip address 10.10.10.0 255.255.255.254 tunnel mode ipsec ipv4 tunnel source [router-interface] tunnel destination [asa-ip-address] tunnel protection ipsec profile asa-vti

# 仮想トンネルインターフェイスの機能履歴

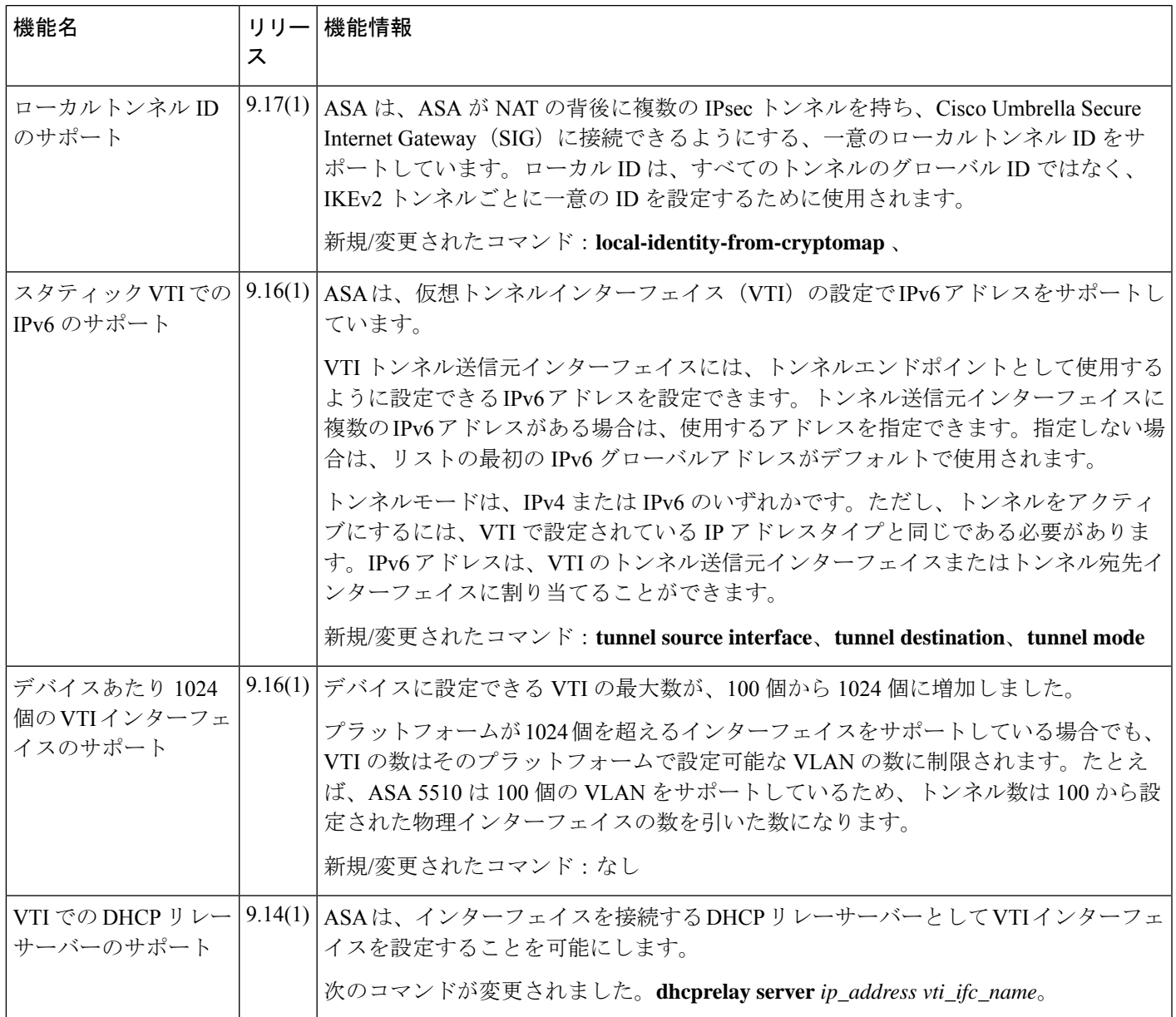

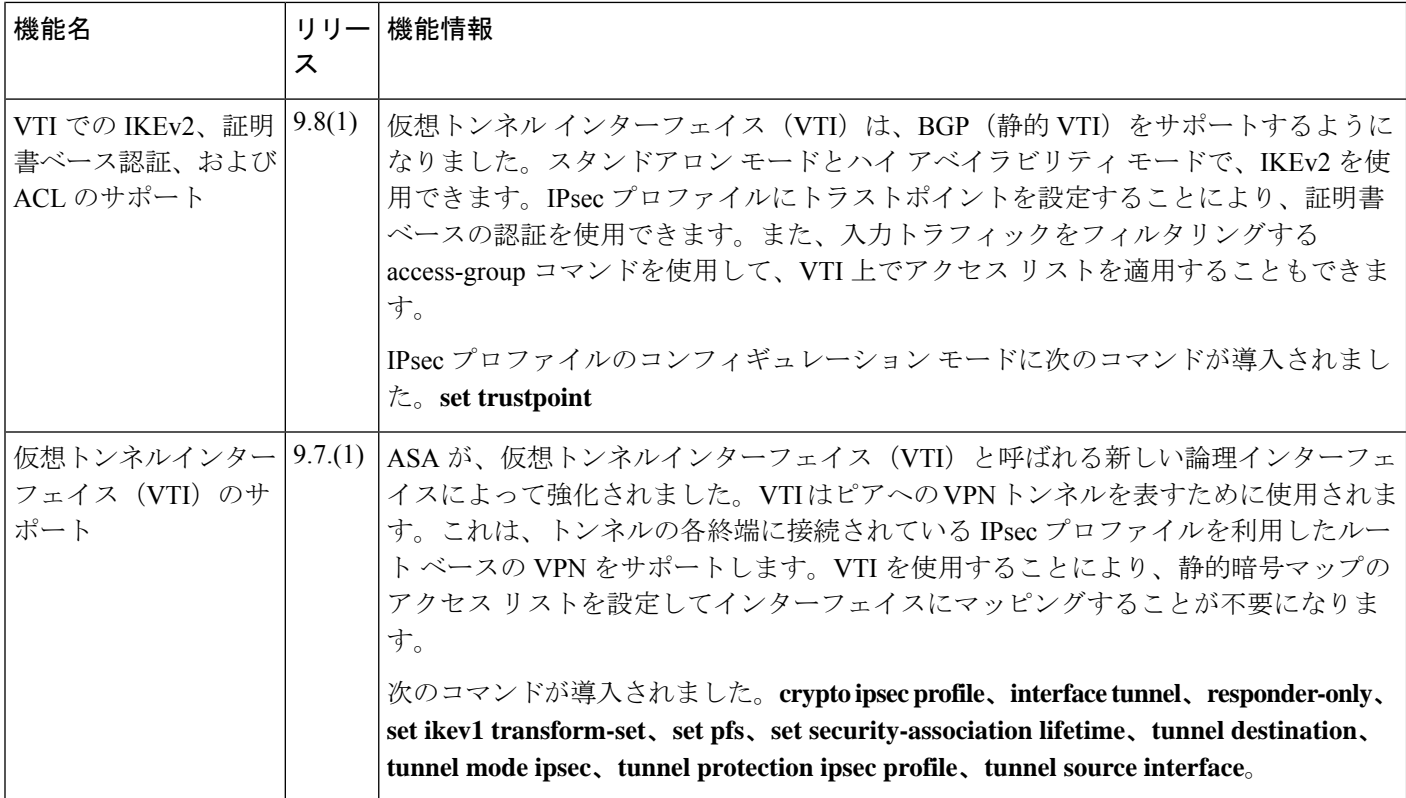

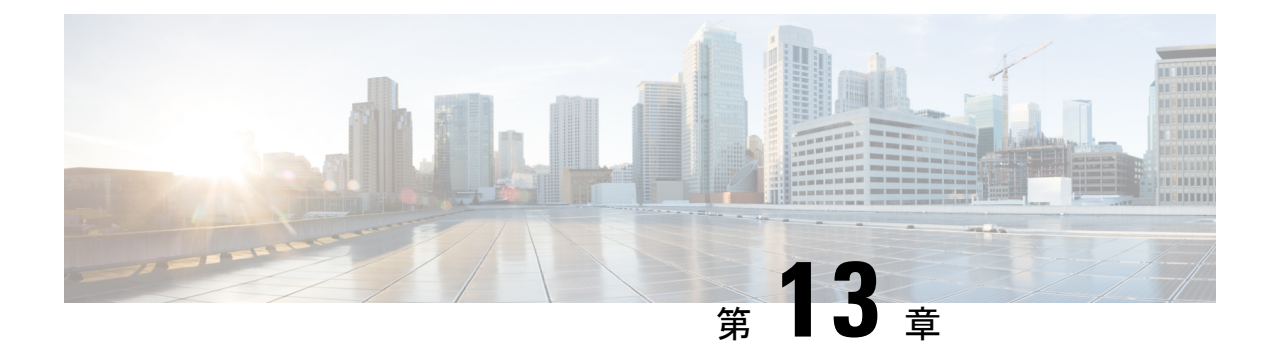

# **VPN** の外部 **AAA** サーバーの設定

- 外部 AAA サーバーについて (321 ページ)
- 外部 AAA サーバーを使用する際のガイドライン (322 ページ)
- 複数証明書認証の設定 (322 ページ)
- VPN の LDAP 許可の設定 (324 ページ)
- Active Directory/LDAP VPN リモート アクセス許可の例 (340 ページ)

# 外部 **AAA** サーバーについて

この ASA は、外部の LDAP、RADIUS、TACACS+ サーバーを使用して、ASA の認証、認可、 アカウンティング(AAA)をサポートするように設定できます。外部 AAA サーバーは、設定 されたアクセス許可と属性を適用します。外部サーバーを使用するように ASA を設定する前 に、適切なASA許可属性を指定して外部AAAサーバーを設定し、それらの属性のサブセット から特定のアクセス許可を個々のユーザーに割り当てる必要があります。

# 許可属性のポリシー適用の概要

ASA は、ユーザー認可属性(ユーザー権利またはユーザー権限とも呼ばれる)を VPN 接続に 適用するためのいくつかの方法をサポートしています。ASAを設定して、次のいずれかの組み 合わせからユーザー属性を取得できます。

- ASA のダイナミック アクセス ポリシー (DAP)
- 外部 RADIUS または LDAP 認証および許可サーバー(およびその両方)
- ASA のグループ ポリシー

ASAがすべてのソースから属性を受信すると、それらの属性は評価されて集約され、ユーザー ポリシーに適用されます。属性の間で衝突がある場合、DAP 属性が優先されます。

ASA は次の順序で属性を適用します。

**1.** ASA 上の DAP 属性:バージョン 8.0(2) で導入されたこの属性は、他のどの属性よりも優 先されます。DAP 内でブックマークまたは URL リストを設定した場合は、グループ ポリ シーで設定されているブックマークや URL リストよりも優先されます。

- **2.** AAAサーバー上のユーザー属性:ユーザー認証や認可が成功すると、サーバーからこの属 性が返されます。これらの属性を、ASA のローカル AAA データベースで個々のユーザー に設定されている属性(ASDM のユーザー アカウント)と混同しないようにしてくださ い。
- **3.** ASAで設定されているグループポリシー:RADIUSサーバーからユーザーに対してRADIUS CLASS 属性 IETF-Class-25 (OU=*group-policy*) の値が返された場合、ASA はそのユーザー を同じ名前のグループポリシーに配置し、そのグループポリシーの属性のうち、サーバー から返されないものを適用します。

LDAP サーバーでは、任意の属性名を使用してセッションのグループ ポリシーを設定でき ます。ASA 上に設定された LDAP 属性マップによって、LDAP 属性が Cisco 属性 IETF-Radius-Class にマッピングされます。

- 4. 接続プロファイル (CLI では「トンネル グループ」と呼ばれます)によって割り当てられ たグループポリシー:接続プロファイルには、接続の事前設定が含まれているほか、認証 前にユーザーに適用されるデフォルトのグループ ポリシーが含まれています。ASA に接 続しているすべてのユーザーは、最初にこのグループに所属します。このグループで、 DAP、サーバーから返されるユーザー属性、ユーザーに割り当てられているグループポリ シーにはない属性が提供されます。
- 5. ASA で割り当てられたデフォルトのグループ ポリシー (DfltGrpPolicy): システムのデ フォルト属性は、DAP、ユーザー属性、グループポリシー、接続プロファイルで不足して いる値を提供します。

# 外部 **AAA** サーバーを使用する際のガイドライン

ASA は、数値の ID ではなく属性名に基づいて LDAP 属性を適用します。RADIUS 属性は、名 前ではなく数値 ID によって適用されます。

ASDMバージョン7.0のLDAP属性には、cVPN3000プレフィックスが含まれています。ASDM バージョン 7.1 以降では、このプレフィックスは削除されています。

LDAP 属性は、RADIUS の章に記載されている RADIUS 属性のサブセットです。

# 複数証明書認証の設定

AnyConnect クライアント SSL クライアントプロトコルと IKEv2 クライアントプロトコルを使 用して、セッションごとに複数の認証を検証できるようになりました。たとえば、マシン証明 書の発行元が特定の CA と一致することでデバイスが企業から支給されたデバイスであること を確認できます。

複数証明書オプションを使用すると、証明書を通じたマシンとユーザー両方の証明書認証が可 能になります。このオプションがなければ、両方ではなく一方のみの証明書認証しか行うこと ができません。

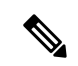

複数の証明書認証にはマシン証明書とユーザー証明書(または2つのユーザー証明書)が必要 であるため、この機能では AnyConnect クライアント Start Before Logon(SBL)を使用できま せん。 (注)

ユーザー名の事前入力フィールドでは、2つ目の(ユーザー)証明書のフィールドを解析し、 AAAおよび証明書認証済みの接続で以降のAAA認証に使用することができます。プライマリ とセカンダリの両方の事前入力のユーザー名は、常にクライアントから受信した2つ目の(ユー ザー)証明書から取得されます。

9.14(1) 以降、ASA では、複数証明書認証を設定し、認証または許可にユーザー名の事前入力 オプションを使用する場合に、プライマリユーザー名およびセカンダリユーザー名を取得する 証明書を指定できます。詳細については、複数証明書ユーザー名の設定(323ページ)を参照 してください。

複数証明書認証では、2つの証明書が認証されます。クライアントから受信した2つ目の(ユー ザー)証明書は、事前入力および証明書由来のユーザー名のプライマリおよびセカンダリユー ザー名による解析対象です。

SAML による複数証明書認証も設定できます。

既存の認証 webvpn 属性は、複数証明書認証のオプションを含めるように変更されます。

tunnel-group <name> webvpn-attributes authentication {[aaa] [certificate | multiple-certificate] | saml}

複数証明書認証では、その接続試行を認証するために使用された証明書のフィールドに基づい てポリシー決定を行うことができます。複数証明書認証中にクライアントから受信したユー ザーおよびマシンの証明書は DAP にロードされ、証明書のフィールドに基づいてポリシーを 設定することができます。接続試行を許可または拒否するルールを設定できるようにダイナ ミック アクセス ポリシー(DAP)を使用して複数証明書認証を追加するには、『[ASA](http://www.cisco.com/c/en/us/support/security/asa-5500-series-next-generation-firewalls/products-installation-and-configuration-guides-list.html) VPN ASDM [Configuration](http://www.cisco.com/c/en/us/support/security/asa-5500-series-next-generation-firewalls/products-installation-and-configuration-guides-list.html) Guide』の適切なリリースの「*Add Multiple Certificate Authentication to DAP*」 を参照してください。

# 複数証明書ユーザー名の設定

ASA 9.14(1) では、認証または許可のプライマリユーザー名およびセカンダリユーザー名とし て ASA で使用する必要がある証明書を設定するための新しいコマンドが導入されました。認 証または許可パラメータを取得するために、SSL または IKE で送信されたマシン証明書(1 つ 目の証明書)を使用するか、クライアントからのユーザー証明書(2 つ目の証明書)を使用す るかを指定できます。このオプションは、認証タイプ(**aaa**、**certificate**、または **multiple-certificate**)に関係なく、任意のトンネルグループに使用および設定できます。ただ し、構成は、複数証明書認証(**multiple-certificate** または **aaa multiple-certificate**)に対しての み有効となります。このオプションが複数証明書認証に使用されない場合は、2 つ目の証明書 がデフォルトとして認証または許可に使用されます。

手順

ステップ **1** 1つ目の証明書と2つ目の証明書のどちらのプライマリユーザー名を使用するかを指定します。

**username-from-certificate-choice {first-certificate | second-certificate}**

ステップ **2** 1つ目の証明書と2つ目の証明書のどちらのセカンダリユーザー名を使用するかを指定します。

**secondary-username-from-certificate-choice {first-certificate | second-certificate}**

例:

```
tunnel-group tg1 webvpn-attributes
authentication aaa multiple-certificate
pre-fill-username client
secondary-pre-fill-username client
tunnel-group tg1 type remote-access
tunnel-group tg1 general-attributes
secondary-authentication-server-group LOCAL
username-from-certificate-choice first-certificate
secondary-username-from-certificate-choice first-certificate
```
# **VPN** の **LDAP** 許可の設定

VPN アクセスのための LDAP 認証が成功すると、ASA は LDAP 属性を返す LDAP サーバーに 対してクエリーを実行します。通常これらの属性には、VPNセッションに適用される認可デー タが含まれます。

この許可メカニズムとは別の異なる許可を LDAP ディレクトリ サーバーから取得することが 必要な場合があります。たとえば、認証にSDIまたは証明書サーバーを使用している場合、認 可情報は返されません。この場合、ユーザー認可では、認証の成功後にLDAPディレクトリの クエリーを実行するため、認証と認可は 2 つのステップで行われます。

LDAP を使用した VPN ユーザー許可を設定するには、次の手順を実行します。

手順

ステップ **1** AAA サーバー グループを作成します。

**aaa-server** *server\_group* **protocol** {**kerberos** | **ldap** | **nt** | **radius** | **sdi** | **tacacs+**}

例:

```
hostname(config)# aaa-server servergroup1 protocol ldap
hostname(config-aaa-server-group)
```
ステップ **2** remotegrp という名前の IPsec リモート アクセス トンネル グループを作成します。

**tunnel-group** *groupname*

#### 例:

hostname(config)# **tunnel-group remotegrp**

ステップ **3** サーバー グループとトンネル グループを関連付けます。

**tunnel-group** *groupname* **general-attributes**

#### 例:

hostname(config)# **tunnel-group remotegrp general-attributes**

ステップ **4** 以前作成した認証のための AAA サーバー グループに新しいトンネル グループを割り当てま す。

*authorization-server-group group-tag*

### 例 –

hostname(config-general)# **authorization-server-group ldap\_dir\_1**

## 例

次に、LDAP を使用したユーザー許可を有効にするコマンドの例を示します。この例 では、RAVPN という名前の IPsec リモート アクセス トンネル グループを作成し、す でに作成してある許可用のLDAPAAAサーバーグループにその新しいトンネルグルー プを割り当てています。

hostname(config)# **tunnel-group RAVPN type remote-access** hostname(config)# **tunnel-group RAVPN general-attributes** hostname(config-general)# **authorization-server-group (inside) LDAP** hostname(config-general)#

この設定が完了したら、次のコマンドを入力して、ディレクトリパスワード、ディレ クトリ検索の開始点、ディレクトリ検索の範囲など、追加の LDAP 許可パラメータを 設定できます。

```
hostname(config)# aaa-server LDAP protocol ldap
hostname(config-aaa-server-group)# aaa-server LDAP (inside) host 10.0.2.128
hostname(config-aaa-server-host)# ldap-base-dn DC=AD,DC=LAB,DC=COM
hostname(config-aaa-server-host)# ldap-group-base-dn DC=AD,DC=LAB,DC=COM
hostname(config-aaa-server-host)# ldap-scope subtree
hostname(config-aaa-server-host)# ldap-login-dn AD\cisco
hostname(config-aaa-server-host)# ldap-login-password cisco123
hostname(config-aaa-server-host)# ldap-over-ssl enable
hostname(config-aaa-server-host)# server-type microsoft
```
# **ASA LDAP** 構成の定義

このセクションでは、LDAP AV-pair 属性のシンタックスの定義方法について説明します。次 の情報が含まれています。

- LDAP 許可でサポートされている Cisco 属性 (326 ページ)
- Cisco-AV-Pair 属性の構文 (339 ページ)
- Cisco-AV-Pair の ACL 例 (340 ページ)

ASA は、数値の ID ではなく属性名に基づいて LDAP 属性を適用します。一方、RADIUS 属性 には、名前ではなく数値の ID が使用されます。 (注)

認可では、権限または属性を使用するプロセスを参照します。認証または認可サーバーとして 定義されている LDAP サーバーは、権限または属性(設定されている場合)を適用します。

ASDM バージョン 7.0 の LDAP 属性には、cVPN3000 プレフィックスが含まれています。ソフ トウェア バージョン 7.1 以降では、このプレフィックスは削除されています。

# **LDAP** 許可でサポートされている **Cisco** 属性

このセクションでは、ASA 5500、VPN 3000 コンセントレータ、および PIX 500 シリーズ ASA で使用される全属性のリストを示します。この表には、VPN3000コンセントレータおよびPIX 500シリーズASAでの属性サポート情報も含まれています。これは、このようなデバイスの組 み合わせを使用するネットワークを設定するために役立ちます。

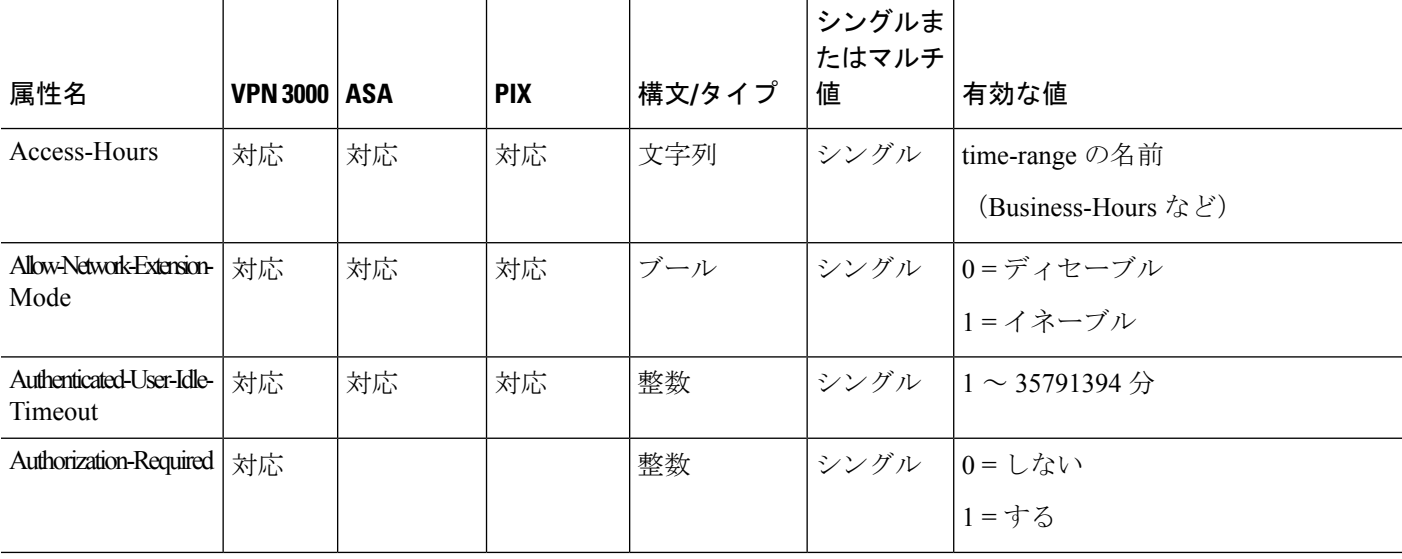

#### 表 **<sup>14</sup> : ASA** が **LDAP** 許可でサポートする **Cisco** 属性

Ι

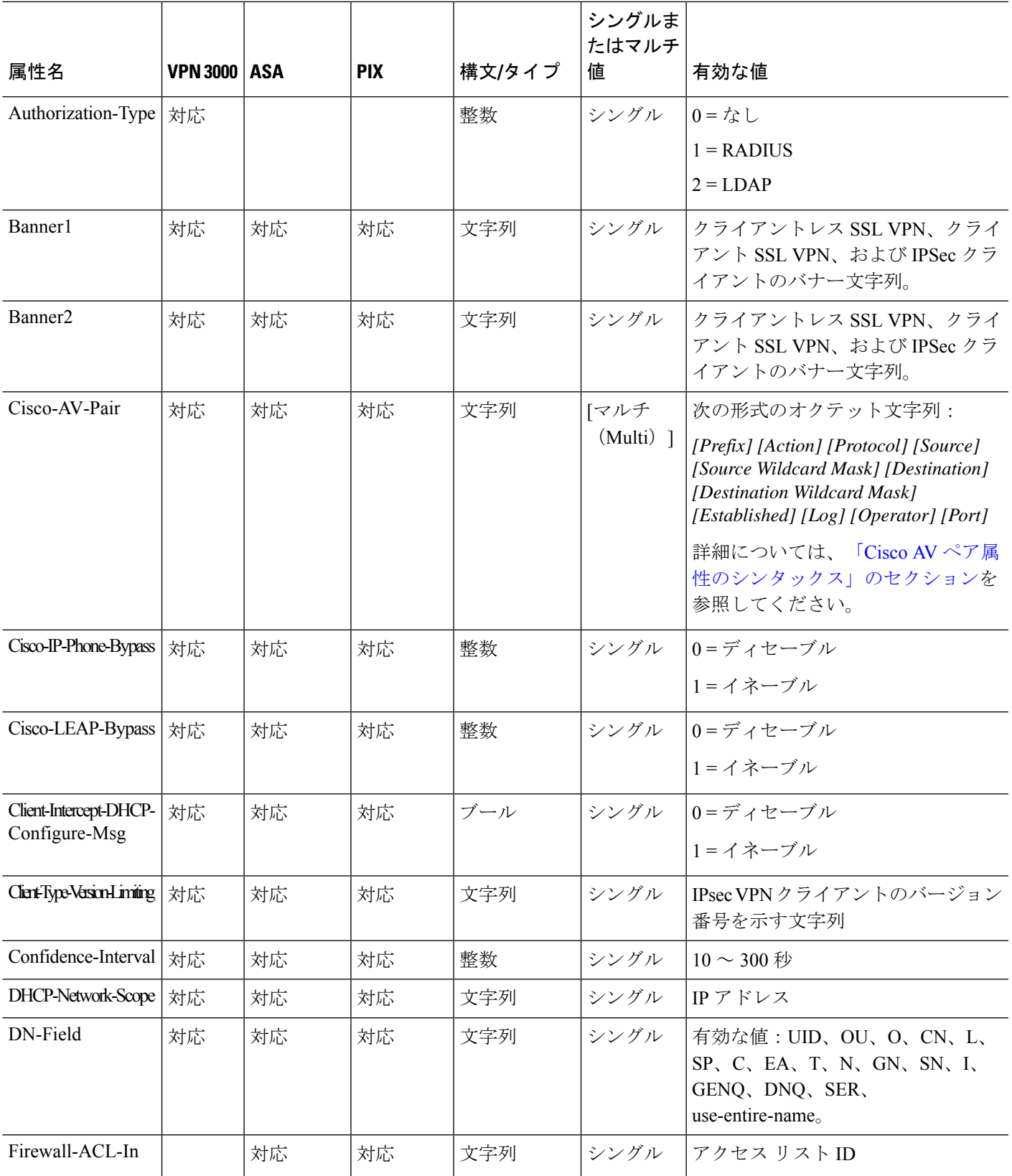

I

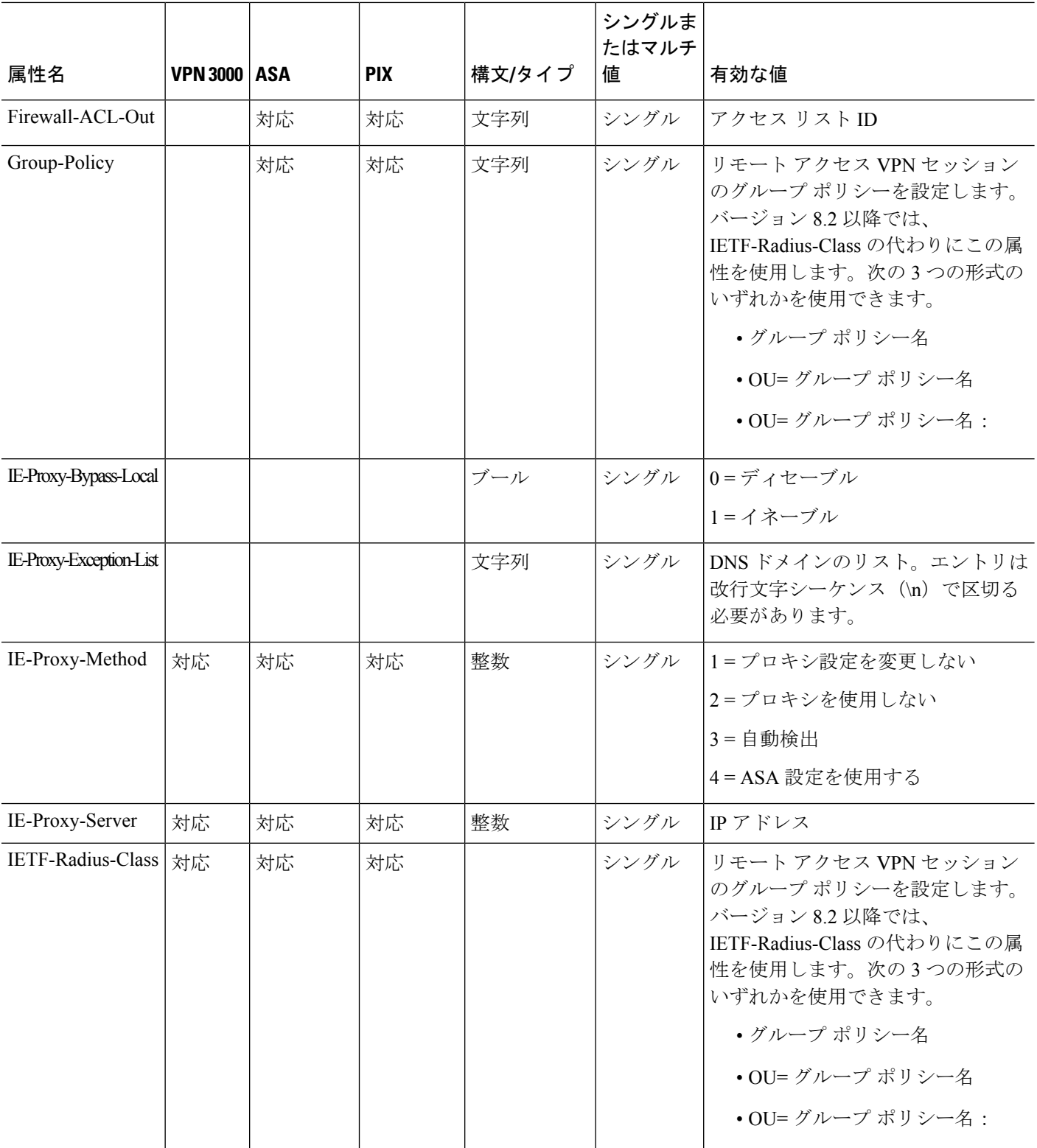

٦

I

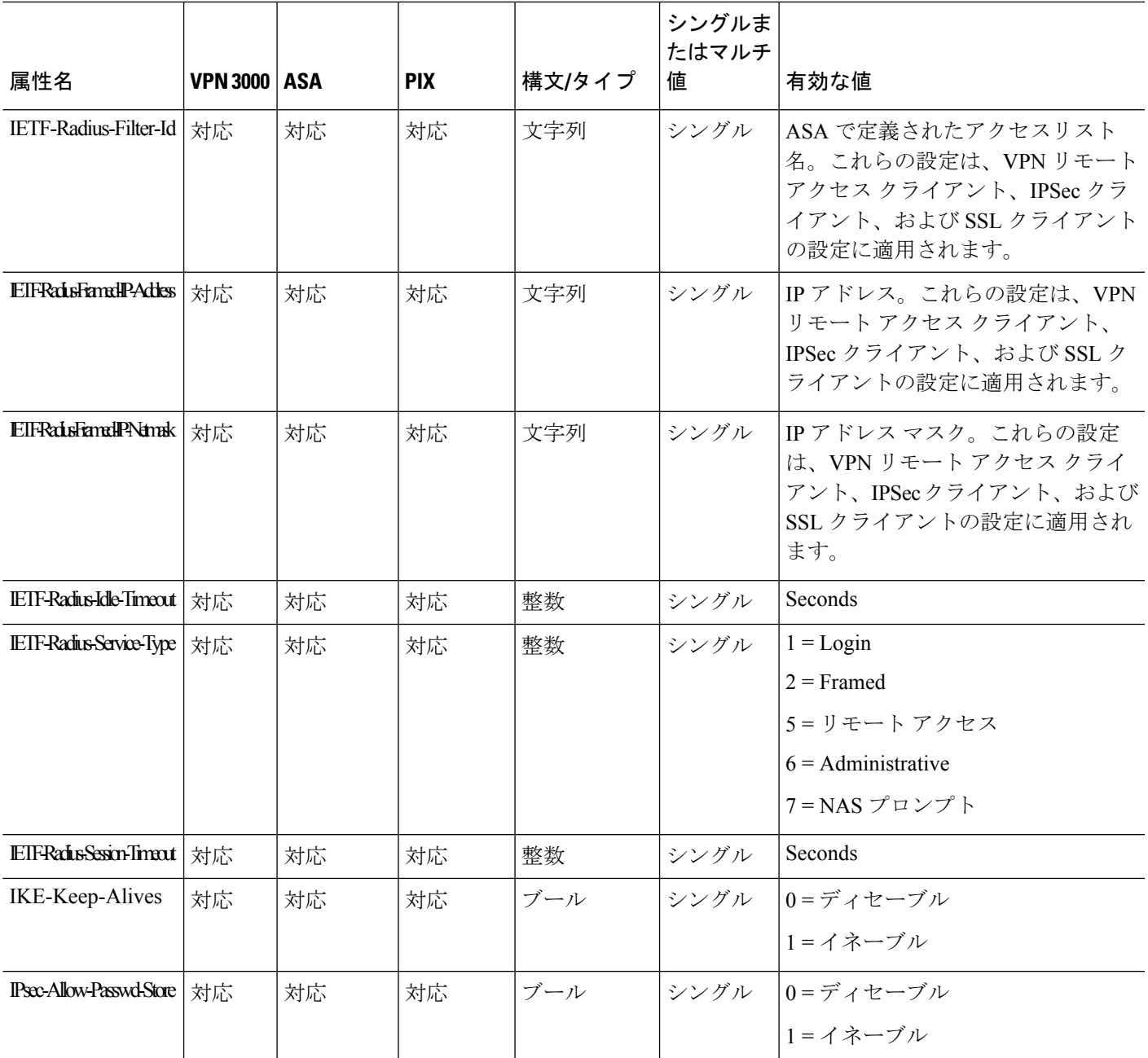

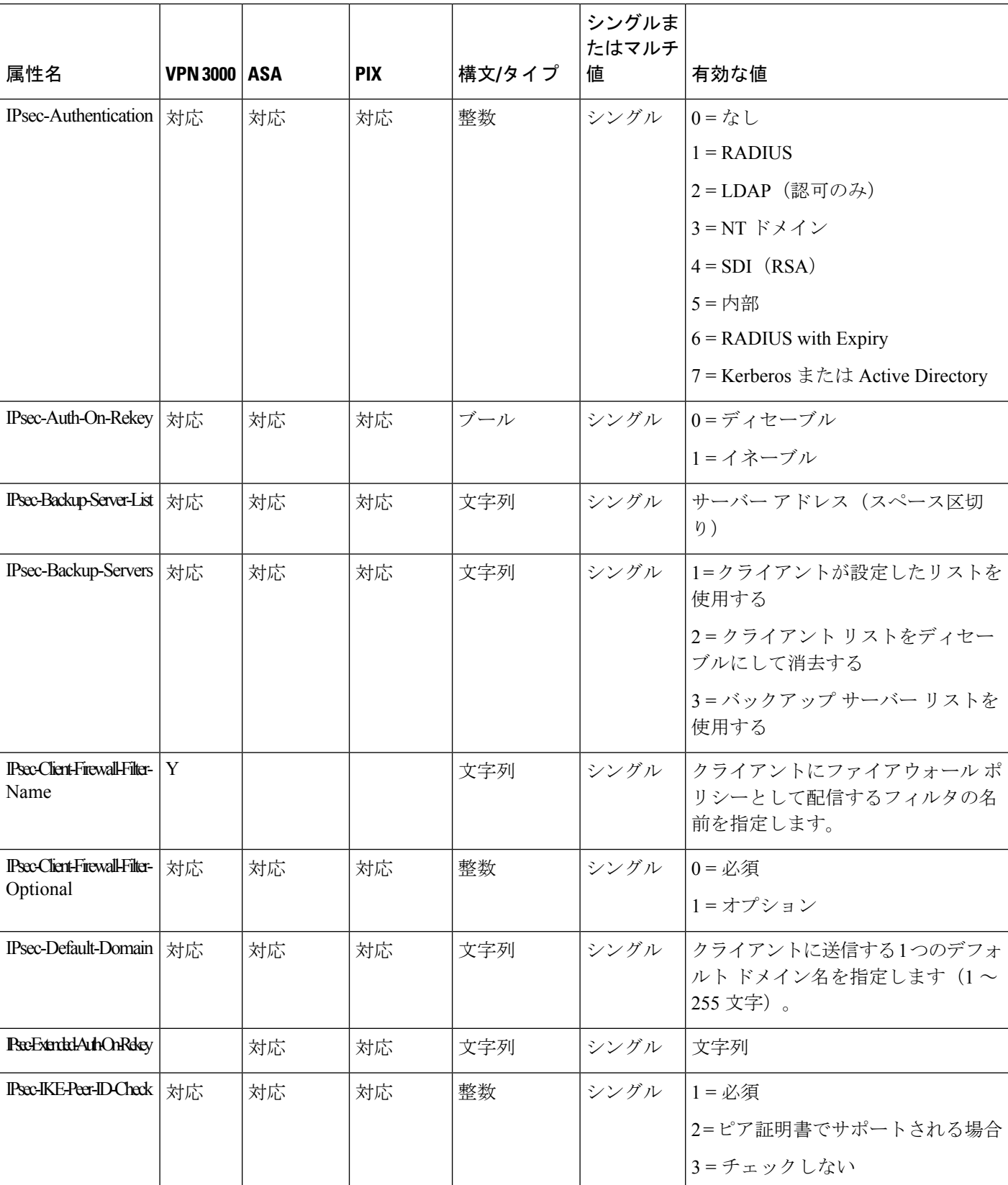

Ι

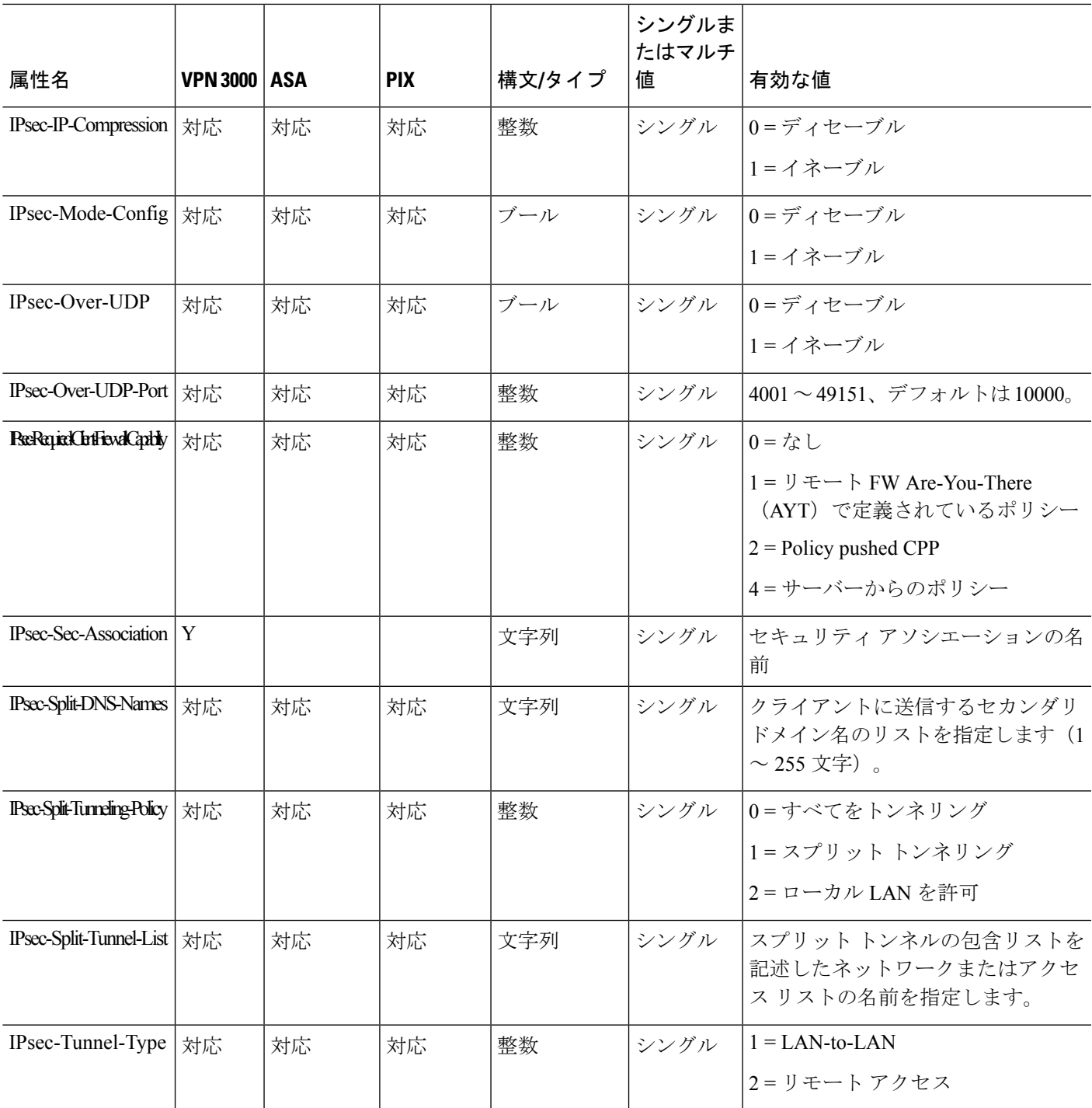

I

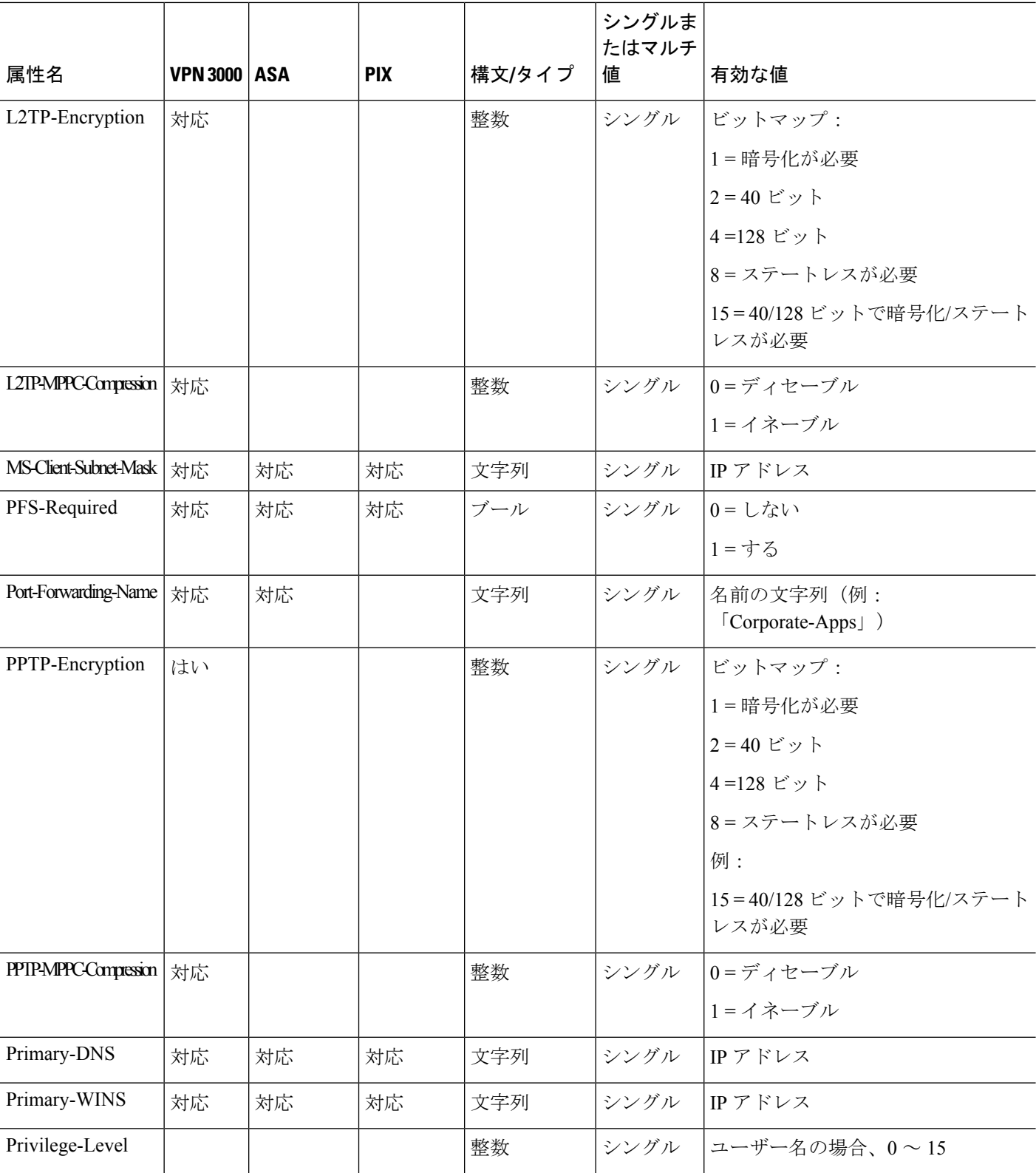

۱

 $\mathbf I$ 

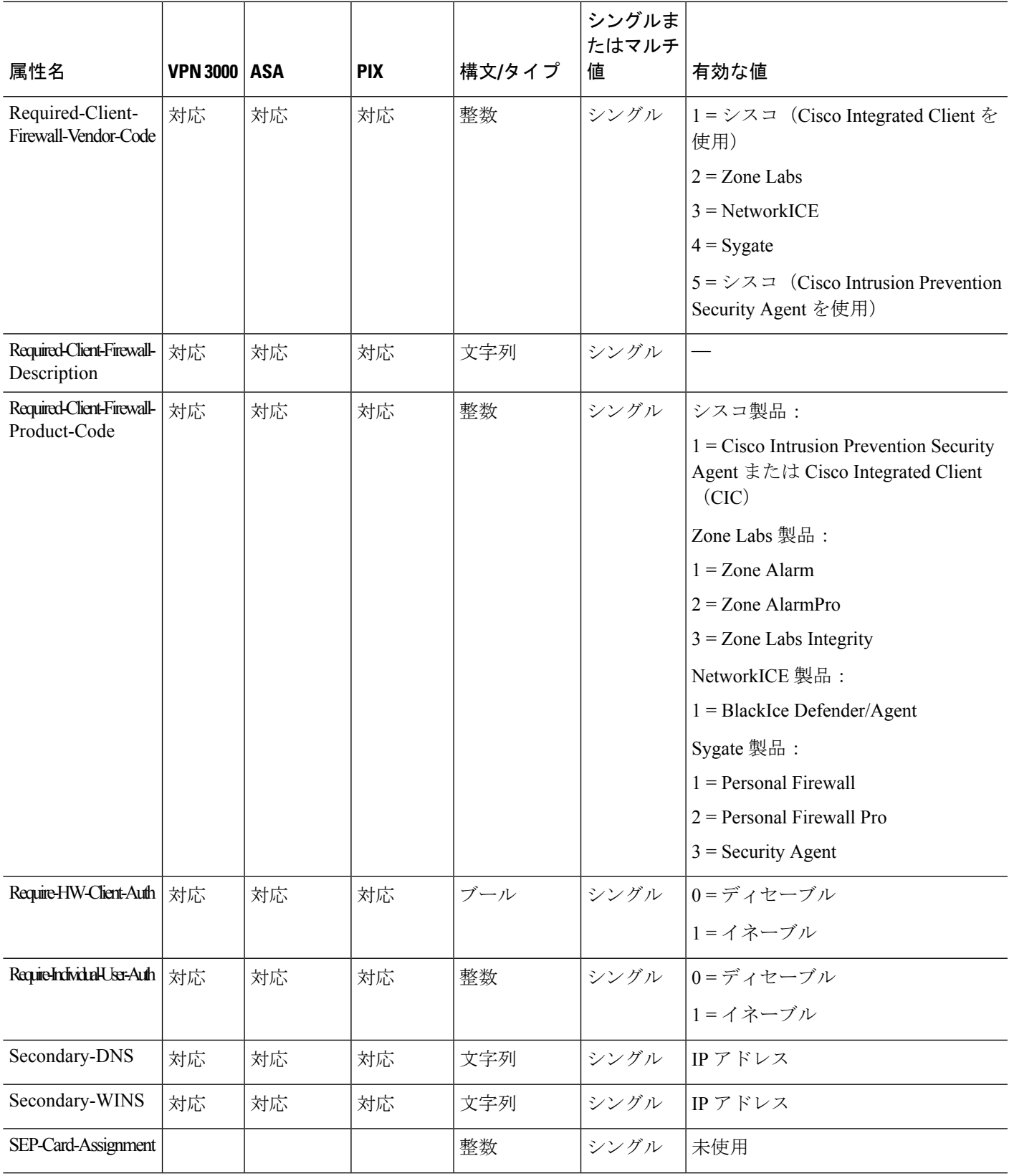

I

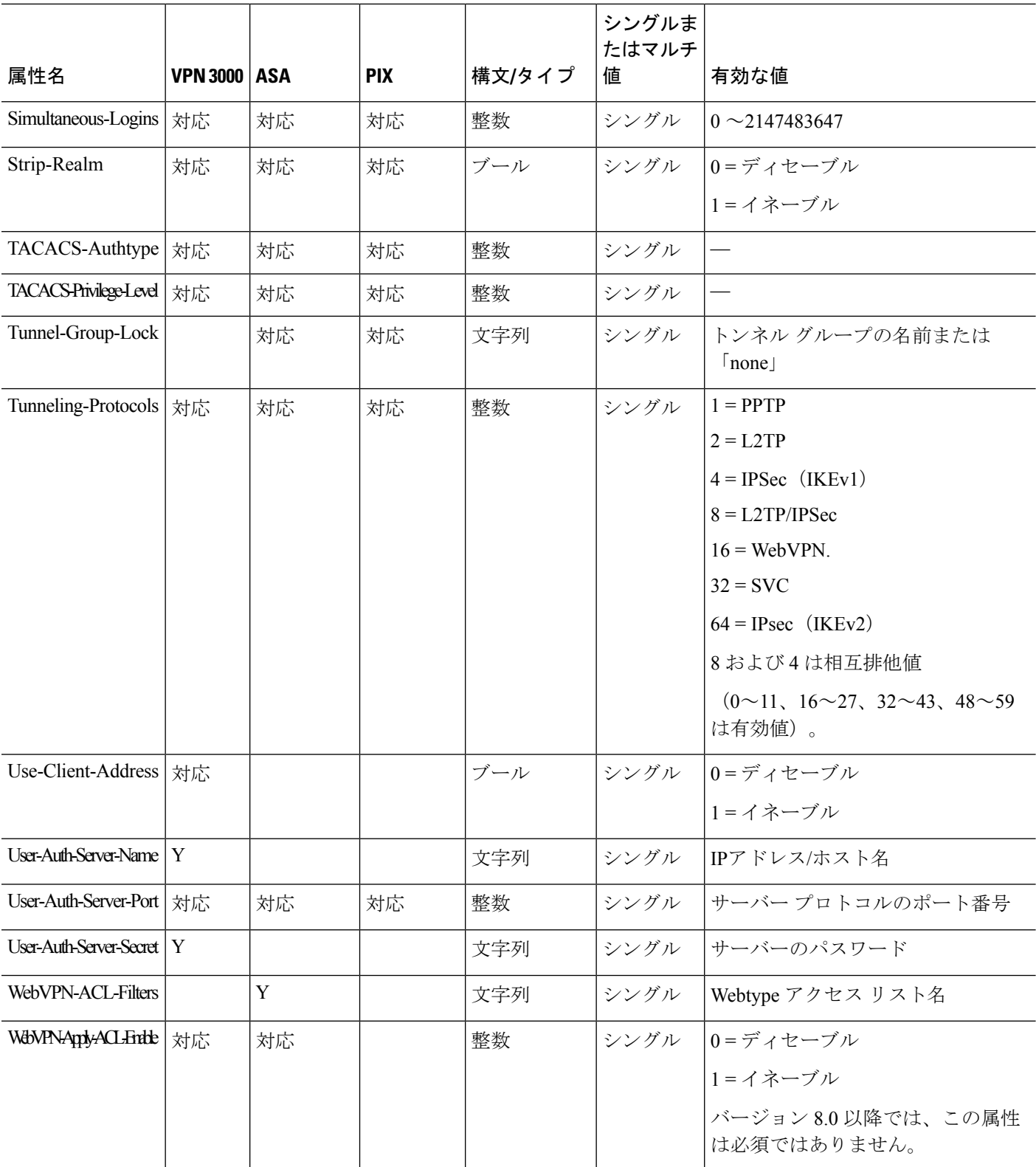

۱
Ι

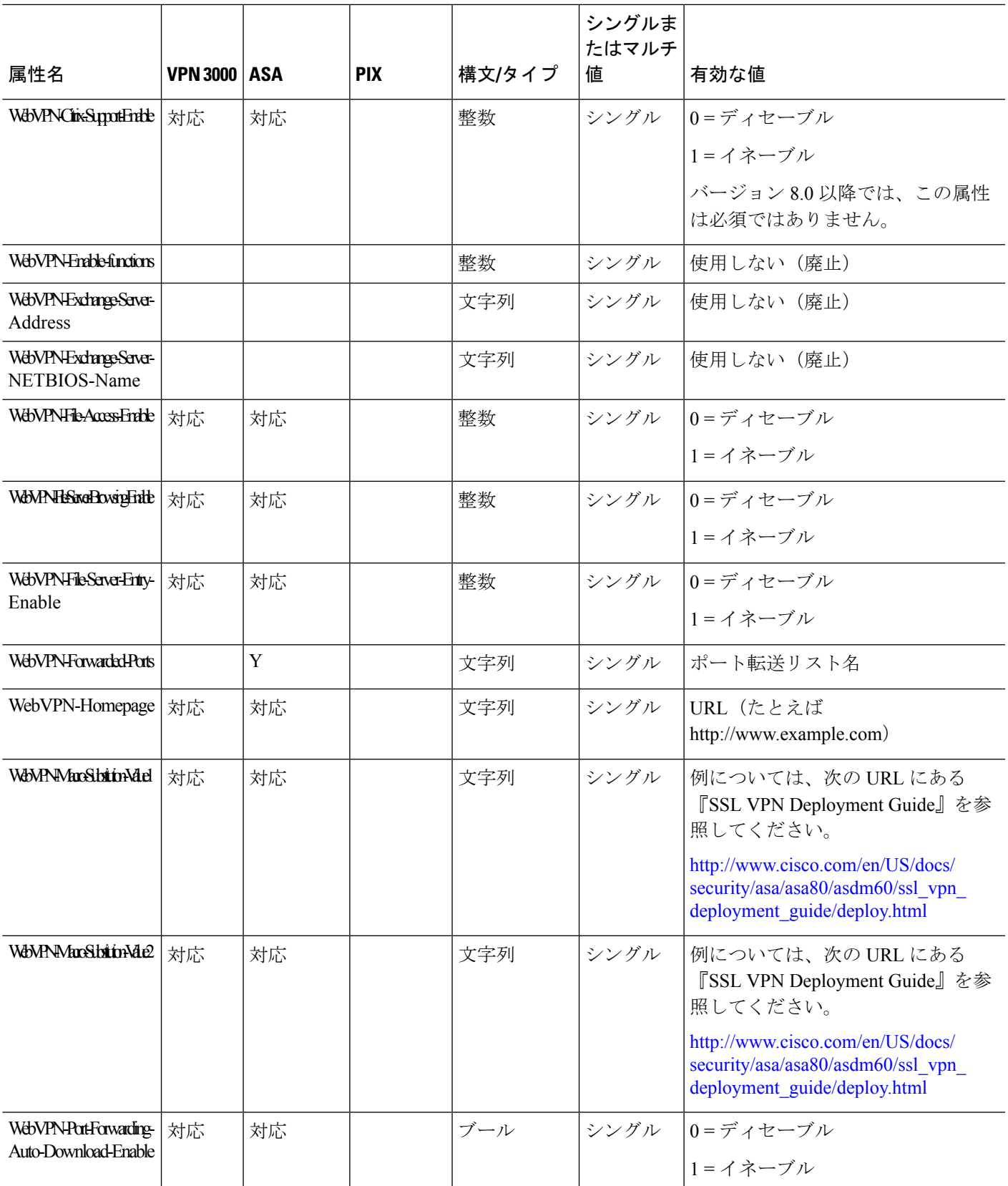

I

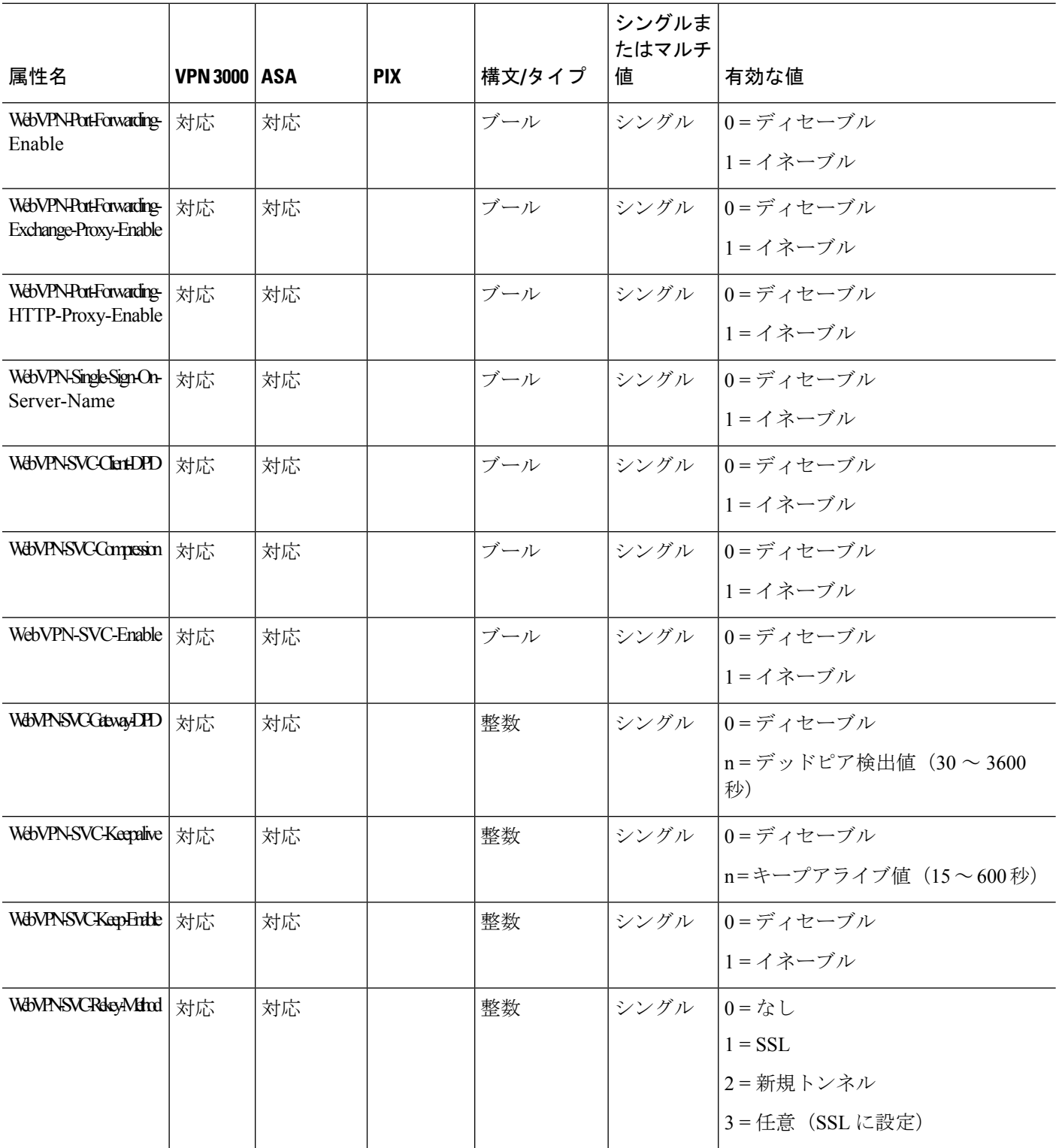

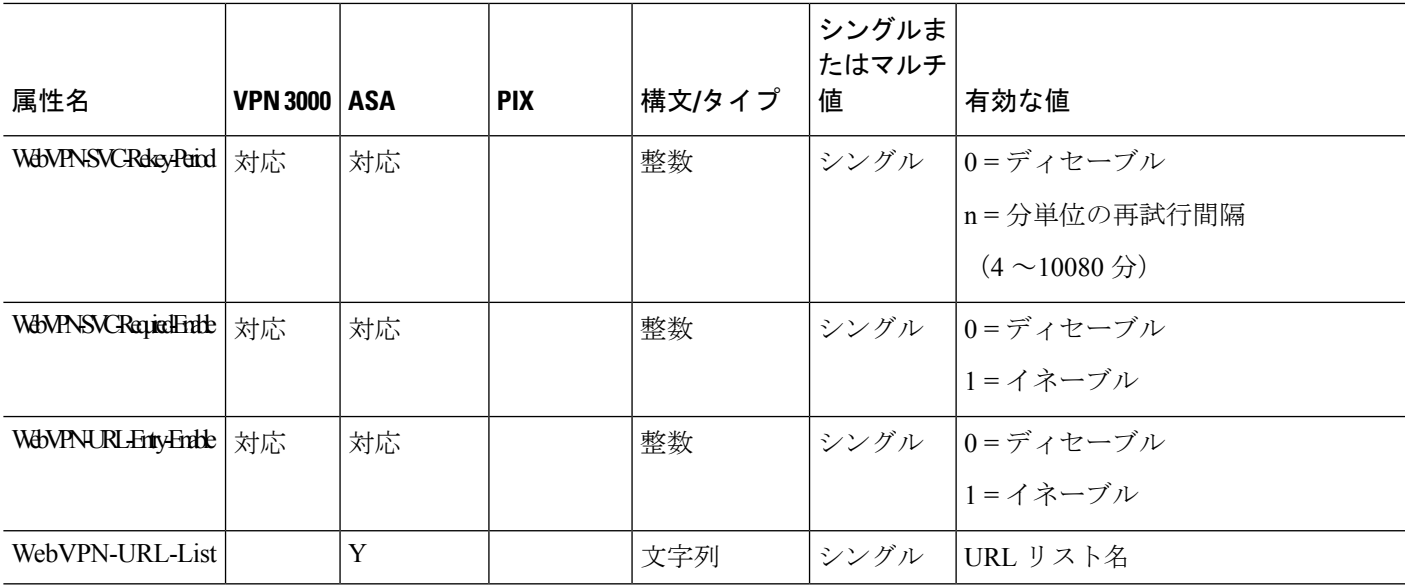

### **ACL** でサポートされる **URL** タイプ

URL は部分的な URL でもかまいません。また、サーバーを表すワイルドカードや、ポートが 含まれていてもかまいません。

次の URL タイプがサポートされています。

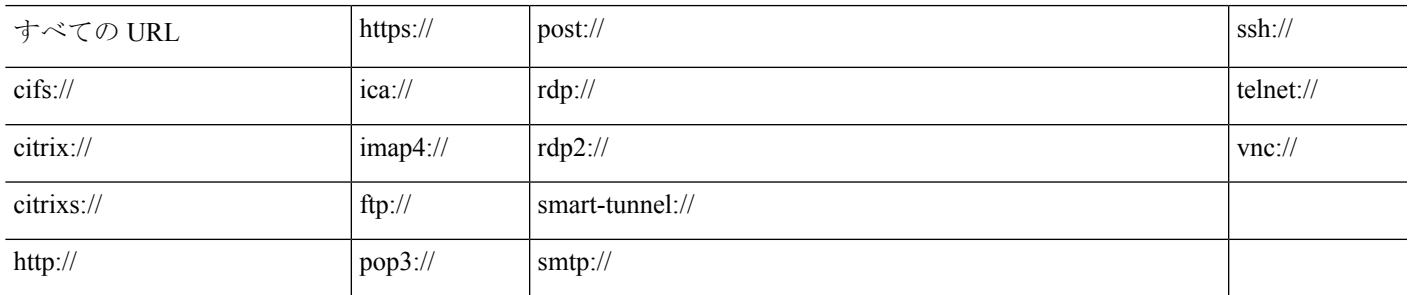

### **Cisco-AV-Pair**(**ACL**)使用のガイドライン

- •リモート IPsec トンネルおよび SSL VPN Client (SVC) トンネルにアクセスリストを適用 するには、Cisco-AV-Pair エントリにプレフィックス ip:inacl# を追加して使用してくださ い。
- SSL VPN クライアントレス(ブラウザモード)トンネルにアクセス リストを適用するに は、Cisco-AV-Pairエントリにプレフィックスwebvpn:inacl#を追加して使用してください。
- Webtype ACL では、ASA が送信元となるため、送信元を指定しないでください。

I

#### 表 **15 : ASA** でサポートされるトークン

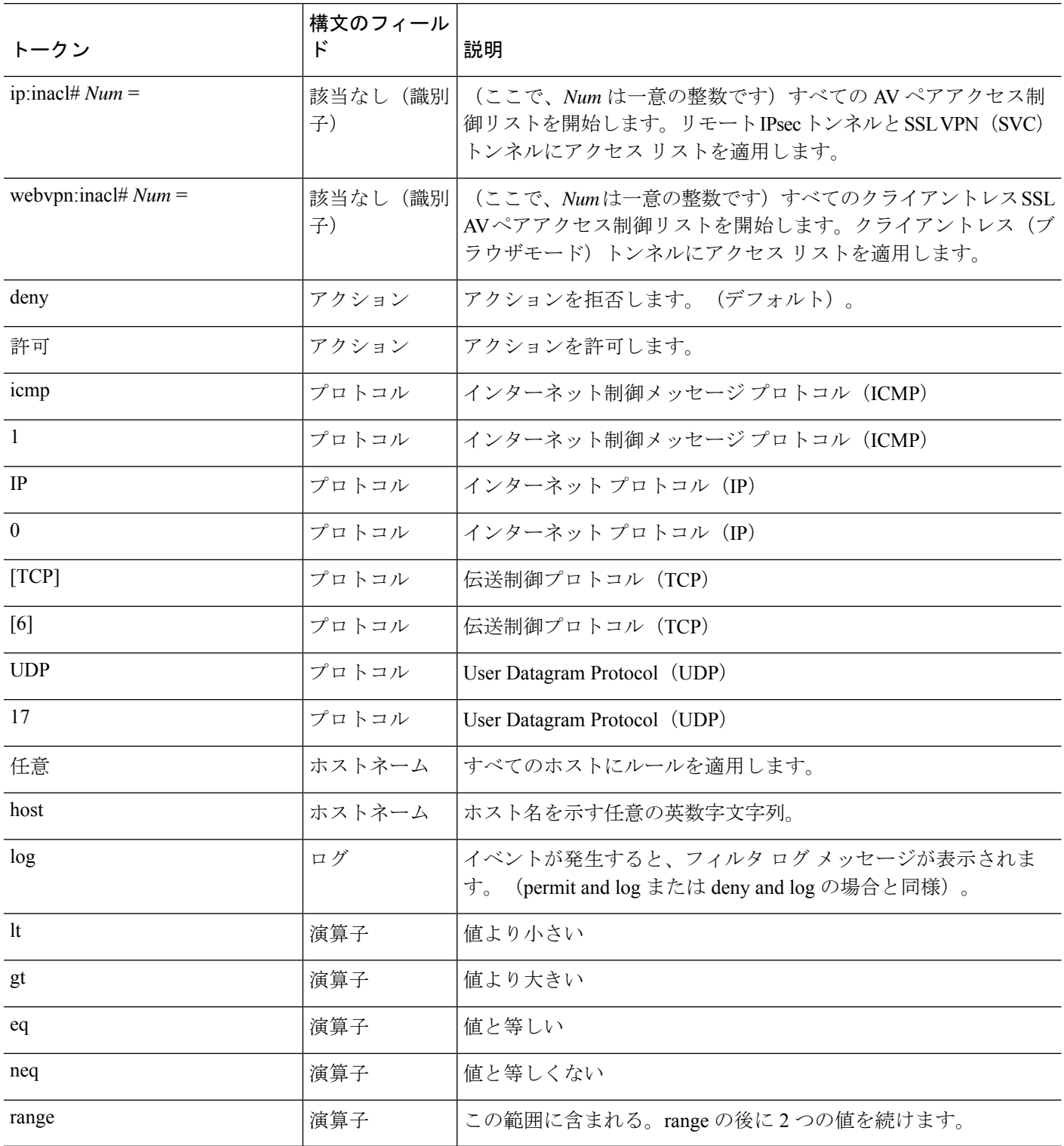

### **Cisco-AV-Pair** 属性の構文

Cisco Attribute Value(AV)ペア(ID 番号 26/9/1)を使用すると、アクセス リストを RADIUS サーバー(たとえば Cisco ACS)から、または LDAP サーバーから LDAP 属性マップ経由で適 用できます。

Cisco-AV-Pair ルールの構文は次のとおりです。

*[Prefix] [Action] [Protocol] [Source] [Source Wildcard Mask] [Destination] [Destination Wildcard Mask] [Established] [Log] [Operator] [Port]*

### 表 **16 : AV-Pair** 属性の構文ルール

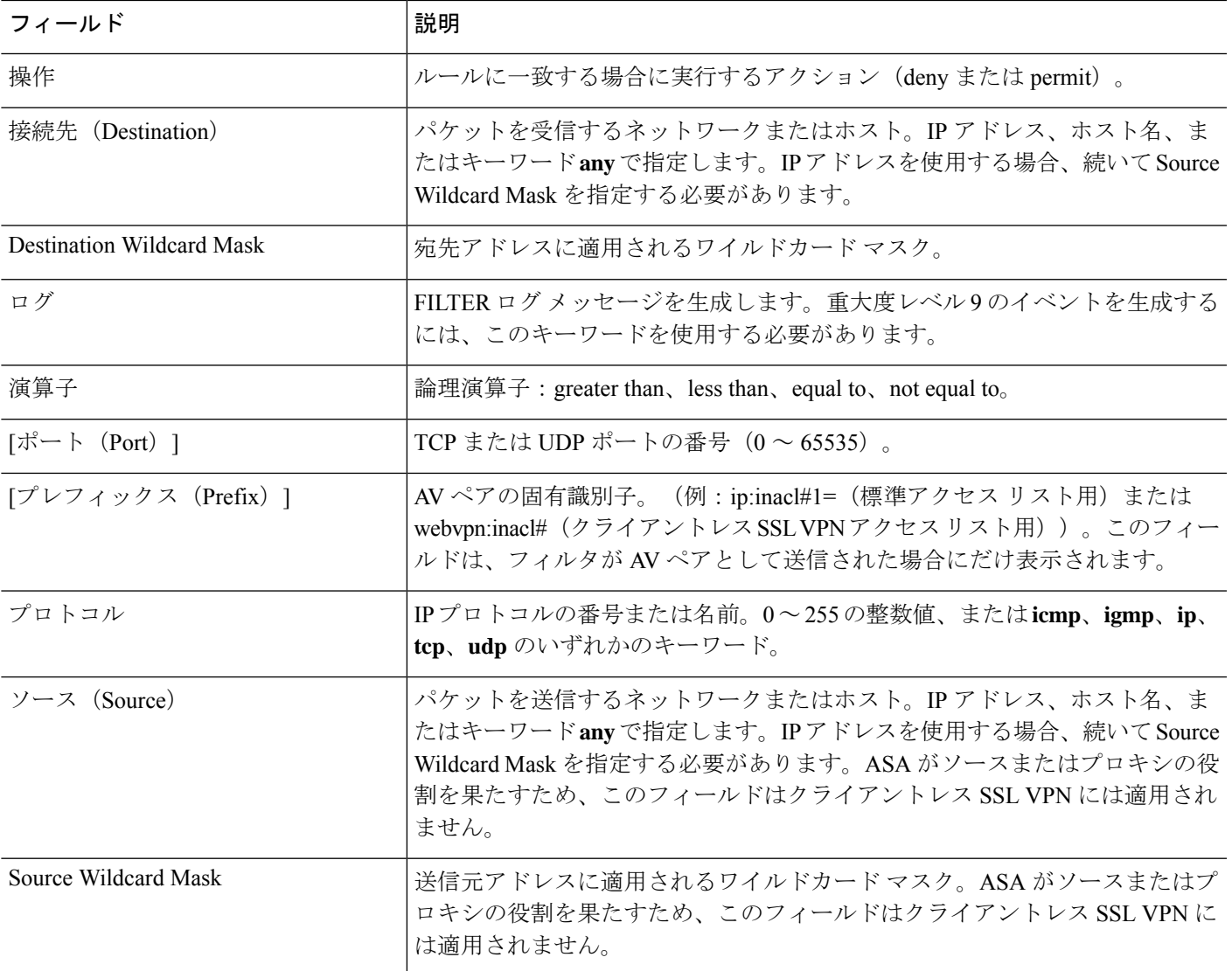

### **Cisco-AV-Pair** の **ACL** 例

このセクションでは、CiscoAVペアの例を示し、その結果の許可または拒否のアクションにつ いて説明します。

inacl# の各 ACL # は固有である必要があります。ただし、これらは連続している(たとえば 1、2、3、4)必要はありません。たとえば、5、45、135 でもかまいません。 (注)

#### 表 **<sup>17</sup> : Cisco AV** ペアとそのアクション許可**/**拒否の例

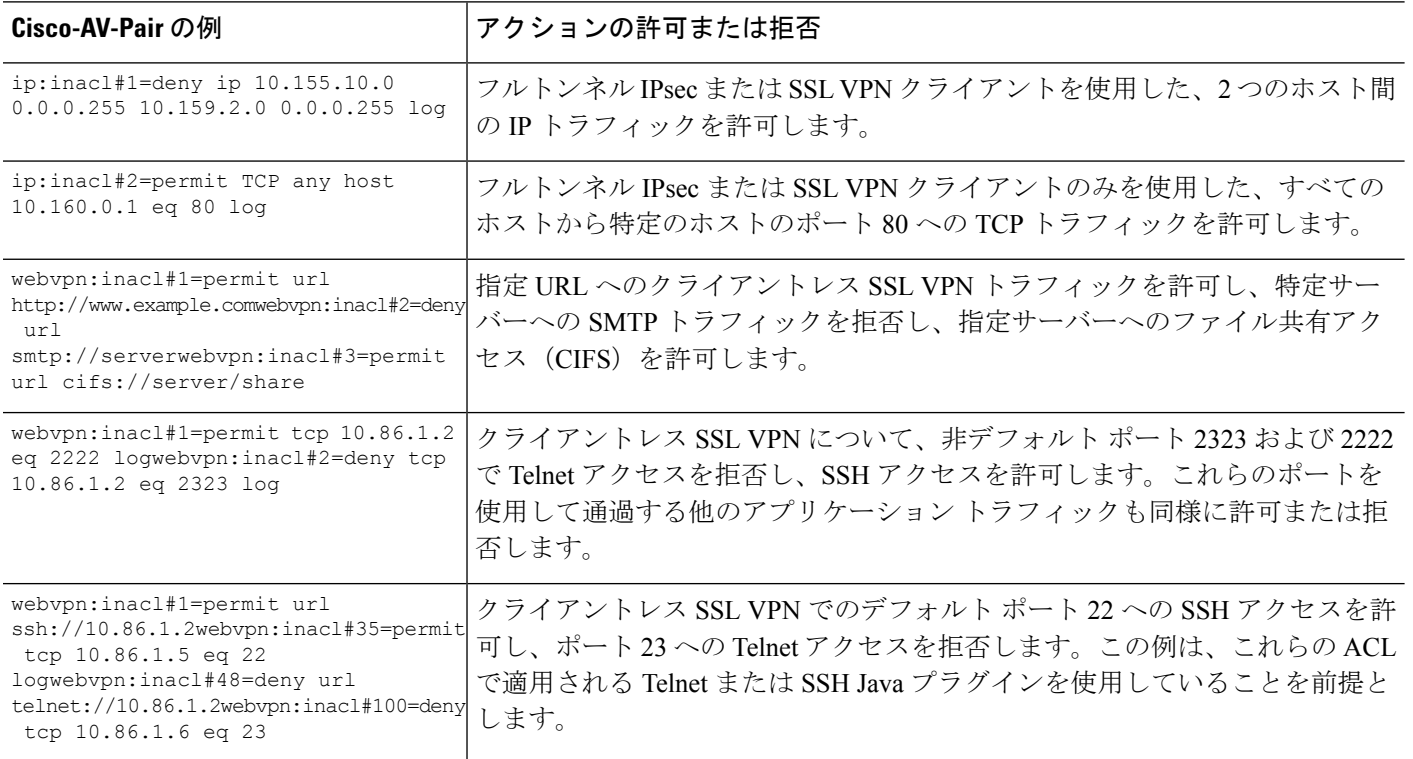

## **Active Directory/LDAP VPN** リモート アクセス許可の例

この項では、Microsoft Active Directory サーバーを使用している ASA で認証および認可を設定 するための手順の例を示します。説明する項目は次のとおりです。

- ユーザー ベースの属性のポリシー適用 (341 ページ)
- AnyConnect クライアント トンネルのスタティック IP アドレス割り当ての適用 (344 ペー ジ)
- ダイヤルイン許可または拒否アクセスの適用 (346 ページ)

• ログオン時間と Time-of-Day ルールの適用 (348 ページ)

その他の設定例については、Cisco.com にある次のテクニカル ノートを参照してください。

- 『ASA/PIX: Mapping VPN Clients to VPN Group Policies Through LDAP Configuration Example』
- **『PIX/ASA 8.0: Use LDAP [Authentication](http://www.cisco.com/en/US/products/ps6120/products_configuration_example09186a00808d1a7c.shtml) to Assign a Group Policy at Login』**

### ユーザー ベースの属性のポリシー適用

この例では、ユーザー向けの簡易バナーを表示して、標準のLDAP属性を既知のベンダー固有 属性(VSA)にマッピングする方法と 1 つ以上の LDAP 属性を 1 つ以上の Cisco LDAP 属性に マッピングする方法を示します。IPsec VPN クライアントやAnyConnect クライアントなど、ど の接続タイプにも適用されます。

AD LDAP サーバー上で設定されたユーザーに簡易バナーを適用するには、[General] タブの [Office] フィールドを使用してバナー テキストを入力します。このフィールドでは、 physicalDeliveryOfficeNameという名前の属性を使用します。ASAで、physicalDeliveryOfficeName を Cisco 属性 Banner1 にマッピングする属性マップを作成します。

認証時、ASA はサーバーから physicalDeliveryOfficeName の値を取得し、その値を Cisco 属性 Banner1 にマッピングしてユーザーにバナーを表示します。

#### 手順

ステップ **1** ユーザー名を右クリックして、[Properties]ダイアログボックスの[General]タブを開き、AD/LDAP 属性 physicalDeliveryOfficeName を使用する [Office] フィールドにバナー テキストを入力しま す。

330370

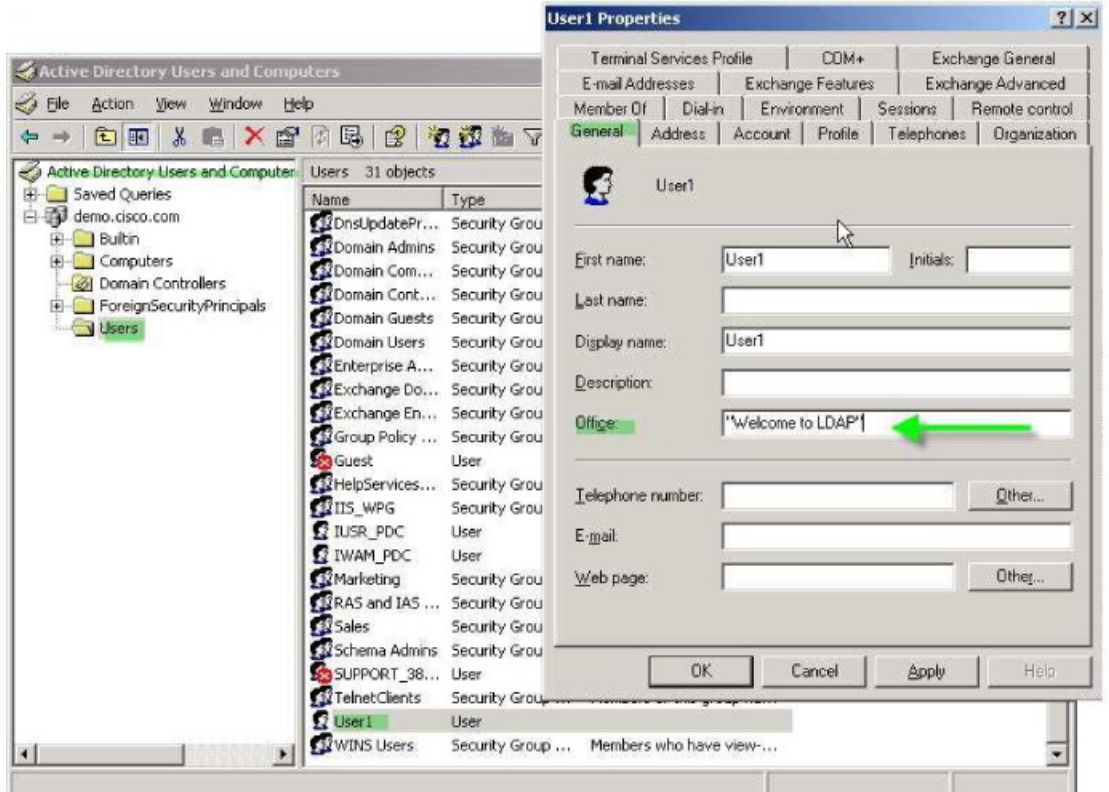

ステップ2 ASA で LDAP 属性マップを作成します。

Bannerというマップを作成し、AD/LDAP属性physicalDeliveryOfficeNameをCisco属性Banner1 にマッピングします。

hostname(config)# **ldap attribute-map Banner** hostname(config-ldap-attribute-map)# **map-name physicalDeliveryOfficeName Banner1**

ステップ **3** LDAP 属性マップを AAA サーバーに関連付けます。

AAAサーバーグループMS\_LDAPのホスト10.1.1.2のAAAサーバーホストコンフィギュレー ション モードを開始し、以前作成した属性マップ Banner を関連付けます。

hostname(config)# **aaa-server MS\_LDAP host 10.1.1.2** hostname(config-aaa-server-host)# **ldap-attribute-map Banner**

ステップ **4** バナーの適用をテストします。

### 特定のグループ ポリシーへの **LDAP** ユーザーの配置

この例は、IPsec VPN クライアントやAnyConnect クライアントなど、どの接続タイプにも適用 されます。この例では、User1 はクライアントレス SSL VPN 接続経由で接続します。

LDAP ユーザーを特定のグループ ポリシーに配置するには、[Organization] タブの [Department] フィールドを使用してグループ ポリシーの名前を入力します。次に、属性マップを作成し、 [Department] を Cisco 属性である IETF-Radius-Class にマッピングします。

認証時、ASA はサーバーから [Department] の値を取得し、その値を IETF-Radius-Class にマッ ピングして、User1 をグループ ポリシーに配置します。

### 手順

ステップ **1** ユーザー名を右クリックして、[Properties] ダイアログボックスの [Organization] タブを開き、 [Department] フィールドに「**Group-Policy-1**」と入力します。

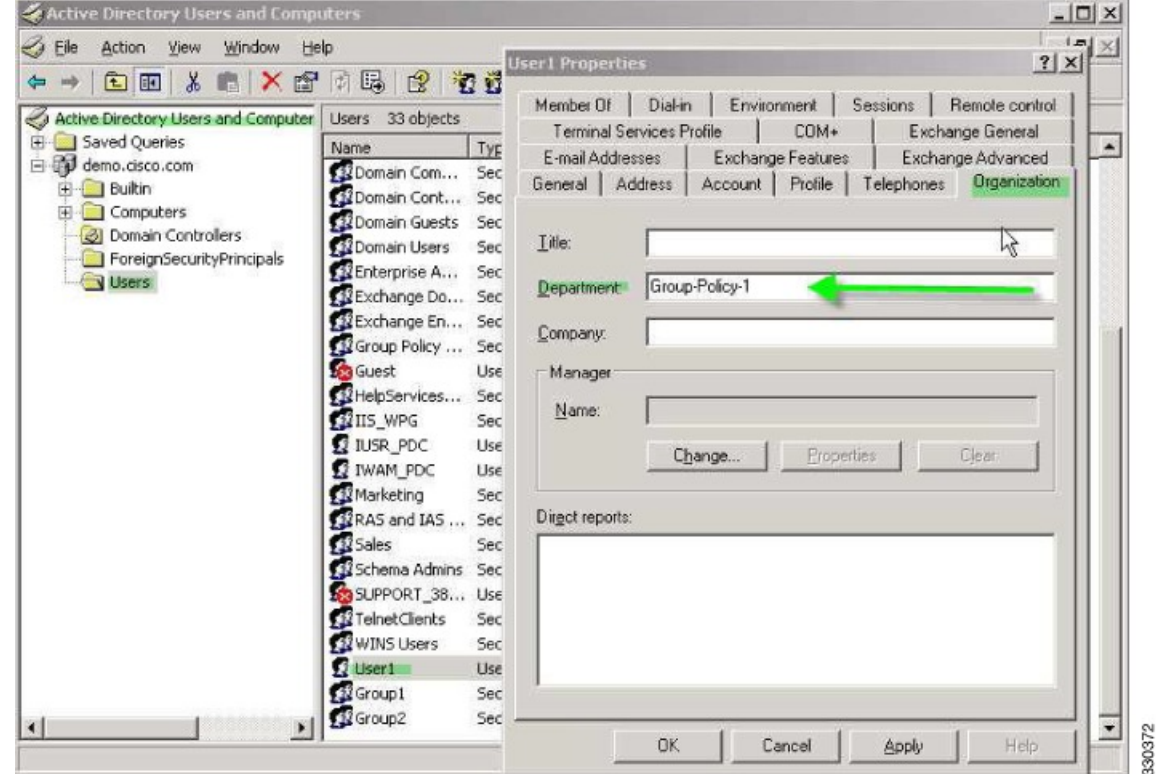

ステップ **2** LDAP コンフィギュレーションの属性マップを定義します。

AD 属性 Department を Cisco 属性 IETF-Radius-Class にマッピングします。

hostname(config)# **ldap attribute-map group\_policy** hostname(config-ldap-attribute-map)# **map-name Department IETF-Radius-Class** ステップ **3** LDAP 属性マップを AAA サーバーに関連付けます。

AAA サーバー グループ MS\_LDAP のホスト 10.1.1.2 に対して AAA サーバー ホスト コンフィ ギュレーション モードを開始し、作成した属性マップ group\_policy を関連付けます。

hostname(config)# **aaa-server MS\_LDAP host 10.1.1.2** hostname(config-aaa-server-host)# **ldap-attribute-map group\_policy**

ステップ **4** サーバーの [Department] フィールドに入力されているグループ ポリシー *Group-policy-1* を ASA に追加し、ユーザーに割り当てる必須ポリシー属性を設定します。

> hostname(config)# **group-policy Group-policy-1 external server-group LDAP\_demo** hostname(config-aaa-server-group)#

- ステップ **5** このユーザーとして VPN 接続を確立し、Group-Policy1 からの属性(およびその他に適用可能 な、デフォルトのグループポリシーからの属性)がセッションに継承されていることを確認し ます。
- ステップ **6** 特権 EXEC モードで **debug ldap 255** コマンドをイネーブルにして、ASA とサーバーの間の通 信をモニターします。このコマンドからの出力の例を次に示します。これは、主要なメッセー ジがわかるように編集済みです。
	- [29] Authentication successful for user1 to 10.1.1.2
	- [29] Retrieving user attributes from server 10.1.1.2
	- [29] Retrieved Attributes:
	- [29] department: value = Group-Policy-1
	- [29] mapped to IETF-Radius-Class: value = Group-Policy-1

## **AnyConnect** クライアント トンネルのスタティック **IP** アドレス割り当 ての適用

この例は、IPsec クライアントや SSL VPN クライアントなどのフルトンネル クライアントに適 用されます。

スタティック AnyConnectクライアントスタティックIP割り当てを適用するには、AnyConnect クライアントユーザー Web1 をスタティック IP アドレスを受信するように設定して、そのア ドレスを AD LDAP サーバーの [ダイヤルイン(Dialin)] タブの [スタティックIPアドレスの割 り当て (Assign Static IP Address) 1フィールド (このフィールドで msRADIUSFramedIPAddress 属性が使用される)に入力し、この属性を Cisco 属性 IETF-Radius-Framed-IP-Address にマッピ ングする属性マップを作成します。

認証時に、ASA はサーバーから msRADIUSFramedIPAddress の値を取得し、その値を Cisco 属 性 IETF-Radius-Framed-IP-Address にマッピングして、User1 にスタティック アドレスを渡しま す。

### 手順

ステップ **1** ユーザー名を右クリックして、[Properties]ダイアログボックスの[Dial-in]タブを開き、[Assign Static IP Address] チェックボックスをオンにして、10.1.1.2 という IP アドレスを入力します。

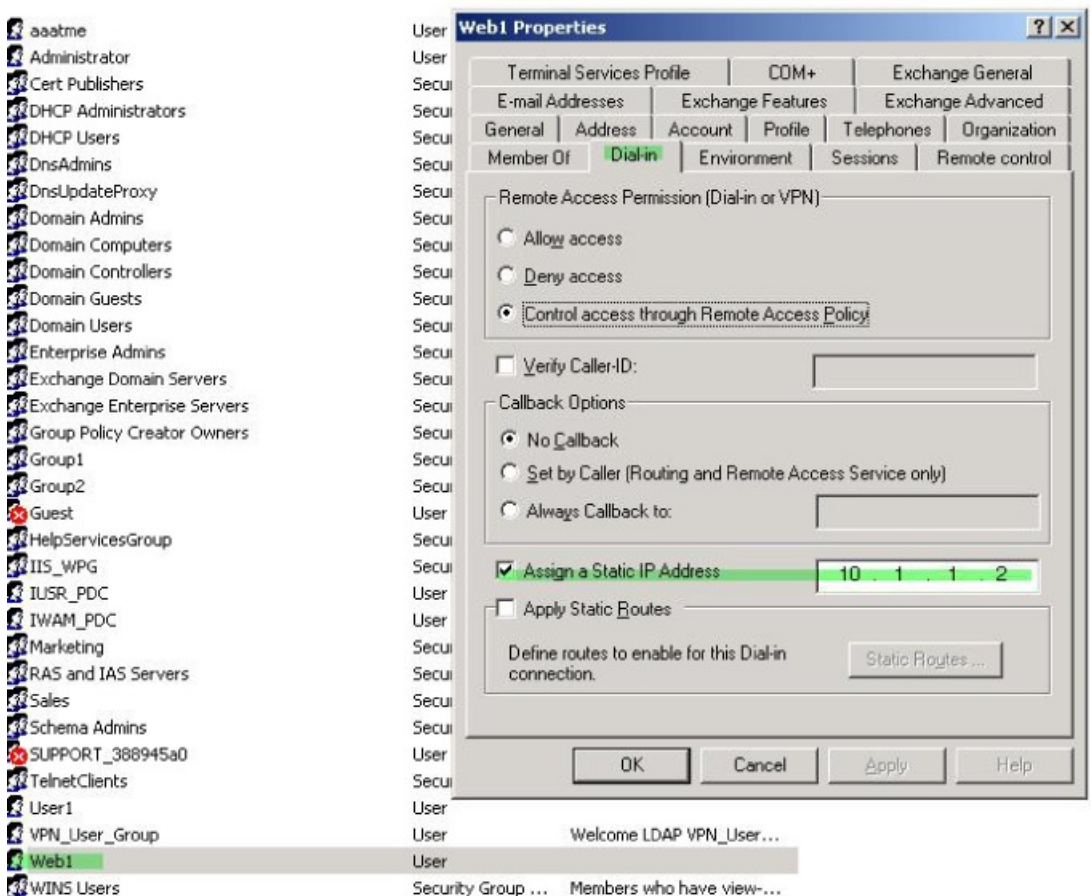

ステップ **2** 図に示す LDAP コンフィギュレーションの属性マップを作成します。

[Static Address] フィールドで使用される AD 属性 msRADIUSFramedIPAddress を Cisco 属性 IETF-Radius-Framed-IP-Address にマッピングします。

```
hostname(config)# ldap attribute-map static_address
hostname(config-ldap-attribute-map)# map-name msRADIUSFramedIPAddress
IETF-Radius-Framed-IP-Address
```
ステップ **3** LDAP 属性マップを AAA サーバーに関連付けます。

AAA サーバー グループ MS\_LDAP のホスト 10.1.1.2 に対して AAA サーバー ホスト コンフィ ギュレーション モードを開始し、作成した属性マップ static address を関連付けます。

hostname(config)# **aaa-server MS\_LDAP host 10.1.1.2**

hostname(config-aaa-server-host)# **ldap-attribute-map static\_address**

ステップ **4 vpn-address-assignment**コマンドがAAAを指定するように設定されているかどうかを確認する ために、コンフィギュレーションのこの部分を表示します。

```
hostname(config)# show run all vpn-addr-assign
vpn-addr-assign aaa << Make sure this is configured >>
no vpn-addr-assign dhcp
vpn-addr-assign local
hostname(config)#
```
- ステップ **5** ASA と AnyConnect クライアント との接続を確立します。サーバーで設定され、ASA にマッ ピングされた IP アドレスをユーザーが受信することを確認します。
- ステップ **6 show vpn-sessiondb svc** コマンドを使用してセッションの詳細を表示し、割り当てられたアド レスを確認します。

```
Session Type: SVC
Username : web1 Index : 31
Assigned IP : 10.1.1.2 Public IP : 10.86.181.70
Protocol : Clientless SSL-Tunnel DTLS-Tunnel
Encryption : RC4 AES128 Hashing : SHA1
Bytes Tx : 304140 Bytes Rx : 470506
Group Policy : VPN User Group Tunnel Group : Group1 TunnelGroup
Login Time : 11:13:05 UTC Tue Aug 28 2007
Duration : 0h:01m:48s
NAC Result : Unknown
VLAN Mapping : N/A VLAN : none
```
### ダイヤルイン許可または拒否アクセスの適用

hostname# **show vpn-sessiondb svc**

この例では、ユーザーによって許可されるトンネリングプロトコルを指定するLDAP属性マッ プを作成します。[Dialin] タブの許可アクセスと拒否アクセスの設定を Cisco 属性 Tunneling-Protocol にマッピングします。この属性は次のビットマップ値をサポートします。

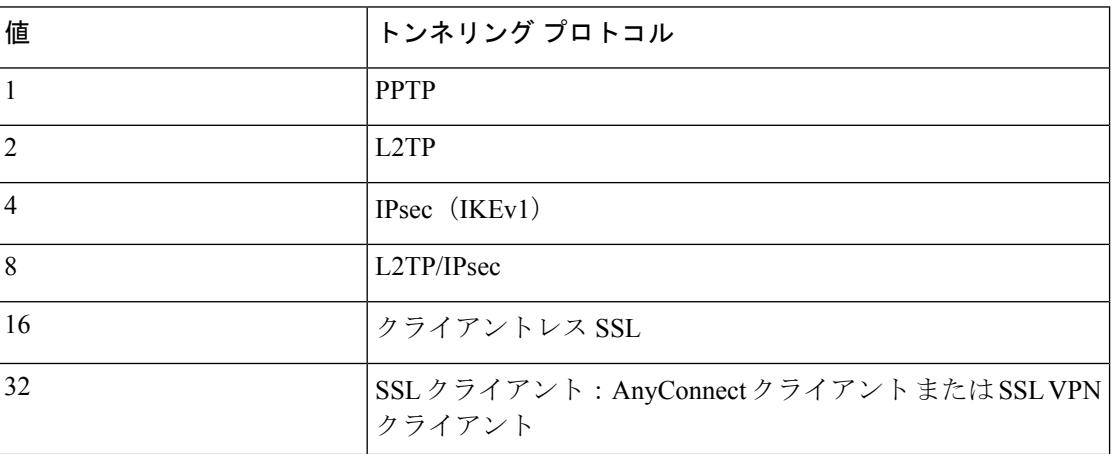

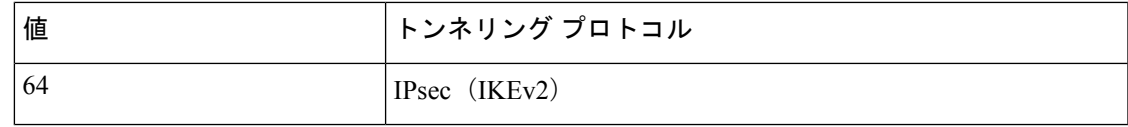

<sup>1</sup> (1) IPsec と L2TP over IPsec は同時にはサポートされません。そのため、値 4 と 8 は相 互排他値となります。

 $2 - 2$  (2) 注 1 を参照。

この属性を使用して、プロトコルの [Allow Access] (TRUE) または [Deny Access] (FALSE) の条件を作成し、ユーザーがアクセスを許可される方法を適用します。

ダイヤルイン許可アクセスまたは拒否アクセスの適用に関するその他の例については、テクニ カル ノート『ASA/PIX: Mapping VPN Clients to VPN Group Policies Through LDAP [Configuration](http://www.cisco.com/en/US/products/ps6120/products_configuration_example09186a008089149d.shtml) [Example](http://www.cisco.com/en/US/products/ps6120/products_configuration_example09186a008089149d.shtml)』を参照してください。

### 手順

ステップ1 ユーザー名を右クリックして、[Properties] ダイアログボックスの [Dial-in] タブを開き、[Allow Access] オプション ボタンをクリックします。

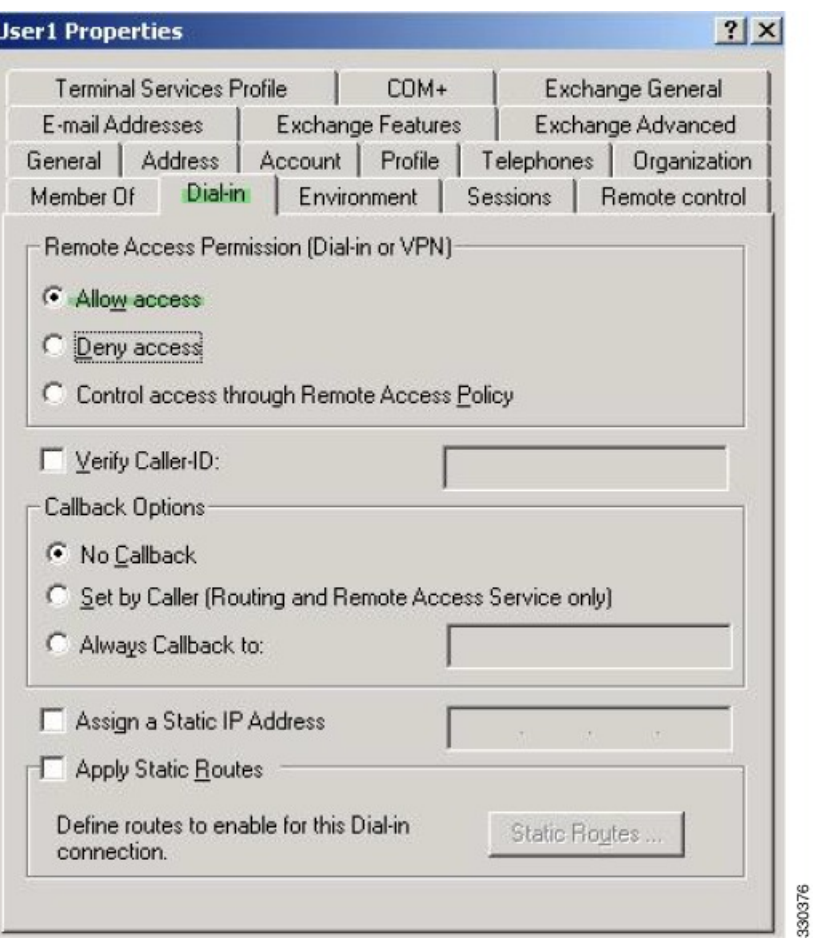

- [Control access through the Remote Access Policy] オプションを選択した場合は、サー バーから値が返されず、適用される権限は ASA の内部グループ ポリシー設定に基 づいて決定されます。 (注)
- ステップ **2** IPsec と AnyConnect クライアント の両方の接続を許可する一方で、クライアントレス SSL 接 続を拒否する属性マップを作成します。
	- a) マップ tunneling protocols を作成します。

hostname(config)# **ldap attribute-map tunneling\_protocols**

b) [Allow Access] 設定で使用される AD 属性 msNPAllowDialin を Cisco 属性 Tunneling-Protocols にマッピングします。

hostname(config-ldap-attribute-map)# **map-name msNPAllowDialin Tunneling-Protocols**

c) マップ値を追加します。

hostname(config-ldap-attribute-map)# **map-value msNPAllowDialin FALSE 48** hostname(config-ldap-attribute-map)# **map-value msNPAllowDialin TRUE 4**

- ステップ **3** LDAP 属性マップを AAA サーバーに関連付けます。
	- a) AAA サーバー グループ MS LDAP でホスト 10.1.1.2 の AAA サーバー ホスト コンフィギュ レーション モードを開始します。

hostname(config)# **aaa-server MS\_LDAP host 10.1.1.2**

b) 作成した属性マップ tunneling\_protocols を関連付けます。

hostname(config-aaa-server-host)# **ldap-attribute-map tunneling\_protocols**

ステップ **4** 属性マップが設定したとおりに機能することを確認します。

クライアントレスSSLを使用して接続を試みます。ユーザーには、許可されていない接続メカ ニズムが接続の失敗の原因であることが通知されます。IPsec クライアントの接続は成功しま す。これは、属性マップに従って IPsec にトンネリング プロトコルが許可されるためです。

### ログオン時間と **Time-of-Day** ルールの適用

次の例では、クライアントレス SSL ユーザー(たとえばビジネス パートナー)にネットワー クへのアクセスを許可する時間帯を設定して適用する方法を示します。

ADサーバー上で、[Office]フィールドを使用してパートナーの名前を入力します。このフィー ルドでは、physicalDeliveryOfficeName 属性が使用されます。次に、ASA で属性マップを作成 し、その属性を Cisco 属性 Access-Hours にマッピングします。認証時に、ASA は physicalDeliveryOfficeName の値を取得して Access-Hours にマッピングします。

#### 手順

ステップ **1** ユーザーを選択して、[Properties] を右クリックし、[General] タブを開きます。

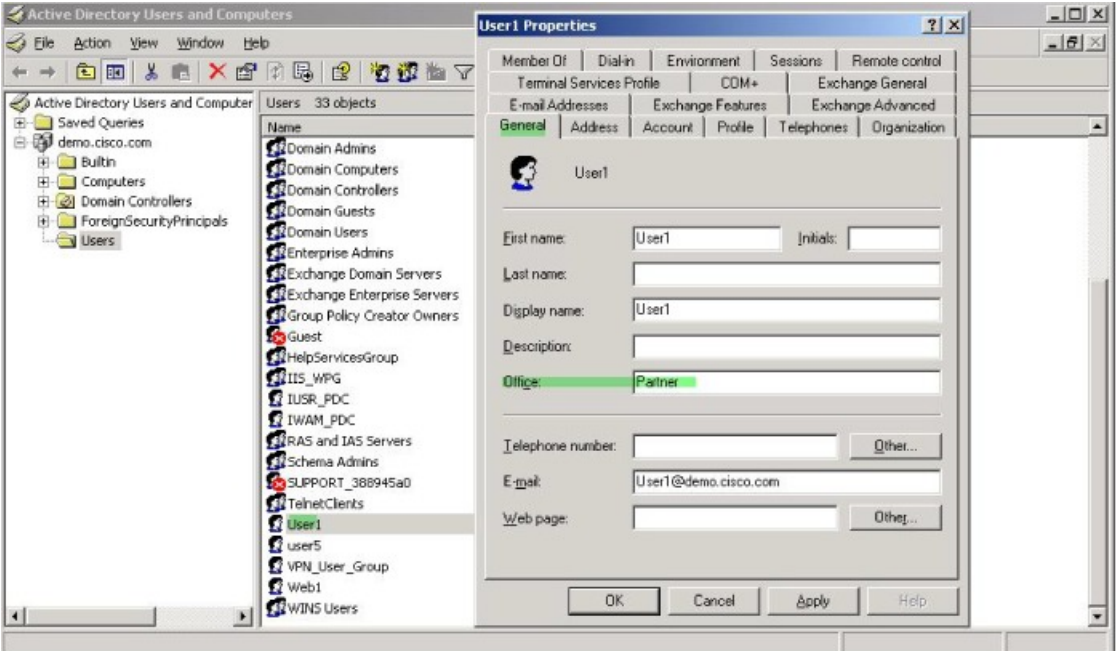

ステップ **2** 属性マップを作成します。

属性マップ access\_hours を作成し、[Office] フィールドで使用される AD 属性 physicalDeliveryOfficeName を Cisco 属性 Access-Hours にマッピングします。

hostname(config)# **ldap attribute-map access\_hours** hostname(config-ldap-attribute-map)# **map-name physicalDeliveryOfficeName Access-Hours**

ステップ **3** LDAP 属性マップを AAA サーバーに関連付けます。

AAA サーバー グループ MS\_LDAP のホスト 10.1.1.2 に対して AAA サーバー ホスト コンフィ ギュレーション モードを開始し、作成した属性マップ access\_hours を関連付けます。

hostname(config)# **aaa-server MS\_LDAP host 10.1.1.2** hostname(config-aaa-server-host)# **ldap-attribute-map access\_hours**

ステップ **4** 各値にサーバーで許可された時間範囲を設定します。

パートナー アクセス時間を月曜日から金曜日の午前 9 時から午後 5 時に設定します。

hostname(config)# **time-range Partner** hostname(config-time-range)# **periodic weekdays 09:00 to 17:00**

I

ı

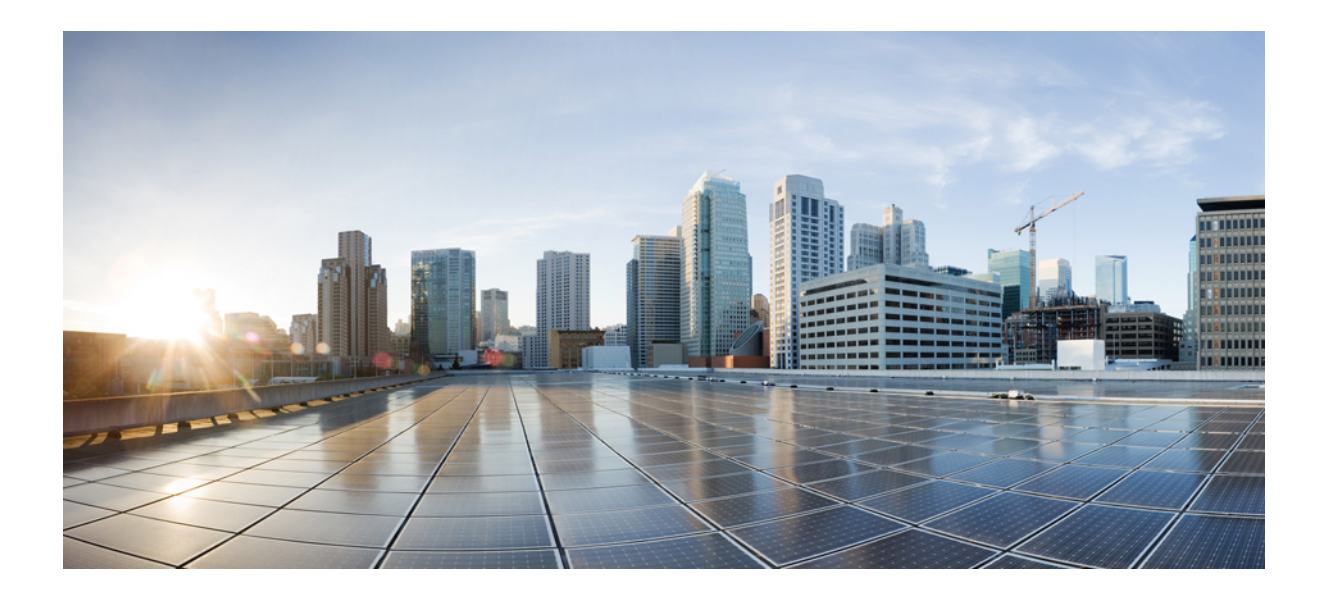

# <sup>第</sup> **II** <sup>部</sup>

## クライアントレス **SSL VPN**

- クライアントレス SSL VPN の概要 (353 ページ)
- 基本的なクライアントレス SSL VPN のコンフィギュレーション (359 ページ)
- 高度なクライアントレス SSL VPN のコンフィギュレーション (395 ページ)
- ポリシー グループ (411 ページ)
- クライアントレス SSL VPN リモート ユーザー (451 ページ)
- クライアントレス SSL VPN ユーザー (463 ページ)
- モバイル デバイスでのクライアントレス SSL VPN (493 ページ)
- クライアントレス SSL VPN のカスタマイズ (495 ページ)
- クライアントレス SSL VPN のトラブルシューティング (519 ページ)

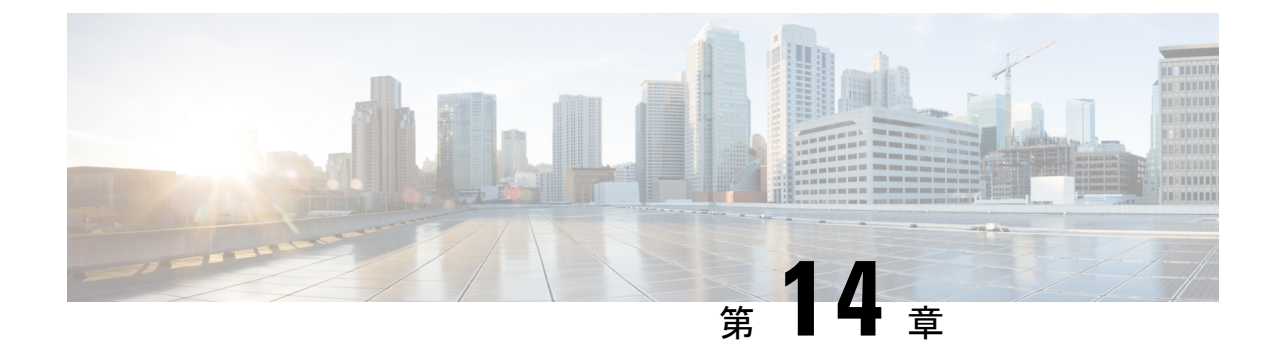

## クライアントレス **SSL VPN** の概要

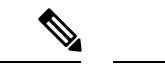

シスコは、**ASA** バージョン **9.17(1)** で有効なクライアントレス **SSL VPN** の非推奨機能を発表し ました。9.17(1) より前のリリースでは、限定的なサポートが継続されます。 (注)

- クライアントレス SSL VPN の概要 (353 ページ)
- クライアントレス SSL VPN の前提条件 (354 ページ)
- クライアントレス SSL VPN に関する注意事項と制約事項 (354 ページ)
- クライアントレス SSL VPN のライセンス (356 ページ)

## クライアントレス **SSL VPN** の概要

クライアントレス SSL VPN を使用すると、エンド ユーザーは SSL 対応 Web ブラウザを使用 して、任意の場所から社内ネットワークのリソースに安全にアクセスできます。ユーザーは、 まず、クライアントレスSSLVPNゲートウェイで認証し、事前設定されたネットワークリソー スにアクセスできるようにします。

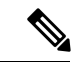

クライアントレスSSLVPNがイネーブルになっている場合、セキュリティコンテキスト(ファ イアウォール マルチモードとも呼ばれる)とアクティブ/アクティブ ステートフル フェール オーバーはサポートされません。 (注)

クライアントレス SSL VPN は、ソフトウェアまたはハードウェア クライアントを必要とせず に、Web ブラウザを使用して ASA へのセキュアなリモート アクセス VPN トンネルを作成し ます。HTTP経由でインターネットに接続できるほとんどのデバイスから、幅広いWebリソー スと、Web 対応およびレガシー アプリケーションに安全かつ簡単にアクセスできます。次の 内容で構成されています。

- 内部 Web サイト
- Web 対応アプリケーション
- NT/Active Directory ファイル共有
- Microsoft Outlook Web Access Exchange Server 2010 および 2013。
- Microsoft Web App to Exchange Server 2010 (8.4(2) 以降において)
- Application Access(他の TCP ベースのアプリケーションにアクセスするためのスマート トンネルまたはポート転送)

クライアントレス SSL VPN は Secure Sockets Layer(SSL)プロトコルとその後継の Transport LayerSecurity(SSL/TLS1)を使用し、内部サーバーとして設定されている特定のサポート対象 内部リソースと、リモート ユーザーとの間にセキュアな接続を実現します。ASA はプロキシ で処理する必要がある接続を認識し、HTTP サーバーは認証サブシステムと対話してユーザー を認証します。

ネットワーク管理者は、クライアントレス SSL VPN セッションのユーザーに対してグループ 単位でリソースへのアクセスを提供します。ユーザーは、内部ネットワーク上のリソースに直 接アクセスすることはできません。

## クライアントレス **SSL VPN** の前提条件

ASA 上のクライアントレス SSL VPN でサポートされるプラットフォームとブラウザについて は、『サポート対象の VPN [プラットフォーム、](http://www.cisco.com/c/en/us/td/docs/security/asa/compatibility/asa-vpn-compatibility.html)Cisco ASA 5500 シリーズ』を参照してくださ い。

## クライアントレス **SSL VPN** に関する注意事項と制約事項

- ActiveX ページでは、ActiveX リレーをイネーブルにするか、関連するグループ ポリシー に **activex-relay** を入力しておくことが必要です。あるいは、スマート トンネル リストを ポリシーに割り当て、エンドポイント上のブラウザプロキシ例外リストにプロキシが指定 されている場合、ユーザーはそのリストに「shutdown.webvpn.relay.」エントリを追加する 必要があります。
- ASA では、Mozilla Firefox、MS Edge、Google Chrome、macOS、または Linux から Windows 共有 (CIFS) Web フォルダへのクライアントレス アクセスはサポートされていません。
- DoD Common Access Card および SmartCard を含む証明書認証は、Safari キーチェーンだけ で動作します。
- クライアントレス接続用に信頼できる証明書をインストールしても、クライアントには信 頼できない証明書の警告が表示されることがあります。
- ASA は、クライアントレス SSL VPN 接続用の DSA 証明書をサポートしません。RSA 証 明書はサポートされます。
- 一部のドメインベースのセキュリティ製品には、ASAから送信された要求を超える要件が あります。
- コンフィギュレーション制御の検査機能およびモジュラ ポリシー フレームワークにおけ るその他の検査機能はサポートされません。
- グループ ポリシーの **vpn-filter** コマンドは、クライアントベースのアクセス用であり、サ ポートされません。グループポリシーのクライアントレスSSLVPNモードのフィルタは、 クライアントレス ベースのアクセス用です。
- NAT および PAT はクライアントに適用可能ではありません。
- ASA は、**police** や **priority-queue** などの QoS レート制限コマンドの使用をサポートしませ  $h_{\rm o}$
- ASA は、接続制限の使用、スタティックまたはモジュラ ポリシー フレームワークの **set connection** コマンドを使用した確認をサポートしません。
- AnyConnect は Web コンテンツに依存せずに下位のネットワーク層で動作するため、クラ イアントレス WebVPN でサポートされていないと思われる Web アプリケーションにアク セスするように ASA で AnyConnect を設定することを推奨します。
- •クライアントレス SSL VPNの一部のコンポーネントには、Java Runtime Environment (JRE) が必要です。macOSv10.12以降では、Javaはデフォルトでインストールされません。macOS での Java のインストール方法については、[http://java.com/en/download/faq/java\\_mac.xml](http://java.com/en/download/faq/java_mac.xml) を 参照してください。
- クライアントレスVPNセッションを開始すると、RADIUSアカウンティング開始メッセー ジが生成されます。クライアントレス VPN セッションにはアドレスが割り当てられない ため、開始メッセージには Framed-IP-Address が含まれません。レイヤ 3 VPN 接続がクラ イアントレスポータルページから順番に開始されるとアドレスが割り当てられ、暫定アッ プデート アカウンティング メッセージで RADIUS サーバーに報告されます。weblaunch 機能を使用してレイヤ 3 VPN トンネルが確立される場合、同様の RADIUS の動作が期待 できます。この状況では、ユーザーが認証された後、レイヤ3トンネルが確立される前に アカウンティング開始メッセージがフレーム化 IP アドレスなしで送信されます。レイヤ 3トンネルが確立されると、この開始メッセージに暫定アップデートメッセージが続きま す。
- HTML ページは RFC 2616 に準じている必要があります。ヘッダーの後の空の行は、本文 の開始と解釈されます。したがって、ヘッダー間に空の行を挿入すると、一部のヘッダー が本文に表示され、ユーザーがページの問題を修正するためにウィンドウを更新する必要 が生じる場合があります。
- Java コード処理に使用されるクライアントレス WebVPN Java リライタは、OracleForms を サポートしていません。
- クライアントレス WebVPN リライタは、実行時に動的に設定されるため、JavaScript オブ ジェクトのブラケット表記の割り当てを検出できません。
- クライアントレス WebVPN は、サーバーの応答に含まれるチャンクサイズと CRLF 間の スペースをサポートしていません。これは、ASAがチャンクサイズのスペースを予期して おらず、チャンクをまとめることができないためです。
- コンテンツ セキュリティ ポリシー(CSP)はサポートされていません。
- クライアントレス WebVPN リライタを使用すると、Angular のカスタムイベントリスナー およびロケーション変更が正しく機能しない場合があります。
- •クライアントレス WebVPN は、サーバー側の Cross-Origin Resource Sharing (CORS) フィ ルタをサポートしていません。
- クライアントレスWebVPNリライタは、現在、HTML5およびJavascriptBlog APIをサポー トしていません。
- WebVPN アーキテクチャに従い、Fetch API はサポートされていません。
- クライアントレスWebVPNは、認証時にMDM属性をRADIUSサーバーと共有しません。
- クライアントレス ポータル用に設定された複数のグループ ポリシーがある場合は、ログ イン ページのドロップダウンに表示されます。リストにある最初のグループ ポリシーで 証明書が必要な場合は、ユーザーはマッチング証明書が必要です。グループポリシーの一 部が証明書を使用しない場合、非証明書ポリシーを最初に表示するには、リストを設定し ます。また、「0-Select-a-group」の名前でダミーグループポリシーを作成することもでき ます。

 $\mathcal{Q}$ 

- グループポリシーの名前をアルファベット順に付けることで、最 初に表示されるポリシーを制御できます。また、ポリシーの先頭 に数字を付けることもできます。たとえば、1-AAA、2-Certificate とします。 ヒント
	- 別のサーバー上のページへのリンクはASAからルーティング可能である必要があります。 それ以外の場合、ユーザーに次のエラーが表示されることがあります。リンクが使用可能 で、アクセス制御ルール、SSL 構成、またはその他のファイアウォール機能によってブ ロックされていないこと、およびサーバーへのルートがあることを確認します。

Connection failed, Server "<DNS name>" unavailable.

## クライアントレス **SSL VPN** のライセンス

AnyConnect セキュア モビリティ クライアントを使用するには、AnyConnect Plus および Apex ライセンスを購入する必要があります。必要なライセンスは、使用する予定のAnyConnectVPN Client および Secure Mobility の機能と、サポートするセッションの数によって異なります。こ れらのユーザーベースのライセンスには、一般的な BYOD のトレンドに合わせたサポートと ソフトウェア更新へのアクセスが含まれます。

AnyConnect 4.4 ライセンスは、ASA(および ISR、CSR、ASR)で使用され、また、Identity Services Engine(ISE)、クラウド Web セキュリティ(CWS)、Web セキュリティ アプライア ンス(WSA)などの非 VPN ヘッドエンドでも使用されます。ヘッドエンドに関係なく一貫し たモデルが使用されるため、ヘッドエンドの移行が発生した場合も影響はありません。

AnyConnect のライセンス モデルについての詳細は、[http://www.cisco.com/c/dam/en/us/products/](http://www.cisco.com/c/dam/en/us/products/collateral/security/anyconnect-og.pdf) [collateral/security/anyconnect-og.pdf](http://www.cisco.com/c/dam/en/us/products/collateral/security/anyconnect-og.pdf) を参照してください。

I

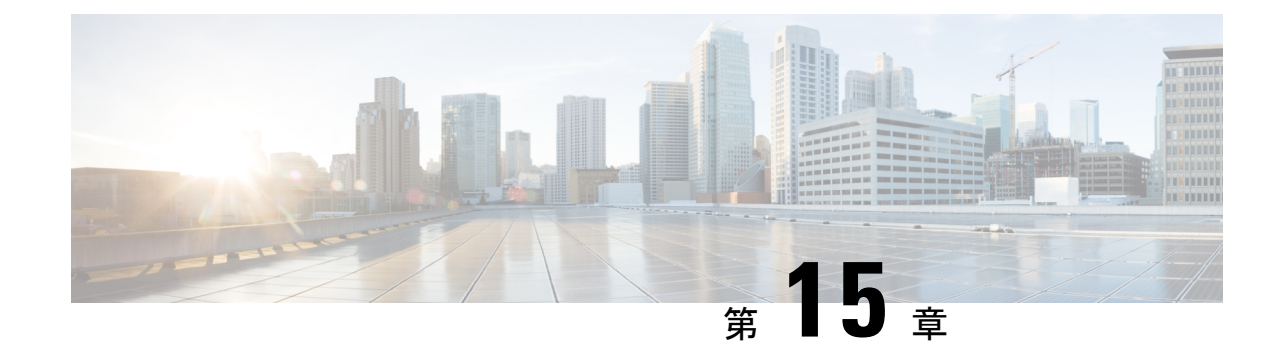

## 基本的なクライアントレス**SSLVPN**のコン フィギュレーション

(注)

- シスコは、**ASA** バージョン **9.17(1)** で有効なクライアントレス **SSL VPN** の非推奨機能を発表し ました。9.17(1)より前のリリースでは、限定的なサポートが継続されます。より堅牢で新しい ソリューション(たとえば、リモート Duo ネットワークゲートウェイ、AnyConnect、リモー トブラウザの分離機能など)への移行オプションに関する詳細なガイダンスを提供します。
	- 各 URL の書き換え (359 ページ)
	- ポータル ページでの URL エントリのオフへの切り替え (360 ページ)
	- 信頼できる証明書のプール (360 ページ)
	- プラグインへのブラウザ アクセスの設定 (363 ページ)
	- ポート転送の設定 (369 ページ)
	- ファイル アクセスの設定 (376 ページ)
- SharePoint アクセスのためのクロックの正確性の確保 (379ページ)
- Virtual Desktop Infrastructure (VDI)  $(379 \sim 379)$
- SSL を使用した内部サーバーへのアクセス (382 ページ)
- クライアント/サーバー プラグインへのブラウザ アクセスの設定 (389 ページ)

## 各 **URL** の書き換え

デフォルトでは、ASA はすべての Web リソース(HTTPS、CIFS、RDP、プラグインなど)に 対するすべてのポータル トラフィックを許可します。クライアントレス SSL VPN は、ASA だ けに意味のあるものに各 URL をリライトします。ユーザーは、要求した Web サイトに接続さ れていることを確認するために、この URL を使用できません。フィッシング Web サイトから の危険にユーザーがさらされるのを防ぐには、クライアントレスアクセスに設定しているポリ シー(グループ ポリシー、ダイナミック アクセス ポリシー、またはその両方)に Web ACL を割り当ててポータルからのトラフィック フローを制御します。これらのポリシーの URL エ ントリをオフに切り替えて、何にアクセスできるかについてユーザーが混乱しないようにする ことをお勧めします。

図 **<sup>7</sup> :** ユーザーが入力した **URL** の例

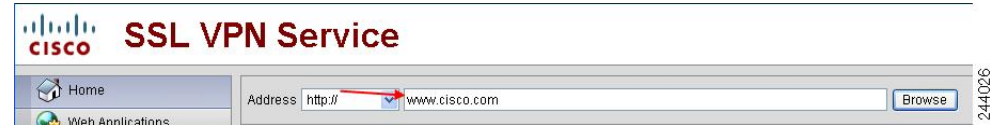

図 **8 :** セキュリティ アプライアンスによって書き換えられ、ブラウザ ウィンドウに表示された同じ **URL**

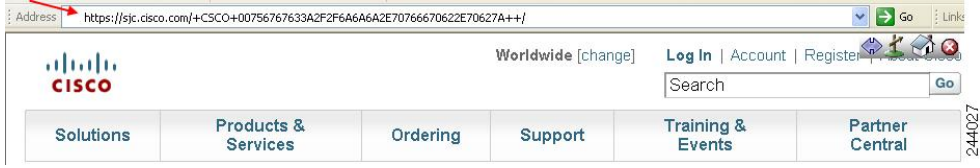

## ポータル ページでの **URL** エントリのオフへの切り替え

ユーザーがブラウザ ベースの接続を確立したときにポータル ページが開きます。

### 始める前に

クライアントレス SSL VPN アクセスを必要とするすべてのユーザーのグループ ポリシーを設 定し、そのグループポリシーに対してだけクライアントレスSSLVPNをイネーブルにします。

### 手順

ステップ **1** グループ ポリシーのクライアントレス SSL VPN コンフィギュレーション モードに切り替えま す。

**webvpn**

ステップ **2** ユーザーが HTTP/HTTPS URL を入力する機能を制御します。

#### **url-entry**

ステップ **3** (任意) URL エントリをオフに切り替えます。

**url-entry disable**

## 信頼できる証明書のプール

ASA は trustpool に信頼できる証明書をグループ化します。trustpool は、複数の既知の CA 証明 書を表すトラストポイントの特殊なケースと見なすことができます。ASA には、Web ブラウ ザに備わっているものと同様の一連のデフォルト証明書が含まれています。これらの証明書 は、crypto ca import default コマンドを発行して、管理者がアクティブ化するまで機能しませ  $h_n$ 

HTTPS プロトコルを使用して Web ブラウザ経由でリモート サーバーに接続する場合、サー バーは自身を証明するために認証局(CA)が署名したデジタル証明書を提供します。Web ブ ラウザには、サーバー証明書の有効性を検証するために使用される一連の CA 証明書が含まれ ています。

クライアントレス SSL VPN 経由でリモート SSL 対応サーバーに接続する場合は、そのリモー ト サーバーが信頼できるか、および適切なリモート サーバーに接続しているかを確認するこ とが重要です。ASA 9.0 には、クライアントレス SSL VPN の信頼できる認証局(CA)証明書 のリストに対する SSL サーバー証明書の検証のためのサポートが追加されています。

**[Configuration]** > **[Remote Access VPN]** > **[Certificate Management]** > **[Trusted Certificate Pool]** で、https サイトへの SSL 接続に対して証明書検証を有効にすることができます。また、信頼 できる証明書プール内の証明書も管理できます。

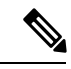

(注) ASA trustpool は Cisco IOS trustpool に類似していますが、同一のものではありません。

### **trustpool** 証明書の自動インポートの設定

スマートライセンスでは、SmartCallHomeインフラストラクチャが使用されます。ASAはバッ クグラウンドで Smart Call Home 匿名レポートを設定するときに、Call Home サーバー証明書を 発行したCAの証明書を含むトラストポイントを自動的に作成します。ASAは、サーバー証明 書の発行階層が変更された場合に証明書の検証をサポートするようになりました。カスタマー が証明書階層の変更を調整する必要はありません。CA サーバーの自己署名証明書が変更され た場合に、Smart Call Home がアクティブな状態を維持できるように、定期的な trustpool バン ドルの更新を自動化できます。この機能はマルチコンテキスト展開ではサポートされません。

trustpoolの証明書バンドルを自動的にインポートするには、ASAがバンドルのダウンロードと インポートに使用する URL を指定する必要があります。次のコマンドを入力すると、デフォ ルトの Cisco URL とデフォルトの時間(22 時間)を使用して、毎日一定の間隔でインポート が実行されます。

ciscoasa(config-ca-trustpool)# auto-import-url Default

また、次のコマンドを使用して、カスタム URL による自動インポートをイネーブルにできま す。

ciscoasa(config-ca-trustpool)# auto-import url http://www.thawte.com

オフピーク時またはその他の都合のよい時間帯に柔軟にダウンロードを設定できるようにする には、次のコマンドを入力して、カスタム時間によるインポートをイネーブルにします。

ciscoasa(config-ca-trustpool)# auto-import time 23:23:23

カスタム URL とカスタム時間の両方による自動インポートを設定するには、次のコマンドを 使用する必要があります。

ciscoasa(config-ca-trustpool)# auto-import time 23:23:23 url http://www.thawte.com

### **trustpool** ポリシーのステータスの表示

trustpool ポリシーの現在のステータスを表示するには、次のコマンドを使用します。 show crypto ca trustpool policy このコマンドは次のような情報を返します。 0 trustpool certificates installed Trustpool auto renewal statistics: State: Not in progress Last import result: Not attempted N/A Current Jitter: 0 Trustpool auto import statistics: Last import result: N/A Next schedule import at 22:00:00 Tues Jul 21 2015 Trustpool Policy Trustpool revocation checking is disabled. CRL cache time: 60 seconds CRL next update field: required and enforced Auto import of trustpool is enabled Automatic import URL: http://www.cisco.com/security/pki/trs/ios\_core.p7b Download time: 22:00:00 Policy Overrides: None configured

### **CA Trustpool** のクリア

trustpool ポリシーをデフォルト状態にリセットするには、次のコマンドを使用します。

clear configure crypto ca trustpool

トラストポイント証明書の自動インポートはデフォルトでオフになるので、次のコマンドを使 用して機能をディセーブにします。

### 信頼できる証明書プールのポリシーの編集

#### 手順

- ステップ **1** [RevocationCheck]:プール内の証明書が失効しているかどうかをチェックするように設定し、 さらに、失効のチェックに失敗した場合に、CLRまたはOCSPのいずれを使用するか、および 証明書を無効にするかどうかを選択するように設定します。
- ステップ **2** [Certificate Matching Rules]:失効または期限切れのチェックから除外する証明書マップを選択 します。証明書マップは、AnyConnect またはクライアントレス SSL 接続プロファイル(別名 「トンネル グループ」)に証明書をリンクします。
- ステップ **3** [CRL Options]:CRL キャッシュの更新頻度を 1 ~ 1440 分(24 時間)の間隔で指定します。
- ステップ **4** [Automatic Import]:シスコでは、信頼済み CA の「デフォルト」のリストを定期的に更新して います。[EnableAutomatic Import]をオンにして、デフォルト設定を保持するように指定した場

合、ASA は 24 時間ごとにシスコのサイトで信頼済み CA の最新リストをチェックします。リ ストが変更されると、ASAは新しいデフォルトの信頼済みCAリストをダウンロードしてイン ポートします。

## プラグインへのブラウザ アクセスの設定

ブラウザ プラグインは、Web ブラウザによって呼び出される独立したプログラムで、ブラウ ザ ウィンドウ内でクライアントをサーバーに接続するなどの専用の機能を実行します。ASA では、クライアントレス SSL VPN セッションでリモート ブラウザにダウンロードするための プラグインをインポートできます。通常、シスコでは再配布するプラグインのテストを行って おり、再配布できないプラグインの接続性をテストする場合もあります。ただし、現時点で は、ストリーミング メディアをサポートするプラグインのインポートは推奨しません。

プラグインをフラッシュ デバイスにインストールすると、ASA は次の処理を実行します。

- (Cisco 配布のプラグイン限定)URL で指定された jar ファイルのアンパック
- ASA ファイル システムにファイルを書き込みます。
- ASDM の URL 属性の横にあるドロップダウン リストに情報を入力します。
- 以後のすべてのクライアントレス SSL VPN セッションでプラグインをイネーブルにし、 メイン メニュー オプションと、ポータル ページの [Address] フィールドの横にあるドロッ プダウン リストについてのオプションを追加します。

次に、以降の項で説明するプラグインを追加したときの、ポータル ページのメイン メニュー とアドレス フィールドの変更点を示します。

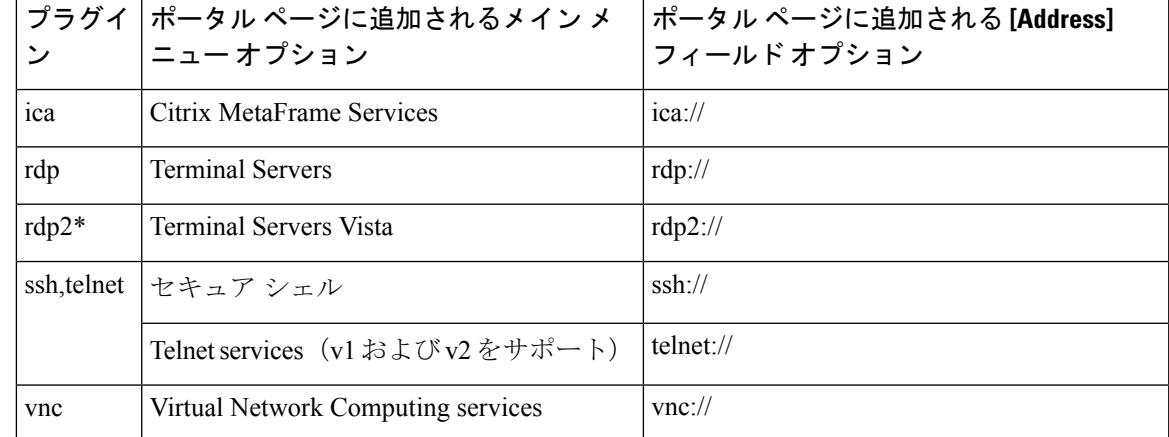

表 **18 :** クライアントレス **SSL VPN** ポータル ページへのプラグインの影響

\* 推奨されないプラグイン。

クライアントレスSSLVPNセッションでユーザーがポータルページの関連付けられたメニュー オプションをクリックすると、ポータルページにはインターフェイスへのウィンドウとヘルプ ペインが表示されます。ドロップダウンリストに表示されたプロトコルをユーザーが選択して [Address] フィールドに URL を入力すると、接続を確立できます。

プラグインは、シングル サインオン(SSO)をサポートします。

### プラグインに伴う前提条件

- プラグインへのリモート アクセスを実現するには、ASA でクライアントレス SSL VPN を イネーブルにする必要があります。
- プラグインに対して SSO サポートを設定するには、プラグインをインストールし、サー バーへのリンクを表示するためのブックマークエントリを追加します。また、ブックマー クを追加するときに、SSO サポートを指定します。
- リモートで使用するために必要な最低限のアクセス権は、ゲスト特権モードに属していま す。
- プラグインを使用するには、ActiveX または Oracle Java ランタイム環境(JRE)が必要で す。バージョン要件については、『サポート対象の VPN [プラットフォーム、](http://www.cisco.com/c/en/us/td/docs/security/asa/compatibility/asa-vpn-compatibility.html)Cisco ASA 5500 [シリーズ](http://www.cisco.com/c/en/us/td/docs/security/asa/compatibility/asa-vpn-compatibility.html)』の互換性マトリクスを参照してください。

### プラグインの使用上の制限

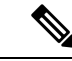

- Remote DesktopProtocol プラグインでは、セッション ブローカを使用したロード バランシング はサポートされていません。プロトコルによるセッションブローカからのリダイレクションの 処理方法のため、接続に失敗します。セッションブローカが使用されていない場合、プラグイ ンは動作します。 (注)
	- プラグインは、シングルサインオン(SSO)をサポートします。プラグインは、クライア ントレス SSL VPN セッションを開くときに入力したクレデンシャルと同じクレデンシャ ルを使用します。プラグインはマクロ置換をサポートしないため、内部ドメインパスワー ドなどのさまざまなフィールドや、RADIUS または LDAP サーバーの属性で SSO を実行 するオプションはありません。
	- ステートフルフェールオーバーが発生すると、プラグインを使用して確立されたセッショ ンは保持されません。ユーザーはフェールオーバー後に再接続する必要があります。
	- ステートフルフェールオーバーではなくステートレスフェールオーバーを使用する場合、 ブックマーク、カスタマイゼーション、ダイナミック アクセス ポリシーなどのクライア ントレス機能は、フェールオーバー ASA ペア間で同期されません。フェールオーバーの 発生時に、これらの機能は動作しません。

### プラグインのためのセキュリティ アプライアンスの準備

### 始める前に

ASA インターフェイスでクライアントレス SSL VPN がイネーブルになっていることを確認し ます。

SSL 証明書の一般名 (CN) として IP アドレスを指定しないでください。リモート ユーザー は、ASA と通信するために FQDN の使用を試行します。リモート PC は、DNS または System32\drivers\etc\hostsファイル内のエントリを使用して、FQDNを解決できる必要がありま す。

### 手順

ステップ **1** クライアントレス SSL VPN が ASA で有効になっているかどうかを示します。

### **show running-config**

ステップ **2** ASA インターフェイスに SSL 証明書をインストールして、リモート ユーザー接続の完全修飾 ドメイン名 (FQDN) を指定します。

### シスコによって再配布されたプラグインのインストール

シスコでは、Java ベースのオープン ソース コンポーネントを再配布しています。これは、ク ライアントレス SSL VPN セッションで Web ブラウザのプラグインとしてアクセスされるコン ポーネントで、次のものがあります。

#### 始める前に

ASA のインターフェイスでクライアントレス SSL VPN がイネーブルになっていることを確認 します。そのためには、**show running-config** コマンドを入力します。

### 表 **19 :** シスコが再配布しているプラグイン

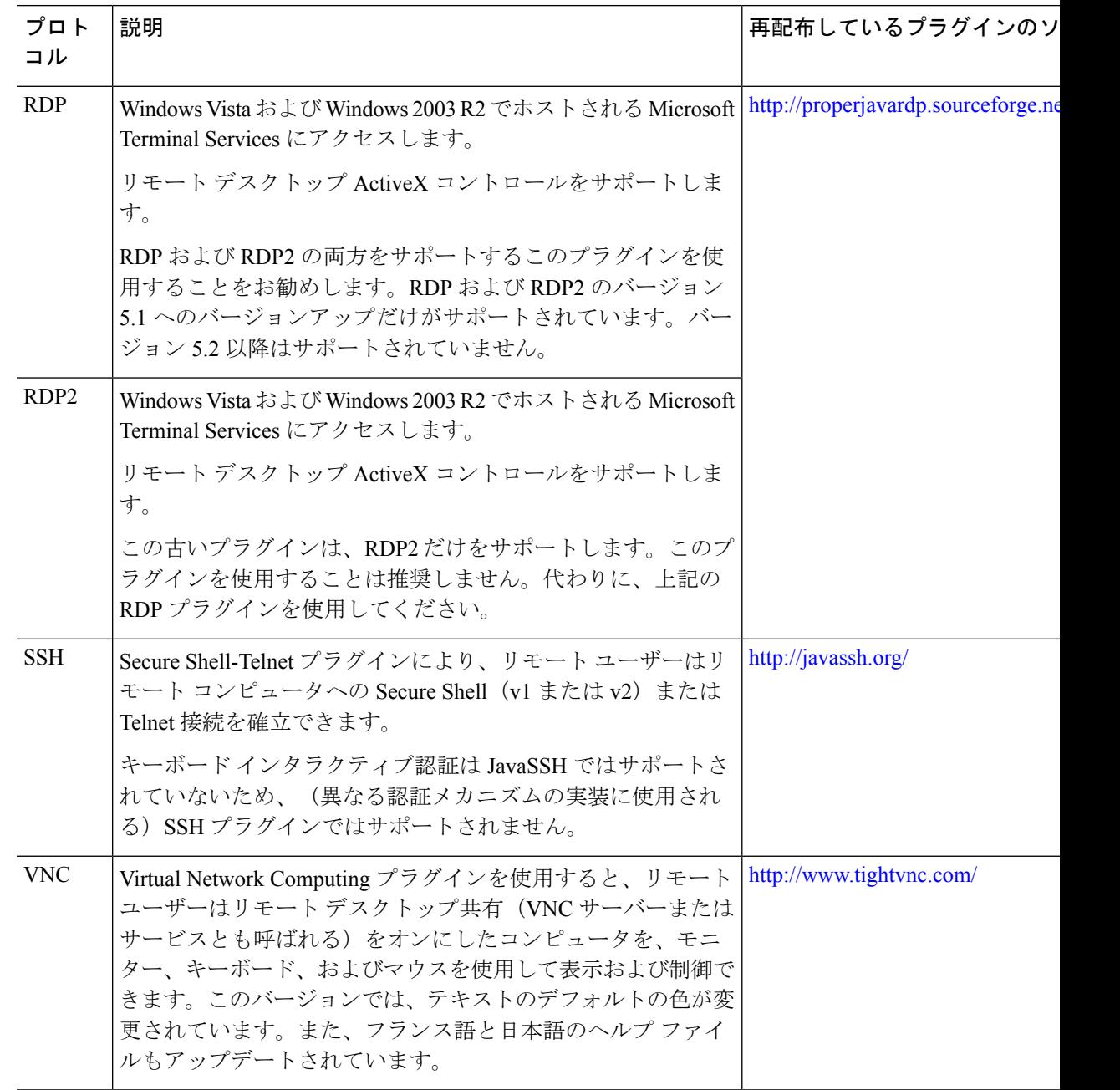

\*展開の設定と制限については、プラグインのマニュアルを参照してください。

これらのプラグインは、Cisco Adaptive Security Appliance Software [Download](http://www.cisco.com/cisco/software/release.html?mdfid=279916880&softwareid=282829226&release=1.1.1&relind=AVAILABLE&rellifecycle=&reltype=all) サイトで入手でき ます。

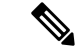

ASA は、**import webvpnplug-inprotocol** コマンドをコンフィギュレーションに保持しません。 その代わりに、csco-config/97/plugin ディレクトリの内容を自動的にロードします。セカン ダリ ASA は、プライマリ ASA からプラグインを取得します。 (注)

#### 手順

ステップ **1** ASA のフラッシュ デバイスにプラグインをインストールします。

**import webvpn plug-in protocol** [ **rdp** | **rdp2** | [ **ssh** | **telnet** ] | **vnc**] *URL*

SSH 用と Telnet 用にこのコマンドをそれぞれ入力しないでください。**ssh,telnet** を 入力する場合、両者の間にスペースは挿入しません。これによって、Secure Shell サービスと Telnet サービスの両方にプラグイン アクセスを提供します。 (注)

### 例:

次に、TFTP または FTP サーバーのホスト名またはアドレスと、URL がプラグイン .jar ファイ ルへのリモート パスであるプラグインへのパスを入力する例を示します。

hostname# **import webvpn plug-in protocol ssh,telnet tftp://local\_tftp\_server/plugins/ssh-plugin.jar** Accessing tftp://local\_tftp\_server/plugins/ssh-plugin.jar...!!!!!!!!!!!!!!!!!!!!!!!!!!!!!!!!!!!!!!!! Writing file disk0:/csco\_config/97/plugin/ssh... !!!!!!!!!!!!!!!!!!!!!!!!!!!!!!!!!!!!!!!!!!!!!!!!!!!!!!!!!!! 238510 bytes copied in 3.650 secs (79503 bytes/sec)

ステップ **2** (任意) プラグインに対するクライアントレス SSL VPN のサポートをオフに切り替えて削除 し、ASA のフラッシュ デバイスからも削除します。

**revert webvpn plug-in protocol** *protocol*

例:

hostname# **revert webvpn plug-in protocol rdp**

### **Citrix XenApp Server** へのアクセスの提供

サードパーティのプラグインに、クライアントレス SSL VPN ブラウザ アクセスを提供する方 法の例として、この項では、Citrix XenAppServer Client にクライアントレス SSL VPN のサポー トを追加する方法について説明します。

ASAにCitrixプラグインがインストールされている場合、クライアントレスSSL VPNユーザー は、ASA への接続を使用して Citrix XenApp サービスにアクセスできます。

ステートフル フェールオーバーでは、Citrix プラグインを使用して確立されたセッションが保 持されません。フェールオーバー後に Citrix ユーザーを再認証する必要があります。

### **Citrix** プラグインの作成とインストール

#### 始める前に

セキュリティ アプリケーションをプラグイン用に準備する必要があります。

(Citrix)「セキュア ゲートウェイ」を使用しないモードで動作するように Citrix Web Interface ソフトウェアを設定する必要があります。この設定をしないと、Citrix クライアントは Citrix XenApp Server に接続できません。

#### 手順

ステップ **1** シスコのソフトウェア ダウンロード Web サイトから [ica-plugin.zip](http://www.cisco.com/cgi-bin/Software/Tablebuild/doftp.pl?ftpfile=cisco/crypto/3DES/ciscosecure/asa/customer/ica-plugin.zip&app=Tablebuild&status=showC2A) ファイルをダウンロードし ます。

> このファイルには、Citrix プラグインを使用するためにシスコがカスタマイズしたファイルが 含まれています。

ステップ **2** Citrix のサイトから Citrix Java [クライアント](http://www.citrix.com/English/SS/downloads/details.asp?dID=2755&downloadID=20731&pID=186)をダウンロードします。

Citrix Web サイトのダウンロード領域で [Citrix Receiver]、[Receiver for Other Platforms] の順に 選択し、[Find] をクリックします。[Receiver for Java] ハイパーリンクをクリックしてアーカイ ブをダウンロードします。

ステップ **3** アーカイブから次のファイルを抽出し、それらを ica-plugin.zip ファイルに追加します。

• JICA-configN.jar

• JICAEngN.jar

- ステップ **4** Citrix Java クライアントに含まれている EULA によって、Web サーバー上にクライアントを配 置するための権限が与えられていることを確認します。
- ステップ **5** ASDM を使用するか、または特権 EXEC モードで次の CLI コマンドを入力して、プラグイン をインストールします。

#### **import webvpn plug-in protocol ica** URL

- URL は、ホスト名(または IP アドレス)と ica-plugin.zip ファイルへのパスです。
- Citrix セッションに SSO サポートを提供する場合は、ブックマークの追加は必須で す。次のように、ブックマークで便利な表示を提供する URL パラメータを使用す ることを推奨します。 (注)

ica://10.56.1.114/?DesiredColor=4&DesiredHRes=1024&DesiredVRes=768

ステップ **6** SSL VPN クライアントレス セッションを確立し、ブックマークをクリックするか、Citrix サー バーの URL を入力します。

必要に応じて、『Client for Java [Administrator's](http://support.citrix.com/servlet/KbServlet/download/6284-102-12977/ICAJava.pdf) Guide』を参照してください。

## セキュリティアプライアンスにインストールされているプラグインの 表示

#### 手順

ステップ **1** クライアントレス SSL VPN のユーザーが使用できる Java ベースのクライアント アプリケー ションを一覧表示します。

#### 例:

hostname# **show import webvpn plug** ssh rdp vnc ica

ステップ2 プラグインのハッシュおよび日付を含めます。

### 例:

```
hostname show import webvpn plug detail
post GXN2BIGGOAOkBMibDQsMu2GWZ3Q= Tues, 29 Apr 2008 19:57:03 GMT
rdp fHeyReIOUwDCgAL9HdTs PnjdBoo= Tues, 15 Sep 2009 23:23:56 GMT
```
## ポート転送の設定

ポート転送により、ユーザーはクライアントレス SSL VPN 接続を介して TCP ベースのアプリ ケーションにアクセスできます。TCPベースのアプリケーションには次のようなものがありま す。

- Lotus Notes
- Microsoft Outlook
- Microsoft Outlook Express
- Perforce
- Sametime
- Secure FTP (FTP over SSH)
- SSH
- Telnet
- Windows Terminal Service
- XDDTS

その他の TCP ベースのアプリケーションも動作する可能性はありますが、シスコではテスト を行っていません。UDP を使用するプロトコルは動作しません。

ポート転送は、クライアントレス SSL VPN 接続を介して TCP ベースのアプリケーションをサ ポートするためのレガシーテクノロジーです。ポート転送テクノロジーをサポートする設定を 事前に構築している場合は、ポート転送の使用を選択することもできます。

ポート転送の代替方法として次のことを検討してください。

- スマート トンネル アクセスを使用すると、ユーザーには次のような利点があります。
	- スマート トンネルは、プラグインよりもパフォーマンスが向上します。
	- ポート転送とは異なり、スマート トンネルでは、ローカル ポートへのローカル アプ リケーションのユーザー接続を要求しないことにより、ユーザーエクスペリエンスが 簡略化されます。
	- ポート転送とは異なり、スマートトンネルでは、ユーザーは管理者特権を持つ必要が ありません。
- ポート転送およびスマート トンネル アクセスとは異なり、プラグインでは、クライアン ト アプリケーションをリモート コンピュータにインストールする必要がありません。

ASA でポート転送を設定する場合は、アプリケーションが使用するポートを指定します。ス マート トンネル アクセスを設定する場合は、実行ファイルまたはそのパスの名前を指定しま す。

### ポート転送の前提条件

- ポート転送(アプリケーションアクセス)およびデジタル証明書をサポートするために、 リモート コンピュータに Oracle Java ランタイム環境 (JRE) 8u131 b11、7u141 b11、6u151 b10 以降がインストールされていることを確認します。
- macOS 10.12 上で Safari を使用しているブラウザベースのユーザーは、ASA の URL と共 に使用するためにクライアント証明書を特定する必要があります。SafariのURL解釈方法 により、1回目は末尾にスラッシュを含め、もう1回はスラッシュを含めずに指定します。 次に例を示します。
	- https://example.com/
	- https://example.com
- ポート転送またはスマート トンネルを使用する Microsoft Windows 7 SP1 以降のユーザー は、ASAのURLを信頼済みサイトゾーンに追加します。信頼済みサイトゾーンにアクセ スするには、Internet Explorer を起動し、[Tools] > [Internet Options] > [Security] タブを選択 する必要があります。Windows 7 SP1(以降の)ユーザーは保護モードをオフに切り替え
るとスマート トンネル アクセスを使用することもできます。ただし、攻撃に対するコン ピュータの脆弱性が増すため、この方法の使用はお勧めしません。

## ポート転送に関する制限事項

- ポート転送は、スタティック TCP ポートを使用する TCP アプリケーションのみをサポー トしています。ダイナミック ポートまたは複数の TCP ポートを使用するアプリケーショ ンはサポートしていません。たとえば、ポート 22 を使用する SecureFTP は、クライアン トレスSSL VPNのポート転送を介して動作しますが、ポート20と21を使用する標準FTP は動作しません。
- ポート転送は、UDP を使用するプロトコルをサポートしていません。
- ポート転送は Microsoft Outlook Exchange(MAPI)プロキシをサポートしていません。し かし、Microsoft Outlook Exchange Server と連携することにより、Microsoft Office Outlook のスマート トンネル サポートを設定することができます。
- ステートフル フェールオーバーでは、Application Access(ポート転送またはスマート ト ンネルアクセス)を使用して確立したセッションは保持されません。ユーザーはフェール オーバー後に再接続する必要があります。
- ポート転送は、携帯情報端末(PDA)への接続はサポートしていません。
- ポート転送を使用するには、Javaアプレットをダウンロードしてローカルクライアントを 設定する必要があります。これには、ローカルシステムに対する管理者の許可が必要にな るため、ユーザーがパブリック リモート システムから接続した場合に、アプリケーショ ンを使用できない可能性があります。

Java アプレットは、エンド ユーザーの HTML インターフェイスにあるアプレット独自の ウィンドウに表示されます。このウィンドウには、ユーザーが使用できる転送ポートのリ ストの内容、アクティブなポート、および送受信されたトラフィック量(バイト単位)が 表示されます。

• ローカル IP アドレス 127.0.0.1 が使用されており、ASA からのクライアントレス SSL VPN 接続によってそれを更新できない場合、ポート転送アプレットでは、ローカルポートとリ モートポートが同一のものとして表示されます。その結果、ASAは、127.0.0.2、127.0.0.3 など、ローカル プロキシ ID の新しい IP アドレスを作成します。hosts ファイルを変更し て異なるループバックを使用できるため、リモート ポートはアプレットでローカル ポー トとして使用されます。接続するには、ポートを指定せずにホスト名を指定してTelnetを 使用します。正しいローカル IP アドレスをローカル ホスト ファイルで使用できます。

## ポート転送用の **DNS** の設定

ポート転送機能は、解決および接続のために、リモート サーバーのドメイン名またはその IP アドレスを ASA に転送します。つまり、ポート転送アプレットは、アプリケーションからの 要求を受け入れて、その要求を ASA に転送します。ASA は適切な DNS クエリーを作成し、

ポート転送アプレットの代わりに接続を確立します。ポート転送アプレットは、ASAに対する DNS クエリーだけを作成します。ポート転送アプレットはホスト ファイルをアップデートし て、ポート転送アプリケーションが DNS クエリーを実行したときに、クエリーがループバッ ク アドレスにリダイレクトされるようにします。ポート転送アプレットから DNS 要求を受け 入れるように、次のように ASA を設定します。

#### 手順

ステップ **1** DNS サーバー グループ モードを開始して、example.com という名前の DNS サーバー グループ を設定します。

#### 例:

hostname(config)# **dns server-group example.com**

ステップ **2** ドメイン名を指定します。デフォルトのドメイン名設定は DefaultDNS です。

#### 例:

hostname(config-dns-server-group)# **domain-name example.com**

ステップ **3** ドメイン名を IP アドレスに解決します。

#### 例:

hostname(config-dns-server-group)# **name-server 192.168.10.10**

ステップ **4** クライアントレス SSL VPN コンフィギュレーション モードに切り替えます。

#### **webvpn**

ステップ **5** トンネルグループ クライアントレス SSL VPN コンフィギュレーション モードに切り替えま す。

#### **tunnel-group webvpn**

ステップ **6** そのトンネルグループで使用されるドメイン名を指定します。デフォルトでは、セキュリティ アプライアンスがクライアントレス接続のデフォルトのトンネルグループとしてデフォルトの クライアントレス SSL VPN グループを割り当てます。ASA がこのトンネル グループを使用し て設定をクライアントレス接続に割り当てる場合は、この手順を実行します。それ以外の場合 は、クライアントレス接続に対して設定されたトンネルごとにこの手順を実行します。

例:

```
asa2(config-dns-server-group)# exit
asa2(config)# tunnel-group DefaultWEBVPNGroup webvpn-attributes
asa2(config-tunnel-webvpn)# dns-group example.com
```
## ポート転送に対するアプリケーションの適格化

各 ASA のクライアントレス SSL VPN コンフィギュレーションは、ポート転送リストをサポー トしています。それぞれのリストで、アプリケーションがアクセスの提供に使用するローカル ポートとリモート ポートを指定します。各グループ ポリシーまたはユーザー名は 1 つのポー ト転送リストのみをサポートするため、サポートされる CA のセットをグループ化してリスト を作成する必要があります。

手順

ステップ **1** ASA 設定にすでに存在するポート転送リスト エントリを表示します。

#### **show run webvpn port-forward**

ステップ **2** クライアントレス SSL VPN コンフィギュレーション モードに切り替えます。

#### **webvpn**

ポート転送リストの設定に続けて、次の項で説明するように、そのリストをグループポリシー またはユーザー名に割り当てます。

## ポート フォワーディング リストの割り当て

クライアントレスSSLVPN接続によるアクセスに適用されるユーザーまたはグループポリシー に関連付ける TCP アプリケーションの名前付きリストを追加または編集できます。グループ ポリシーとユーザー名ごとに、次のいずれかを行うようにクライアントレス SSL VPN を設定 できます。

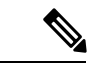

- これらのオプションは、各グループポリシーとユーザー名に対して互いに排他的です。1つだ け使用してください。 (注)
	- ユーザーのログイン時に自動的にポート フォワーディング アクセスを開始する。

#### 始める前に

**port-forward enable** *list name* コマンドを開始する前に、ユーザーは、クライアントレス SSL VPN ポータル ページの **Application Access** > **Start Applications** を使用して、手動でポート フォ ワーディングを開始する必要があります。

これらのコマンドは、各グループポリシーとユーザー名で使用可能です。各グループポリシー とユーザー名のコンフィギュレーションは、これらのコマンドを一度に1つだけサポートしま す。そのため、1つのコマンドが入力されると、ASAは、該当のグループポリシーまたはユー ザー名のコンフィギュレーションに存在するコマンドを新しいコマンドと置き換えます。最後 のコマンドの場合は、グループポリシーまたはユーザー名のコンフィギュレーションにすでに 存在する **port-forward** コマンドが削除されるだけです。

#### 手順

ステップ **1** ユーザーのログイン時に自動的にポート フォワーディングを開始します。 *port-forward auto-start <list name>*

ステップ **2** ユーザー ログイン時のポート フォワーディングを許可または禁止します。

**port-forward enable** *<list name>*

#### **port-forward disable**

ステップ **3** (任意)**port-forward**コマンドがグループポリシーまたはユーザー名のコンフィギュレーショ ンから削除され、[**no**] **port-forward** コマンドがデフォルト グループ ポリシーから継承されま す。**noport-forward**コマンドの後にあるキーワードはオプションですが、これらのキーワード により削除対象をその名前の **port-forward** コマンドに限定します。

**no port-forward** [ **auto-start** *<list name>* | **enable** *<list name>* | **disable**]

### ポート転送の自動化

ユーザーのログイン時にポート転送を自動的に開始するには、次のコマンドを入力します。

#### 手順

ステップ **1** クライアントレス SSL VPN コンフィギュレーション モードに切り替えます。

#### **webvpn**

ステップ **2** グループ ポリシーまたはユーザー名のクライアントレス SSL VPN コンフィギュレーション モードに切り替えます。

**group-policy webvpn** または **username webvpn**

ステップ **3** ユーザーのログイン時に自動的にポート フォワーディングを開始します。

#### **port-forward auto-start** *list\_name*

*list\_name* は、ASA クライアントレス SSL VPN コンフィギュレーションの既存のポート転送リ ストの名前です。複数のポート転送リストをグループポリシーまたはユーザー名に割り当てる ことはできません。

#### 例:

次のコマンドは、apps1 という名前のポート転送リストをグループ ポリシーに割り当てます。

```
hostname(config-group-policy)# webvpn
hostname(config-group-webvpn)# port-forward auto-start apps1
```
ステップ **4** ASA 設定に存在するポート転送リスト エントリを表示します。

#### **show run webvpn port-forward**

ステップ **5** (任意)グループポリシーまたはユーザー名からport-forwardコマンドを削除し、デフォルト に戻します。

**no port-forward**

## ポート フォワーディングのイネーブル化と切り替え

デフォルトでは、ポート フォワーディングはオフになっています。

#### 手順

ステップ **1** ポート フォワーディングを有効にします。

**port-forward auto-start** list\_name を入力した場合は、手動でポート フォワーディングを開始す る必要はありません( *list\_name* は、ASA クライアントレス SSL VPN コンフィギュレーション に既存のポート フォワーディング リストの名前です)。複数のポート フォワーディング リス トをグループ ポリシーまたはユーザー名に割り当てることはできません。

**port-forward** [**enable** l<*list name*> | **disable**]

例:

次のコマンドは、apps1 という名前のポート フォワーディング リストをグループ ポリシーに 割り当てます。

hostname(config-group-policy)# **webvpn** hostname(config-group-webvpn)# **port-forward enable apps1**

ステップ **2** ポート フォワーディング リストのエントリを表示します。

#### **show running-config port-forward**

ステップ **3** (任意)グループポリシーまたはユーザー名からport-forwardコマンドを削除し、デフォルト に戻します。

#### **no port-forward**

ステップ **4** (任意) ポート フォワーディングをオフに切り替えます。

**port-forward disable**

## ファイル アクセスの設定

クライアントレス SSL VPN は、リモート ユーザーに HTTPS ポータル ページを提供していま す。このページは、ASA で実行するプロキシ CIFS クライアントまたは FTP クライアント(あ るいはその両方)と連動しています。クライアントレス SSL VPN は、CIFS または FTP を使用 して、ユーザーが認証の要件を満たしているファイルのプロパティがアクセスを制限しない限 り、ネットワーク上のファイルへのネットワーク アクセスをユーザーに提供します。CIFS ク ライアントおよび FTP クライアントは透過的です。クライアントレス SSL VPN から送信され るポータル ページでは、ファイル システムに直接アクセスしているかのように見えます。

ユーザーがファイルのリストを要求すると、クライアントレス SSL VPN は、そのリストが含 まれるサーバーの IP アドレスをマスター ブラウザに指定されているサーバーに照会します。 ASA はリストを取得して、ポータル ページ上のリモート ユーザーに送信します。

クライアントレス SSL VPN は、ユーザーの認証要件とファイルのプロパティに応じて、ユー ザーが次の CIFS および FTP の機能を呼び出すことができるようにします。

- ドメインとワークグループ、ドメインまたはワークグループ内のサーバー、サーバー内部 の共有、および共有部分またはディレクトリ内のファイルのナビゲートとリスト。
- ディレクトリの作成。
- ファイルのダウンロード、アップロード、リネーム、移動、および削除。

ポータルページのメニュー内またはクライアントレスSSLVPNセッション中に表示されるツー ルバー上にある、[Browse Networks] をリモート ユーザーがクリックすると、ASA は、通常、 ASAと同じネットワーク上またはこのネットワークからアクセス可能な場所にある、マスター ブラウザ、WINS サーバー、または DNS サーバーを使用して、サーバー リストをネットワー クに照会します。

マスター ブラウザまたは DNS サーバーは、クライアントレス SSL VPN がリモート ユーザー に提供するネットワーク上のリソースのリストを、ASA 上の CIFS/FTP クライアントに表示し ます。

ファイル アクセスを設定する前に、ユーザー アクセス用のサーバーに共有を設定する必要が あります。 (注)

### **CIFS** ファイル アクセスの要件と制限事項

ユーザーが \\server\share\subfolder\personal フォルダにアクセスするには、少なくとも、 共有自体を含めたすべての親フォルダに対する読み取り権限を持っている必要があります。

CIFSディレクトリとローカルデスクトップとの間でファイルをコピーアンドペーストするに は、[Download] または [Upload] を使用します。[Copy] ボタンおよび [Paste] ボタンはリモート

間のアクションのみで使用でき、ローカルからリモートまたはリモートからローカルへのアク ションには使用できません。

Web フォルダからワークステーションのフォルダにファイルをドラッグ アンド ドロップする と、一時ファイルのように見えることがあります。ビューを更新し、転送されたファイルを表 示するには、ワークステーションのフォルダを更新します。

CIFS ブラウズ サーバー機能は、2 バイト文字の共有名(13 文字を超える共有名)をサポート していません。これは、表示されるフォルダのリストに影響を与えるだけで、フォルダへの ユーザー アクセスには影響しません。回避策として、2 バイトの共有名を使用する CIFS フォ ルダのブックマークを事前に設定するか、ユーザーがcifs://server/<long-folder-name>形式でフォ ルダの URL またはブックマークを入力します。次に例を示します。

cifs://server/Do you remember? cifs://server/Do%20you%20remember%3F

### ファイル アクセスのサポートの追加

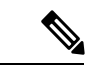

(注)

この手順では、マスターブラウザおよびWINSサーバーを指定する方法について説明します。 代わりに、ASDM を使用して、ファイル共有へのアクセスを提供する URL リストとエントリ を設定することもできます。

ASDM での共有の追加には、マスター ブラウザまたは WINS サーバーは必要ありません。た だし、Browse Networks リンクへのサポートは提供されません。nbns-server コマンドを入力す るときは、ホスト名またはIPアドレスを使用してServerAを参照できます。ホスト名を使用す る場合、ASA はホスト名を IP アドレスに解決することを DNS サーバーに要求します。

#### 手順

ステップ **1** クライアントレス SSL VPN コンフィギュレーション モードに切り替えます。

#### **webvpn**

ステップ **2** トンネルグループ クライアントレス SSL VPN コンフィギュレーション モードに切り替えま す。

#### **tunnel-group webvpn**

ステップ3 各 NetBIOS ネーム サーバー (NBNS) のネットワークまたはドメインをブラウズします。

**nbns-server** {*IPaddress* | *hostname*} [**master**] [**timeout** *timeout*] [**retry** *retries*]

• **master** は、マスター ブラウザとして指定するコンピュータです。マスター ブラウザは、 コンピュータおよび共有リソースのリストを維持します。コマンドのマスター部分を入力 せずにこのコマンドで指定する任意の NBNS サーバーは、Windows Internet Naming Server (WINS)である必要があります。まずマスターブラウザを指定してから、WINSサーバー を指定してください。マスターブラウザを含め、接続プロファイル用のサーバーは最大3 つまで指定できます。

- *timeout*は、ASAがクエリーを再度サーバーに送信する前に待機する秒数です。このとき、 サーバーが1つだけの場合は同じサーバーに送信され、サーバーが複数存在する場合は別 のサーバーに送信されます。デフォルトのタイムアウトは2秒で、指定できる範囲は1~ 30 秒です。
- *retries* は、NBNS サーバーに対するクエリーのリトライ回数です。ASA は、この回数だけ サーバーのリストを再利用してからエラー メッセージを送信します。デフォルト値は 2 で、指定できる範囲は 1 ~ 10 です。

#### 例:

```
hostname(config-tunnel-webvpn)# nbns-server 192.168.1.20 master
hostname(config-tunnel-webvpn)# nbns-server 192.168.1.41
hostname(config-tunnel-webvpn)# nbns-server 192.168.1.47
```
ステップ **4** 接続プロファイル コンフィギュレーションにすでに存在する NBNS サーバーを表示します。

#### **show tunnel-group webvpn-attributes**

ステップ **5** (任意) クライアントレス SSL VPN ポータル ページをリモート ユーザーに送信するために符 号化する文字セットを指定します。デフォルトでは、リモートブラウザ上の符号化タイプセッ トでクライアントレスSSLVPNポータルページの文字セットが決定されるため、ユーザーは、 ブラウザで符号化を適切に実行するために必要となる場合に限り、文字の符号化を設定する必 要があります。

#### **character-encoding** *charset*

*charset* は、最大 40 文字からなる文字列で、<http://www.iana.org/assignments/character-sets> で指定 されている有効文字セットのいずれかと同じです。このページに示されている文字セットの名 前またはエイリアスのいずれかを使用できます。たとえば、iso-8859-1、shift\_jis、ibm850など です。

character-encodingの値およびfile-encodingの値は、ブラウザによって使用されるフォ ントファミリを排除するものではありません。次の例に示すように日本語のShift\_JIS 文字エンコーディングを使用する場合などは、webvpn カスタマイゼーション コマ ンドモードで**page style**コマンドを使用してフォントファミリを置換し、これらの 値の設定を補足するか、または webvpn カスタマイゼーション コマンド モードで **no page style** コマンドを入力してフォント ファミリを削除する必要があります。 (注)

#### 例:

次に、日本語 Shift JIS 文字をサポートする character-encoding 属性を設定し、フォント ファミ リを削除し、デフォルトの背景色を保持する例を示します。

```
hostname(config)# webvpn
hostname(config-webvpn)# character-encoding shift_jis
hostname(config-webvpn)# customization DfltCustomization
hostname(config-webvpn-custom)# page style background-color:white
```
ステップ **6** (任意) 特定の CIFS サーバーのクライアントレス SSL VPN ポータル ページの符号化を指定 します。このため、これ以外の文字の符合化が必要な各 CIFS サーバーに対し、異なるファイ ル符号化値を使用できます。

**file-encoding** {*server-name* | *server-ip-address*} *charset*

例:

次に、CIFSサーバー10.86.5.174のファイルエンコーディング属性を設定して、IBM860 (エイ リアス「CP860」)文字をサポートする例を示します。

hostname(config-webvpn)# **file-encoding 10.86.5.174 cp860**

## **SharePoint** アクセスのためのクロックの正確性の確保

ASA 上のクライアントレス SSL VPN サーバーは、クッキーを使用して、エンドポイントの MicrosoftWordなどのアプリケーションと対話します。ASAの時間が正しくないと、SharePoint サーバー上の文書にアクセスしたときに、ASAで設定されたクッキーの有効期間によってWord が正常に機能しなくなる可能性があります。このような誤作動を回避するには、ASAクロック を正しく設定します。NTP サーバーと時間をダイナミックに同期させるように、ASA を設定 することをお勧めします。手順については、一般的操作用コンフィギュレーション ガイドで 「日付と時刻の設定」に関する項を参照してください。

## **Virtual Desktop Infrastructure**(**VDI**)

ASA は、Citrix サーバーおよび VMware VDI サーバーへの接続をサポートします。

- Citrix の場合、ASA ではクライアントレス ポータルを介してユーザーの実行中の Citrix Receiver へアクセスできます。
- VMware は、(スマート トンネル)のアプリケーションとして設定されます。

VDI サーバーには、他のサーバー アプリケーションのように、クライアントレス ポータルの ブックマークを介してアクセスできます。

## **VDI** の制限事項

- 自動サインオンの場合、証明書またはスマートカードを使用する認証はサポートされませ ん。これは、これらの認証形式では間にある ASA を許可しないためです。
- XML サービスは XenApp サーバーおよび XenDesktop サーバーにインストールし、設定す る必要があります。
- スタンドアロン モバイル クライアントを使用している場合は、クライアント証明書の確 認、二重認証、内部パスワードと CSD (Vault だけでなく、すべての CSD)はサポートさ れません。

## **Citrix** モバイルのサポート

Citrix Receiver を実行しているモバイル ユーザーは、次を実行して Citrix サーバーに接続でき ます。

- AnyConnect で ASA に接続してから Citrix サーバーに接続する。
- AnyConnect クライアントを使用せずに ASA を介して Citrix サーバーに接続する。ログオ ン クレデンシャルには次を含めることができます。
	- Citrixログオン画面の接続プロファイルのエイリアス(トンネルグループエイリアス とも呼ばれる)。VDI サーバーは、それぞれ別の権限と接続設定を備えた複数のグ ループ ポリシーを持つことができます。
	- RSA サーバーが設定されている場合は RSA SecureID トークンの値。RSA サポートに は、無効なエントリ用の次のトークンと、最初のPINまたは期限切れPIN用の新しい PIN を入力するための次のトークンが含まれています。

### **Citrix** の制限

証明書の制限

- 証明書/スマートカード認証は自動サインオンの手段としてはサポートされていません。
- クライアント証明書の確認および CSD はサポートされていません。
- 証明書の Md5 署名は、iOS の既知の問題であるセキュリティ上の問題 (http://support.citrix.com/article/CTX132798)から動作していません。
- SHA2 シグニチャは Citrix Web サイト(http://www.citrix.com/)の説明に従って Windows を 除き、サポートされていません。
- 1024 以上のキー サイズはサポートされていません。

#### その他の制限

- HTTPリダイレクトはサポートされません。CitrixReceiverアプリケーションはリダイレク トでは機能しません。
- XML サービスは XenApp サーバーおよび XenDesktop サーバーにインストールし、設定す る必要があります。

### **Citrix Mobile Receiver** のユーザー ログオンについて

Citrix サーバーに接続しているモバイル ユーザーのログオンは、ASA が Citrix サーバーを VDI サーバーとして設定したか、または VDI プロキシ サーバーとして設定したかによって異なり ます。

Citrix サーバーが VDI サーバーとして設定されている場合:

- **1.** AnyConnect Secure Mobility Client を使用し、VPN クレデンシャルで ASA に接続します。
- **2.** Citrix Mobile Receiver を使用し、Citrix サーバー クレデンシャルで Citrix サーバーに接続し ます(シングル サインオンを設定している場合は、Citrix クレデンシャルは不要です)。

ASA が VDI プロキシ サーバーとして設定されている場合:

**1.** Citrix Mobile Receiver を使用し、VPN と Citrix サーバーの両方のクレデンシャルを入力し て ASA に接続します。最初の接続後、正しく設定されている場合は、以降の接続に必要 なのは VPN クレデンシャルだけです。

## **Citrix** サーバーをプロキシするための **ASA** の設定

ASA を Citrix サーバーのプロキシとして動作するように設定し、ASA への接続が Citrix サー バーへの接続であるかのようにユーザーに見せることができます。ASDM の VDI プロキシが イネーブルになっている場合は AnyConnect クライアントは不要です。次の手順は、エンド ユーザーから Citrix に接続する方法の概要を示します。

#### 手順

- ステップ **1** モバイル ユーザーが Citrix Receiver を起動し、ASA の URL に接続します。
- ステップ **2** Citrix のログイン画面で、XenApp サーバーのクレデンシャルと VPN クレデンシャルを指定し ます。
- ステップ **3** 以降、Citrix サーバーに接続する場合に必要になるのは、VPN クレデンシャルだけです。

XenDesktop および XenApp のプロキシとして ASA を使用すると Citrix Access Gateway は必要 なくなります。XenApp サーバー情報が ASA に記録され、ASDM に表示されます。

Citrixサーバーのアドレスおよびログインクレデンシャルを設定し、グループポリシーまたは ユーザー名にその VDI サーバーを割り当てます。ユーザー名とグループ ポリシーの両方を設 定した場合は、ユーザー名の設定によってグループポリシー設定がオーバーライドされます。

#### 次のタスク

http://www.youtube.com/watch?v=JMM2RzppaG8:このビデオでは、ASA を Citrix プロキシとし て使用する利点について説明します。

### グループ ポリシーへの **VDI** サーバーの割り当て

VDI サーバーを設定し、グループ ポリシーに割り当てる方法は次のとおりです。

- [VDI Access] ペインで VDI サーバーを追加し、サーバーにグループ ポリシーを割り当て る。
- グループ ポリシーに VDI サーバーを追加する。

ユーザー名とグループポリシーが両方とも設定されている場合、ユーザー名の設定は、グルー プ ポリシーに優先します。次を入力します。

```
configure terminal
group-policy DfltGrpPolicy attributes
 webvpn
  vdi type <citrix> url <url> domain <domain> username <username> password
  <password>
configure terminal
 username <username> attributes
 webvpn
  vdi type <citrix> url <url> domain <domain> username <username> password
  <password>]
```
構文オプションは、次のように定義されます。

- type:VDIのタイプ。CitrixReceiverタイプの場合、この値は*citrix*にする必要があります。
- url:httpまたはhttps、ホスト名、ポート番号、およびXMLサービスへのパスを含むXenApp または XenDesktop サーバーの完全な URL。
- username:仮想化インフラストラクチャサーバーにログインするためのユーザー名。この 値は、クライアントレス マクロにすることができます。
- ·password:仮想化インフラストラクチャサーバーにログインするためのパスワード。この 値は、クライアントレス マクロにすることができます。
- domain:仮想化インフラストラクチャ サーバーにログインするためのドメイン。この値 は、クライアントレス マクロにすることができます。

## **SSL** を使用した内部サーバーへのアクセス

#### 手順

ステップ **1** グループ ポリシーのクライアントレス SSL VPN コンフィギュレーション モードに切り替えま す。

#### **webvpn**

ステップ **2** URL エントリをオフに切り替えます。

#### **url-entry disable**

クライアントレスSSL VPNはSSLとその後継であるTLS1を使用して、内部サーバーでサポー トされている特定の内部リソースと、リモート ユーザーとの間のセキュアな接続を実現しま す。

## クライアントレス **SSL VPN** ポートと **ASDM** ポートの設定

バージョン 8.0(2) 以降の ASA では、外部インターフェイスのポート 443 で、クライアントレ ス SSL VPN セッションと ASDM 管理セッションの両方が同時にサポートされるようになりま した。さまざまなインターフェイスでこれらのアプリケーションを設定できます。

手順

ステップ **1** クライアントレス SSL VPN コンフィギュレーション モードに切り替えます。

#### **webvpn**

ステップ **2** クライアントレス SSL VPN の SSL リスニング ポートを変更します。

#### **port** *port\_number*

例:

次の例では、外部インターフェイスのポート 444 でクライアント SSL VPN を有効にします。 このコンフィギュレーションでは、リモート ユーザーは、ブラウザに https://<outside\_ip>:444 を入力してクライアントレス SSL VPN セッションを開始します。

```
hostname(config)# http server enable
hostname(config)# http 192.168.3.0 255.255.255.0 outside
hostname(config)# webvpn
hostname(config-webvpn)# port 444
hostname(config-webvpn)# enable outside
```
ステップ3 (特権モード) ASDM のリスニング ポートを変更します。

#### **http server enable**

#### 例:

この例では、HTTPS ASDM セッションが外部インターフェイスのポート 444 を使用するよう に指定します。クライアントレス SSL VPN も外部インターフェイスでイネーブルになり、デ フォルトポート(443)を使用します。このコンフィギュレーションでは、リモートユーザー は https://<outside\_ip>:444 を入力して ASDM セッションを開始します。

```
hostname(config)# http server enable
hostname(config)# http 192.168.3.0 255.255.255.0 outside
hostname(config)# webvpn
hostname(config-webvpn)# enable outside
```
## クライアントレス **SSL VPN** セッションでの **HTTPS** の使用

HTTPS の設定に加えて、Web サイトをプロトコルダウングレード攻撃や cookie ハイジャック から保護するのに役立つ Web セキュリティ ポリシー メカニズムである HTTP Strict-Transport-Security(HSTS)を有効にします。HSTS は、UA およびブラウザを HTTPS Web サイトにリダイレクトし、次のディレクティブを送信することにより指定したタイムアウト期 限が切れるまで Web サーバーに安全に接続します。

http-headers: hsts-server; enable; max-age="31536000"; include-sub-domains; no preload

それぞれの説明は次のとおりです。

http-headers:ASA からブラウザに送信されるさまざまな HTTP ヘッダーを設定します。サブ モードを設定するか、すべての http-headers 設定をリセットします。

- hsts-client:HSTS クライアントとして機能する HTTP サーバーからの HSTS ヘッダーの処 理を開始します。
	- enable:HSTS ポリシーを有効または無効にすることができます。有効にすると、既 知の HSTS ホストと HSTS ヘッダーに対して HSTS ポリシーが適用されます。
- hsts-server:ASA からブラウザに送信する HSTS ヘッダーを設定します。ASA はヘッダー を基に、HTTP ではなく HTTPS を使用したアクセスのみを許可するようブラウザに指示 します。
	- enable:HSTS ポリシーを有効または無効にすることができます。有効にすると、既 知の HSTS ホストと HSTS ヘッダーに対して HSTS ポリシーが適用されます。
	- include-sub-domains:ドメイン所有者は、Web ブラウザの HSTS プリロードリストに 含める必要があるドメインを送信できます。

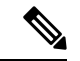

(注)

HTTPSサイトからの追加リダイレクトを設定するには、(リダイ レクト先のページではなく)リダイレクトに HSTS ヘッダーを保 持しておく必要があります。

- max-age : (設定可能) Web サーバーが HSTS ホストとしてみなされ、HTTPS のみを 使用してセキュアにアクセスされる必要のある時間を秒単位で指定します。デフォル トは 3153600 秒(1 年)です。範囲は 0 ~ 2147483647 秒です。
- preload:ブラウザに対し、すでに UA およびブラウザに登録され、HSTS ホストとし て取り扱う必要のあるドメインのリストの読み込みを指示します。プリロードされた リストの実装は UA およびブラウザに依存し、各 UA およびブラウザは他のディレク ティブの振る舞いに対して追加の制限を指定することができます。たとえば、Chrome のプリロードリストは、HSTS の最大寿命が少なくとも18 週 (10,886,400 秒) である ことを指定します。
- x-content-type-options:「X-Content-Type-Options: nosniff」応答ヘッダーの送信を有効にし ます。
- x-xss-protection:「X-XSS-Protection: 1[; mode=block]」応答ヘッダーの送信を有効にしま す。
- content-security-policy: ASA からブラウザに WebVPN 接続用の「Content-Security-Policy」 ヘッダーを送信することを有効または無効にでき、次のディレクティブを設定できます。
- default-src:他の CSP ディレクティブのデフォルトソースリストを設定します。ここ で、<sources> は URL(または URL のリスト)またはキーワードソース(*self*、*none* など)です。
- frame-ancestors:ユーザーエージェントが、frame、iframe、object、embed、または applet 要素、もしくは HTML 以外のリソースにおける同等の機能を使用したリソース の埋め込みを許可するかどうかを示します。 ここで、<sources> は URL(または URL のリスト)またはキーワードソース(*self*、*none* など)です。

#### 手順

ステップ **1** クライアントレス SSL VPN コンフィギュレーション モードに切り替えます。

**webvpn** を入力します。

ステップ **2** outside という名前のインターフェイス上でクライアントレス SSL VPN セッションをイネーブ ルにします。

**enable** *interface-name* と入力します。

- ステップ **3** http-headers のサブモードを入力するか、**http-headers** を入力してすべての http-header 設定をリ セットします。このコマンドは、ASAからブラウザに送信されるさまざまなHTTPヘッダーを 設定します。
- ステップ **4 hsts-client** または **hsts-server** を入力し、**enable** を入力します。
- ステップ **5 include-sub-domains** を入力します。
- ステップ **6 preload** を入力します。
- ステップ7 HSTS の有効時間(秒数)を設定します。

**hsts max-age** *max-age-in-seconds* と入力します。

値の範囲は <0 ~ 31536000> 秒です。デフォルトは 10,886,400(18 週)です。この制限に達す ると、HSTS は有効ではなくなります。

#### 例

```
hostname(config-webvpn)# http-headers
hostname(config-webvpn-http-headers)# hsts-server or hsts-client
hostname(config-webvpn-http-headers-hsts-srv)# enable
hostname(config-webvpn-http-headers-hsts-srv)# include-sub-domains
hostname(config-webvpn-http-headers-hsts-srv)# preload
hostname(config-webvpn-http-headers-hsts-srv)# max-age 31536000
hostname(config-webvpn-http-headers-hsts-srv)# content-security-policy enable
hostname(config-webvpn-http-headers-hsts-srv-content-security-policy)# default-src
'self',http,https://example.com
hostname(config-webvpn-http-headers-hsts-server-content-security-policy)# frame-ancestors
 'self',https://example.com
```
#### 次のタスク

現在の設定を参照するには、**show running-config webvpn** [*hsts*] を使用します。 現在の設定をクリアするには、**clear configure webvpn** を使用します。

## プロキシ サーバーのサポートの設定

ASA は HTTPS 接続を終了させて、HTTP および HTTPS 要求をプロキシ サーバーに転送でき ます。これらのサーバーは、ユーザーとパブリック ネットワークまたはプライベート ネット ワーク間を中継する機能を果たします。組織が管理するプロキシ サーバーを経由したネット ワークへのアクセスを必須にすると、セキュアなネットワークアクセスを確保して管理面の制 御を保証するためのフィルタリング導入の別のきっかけにもなります。

HTTP および HTTPS プロキシ サービスに対するサポートを設定する場合、プリセット クレデ ンシャルを割り当てて、基本認証に対する各要求とともに送信できます。HTTPおよびHTTPS 要求から除外する URL を指定することもできます。

#### 始める前に

プロキシ自動設定(PAC)ファイルをHTTPプロキシサーバーからダウンロードするように指 定できますが、PAC ファイルを指定するときにプロキシ認証を使用しない場合があります。

#### 手順

ステップ **1** クライアントレス SSL VPN コンフィギュレーション モードに切り替えます。

#### **webvpn**

ステップ **2** 外部プロキシ サーバーを使用して HTTP および HTTPS 要求を処理するように ASA を設定し ます。

#### **http-proxy and https-proxy**

- プロキシ NTLM 認証は **http-proxy** ではサポートされていません。認証なしのプロ キシと基本認証だけがサポートされています。 (注)
- ステップ **3** HTTP プロキシを設定します。

**http-proxy** *host* [*port*] [**exclude** *url*] [**username** *username* {**password** *password*}]

ステップ **4** HTTPS プロキシを設定します。

**https-proxy** *host* [*port*] [**exclude** *url*] [**username** *username* {**password** *password*}]

- ステップ5 PAC ファイル URL を設定します。 **http-proxy pac** *url*
- ステップ **6** (任意) URL をプロキシ サーバーに送信される可能性がある URL から除外します。 **exclude**

ステップ **7** 外部プロキシ サーバーのホスト名または IP アドレスを指定します。

ホスト

ステップ **8** 各URLのプロキシを識別するJavaScript関数を使用してASAにプロキシ自動コンフィギュレー ション ファイルをダウンロードします。

#### **pac**

ステップ **9** (任意)(ユーザー名を指定した場合に限り使用可能)各プロキシ要求にパスワードを付加し て基本的なプロキシ認証を提供します。

#### **password**

ステップ **10** 各 HTTP または HTTPS 要求とともにプロキシ サーバーへのパスワードを送信します。

#### **password**

ステップ **11** (任意) プロキシ サーバーが使用するポート番号を指定します。デフォルトの HTTP ポート は 80 です。デフォルトの HTTPS ポートは 443 です。代替の値を指定しない場合、ASA はこ れらの各ポートを使用します。範囲は 1 ~ 65535 です。

#### **port**

- ステップ **12 exclude** を入力した場合は、プロキシ サーバーに送信される可能性がある URL から除外する URL またはカンマで区切った複数の URL のリストを入力します。このストリングには文字数 の制限はありませんが、コマンド全体で512文字以下となるようにする必要があります。リテ ラル URL を指定するか、次のワイルドカードを使用できます。
	- **\*** は、スラッシュ(/)とピリオド(.)を含む任意の文字列と一致します。このワイルド カードは、英数字ストリングとともに使用する必要があります。
	- **?** は、スラッシュおよびピリオドを含む、任意の 1 文字に一致します。
	- [x**-**y] は、x から y までの範囲の任意の 1 文字と一致します。x は ANSI 文字セット内のあ る 1 文字を表し、y は別の 1 文字を表します。
	- [**!**x**-**y] は、範囲外の任意の 1 文字と一致します。
- ステップ **13 http-proxypac** を入力した場合、**http://** に続けてプロキシ自動設定ファイルの URL を入力しま す(**http://** の部分を省略すると、CLI はコマンドを無視します)。
- ステップ **14** (任意)基本的なプロキシ認証のために各HTTPプロキシ要求にユーザー名を付加します。こ のキーワードは、**http-proxy***host* コマンドでのみサポートされます。

#### **username**

ステップ **15** 各 HTTP または HTTPS 要求とともにプロキシ サーバーへのユーザー名を送信します。

#### **username**

ステップ **16** 次のように設定されている HTTP プロキシ サーバーの使用について設定方法を示します:IP アドレスが 209.165. 201.1、デフォルト ポートを使用、各 HTTP 要求とともにユーザー名とパ スワードを送信。

#### 例:

hostname(config-webvpn)# **http-proxy 209.165.201.1 user jsmith password mysecretdonttell**

ステップ **17** 同じコマンドを示しますが、異なる点として、ASA は HTTP 要求で www.example.com という 特定の URL を受信した場合、プロキシ サーバーに渡すのではなく自身で要求を解決します。

例:

hostname(config-webvpn)# **http-proxy 209.165.201.1 exclude www.example.com username jsmith password mysecretdonttell**

ステップ **18** ブラウザにプロキシ自動設定ファイルを提供する URL を指定する方法を示します。

#### 例:

hostname(config-webvpn)# **http-proxy pac http://www.example.com/pac**

ASA クライアントレス SSL VPN 設定は、それぞれ 1 つの **http-proxy** コマンドと 1 つの **https-proxy** コマンドのみサポートしています。たとえば、**http-proxy** コマンドの 1 インスタン スが実行コンフィギュレーションにすでに存在する場合に別のコマンドを入力すると、CLIが 前のインスタンスをオーバーライドします。

プロキシ NTLM 認証は **http-proxy** ではサポートされていません。認証なしのプロ キシと基本認証だけがサポートされています。 (注)

## **SSL/TLS** 暗号化プロトコルの設定

ポートフォワーディングには、Oracle Java ランタイム環境(JRE)が必要です。クライアント レス SSL VPN のユーザーがいくつかの SSL バージョンに接続する場合、ポート フォワーディ ングは機能しません。サポートされているJREバージョンについては、[『サポート対象の](http://www.cisco.com/c/en/us/td/docs/security/asa/compatibility/asa-vpn-compatibility.html)VPN [プラットフォーム、](http://www.cisco.com/c/en/us/td/docs/security/asa/compatibility/asa-vpn-compatibility.html)Cisco ASA 5500 シリーズ』を参照してください。

## デジタル証明書による認証

SSL はデジタル証明書を使用して認証を行います。ASA はブート時に自己署名付き SSL サー バー証明書を作成します。または、PKI コンテキストで発行された SSL 証明書をユーザーに よって ASA にインストールできます。HTTPS の場合、この証明書をクライアントにインス トールする必要があります。

#### デジタル証明書認証の制限

MS Outlook、MS Outlook Express、Eudora などの電子メール クライアントは、証明書ストアに アクセスできません。

デジタル証明書による認証および認可については、一般的操作用コンフィギュレーションガイ ドの「証明書とユーザー ログイン クレデンシャルの使用」に関する項を参照してください。

# クライアント**/**サーバー プラグインへのブラウザ アクセ スの設定

[Client-ServerPlug-in] テーブルには、ASA によってクライアントレス SSL VPN セッションのブ ラウザで使用可能になるプラグインが表示されます。

プラグインを追加、変更、または削除するには、次のいずれかを実行します。

- プラグインを追加するには、[Import] をクリックします。[Import Plug-ins] ダイアログボッ クスが開きます。
- プラグインを削除するには、そのプラグインを選択して [Delete] をクリックします。

## ブラウザ プラグインのインストールについて

ブラウザ プラグインは、Web ブラウザによって呼び出される独立したプログラムで、ブラウ ザ ウィンドウ内でクライアントをサーバーに接続するなどの専用の機能を実行します。ASA では、クライアントレス SSL VPN セッションでリモート ブラウザにダウンロードするための プラグインをインポートできます。通常、シスコでは再配布するプラグインのテストを行って おり、再配布できないプラグインの接続性をテストする場合もあります。ただし、現時点で は、ストリーミング メディアをサポートするプラグインのインポートは推奨しません。

プラグインをフラッシュ デバイスにインストールすると、ASA は次の処理を実行します。

- (Cisco 配布のプラグイン限定)URL で指定された jar ファイルのアンパック
- ASA ファイル システムの csco-config/97/plugin ディレクトリにファイルを書き込みます。
- ASDM の URL 属性の横にあるドロップダウン リストに情報を入力します。
- 以後のすべてのクライアントレス SSL VPN セッションでプラグインをイネーブルにし、 メイン メニュー オプションと、ポータル ページの [Address] フィールドの横にあるドロッ プダウン リストについてのオプションを追加します。

次の表に、以降の項で説明するプラグインを追加したときの、ポータル ページのメイン メ ニューとアドレス フィールドの変更点を示します。

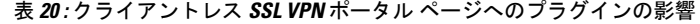

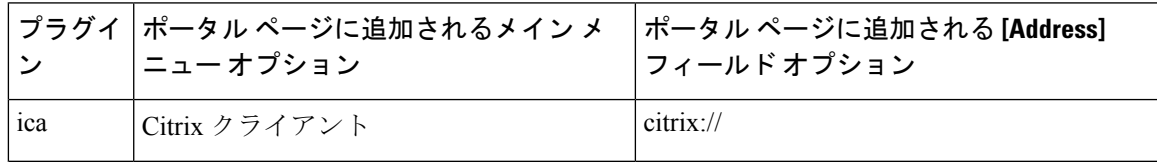

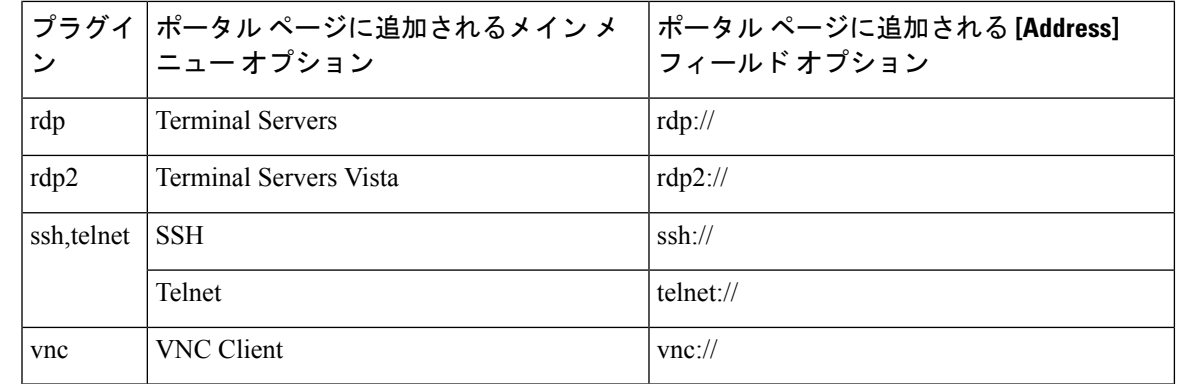

(注) セカンダリ ASA は、プライマリ ASA からプラグインを取得します。

クライアントレスSSLVPNセッションでユーザーがポータルページの関連付けられたメニュー オプションをクリックすると、ポータルページにはインターフェイスへのウィンドウとヘルプ ペインが表示されます。ドロップダウンリストに表示されたプロトコルをユーザーが選択して [Address] フィールドに URL を入力すると、接続を確立できます。

Javaプラグインによっては、宛先サービスへのセッションが設定されていない場合でも、接続 済みまたはオンラインというステータスがレポートされることがあります。open-sourceプラグ インは、ASA ではなくステータスをレポートします。 (注)

ブラウザ プラグインのインストールの前提条件

• セキュリティ アプライアンスでクライアントレス セッションがプロキシ サーバーを使用 するように設定している場合、プラグインは機能しません。

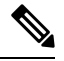

- Remote Desktop Protocol プラグインでは、セッション ブローカを 使用したロードバランシングはサポートされていません。プロト コルによるセッションブローカからのリダイレクションの処理方 法のため、接続に失敗します。セッションブローカが使用されて いない場合、プラグインは動作します。 (注)
	- プラグインは、シングルサインオン(SSO)をサポートします。プラグインは、クライア ントレス SSL VPN セッションを開くときに入力したクレデンシャルと同じクレデンシャ ルを使用します。プラグインはマクロ置換をサポートしないため、内部ドメインパスワー ドなどのさまざまなフィールドや、RADIUS または LDAP サーバーの属性で SSO を実行 するオプションはありません。
- プラグインに対して SSO サポートを設定するには、プラグインをインストールし、サー バーへのリンクを表示するためのブックマークエントリを追加します。また、ブックマー クを追加するときに、SSO サポートを指定します。
- リモートで使用するために必要な最低限のアクセス権は、ゲスト特権モードに属していま す。

#### ブラウザ プラグインのインストールに関する要件

- シスコでは、GNU 一般公的使用許諾(GPL)に従い、変更を加えることなくプラグイン を再配布しています。GPL により、これらのプラグインを直接改良できません。
- プラグインへのリモート アクセスを実現するには、ASA でクライアントレス SSL VPN を イネーブルにする必要があります。
- ステートフルフェールオーバーが発生すると、プラグインを使用して確立されたセッショ ンは保持されません。ユーザーはフェールオーバー後に再接続する必要があります。
- プラグインを使用するには、ブラウザでActiveXまたはOracle Javaランタイム環境(JRE) がイネーブルになっている必要があります。64 ビット ブラウザには、RDP プラグインの ActiveX バージョンはありません。

### **RDP** プラグインのセットアップ

RDP プラグインをセットアップして使用するには、新しい環境変数を追加する必要がありま す。

手順

- ステップ **1** [My Computer] を右クリックし、[System Properties] を開いて [Advanced] タブを選択します。
- ステップ **2** [Advanced] タブで、[Environment Variables] ボタンを選択します。
- ステップ **3** [New User Variable] ダイアログボックスで、RF\_DEBUG 変数を入力します。
- ステップ **4** [User variables] セクションの新しい環境変数を確認します。
- ステップ **5** バージョン 8.3 以前のクライアントレス SSL VPN のバージョンでクライアント コンピュータ を使用していた場合、古い Cisco Portforwarder Control を削除してください。 C:/WINDOWS/Downloaded Program Files ディレクトリを開いて、Portforwarder Control を右ク リックして、[Remove] を選択します。
- ステップ **6** Internet Explorer ブラウザのすべてのキャッシュをクリアします。
- ステップ **7** クライアントレス SSL VPN セッションを起動して、RDP ActiveX プラグインを使用して RDP セッションを確立します。

これで Windows アプリケーションのイベント ビューアでイベントを確認できるようになりま す。

## プラグインのためのセキュリティ アプライアンスの準備

手順

- ステップ **1** ASA インターフェイスでクライアントレス SSL VPN がイネーブルになっていることを確認し ます。
- ステップ **2** リモート ユーザーが完全修飾ドメイン名(FQDN)を使用して接続する ASA インターフェイ スに SSL 証明書をインストールします。
	- SSL 証明書の一般名 (CN) として IP アドレスを指定しないでください。リモート ユーザーは、ASAと通信するためにFQDNの使用を試行します。リモートPCは、 DNS または System32\drivers\etc\hosts ファイル内のエントリを使用して、FQDN を 解決できる必要があります。 (注)

### 新しい **HTML** ファイルを使用するための **ASA** の設定

#### 手順

ステップ **1** ファイルおよびイメージを Web コンテンツとしてインポートします。

#### **import webvpn webcontent** <*file*> <*url*>

#### 例:

```
hostname# import webvpn webcontent /+CSCOU+/login.inc tftp://209.165.200.225/login.inc
!!!!* Web resource `+CSCOU+/login.inc' was successfully initialized
hostname#
```
ステップ **2** カスタマイゼーション テンプレートをエクスポートします。

**export webvpn customization** <*file*> <*URL*>

#### 例:

```
hostname# export webvpn customization template tftp://209.165.200.225/sales_vpn_login
!!!!!!!!!!!!!!!!!!!!!!!!!!!!!!!!!!!!!!!!!!!!!!!
%INFO: Customization object 'Template' was exported to tftp://10.21.50.120/sales
_vpn_login
```
ステップ **3** ファイル内の full customization mode タグを enable に変更します。

例:

この例では、ASA メモリに格納されているログイン ファイルの URL を指定します。

<full-customization> <mode>enable</mode> <url>/**+CSCOU+/login.inc**</url> </full-customization>

ステップ **4** ファイルを新しいカスタマイゼーション オブジェクトとしてインポートします。

例:

```
hostname# import webvpn customization sales_vpn_login tftp://10.21.50.120/sales_vpn_login$
!!!!!!!!!!!!!!!!!!!!!!!!!!!!!!!!!!!!!!!!!!!!!!!
%INFO: customization object 'sales_vpn_login' was successfully imported
```
ステップ5 接続プロファイル (トンネルグループ) にカスタマイゼーションオブジェクトを適用します。

例:

hostname(config)# **tunnel-group Sales webvpn-attributes** hostname(config-tunnel-webvpn)#**customization sales\_vpn\_login**

I

新しい **HTML** ファイルを使用するための **ASA** の設定

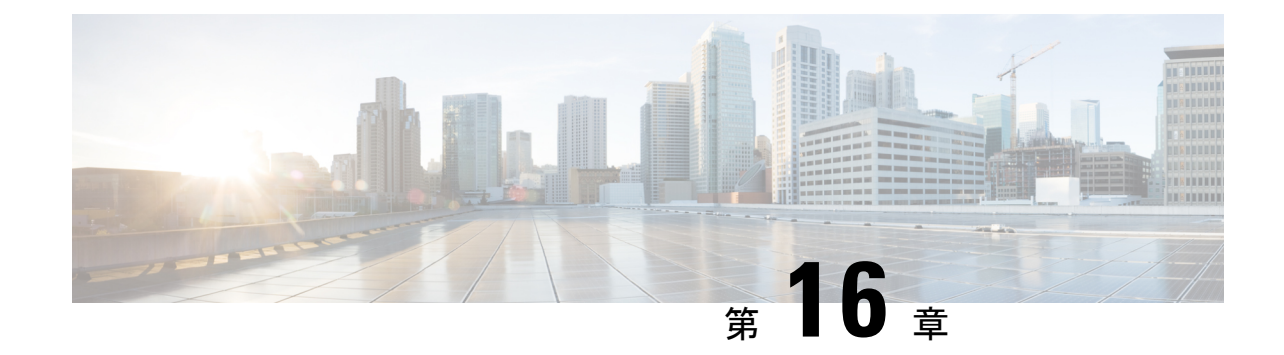

# 高度なクライアントレス **SSL VPN** のコン フィギュレーション

(注)

- シスコは、**ASA** バージョン **9.17(1)** で有効なクライアントレス **SSL VPN** の非推奨機能を発表し ました。9.17(1)より前のリリースでは、限定的なサポートが継続されます。より堅牢で新しい ソリューション(たとえば、リモート Duo ネットワークゲートウェイ、AnyConnect、リモー トブラウザの分離機能など)への移行オプションに関する詳細なガイダンスを提供します。
	- Microsoft Kerberos Constrained Delegation  $\vee \cup \vee \vee \vee \vee \vee \vee \vee$
	- アプリケーション プロファイル カスタマイゼーション フレームワークの設定 (403 ペー ジ)
	- エンコーディング (407 ページ)
	- クライアントレス SSL VPN を介した電子メールの使用 (409 ページ)

## **Microsoft Kerberos Constrained Delegation** ソリューション

MicrosoftのKerberos Constrained Delegation (KCD)は、プライベートネットワーク内のKerberos で保護された Web アプリケーションへのアクセスを提供します。

Kerberos Constrained Delegation を機能させるために、ASA はソースドメイン(ASA が常駐する ドメイン)とターゲットまたはリソースドメイン(Webサービスが常駐するドメイン)間の信 頼関係を確立する必要があります。ASA は、サービスにアクセスするリモートアクセスユー ザーの代わりに、ソースから宛先ドメインへの認証パスを横断し、必要なチケットを取得しま す。

このように認証パスを越えることは、クロスレルム認証と呼ばれます。クロスレルム認証の各 フェーズにおいて、ASAは特定のドメインのクレデンシャルおよび後続ドメインとの信頼関係 に依存しています。

## **KCD** の機能

Kerberosは、ネットワーク内のエンティティのデジタル識別情報を検証するために、信頼でき る第三者に依存しています。これらのエンティティ(ユーザー、ホストマシン、ホスト上で実 行されるサービスなど)は、プリンシパルと呼ばれ、同じドメイン内に存在している必要があ ります。秘密キーの代わりに、Kerberosでは、サーバーに対するクライアントの認証にチケッ トが使用されます。チケットは秘密キーから導出され、クライアントのアイデンティティ、暗 号化されたセッションキー、およびフラグで構成されます。各チケットはキー発行局によって 発行され、ライフタイムが設定されます。

Kerberos セキュリティ システムは、エンティティ(ユーザー、コンピュータ、またはアプリ ケーション)を認証するために使用されるネットワーク認証プロトコルであり、情報の受け手 として意図されたデバイスのみが復号化できるようにデータを暗号化することによって、ネッ トワーク伝送を保護します。クライアントレス SSL VPN ユーザーに Kerberos で保護された Web サービスへの SSO アクセスを提供するように KCD を設定できます。このような Web サー ビスやアプリケーションの例として、OutlookWeb Access(OWA)、SharePoint、およびInternet Information Server (IIS) があります。

Kerberos プロトコルに対する 2 つの拡張機能として、プロトコル移行および制約付き委任が実 装されました。これらの拡張機能によって、クライアントレス SSL VPN リモート アクセス ユーザーは、プライベート ネットワーク内の Kerberos で認証されるアプリケーションにアク セスできます。

プロトコル移行機能は、ユーザー認証レベルでさまざまな認証メカニズムをサポートし、後続 のアプリケーションレイヤでセキュリティ機能(相互認証や制約付き委任など)用にKerberos プロトコルに切り替えることによって、柔軟性とセキュリティを向上させます。制約付き委任 では、ドメイン管理者は、アプリケーションがユーザーの代わりを務めることができる範囲を 制限することによって、アプリケーション信頼境界を指定して強制適用できます。この柔軟性 は、信頼できないサービスによる危険の可能性を減らすことで、アプリケーションのセキュリ ティ設計を向上させます。

制約付き委任の詳細については、IETF の Web サイト (<http://www.ietf.org>) にアクセスして、 RFC 1510 を参照してください。

## **KCD** の認証フロー

次の図に、委任に対して信頼されたリソースにユーザーがクライアントレスポータルによって アクセスするときに、直接的および間接的に体験するパケットおよびプロセスフローを示しま す。このプロセスは、次のタスクが完了していることを前提としています。

- ASA 上に設定された KCD
- Windows Active Directoryへの参加、およびサービスが委任に対して信頼されたことの確認
- Windows Active Directory ドメインのメンバーとして委任された ASA

図 **9 : KCD** プロセス

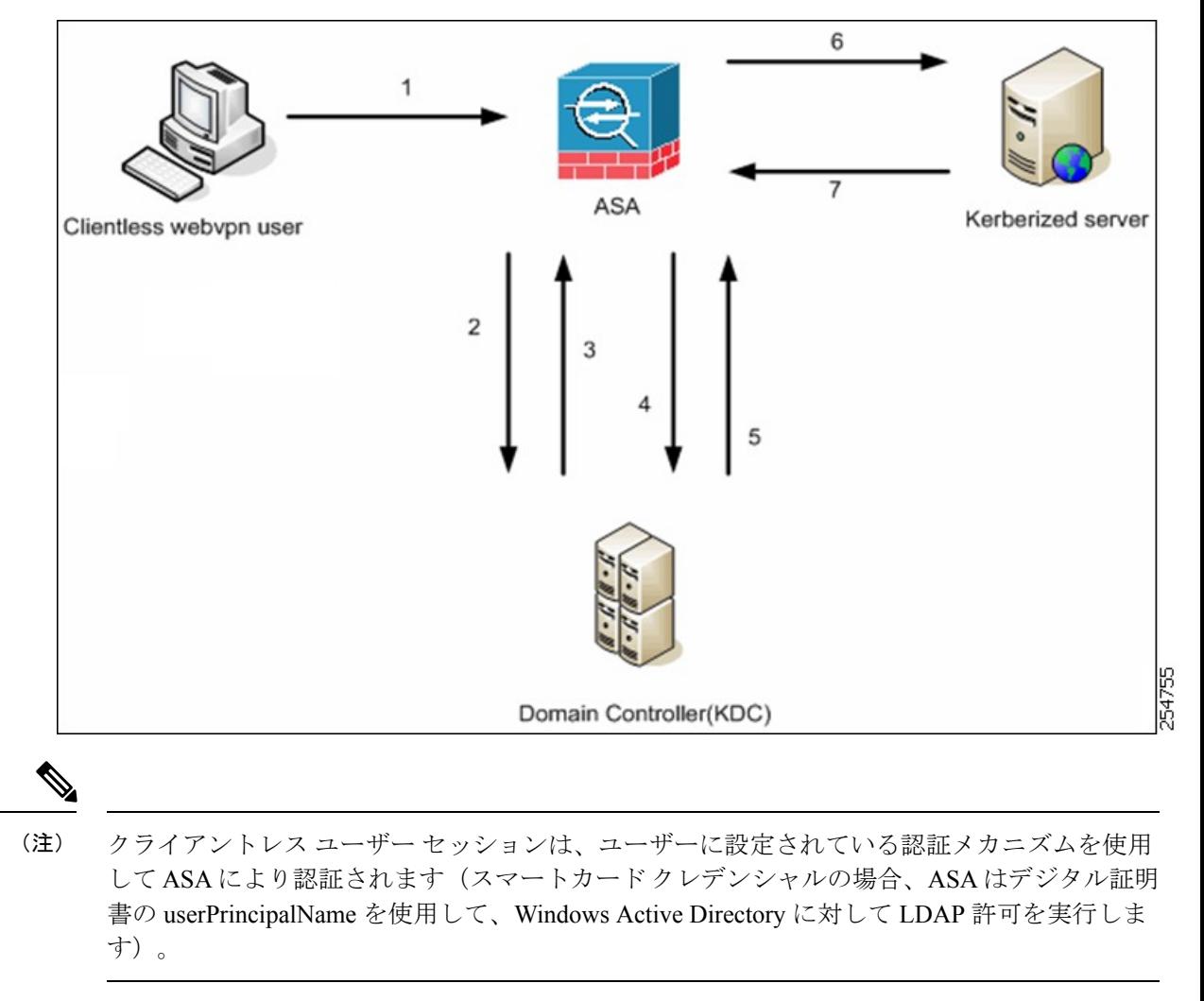

**1.** 認証が成功すると、ユーザーは ASA クライアントレス ポータル ページにログインしま す。ユーザーは、URL をポータル ページに入力するか、ブックマークをクリックして、 Webサービスにアクセスします。このWebサービスで認証が必要な場合、サーバーはASA クレデンシャルの認証確認を行い、サーバーがサポートしている認証方式のリストを送信 します。

## $\label{eq:1}$

- クライアントレスSSL VPNのKCDは、すべての認証方式(RADIUS、RSA/SDI、LDAP、デジ タル証明書など)に対してサポートされています。次の AAA のサポートに関する表を参照し てください。 [http://www.cisco.com/en/US/docs/security/asa/asa84/configuration/guide/access\\_aaa.html#wp1069492](http://www.cisco.com/en/US/docs/security/asa/asa84/configuration/guide/access_aaa.html) (注)
- **2.** 認証確認時のHTTPヘッダーに基づいて、ASAはサーバーでKerberos認証が必要かどうか を判断します(これは SPNEGO メカニズムの一部です)。バックエンド サーバーとの接

続で Kerberos 認証が必要な場合、ASA は、ユーザーに代わって、自身のサービス チケッ トをキー発行局に要求します。

**3.** キー発行局は、要求されたチケットを ASA に返します。これらのチケットは ASA に渡さ れますが、ユーザーの許可データが含まれています。ASAは、ユーザーがアクセスする特 定のサービス用の KCD からのサービスチケットを要求します。

$$
\phi
$$

- ステップ 1 ~ 3 では、プロトコル移行が行われます。これらのステップの後、Kerberos 以外の 認証プロトコルを使用して ASA に対して認証を行うユーザーは、透過的に、Kerberos を使用 してキー発行局に対して認証されます。 (注)
- **4.** ASAは、ユーザーがアクセスする特定のサービスのサービスチケットをキー発行局に要求 します。
- **5.** キー発行局は、特定のサービスのサービス チケットを ASA に返します。
- **6.** ASA は、サービスチケットを使用して、Web サービスへのアクセスを要求します。
- **7.** Webサーバーは、Kerberosサービスチケットを認証して、サービスへのアクセスを付与し ます。認証が失敗した場合は、適切なエラー メッセージが表示され、確認を求められま す。Kerberos 認証が失敗した場合、予期された動作は基本認証にフォールバックします。

## 制約付き委任用の **Kerberos** サーバーグループの作成

Kerberos Constrained Delegation を使用するには、まず、Kerberos AAA サーバーグループを設定 する必要があります。サーバーグループには、Active Directory (AD) ドメインコントローラが 含まれている必要があります。

#### 手順

ステップ **1** Kerberos AAA サーバーグループを作成し、AAA サーバーグループ コンフィギュレーション モードを開始します。

**aaa-server** *server\_group\_name* **protocol kerberos**

例:

ciscoasa(config)# aaa-server MSKCD protocol kerberos

ステップ **2** (オプション)次のサーバーを試す前にグループ内のAAAサーバーでのAAAトランザクショ ンの失敗の最大数を指定します。

**max-failed-attempts** *number*

例:

ciscoasa(config-aaa-server-group)# max-failed-attempts 2

*number* 引数の範囲は 1 ~ 5 です。デフォルトは 3 です。

ステップ3 (任意)グループ内で障害の発生したサーバーを再度アクティブ化する方法(再アクティブ化 ポリシー)を指定します。

**reactivation-mode** {**depletion** [**deadtime** *minutes*] | **timed**}

例:

ciscoasa(config-aaa-server-group)# reactivation-mode depletion deadtime 20

**depletion**キーワードを指定すると、グループ内のすべてのサーバーが非アクティブになって初 めて、障害の発生したサーバーが再度アクティブ化されます。これは、デフォルトのモードで す。

**deadtime** *minutes* キーワードのペアは、グループ内の最後のサーバーをディセーブルにしてか らすべてのサーバーを再度イネーブルにするまでの時間を、0~1440分の範囲で指定します。 デフォルトは 10 分です。

**timed**キーワードを指定すると、30秒のダウン時間の後、障害が発生したサーバーが再度アク ティブ化されます。

ステップ **4** Kerberos サーバーを Kerberos サーバーグループに追加します。

**aaa-server** *server\_group* [**(***interface\_name***)**] **host** *server\_ip*

例:

ciscoasa(config-aaa-server-group)# aaa-server MSKCD (inside) host 10.1.1.10

インターフェイスを指定しない場合、ASAではデフォルトで内部インターフェイスが使用され ます。

IPv4 または IPv6 アドレスを使用できます。

ステップ **5** サーバーへの接続試行のタイムアウト値を指定します。

#### **timeout** *seconds*

Specify the timeout interval  $(1-300$  seconds) for the server; the default is 10 seconds. For each AAA transaction the ASA retries connection attempts(based on the interval defined on the **retry-interval** command) until the timeout is reached. 連続して失敗したトランザクションの数が AAA サーバー グループ内の max-failed-attempts コマンドで指定された制限に達すると、AAA サーバーは非ア クティブ化され、ASA は(設定されている場合は)別の AAA サーバーへの要求の送信を開始 します。

例:

ciscoasa(config-aaa-server-host)# timeout 15

ステップ **6** 再試行間隔を指定します。システムはこの時間待機してから接続要求を再試行します。

#### **retry-interval** *seconds*

1 〜 10 秒を指定できます。デフォルトは 10 です。

例:

ciscoasa(config-aaa-server-host)# retry-interval 6

ステップ **7** デフォルトのKerberosポート(TCP/88)以外を使用する場合、サーバーポートを指定します。 ASA は、このポートで Kerberos サーバーに接続します。

#### **server-port** *port\_number*

例:

ciscoasa(config-aaa-server-host)# server-port 8888

ステップ **8** Kerberos レルムを設定します。

#### **kerberos-realm** *name*

Kerberosレルム名では数字と大文字だけを使用し、64文字以内にする必要があります。Microsoft Windows の **set USERDNSDOMAIN** コマンドを Kerberos レルムの Active Directory サーバー上 で実行する場合は、name の値をこのコマンドの出力と一致させる必要があります。次の例で は、EXAMPLE.COM が Kerberos レルム名です。

C:\>set USERDNSDOMAIN USERDNSDOMAIN=EXAMPLE.COM

ASA では、name に小文字のアルファベットを使用できますが、小文字は大文字に変換されま せん。大文字だけを使用してください。

#### 例:

ciscoasa(config-asa-server-group)# kerberos-realm EXAMPLE.COM

#### 例

次に、MSKCD という名前の Kerberos サーバーグループを作成し、サーバーを追加し て、レルムを EXAMPLE.COM に設定する例を示します。

hostname(config)# aaa-server MSKCD protocol kerberos hostname(config-aaa-server-group)# aaa-server MSKCD (inside) host 10.1.1.10 hostname(config-aaa-server-host)# kerberos-realm EXAMPLE.COM

## **Kerberos Constrained Delegation**(**KCD**)の設定

次の手順では、Kerberos Constrained Delegation (KCD) を実装する方法について説明します。

#### 始める前に

• ドメインコントローラへのアクセス時に経由するインターフェイスで DNS ルックアップ をイネーブルにします。認証委任方式として KCD を使用する場合は、ASA、ドメインコ ントローラ(DC)、委任しているサービスの間でホスト名解決と通信をイネーブルにす るために、DNS が必要です。クライアントレス VPN の配置には、社内ネットワーク(通 常は内部インターフェイス)を介した DNS ルックアップが必要です。

たとえば、内部インターフェイスで DNS ルックアップをイネーブルにするには、次のコ マンドを実行します。

hostname(config)# dns domain-lookup inside

• ドメインレルムを DNS ドメインとして使用して、Active Directory(AD)ドメインコント ローラを DNS サーバーとして使用するように DNS を設定します。

たとえば、レルム EXAMPLE.COM を使用して、内部インターフェイスから 10.1.1.10 のド メインコントローラを使用するように DefaultDNS グループを設定するには、次のコマン ドを実行します。

```
hostname(config)# dns server-group DefaultDNS
hostname(config-dns-server-group)# name-server 10.1.1.10 inside
hostname(config-dns-server-group)# domain-name EXAMPLE.COM
```
#### 手順

ステップ **1** クライアントレス SSL VPN コンフィギュレーション モードに切り替えます。

#### **webvpn**

ステップ **2** KCD をイネーブルにします。

**kcd-server** *kerberos\_server\_group* **username** *user\_id* **password** *password* [**validate-server-certificate**]

ここで、

- kerberos server groupは、KCD用に作成したKerberos AAAサーバーグループの名前です。 制約付き委任用の Kerberos サーバーグループの作成 (398ページ) を参照してください。
- **username** *user\_id*には、ドメインコントローラで定義された、ドメインに参加するために 使用できるユーザー名を指定します。ユーザーアカウントには、ドメインにデバイスを追 加するための管理者権限またはサービスレベル権限が必要です。
- **password** *password* には、ユーザーアカウントのパスワードを指定します。

• **validate-server-certificate** ドメインへの参加時にサーバー証明書およびサーバーの ID を検 証するように ASA に指示します。このパラメータはオプションです。

#### 例:

```
ciscoasa(config)# webvpn
ciscoasa(config-webvpn)# kcd-server MSKCD username administrator
password !ou8one2 validate-server-certificate
```
### **Kerberos Constrained Delegation** の監視

KCD を監視するには、次のコマンドを使用します。

• **show webvpn kcd**

KCD の構成および参加ステータスを表示します。

ciscoasa# **show webvpn kcd**

```
KCD state: Domain Join Complete
Kerberos Realm: EXAMPLE.COM
ADI version: 6.8.0_1252
Machine name: ciscoasa
ADI instance: root 1181 1178 0 15:35 ? 00:00:01 /asa/bin/start-adi
Keytab file: -rw------- 1 root root 79 Jun 16 16:06 /etc/krb5.keytab
```
• **show aaa kerberos** [**username** *user\_id*]

システム上のキャッシュされたKerberosチケットを表示します。すべてのチケットを表示 することも、特定のユーザーのチケットだけを表示することもできます。

ASA# show aaa kerberos

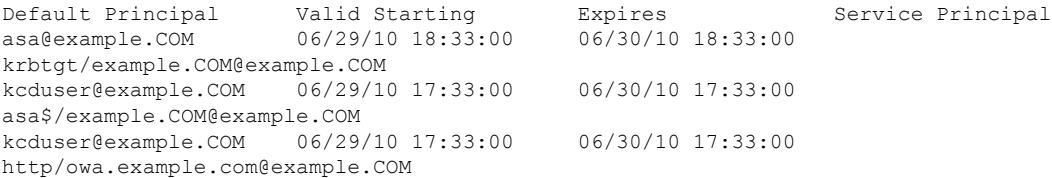

• **clear aaa kerberos tickets** [**username** *user\_id*]

システム上のキャッシュされたKerberosチケットをクリアします。すべてのチケットをク リアすることも、特定のユーザーのチケットだけをクリアすることもできます。

# アプリケーション プロファイル カスタマイゼーション フレームワークの設定

クライアントレスSSLに組み込まれているアプリケーションプロファイルカスタマイゼーショ ンフレームワーク(APCF)オプションを使用すると、標準以外のアプリケーションやWebリ ソースを ASA で処理して、クライアントレス SSL VPN 接続で正常に表示できるようになりま す。APCF プロファイルには、特定のアプリケーションに関して、いつ(事前、事後)、どこ の(ヘッダー、本文、要求、応答)、何(データ)を変換するかを指定するスクリプトがあり ます。スクリプトは XML 形式で記述され、sed (ストリーム エディタ)のの構文を使用して文 字列およびテキストを変換します。

ASA では複数の APCF プロファイルを並行して設定および実行できます。1 つの APCF プロ ファイルのスクリプト内に複数のAPCFルールを適用することができます。ASAは、設定履歴 に基づいて、最も古いルールを最初に処理し、次に 2 番目に古いルールを処理します。

APCF プロファイルは、ASA のフラッシュ メモリ、HTTP サーバー、HTTPS サーバー、また は TFTP サーバーに保存できます。

APCF プロファイルは、シスコの担当者のサポートが受けられる場合のみ設定することをお勧 めします。

### **APCF** パケットの管理

手順

ステップ **1** クライアントレス SSL VPN コンフィギュレーション モードに切り替えます。

#### **webvpn**

ステップ **2** ASA 上にロードする APCF プロファイルを特定および検索します。

#### **apcf**

#### 例:

この例では、フラッシュ メモリに保存されている apcf1.xml という名前の APCF プロファイル をイネーブルにする方法と、ポート番号 1440、パスが /apcf の myserver という名前の HTTPS サーバーにある APCF プロファイル apcf2.xml をイネーブルにする方法を示します。

hostname(config)# **webvpn** hostname(config-webvpn)# **apcf flash:/apcf/apcf1.xml**

hostname(config)# **webvpn** hostname(config-webvpn)# **apcf https://myserver:1440/apcf/apcf2.xml**

## **APCF** 構文

APCF プロファイルは、XML フォーマットおよび sed スクリプトの構文を使用します。 次の 表に、この場合に使用する XML タグを示します。

#### **APCF** のガイドライン

APCF プロファイルの使い方を誤ると、パフォーマンスが低下したり、好ましくない表現のコ ンテンツになる場合があります。シスコのエンジニアリング部では、ほとんどの場合、APCF プロファイルを提供することで特定アプリケーションの表現上の問題を解決しています。

#### 表 **21 : APCF XML** タグ

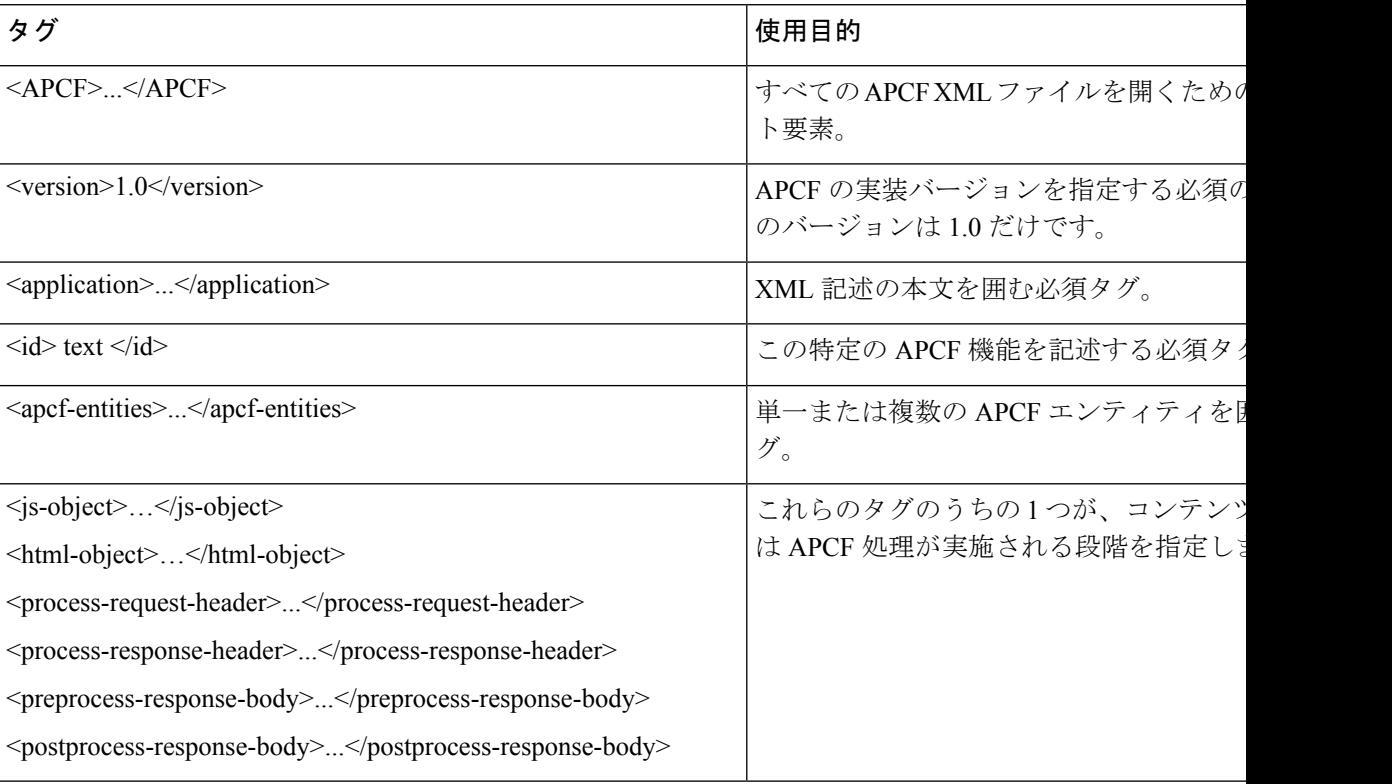

I

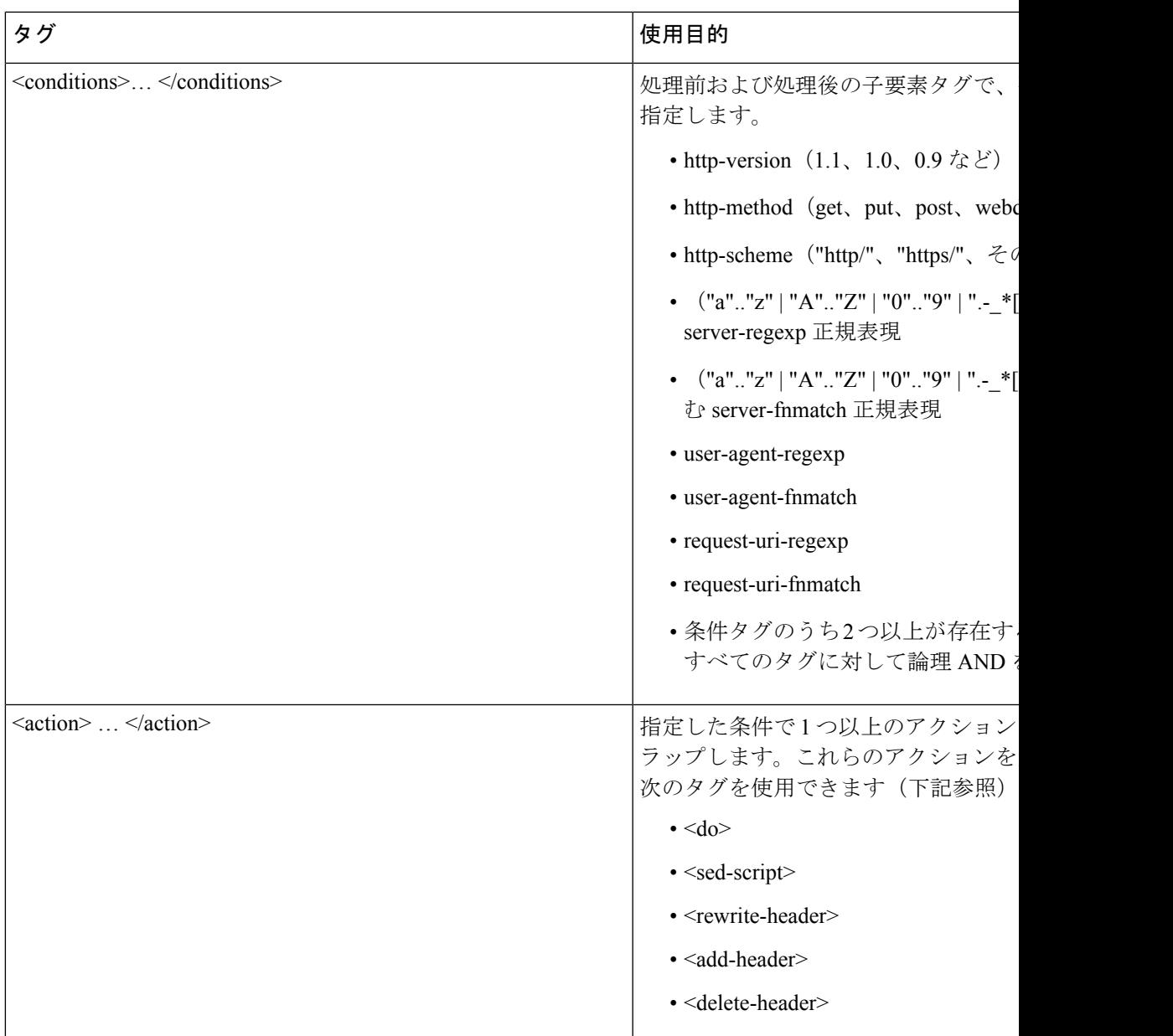

I

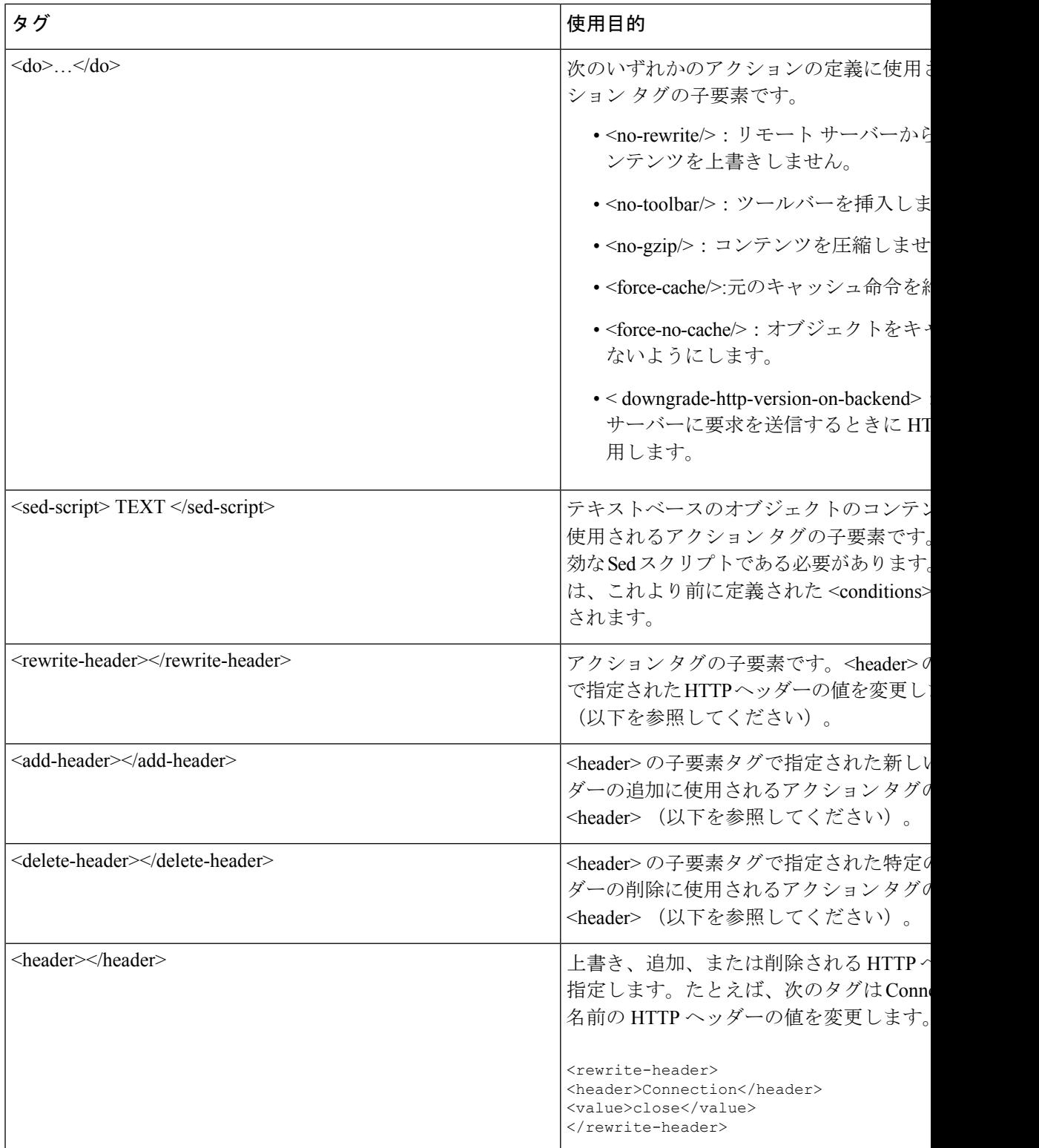
### **APCF** の設定例

```
<APCF>
<version>1.0</version>
<application>
  <id>Do not compress content from example.com</id>
  <apcf-entities>
      <process-request-header>
         <conditions>
           <server-fnmatch>*.example.com</server-fnmatch>
         </conditions>
           <action>
             <do><no-gzip/></do>
           </action>
      </process-request-header>
  </apcf-entities>
</application>
</APCF>
<APCF>
<version>1.0</version>
<application>
<id>Change MIME type for all .xyz objects</id>
 <apcf-entities>
      <process-response-header>
        <conditions>
            <request-uri-fnmatch>*.xyz</request-uri-fnmatch>
        </conditions>
         <action>
           <rewrite-header>
                <header>Content-Type</header>
                <value>text/html</value>
           </rewrite-header>
         </action>
      </process-response-header>
</apcf-entities>
</application>
</APCF>
```
# エンコーディング

文字エンコーディングは「文字コード」や「文字セット」とも呼ばれ、raw データ (0 や 1 な ど)を文字と組み合わせ、データを表します。使用する文字エンコード方式は、言語によって 決まります。単一の方式を使う言語もあれば、使わない言語もあります。通常は、地域によっ てブラウザで使用されるデフォルトのコード方式が決まりますが、リモートユーザーが変更す ることもできます。ブラウザはページに指定されたエンコードを検出することもでき、そのエ ンコードに従ってドキュメントを表示します。

エンコード属性によりポータル ページで使用される文字コード方式の値を指定することで、 ユーザーがブラウザを使用している地域や、ブラウザに対する何らかの変更に関係なく、ペー ジが正しく表示されるようにできます。

デフォルトでは、ASA は「Global Encoding Type」を Common InternetFileSystem(共通インター ネットファイルシステム)サーバーからのページに適用します。CIFSサーバーと適切な文字 エンコーディングとのマッピングを、[Global Encoding Type] 属性によってグローバルに、そし てテーブルに示されているファイルエンコーディング例外を使用して個別に行うことにより、

ファイル名やディレクトリ パス、およびページの適切なレンダリングが問題となる場合に、 CIFS ページが正確に処理および表示できるようにします。

## 文字エンコーディングの表示または指定

エンコーディングを使用すると、クライアントレス SSL VPN ポータル ページの文字エンコー ディングを表示または指定できます。

#### 手順

- ステップ **1** [Global Encoding Type] によって、表に記載されている CIFS サーバーからの文字エンコーディ ングを除いて、すべてのクライアントレス SSL VPN ポータル ページが継承する文字エンコー ディングが決まります。文字列を入力するか、ドロップダウンリストから選択肢を1つ選択し ます。リストには、最も一般的な次の値だけが表示されます。
	- big5
	- gb2312
	- ibm-850
	- iso-8859-1
	- shift jis
		- 日本語の Shift\_jis 文字エンコーディングを使用している場合は、関連付けられ ている [Select Page Font] ペインの [Font Family] エリアにある [Do Not specify] を クリックして、このフォント ファミリを削除します。 (注)
	- unicode
	- windows-1252
	- none
		- [none] をクリックするか、またはクライアントレス SSL VPN セッションのブ ラウザがサポートしていない値を指定した場合には、ブラウザのデフォルトの コードが使用されます。 (注)

http://www.iana.org/assignments/character-sets で指定されている有効文字セットのいずれかと等し い文字列を、最大 40 文字まで入力できます。このページに示されている文字セットの名前ま たはエイリアスのいずれかを使用できます。このストリングは、大文字と小文字が区別されま せん。ASA の設定を保存するときに、コマンド インタープリタによって大文字が小文字に変 換されます。

ステップ **2** エンコーディング要件が「Global Encoding Type」属性設定とは異なる CIFS サーバーの名前ま たは IP アドレスを入力します。ASA では、ユーザーが指定した大文字と小文字の区別は保持 されますが、名前をサーバーと照合するときには大文字と小文字は区別されません。

- ステップ **3** CIFS サーバーがクライアントレス SSL VPN ポータル ページに対して指定する必要のある文字 エンコーディングを選択します。文字列を入力するか、ドロップダウン リストから選択しま す。リストには、最も一般的な次の値だけが登録されています。
	- big5
	- gb2312
	- ibm-850
	- iso-8859-1
	- shift jis
		- 日本語の Shift\_jis 文字エンコーディングを使用している場合は、関連付けられ ている [Select Page Font] ペインの [Font Family] 領域にある [Do Not Specify] を クリックして、このフォント ファミリを削除します。 (注)
	- unicode
	- windows-1252
	- none

[none] をクリックするか、またはクライアントレス SSL VPN セッションのブラウザがサポー トしていない値を指定した場合には、ブラウザのデフォルトのコードが使用されます。

http://www.iana.org/assignments/character-sets で指定されている有効文字セットのいずれかと等し い文字列を、最大 40 文字まで入力できます。このページに示されている文字セットの名前ま たはエイリアスのいずれかを使用できます。このストリングは、大文字と小文字が区別されま せん。ASA の設定を保存するときに、コマンド インタープリタによって大文字が小文字に変 換されます。

# クライアントレス **SSL VPN** を介した電子メールの使用

## **Web** 電子メールの設定:**MS Outlook Web App**

ASA は、Microsoft Outlook Web App to Exchange Server 2010 および Microsoft Outlook Web Access to Exchange Server 2013 をサポートしています。

### 手順

- ステップ **1** アドレス フィールドに電子メール サービスの URL を入力するか、クライアントレス SSL VPN セッションでの関連するブックマークをクリックします。
- ステップ **2** プロンプトが表示されたら、電子メール サーバーのユーザー名を domain\username の形式で入 力します。

ステップ **3** 電子メール パスワードを入力します。

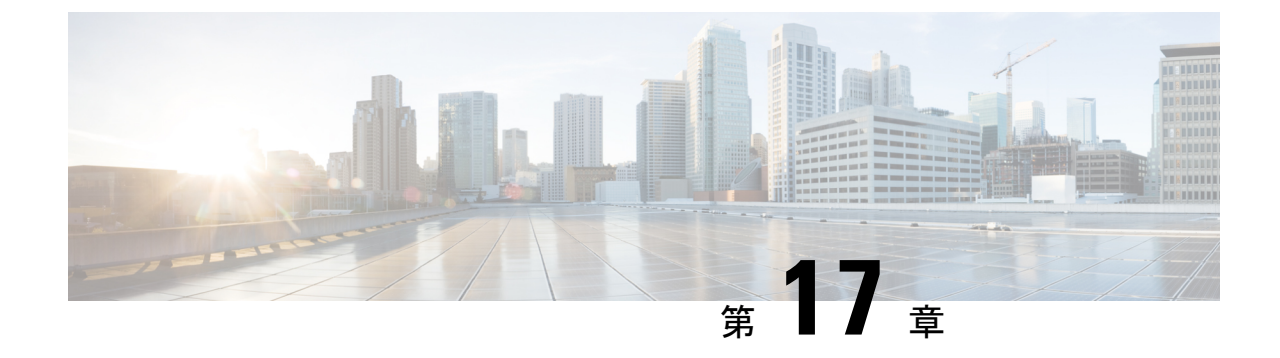

ポリシー グループ

- シスコは、**ASA** バージョン **9.17(1)** で有効なクライアントレス **SSL VPN** の非推奨機能を発表し ました。9.17(1)より前のリリースでは、限定的なサポートが継続されます。より堅牢で新しい ソリューション(たとえば、リモート Duo ネットワークゲートウェイ、AnyConnect、リモー トブラウザの分離機能など)への移行オプションに関する詳細なガイダンスを提供します。 (注)
	- リソース アクセスのためのクライアントレス SSL VPN ポリシーの作成と適用 (411 ペー ジ)
	- •クライアントレス SSL VPN 用接続プロファイルの属性 (412 ページ)
	- クライアントレス SSL VPN のグループ ポリシー属性とユーザー属性 (413 ページ)
	- スマート トンネル アクセス (432 ページ)
	- クライアントレス SSL VPN キャプチャ ツール (446 ページ)
	- ポータル アクセス ルールの設定 (447 ページ)
	- クライアントレス SSL VPN のパフォーマンスの最適化 (448 ページ)

# リソース アクセスのためのクライアントレス **SSL VPN** ポ リシーの作成と適用

内部サーバー上のリソースへのアクセスを制御するクライアントレス SSL VPN に関するポリ シーを作成して適用するには、グループ ポリシーを割り当てる必要があります。

ユーザーをグループポリシーに割り当てると、複数のユーザーにポリシーを適用することで設 定が容易になります。ASA の内部認証サーバー、外部 RADIUS または LDAP サーバーを使用 して、ユーザーをグループ ポリシーに割り当てることができます。グループ ポリシーで設定 を簡素化する方法の詳細な説明については、第4章の「接続プロファイル、グループポリシー、 およびユーザー」を参照してください。

# クライアントレス **SSL VPN** 用接続プロファイルの属性

次の表は、クライアントレス SSL VPN に固有の接続プロファイル属性のリストです。これら の属性に加えて、すべての VPN 接続に共通の一般接続プロファイルの属性を設定します。接 続プロファイルの設定に関する手順ごとの情報については、第4章の「接続プロファイル、グ ループ ポリシー、およびユーザー」を参照してください。

```
\label{eq:1} \bigotimes_{\mathbb{Z}}\mathbb{Z}_{\mathbb{Z}}
```
以前のリリースでは、「接続プロファイル」が「トンネルグループ」と呼ばれていました。接 続プロファイルは、tunnel-group コマンドを使用して設定します。この章では、この 2 つの用 語が同義的によく使用されています。 (注)

#### 表 **22 :** クライアントレス **SSL VPN** 用接続プロファイルの属性

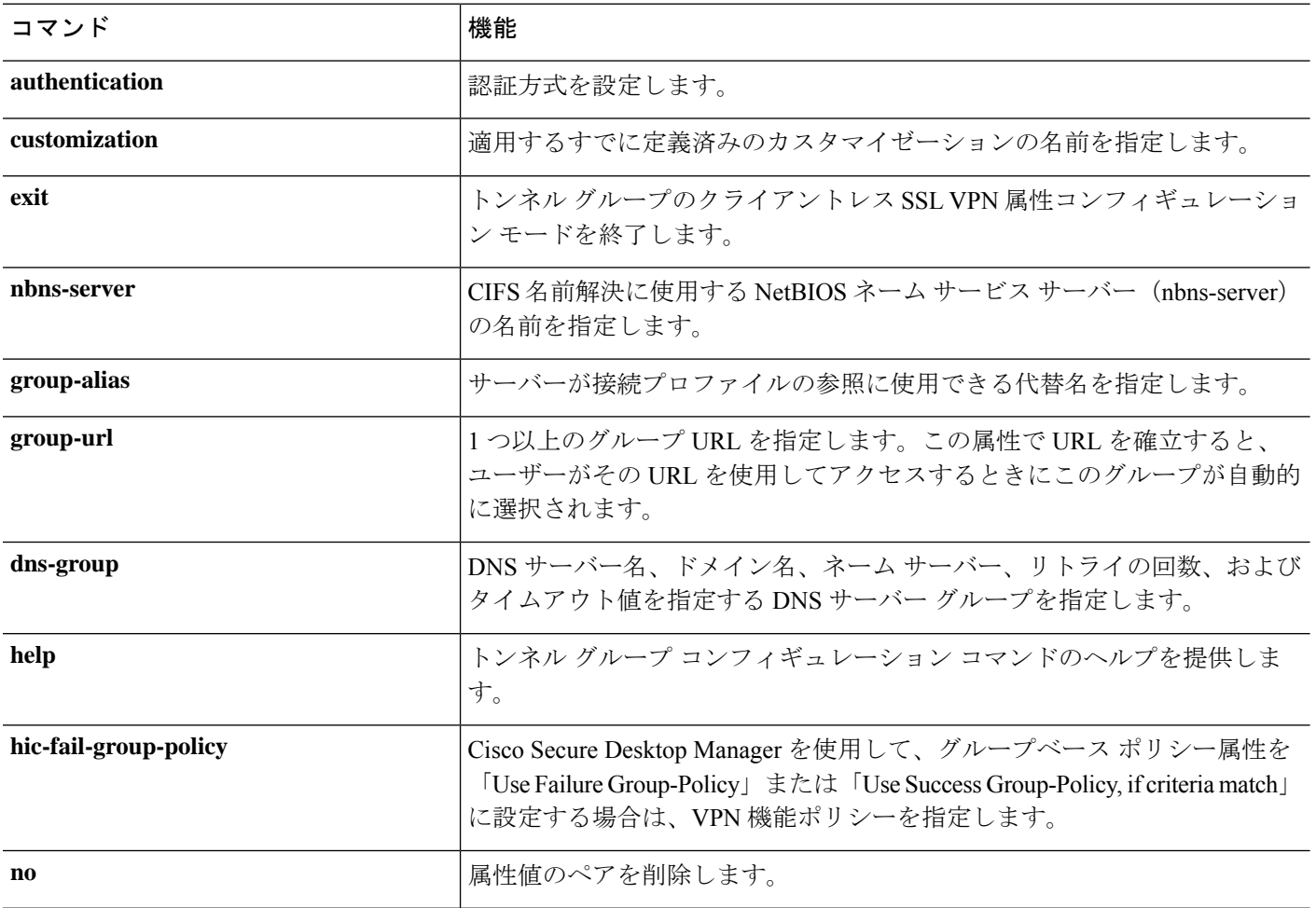

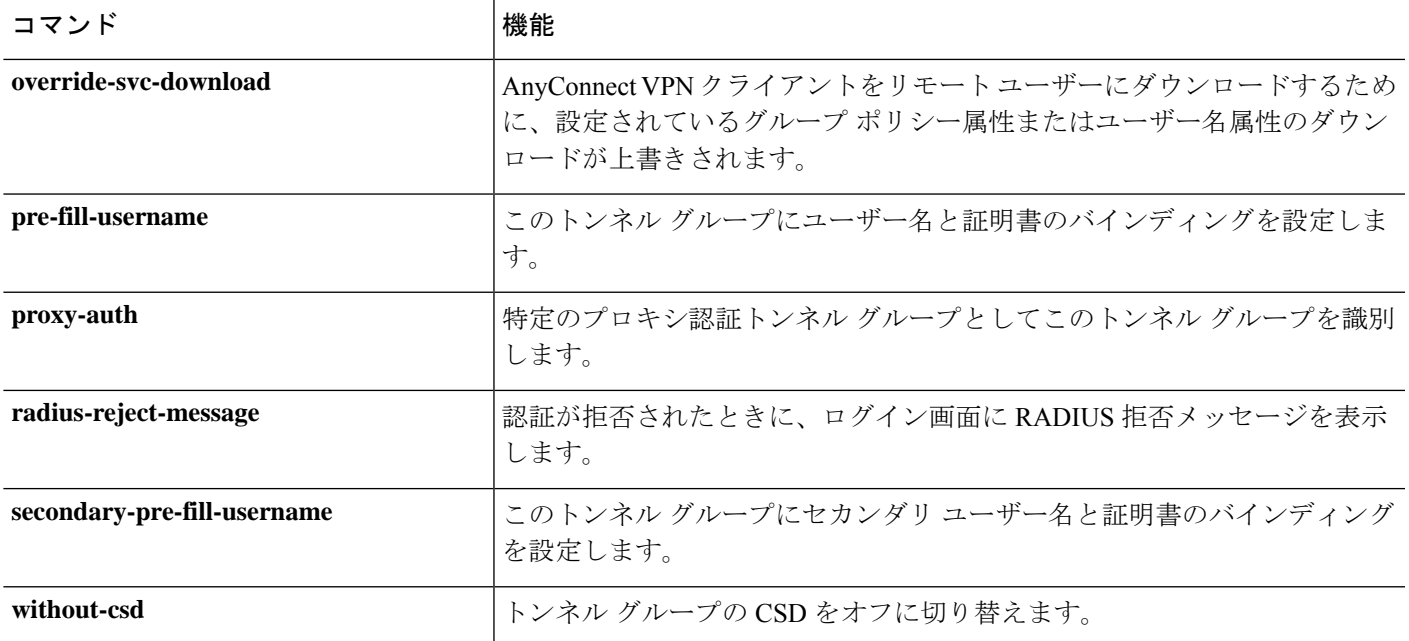

# クライアントレス **SSL VPN** のグループ ポリシー属性と ユーザー属性

次の表に、クライアントレス SSL VPN のグループ ポリシー属性とユーザー属性のリストを示 します。グループポリシー属性とユーザー属性の設定手順については、クライアントレスSSL VPN セッションのグループ ポリシー属性の設定 (415 ページ) または 特定ユーザーのクライ アントレス SSL VPN アクセスの設定 (424 ページ)を参照してください。

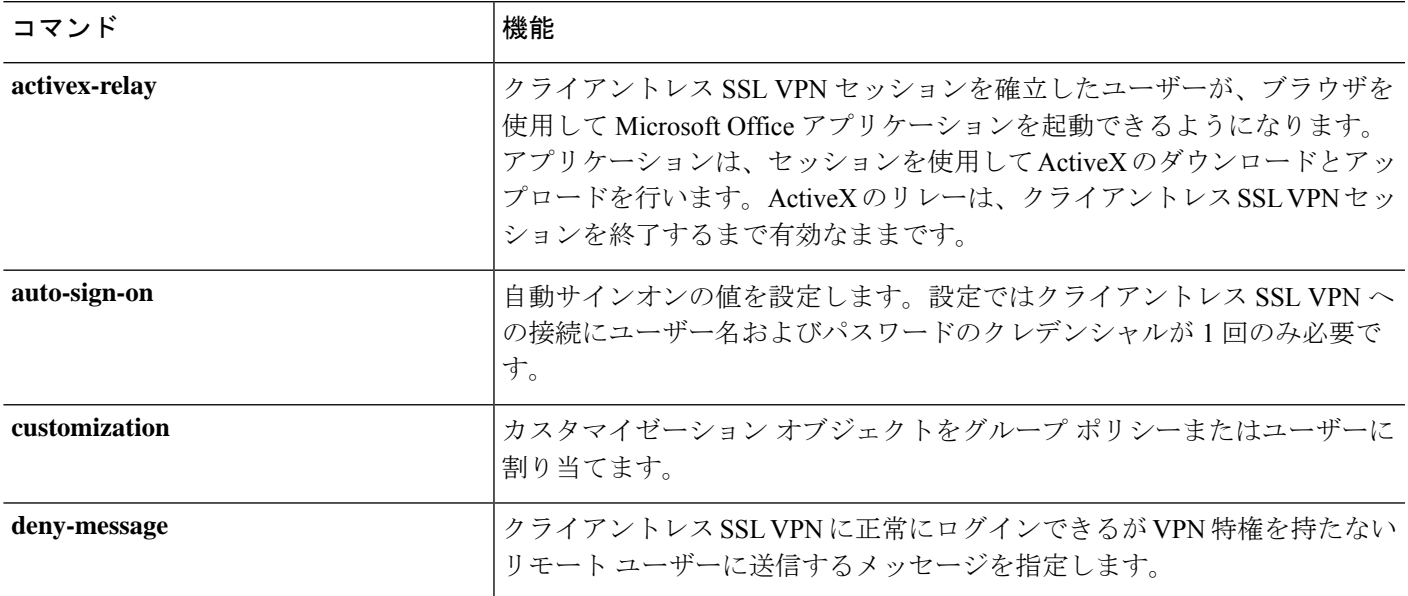

I

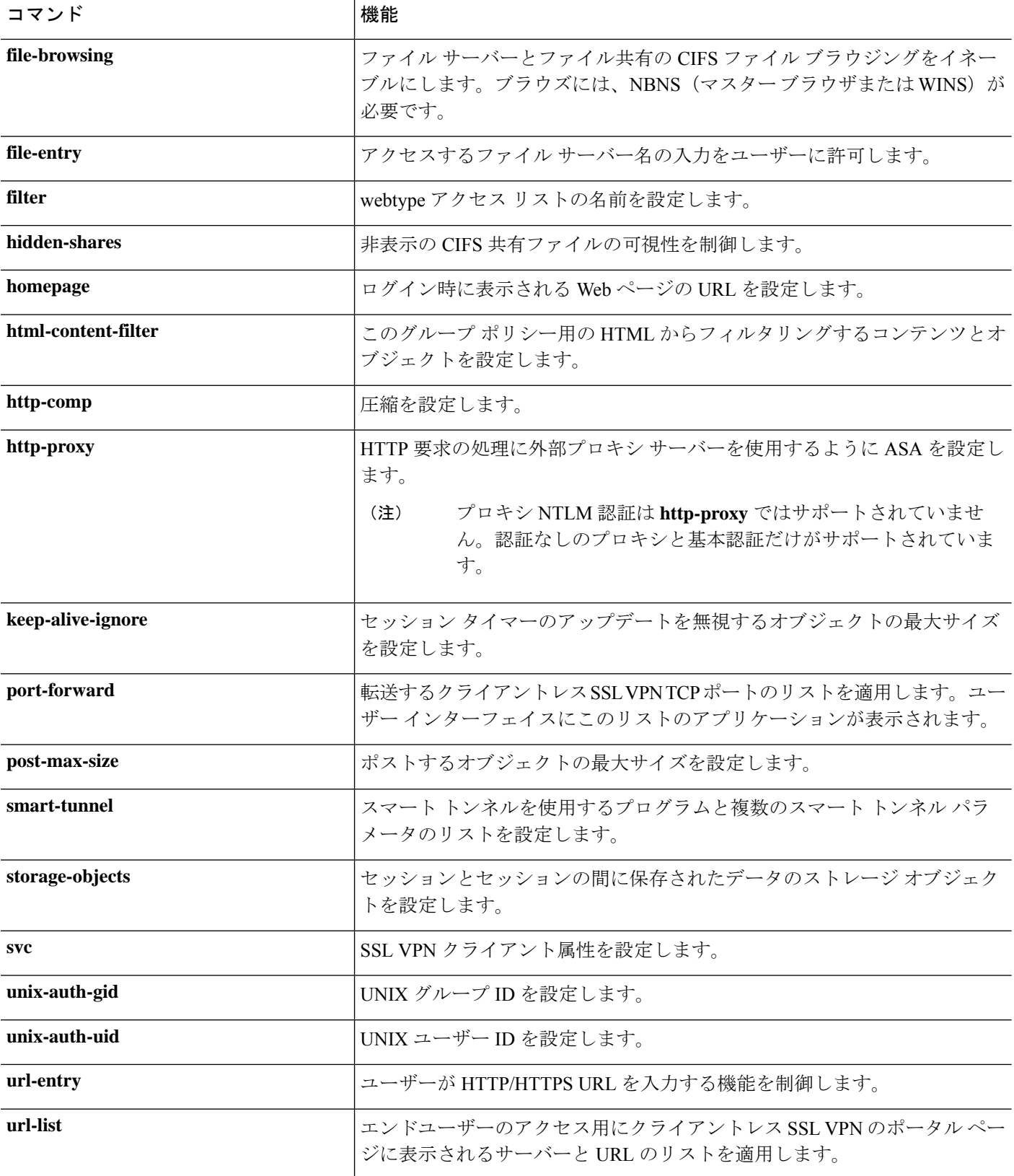

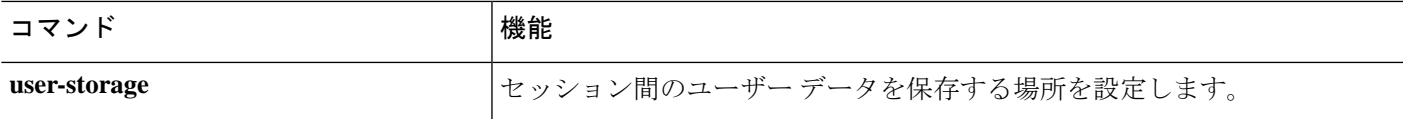

## クライアントレス**SSL VPN**セッションのグループポリシー属性の設定

クライアントレス SSL VPN によって、ユーザーは、Web ブラウザを使用して ASA へのセキュ アなリモート アクセス VPN トンネルを確立できます。ソフトウェアまたはハードウェア クラ イアントは必要ありません。クライアントレス SSL VPN を使用することで、HTTPS インター ネット サイトにアクセスできるほとんどすべてのコンピュータから、幅広い Web リソースお よび Web 対応アプリケーションに簡単にアクセスできます。クライアントレス SSL VPN は SSL およびその後継である TLS1 を使用して、リモート ユーザーと、中央サイトで設定した特 定のサポートされている内部リソースとの間のセキュアな接続を提供します。ASAはプロキシ する必要がある接続を識別し、HTTP サーバーは認証サブシステムと対話してユーザーを認証 します。デフォルトでは、クライアントレス SSL VPN はディセーブルになっています。

特定の内部グループ ポリシー用のクライアントレス SSL VPN のコンフィギュレーションをカ スタマイズできます。

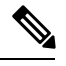

グローバル コンフィギュレーション モードから入る webvpn モードでは、クライアントレス SSL VPN セッションのグローバル設定を構成できます。この項で説明する webvpn モード(グ ループ ポリシー コンフィギュレーション モードから入ります)を使用すると、クライアント レス SSL VPN セッションに固有のグループ ポリシーのコンフィギュレーションをカスタマイ ズできます。 (注)

グループポリシーwebvpnコンフィギュレーションモードでは、すべての機能の設定を継承す るか、または次のパラメータをカスタマイズするかどうかを指定できます。各パラメータにつ いては、後述の項で説明します。

- customizations
- html-content-filter
- homepage
- filter
- url-list
- port-forward
- port-forward-name
- auto-signon
- deny message
- AnyConnect Secure Mobility Client
- keep-alive ignore
- HTTP compression

多くの場合、クライアントレス SSL VPN の設定の一部として webvpn 属性を定義した後、グ ループ ポリシーの webvpn 属性を設定するときにこれらの定義を特定のグループに適用しま す。グループ ポリシー コンフィギュレーション モードで **webvpn** コマンドを使用して、グ ループ ポリシー webvpn コンフィギュレーション モードに入ります。グループ ポリシー用の webvpn コマンドは、ファイル、URL、および TCP アプリケーションへのクライアントレス SSLVPNセッション経由のアクセスを定義します。ACLおよびフィルタリングするトラフィッ クのタイプも指定します。クライアントレスSSLVPNは、デフォルトではディセーブルになっ ています。

グループポリシーwebvpnコンフィギュレーションモードで入力されたすべてのコマンドを削 除するには、このコマンドの **no** 形式を入力します。これらの webvpn コマンドは、設定元の ユーザー名またはグループ ポリシーに適用されます。

#### **webvpn**

#### **no webvpn**

次の例は、FirstGroup というグループ ポリシーのグループ ポリシー webvpn コンフィギュレー ション モードに入る方法を示しています。

```
hostname(config)# group-policy FirstGroup attributes
hostname(config-group-policy)# webvpn
hostname(config-group-webvpn)#
```
## 拒否メッセージの指定

グループポリシー webvpn コンフィギュレーション モードで **deny-message** コマンドを入力す ると、クライアントレス SSL VPN セッションに正常にログインできるが VPN 特権を持たない リモート ユーザーに送信するメッセージを指定できます。

hostname(config-group-webvpn)# **deny-message value "***message***"** hostname(config-group-webvpn)# **no deny-message value "***message***"** hostname(config-group-webvpn)# **deny-message none**

**nodeny-message value**コマンドは、リモートユーザーがメッセージを受信しないように、メッ セージ文字列を削除します。

**nodeny-messagenone** コマンドは、接続プロファイル ポリシーのコンフィギュレーションから 属性を削除します。ポリシーは属性値を継承します。

メッセージは、特殊文字、スペース、および句読点を含む英数字で最大491文字まで指定でき ますが、囲みの引用符はカウントされません。テキストは、ログイン時にリモートユーザーの ブラウザに表示されます。**deny-message value** コマンドに文字列を入力するときは、コマンド がラップする場合でも続けて入力します。

デフォルトの拒否メッセージは次のとおりです。「Login wassuccessful, but because certain criteria have not been met or due to some specific group policy, you do not have permission to use any of the VPN features. Contact your IT administrator for more information.」

次の例の最初のコマンドは、group2 という名前の内部グループ ポリシーを作成します。後続 のコマンドは、そのポリシーに関連付けられている webvpn 拒否メッセージが含まれた属性を 変更します。

```
hostname(config)# group-policy group2 internal
hostname(config)# group-policy group2 attributes
hostname(config-group)# webvpn
hostname(config-group-webvpn)# deny-message value "Your login credentials are OK. However,
you have not been granted rights to use the VPN features. Contact your administrator
for more information."
hostname(config-group-webvpn)
```
## クライアントレス **SSL VPN** セッションのグループ ポリシー フィルタ属性の設定

webvpn モードで **html-content-filter** コマンドを使用して、このグループ ポリシーのクライア ントレス SSL VPN セッションからの Java、ActiveX、イメージ、スクリプト、クッキーをフィ ルタリングするかどうかを指定します。HTMLフィルタリングは、デフォルトでディセーブル です。

コンテンツ フィルタを削除するには、このコマンドの **no** 形式を入力します。**none** キーワー ドを指定して **html-content-filter** コマンドを発行して作成したヌル値を含めて、すべてのコン テンツ フィルタを削除するには、引数を指定せずにこのコマンドの **no** 形式を入力します。**no** オプションを使用すると、値を別のグループポリシーから継承できるようになります。HTML コンテンツ フィルタを継承しないようにするには、**none** キーワードを指定して **html-content-filter** コマンドを入力します。

次回このコマンドを使用すると、前回までの設定が上書きされます。

hostname(config-group-webvpn)# **html-content-filter** {**java** | **images** | **scripts** | **cookies** | **none**}

hostname(config-group-webvpn)# **no html-content-filter** [**java** | **images** | **scripts** | **cookies** | **none**]

下記の表に、このコマンドで使用するキーワードの意味を示します。

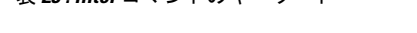

表 **23 : filter** コマンドのキーワード

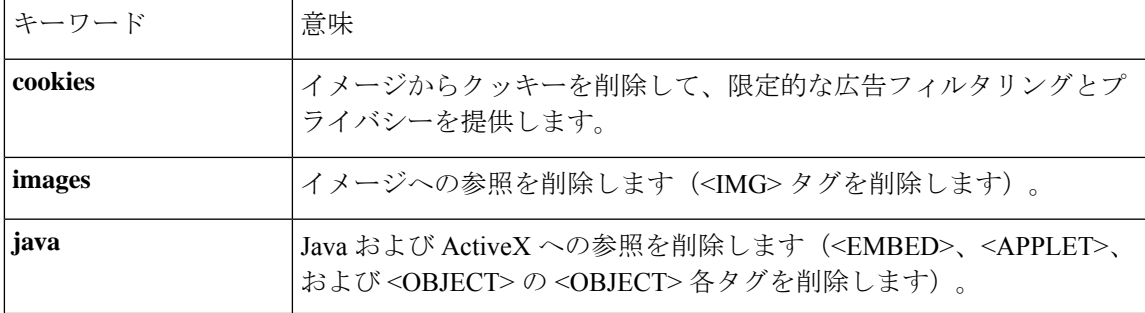

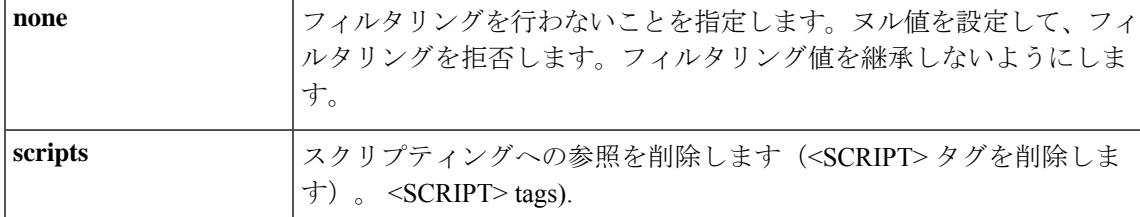

次の例は、FirstGroup という名前のグループ ポリシーに対して JAVA と ActiveX、クッキー、 およびイメージのフィルタリングを設定する方法を示しています。

```
hostname(config)# group-policy FirstGroup attributes
hostname(config-group-policy)# webvpn
hostname(config-group-webvpn)# html-content-filter java cookies images
hostname(config-group-webvpn)#
```
## ユーザー ホームページの指定

グループ ポリシー webvpn コンフィギュレーション モードで **homepage** コマンドを使用して、 このグループのユーザーがログインしたときに表示される Web ページの URL を指定します。 デフォルトのホームページはありません。

**homepagenone** コマンドを発行して作成したヌル値を含めて、設定されているホームページを 削除するには、このコマンドの**no**形式を入力します。**no** オプションを使用すると、値を別の グループ ポリシーから継承できるようになります。ホームページを継承しないようにするに は、**homepage none** コマンドを入力します。

**none** キーワードは、クライアントレス SSL VPN セッションのホームページがないことを示し ます。これにより、ヌル値が設定されてホームページが拒否され、ホームページが継承されな くなります。

キーワード **value** の後ろの *url-string* 変数で、ホームページの URL を指定します。http:// または https:// のいずれかで始まるストリングにする必要があります。

hostname(config-group-webvpn)# **homepage** {**value** url-string | **none**} hostname(config-group-webvpn)# **no homepage** hostname(config-group-webvpn)#

### 自動サインオンの設定

**auto-signon** コマンドは、クライアントレス SSL VPN セッションのユーザー用のシングル サイ ンオン方式です。NTLM 認証、基本認証、またはその両方を使用する認証のためにログイン クレデンシャル(ユーザー名とパスワード)を内部サーバーに渡します。複数のauto-signonコ マンドを入力でき、それらのコマンドは入力順に処理されます(先に入力したコマンドが優先 されます)。

自動サインオン機能は、webvpnコンフィギュレーション、webvpnグループコンフィギュレー ション、または webvpn ユーザー名コンフィギュレーション モードの 3 つのモードで使用でき ます。ユーザー名がグループに優先し、グループがグローバルに優先するという標準的な優先 動作が適用されます。選択するモードは、使用する認証の対象範囲によって異なります。

特定サーバーへの特定ユーザーの自動サインオンをディセーブルにするには、元の IP ブロッ クまたは URI を指定してこのコマンドの **no** 形式を使用します。すべてのサーバーに対して認 証をディセーブルにするには、引数を指定しないで **no** 形式を使用します。**no** オプションを使 用すると、グループ ポリシーから値を継承できます。

次の例では、グループポリシーwebvpnコンフィギュレーションモードで入力し、基本認証を 使用して、10.1.1.0 から 10.1.1.255 の範囲の IP アドレスを持つサーバーへの anyuser という名前 のユーザーの自動サインオンを設定します。

次のコマンド例では、基本認証または NTLM 認証を使用して、クライアントレス SSL VPN セッションのユーザーに対し、URIマスクhttps://\*.example.com/\*で定義されたサーバーへのア クセスに自動サインオンを設定します。

```
hostname(config)# group-policy ExamplePolicy attributes
hostname(config-group-policy)# webvpn
hostname(config-group-webvpn)# auto-signon allow uri https://*.example.com/*
```
### **auth-type all**

hostname(config-group-webvpn)#

次のコマンド例では、基本認証または NTLM 認証を使用して、クライアントレス SSL VPN セッションのユーザーに対し、サブネットマスク255.255.255.0を使用するIPアドレス10.1.1.0 のサーバーへのアクセスに自動サインオンを設定します。

```
hostname(config)# group-policy ExamplePolicy attributes
hostname(config-group-policy)# webvpn
hostname(config-group-webvpn)# auto-signon allow ip 10.1.1.0 255.255.255.0
auth-type all
hostname(config-group-webvpn)#
```
## クライアントレス **SSL VPN** セッション用の **ACL** の指定

webvpn モードで **filter** コマンドを使用し、このグループ ポリシーまたはユーザー名に対して クライアントレス SSL VPN セッションで使用する ACL の名前を指定します。**filter** コマンド を入力して指定するまで、クライアントレス SSL VPN ACL は適用されません。

**filternone** コマンドを発行して作成したヌル値を含めて、ACLを削除するには、このコマンド の**no**形式を入力します。**no**オプションを使用すると、値を別のグループポリシーから継承で きるようになります。フィルタの値を継承しないようにするには、**filter valuenone**コマンドを 入力します。

**filter** コマンドを入力して指定するまで、クライアントレス SSL VPN セッションの ACL は適 用されません。

ACL を設定して、このグループ ポリシーについて、さまざまなタイプのトラフィックを許可 または拒否します。次に、**filter** コマンドを入力して、これらの ACL をクライアントレス SSL VPN トラフィックに適用します。

hostname(config-group-webvpn)# **filter** {**value** ACLname | **none**}

hostname(config-group-webvpn)# **no filter**

**none** キーワードは、**webvpntype** ACL がないことを示します。これにより、ヌル値が設定され て ACL が拒否され、別のグループ ポリシーから ACL が継承されなくなります。

キーワード **value** の後ろの *ACLname* 文字列で、設定した ACL の名前を指定します。

$$
\mathscr{A}
$$

クライアントレス SSL VPN セッションは、**vpn-filter** コマンドで定義されている ACL を使用 しません。 (注)

次の例は、FirstGroup という名前のグループ ポリシーで acl\_in という ACL を呼び出すフィル タの設定方法を示しています。

```
hostname(config)# group-policy FirstGroup attributes
hostname(config-group-policy)# webvpn
hostname(config-group-webvpn)# filter acl_in
hostname(config-group-webvpn)#
```
## **URL** リストの適用

グループ ポリシーのクライアントレス SSL VPN ホームページに URL のリストを表示するよう に指定できます。最初に、グローバル コンフィギュレーション モードで **url-list** コマンドを入 力して、1つ以上の名前付きリストを作成する必要があります。特定のグループポリシーにク ライアントレス SSL VPN セッションのサーバーと URL のリストを適用して、特定のグループ ポリシーのリスト内にあるURLにアクセスできるようにするには、グループポリシーwebvpn コンフィギュレーション モードで **url-list** コマンドを実行する際に、作成するリスト(複数 可)の名前を使用します。デフォルトの URL リストはありません。

**url-listnone** コマンドを使用して作成したヌル値を含めてリストを削除するには**,**このコマンド の **no** 形式を使用します。**no** オプションを使用すると、値を別のグループ ポリシーから継承 できるようになります。URL リストが継承されないようにするには、**url-listnone** コマンドを 使用します。コマンドを 2 回使用すると、先行する設定が上書きされます。

hostname(config-group-webvpn)# **url-list** {**value** name | **none**} [*index*] hostname(config-group-webvpn)# **no url-list**

下記の表に、**url-list** コマンドのパラメータとその意味を示します。

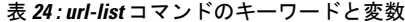

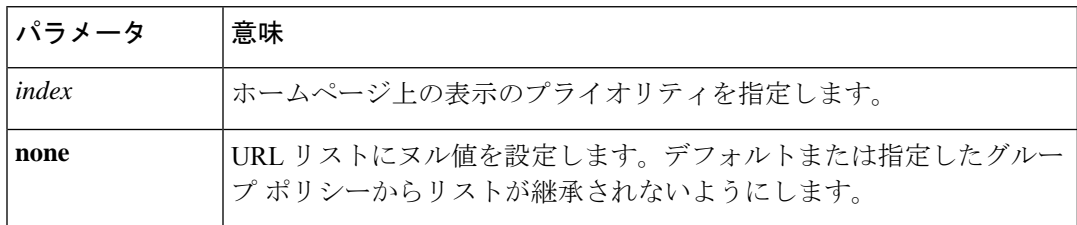

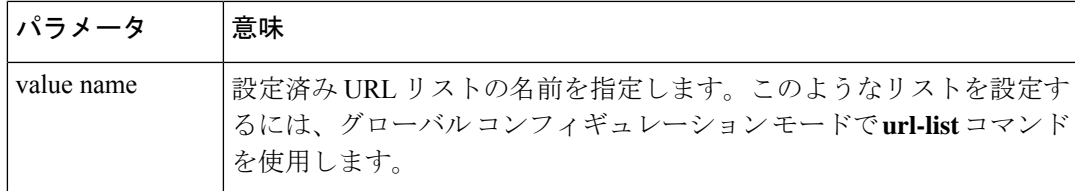

次の例では、FirstGroup という名前のグループ ポリシーに FirstGroupURLs という URL リスト を設定し、これがホームページに表示される最初の URL リストになるように指定します。

```
hostname(config)# group-policy FirstGroup attributes
hostname(config-group-policy)# webvpn
hostname(config-group-webvpn)# url-list value FirstGroupURLs 1
hostname(config-group-webvpn)#
```
## グループ ポリシーの **ActiveX Relay** のイネーブル化

ActiveX Relay を使用すると、クライアントレス SSL VPN セッションを確立したユーザーが、 ブラウザを使用して Microsoft Office アプリケーションを起動できるようになります。アプリ ケーションは、セッションを使用して Microsoft Office ドキュメントのダウンロードとアップ ロードを行います。ActiveXのリレーは、クライアントレスSSL VPNセッションを終了するま で有効なままです。

クライアントレス SSL VPN セッションで ActiveX コントロールをイネーブルまたはディセー ブルにするには、グループポリシーwebvpnコンフィギュレーションモードで次のコマンドを 入力します。

### **activex-relay** {**enable | disable**}

デフォルト グループ ポリシーから **activex-relay** コマンドを継承するには、次のコマンドを入 力します。

### **no activex-relay**

次のコマンドは、特定のグループ ポリシーに関連付けられているクライアントレス SSL VPN セッションの ActiveX コントロールをイネーブルにします。

```
hostname(config-group-policy)# webvpn
hostname(config-group-webvpn)# activex-relay enable
hostname(config-group-webvpn)
```
## グループポリシーに対するクライアントレス**SSL VPN**セッションでのアプリケーション アクセスのイネーブル化

このグループ ポリシーでアプリケーション アクセスをイネーブルにするには、グループ ポリ シー webvpn コンフィギュレーション モードで **port-forward** コマンドを入力します。ポート フォワーディングは、デフォルトではディセーブルになっています。

グループ ポリシー webvpn コンフィギュレーション モードで **port-forward** コマンドを入力し て、アプリケーションアクセスをイネーブルにする前に、クライアントレスSSLVPNセッショ ンでユーザーが使用できるアプリケーションのリストを定義する必要があります。グローバル

コンフィギュレーション モードで **port-forward** コマンドを入力して、このリストを定義しま す。

**port-forward none** コマンドを発行して作成したヌル値を含めて、グループ ポリシー コンフィ ギュレーションからポート フォワーディング属性を削除するには、このコマンドの **no** 形式を 入力します。**no** オプションを使用すると、別のグループ ポリシーからリストを継承できよう になります。ポート フォワーディング リストを継承しないようにするには、**none** キーワード を指定して **port-forward** コマンドを入力します。**none** キーワードは、フィルタリングが実行 されないことを示します。これにより、ヌル値が設定されてフィルタリングが拒否され、フィ ルタリング値が継承されなくなります。

このコマンドの構文は次のとおりです。

hostname(config-group-webvpn)# **port-forward** {**value** listname **| none**} hostname(config-group-webvpn)# **no port-forward**

キーワード **value** の後ろの *listname* 文字列で、クライアントレス SSL VPN セッションのユー ザーがアクセスできるアプリケーションのリストを指定します。webvpnコンフィギュレーショ ン モードで port-forward コマンドを入力し、このリストを定義します。

次回このコマンドを使用すると、前回までの設定が上書きされます。

次の例は、FirstGroup という名前の内部グループ ポリシーに ports1 というポート フォワーディ ング リストを設定する方法を示しています。

```
hostname(config)# group-policy FirstGroup internal attributes
hostname(config-group-policy)# webvpn
hostname(config-group-webvpn)# port-forward value ports1
hostname(config-group-webvpn)#
```
## ポート フォワーディング表示名の設定

グループ ポリシー webvpn コンフィギュレーション モードで **port-forward-name** コマンドを使 用して、特定のユーザーまたはグループ ポリシーでエンド ユーザーへの TCP ポート フォワー ディングを識別する表示名を設定します。**port-forward-namenone** コマンドを使用して作成し たヌル値を含めて、表示名を削除するには**,**このコマンドの**no**形式を入力します。**no** オプショ ンを指定すると、デフォルト名 Application Access が復元されます。表示名を使用しないよう にするには、**port-forward none** コマンドを入力します。このコマンドの構文は次のとおりで す。

hostname(config-group-webvpn)# **port-forward-name** {**value** name **| none**} hostname(config-group-webvpn)# **no port-forward-name**

次の例は、FirstGroup という内部グループ ポリシーに Remote Access TCP Applications という名 前を設定する方法を示しています。

hostname(config)# **group-policy FirstGroup internal attributes**

hostname(config-group-policy)# **webvpn** hostname(config-group-webvpn)# **port-forward-name value Remote Access TCP Applications** hostname(config-group-webvpn)#

## セッション タイマー更新時に無視する最大オブジェクト サイズの設定

ネットワーク デバイスは、短いキープアライブ メッセージを交換して、デバイス間の仮想回 路が引き続きアクティブであることを確認します。これらのメッセージの長さは異なる可能性 があります。**keep-alive-ignore** コマンドを使用すると、指定サイズ以下のメッセージをすべて キープアライブ メッセージと見なして、セッション タイマーの更新時にトラフィックと見な さないように ASA に指定できます。範囲は 0 ~ 900 KB です。デフォルトは 4 KB です。

トランザクションごとに無視する HTTP/HTTPS トラフィックの上限を指定するには、グルー プ ポリシー属性 webvpn コンフィギュレーション モードで **keep-alive-ignore** コマンドを使用 します。

hostname(config-group-webvpn)# **keep-alive-ignore** size hostname(config-group-webvpn)#

このコマンドの**no**形式を使用すると、コンフィギュレーションからこの指定が削除されます。

hostname(config-group-webvpn)# **no keep-alive-ignore** hostname(config-group-webvpn)#

次の例では、無視するオブジェクトの最大サイズを 5 KB に設定します。

hostname(config-group-webvpn)# **keep-alive-ignore 5** hostname(config-group-webvpn)#

## **HTTP** 圧縮の指定

グループポリシー webvpn モードで http-comp コマンドを入力し、特定のグループまたはユー ザーに対してクライアントレス SSL VPN セッションを介した HTTP データの圧縮をイネーブ ルにします。

hostname(config-group-webvpn)# http-comp {gzip | none} hostname(config-group-webvpn)#

コンフィギュレーションからコマンドを削除し、値が継承されるようにするには、このコマン ドの **no** 形式を使用します。

hostname(config-group-webvpn)# no http-comp {gzip | none} hostname(config-group-webvpn)#

このコマンドの構文は次のとおりです。

- **gzip—**グループまたはユーザーに対して圧縮をイネーブルにすることを指定します。これ はデフォルト値です。
- **none—**そのグループまたはユーザーに対し圧縮がディセーブルにされるよう指示します。

クライアントレス SSL VPN セッションの場合、グローバル コンフィギュレーション モードで 設定された **compression** コマンドは、グループ ポリシー webvpn モードやユーザー名 webvpn モードで設定された **http-comp** コマンドよりも優先されます。

次に、グローバル ポリシー sales の圧縮をディセーブルにする例を示します。

```
hostname(config)# group-policy sales attributes
hostname(config-group-policy)# webvpn
hostname(config-group-webvpn)# http-comp none
hostname(config-group-webvpn)#
```
## 特定ユーザーのクライアントレス **SSL VPN** アクセスの設定

次の各項では、特定のユーザーのクライアントレス SSL VPN セッションの設定をカスタマイ ズする方法について説明します。ユーザー名コンフィギュレーション モードで **webvpn** コマ ンドを使用して、ユーザー名 webvpn コンフィギュレーション モードを開始します。クライア ントレス SSL VPN によって、ユーザーは、Web ブラウザを使用して ASA へのセキュアなリ モート アクセス VPN トンネルを確立できます。ソフトウェアまたはハードウェア クライアン トは必要ありません。クライアントレス SSL VPN を使用することで、HTTPS インターネット サイトにアクセスできるほとんどすべてのコンピュータから、幅広いWebリソースおよびWeb 対応アプリケーションに簡単にアクセスできます。クライアントレス SSL VPN は SSL および その後継であるTLS1を使用して、リモートユーザーと、中央サイトで設定した特定のサポー トされている内部リソースとの間のセキュアな接続を提供します。ASAはプロキシする必要が ある接続を識別し、HTTP サーバーは認証サブシステムと対話してユーザーを認証します。

ユーザー名 webvpn コンフィギュレーション モードのコマンドによって、ファイル、URL、 TCP アプリケーションへのクライアントレス SSL VPN セッション経由のアクセスを定義しま す。ACL およびフィルタリングするトラフィックのタイプも指定します。クライアントレス SSL VPN は、デフォルトではディセーブルになっています。これらの **webvpn** コマンドは、コ マンドの設定を行ったユーザー名にのみ適用されます。プロンプトが変化して、ユーザー名 webvpn コンフィギュレーション モードに入ったことがわかります。

hostname(config-username)# **webvpn** hostname(config-username-webvpn)#

ユーザー名 webvpn コンフィギュレーション モードで入力したすべてのコマンドを削除するに は、このコマンドの **no** 形式を使用します。

```
hostname(config-username)# no webvpn
hostname(config-username)#
```
電子メール プロキシを使用するためにクライアントレス SSL VPN を設定する必要はありませ  $h_{\circ}$ 

グローバル コンフィギュレーション モードから入る webvpn モードでは、クライアントレス SSLVPNセッションのグローバル設定を構成できます。この項で説明した、ユーザー名モード から入ったユーザー名 webvpn コンフィギュレーション モードを使用すると、特定のユーザー のクライアントレスSSLVPNセッションのコンフィギュレーションをカスタマイズできます。 (注)

ユーザー名 webvpn コンフィギュレーション モードでは、次のパラメータをカスタマイズでき ます。各パラメータについては、後続の手順で説明します。

- customizations
- deny message
- html-content-filter
- homepage
- filter
- url-list
- port-forward
- port-forward-name
- auto-signon
- AnyConnect Secure Mobility Client
- keep-alive ignore
- HTTP compression

次の例は、username anyuser attributes に対してユーザー名 webvpn コンフィギュレーションモー ドを開始する方法を示しています。

```
hostname(config)# username anyuser attributes
hostname(config-username)# webvpn
hostname(config-username-webvpn)#
```
## **HTML** からフィルタリングするコンテンツとオブジェクトの指定

このユーザーのクライアントレス SSL VPN セッションの Java、ActiveX、イメージ、スクリプ ト、クッキーをフィルタリングするには、ユーザー名 webvpn コンフィギュレーション モード で **html-content-filter** コマンドを入力します。コンテンツ フィルタを削除するには、このコマ ンドの **no** 形式を入力します。**html-content-filternone** コマンドを発行して作成したヌル値を含 めて、すべてのコンテンツ フィルタを削除するには、引数を指定せずにこのコマンドの **no** 形 式を入力します。**no** オプションを使用すると、グループ ポリシーから値を継承できます。

HTML コンテンツ フィルタを継承しないようにするには、html-**html-content-filternone** コマン ドを入力します。HTML フィルタリングは、デフォルトでディセーブルです。

次回このコマンドを使用すると、前回までの設定が上書きされます。

hostname(config-username-webvpn)# **html-content-filter** {**java** | **images** | **scripts** | **cookies** | **none**}

hostname(config-username-webvpn)# **no html-content-filter** [**java** | **images** | **scripts** | **cookies** | **none**]

このコマンドで使用するキーワードは、次のとおりです。

- **cookies—**イメージからクッキーを削除して、限定的な広告フィルタリングとプライバシー を提供します。
- **images—**イメージへの参照を削除します(<IMG> タグを削除します)。
- **java—**Java および ActiveX への参照を削除します(<EMBED>、<APPLET>、および <OBJECT>の<OBJECT>各タグを削除します)。
- **none—**フィルタリングを行わないことを指定します。ヌル値を設定して、フィルタリング を拒否します。フィルタリング値を継承しないようにします。
- **scripts**:スクリプティングへの参照を削除します(<SCRIPT> タグを削除します)。  $\langle$ SCRIPT $>$  tags).

次の例は、anyuser という名前のユーザーに、Java と ActiveX、クッキー、およびイメージの フィルタリングを設定する方法を示しています。

hostname(config)# **username anyuser attributes** hostname(config-username)# **webvpn**

hostname(config-username-webvpn)# **html**-**content-filter java cookies images** hostname(config-username-webvpn)#

## ユーザー ホームページの指定

このユーザーがクライアントレス SSL VPN セッションにログインしたときに表示される Web ページのURLを指定するには、ユーザー名webvpnコンフィギュレーションモードで**homepage** コマンドを入力します。**homepagenone** コマンドを発行して作成したヌル値を含めて、設定さ れているホームページを削除するには、このコマンドの**no**形式を入力します。**no** オプション を使用すると、グループポリシーから値を継承できます。ホームページを継承しないようにす るには、**homepage none** コマンドを入力します。

**none** キーワードは、クライアントレス SSL VPN ホームページがないことを示します。これに より、ヌル値が設定されてホームページが拒否され、ホームページが継承されなくなります。

キーワード **value** の後ろの *url-string* 変数で、ホームページの URL を指定します。http:// または https:// のいずれかで始まるストリングにする必要があります。

デフォルトのホームページはありません。

```
hostname(config-username-webvpn)# homepage {value url-string | none}
hostname(config-username-webvpn)# no homepage
hostname(config-username-webvpn)#
```
次の例は、anyuser という名前のユーザーのホームページとして www.example.com を指定する 方法を示しています。

```
hostname(config)# username anyuser attributes
hostname(config-username)# webvpn
hostname(config-username-webvpn)# homepage value www.example.com
hostname(config-username-webvpn)#
```
## 拒否メッセージの指定

ユーザー名 webvpn コンフィギュレーション モードで **deny-message** コマンドを入力すると、 クライアントレス SSL VPN セッションに正常にログインできるが VPN 特権を持たないリモー ト ユーザーに送信するメッセージを指定できます。

hostname(config-username-webvpn)# **deny-message value "***message***"** hostname(config-username-webvpn)# **no deny-message value "***message***"** hostname(config-username-webvpn)# **deny-message none**

**nodeny-message value**コマンドは、リモートユーザーがメッセージを受信しないように、メッ セージ文字列を削除します。

**nodeny-messagenone** コマンドは、接続プロファイル ポリシーのコンフィギュレーションから 属性を削除します。ポリシーは属性値を継承します。

メッセージは、特殊文字、スペース、および句読点を含む英数字で最大491文字まで指定でき ますが、囲みの引用符はカウントされません。テキストは、ログイン時にリモートユーザーの ブラウザに表示されます。**deny-message value** コマンドに文字列を入力するときは、コマンド がラップする場合でも続けて入力します。

デフォルトの拒否メッセージは次のとおりです。「Login wassuccessful, but because certain criteria have not been met or due to some specific group policy, you do not have permission to use any of the VPN features. Contact your IT administrator for more information.」

次の例の最初のコマンドは、ユーザー名モードに入り、anyuser という名前のユーザーに属性 を設定します。後続のコマンドは、ユーザー名 webvpn コンフィギュレーション モードに入 り、そのユーザーに関連付けられている拒否メッセージを変更します。

```
hostname(config)# username anyuser attributes
hostname(config-username)# webvpn
hostname(config-username-webvpn)# deny-message value "Your login credentials are OK.
However, you have not been granted rights to use the VPN features. Contact your
administrator for more information."
hostname(config-username-webvpn)
```
### **URL** リストの適用

クライアントレス SSL VPN セッションを確立したユーザーのホームページに URL のリストを 表示するように指定できます。最初に、グローバル コンフィギュレーション モードで **url-list** コマンドを入力して、1 つ以上の名前付きリストを作成する必要があります。クライアントレ スSSL VPNの特定のユーザーにサーバーとURLのリストを適用するには、ユーザー名webvpn コンフィギュレーション モードで **url-list** コマンドを入力します。

**url-listnone** コマンドを使用して作成したヌル値を含めてリストを削除するには**,**このコマンド の **no** 形式を入力します。**no** オプションを使用すると、グループ ポリシーから値を継承でき ます。URL リストが継承されないようにするには、**url-list none** コマンドを入力します。

hostname(config-username-webvpn)# **url-list** {listname displayname url | **none**} hostname(config-username-webvpn)# **no url-list**

このコマンドで使用するキーワードと変数は、次のとおりです。

- *displayname*:URLの名前を指定します。この名前は、クライアントレスSSLVPNセッショ ンのポータル ページに表示されます。
- listname:URL をグループ化する名前を指定します。
- **none**:URL のリストが存在しないことを示します。ヌル値を設定して、URL リストを拒 否します。URL リストの値を継承しないようにします。
- *url*:クライアントレス SSL VPN のユーザーがアクセスできる URL を指定します。

デフォルトの URL リストはありません。

次回このコマンドを使用すると、前回までの設定が上書きされます。

次の例は、anyuser という名前のユーザーに AnyuserURLs という URL リストを設定する方法を 示しています。

```
hostname(config)# username anyuser attributes
hostname(config-username)# webvpn
hostname(config-username-webvpn)# url-list value AnyuserURLs
hostname(config-username-webvpn)#
```
## ユーザーの **ActiveX Relay** のイネーブル化

ActiveX Relay を使用すると、クライアントレス SSL VPN セッションを確立したユーザーが、 ブラウザを使用して Microsoft Office アプリケーションを起動できるようになります。アプリ ケーションは、セッションを使用して Microsoft Office ドキュメントのダウンロードとアップ ロードを行います。ActiveXのリレーは、クライアントレスSSL VPNセッションを終了するま で有効なままです。

クライアントレス SSL VPN セッションの ActiveX コントロールをイネーブルまたはディセー ブルにするには、ユーザー名 webvpn コンフィギュレーション モードで次のコマンドを入力し ます。

#### **activex-relay** {**enable | disable**}

グループ ポリシーから **activex-relay** コマンドを継承するには、次のコマンドを入力します。

#### **no activex-relay**

次のコマンドは、特定のユーザー名に関連付けられているクライアントレスSSLVPNセッショ ンの ActiveX コントロールをイネーブルにします。

hostname(config-username-policy)# **webvpn** hostname(config-username-webvpn)# **activex-relay enable** hostname(config-username-webvpn)

## クライアントレス **SSL VPN** セッションでのアプリケーション アクセスのイネーブル化

このユーザーのアプリケーション アクセスをイネーブルにするには、ユーザー名 webvpn コン フィギュレーション モードで **port-forward** コマンドを入力します。ポート フォワーディング は、デフォルトではディセーブルになっています。

**port-forwardnone**コマンドを発行して作成したヌル値を含めて、コンフィギュレーションから ポートフォワーディング属性を削除するには、このコマンドの**no**形式を入力します。**no**オプ ションを使用すると、グループポリシーからリストを継承できるようになります。フィルタリ ングを拒否してポート フォワーディング リストを継承しないようにするには、**none** キーワー ドを指定して **port-forward** コマンドを入力します。

hostname(config-username-webvpn)# **port-forward** {**value** listname **| none**} hostname(config-username-webvpn)# **no port-forward** hostname(config-username-webvpn)#

キーワード **value** の後ろの *listname* 文字列で、クライアントレス SSL VPN のユーザーがアクセ スできるアプリケーションのリストを指定します。コンフィギュレーション モードで **port-forward** コマンドを入力して、このリストを定義します。

次回このコマンドを使用すると、前回までの設定が上書きされます。

ユーザー名 webvpn コンフィギュレーション モードで **port-forward** コマンドを入力して、ア プリケーション アクセスをイネーブルにする前に、クライアントレス SSL VPN セッションで ユーザーが使用できるアプリケーションのリストを定義する必要があります。グローバルコン フィギュレーション モードで **port-forward** コマンドを入力して、このリストを定義します。

次の例は、ports1 というポート フォワーディング リストを設定する方法を示しています。

hostname(config-group-policy)# **webvpn** hostname(config-username-webvpn)# **port-forward value ports1** hostname(config-username-webvpn)#

## ポート フォワーディング表示名の設定

ユーザー名 webvpn コンフィギュレーション モードで **port-forward-name** コマンドを使用し、 特定のユーザー用にエンド ユーザーへの TCP ポート フォワーディングを識別する表示名を設 定します。**port-forward-namenone** コマンドを使用して作成したヌル値を含めて、表示名を削 除するには**,** このコマンドの **no** 形式を入力します。**no** オプションを指定すると、デフォルト 名Application Accessが復元されます。表示名を使用しないようにするには、**port-forwardnone** コマンドを入力します。

hostname(config-username-webvpn)# **port-forward-name** {**value** *name* **| none**} hostname(config-username-webvpn)# **no port-forward-name**

次の例は、ポート転送名 test を設定する方法を示しています。

```
hostname(config-group-policy)# webvpn
hostname(config-username-webvpn)# port-forward-name value test
hostname(config-username-webvpn)#
```
## セッション タイマー更新時に無視する最大オブジェクト サイズの設定

ネットワーク デバイスは、短いキープアライブ メッセージを交換して、デバイス間の仮想回 路が引き続きアクティブであることを確認します。これらのメッセージの長さは異なる可能性 があります。**keep-alive-ignore** コマンドを使用すると、指定サイズ以下のメッセージをすべて キープアライブ メッセージと見なして、セッション タイマーの更新時にトラフィックと見な さないように ASA に指定できます。範囲は 0 ~ 900 KB です。デフォルトは 4 KB です。

トランザクションごとに無視する HTTP/HTTPS トラフィックの上限を指定するには、グルー プ ポリシー属性 webvpn コンフィギュレーション モードで **keep-alive-ignore** コマンドを使用 します。

hostname(config-group-webvpn)# **keep-alive-ignore** size hostname(config-group-webvpn)#

このコマンドの**no**形式を使用すると、コンフィギュレーションからこの指定が削除されます。

hostname(config-group-webvpn)# **no keep-alive-ignore** hostname(config-group-webvpn)#

次の例では、無視するオブジェクトの最大サイズを 5 KB に設定します。

hostname(config-group-webvpn)# **keep-alive-ignore 5** hostname(config-group-webvpn)#

### 自動サインオンの設定

NTLM、基本 HTTP 認証、またはその両方を使用する内部サーバーに、クライアントレス SSL VPNの特定ユーザーのログインクレデンシャルを自動的に渡すには、ユーザー名webvpnコン フィギュレーション モードで **auto-signon** コマンドを使用します。

**auto-signon** コマンドは、クライアントレス SSL VPN セッションのユーザー用のシングル サイ ンオン方式です。NTLM 認証、基本認証、またはその両方を使用する認証のためにログイン クレデンシャル(ユーザー名とパスワード)を内部サーバーに渡します。複数のauto-signonコ

マンドを入力でき、それらのコマンドは入力順に処理されます(先に入力したコマンドが優先 されます)。

自動サインオン機能は、webvpnコンフィギュレーション、webvpnグループコンフィギュレー ション、または webvpn ユーザー名コンフィギュレーション モードの 3 つのモードで使用でき ます。ユーザー名がグループに優先し、グループがグローバルに優先するという標準的な優先 動作が適用されます。選択するモードは、使用する認証の対象範囲によって異なります。

特定サーバーへの特定ユーザーの自動サインオンをディセーブルにするには、元の IP ブロッ クまたは URI を指定してこのコマンドの **no** 形式を使用します。すべてのサーバーに対して認 証をディセーブルにするには、引数を指定しないで **no** 形式を使用します。**no** オプションを使 用すると、グループ ポリシーから値を継承できます。

次のコマンド例では、基本認証または NTLM 認証を使用して、anyuser という名前のクライア ントレスSSL VPNのユーザーに対し、URIマスクhttps://\*.example.com/\*で定義されたサーバー へのアクセスに自動サインオンを設定します。

hostname(config)# **username anyuser attributes**

hostname(config-username)# **webvpn**

hostname(config-username-webvpn)# **auto-signon allow uri https://\*.example.com/\* auth-type all**

次のコマンド例では、サブネット マスク 255.255.255.0 を使用して、anyuser という名前のクラ イアントレス SSL VPN のユーザーに対し、IP アドレス 10.1.1.0 を持つサーバーへの基本認証 または NTLM 認証による自動サインオンを設定します。

hostname(config)# **username anyuser attributes** hostname(config-username)# **webvpn** hostname(config-username-webvpn)# **auto-signon allow ip 10.1.1.0 255.255.255.0 auth-type all** hostname(config-username-webvpn)#

### **HTTP** 圧縮の指定

ユーザー名webvpnコンフィギュレーションモードでhttp-compコマンドを入力し、特定のユー ザーに対してクライアントレス SSL VPN セッションを介した HTTP データの圧縮をイネーブ ルにします。

hostname(config-username-webvpn)# http-comp {qzip | none} hostname(config-username-webvpn)#

コンフィギュレーションからコマンドを削除し、値が継承されるようにするには、このコマン ドの **no** 形式を使用します。

hostname(config-username-webvpn)# no http-comp {gzip | none} hostname(config-username-webvpn)#

このコマンドの構文は次のとおりです。

- **gzip—**グループまたはユーザーに対して圧縮をイネーブルにすることを指定します。これ はデフォルト値です。
- **none—**そのグループまたはユーザーに対し圧縮がディセーブルにされるよう指示します。

クライアントレス SSL VPN セッションの場合、グローバル コンフィギュレーション モードで 設定された **compression** コマンドは、グループ ポリシー webvpn モードやユーザー名 webvpn モードで設定された **http-comp** コマンドよりも優先されます。

次の例は、testuser というユーザー名で圧縮をディセーブルにしています。

```
hostname(config)# username testuser internal
hostname(config)# username testuser attributes
hostname(config-username)# webvpn
hostname(config-username-webvpn)# http-comp none
hostname(config-username-webvpn)#
```
## スマート トンネル アクセス

次の項では、クライアントレス SSL VPN セッションでスマート トンネル アクセスをイネーブ ルにする方法、それらのアクセスを提供するアプリケーションの指定、および使用上の注意に ついて説明します。

スマート トンネル アクセスを設定するには、スマート トンネル リストを作成します。このリ ストには、スマート トンネル アクセスに適した 1 つ以上のアプリケーション、およびこのリ ストに関連付けられたエンドポイント オペレーティング システムを含めます。各グループ ポ リシーまたはローカル ユーザー ポリシーでは 1 つのスマート トンネル リストがサポートされ ているため、ブラウザベースではないアプリケーションをサポート対象とするために、グルー プ化してスマートトンネルリストに加える必要があります。リストを作成したら、1つ以上の グループ ポリシーまたはローカル ユーザー ポリシーにそのリストを割り当てます。

次の項では、スマート トンネルおよびその設定方法について説明します。

- スマート トンネルについて (433 ページ)
- スマート トンネルの前提条件 (434 ページ)
- スマート トンネルのガイドライン (434 ページ)
- スマート トンネル アクセスに適格なアプリケーションの追加 (436 ページ)
- スマート トンネル リストについて (436 ページ)
- スマート トンネル ポリシーの設定および適用 (437 ページ)
- スマート トンネル トンネルポリシーの設定と適用 (438 ページ)
- スマート トンネル自動サインオン サーバー リストの作成 (440 ページ)
- スマート トンネル自動サインオン サーバー リストへのサーバーの追加 (441 ページ)
- スマート トンネル アクセスの自動化 (443 ページ)
- スマート トンネル アクセスのイネーブル化とオフへの切り替え (444 ページ)
- スマート トンネルからのログオフの設定 (445 ページ)

## スマート トンネルについて

スマート トンネルは、TCP ベースのアプリケーションとプライベート サイト間の接続です。 このスマート トンネルでは、セキュリティ アプライアンスをパスウェイ、ASA をプロキシ サーバーとするクライアントレス(ブラウザベース)SSLVPNセッションが使用されます。ス マート トンネル アクセスを許可するアプリケーションを特定し、各アプリケーションのロー カル パスを指定できます。Microsoft Windows で実行するアプリケーションの場合は、チェッ クサムの SHA-1 ハッシュの一致を、スマート トンネル アクセスを許可する条件として要求も できます。

LotusSameTimeおよびMicrosoft Outlookは、スマートトンネルアクセスを許可するアプリケー ションの例です。

スマート トンネルを設定するには、アプリケーションがクライアントであるか、Web 対応ア プリケーションであるかに応じて、次の手順のいずれかを実行する必要があります。

- クライアント アプリケーションの 1 つ以上のスマート トンネル リストを作成し、スマー トトンネルアクセスを必要とするグループポリシーまたはローカルユーザーポリシーに そのリストを割り当てます。
- スマート トンネル アクセスに適格な Web 対応アプリケーションの URL を指定する 1 つ 以上のブックマーク リスト エントリを作成し、スマート トンネル アクセスを必要とする グループ ポリシーまたはローカル ユーザー ポリシーにそのリストを割り当てます。

また、クライアントレス SSL VPN セッションを介したスマート トンネル接続でのログイン ク レデンシャルの送信を自動化する Web 対応アプリケーションのリストも作成できます。

#### スマート トンネルのメリット

スマート トンネル アクセスでは、クライアントの TCP ベースのアプリケーションは、ブラウ ザベースの VPN 接続を使用してサービスにアクセスできます。この方法では、プラグインや レガシー テクノロジーであるポート転送と比較して、ユーザーには次のような利点がありま す。

- スマート トンネルは、プラグインよりもパフォーマンスが向上します。
- ポート転送とは異なり、スマートトンネルでは、ローカルポートへのローカルアプリケー ションのユーザー接続を要求しないことにより、ユーザーエクスペリエンスが簡略化され ます。
- ポート転送とは異なり、スマートトンネルでは、ユーザーは管理者特権を持つ必要があり ません。

プラグインの利点は、クライアント アプリケーションをリモート コンピュータにインストー ルする必要がないという点です。

## スマート トンネルの前提条件

スマートトンネルでサポートされるプラットフォームとブラウザについては、[『サポート対象](http://www.cisco.com/c/en/us/td/docs/security/asa/compatibility/asa-vpn-compatibility.html) の VPN [プラットフォーム、](http://www.cisco.com/c/en/us/td/docs/security/asa/compatibility/asa-vpn-compatibility.html)Cisco ASA 5500 シリーズ』を参照してください。

次の要件と制限事項が Windows でのスマート トンネル アクセスには適用されます。

• Windows ではブラウザで ActiveX または Oracle Java ランタイム環境(JRE 6 以降を推奨) をイネーブルにしておく必要がある。

ActiveX ページでは、関連するグループ ポリシーに **activex-relay** コマンドを入力しておく ことが必要です。コマンドを入力しているか、ポリシーにスマート トンネル リストを割 り当てていて、エンドポイントのブラウザのプロキシ例外リストでプロキシが指定されて いる場合、このリストに「shutdown.webvpn.relay.」エントリを追加する必要があります。

- Winsock 2のTCPベースのアプリケーションだけ、スマートトンネルアクセスに適する。
- Mac OS X の場合に限り、Java Web Start をブラウザでイネーブルにしておく必要がある。
- スマート トンネルは、IE の拡張保護モードと互換性がありません。

## スマート トンネルのガイドライン

- スマート トンネルは、Microsoft Windows を実行しているコンピュータとセキュリティ ア プライアンス間に配置されたプロキシだけをサポートする。スマートトンネルは、Windows でシステム全体のパラメータを設定する Internet Explorer 設定を使用します。この設定が プロキシ情報を含む場合があります。
	- Windows コンピュータで、プロキシが ASA にアクセスする必要がある場合は、クラ イアントのブラウザにスタティック プロキシ エントリが必要であり、接続先のホス トがクライアントのプロキシ例外のリストに含まれている必要があります。
	- Windows コンピュータで、プロキシが ASA にアクセスする必要がなく、プロキシが ホスト アプリケーションにアクセスする必要がある場合は、ASA がクライアントの プロキシ例外のリストに含まれている必要があります。

プロキシ システムはスタティック プロキシ エントリまたは自動設定のクライアントの設 定、または PAC ファイルによって定義できます。現在、スマート トンネルでは、スタ ティック プロキシ設定だけがサポートされています。

- スマート トンネルでは、Kerberos Constrained Delegation(KCD)はサポートされない。
- Windows の場合、コマンド プロンプトから開始したアプリケーションにスマート トンネ ル アクセスを追加する場合は、スマート トンネル リストの 1 つのエントリの [Process Name] に「cmd.exe」を指定し、別のエントリにアプリケーション自体へのパスを指定す る必要があります。これは「cmd.exe」がアプリケーションの親であるためです。
- HTTP ベースのリモート アクセスによって、いくつかのサブネットが VPN ゲートウェイ へのユーザー アクセスをブロックすることがある。これを修正するには、Web とエンド

ユーザーの場所との間のトラフィックをルーティングするために ASA の前にプロキシを 配置します。このプロキシがCONNECT方式をサポートしている必要があります。認証が 必要なプロキシの場合、スマートトンネルは、基本ダイジェスト認証タイプだけをサポー トします。

- スマート トンネルが開始されると、ASA は、ブラウザ プロセスが同じである場合に VPN セッション経由ですべてのブラウザトラフィックをデフォルトで送信する。また、tunnel-all ポリシーが適用されている場合にのみ、ASAは同じ処理を行います。ユーザーがブラウザ プロセスの別のインスタンスを開始すると、VPNセッション経由ですべてのトラフィック が送信されます。ブラウザ プロセスが同じで、セキュリティ アプライアンスが URL への アクセスを提供しない場合、ユーザーはその URL を開くことはできません。回避策とし て、tunnel-all ではないトンネル ポリシーを割り当てます。
- ステートフル フェールオーバーが発生したとき、スマート トンネル接続は保持されませ ん。ユーザーはフェールオーバー後に再接続する必要があります。
- スマートトンネルのMacバージョンは、POSTブックマーク、フォームベースの自動サイ ンオン、または POST マクロ置換をサポートしない。
- macOS ユーザーの場合、ポータル ページから起動されたアプリケーションだけがスマー ト トンネル セッション接続を確立できる。この要件には、Firefox に対するスマート トン ネルのサポートも含まれます。スマート トンネルを最初に使用する際に、Firefox を使用 して Firefox の別のインスタンスを起動するには、csco\_st という名前のユーザー プロファ イルが必要です。このユーザープロファイルが存在しない場合、セッションでは、作成す るようにユーザーに要求します。
- macOSでは、SSLライブラリにダイナミックにリンクされた、TCPを使用するアプリケー ションをスマート トンネルで使用できる。
- macOS では、スマート トンネルは次をサポートしない。
	- サンドボックス化されたアプリケーション([View] > [Columns] を使用してアクティ ビティ モニターで確認します)。そのため、macOS 10.14 および 10.15 はスマートト ンネリングをサポートしていません。
	- プロキシ サービス
	- 自動サインオン
	- 2 つのレベルの名前スペースを使用するアプリケーション
	- Telnet、SSH、cURL などのコンソールベースのアプリケーション
	- dlopen または dlsym を使用して libsocket コールを見つけ出すアプリケーション
	- libsocket コールを見つけ出すスタティックにリンクされたアプリケーション
- macOS では、プロセスへのフル パスが必要です。また、このパスは大文字と小文字が区 別されます。各ユーザー名のパスを指定しないようにするには、部分パスの前にチルダ (~)を入力します(例:~/bin/vnc)。

• Mac デバイスや Windows デバイスの Chrome ブラウザでスマート トンネルをサポートす るための新しいメソッドが用意されました。Chrome Smart Tunnel Extension は、Netscape プラグインアプリケーションプログラムインターフェイス(NPAPI)に代わるものです。 NPAPI は、Chrome ではサポートされなくなりました。

この拡張プログラムをインストールしていない Chrome でスマート トンネルに対応した ブックマークをクリックすると、ユーザーは拡張プログラムを取得できるように Chrome ウェブストアにリダイレクトされます。Chrome を新規インストールする場合、ユーザー は拡張プログラムを取得できるように Chrome ウェブストアに移動されます。この拡張プ ログラムは、スマートトンネルの実行に必要なバイナリをASAからダウンロードします。

Chrome のデフォルトのダウンロード場所が、現在のユーザーの「ダウンロード」フォル ダを指している必要があります。または、Chrome のダウンロード設定が [Ask every time] である場合は、ユーザーは尋ねられたときに「ダウンロード」フォルダを選択する必要が あります。

スマートトンネルの使用中、通常のブックマークおよびアプリケーション設定は、新しい 拡張機能のインストールとダウンロード場所指定のプロセス以外は変更されません。

## スマート トンネル アクセスに適格なアプリケーションの追加

各 ASA のクライアントレス SSL VPN コンフィギュレーションは、スマート トンネル リスト をサポートしています。各リストは、スマート トンネル アクセスに適格な 1 つ以上のアプリ ケーションを示します。各グループ ポリシーまたはユーザー名は 1 つのスマート トンネル リ ストのみをサポートするため、サポートされる各アプリケーションのセットをスマートトンネ ル リストにグループ化する必要があります。

## スマート トンネル リストについて

グループポリシーとユーザー名ごとに、次のいずれかを行うようにクライアントレスSSLVPN を設定できます。

- ユーザーのログイン時に自動的にスマート トンネル アクセスを開始する。
- ユーザーのログイン時にスマート トンネル アクセスをイネーブルにする。ただし、ユー ザーはクライアントレス SSL VPN ポータル ページの [**Application Access**] > [**Start Smart Tunnels**] ボタンを使用して、スマート トンネル アクセスを手動で開始する必要がある。

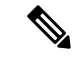

スマート トンネル ログオン オプションは、各グループ ポリシー とユーザー名に対して互いに排他的です。1 つだけ使用してくだ さい。 (注)

次の smart tunnel コマンドは、各グループ ポリシーとユーザー名で使用可能です。各グループ ポリシーとユーザー名のコンフィギュレーションは、これらのコマンドを一度に 1 つだけサ ポートします。そのため、1つのコマンドが入力されると、ASAは、該当のグループポリシー

またはユーザー名のコンフィギュレーションに存在するコマンドを新しいコマンドと置き換え ます。最後のコマンドの場合は、グループ ポリシーまたはユーザー名にすでに存在する smart-tunnel コマンドが削除されるだけです。

• **smart-tunnel auto-start** *list*

ユーザーのログイン時に自動的にスマート トンネル アクセスを開始する。

• **smart-tunnel enable** リスト

ユーザーのログイン時にスマート トンネル アクセスをイネーブルにする。ただし、ユー ザーはクライアントレス SSL VPN ポータル ページの [**Application Access**] > [**Start Smart Tunnels**] ボタンを使用して、スマート トンネル アクセスを手動で開始する必要がある。

• **smart-tunnel disable**

スマート トンネル アクセスを禁止します。

• **no smart-tunnel [auto-start list | enable list | disable]**

**smart-tunnel**コマンドがグループポリシーまたはユーザー名コンフィギュレーションから 削除され、[**no**]**smart-tunnel**コマンドがデフォルトグループポリシーから継承されます。 **no smart-tunnel**コマンドの後にあるキーワードはオプションですが、これらのキーワード により削除対象をその名前の smart-tunnel コマンドに限定します。

## スマート トンネル ポリシーの設定および適用

スマート トンネル ポリシーは、グループ ポリシーまたはユーザー名単位の設定が必要です。 各グループポリシーまたはユーザー名は、グローバルに設定されたネットワークのリストを参 照します。スマートトンネルをオンにすると、トンネル外部のトラフィックに、ネットワーク (ホストのセット)を設定する CLI および指定されたスマート トンネル ネットワークを使用 してユーザーに対してポリシーを適用する CLI の 2 つの CLI を使用できます。次のコマンドに よって、スマート トンネル ポリシーを設定するために使用するホストのリストが作成されま す。

#### 手順

ステップ **1** クライアントレス SSL VPN コンフィギュレーション モードに切り替えます。

### **webvpn**

ステップ **2** スマート トンネル ポリシー設定のために使用するホストのリストを作成します。

### **[no] smart-tunnel network** *network name* **ip** *ip netmask*

- *network name* は、トンネル ポリシーに適用する名前です。
- *ip* は、ネットワークの IP アドレスです。
- *netmask* は、ネットワークのネットマスクです。

ステップ **3** \*.cisco.com などのホスト名マスクを確立します。

#### **[no] smart-tunnel network** *network name* **host** *host mask*

ステップ **4** 特定のグループ ポリシーまたはユーザー ポリシーにスマート トンネル ポリシーを適用しま す。

**[no] smart-tunnel tunnel-policy [{excludespecified | tunnelspecified}** *network name* **| tunnelall]**

- *network name* は、トンネリングされるネットワークのリストです。
- *tunnelall* は、すべてをトンネリング(暗号化)します。
- *tunnelspecified* は、ネットワーク名で指定されたネットワークだけをトンネリングする。
- *excludespecified* は、ネットワーク名で指定されたネットワークの外部のネットワークだけ をトンネリングする。

## スマート トンネル トンネルポリシーの設定と適用

SSL VPN クライアントでのスプリット トンネル設定と同様に、スマート トンネル ポリシーは グループ ポリシーおよびユーザー名単位の設定です。各グループ ポリシーおよびユーザー名 は、グローバルに設定されたネットワークのリストを参照します。

#### 手順

**ステップ1** グローバルに設定されたネットワークのリストを参照します。

**[no]smart-tunnel tunnel-policy [{excludespecified | tunnelspecified}** *network name | tunnelall]*

- *network name* は、トンネリングされるネットワークのリストです。
- **tunnelall** は、すべてをトンネリング(暗号化)します。
- **tunnelspecified** は、ネットワーク名で指定されたネットワークだけをトンネリングする。
- **excludespecified**は、ネットワーク名で指定されたネットワークの外部のネットワークだけ をトンネリングする。

#### ステップ **2** グループ ポリシーおよびユーザー ポリシーにトンネル ポリシーを適用します。

#### **[no] smart-tunnel network** *network name* **ip** *ip netmask*

または

#### **[no] smart-tunnel network** *network name* **host** *host mask*

一方のコマンドによってホストが指定され、他方のコマンドによってネットワーク IP が指定 されます。1 つだけ使用してください。

• *network name* は、トンネル ポリシーを適用するネットワークの名前を指定します。

- *ip address* は、ネットワークの IP アドレスを指定します。
- *netmask* は、ネットワークのネットマスクを指定します。
- *host mask* は、ホスト名マスク(\*.cisco.com など)を指定します。

例:

例:

1つのホストだけを含むトンネルポリシーを作成します(次の例では、インベントリページは www.example.com(10.5.2.2)でホストされており、ホストの IP アドレスと名前の両方を設定 するものと仮定します)。

ciscoasa(config-webvpn)# **smart-tunnel network inventory ip 10.5.2.2** or ciscoasa(config-webvpn)# **smart-tunnel network inventory host www.example.com**

ステップ **3** パートナーのグループ ポリシーに、指定したトンネルのトンネル ポリシーを適用します。

ciscoasa(config-group-webvpn)# **smart-tunnel tunnel-policy tunnelspecified inventory**

ステップ **4** (任意) グループ ポリシーのホームページを指定して、そのページでスマート トンネルをイ ネーブルにします。

例:

例:

ciscoasa(config-group-webvpn)# **homepage value http://www.example.com** ciscoasa(config-group-webvpn)# **homepage use-smart-tunnel** ciscoasa(config-webvpn)# **smart-tunnel notification-icon**

スクリプトを記述したり何かをアップロードしなくても、管理者はどのページがス マート トンネル経由で接続するかを指定できます。 (注)

パートナーがログイン時に最初にクライアントレスポータルを介さずに内部インベントリサー バー ページにクライアントレス アクセスできるようにしたいとベンダーが考えている場合、 スマート トンネル ポリシー設定は適切なオプションです。

スマートトンネルをイネーブルにした状態でブラウザによって開始されたすべてのプロセスは トンネルにアクセスできるため、デフォルトでは、スマート トンネル アプリケーションの設 定は必須ではありません。ただし、ポータルが表示されないため、ログアウト通知アイコンを イネーブルにできます。

## スマート トンネル自動サインオン サーバー リストの作成

手順

ステップ **1** クライアントレス SSL VPN コンフィギュレーション モードに切り替えます。

### **webvpn**

ステップ **2** サーバー リストに追加する各サーバーに対して使用します。

**smart-tunnel auto-sign-on** *list* [**use-domain**] [**realm** *realm-string*] [**port** *port-num*]{**ip** *ip-address* [*netmask*] | **host** *hostname-mask*}

- *list*:リモート サーバーのリストの名前を指定します。スペースを含む場合、名前の前後 に引用符を使用します。文字列は最大 64 文字まで使用できます。コンフィギュレーショ ン内にリストが存在しない場合、ASAはリストを作成します。存在する場合、リストにエ ントリを追加します。区別しやすい名前を割り当てます。
- ·use-domain (任意):認証で必要な場合は、Windowsドメインをユーザー名に追加します。 このキーワードを入力する場合は、スマート トンネル リストを 1 つ以上のグループ ポリ シーまたはユーザー名に割り当てるときにドメイン名を指定してください。
- *realm*:認証のレルムを設定します。レルムは Web サイトの保護領域に関連付けられ、認 証時に認証プロンプトまたはHTTPヘッダーのいずれかでブラウザに再度渡されます。自 動サインオンが設定され、レルムの文字列が指定されたら、ユーザーはレルムの文字列を Web アプリケーション(Outlook Web Access など)で設定し、Web アプリケーションにサ インオンすることなくアクセスできます。
- *port*:自動サインオンを実行するポートを指定します。Firefox では、ポート番号が指定さ れていない場合、自動サインオンは、デフォルトのポート番号 80 および 443 でそれぞれ アクセスされた HTTP および HTTPS に対して実行されます。
- ip:IP アドレスとネットマスクによってサーバーを指定します。
- *ip-address*[*netmask*]:自動認証先のホストのサブネットワークを指定します。
- host:ホスト名またはワイルドカード マスクによってサーバーを指定します。このオプ ションを使用すると、IPアドレスのダイナミックな変更からコンフィギュレーションを保 護します。
- *hostname-mask*:自動認証する対象のホスト名またはワイルドカードマスクを指定します。
- ステップ **3** (任意) ASA 設定に表示されるとおりにリストと IP アドレスまたはホスト名を指定して、 サーバーのリストからエントリを削除します。

**no smart-tunnel auto-sign-on** *list* [**use-domain**] [**realm** *realm-string*] [**port** *port-num*]{**ip** *ip-address* [*netmask*] | **host** *hostname-mask*}

ステップ **4** スマート トンネル自動サインオン サーバー リストを表示します。

**show running-config webvpn smart-tunnel**

ステップ **5** config-webvpn コンフィギュレーション モードに切り替えます。

### **config-webvpn**

ステップ **6** サブネット内のすべてのホストを追加し、認証で必要な場合に Windows ドメインをユーザー 名に追加します。

**smart-tunnel auto-sign-on HR use-domain ip 93.184.216.119 255.255.255.0**

ステップ **7** (任意)削除するエントリがリストの唯一のエントリである場合は、リストからそのエントリ を削除し、HR という名前のリストも削除します。

**no smart-tunnel auto-sign-on HR use-domain ip 93.184.216.119 255.255.255.0**

ステップ **8** ASA 設定からリスト全体を削除します。

**no smart-tunnel auto-sign-on HR**

ステップ **9** ドメイン内のすべてのホストを intranet という名前のスマート トンネル自動サインオン リスト に追加します。

**smart-tunnel auto-sign-on intranet host \*.example.com**

ステップ **10** リストからエントリを削除します。

**no smart-tunnel auto-sign-on intranet host \*.example.com**

スマート トンネル自動サインオン サーバー リストを設定した後、そのリストをア クティブにするには、グループ ポリシーまたはローカル ユーザー ポリシーにリス トを割り当てる必要があります。詳細については、を参照してください。スマート トンネル自動サインオン サーバー リストへのサーバーの追加 (441 ページ) (注)

# スマート トンネル自動サインオン サーバー リストへのサーバーの追 加

次の手順では、スマートトンネル接続での自動サインオンを提供するサーバーのリストにサー バーを追加し、そのリストをグループ ポリシーまたはローカル ユーザーに割り当てる方法に ついて説明します。

### 始める前に

• **smart-tunnel auto-sign-on** リスト コマンドを使用して、最初にサーバーのリストを作成し ます。グループポリシーまたはユーザー名に割り当てることができるリストは1つだけで す。

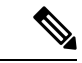

- スマートトンネル自動サインオン機能は、Internet Explorer および Firefoxを使用したHTTPおよびHTTPS通信を行うアプリケーショ ンだけをサポートしています。 (注)
	- Firefox を使用している場合は、正確なホスト名または IP アドレスを使用してホストが指 定されていることを確認します(ワイルドカードを使用したホスト マスク、IP アドレス を使用したサブネット、およびネットマスクは使用できません)。たとえば、Firefox で は、\*.cisco.com を入力したり、email.cisco.com をホストする自動サインオンを期待したり することはできません。

### 手順

ステップ **1** クライアントレス SSL VPN コンフィギュレーション モードに切り替えます。

#### **webvpn**

ステップ **2** グループ ポリシーのクライアントレス SSL VPN コンフィギュレーション モードに切り替えま す。

#### **group-policy webvpn**

ステップ **3** ユーザー名のクライアントレス SSL VPN コンフィギュレーション モードに切り替えます。

#### **username webvpn**

ステップ **4** スマート トンネル自動サインオン クライアントレス SSL VPN セッションをイネーブルにしま す。

#### **smart-tunnel auto-sign-on enable**

ステップ **5** (任意) スマート トンネル自動サインオン クライアントレス SSL VPN セッションをオフに切 り替え、グループポリシーまたはユーザー名からこのセッションを削除して、デフォルトを使 用します。

#### [**no**] **smart-tunnel auto-sign-on enable** *list* [ **domain** *domain*]

- *list*:ASA クライアントレス SSL VPN コンフィギュレーションにすでに存在するスマート トンネル自動サインオン リストの名前です。
- (任意)*domain*:認証中にユーザー名に追加されるドメインの名前です。ドメインを入力 する場合、**use-domain** キーワードをリスト エントリに入力します。
- ステップ **6** SSL VPN コンフィギュレーション内のスマート トンネル自動サインオン リストのエントリを 表示します。

#### **show running-config webvpn smart-tunnel**

ステップ **7** HR という名前のスマート トンネル自動サインオン リストをイネーブルにします。
#### **smart-tunnel auto-sign-on enable HR**

ステップ **8** HRという名前のスマートトンネル自動サインオンリストをイネーブルにし、認証中にCISCO という名前のドメインをユーザー名に追加します。

#### **smart-tunnel auto-sign-on enable HR domain CISCO**

ステップ **9** (任意) HR という名前のスマート トンネル自動サインオン リストをグループ ポリシーから 削除し、デフォルトのグループ ポリシーからスマート トンネル自動サインオン リスト コマン ドを継承します。

**no smart-tunnel auto-sign-on enable HR**

# スマート トンネル アクセスの自動化

ユーザーのログイン時にスマート トンネル アクセスを自動的に開始するには、次の手順を実 行します。

#### 始める前に

MacOSXの場合は、自動開始設定が行われていてもいなくても、ポータルの[Application Access] パネルにあるアプリケーションのリンクをクリックします。

#### 手順

ステップ **1** クライアントレス SSL VPN コンフィギュレーション モードに切り替えます。

#### **webvpn**

ステップ **2** グループ ポリシーのクライアントレス SSL VPN コンフィギュレーション モードに切り替えま す。

#### **group-policy webvpn**

- ステップ **3** ユーザー名のクライアントレス SSL VPN コンフィギュレーション モードに切り替えます。 **username webvpn**
- ステップ **4** ユーザーのログイン時にスマート トンネル アクセスを自動的に開始します。

#### **smart-tunnel auto-start** *list*

*list* は、すでに存在するスマート トンネル リストの名前です。

例:

hostname(config-group-policy)# **webvpn** hostname(config-group-webvpn)# **smart-tunnel auto-start apps1**

これにより、apps1 という名前のスマート トンネル リストがグループ ポリシーに割り当てら れます。

ステップ **5** SSL VPN コンフィギュレーション内のスマート トンネル リストのエントリを表示します。

#### **show running-config webvpn smart-tunnel**

ステップ **6** グループ ポリシーまたはユーザー名から smart-tunnel コマンドを削除し、デフォルトに戻しま す。

**no smart-tunnel**

# スマート トンネル アクセスのイネーブル化とオフへの切り替え

デフォルトでは、スマート トンネルはオフになっています。

手順

ステップ **1** クライアントレス SSL VPN コンフィギュレーション モードに切り替えます。

#### **webvpn**

ステップ **2** グループ ポリシーのクライアントレス SSL VPN コンフィギュレーション モードに切り替えま す。

#### **group-policy webvpn**

ステップ **3** ユーザー名のクライアントレス SSL VPN コンフィギュレーション モードに切り替えます。

#### **username webvpn**

ステップ **4** スマート トンネル アクセスをイネーブルにします。

#### **smart-tunnel [enable** *list* **| disable]**

*list*は、すでに存在するスマートトンネルリストの名前です。前の表の**smart-tunnel auto-start list** を入力した場合は、スマート トンネル アクセスを手動で開始する必要はありません。

#### 例:

hostname(config-group-policy)# **webvpn** hostname(config-group-webvpn)# **smart-tunnel enable apps1**

この例では、apps1 という名前のスマート トンネル リストがグループ ポリシーに割り当てら れます。

ステップ **5** SSL VPN コンフィギュレーション内のスマート トンネル リストのエントリを表示します。

#### **show running-config webvpn smart-tunnel**

ステップ **6** グループ ポリシーまたはローカル ユーザー ポリシーから smart-tunnel コマンドを削除し、デ フォルトのグループ ポリシーに戻します。

#### **no smart-tunnel**

**ステップ1** スマート トンネル アクセスをオフに切り替えます。

**smart-tunnel disable**

## スマート トンネルからのログオフの設定

ここでは、スマートトンネルからの適切なログオフ方法について説明します。すべてのブラウ ザウィンドウを閉じるか、通知アイコンを右クリックしてログアウトを確認すると、スマート トンネルからログオフできます。

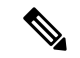

ポータルにあるログアウトボタンを使用することを強くお勧めします。この方法は、クライア ントレス SSL VPN 用であり、スマート トンネルが使用されているかどうかに関係なくログオ フが行われます。通知アイコンは、ブラウザを使用しないスタンドアロンアプリケーションを 使用する場合に限り使用する必要があります。 (注)

### 親プロセスが終了した場合のスマート トンネルからのログオフの設定

この方法では、ログオフを示すためにすべてのブラウザを閉じることが必要です。スマートト ンネルのライフタイムは現在、プロセスのライフタイムの開始に結び付けられています。たと えば、Internet Explorer からスマート トンネルと開始した場合、iexplore.exe が実行されていな いとスマート トンネルがオフになります。スマート トンネルは、ユーザーがログアウトせず にすべてのブラウザを閉じた場合でも、VPN セッションが終了したと判断します。

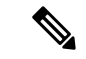

場合によっては、ブラウザプロセスがエラーの結果として、意図的にではなく残っていること があります。また、Secure Desktop を使用しているときに、ユーザーが Secure Desktop 内です べてのブラウザを閉じてもブラウザプロセスが別のデスクトップで実行されている場合があり ます。したがって、スマートトンネルは、現在のデスクトップで表示されているウィンドウが ない場合にすべてのブラウザ インスタンスが終了したと見なします。 (注)

#### 手順

ステップ **1** 管理者が通知アイコンをグローバルでオンにすることを許可します。

#### **[no] smart-tunnel notification-icon**

このコマンドは、ブラウザウィンドウを閉じることでログアウトを行うのではなく、ログアウ ト プロパティを設定し、ユーザーにログアウトのためのログアウト アイコンが提示されるか どうかを制御します。

また、このコマンドは通知アイコンをオンまたはオフにすると自動的にオンまたはオフになる 親プロセスが終了する場合のログオフも制御します。

*notification-icon*は、ログアウトのためにアイコンを使用するタイミングを指定するキーワード です。

このコマンドの *no* バージョンがデフォルトです。この場合、すべてのブラウザ ウィンドウを 閉じることで SSL VPN セッションからログオフします。

ポータルのログアウトは引き続き有効であり、影響を受けません。

ステップ **2** プロキシを使用し、プロキシリストの例外に追加すると、アイコンの使用に関係なく、ログオ フ時にスマート トンネルが必ず適切に閉じられるようにします。

**\*.webvpn.**

### 通知アイコンを使用したスマート トンネルからのログオフの設定

ブラウザを閉じてもセッションが失われないようにするために、ペアレントプロセスの終了時 にログオフをオフに切り替えることもできます。この方法では、システムトレイの通知アイコ ンを使用してログアウトします。アイコンは、ユーザーがアイコンをクリックしてログアウト するまで維持されます。ユーザーがログアウトする前にセッションの期限が切れた場合、アイ コンは、次回に接続を試行するまで維持されます。セッション ステータスがシステム トレイ で更新されるまで時間がかかることがあります。

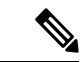

このアイコンが、SSLVPNからログアウトする別の方法です。これは、VPNセッションステー タスのインジケータではありません。 (注)

# クライアントレス **SSL VPN** キャプチャ ツール

クライアントレス SSL VPN CLI には、WebVPN 接続では正しく表示されない Web サイトに関 する情報を記録できるキャプチャツールが含まれています。このツールが記録するデータは、 シスコカスタマーサポートの担当者が問題のトラブルシューティングを行う際に役立ちます。

クライアントレス SSL VPN キャプチャ ツールの出力には次の 2 つのファイルが含まれます。

- Web ページのアクティビティに応じて mangled.1,2,3,4... など。mangle ファイルは、クライ アントレス SSL VPN 接続のページを転送する VPN コンセントレータの html のアクショ ンを記録します。
- Web ページのアクティビティに応じて original.1,2,3,4... など。元のファイルは、URL が VPN コンセントレータに送信したファイルです。

キャプチャ ツールによってファイル出力を開き、表示するには、[Administration] > [File Management] に移動します。出力ファイルを圧縮し、シスコ サポート担当者に送信します。

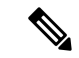

クライアントレスSSLVPNキャプチャツールを使用すると、VPNコンセントレータのパフォー マンスが影響を受けます。出力ファイルを生成した後に、キャプチャツールを必ずオフに切り 替えます。 (注)

# ポータル アクセス ルールの設定

この拡張機能により、カスタマーは、HTTP ヘッダー内に存在するデータに基づいて、クライ アントレスSSLVPNセッションを許可または拒否するグローバルなクライアントレスSSLVPN アクセス ポリシーを設定できます。ASA はクライアントレス SSL VPN セッションを拒否する 場合、ただちにエンドポイントにエラー コードを返します。

ASA は、このアクセス ポリシーを、エンドポイントが ASA に対して認証する前に評価しま す。その結果、拒否の場合は、エンドポイントからの追加の接続試行によるASAの処理リソー スの消費はより少なくなります。

#### 始める前に

ASA にログオンし、グローバル コンフィギュレーション モードを開始します。グローバル コ ンフィギュレーションモードでは、ASAによってhostname(config)#プロンプトが表示さ れます。

手順

ステップ **1** クライアントレス SSL VPN コンフィギュレーション モードに入ります。

#### **webvpn**

ステップ **2** HTTP ヘッダー内の HTTP ヘッダー コードまたは文字列に基づいて、クライアントレス SSL VPN セッションの作成を許可または拒否します。

> **portal-access-rule** *priority* [{**permit** | **deny** [**code** *code*]} {**any** | **user-agent match** *string*} 例:

hostname(config-webvpn)# **portal-access-rule 1 deny code 403 user-agent match \*Thunderbird\*** hostname(config-webvpn)# **portal-access-rule 1 deny code 403 user-agent match "\*my agent\*"**

2 番目の例では、スペースを含む文字列を指定するための適切な構文を示しています。文字列 はワイルドカード(\*)で囲み、さらに引用符(" ")で囲みます。

# クライアントレス **SSL VPN** のパフォーマンスの最適化

ASA には、クライアントレス SSL VPN のパフォーマンスと機能を最適化する複数の方法があ ります。パフォーマンスの改善には、Webオブジェクトのキャッシングと圧縮が含まれます。 機能性の調整には、コンテンツ変換およびプロキシバイパスの制限の設定が含まれます。その 他に、APCF でコンテンツ変換を調整することもできます。

## キャッシングの設定

キャッシングを行うとクライアントレス SSL VPN のパフォーマンスが向上します。頻繁に再 利用されるオブジェクトをシステムキャッシュに格納することで、書き換えの繰り返しやコン テンツの圧縮の必要性を低減します。また、クライアントレス SSL VPN とリモート サーバー 間のトラフィックが軽減されるため、多くのアプリケーションが今までよりはるかに効率的に 実行できるようになります。

デフォルトでは、キャッシングはイネーブルになっています。キャッシュモードでキャッシン グ コマンドを使用すると、ユーザーの環境に応じてキャッシング動作をカスタマイズできま す。

## コンテンツ変換の設定

デフォルトでは、ASA は、コンテンツ変換およびリライト エンジンを介してすべてのクライ アントレス SSL VPN トラフィックを処理します。これには、JavaScript や Java などの高度な要 素からプロキシHTTPへのトラフィックも含まれますが、そのようなトラフィックでは、ユー ザーがアプリケーションに SSL VPN デバイス内部からアクセスしているのか、それらのデバ イスに依存せずにアクセスしているのかに応じて、セマンティックやアクセスコントロールの ルールが異なる場合があります。

Webリソースによっては、高度に個別の処理が要求される場合があります。次の項では、この ような処理を提供する機能について説明します。組織や関係する Web コンテンツの要件に応 じてこれらの機能のいずれかを使用する場合があります。

### リライト済み **Java** コンテンツの署名用証明書の設定

クライアントレス SSL VPN が変換した Java オブジェクトは、その後、トラストポイントに関 連付けられた PKCS12 デジタル証明書により署名されます。

手順

ステップ **1** 証明書をインポートします。

#### **crypto ca import**

ステップ **2** 証明書を採用します。

#### **ava-trustpoint**

#### 例:

```
hostname(config)# crypto ca import mytrustpoint pkcs12 mypassphrase
Enter the base 64 encoded PKCS12.
End with the word "quit" on a line by itself.
[ PKCS12 data omitted ]
quit
INFO: Import PKCS12 operation completed successfully.
hostname(config)# webvpn
hostname(config)# java-trustpoint mytrustpoint
```
この例では、mytrustpoint という名前のトラストポイントの作成、および Java オブジェクトに 署名するための割り当てを示します。

### コンテンツ リライトのオフへの切り替え

一部のアプリケーションや Web リソース (公開 Web サイトなど)が ASA を通過しないよう にしたい場合があります。そのような場合、ASA では、ASA を通過せずに特定のサイトやア プリケーションをブラウズできるようにするリライト ルールを作成できます。これは、IPsec VPN 接続におけるスプリット トンネリングによく似ています。

#### 手順

ステップ **1** クライアントレス SSL VPN コンフィギュレーション モードに切り替えます。

#### **webvpn**

ステップ **2** クライアントレス SSL VPN トンネルの外部にアクセスするためのアプリケーションとリソー スを指定します。

#### **rewrite**

このコマンドは複数回使用できます。

ステップ **3** rewrite コマンドとともに使用します。

#### **disable**

セキュリティ アプライアンスはリライト ルールを順序番号に従って検索するため、ルールの 順序番号は重要です。このとき、最下位の番号から順に検索して行き、最初に一致したルール が適用されます。

## プロキシ バイパスの使用

プロキシ バイパスを使用するように ASA を設定できます。この設定は、プロキシ バイパスが 提供する特別なコンテンツ リライト機能を使用した方が、アプリケーションや Web リソース

をより有効活用できる場合に行います。プロキシバイパスはコンテンツの書き換えに代わる手 法であり、元のコンテンツの変更を最小限に抑えます。多くの場合、カスタムWebアプリケー ションでこれを使用すると有効です。

proxy-bypassコマンドは複数回使用できます。エントリを設定する順序は重要ではありません。 インターフェイスとパス マスク、またはインターフェイスとポートにより、プロキシ バイパ ス ルールが一意に指定されます。

パス マスクではなくポートを使用してプロキシ バイパスを設定する場合、ネットワーク コン フィギュレーションによっては、これらのポートがASAにアクセスできるようにするために、 ファイアウォールコンフィギュレーションの変更が必要になることがあります。この制限を回 避するには、パス マスクを使用します。ただし、パス マスクは変化することがあるため、複 数のパス マスク ステートメントを使用して変化する可能性をなくすことが必要になる場合が あります。

パスは、URL で .com や .org、またはその他のタイプのドメイン名の後に続く全体です。たと えば、www.example.com/hrbenefits という URL では、*hrbenefits* がパスになります。同様に、 www.example.com/hrinsurance という URL では、*hrinsurance* がパスです。すべての hr サイトで プロキシ バイパスを使用する場合は、\*(ワイルドカード)を /hr\* のように使用して、コマン ドを複数回使用しないようにできます。

#### 手順

ステップ **1** クライアントレス SSL VPN コンフィギュレーション モードに切り替えます。

#### **webvpn**

ステップ **2** プロキシ バイパスを設定します。

#### **proxy-bypass**

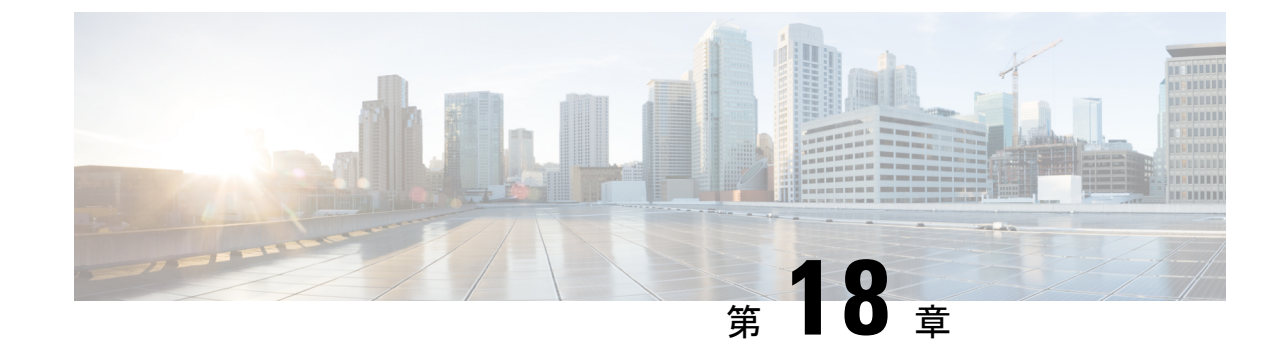

# クライアントレス **SSL VPN** リモート ユー ザー

シスコは、**ASA** バージョン **9.17(1)** で有効なクライアントレス **SSL VPN** の非推奨機能を発表し ました。9.17(1)より前のリリースでは、限定的なサポートが継続されます。より堅牢で新しい ソリューション(たとえば、リモート Duo ネットワークゲートウェイ、AnyConnect、リモー トブラウザの分離機能など)への移行オプションに関する詳細なガイダンスを提供します。 (注)

この章では、ユーザー リモート システムの設定要件と作業の概要を説明します。また、ユー ザーがクライアントレスSSLVPNの使用を開始できるようにします。内容は次のとおりです。

(注) ASA がクライアントレス SSL VPN 用に設定されていることを確認します。

• クライアントレス SSL VPN リモート ユーザー (451 ページ)

# クライアントレス **SSL VPN** リモート ユーザー

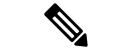

シスコは、**ASA** バージョン **9.17(1)** で有効なクライアントレス **SSL VPN** の非推奨機能を発表し ました。9.17(1)より前のリリースでは、限定的なサポートが継続されます。より堅牢で新しい ソリューション(たとえば、リモート Duo ネットワークゲートウェイ、AnyConnect、リモー トブラウザの分離機能など)への移行オプションに関する詳細なガイダンスを提供します。 (注)

この章では、ユーザー リモート システムの設定要件と作業の概要を説明します。また、ユー ザーがクライアントレスSSLVPNの使用を開始できるようにします。内容は次のとおりです。

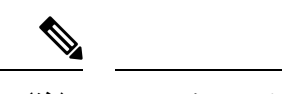

(注) ASA がクライアントレス SSL VPN 用に設定されていることを確認します。

## ユーザー名とパスワード

ネットワークによっては、リモートセッション中にユーザーが、コンピュータ、インターネッ トサービスプロバイダー、クライアントレスSSLVPN、メールサーバー、ファイルサーバー、 企業アプリケーションの一部またはすべてにログインする必要が生じることがあります。ユー ザーはさまざまなコンテキストで認証を行うために、固有のユーザー名、パスワード、PINな どさまざまな情報が要求される場合があります。必要なアクセス権があることを確認してくだ さい。

次の表に、クライアントレス SSL VPN ユーザーが理解しておく必要のあるユーザー名とパス ワードのタイプを示します。

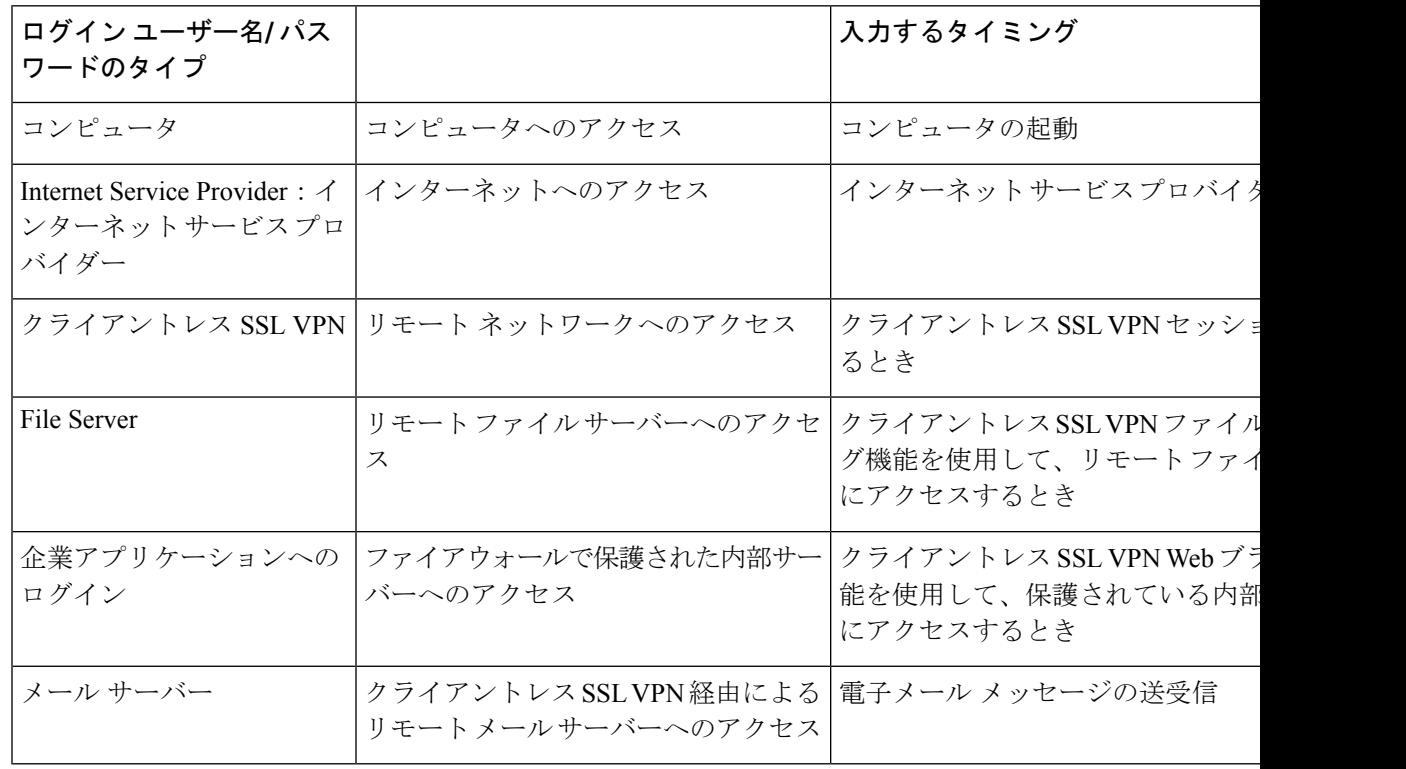

表 **25 :** クライアントレス **SSL VPN** ユーザーに通知するユーザー名とパスワード

## セキュリティ ヒントの通知

次のセキュリティのヒントを通知してください。

- クライアントレスSSLVPNセッションから必ずログアウトします。ログアウトするには、 クライアントレス SSL VPN ツールバーの logout アイコンをクリックするか、またはブラ ウザを閉じます。
- クライアントレス SSL VPN を使用しても、すべてのサイトとの通信がセキュアになるわ けではありません。クライアントレス SSL VPN は、企業ネットワーク上のリモート コン ピュータやワークステーションと ASA との間のデータ転送のセキュリティを保証するも のです。したがって、ユーザーが HTTPS 以外の Web リソース(インターネット上や内部 ネットワーク上にあるリソース)にアクセスする場合、企業の ASA から目的の Web サー バーまでの通信はセキュアではありません。

# クライアントレス**SSL VPN**の機能を使用するためのリモートシステム の設定

次の表に、クライアントレス SSL VPN を使用するためのリモート システムの設定に関連する タスク、タスクの要件と前提条件、および推奨される使用法を示します。

各ユーザー アカウントを異なる設定にしたことにより、クライアントレス SSL VPN ユーザー がそれぞれに使用できる機能が異なる可能性があります。この表では、情報をユーザー アク ティビティ別にまとめています。

表 **26 :** クライアントレス **SSL VPN** リモート システムの設定およびエンド ユーザーの要件

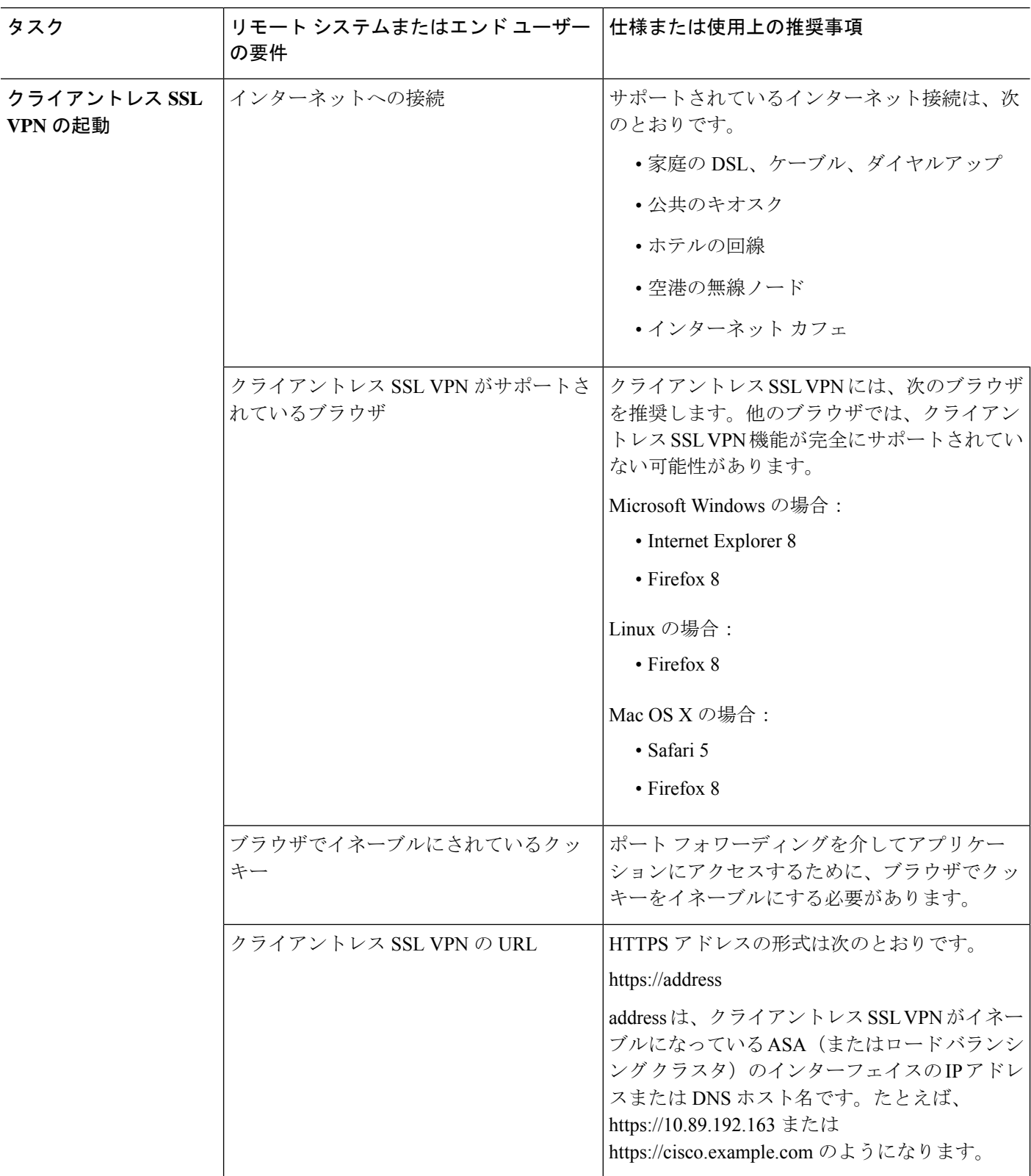

ᅟ

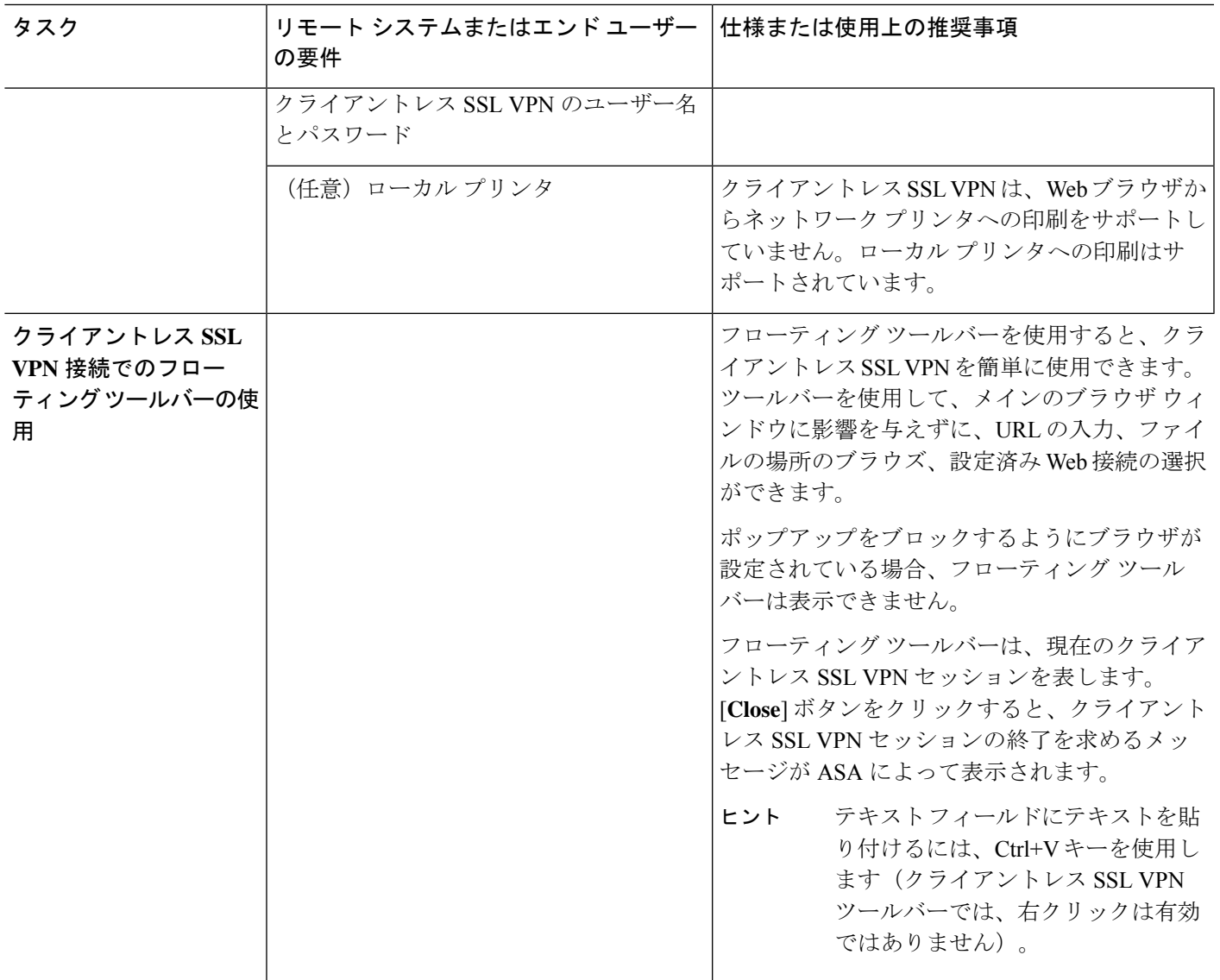

I

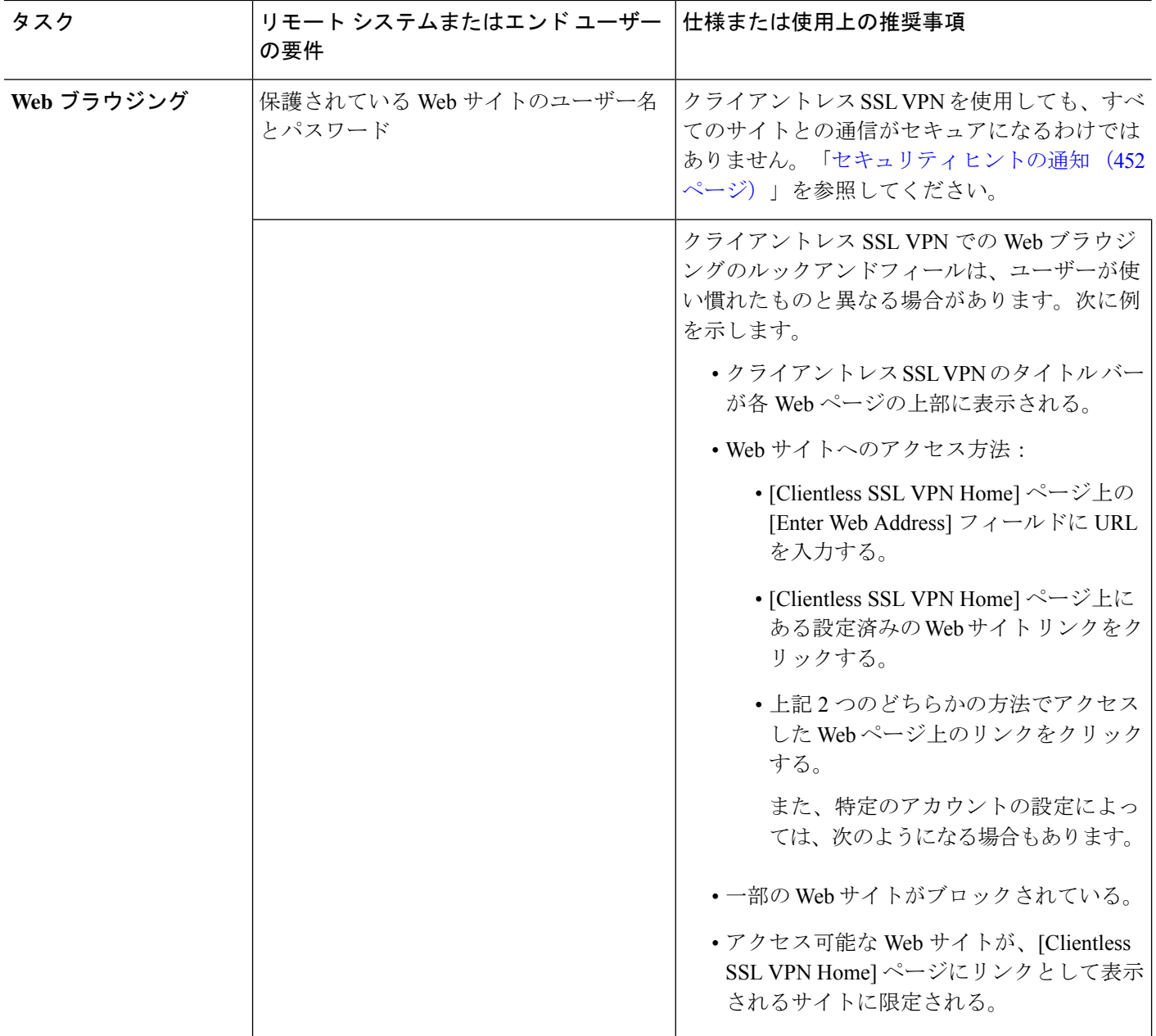

Ι

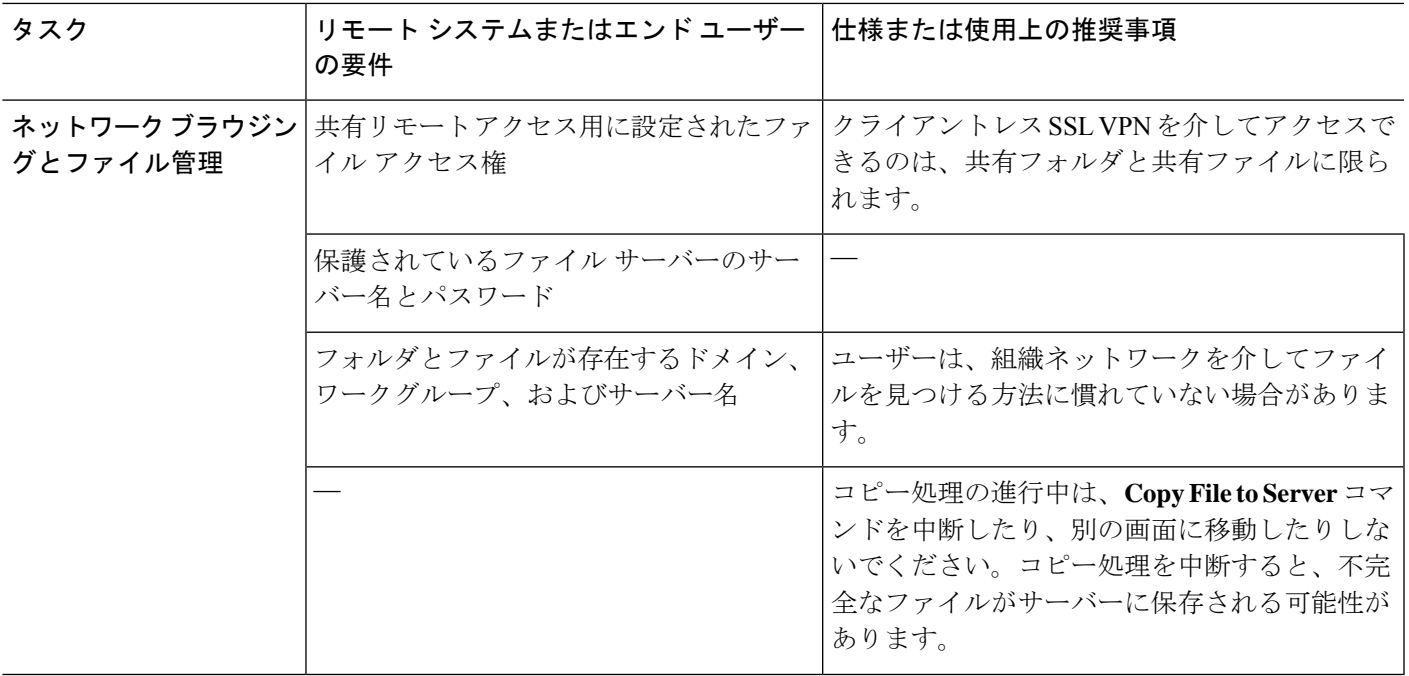

I

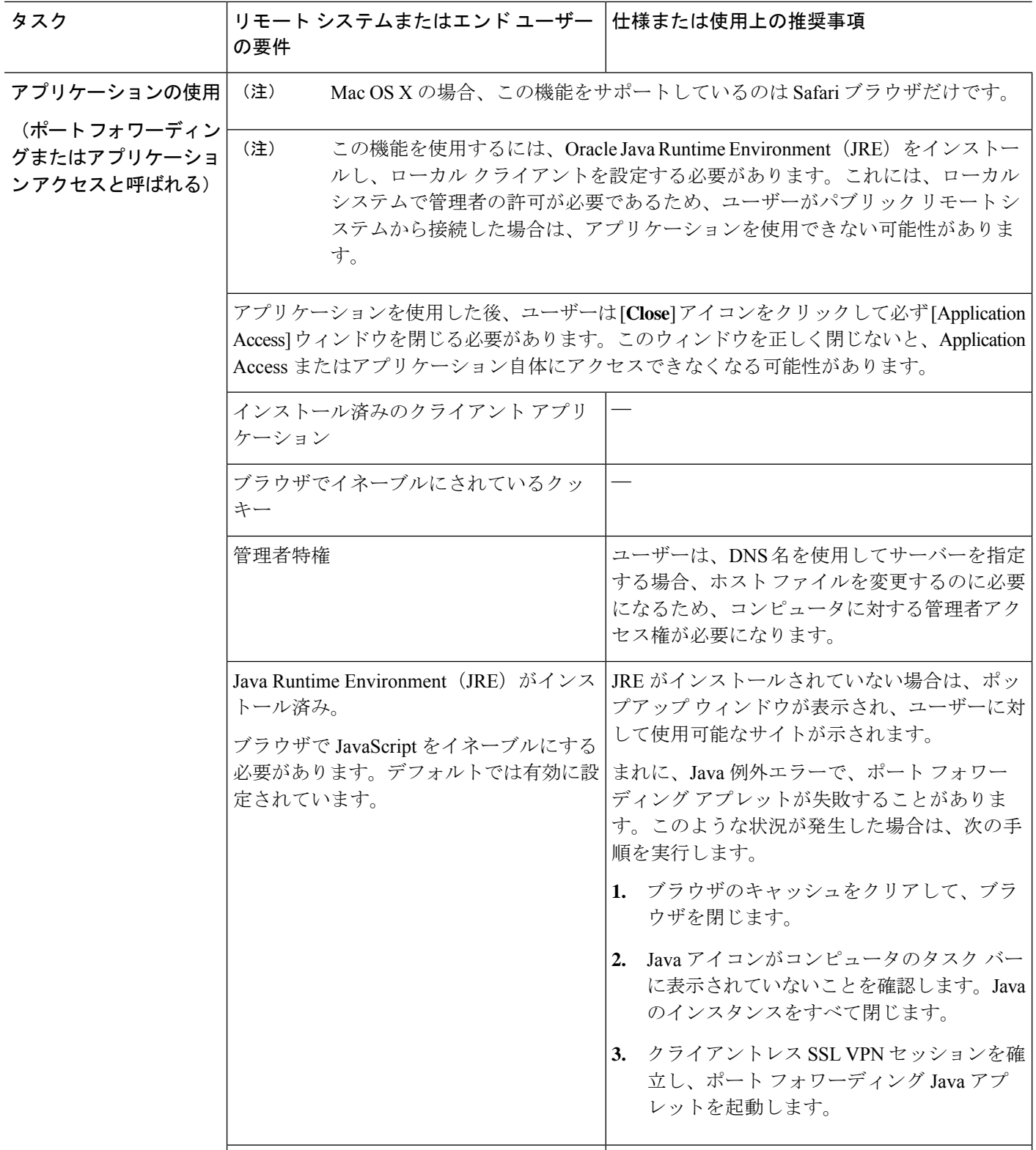

I

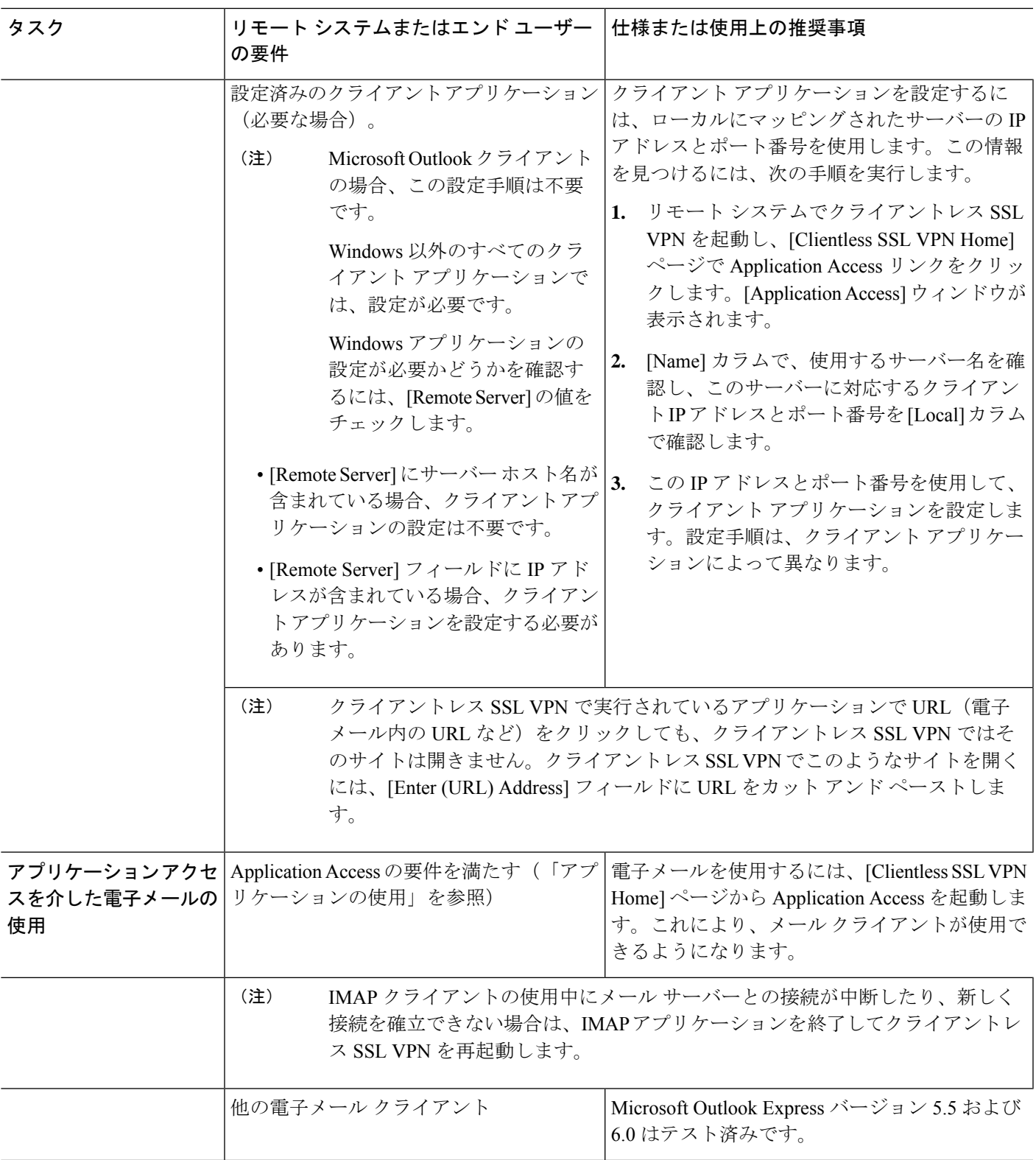

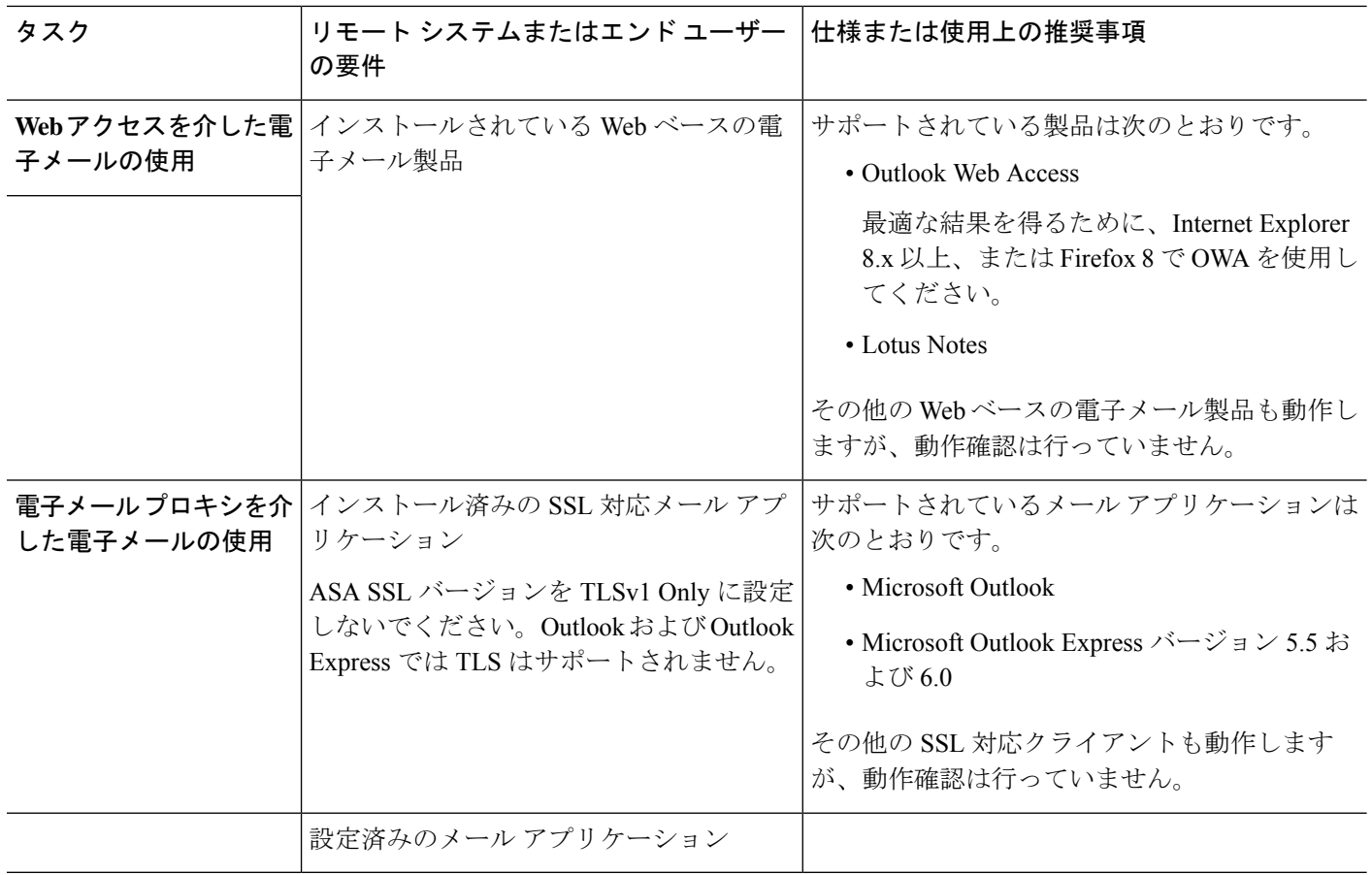

# クライアントレス **SSL VPN** データのキャプチャ

CLI capture コマンドを使用すると、クライアントレス SSL VPN 接続では正しく表示されない Web サイトに関する情報を記録できます。このデータは、シスコ カスタマー サポート エンジ ニアによる問題のトラブルシューティングに役立ちます。次の各項では、キャプチャコマンド の使用方法について説明します。

- キャプチャ ファイルの作成 (461 ページ)
- ブラウザによるキャプチャ データの表示 (461 ページ)

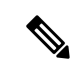

クライアントレス SSL VPN キャプチャをイネーブルにすると、 ASAのパフォーマンスが影響を受けます。トラブルシューティン グに必要なキャプチャファイルを生成したら、キャプチャを必ず オフに切り替えます。 (注)

## キャプチャ ファイルの作成

#### 手順

ステップ **1** クライアントレス SSL VPN キャプチャ ユーティリティを開始してパケットをキャプチャしま す。

#### **capture** *capture-name* **type webvpn user** *csslvpn-username*

- *capture\_name*は、キャプチャに割り当てる名前です。これはキャプチャファイルの名前の 先頭にも付加されます。
- *csslvpn-username* は、キャプチャの対象となるユーザー名です。

#### 例:

hostname# **capture hr type webvpn user user2**

ステップ **2** コマンドの **no** バージョンを使用してキャプチャを停止します。

**no capture** *capture-name*

#### 例:

hostname# **no capture hr**

キャプチャ ユーティリティは *capture-name*.zip ファイルを作成します。このファイルはパス ワード **koleso** で暗号化されます。

- ステップ **3** .zip ファイルをシスコに送信するか、Cisco TAC サービス リクエストに添付します。
- ステップ **4** .zip ファイルの内容を確認するには、パスワード **koleso** を使用してファイルを解凍します。

## ブラウザによるキャプチャ データの表示

#### 手順

ステップ **1** クライアントレス SSL VPN キャプチャ ユーティリティを開始します。

#### **capture** *capture-name* **type webvpn user** *csslvpn-username*

- *capture\_name*は、キャプチャに割り当てる名前です。これはキャプチャファイルの名前の 先頭にも付加されます。
- *csslvpn-username* は、キャプチャの対象となるユーザー名です。

例:

hostname# **capture hr type webvpn user user2**

ステップ **2** ブラウザを開き、[Address] ボックスに次のように入力します。 **https://***IP address or hostname of the ASA/***webvpn\_capture.html** キャプチャされたコンテンツが sniffer 形式で表示されます。

ステップ **3** コマンドの **no** バージョンを使用してキャプチャを停止します。

**no capture** *capture-name*

例:

hostname# no capture hr

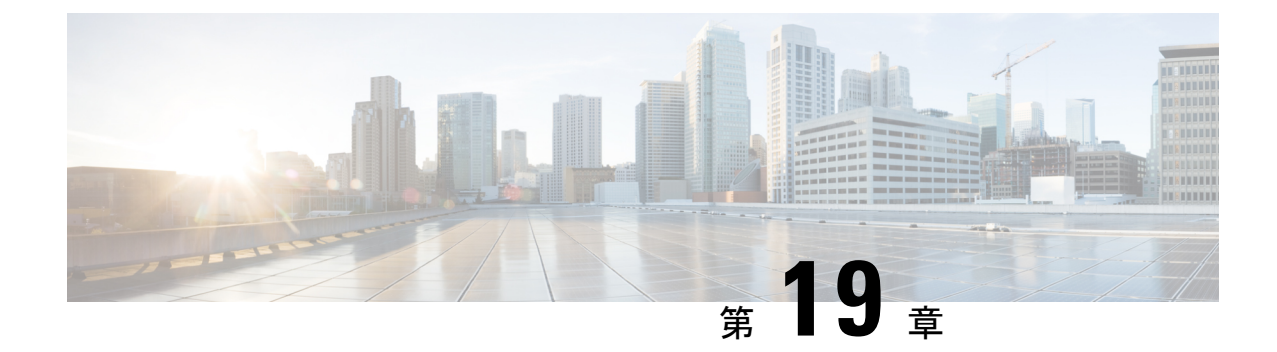

# クライアントレス **SSL VPN** ユーザー

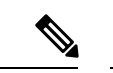

- シスコは、**ASA** バージョン **9.17(1)** で有効なクライアントレス **SSL VPN** の非推奨機能を発表し ました。9.17(1)より前のリリースでは、限定的なサポートが継続されます。より堅牢で新しい ソリューション(たとえば、リモート Duo ネットワークゲートウェイ、AnyConnect、リモー トブラウザの分離機能など)への移行オプションに関する詳細なガイダンスを提供します。 (注)
	- パスワードの管理 (463 ページ)
	- クライアントレス SSL VPN でのシングル サインオンの使用 (465 ページ)
	- ユーザー名とパスワードの要件 (484 ページ)
	- セキュリティ ヒントの通知 (485 ページ)
	- クライアントレス SSL VPN の機能を使用するためのリモート システムの設定 (485 ペー ジ)

# パスワードの管理

必要に応じて、パスワードの期限切れが近づいたときにエンドユーザーに警告するようにASA を設定できます。

ASA は、RADIUS および LDAP プロトコルのパスワード管理をサポートしています。 「password-expire-in-days」オプションは、LDAP に対してのみサポートされます。

IPsec リモート アクセスと SSL VPN トンネルグループのパスワード管理を設定できます。

パスワード管理を設定すると、ASA はリモート ユーザーのログイン時に、現在のパスワード の期限切れが近づいていること、または期限が切れていることを通知します。それから ASA は、ユーザーがパスワードを変更できるようにします。現行のパスワードが失効していない場 合、ユーザーはそのパスワードを使用してログインし続けることができます。

このコマンドは、この通知をサポートしている AAA サーバーに対して有効です。

ASA のリリース 7.1 以降では、通常、LDAP による認証時または MS-CHAPv2 をサポートする RADIUSコンフィギュレーションによる認証時に、次の接続タイプに対するパスワード管理が サポートされます。

- AnyConnect VPN クライアント
- IPsec VPN クライアント
- クライアントレス SSL VPN

RADIUS サーバー (Cisco ACS など)は、認証要求を別の認証サーバーにプロキシする場合が あります。ただし、ASA からは RADIUS サーバーとのみ通信しているように見えます。

#### 始める前に

- ネイティブ LDAP には、SSL 接続が必要です。LDAP のパスワード管理を実行する前に、 SSL 上での LDAP をイネーブルにする必要があります。デフォルトでは、LDAP はポート 636 を使用します。
- 認証に LDAP ディレクトリ サーバーを使用している場合、パスワード管理は Sun JAVA System Directory Server (旧名称は Sun ONE Directory Server) および Microsoft Active Directory を使用してサポートされます。
	- Sun:Sun ディレクトリ サーバーにアクセスするために ASA に設定されている DN が、サーバーのデフォルト パスワード ポリシーにアクセスできる必要があります。 DN として、ディレクトリ管理者、またはディレクトリ管理者権限を持つユーザーを 使用することを推奨します。または、デフォルト パスワード ポリシーに ACI を設定 できます。
	- Microsoft:Microsoft Active Directoryでパスワード管理をイネーブルにするには、LDAP over SSL を設定する必要があります。
- MSCHAPをサポートする一部のRADIUSサーバーは、現在MSCHAPv2をサポートしてい ません。このコマンドにはMSCHAPv2が必要なため、ベンダーに問い合わせてください。
- Kerberos/Active Directory(Windows パスワード)または NT 4.0 ドメインでは、これらの接 続タイプのいずれについても、パスワード管理はサポートされません。
- LDAP でパスワードを変更するには、市販の LDAP サーバーごとに独自の方法が使用され ています。現在、ASA では Microsoft Active Directory および Sun LDAP サーバーに対して のみ、独自のパスワード管理ロジックを実装しています。
- RADIUS または LDAP 認証が設定されていない場合、ASA ではこのコマンドが無視され ます。
- password-management コマンドはパスワードの期限が切れるまでの日数を変更するもので はありません。このコマンドは、ASAがパスワードの期限が近いことについてユーザーへ の警告を開始する、期限切れ前の日数を変更します。

#### 手順

ステップ **1** 一般属性モードに切り替えます。

#### **tunnel-group general-attributes**

ステップ **2** パスワードの期限切れが近づいていることをリモート ユーザーに通知します。

**password-management password-expire-in-days** *days*

例:

hostname(config-general)# **password-management password-expire-in-days 90**

- password-expire-in-days キーワードを指定する場合は、日数も指定する必要があります。
- 日数を 0 に設定すると、このコマンドはオフになります。

この例では、ASA が有効期限の 90 日前にユーザーへのパスワードの期限切れの警告を開始し ます。

password-expire-in-days キーワードが設定されていない場合、ASA は期限切れが近 いことをユーザーに通知しませんが、ユーザーは期限が切れた後にパスワードを変 更できます。 (注)

# クライアントレス **SSL VPN** でのシングル サインオンの使 用

## **SAML 2.0** による **SSO**

### **SSO** および **SAML 2.0** について

ASA は SAML 2.0 をサポートしています。これにより、クライアントレス VPN のエンドユー ザーは、クレデンシャルを 1 回だけ入力して、クライアントレス VPN とプライベート ネット ワーク外部のその他のSAASアプリケーションとを切り替えることができるようになります。

たとえば、企業の顧客の場合は、SAMLアイデンティティプロバイダー(IdP)としてPingIdentity をイネーブルにして、SAML 2.0SSO 対応の Rally、Salesforce、Oracle OEM、Microsoft ADFS、 onelogin、または Dropbox のアカウントを持ちます。サービス プロバイダー (SP) として 2.0 SAML SSO をサポートするように ASA を設定すると、エンドユーザーは一度サインインする だけで、クライアントレス VPN などのあらゆるサービスにアクセスできるようになります。

さらに、AnyConnect 4.4 クライアントが SAML 2.0 を使用して SAAS ベースのアプリケーショ ンにアクセスできるように、AnyConnectSAMLサポートが追加されました。AnyConnect 4.6で は、組み込みブラウザとの SAML 統合が拡張され、これが以前のリリースからのネイティブ (外部)ブラウザ統合に置き換わります。組み込みブラウザを搭載した新しい拡張バージョン を使用するには、AnyConnect 4.6(またはそれ以降)およびASA 9.7.1.24(またはそれ以降)、

9.8.2.28(またはそれ以降)、または 9.9.2.1(またはそれ以降)へのアップグレードが必要で す。

トンネル グループやデフォルト トンネル グループなどの認証方式として SAML が設定されて いる場合、ASA は SP に対応します。クライアントレス VPN のエンドユーザーは、イネーブ ルになっている ASA または SAML IdP にアクセスして、シングル サインオンを開始します。 以下では、これらの各シナリオについて説明します。

#### **SAML SP** によって開始される **SSO**

エンドユーザーがクライアントレス VPN を使用して ASA アクセスし、ログインを開始した場 合、サインオン動作は次のように進行します。

**1.** クライアントレス VPN のエンドユーザーが SAML 対応のトンネル グループにアクセスす るか、またはグループを選択すると、そのユーザーは認証のために SAML idP にリダイレ クトされます。グループ URL に直接アクセスしない限り、ユーザーは入力を要求されま す。直接アクセスした場合、リダイレクトは行われません。

ASA は、ブラウザによって SAML IdP にリダイレクトされる SAML 認証要求を生成しま す。

- **2.** IdP がエンドユーザーのクレデンシャルを確認し、エンドユーザーがログインします。入 力されたクレデンシャルは IdP の認証設定に合致していなければなりません。
- **3.** IdP の応答がブラウザに返信され、ASA のサインイン URL に送信されます。ASA は応答 を確認し、ログインを完了させます。

#### **SAML IdP** によって開始される **SSL**

エンドユーザーが IdP にアクセスしてログインを開始した場合、サインオン動作は次のように 進行します。

- **1.** エンドユーザーがIdPにアクセスします。IdPは、独自の認証設定に従ってエンドユーザー のクレデンシャルを確認します。エンドユーザーはクレデンシャルを入力し、IdP にログ インします。
- **2.** 一般的には、エンドユーザーは、IdP で設定された SAML 対応サービスのリストを取得し ます。エンドユーザーが ASA を選択します。
- **3.** SAML の応答がブラウザに返信され、ASA のサインイン URL に送信されます。ASA は応 答を確認し、ログインを完了させます。

#### 信頼の輪

ASA と SAML アイデンティティ プロバイダーとの信頼関係は、設定されている証明書(ASA トラストポイント)によって確立されます。

エンドユーザーとSAMLアイデンティティプロバイダーとの信頼関係は、IdPに設定されてい る認証によって確立されます。

#### **SAML** のタイムアウト

SAMLアサーションには、次のようなNotBeforeとNotOnOrAfterがあります:<saml:Conditions NotBefore="2015-03-10T19:47:41Z" NotOnOrAfter="2015-03-10T20:47:41Z">

ASA で設定されている SAML のタイムアウトと NotBefore の合計が NotOnOrAfter よりも早い 場合は、そのタイムアウトが NotOnOrAfter よりも優先されます。NotBefore + タイムアウトが NotOnOrAfter よりも遅い場合は、NotOnOrAfter が有効になります。

タイムアウト後にアサーションによって再利用されないように、タイムアウトにはごく短い時 間を設定してください。SAML機能を使用するためには、ASAのNetworkTimeProtocol(NTP) サーバーを IdP NTP サーバーと同期する必要があります。

#### プライベート ネットワークでのサポート

SAML 2.0 ベースのサービス プロバイダー IdP は、プライベート ネットワークでサポートされ ます。SAML IdP がプライベート クラウドに展開されると、ASA およびその他の SAML 対応 サービスはピアの位置になり、すべてプライベート ネットワーク内になります。ASA をユー ザーとサービス間のゲートウェイとして、IdP の認証は制限された匿名の webvpn セッション で処理され、IdP とユーザー間のすべてのトラフィックは変換されます。ユーザーがログイン すると、ASA は対応する属性のセッションを修正し、IdP セッションを保存します。その後 は、クレデンシャルを再度入力することなくプライベート ネットワークのサービス プロバイ ダーを使用できます。

SAML IdP *NameID* 属性は、ユーザーのユーザー名を特定し、認証、アカウンティング、およ び VPN セッション データベースに使用されます。

プライベート ネットワークとパブリック ネットワーク間で認証情報を交換することはできま せん。内部および外部の両方のサービスプロバイダーに同じIdPを使用する場合、個別に認証 する必要があります。内部専用の IdP を外部サービスで使用することはできません。外部専用 の IdP は、プライベート ネットワーク内のサービス プロバイダーでは使用できません。 (注)

### **SAML 2.0** に関する注意事項と制約事項

- ASA は、SAML 認証用に次のシグニチャをサポートしています。
	- RSA および HMAC を使用する SHA1
	- RSA および HMAC を使用する SHA2
- ASA は、すべての SAML IdP でサポートされる SAML 2.0 Redirect-POST バインディング をサポートしています。
- ASA は SAML SP としてのみ機能します。ゲートウェイ モードやピア モードでアイデン ティティ プロバイダーとして動作することはできません。
- SAML 2.0SSO は、内部 SAML IdP と SP をサポートしておらず、プライベート ネットワー ク外部の SAML IdP と SP のみをサポートしています。
- この SPSAML SSO 機能は相互排他認証方式です。この方式は、AAA や証明書と併用でき ません。
- ユーザー名/パスワード認証、証明書認証、および KCD に基づく機能はサポートされませ ん。たとえば、ユーザー名/パスワードの事前フィルタリング機能、フォーム ベースの自 動サインオン、マクロ置換ベースの自動サインオン、KCD SSO などです。
- DAP 評価で使用可能な SAML 認証属性は(AAA サーバーから RADIUS 認証応答で送信さ れる RADIUS 属性と同様に)サポートされていません。ASA は、DAP ポリシーで SAML 対応トンネルグループをサポートします。ただし、ユーザー名属性は SAML ID プロバイ ダーによってマスクされるため、SAML 認証の使用中はユーザー名属性を確認できませ  $h_{\rm o}$
- 既存のクライアントレス VPN のタイムアウト設定は、まだ SAML セッションに適用され ます。
- 認証アサーションが適切に処理され、タイムアウトが適切に機能するように、ASAの管理 者は、ASA と SAML IdP とのクロック同期を確保する必要があります。
- ASA の管理者は、次の点を考慮して、ASA と IdP の両方で有効な署名証明書を保持する 責任があります。
	- ASA に IdP を設定する際には、IdP の署名証明書が必須です。
	- ASA は、IdP から受け取った署名証明書に対して失効チェックを行いません。
- SAML アサーションには、NotBefore と NotOnOrAfter 条件があります。ASA SAML に設定 されているタイムアウトと、これらの条件との相関関係は次のとおりです。
	- NotBefore とタイムアウトの合計が NotOnOrAfter よりも早い場合は、タイムアウトが NotOnOrAfter に優先します。
	- NotBefore + タイムアウトが NotOnOrAfter よりも遅い場合は、NotOnOrAfter が有効に なります。
	- NotBefore 属性が存在しない場合、ASA はログイン要求を拒否します。NotOnOrAfter 属性が存在せず、SAMLタイムアウトが設定されていない場合、ASAはログイン要求 を拒否します。
- 二要素認証(プッシュ、コード、パスワード)のチャレンジ/応答中に FQDN が変更され るため、ASA がクライアントとのプロキシを強制的に認証する、内部 SAML を使用した 展開では ASA は Duo と連携しません。
- 信頼できないサーバー証明書は、組み込みブラウザでは許可されません。
- 組み込みブラウザSAML統合は、CLIモードまたはSBLモードではサポートされません。
- Web ブラウザに確立された SAML 認証は AnyConnect と共有されず、その逆も同じです。
- 設定に応じて、組み込みブラウザ搭載のヘッドエンドに接続するときに、さまざまな方法 が使用されます。たとえば、AnyConnect では IPv6 接続よりも IPv4 接続の方が好ましく、 組み込みブラウザでは IPv6 の方が好ましい場合もあります。あるいは、その逆もありま

す。同じく、プロキシを試して障害が発生したのにAnyConnectがどのプロキシにもフォー ルバックしない場合もあれば、プロキシを試して障害が発生した後で組み込みブラウザが ナビゲーションを停止する場合もあります。

- SAML 機能を使用するためには、ASA の Network Time Protocol(NTP)サーバを IdP NTP サーバと同期する必要があります。
- ASDM の VPN ウィザードは現在、SAML 設定をサポートしていません。
- 内部IdPを使用してログインした後にSSOで内部サーバーにアクセスすることはできませ  $h_{\circ}$
- SAML IdP NameID 属性は、ユーザーのユーザー名を特定し、認証、アカウンティング、 および VPN セッション データベースに使用されます。

### **SAML 2.0** アイデンティティ プロバイダー(**IdP**)の設定

#### 始める前に

SAML(IdP)プロバイダーのサインイン URL とサインアウト URL を取得します。URL はプ ロバイダーの Web サイトから取得できます。また、プロバイダーがメタデータ ファイルで情 報を提供していることもあります。

#### 手順

ステップ **1** webvpn コンフィギュレーション モードで SAML アイデンティティ プロバイダーを作成し、 webvpn で saml-idp サブモードを開始します。

[**no**] **saml idp** *idp-entityID*

idp-entityID: SAML IdP の entityID には 4~256 文字を指定します。

SAML IdP を削除するには、このコマンドの **no** 形式を使用します。

ステップ **2** IdP URL を設定します。

#### **url** [**sign-in** | **sign-out**] *value*

*value*:IdP にサインインするための URL、または IdP からサインアウトするときにリダイレク トされる URL です。**sign-in** URL は必須ですが、**sign-out** URL はオプションです。url の値には 4 ~ 500 文字を指定します。

ステップ **3** (任意) クライアントレス VPN のベース URL を設定します。

#### **base-url** *URL*

この URL は、エンドユーザーを ASA にリダイレクトするために、サードパーティ製 IdP に提 供されます。

base-url が設定されている場合、その URL は **show saml metadata** の AssertionConsumerService と SingleLogoutService 属性のベース URL として使用されます。

base-urlが設定されていない場合、URLはASAのホスト名とドメイン名から決定されます。た とえば、ホスト名が ssl-vpn、ドメイン名が cisco.com の場合は、 https://ssl-vpn.cisco.com が使用されます。

base-url もホスト名/ドメイン名も設定されていない場合は、**show saml metadata** を入力すると エラーが発生します。

ステップ **4** IdP と SP(ASA)間のトラストポイントを設定します。

#### **trustpoint** [**idp** | **sp**] *trustpoint-name*

**idp**:ASA が SAML アサーションを検証するための IdP 証明書を含むトラストポイントを指定 します。

**sp** : IdP が ASA (SP) の署名や暗号化 SAML アサーションを検証するための ASA (SP) 証明 書を含むトラストポイントを指定します。

*trustpoint-name*:設定されているトラストポイントを指定します。

ステップ **5** (任意) SAML タイムアウトを設定します。

#### **timeout assertion** *timeout-in-seconds*

指定した場合、NotBefore と timeout-in-seconds の合計が NotOnOrAfter よりも早い場合は、この 設定が NotOnOrAfter に優先します。

指定しない場合は、セッションの NotBefore と NotOnOrAfter が有効期間の確認に使用されま す。

- 既存の SAML IdP が設定済みのトンネル グループの場合、webvpn での saml idp CLI に対するすべての変更は、SAML がその特定のトンネル グループに再度有効にさ れたときにのみトンネルグループに適用されます。タイムアウトを設定すると、更 新されたタイムアウトはトンネルグループのwebvpn属性のsamlアイデンティティ プロバイダー CLI 再発行後にのみ有効になります。 (注)
- ステップ **6** (任意) SAML 要求の署名をイネーブルまたはディセーブル(デフォルト設定)にします。

#### **signature <value>**

- SSO 2.5.1 へのアップグレードに伴い、デフォルトの署名方法は SHA1 から SHA256 に変更します。*value* に rsa-sha1、rsa-sha256、rsa-sha384、または rsa-sha512 を入力 すると、希望する署名方法のオプションを設定できます。 (注)
- ステップ **7** (オプション)IdPが内部ネットワークであることを特定するフラグを設定するには、**internal** コマンドを使用します。ASA はゲートウェイ モードで機能するようになります。
- ステップ **8 show webvpn saml idp** を使用してコンフィギュレーションを表示します。
- ステップ **9** SAML 認証要求が発生したときに、以前のセキュリティ コンテキストに依存するのではなく アイデンティティ プロバイダーが直接認証するようにするには、**force re-authentication** を使 用します。この設定はデフォルトなので、ディセーブルにする場合は**no force re-authentication** を使用します。

#### 例

次の例では、salesforce\_idp という名前の IdP を設定し、事前設定されたトラストポイ ントを使用します。

```
ciscoasa(config)# webvpn
ciscoasa(config-webvpn)#saml idp salesforce_idp
```

```
ciscoasa(config-webvpn-saml-idp)#url sign-in
https://asa-dev-ed.my.salesforce.com/idp/endpoint/HttpRedirect
ciscoasa(config-webvpn-saml-idp)#url sign-out
https://asa-dev-ed.my.salesforce.com/idp/endpoint/HttpRedirect
```

```
ciscoasa(config-webvpn-saml-idp)#trustpoint idp salesforce_trustpoint
ciscoasa(config-webvpn-saml-idp)#trustpoint sp asa_trustpoint
```

```
ciscoasa(config)#show webvpn saml idp
saml idp salesforce idp
url sign-in https://asa-dev-ed.my.salesforce.com/idp/endpoint/HttpRedirect
url sign-out https://asa-dev-ed.my.salesforce.com/idp/endpoint/HttpRedirect
trustpoint idp salesforce_trustpoint
trustpoint sp asa_trustpoint
```
次の Web ページには、Onelogin の URL の取得方法について例が示されています。

<https://onelogin.zendesk.com/hc/en-us/articles/202767260-Configuring-SAML-for-Clarizen>

次の Web ページには、メタデータを使用して Onelogin から URL を検索する方法につ いて、例が示されています。

[http://onlinehelp.tableau.com/current/online/en-us/saml\\_config\\_onelogin.htm](http://onlinehelp.tableau.com/current/online/en-us/saml_config_onelogin.htm)

#### 次のタスク

SAML 2.0 サービスプロバイダー (SP) としてのASAの設定 (471ページ) の説明に従って、 SAML 認証を接続プロファイルに適用します。

## **SAML 2.0** サービス プロバイダー(**SP**)としての **ASA** の設定

#### 始める前に

事前に IdP を設定しておく必要があります。SAML 2.0 アイデンティティプロバイダー (IdP) の設定 (469ページ)を参照してください。

#### 手順

ステップ **1** tunnel-group webvpn サブモードで、saml identify-provider コマンドを使用して IdP を割り当てま す。

#### **saml identity-provider** *idp-entityID*

*idp-entityID*:設定されている既存の IdP のいずれかを指定します。

SAML SP をディセーブルにするには、このコマンドの **no** 形式を使用します。

ステップ **2** SAML IdP トラストポイントを選択します。

#### **authentication saml**

```
SAML 認証方式は相互に排他的です。
```
#### 例

```
ciscoasa(config)# webvpn
ciscoasa(config-webvpn)# tunnel-group-list enable
ciscoasa(config)# tunnel-group cloud_idp_onelogin type remote-access
ciscoasa(config)# tunnel-group cloud_idp_onelogin webvpn-attributes
ciscoasa(config-tunnel-webvpn)# authentication saml
ciscoasa(config-tunnel-webvpn)# group-alias cloud_idp enable
ciscoasa(config-tunnel-webvpn)# saml identity-provider
https://app.onelogin.com/saml/metadata/462950
```
### **SAML 2.0** と **Onelogin** の例

以下の例を実行する際は、Oneloginの情報とネーミングの代わりにサードパーティ製のSAML 2.0 IdP を使用してください。

1. IdP と ASA (SP) 間での時刻の同期を設定します。

ciscoasa(config)# ntp server 209.244.0.4

- **2.** サードパーティ製 IdP で指定されている手順に従って、IdP から IdP の SAML メタデータ を取得します。
- **3.** トラストポイントに IdP の署名証明書をインポートします。

```
ciscoasa(config)# crypto ca trustpoint onelogin
ciscoasa(config-ca-trustpoint)# enrollment terminal
ciscoasa(config-ca-trustpoint)# no ca-check
ciscoasa(config-ca-trustpoint)# crypto ca authenticate onelogin
Enter the base 64 encoded CA certificate.
End with the word "quit" on a line by itself
quit
INFO: Certificate has the following attributes:
Fingerprint: 85de3781 07388f5b d92d9d14 1e22a549
Do you accept this certificate? [yes/no]: yes
Trustpoint CA certificate accepted.
% Certificate successfully imported
```
**4.** トラストポイントに SP(ASA)署名 PKCS12 をインポートします

```
ciscoasa(config)# crypto ca import asa_saml_sp pkcs12 password
Enter the base 64 encoded pkcs12.
End with the word "quit" on a line by itself:
quit.
INFO: Import PKCS12 operation completed successfully
```
**5.** SAML IdP を追加します。

ciscoasa(config-webvpn)# saml idp https://app.onelogin.com/saml/metadata/462950

**6.** saml-idp サブモードで属性を設定します。

IdP サインイン URL とサインアウト URL を設定します。

ciscoasa(config-webvpn-saml-idp)# url sign-in https://ross.onelogin.com/trust/saml2/http-post/sso/462950 ciscoasa(config-webvpn-saml-idp)# url sign-out https://ross.onelogin.com/trust/saml2/http-redirect/slo/462950

IdP トラストポイントと SP トラストポイントを設定します

ciscoasa(config-webvpn-saml-idp)# trustpoint idp onelogin ciscoasa(config-webvpn-saml-idp)# trustpoint sp asa\_saml\_sp

クライアントレス VPN ベース URL、SAML 要求の署名、および SAML アサーション タイ ムアウトを設定します。

ciscoasa(config-webvpn-saml-idp)# base-url https://172.23.34.222 ciscoasa(config-webvpn-saml-idp)# signature ciscoasa(config-webvpn-saml-idp)# timeout assertion 7200

**7.** トンネル グループの IdP を設定し、SAML 認証をイネーブルにします。

ciscoasa(config)# webvpn ciscoasa(config-webvpn)# tunnel-group-list enable ciscoasa(config)# tunnel-group cloud\_idp\_onelogin type remote-access ciscoasa(config)# tunnel-group cloud\_idp\_onelogin webvpn-attributes ciscoasa(config-tunnel-webvpn)# authentication saml ciscoasa(config-tunnel-webvpn)# group-alias cloud\_idp enable ciscoasa(config-tunnel-webvpn)# saml identity-provider https://app.onelogin.com/saml/metadata/462950

**8.** ASA の SAML SP メタデータを表示します。

ASA の SAML SP メタデータは、 https://172.23.34.222/saml/sp/metadata/cloud\_idp\_oneloginから取得でき ます。この URL の cloud idp\_onelogin は、トンネルグループ名です。

**9.** サードパーティ製 IdP で指定されている手順に従って、その IdP で SAML SP を設定しま す。

## **SAML 2.0** のトラブルシューティング

SAML 2.0 の動作をデバッグするには、**debug webvpn saml***value* を使用します。*value* に応じて 次の SAML メッセージが表示されます。

- 8:エラー
- 16:警告およびエラー
- 128 または 255:デバッグ、警告、およびエラー

# **HTTP Basic** 認証または **NTLM** 認証による **SSO** の設定

この項では、HTTP Basic 認証または NTLM 認証を使用するシングル サインオンについて説明 します。この方法のいずれかまたは両方を使用して SSO を実装するように ASA を設定するこ とができます。**auto-sign-on** コマンドを使用すると、ASA はクライアントレス SSL VPN ユー ザーのログインクレデンシャル(ユーザー名およびパスワード)を内部サーバーに自動的に渡 すように設定されます。複数の**auto-sign-on**コマンドを入力できます。ASAは複数のコマンド を入力順に処理します(先に入力されたコマンドを優先)。IP アドレスと IP マスク、または URIマスクのいずれかを使用してログインのクレデンシャルを受信するようにサーバーに指定 します。

クライアントレス SSL VPN コンフィギュレーション、クライアントレス SSL VPN グループ ポ リシー モード、またはクライアントレス SSL VPN ユーザー名モードの 3 つのモードのいずれ かで、**auto-sign-on** コマンドを使用します。ユーザー名はグループより優先され、グループは グローバルより優先されます。認証に必要な範囲のモードを選択します。

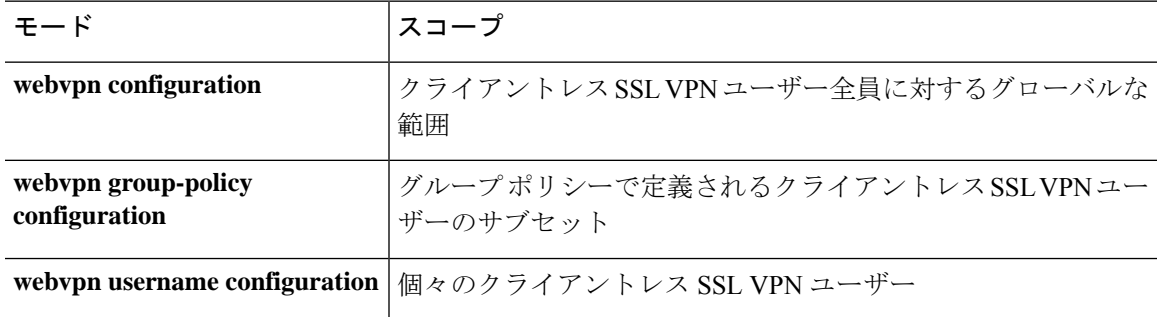

#### 例

• NTLM認証を使用し、10.1.1.0~10.1.1.255のIPアドレス範囲に存在するサーバー に対するすべてのクライアントレスSSLVPNユーザーからのアクセスにauto-sign-on を設定します。

hostname(config-webvpn)# **auto-sign-on allow ip 10.1.1.1 255.255.255.0 auth-type ntlm**

• 基本の HTTP 認証を使用するすべてのクライアントレス SSL VPN ユーザーに対 し、URI マスク https://\*.example.com/\* で定義されたサーバーへのアクセスに auto-sign-on を設定します。

hostname(config-webvpn)# **auto-sign-on allow uri https://\*.example.com/\* auth-type**

• 基本認証または NTLM 認証を使用して、ExamplePolicy グループ ポリシーと関連 付けられているクライアントレス SSL VPN セッションに対し、URI マスクで定義 されたサーバーへのアクセスに auto-sign-on を設定します。

```
hostname(config)# group-policy ExamplePolicy attributes
hostname(config-group-policy)# webvpn
hostname(config-group-webvpn)# auto-sign-on allow uri https://*.example.com/* auth-type
all
```
• *Anyuser* というユーザーが IP アドレス範囲 10.1.1.0 ~ 10.1.1.255 のサーバーに、 HTTP 基本認証によって自動サインオンするように設定します。

```
hostname(config)# username Anyuser attributes
hostname(config-username)# webvpn
hostname(config-username-webvpn)# auto-sign-on allow ip 10.1.1.1 255.255.255.0
```
**auth-type basic**

• 特定のポートで自動サインオンを設定し、認証のレルムを設定します。

## **HTTP Form** プロトコルによる **SSO** の設定

この項では、SSO における HTTP Form プロトコルの使用について説明します。HTTP Form プ ロトコルは、SSO 認証を実行するための手段で、AAA 方式としても使用できます。このプロ トコルは、クライアントレス SSL VPN のユーザーおよび認証を行う Web サーバーの間で認証 情報を交換するセキュアな方法を提供します。RADIUSサーバーやLDAPサーバーなどの他の AAA サーバーと組み合わせて使用することができます。

ASA は、ここでも認証 Web サーバーに対するクライアントレス SSL VPN ユーザーのプロキシ として機能しますが、この場合は、要求に対して HTTP Form プロトコルと POST 方式を使用 します。フォーム データを送受信するように ASA を設定する必要があります。

HTTP プロトコルを使用して SSO を正しく設定するには、認証と HTTP プロトコル交換につい ての詳しい実務知識が必要です。

これは、一般的なプロトコルとして、認証に使用する Web サーバー アプリケーションの次の 条件に一致する場合にだけ適用できます。

• 認証クッキーは、正常な要求に対して設定され、未許可のログインに対して設定されない ようにする必要があります。この場合、ASAは、失敗した認証から正常な要求を識別する ことはできません。

次の図は、後述する SSO 認証手順を示しています。

図 **10 : HTTP Form** を使用した **SSO** 認証

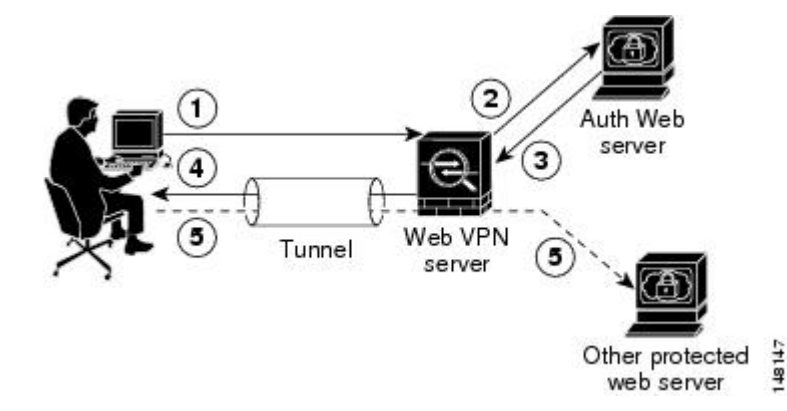

**1.** クライアントレスSSLVPNのユーザーは、最初にユーザー名とパスワードを入力してASA 上のクライアントレス SSL VPN サーバーにログオンします。

smart-tunnel auto-sign-on host-list [use-domain] [realm realm string] [port port num] [host host mask | ip address subnet mask]

- **2.** ユーザーのプロキシとして動作するクライアントレス SSL VPN サーバーは、このフォー ム データ (ユーザー名およびパスワード)を、POST 認証要求を使用して認証 Web サー バーに転送します。
- **3.** 認証Webサーバーがユーザーのデータを承認した場合は、認証クッキーをユーザーの代行 で保存していたクライアントレス SSL VPN サーバーに戻します。
- **4.** クライアントレス SSL VPN サーバーはユーザーまでのトンネルを確立します。
- **5.** これでユーザーは、ユーザー名やパスワードを再入力しなくても、保護されたSSO環境内 の他の Web サイトにアクセスできるようになります。

ユーザー名やパスワードなどの POST データを ASA によって含めるようにフォーム パラメー タを設定しても、Webサーバーに必要な非表示のパラメータが追加されたことに、当初、ユー ザーは気づかない可能性があります。認証アプリケーションの中には、ユーザー側に表示され ず、ユーザーが入力することもない非表示データを要求するものもあります。ただし、ASAを 仲介役のプロキシとして使用せずに、ブラウザから Web サーバーに直接認証要求を行うこと によって、認証 Web サーバーに必要な非表示のパラメータを見つけることができます。HTTP ヘッダー アナライザを使用して Web サーバーの応答を分析すると、非表示パラメータが次の ような形式で表示されます。

<param name>=<URL encoded value>&<param name>=<URL encoded>

非表示パラメータには、必須のパラメータとオプションのパラメータとがあります。Webサー バーが非表示パラメータのデータを要求すると、Webサーバーはそのデータを省略するすべて の認証POST要求を拒否します。ヘッダーアナライザは、非表示パラメータが必須かオプショ ンかについては伝えないため、必須のパラメータが判別できるまではすべての非表示パラメー タを含めておくことをお勧めします。

HTTP Form プロトコルを使用した SSO を設定するには、次を実行する必要があります。

- フォームデータ(**action-uri**)を受信して処理するために、認証Webサーバーにユニフォー ム リソース識別子を設定する。
- •ユーザー名パラメータ (user-parameter) を設定する。
- ユーザー パスワード パラメータ(**password-parameter**)を設定する。

認証 Web サーバーの要件によっては次のタスクが必要になる場合もあります。

- 認証Webサーバーがログイン前のクッキー交換を必要とする場合は、開始URL(**start-url**) を設定する。
- 認証Webサーバーが必要とするあらゆる非表示認証パラメータ(**hidden-parameter**)を設 定する。
- 認証Webサーバーによって設定される認証クッキーの名前(**auth-cookie-name**)を設定す る。

#### 手順

ステップ **1** AAA サーバー ホスト コンフィギュレーション モードに切り替えます。

#### **aaa-server-host**

ステップ **2** 認証 Web サーバーが要求する場合は、認証 Web サーバーから事前ログイン クッキーを取得す るための URL を指定します。

#### **start-url**

例:

```
hostname(config)# aaa-server testgrp1 protocol http-form
hostname(config)# aaa-server testgrp1 host 10.0.0.2
hostname(config-aaa-server-host)# start-url http://example.com/east/Area.do?Page-Grp1
```
この例では、http://example.com/east/Area.do?Page-Grp1 の URL 認証 Web サーバーを、IP アドレ ス 10.0.0.2 の testgrp1 サーバー グループに指定します。

ステップ **3** 認証 Web サーバー上の認証プログラムの URI を指定します。

#### **action-uri**

例:

http://www.example.com/auth/index.html/appdir/authc/forms/MCOlogin.fcc?TYPE=33554433 &REALMOID=06-000a1311-a828-1185-ab41-8333b16a0008&GUID=&SMAUTHREASON=0&METHOD=GET&SMAGENTNA ME=\$SM\$5FZmjnk3DRNwNjk2KcqVCFbIrNT9%2bJ0H0KPshFtg6rB1UV2PxkHqLw%3d%3d&TARGET=https%3A%2F%2F auth.example.com

この action URI を指定するには、次のコマンドを入力します。

```
hostname(config-aaa-server-host)# action-uri http://www.example.com/auth/index.htm
hostname(config-aaa-server-host)# action-uri l/appdir/authc/forms/MCOlogin.fcc?TYP
hostname(config-aaa-server-host)# action-uri 554433&REALMOID=06-000a1311-a828-1185
hostname(config-aaa-server-host)# action-uri -ab41-8333b16a0008&GUID=&SMAUTHREASON
hostname(config-aaa-server-host)# action-uri =0&METHOD=GET&SMAGENTNAME=$SM$5FZmjnk
hostname(config-aaa-server-host)# action-uri 3DRNwNjk2KcqVCFbIrNT9%2bJ0H0KPshFtg6r
hostname(config-aaa-server-host)# action-uri B1UV2PxkHqLw%3d%3d&TARGET=https%3A%2F
hostname(config-aaa-server-host)# action-uri %2Fauth.example.com
```
1 つの URI を連続する複数行にわたって入力することができます。1 行あたりの最大文字数は 255 です。URI 全体の最大文字数は 2048 です。

アクション URI にホスト名とプロトコルを含める必要があります。この例では、これらは http://www.example.com の URI の最初に表示されます。

ステップ **4** HTTP POST 要求の userid ユーザー名パラメータを設定します。

#### **user-parameter**

例:

hostname(config-aaa-server-host)# **user-parameter userid**

ステップ **5** HTTP POST 要求の user\_password ユーザー パスワード パラメータを設定します。

#### **password-parameter**

例:

hostname(config-aaa-server-host)# **password-parameter user\_password**

ステップ **6** 認証 Web サーバーと交換するための非表示パラメータを指定します。

#### **hidden-parameter**

#### 例:

```
hostname(config)# aaa-server testgrp1 host example.com
hostname(config-aaa-server-host)# hidden-parameter SMENC=ISO-8859-1&SMLOCALE=US-EN&targe
hostname(config-aaa-server-host)# hidden-parameter t=https%3A%2F%2Fwww.example.com%2Femc
hostname(config-aaa-server-host)# hidden-parameter o%2Fappdir%2FAreaRoot.do%3FEMCOPageCo
hostname(config-aaa-server-host)# hidden-parameter de%3DENG&smauthreason=0
```
この例では、POST 要求から抜粋した非表示パラメータの例を示します。この非表示パラメー タには、間を & で区切った 4 つの Form エントリとその値が含まれています。エントリとその 値は次のとおりです。

- SMENC、値は ISO-8859-1。
- SMLOCALE、値は US-EN。
- target、値は https%3A%2F%2Fwww.example.com%2Femco%2Fappdir%2FAreaRoot.do。
- %3FEMCOPageCode%3DENG。
- smauthreason、値は 0。
- ステップ7 認証クッキーの名前を指定します。

#### **auth-cookie-name** *cookie-name*

例:

hostname(config-aaa-server-host)# **auth-cookie-name SsoAuthCookie**

この例では、SsoAuthCookie の認証クッキー名を指定します。

ステップ **8** トンネル グループ一般属性コンフィギュレーション モードに切り替えます。

#### **tunnel-group general-attributes**

ステップ **9** 前の手順で設定された SSO サーバーを使用するためのトンネル グループを設定します。 **authentication-server-group**
#### 例:

```
hostname(config)# tunnel-group testgroup general-attributes
hostname(config-tunnel-general)#authentication-server-group testgrp1
```
この例では、/testgrp1/ という名前の SSO サーバーを使用するための、/testgroup/ という名前の トンネル グループを設定します。

ステップ **10** AAA サーバー ホスト コンフィギュレーション モードに切り替えます。

#### **aaa-server-host**

ステップ **11** 認証クッキーの名前を指定します。

#### **auth-cookie-name** *cookie-name*

#### 例:

hostname(config-aaa-server-host)# **auth-cookie-name SsoAuthCookie**

この例では、SsoAuthCookie の認証クッキー名を指定します。

ステップ **12** トンネル グループ一般属性モードに切り替えます。

#### **tunnel-group general-attributes**

ステップ **13** 前の手順で設定された SSO サーバーを使用するためのトンネル グループを設定します。 **authentication-server-group group**

#### 例:

hostname(config)# **tunnel-group testgroup general-attributes** hostname(config-tunnel-general)**#authentication-server-group testgrp1**

この例では、/testgrp1/ という名前の SSO サーバーを使用するための、/testgroup/ という名前の トンネル グループを設定します。

### **HTTP Form** データの収集

この項では、必要な HTTP Form データを検出および収集する手順を示します。認証 Web サー バーが要求するパラメータが何かわからない場合は、認証交換を分析するとパラメータデータ を収集することができます。

### 始める前に

これらの手順では、ブラウザと HTTP ヘッダー アナライザが必要です。

手順

- ステップ **1** ブラウザと HTTP ヘッダー アナライザを起動し、ASA を経由せずに、Web サーバーのログイ ン ページに直接接続します。
- ステップ **2** Web サーバーのログイン ページがユーザーのブラウザにロードされてから、ログイン シーケ ンスを検証して交換時にクッキーが設定されているかどうか判別します。Webサーバーによっ てログイン ページにクッキーがロードされている場合は、このログイン ページの URL を *start-URL* として設定します。
- ステップ **3** Web サーバーにログオンするためのユーザー名とパスワードを入力して、Enter を押します。 この動作によって、ユーザーが検証する認証POST要求がHTTPヘッダーアナライザを使用し て生成されます。

次に、ホストの HTTP ヘッダーおよび本文が記載された POST 要求の例を示します。

POST

/emco/myemco/authc/forms/MCOlogin.fcc?TYPE=33554433&REALMOID=06-000430e1-7443-125c -ac05-83846dc90034&GUID=&SMAUTHREASON=0&METHOD=GET&SMAGENTNAME=\$SM\$5FZmjnk3DRNwNjk 2KcqVCFbIrNT9%2bJ0H0KPshFtg6rB1UV2PxkHqLw%3d%3d&TARGET=https%3A%2F%2Fwww.example.c om%2Femco%2Fmyemco%2FHTTP/1.1

Host: www.example.com

(BODY)

SMENC=ISO-8859-1&SMLOCALE=US-EN&USERID=Anyuser&USER\_PASSWORD=XXXXXX&target=https %3A%2F%2Fwww.example.com%2Femco%2Fmyemco%2F&smauthreason=0

- ステップ **4** POST 要求を検証してプロトコル、ホストをコピーし、URL を入力して action-uri パラメータ を設定します。
- ステップ **5** POST 要求の本文を検証して、次の情報をコピーします。
	- a) ユーザー名パラメータ。上記の例では、このパラメータは *USERID* で、値 *anyuser* ではあ りません。
	- b) パスワード パラメータ。上記の例では、このパラメータは *USER\_PASSWORD* です。
	- c) 非表示パラメータ。

このパラメータは、POST 本文からユーザー名パラメータとパスワード パラメータを除く すべてです。前の例の非表示パラメータは次のとおりです。

SMENC=ISO-8859-1&SMLOCALE=US-EN&target=https%3A%2F%2Fwww.example.com%2 Femco%2Fmyemco%2F&smauthreason=0

次の図は、HTTP アナライザの出力例におけるアクション URI、非表示、ユーザー名、パ スワードの各種パラメータを強調して示しています。これは一例にすぎません。出力は Web サイトに応じて大きく異なります。

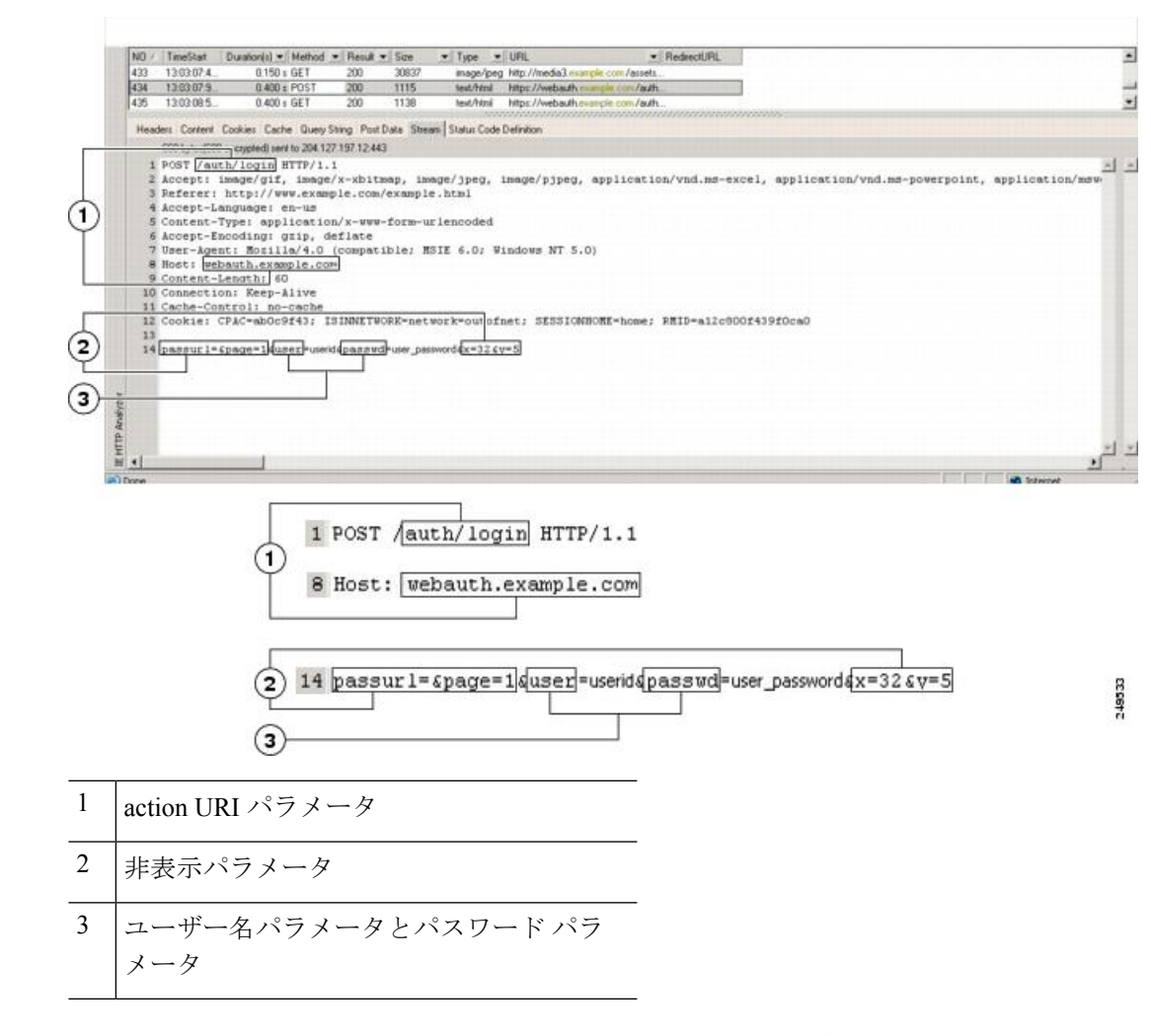

図 **<sup>11</sup> :** アクション **URI**、非表示、ユーザー名、パスワードの各種パラメータ

ステップ **6** Webサーバーへのログオンに成功したら、HTTPヘッダーアナライザを使用してサーバーの応 答を検証し、サーバーによってブラウザに設定されたセッションクッキーの名前を探します。 これは、**auth-cookie-name** パラメータです。

> 次のサーバー応答ヘッダーでは、SMSESSION がセッションのクッキーの名前です。必要なの はこの名前だけです。値は不要です。

Set-Cookie:

SMSESSION=yN4Yp5hHVNDgs4FT8dn7+Rwev41hsE49XlKc+1twie0gqnjbhkTkUnR8XWP3hvDH6PZ PbHIHtWLDKTa8ngDB/lbYTjIxrbDx8WPWwaG3CxVa3adOxHFR8yjD55GevK3ZF4ujgU1lhO6fta0d SSOSepWvnsCb7IFxCw+MGiw0o88uHa2t4l+SillqfJvcpuXfiIAO06D/gtDF40Ow5YKHEl2KhDEvv +yQzxwfEz2cl7Ef5iMr8LgGcDK7qvMcvrgUqx68JQOK2+RSwtHQ15bCZmsDU5vQVCvSQWC8OMHNGw pS253XwRLvd/h6S/tM0k98QMv+i3N8oOdj1V7flBqecH7+kVrU01F6oFzr0zM1kMyLr5HhlVDh7B0 k9wp0dUFZiAzaf43jupD5f6CEkuLeudYW1xgNzsR8eqtPK6t1gFJyOn0s7QdNQ7q9knsPJsekRAH9 hrLBhWBLTU/3B1QS94wEGD2YTuiW36TiP14hYwOlCAYRj2/bY3+lYzVu7EmzMQ+UefYxh4cF2gYD8 RZL2RwmP9JV5l48I3XBFPNUw/3V5jf7nRuLr/CdfK3OO8+Pa3V6/nNhokErSgyxjzMd88DVzM41Lx xaUDhbcmkoHT9ImzBvKzJX0J+o7FoUDFOxEdIqlAN4GNqk49cpi2sXDbIarALp6Bl3+tbB4MlHGH+ 0CPscZXqoi/kon9YmGauHyRs+0m6wthdlAmCnvlJCDfDoXtn8DpabgiW6VDTrvl3SGPyQtUv7Wdah uq5SxbUzjY2JxQnrUtwB977NCzYu2sOtN+dsEReWJ6ueyJBbMzKyzUB4L3i5uSYN50B4PCv1w5KdR Ka5p3N0Nfq6RM6dfipMEJw0Ny1sZ7ohz3fbvQ/YZ7lw/k7ods/8VbaR15ivkE8dSCzuf/AInHtCzu

Q6wApzEp9CUoG8/dapWriHjNoi4llJOgCst33wEhxFxcWy2UWxs4EZSjsI5GyBnefSQTPVfma5dc/ emWor9vWr0HnTOaHP5rg5dTNgunkDEdMIHfbeP3F90cZejVzihM6igiS6P/CEJAjE;Domain=.exa mple.com;Path=/

次の図は、HTTP アナライザの出力における許可クッキーの例を示しています。これは一例に すぎません。出力は Web サイトに応じて大きく異なります。

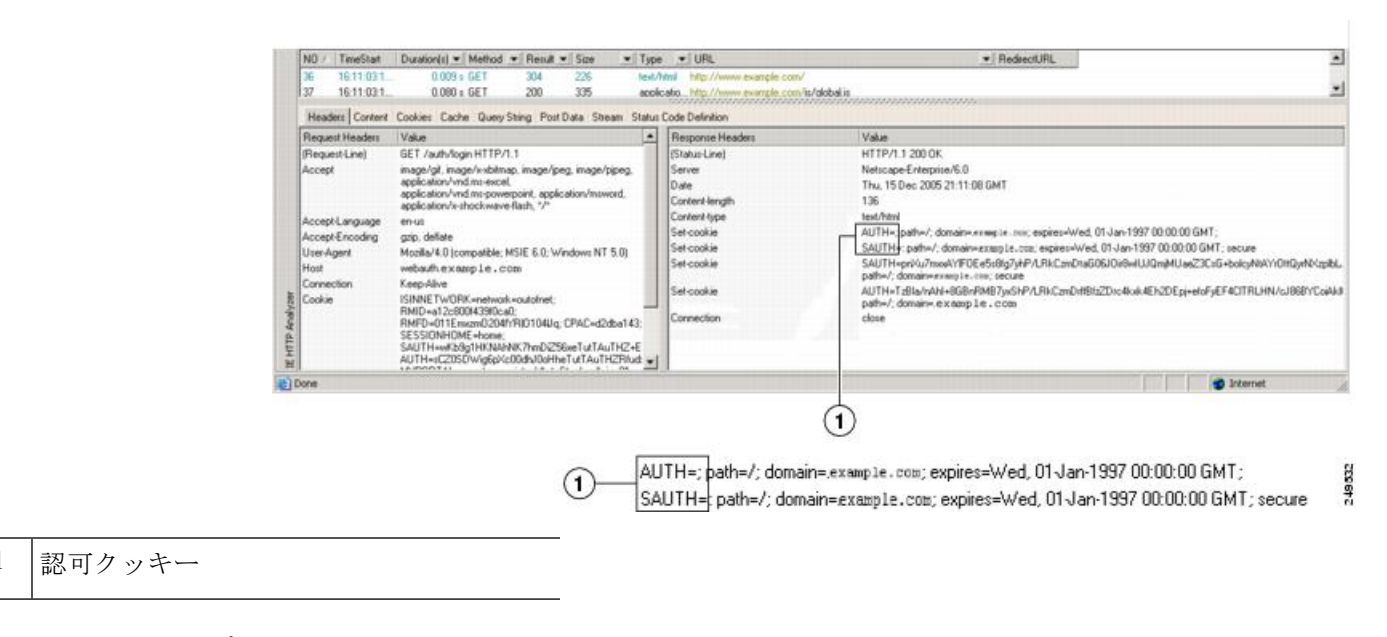

図 **12 : HTTP** アナライザの出力例における認可クッキー

**ステップ7** 場合によっては、認証の成否にかかわらず同じクッキーがサーバーによって設定される可能性 があり、このようなクッキーは、SSOの目的上、認められません。クッキーが異なっているこ とを確認するには、無効なログイン クレデンシャルを使用してステップ 1 ~ 6 を繰り返し、 「失敗した」クッキーと「成功した」クッキーを比較します。これで、HTTPFormプロトコル による SSO を ASA に設定するために必要なパラメータ データを用意できました。

### プラグインの **SSO** の設定

プラグインは、シングルサインオン(SSO)をサポートします。プラグインは、クライアント レス SSL VPN セッションを認証するときに入力したクレデンシャルと同じクレデンシャル (ユーザー名とパスワード)を使用します。プラグインはマクロ置換をサポートしないため、 内部ドメイン パスワードなどのさまざまなフィールドや、RADIUS または LDAP サーバーの 属性で SSO を実行するオプションはありません。

プラグインに対して SSO サポートを設定するには、プラグインをインストールし、サーバー へのリンクを表示するためのブックマークエントリを追加します。また、csco\_sso=1パラメー タを使用してSSOサポートを指定します。次に、SSO用にイネーブルにするプラグインのブッ クマークの例を示します。

```
ssh://ssh-server/?cisco_sso=1
rdp://rdp-server/?Parameter1=value&Parameter2=value&csco_sso=1
```
### マクロ置換による **SSO** の設定

ここでは、SSO のマクロ置換の使用について説明します。マクロ置換を使用して SSO を設定 することで、ブックマークに特定の変数を挿入して動的な値に置換できます。

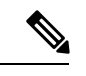

スマート トンネル ブックマークでは、自動サインオンはサポートされていますが変数置換は サポートされていません。たとえば、スマート トンネル向けに設定された SharePoint ブック マークは、アプリケーションにログオンするために、クライアントレス SSL VPN にログオン するために使用するクレデンシャルと同じユーザー名とパスワードを使用します。(このSSO 機能は、クライアントレス VPN にのみ適用され、AnyConnect には適用されません。)変数置 換および自動サインオンは同時に、または別々に使用できます。 (注)

一部の Web ページでの自動サインオンに、マクロ置換を含むブックマークを使用できるよう になりました。以前の POST プラグイン アプローチは、管理者がサインオン マクロを含む POST ブックマークを指定し、POST 要求のポストの前にロードするキックオフ ページを受信 できるようにするために作成されました。このPOSTプラグインアプローチでは、クッキーま たはその他のヘッダー項目の存在を必要とする要求は排除されました。現在は、管理者は事前 ロード ページおよび URL を決定し、これによってポスト ログイン要求の送信場所が指定され ます。事前ロードページによって、エンドポイントブラウザは、クレデンシャルを含むPOST 要求を使用するのではなく、Web サーバーまたは Web アプリケーションに送信される特定の 情報を取得できます。

次に、ブックマーク内の置換およびフォームベースの HTTP POST 操作が可能な変数(または マクロ)を示します。

- CSCO\_WEBVPN\_USERNAME:ユーザーのログイン ID
- CSCO\_WEBVPN\_PASSWORD:ユーザーのログイン パスワード
- CSCO\_WEBVPN\_INTERNAL\_PASSWORD: ユーザーの内部(または、ドメイン)パスワー ドこのキャッシュ済みクレデンシャルは、AAA サーバーに対して認証されません。この 値を入力すると、セキュリティアプライアンスは、パスワードまたはプライマリパスワー ドの値ではなく、この値を自動サインオンのパスワードとして使用します。

- 上記の 3 つの変数は、GET ベースの HTTP (S) ブックマークで は使用できません。これらの値を使用できるのは、POST ベース の HTTP (S) および CIFS ブックマークだけです。 (注)
	- CSCO\_WEBVPN\_CONNECTION\_PROFILE:ユーザーのログイン グループ ドロップダウ ン(接続プロファイル エイリアス)
	- CSCO\_WEBVPN\_MACRO1: RADIUS-LDAP ベンダー固有属性(VSA)によって設定。 LDAP から ldap-attribute-map コマンドをマッピングしている場合、このマクロの Cisco 属 性である WebVPN-Macro-Substitution-Value1 を使用します。Active Directory での LDAP 属

性マッピングの例については、次の URL を参照してください。 [http://www.cisco.com/en/US/docs/security/asa/asa83/configuration/guide/ref\\_extserver.html#wp1572118](http://www.cisco.com/en/US/docs/security/asa/asa82/configuration/guide/ref_extserver.html#wp1572118)

RADIUS による CSCO\_WEBVPN\_MACRO1 のマクロ置換は、VSA#223 によって行われま す。

#### 表 **27 : VSA#223**

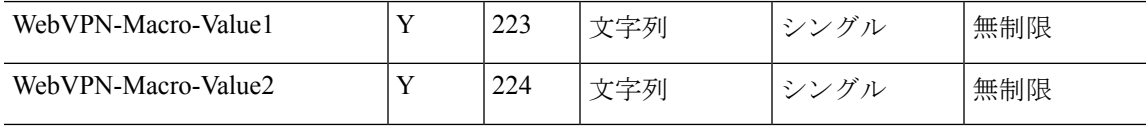

特定の DAP またはグループ ポリシーについて、https://CSCO\_WEBVPN\_MACRO1 や https://CSCO\_WEBVPN\_MACRO2のようにすると、www.cisco.com/emailなどの値が、クラ イアントレス SSL VPN ポータルのブックマークに動的に読み込まれます。

• CSCO\_WEBVPN\_MACRO2:RADIUS-LDAPのベンダー固有属性(VSA)によって設定さ れます。LDAP から ldap-attribute-map コマンドをマッピングしている場合、このマクロの Cisco 属性である WebVPN-Macro-Substitution-Value2 を使用します。Active Directory での LDAP 属性マッピングの例については、次の URL を参照してください。 [http://www.cisco.com/en/US/docs/security/asa/asa83/configuration/guide/ref\\_extserver.html#wp1572118](http://www.cisco.com/en/US/docs/security/asa/asa82/configuration/guide/ref_extserver.html#wp1572118)

RADIUS による CSCO\_WEBVPN\_MACRO2 のマクロ置換は、VSA#224 によって行われま す。

クライアントレス SSL VPN が(ブックマークの形式または POST 形式の)エンドユーザーの 要求内にあるこれらの6つの文字列のいずれかを認識するたびに、文字列がユーザー指定の値 に置き換えられ、この要求がリモート サーバーに渡されます。

ユーザー名とパスワードのルックアップが ASA で失敗した場合は、空の文字列で置き換えら れ、動作は自動サインインが不可の場合の状態に戻されます。

### ユーザー名とパスワードの要件

ネットワークによっては、リモートセッション中にユーザーが、コンピュータ、インターネッ トサービスプロバイダー、クライアントレスSSLVPN、メールサーバー、ファイルサーバー、 企業アプリケーションの一部またはすべてにログインする必要が生じることがあります。ユー ザーはさまざまなコンテキストで認証を行うために、固有のユーザー名、パスワード、PINな どさまざまな情報が要求される場合があります。次の表に、クライアントレス SSL VPN ユー ザーが理解しておく必要のあるユーザー名とパスワードのタイプを示します。

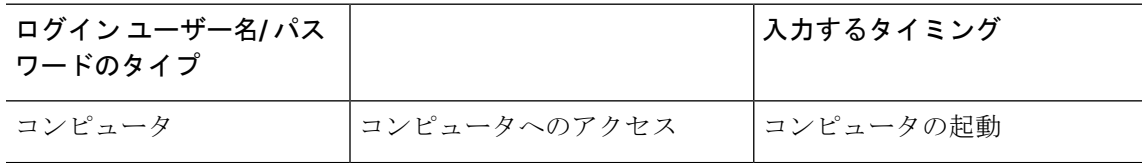

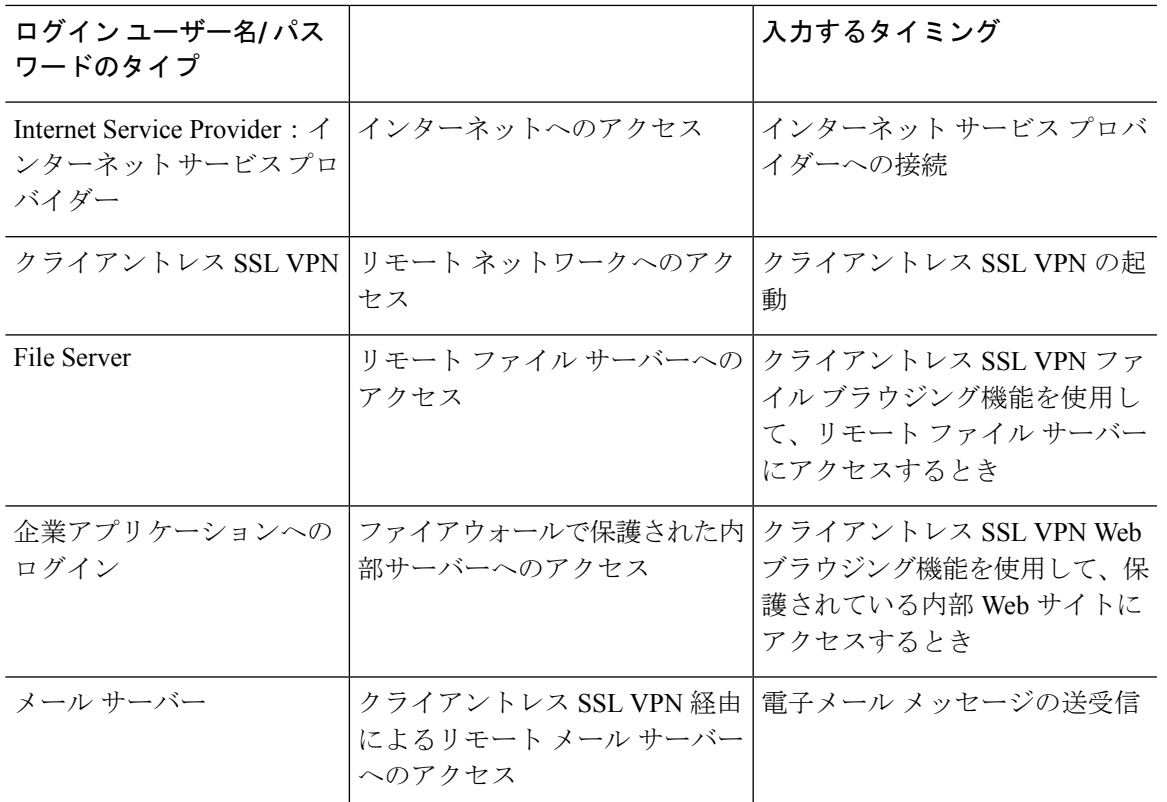

## セキュリティ ヒントの通知

ユーザーはいつでもツールバーの [Logout] アイコンをクリックして、クライアントレス SSL VPN セッションを閉じることができます(ブラウザ ウィンドウを閉じてもセッションは閉じ ません)。

クライアントレス SSL VPN は、企業ネットワーク上のリモート PC やワークステーションと ASA との間のデータ転送のセキュリティを保証するものです。クライアントレス SSL VPN を 使用してもすべてのサイトとの通信がセキュアであるとは限らないことを、ユーザーに通知し てください。したがって、ユーザーが HTTPS 以外の Web リソース(インターネット上や内部 ネットワーク上にあるリソース)にアクセスする場合、企業のASA から目的の Web サーバー までの通信は暗号化されていないため、プライベートではありません。

# クライアントレス**SSLVPN**の機能を使用するためのリモー ト システムの設定

この項では、クライアントレス SSL VPN を使用するようにリモート システムを設定する方法 について説明します。

- クライアントレス SSL VPN について (486 ページ)
- クライアントレス SSL VPN の前提条件 (486 ページ)
- クライアントレス SSL VPN フローティング ツールバーの使用 (487 ページ)
- Web のブラウズ (487 ページ)
- ネットワークのブラウズ(ファイル管理) (488 ページ)
- ポート転送の使用 (489 ページ)
- ポート転送を介した電子メールの使用 (491 ページ)
- Web アクセスを介した電子メールの使用 (491 ページ)
- 電子メール プロキシを介した電子メールの使用 (492 ページ)
- スマート トンネルの使用 (492 ページ)

ユーザー アカウントを別々に設定でき、各ユーザーは異なるクライアントレス SSL VPN の機 能を使用できます。

### クライアントレス **SSL VPN** について

次のようなサポートされている接続を使用して、インターネットに接続できます。

- 家庭の DSL、ケーブル、ダイヤルアップ。
- 公共のキオスク。
- ホテルのホットスポット。
- 空港の無線ノード。
- インターネット カフェ。

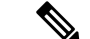

クライアントレス SSL VPN がサポートしている Web ブラウザのリストについては、[『サポー](http://www.cisco.com/c/en/us/td/docs/security/asa/compatibility/asa-vpn-compatibility.html) ト対象の VPN [プラットフォーム、](http://www.cisco.com/c/en/us/td/docs/security/asa/compatibility/asa-vpn-compatibility.html)Cisco ASA 5500 シリーズ』を参照してください。 (注)

### クライアントレス **SSL VPN** の前提条件

- ポート転送を介してアプリケーションにアクセスするために、ブラウザでクッキーをイ ネーブルにする必要があります。
- クライアントレス SSL VPN の URL が必要です。URL は、https:*//address* 形式の https アド レスでなければなりません。*address* は、SSL VPN がイネーブルになっている ASA(また はロード バランシング クラスタ)のインターフェイスの IP アドレスまたは DNS ホスト 名です。たとえば、https://cisco.example.com などです。

• クライアントレス SSL VPN のユーザー名とパスワードが必要です。

クライアントレスSSLVPNではローカル印刷がサポートされてい ますが、VPN経由による企業ネットワーク上のプリンタへの印刷 はサポートされていません。 (注)

### クライアントレス **SSL VPN** フローティング ツールバーの使用

フローティングツールバーを使用すると、クライアントレスSSLVPNを簡単に使用できます。 ツールバーを使用して、メインのブラウザ ウィンドウに影響を与えずに、URL の入力、ファ イルの場所のブラウズ、設定済み Web 接続の選択ができます。

フローティング ツールバーは、現在のクライアントレス SSL VPN セッションを表します。 [**Close**] ボタンをクリックすると、クライアントレス SSL VPN セッションの終了を求めるメッ セージが ASA によって表示されます。

### $\boldsymbol{\omega}$

テキスト フィールドにテキストを貼り付けるには、Ctrl+V を使用します(クライアントレス SSLVPNセッション中は、表示されるツールバー上での右クリックはオフになっています)。 ヒント

ポップアップをブロックするようにブラウザが設定されている場合、フローティング ツール バーは表示できません。 (注)

### **Web** のブラウズ

クライアントレス SSL VPN を使用しても、すべてのサイトとの通信がセキュアになるわけで はありません。セキュリティ ヒントの通知 (485 ページ) を参照してください。

クライアントレス SSL VPN での Web ブラウジングのルックアンドフィールは、ユーザーが使 い慣れたものと異なる場合があります。次に例を示します。

- クライアントレス SSL VPN のタイトル バーが各 Web ページの上部に表示される。
- Web サイトへのアクセス方法:
	- クライアントレス SSL VPN ホーム ページ上の [Enter Web Address] フィールドに URL を入力する
	- クライアントレス SSL VPN ホーム ページ上にある設定済みの Web サイト リンクを クリックする
	- 上記 2 つのどちらかの方法でアクセスした Web ページ上のリンクをクリックする

• 保護されている Web サイトのユーザー名とパスワードが必要です。

特定のアカウントの設定によっては、次のようになる場合もあります。

- 一部の Web サイトがブロックされている
- 使用可能な Web サイトが、クライアントレス SSL VPN ホーム ページ上にリンクとして表 示されるものに限られる
- また、特定のアカウントの設定によっては、次のようになる場合もあります。
	- 一部の Web サイトがブロックされている
	- 使用可能な Web サイトが、クライアントレス SSL VPN ホーム ページ上にリンクとして表 示されるものに限られる

### ネットワークのブラウズ(ファイル管理)

ユーザーは、組織ネットワークを介してファイルを見つける方法に慣れていない場合がありま す。

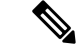

コピー処理の進行中は、**Copy File to Server** コマンドを中断したり、別の画面に移動したりし ないでください。コピー処理を中断すると、不完全なファイルがサーバーに保存される可能性 があります。 (注)

重要なポイントは次のとおりです。

- 共有リモート アクセス用にファイル アクセス権を設定する必要があります。
- 保護されているファイル サーバーのサーバー名とパスワードが必要です。
- フォルダとファイルが存在するドメイン、ワークグループ、およびサーバーの名前が必要 です。

クライアントレス SSL VPN を介してアクセスできるのは、共有フォルダと共有ファイルに限 られます。 (注)

### **Remote File Explorer** の使用

ユーザーは、RemoteFile Explorer を使用して、Web ブラウザから企業ネットワークをブラウズ できます。ユーザーがCiscoSSL VPNポータルページの[RemoteFileSystem]アイコンをクリッ クすると、ユーザーのシステムでアプレットが起動し、ツリーおよびフォルダビューにリモー ト ファイル システムが表示されます。

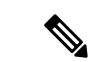

この機能を使用するには、ユーザーのマシンに Oracle Java ランタイム環境 (JRE) がインス トールされ、Web ブラウザで Java がイネーブルになっている必要があります。リモート ファ イルの起動には、JRE 8u131 b11、7u141 b11、6u151 b10 以降が必要です。 (注)

ユーザーはブラウザで次を実行できます。

- リモート ファイル システムのブラウズ。
- ファイルの名前の変更。
- リモートファイルシステム内、およびリモートとローカルのファイルシステム間でのファ イルの移動またはコピー。
- ファイルのバルク アップロードおよびダウンロードの実行。

ファイルをダウンロードするには、ブラウザでファイルをクリックして、[Operations] > [Download] を選択し、[Save] ダイアログで場所と名前を指定してファイルを保存します。

ファイルをアップロードするには、宛先フォルダをクリックして、[Operations] > [Upload] を選択し、[Open] ダイアログでファイルの場所と名前を指定します。

この機能には次の制限があります。

- ユーザーは、アクセスを許可されていないサブフォルダを表示できません。
- ユーザーがアクセスを許可されていないファイルは、ブラウザに表示されても移動ま たはコピーできません。
- ネストされたフォルダの最大の深さは 32 です。
- ツリー ビューでは、ドラッグ アンド ドロップのコピーがサポートされていません。
- Remote File Explorer の複数のインスタンスの間でファイルを移動するときは、すべて のインスタンスが同じサーバーを探索する必要があります(ルート共有)。
- RemoteFile Explorer は、1 つのフォルダに最大 1500 のファイルおよびフォルダを表示 できます。フォルダがこの制限を超えた場合、フォルダは表示されません。

### ポート転送の使用

ポート フォワーディングを使用するには、ローカルにマッピングされたサーバーの IP アドレ スとポート番号を使用してクライアント アプリケーションを設定する必要があります。

• アプリケーションを使用した後、ユーザーは [**Close**] アイコンをクリックして必ず [Application Access] ウィンドウを閉じる必要があります。このウィンドウを正しく閉じな いと、Application Accessまたはアプリケーション自体がオフに切り替わる可能性がありま す。

始める前に

- macOS では、この機能をサポートしているのは Safari 11 以前のブラウザだけです。
- クライアント アプリケーションがインストールされている必要があります。
- ブラウザでクッキーをイネーブルにする必要があります。
- DNS 名を使用してサーバーを指定する場合、ホスト ファイルの変更に必要になるため、 PC に対する管理者アクセス権が必要です。
- Oracle Java Runtime Environment (JRE) をインストールしておく必要があります。

JREがインストールされていない場合は、ポップアップウィンドウが表示され、ユーザー に対して使用可能なサイトが示されます。まれに、Java 例外エラーで、ポート フォワー ディングアプレットが失敗することがあります。このような状況が発生した場合は、次の 手順を実行します。

- **1.** ブラウザのキャッシュをクリアして、ブラウザを閉じます。
- **2.** Java アイコンがコンピュータのタスク バーに表示されていないことを確認します。
- **3.** Java のインスタンスをすべて閉じます。
- **4.** クライアントレス SSL VPN セッションを確立し、ポート フォワーディング Java アプ レットを起動します。
- ブラウザで javascript をイネーブルにする必要があります。デフォルトでは有効に設定さ れています。
- 必要に応じて、クライアント アプリケーションを設定する必要があります。

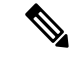

MicrosoftOutlookクライアントの場合、この設定手順は不要です。 Windows以外のすべてのクライアントアプリケーションでは、設 定が必要です。Windows アプリケーションの設定が必要かどうか を確認するには、[Remote Server] フィールドの値をチェックしま す。[RemoteServer] フィールドにサーバー ホスト名が含まれてい る場合、クライアント アプリケーションの設定は不要です。 [RemoteServer] フィールドに IP アドレスが含まれている場合、ク ライアント アプリケーションを設定する必要があります。 (注)

#### 手順

- ステップ **1** クライアントレス SSL VPN セッションを開始して、[Home] ページの [Application Access] リン クをクリックします。[Application Access] ウィンドウが表示されます。
- ステップ **2** [Name] カラムで、使用するサーバー名を確認し、このサーバーに対応するクライアント IP ア ドレスとポート番号を [Local] カラムで確認します。
- ステップ **3** この IP アドレスとポート番号を使用して、クライアント アプリケーションを設定します。設 定手順は、クライアント アプリケーションによって異なります。
	- クライアントレス SSL VPN セッション上で実行しているアプリケーションで URL (電子メールメッセージ内のものなど)をクリックしても、サイトがそのセッショ ンで開くわけではありません。サイトをセッション上で開くには、その URL を [Enter Clientless SSL VPN (URL) Address] フィールドに貼り付けます。 (注)

### ポート転送を介した電子メールの使用

電子メールを使用するには、クライアントレスSSL VPNのホームページからApplication Access を起動します。これにより、メール クライアントが使用できるようになります。

IMAPクライアントの使用中にメールサーバーとの接続が中断したり、新しく接続を確立でき ない場合は、IMAPアプリケーションを終了してクライアントレスSSLVPNを再起動します。 (注)

アプリケーション アクセスおよびその他のメール クライアントの要件を満たしている必要が あります。

### **Web** アクセスを介した電子メールの使用

次の電子メール アプリケーションがサポートされています。

• Microsoft Outlook Web App to Exchange Server 2010

OWA には、Internet Explorer 11 (以降)、または最新の Firefox が必要です。

• Exchange Server 2013 への Microsoft Outlook Web アクセス。

最適な結果を得るために、Internet Explorer11(以降)または最新の Firefox で OWA を使用 してください。

• Louts iNotes

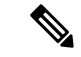

(注)

Web ベースの電子メール製品がインストールされており、その他 の Web ベースの電子メール アプリケーションも動作する必要が ありますが、検証されていません。

### 電子メール プロキシを介した電子メールの使用

メール アプリケーションの使用方法と例については、「クライアントレス SSL VPN を介した 電子メールの使用 (409 ページ)」を参照してください。

#### はじめる前に

SSL 対応メール アプリケーションがインストールされている必要があります。

ASA SSL バージョンを TLSv1 Only に設定しないでください。Outlook および Outlook Express では TLS はサポートされません。

メール アプリケーションが正しく設定されている必要があります。

その他の SSL 対応クライアントも動作しますが、動作確認は行っていません。

### スマート トンネルの使用

スマート トンネルの使用に管理権限は必要ありません。

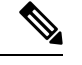

(注) ポート フォワーダの場合と異なり、Java は自動的にダウンロードされません。

- スマート トンネルを使用する場合、Windows では ActiveX または JRE、Mac OS X では Java Web Start が必要です。
- ブラウザでクッキーをイネーブルにする必要があります。
- ブラウザで javascript をイネーブルにする必要があります。
- Mac OS X では、フロントサイド プロキシはサポートされていません。
- サポートされているオペレーティング システムとブラウザだけを使用してください。
- TCP ソケットベースのアプリケーションだけがサポートされています。

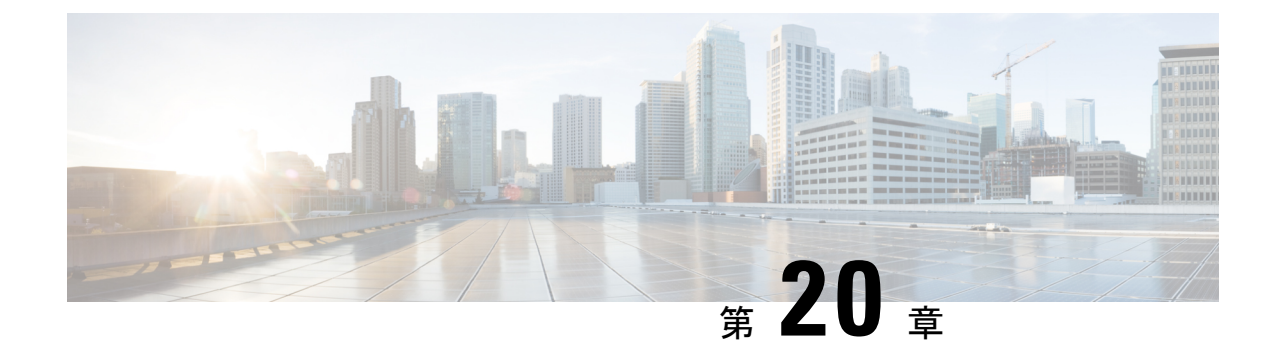

# モバイル デバイスでのクライアントレス **SSL VPN**

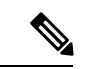

- シスコは、**ASA** バージョン **9.17(1)** で有効なクライアントレス **SSL VPN** の非推奨機能を発表し ました。9.17(1)より前のリリースでは、限定的なサポートが継続されます。より堅牢で新しい ソリューション(たとえば、リモート Duo ネットワークゲートウェイ、AnyConnect、リモー トブラウザの分離機能など)への移行オプションに関する詳細なガイダンスを提供します。 (注)
	- モバイル デバイスでのクライアントレス SSL VPN の使用 (493 ページ)

## モバイル デバイスでのクライアントレス **SSL VPN** の使用

PocketPC または他の認定されたモバイル デバイスからクライアントレス SSL VPN にアクセス できます。認定されたモバイル デバイスでクライアントレスの SSL VPN を使用するために、 ASA管理者またはクライアントレスSSLVPNユーザーは特別なことを行う必要はありません。

クライアントレス SSL VPN のモバイル デバイス バージョンに応じて、次のような相違点があ ります。

- ポップアップのクライアントレス SSL VPN ウィンドウはバナー Web ページに置き換わっ ています。
- 標準のクライアントレス SSL VPN フローティング ツールバーがアイコン バーに置き換 わっています。このバーには、[Go]、[Home]、および[Logout]の各種ボタンが表示されま す。
- メインのクライアントレス SSL VPN ポータル ページに [Show Toolbar] アイコンがありま せん。
- クライアントレス SSL VPN のログアウト時に、警告メッセージで PIE ブラウザを正しく 閉じる手順が表示されます。この手順に従わないで通常の方法でブラウザのウィンドウを 閉じると、クライアントレス SSL VPN または HTTPS を使用するすべてのセキュアな Web サイトから PIE が切断されません。

### モバイルでのクライアントレス **SSL VPN** の制限

- クライアントレス SSL VPN は OWA 2010 の基本認証をサポートする。OWA サーバーに基 本認証を設定せずにクライアントレス SSL VPN ユーザーがこのサーバーにアクセスしよ うとするとアクセスは拒否されます。
- サポートされていないクライアントレス SSL VPN の機能
	- Application Access および他の Java 依存の各種機能
	- HTTP プロキシ
	- Citrix Metaframe 機能(PDA に対応する Citrix ICA クライアント ソフトウェアが装備 されていない場合)

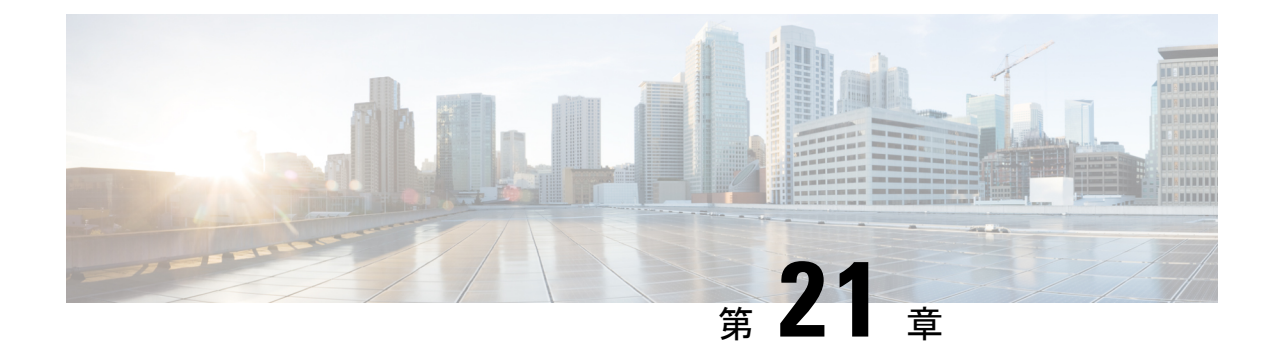

# クライアントレス**SSLVPN**のカスタマイズ

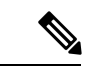

- シスコは、**ASA** バージョン **9.17(1)** で有効なクライアントレス **SSL VPN** の非推奨機能を発表し ました。9.17(1)より前のリリースでは、限定的なサポートが継続されます。より堅牢で新しい ソリューション(たとえば、リモート Duo ネットワークゲートウェイ、AnyConnect、リモー トブラウザの分離機能など)への移行オプションに関する詳細なガイダンスを提供します。 (注)
	- クライアントレス SSL VPN エンド ユーザーの設定 (495 ページ)
	- ブックマーク ヘルプのカスタマイズ (509 ページ)

## クライアントレス **SSL VPN** エンド ユーザーの設定

この項は、エンド ユーザーのためにクライアントレス SSL VPN を設定するシステム管理者を 対象にしています。ここでは、エンド ユーザー インターフェイスをカスタマイズする方法、 およびリモートシステムの設定要件と作業の概要を説明します。ユーザーがクライアントレス SSL VPN の使用を開始するために、ユーザーに伝える必要のある情報を明確にします。

### エンド ユーザー インターフェイスの定義

クライアントレス SSL VPN エンド ユーザー インターフェイスは一連の HTML パネルから構 成されています。ユーザーは、ASA インターフェイスの IP アドレスを https://*address* 形式で入 力することにより、クライアントレス SSL VPN にログインします。最初に表示されるパネル は、ログイン画面です。

### クライアントレス **SSL VPN** ホーム ページの表示

ユーザーがログインすると、ポータル ページが開きます。

ホームページには設定済みのクライアントレス SSL VPN 機能がすべて表示され、選択済みの ロゴ、テキスト、および色が外観に反映されています。このサンプルホームページには、特定 のファイル共有の指定機能以外のすべてのクライアントレス SSL VPN 機能が表示されていま す。ユーザーはこのホームページを使用して、ネットワークのブラウズ、URLの入力、特定の Web サイトへのアクセス、および Application Access (ポート転送とスマート トンネル)によ る TCP アプリケーションへのアクセスを実行できます。

### クライアントレス **SSL VPN** の **[Application Access]** パネルの表示

ポート転送またはスマート トンネルを開始するには、[Application Access] ボックスの [Go] ボ タンをクリックします。[Application Access] ウィンドウが開き、このクライアントレス SSL VPN 接続用に設定された TCP アプリケーションが表示されます。このパネルを開いたままで アプリケーションを使用する場合は、通常の方法でアプリケーションを起動します。

(注)

ステートフル フェールオーバーでは、Application Access を使用して確立したセッションは保 持されません。ユーザーはフェールオーバー後に再接続する必要があります。

### フローティング ツールバーの表示

次の図のフローティング ツールバーには、現在のクライアントレス SSL VPN セッションが示 されます。

図 **13 :** クライアントレス **SSL VPN** フローティング ツールバー

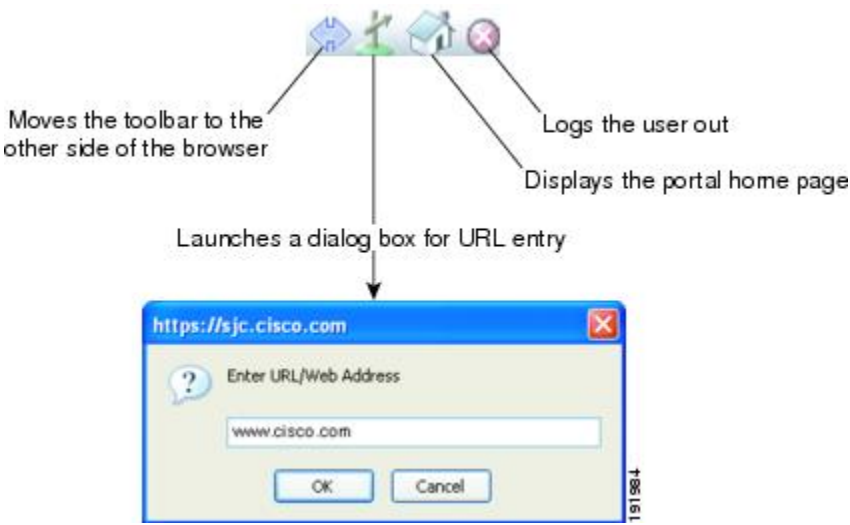

フローティング ツールバーの次の特性に注意してください。

- ツールバーを使用して、メインのブラウザ ウィンドウに影響を与えずに、URL の入力、 ファイルの場所のブラウズ、設定済み Web 接続の選択ができます。
- ポップアップをブロックするようにブラウザが設定されている場合、フローティングツー ルバーは表示できません。
- ツールバーを閉じると、クライアントレス SSL VPN セッションの終了を求めるメッセー ジが ASA によって表示されます。

### クライアントレス **SSL VPN** ページのカスタマイズ

クライアントレス SSL VPN ユーザーに表示されるポータル ページの外観を変えることができ ます。変更できる外観には、ユーザーがセキュリティアプライアンスに接続するときに表示さ れる[Login]ページ、セキュリティアプライアンスのユーザー認証後に表示される[Home]ペー ジ、ユーザーがアプリケーションを起動するときに表示される [Application Access] ウィンド ウ、およびユーザーがクライアントレス SSL VPN セッションからログアウトするときに表示 される [Logout] ページが含まれます。

ポータルページのカスタマイズ後は、このカスタマイゼーションを保存して、特定の接続プロ ファイル、グループ ポリシー、またはユーザーに適用できます。ASA をリロードするまで、 またはクライアントレスSSLをオフに切り替えてから再度イネーブルにするまで、変更は適用 されません。

いくつものカスタマイゼーションオブジェクトを作成、保存して、個々のユーザーまたはユー ザー グループに応じてポータル ページの外観を変更するようにセキュリティ アプライアンス をイネーブル化できます。

### カスタマイゼーションについて

ASAは、カスタマイゼーションオブジェクトを使用して、ユーザー画面の外観を定義します。 カスタマイゼーション オブジェクトは、リモート ユーザーに表示されるカスタマイズ可能な すべての画面項目に対する XML タグを含む XML ファイルからコンパイルされます。ASA ソ フトウェアには、リモート PC にエクスポートできるカスタマイゼーション テンプレートが含 まれています。このテンプレートを編集し、新しいカスタマイゼーションオブジェクトとして 再び ASA にインポートできます。

カスタマイゼーション オブジェクトをエクスポートすると、XML タグを含む XML ファイル が、指定した URL に作成されます。カスタマイゼーション オブジェクトによって作成される *Template* という名前の XML ファイルには、空の XML タグが含まれており、新しいカスタマ イゼーションオブジェクトを作成するための基礎として利用できます。このオブジェクトは、 変更したりキャッシュメモリから削除したりすることはできませんが、エクスポートして編集 し、新しいカスタマイゼーション オブジェクトとして再び ASA にインポートできます。

### カスタマイゼーション オブジェクト、接続プロファイル、およびグループ ポリシー

ユーザーが初めて接続するときには、接続プロファイル(トンネルグループ)で指定されたデ フォルトのカスタマイゼーション オブジェクト (DfltCustomization) がログイン画面の表示方 法を決定します。接続プロファイルリストがイネーブルになっている場合に、独自のカスタマ イゼーションがある別のグループをユーザーが選択すると、その新しいグループのカスタマイ ゼーション オブジェクトを反映して画面が変わります。

リモートユーザーが認証された後は、画面の外観は、そのグループポリシーにカスタマイゼー ション オブジェクトが割り当てられているかどうかによって決まります。

### カスタマイゼーション テンプレートのエクスポート

カスタマイゼーション オブジェクトをエクスポートすると、指定した URL に XML ファイル が作成されます。カスタマイゼーション テンプレート(*Template*)は、空の XML タグを含ん でおり、新しいカスタマイゼーションオブジェクトを作成するためのベースになります。この オブジェクトは、変更したりキャッシュメモリから削除したりすることはできませんが、エク スポートして編集し、新しいカスタマイゼーション オブジェクトとして再び ASA にインポー トできます。

#### 手順

ステップ **1** カスタマイゼーション オブジェクトをエクスポートし、XML タグを変更します。

#### **export webvpn customization**

**ステップ2** ファイルを新しいオブジェクトとしてインポートします。

#### **import webvpn customization**

#### 例:

次の例では、デフォルトのカスタマイゼーション オブジェクト (DfltCustomization) をエクス ポートして、*dflt custom* という名前の XML ファイルを作成します。

hostname# **export webvpn customization DfltCustomization tftp://209.165.200.225/dflt\_custom** !!!!!!!!!!!!!!!!INFO: Customization object 'DfltCustomization' was exported to tftp://10.86.240.197/dflt\_custom hostname#

### カスタマイゼーション テンプレートの編集

この項では、カスタマイゼーション テンプレートの内容を示して、便利な図を提供していま す。これらを参照して、正しい XML タグをすばやく選択して、画面表示を変更できます。

テキスト エディタまたは XML エディタを使用して、XML ファイルを編集できます。次の例 は、カスタマイゼーション テンプレートの XML タグを示しています。一部の冗長タグは、見 やすくするために削除してあります。

```
<custom>
   <localization>
       <languages>en,ja,zh,ru,ua</languages>
       <default-language>en</default-language>
   </localization>
    <auth-page>
       <window>
            <title-text l10n="yes"><![CDATA[SSL VPN Service</title-text>
       </window>
       <full-customization>
           <mode>disable</mode>
            \langle \texttt{url} \rangle \langle \texttt{url} \rangle
```

```
</full-customization>
      <language-selector>
        <mode>disable</mode>
        <title l10n="yes">Language:</title>
        <language>
          <code>en</code>
          <text>English</text>
        </language>
        <language>
          <code>zh</code>
          <text>(Chinese)</text>
        </language>
        <language>
          <code>ja</code>
          <text>(Japanese)</text>
        </language>
        <language>
          <code>ru</code>
          <text>(Russian)</text>
        </language>
        <language>
          <code>ua</code>
          <text>(Ukrainian)</text>
        </language>
      </language-selector>
      <logon-form>
          <title-text l10n="yes"><![CDATA[Login</title-text>
          <title-background-color><![CDATA[#666666</title-background-color>
          <title-font-color><![CDATA[#ffffff</title-font-color>
          <message-text l10n="yes"><![CDATA[Please enter your username and
password.</message-text>
          <username-prompt-text l10n="yes"><![CDATA[USERNAME:</username-prompt-text>
          <password-prompt-text l10n="yes"><![CDATA[PASSWORD:</password-prompt-text>
          <internal-password-prompt-text l10n="yes">Internal
Password:</internal-password-prompt-text>
          <internal-password-first>no</internal-password-first>
          <group-prompt-text l10n="yes"><![CDATA[GROUP:</group-prompt-text>
          <submit-button-text l10n="yes"><![CDATA[Login</submit-button-text>
          <title-font-color><![CDATA[#ffffff</title-font-color>
          <title-background-color><![CDATA[#666666</title-background-color>
          <font-color>#000000</font-color>
          <background-color>#ffffff</background-color>
          <border-color>#858A91</border-color>
      </logon-form>
      <logout-form>
          <title-text l10n="yes"><![CDATA[Logout</title-text>
          <message-text l10n="yes"><![CDATA[Goodbye.<br>
For your own security, please:<br>
<li>Clear the browser's cache
<li>Delete any downloaded files
<li>Close the browser's window</message-text>
          <login-button-text l10n="yes">Logon</login-button-text>
          <hide-login-button>no</hide-login-button>
          <title-background-color><![CDATA[#666666</title-background-color>
          <title-font-color><![CDATA[#ffffff</title-font-color>
          <title-font-color><![CDATA[#ffffff</title-font-color>
          <title-background-color><![CDATA[#666666</title-background-color>
          <font-color>#000000</font-color>
          <background-color>#ffffff</background-color>
          <border-color>#858A91</border-color>
```

```
</logout-form>
  <title-panel>
     <mode>enable</mode>
    <text l10n="yes"><![CDATA[SSL VPN Service</text>
    <logo-url l10n="yes">/+CSCOU+/csco_logo.gif</logo-url>
     <gradient>yes</gradient>
     <style></style>
    <background-color><![CDATA[#ffffff</background-color>
    <font-size><![CDATA[larger</font-size>
    <font-color><![CDATA[#800000</font-color>
     <font-weight><![CDATA[bold</font-weight>
  </title-panel>
  <info-panel>
    <mode>disable</mode>
    <image-url l10n="yes">/+CSCOU+/clear.gif</image-url>
    <image-position>above</image-position>
    <text l10n="yes"></text>
  </info-panel>
  <copyright-panel>
    <mode>disable</mode>
    <text l10n="yes"></text>
  </copyright-panel>
</auth-page>
<portal>
  <title-panel>
    <mode>enable</mode>
    <text l10n="yes"><![CDATA[SSL VPN Service</text>
     <logo-url l10n="yes">/+CSCOU+/csco_logo.gif</logo-url>
     <gradient>yes</gradient>
    <style></style>
    <background-color><![CDATA[#ffffff</background-color>
    <font-size><![CDATA[larger</font-size>
    <font-color><![CDATA[#800000</font-color>
     <font-weight><![CDATA[bold</font-weight>
  </title-panel>
  <browse-network-title l10n="yes">Browse Entire Network</browse-network-title>
  <access-network-title l10n="yes">Start AnyConnect</access-network-title>
  <application>
     <mode>enable</mode>
     <id>home</id>
    <tab-title l10n="yes">Home</tab-title>
    <order>1</order>
  </application>
  <application>
     <mode>enable</mode>
    <id>web-access</id>
    <tab-title l10n="yes"><![CDATA[Web Applications</tab-title>
    <url-list-title l10n="yes"><![CDATA[Web Bookmarks</url-list-title>
     <order>2</order>
  </application>
  <application>
    <mode>enable</mode>
     <id>file-access</id>
    <tab-title l10n="yes"><![CDATA[Browse Networks</tab-title>
    <url-list-title l10n="yes"><![CDATA[File Folder Bookmarks</url-list-title>
     <order>3</order>
  </application>
  <application>
     <mode>enable</mode>
    <id>app-access</id>
     <tab-title l10n="yes"><![CDATA[Application Access</tab-title>
     <order>4</order>
  </application>
  <application>
```

```
<mode>enable</mode>
   <id>net-access</id>
   <tab-title l10n="yes">AnyConnect</tab-title>
   <order>4</order>
</application>
<application>
   <mode>enable</mode>
   <id>help</id>
   <tab-title l10n="yes">Help</tab-title>
   <order>1000000</order>
</application>
<toolbar>
   <mode>enable</mode>
   <logout-prompt-text l10n="yes">Logout</logout-prompt-text>
   <prompt-box-title l10n="yes">Address</prompt-box-title>
   <browse-button-text l10n="yes">Browse</browse-button-text>
   <username-prompt-text l10n="yes"></username-prompt-text>
</toolbar>
<column>
   <width>100%</width>
   <order>1</order>
</column>
<pane>
   <type>TEXT</type>
   <mode>disable</mode>
  <title></title>
   <text></text>
   <notitle></notitle>
   <column></column>
   <row></row>
   <height></height>
</pane>
<pane>
   <type>IMAGE</type>
   <mode>disable</mode>
   <title></title>
   <url l10n="yes"></url>
   <notitle></notitle>
   <column></column>
   <row></row>
  <height></height>
</pane>
<pane>
   <type>HTML</type>
   <mode>disable</mode>
   <title></title>
   <url l10n="yes"></url>
   <notitle></notitle>
   <column></column>
   <row></row>
   <height></height>
</pane>
<pane>
   <type>RSS</type>
   <mode>disable</mode>
   <title></title>
   <url l10n="yes"></url>
   <notitle></notitle>
   <column></column>
   <row></row>
   <height></height>
</pane>
<url-lists>
   <mode>group</mode>
```

```
</url-lists>
      <home-page>
         <mode>standard</mode>
         <url></url>
      </home-page>
    </portal>
</custom>
```
次の図に、[Login]ページとページをカスタマイズするXMLタグを示します。これらのタグは すべて、上位レベルのタグ <auth-page> にネストされています。

#### 図 **<sup>14</sup> : [Login]** ページと関連 **XML** タグ

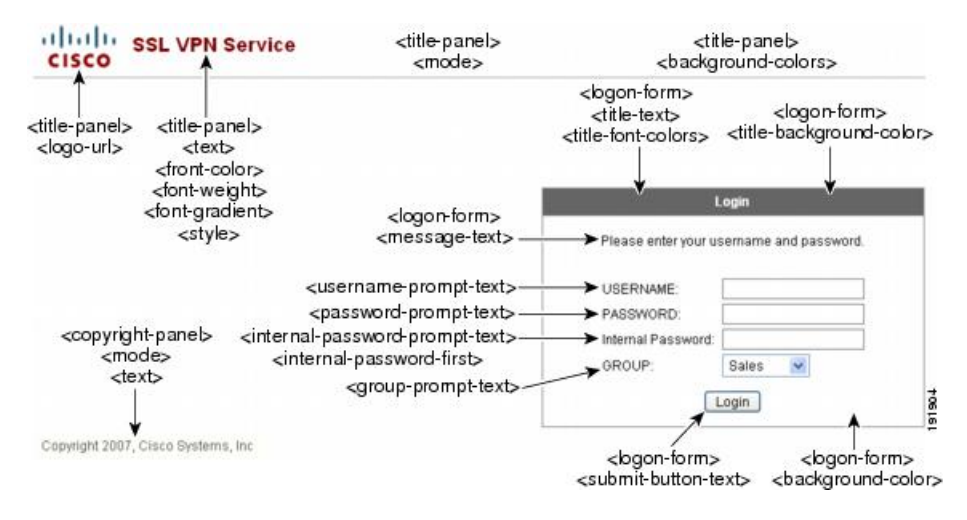

次の図に、[Login] ページで使用可能な言語セレクタ ドロップダウン リストと、この機能をカ スタマイズするためのXMLタグを示します。これらのタグはすべて、上位レベルの<auth-page> タグにネストされています。

#### 図 **<sup>15</sup> : [Login]** 画面の言語セレクタと関連 **XML** タグ

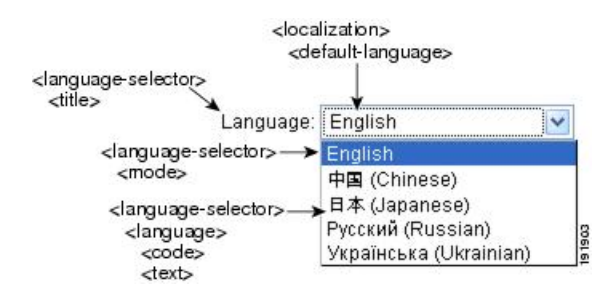

次の図に、[Login] ページで使用できる InformationPanel とこの機能をカスタマイズするための XMLタグを示します。この情報は[Login]ボックスの左側または右側に表示されます。これら のタグは、上位レベルの <auth-page> タグにネストされています。

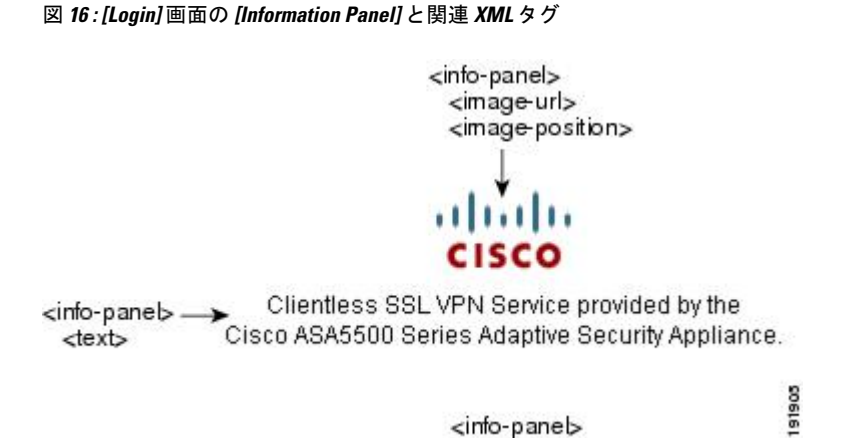

次の図に、ポータルページとこの機能をカスタマイズするための XML タグを示します。これ らのタグは、上位レベルの <auth-page> タグにネストされています。

 $<$ mode $>$ 

#### 図 **<sup>17</sup> : [Portal]** ページと関連 **XML** タグ

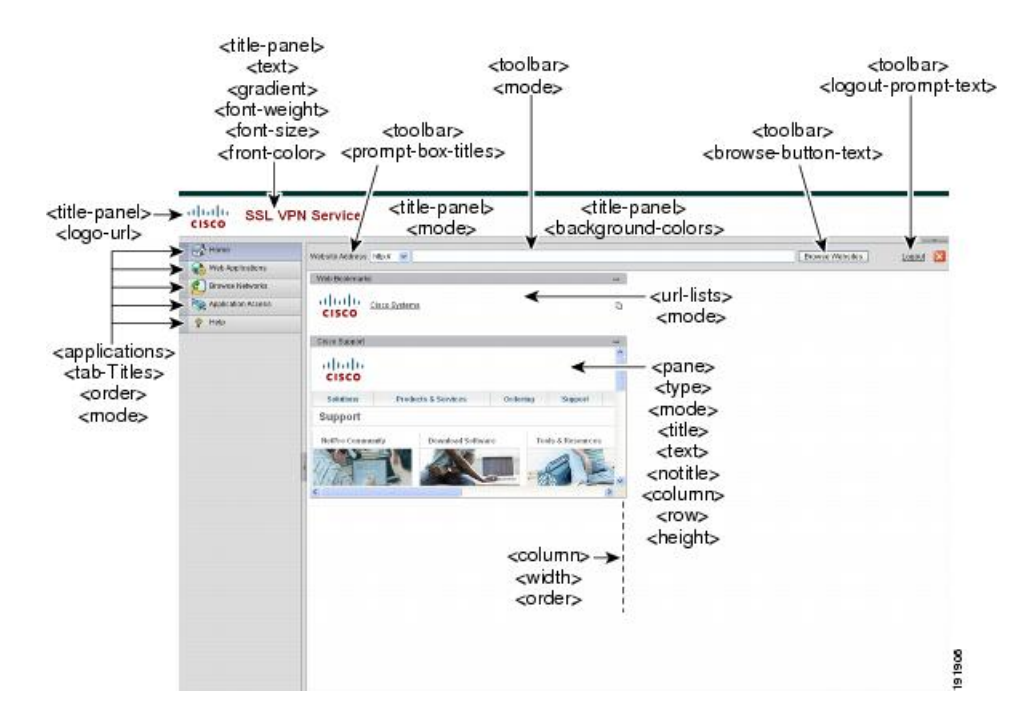

### カスタマイゼーション オブジェクトのインポート

XML ファイルを編集して保存したら、ASA のキャッシュ メモリにインポートします。カスタ マイゼーション オブジェクトをインポートするとき 、ASA は XML コードの有効性をチェッ クします。コードが有効な場合、ASA はそのオブジェクトをキャッシュ メモリ内の非表示の 場所に保存します。

**import webvpn customization**

次の例では、カスタマイゼーション オブジェクト *General.xml* を 209.165.201.22/customization の URL からインポートして、*custom1* という名前を付けます。

hostname# **import webvpn customization custom1 tftp://209.165.201.22/customization /General.xml** Accessing tftp://209.165.201.22/customization/General.xml...!!!!!!!!!!!!!!!!!!!!!!!!!!!!!!!!!!!!!!!!!!!!!!!!!!!!!!!!!!!!!!!!!!!!!!!!!!!!!!!!! Writing file disk0:/csco\_config/97/custom1... !!!!!!!!!!!!!!!!!!!!!!!!!!!!!!!!!!!!!!!!!!!!!!!!!!!!!!!!!!!!!!!!!!!!!!!!!!!!!!!!! 329994 bytes copied in 5.350 secs (65998 bytes/sec)

### 接続プロファイル、グループポリシー、およびユーザーへのカスタマ イゼーションの適用

カスタマイゼーションの作成後、**customization** コマンドを使用して、接続プロファイル(ト ンネルグループ)、グループ、またはユーザーにそのカスタマイゼーションを適用できます。 このコマンドで表示されるオプションは、使用中のモードによって異なります。

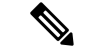

ポータル ページのカスタマイズ後は、ASA をリロードするか、またはクライアントレス SSL をディセーブルにしてから再度イネーブルにするまで、変更は適用されません。 (注)

#### 手順

ステップ **1** クライアントレス SSL VPN コンフィギュレーション モードに切り替えます。

#### **webvpn**

ステップ **2** トンネル グループ、グループ ポリシー、またはユーザー名のクライアントレス SSL VPN コン フィギュレーションに切り替えます。

**tunnel-group webvpn** または **group-policy webvpn** または **username webvpn**

ステップ **3** 接続プロファイルにカスタマイゼーションを適用します。name は、接続プロファイルに適用 するカスタマイゼーションの名前です。

#### **customization** *name*

または、カスタマイゼーションをグループまたはユーザーに適用します。次のオプションが含 まれます。

- **none** は、グループまたはユーザーのカスタマイゼーションをディセーブルにして値が継 承されないようにするオプションで、デフォルトのクライアントレス SSL VPN ページを 表示します。
- **value** name は、グループまたはユーザーのカスタマイゼーションの名前です。

例:

次の例では、トンネル グループ クライアントレス SSL VPN コンフィギュレーション モードを 開始し、接続プロファイル *cisco\_telecommutes* に対してカスタマイゼーション *cisco* をイネーブ ルにします。

hostname(config)# **tunnel-group cisco\_telecommuters webvpn-attributes** hostname(tunnel-group-webvpn)# **customization cisco**

次の例では、グループ ポリシー クライアントレス SSL VPN コンフィギュレーション モードを 開始し、セキュリティアプライアンスにカスタマイゼーションのリストのクエリーを実行し、 グループ ポリシー *cisco\_sales* に対してカスタマイゼーション *cisco* をイネーブルにします。

```
hostname(config)# group-policy cisco_sales attributes
hostname(config-group-policy)# webvpn
hostname(config-username-webvpn)# customization value ?
config-username-webvpn mode commands/options:
Available configured customization profiles:
DfltCustomization
cisco
hostname(config-group-webvpn)#customization value cisco
```
次の例では、ユーザー名クライアントレスSSLVPNコンフィギュレーションモードを開始し、 ユーザー *cisco\_employee* に対してカスタマイゼーション *cisco* をイネーブルにします。

```
hostname(config)# username cisco_employee attributes
hostname(config-username)# webvpn
hostname(config-username-webvpn)#customization value cisco
```
ステップ4 (任意) コンフィギュレーションからコマンドを削除して、接続プロファイルからカスタマイ ゼーションを削除します。

[**no**] **customization** *name*

ステップ **5** (任意) コンフィギュレーションからコマンドを削除して、デフォルトに戻します。

[**no**] **customization** {**none** | **value** *name*}

ステップ **6** 既存のカスタマイゼーションのリストを表示します。

**customization ?**

### ログイン画面の高度なカスタマイゼーション

提供されるログイン画面の特定の画面要素を変更するのではなく、独自のカスタムログイン画 面を使用する場合は、フル カスタマイゼーション機能を使用してこの高度なカスタマイゼー ションを実行できます。

フル カスタマイゼーション機能を使用して、独自のログイン画面に HTML を配置し、ASA で 関数を呼び出す Cisco HTML コードを挿入します。これにより、Login フォームと言語セレク タ ドロップダウン リストが作成されます。

この項では、独自の HTML コードを作成するために必要な修正、および ASA でユーザー独自 のコードを使用するために設定する必要があるタスクについて説明します。

次の図に、クライアントレスSSL VPNユーザーに表示される標準のCiscoログイン画面を示し ます。Login フォームは、HTML コードで呼び出す関数によって表示されます。

図 **<sup>18</sup> :** 標準の **Cisco [Login]** ページ

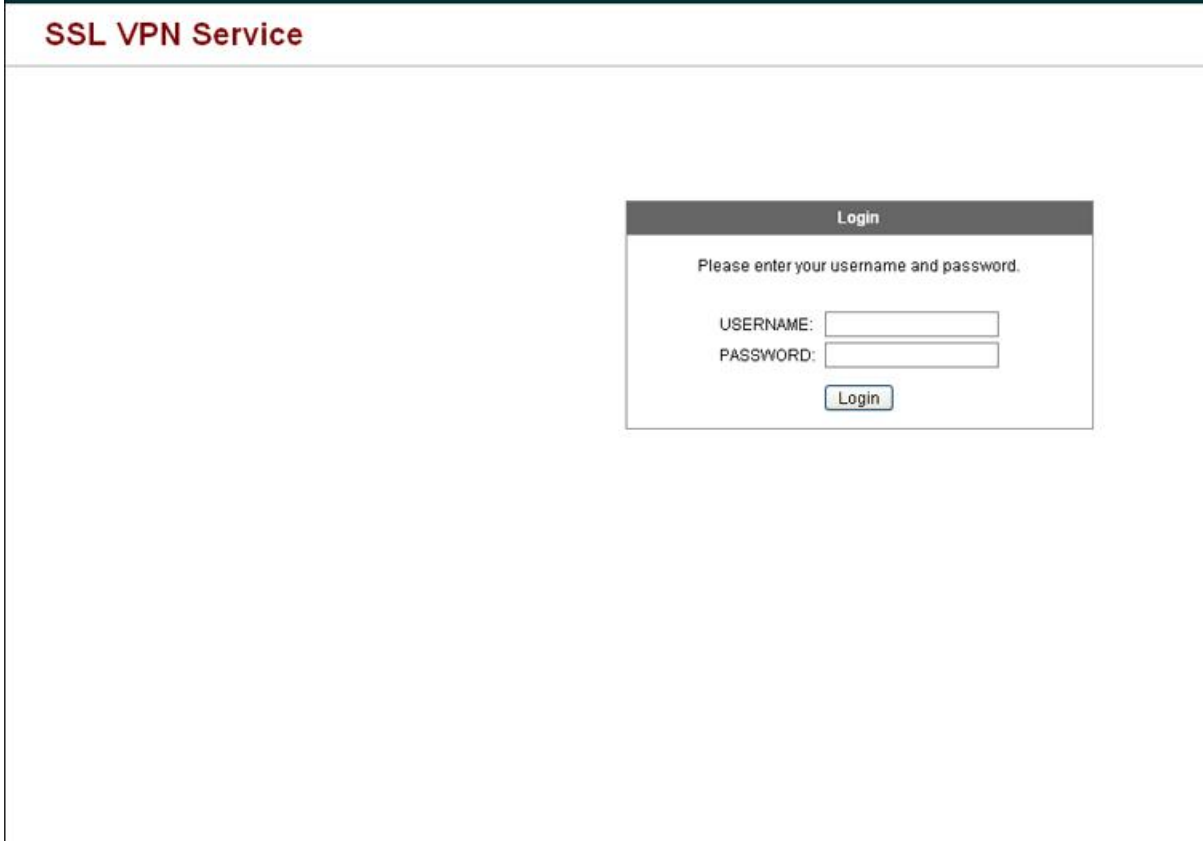

次の図に、[Language Selector]ドロップダウン リストを示します。この機能は、クライアント レス SSL VPN ユーザーにはオプションとなっており、ログイン画面の HTML コード内の関数 によっても呼び出されます。

図 **19 :** 言語セレクタ ドロップダウン リスト

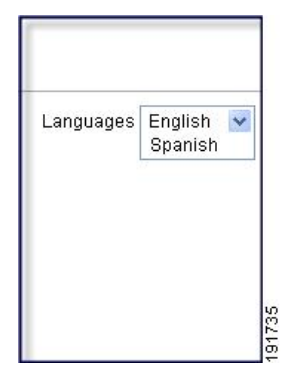

次の図に、フル カスタマイゼーション機能によって有効化される簡単なカスタム ログイン画 面の例を示します。

図 **20 :** ログイン画面のフル カスタマイゼーション例

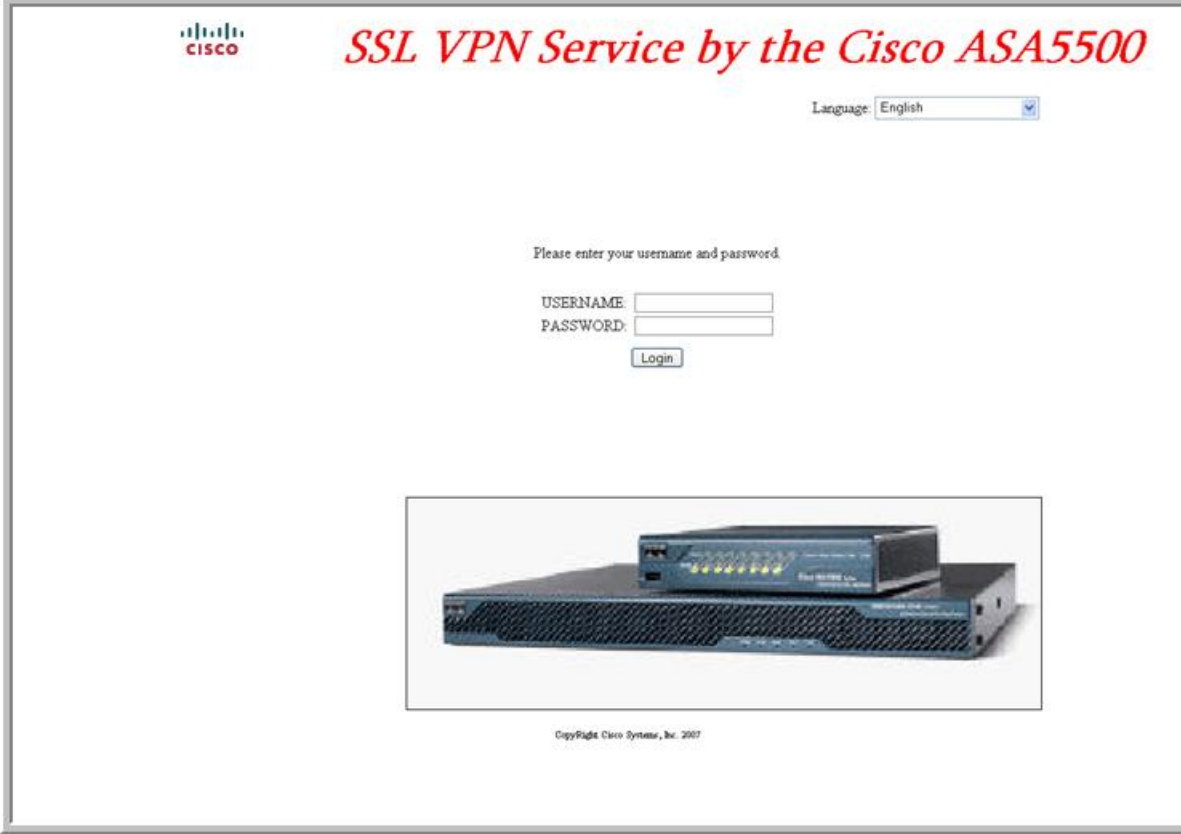

次の HTML コードは例として使用され、表示するコードです。

```
<head>
<meta http-equiv="Content-Type" content="text/html; charset=UTF-8">
<title>New Page 3</title>
<base target="_self">
</head>
```

```
<p align="center">
<img border="0" src="/+CSCOU+/cisco_logo.jpg" width="188" height="48"><font face="Snap
ITC" size="6" color="#FF00FF">
</font><font face="Snap ITC" color="#FF00FF" size="7"> </font><i><b><font color="#FF0000"
 size="7" face="Sylfaen"> SSL VPN Service by the Cisco ASA5500</font></b></i></p>
<body onload="csco_ShowLoginForm('lform');csco_ShowLanguageSelector('selector')">
<table>
<tr><td colspan=3 height=20 align=right><div id="selector" style="width:
300px"></div></td></tr>
<tr>><td></td></td></td></td></tr>
\langle \text{tr} \rangle<td height="379"></td>
<td height="379"></td>
<td align=middle valign=middle>
<div id=lform >
<p> </p>
<br/><p> </p>
< p> </p>
<p>Loading...</p>
</div>
\langle/td>
\langle/tr>
<tr>
<td width="251"></td>
<td width="1"></td>
<td align=right valign=right width="800">
<img border="1" src="/+CSCOU+/asa5500.jpg" width="660" height="220" align="middle">
</td></tr>
\langle/table>
```
字下げされたコードは、画面に Login フォームと言語セレクタを挿入します。関数 **csco\_ShowLoginForm('lform')** は Login フォームを挿入します。 **csco\_ShowLanguageSelector('selector')** は、言語セレクタを挿入します。

### **HTML** ファイルの変更

手順

- ステップ **1** ファイルに login.inc という名前を付けます。ファイルをインポートすると、ASA はこのファ イル名をログイン画面として認識します。
- ステップ **2** このファイルで使用されるイメージのパスを変更して、/+CSCOU+/ を含めます。

認証前にリモート ユーザーに表示するファイルは、パス /+CSCOU+/ で表される ASA キャッ シュメモリの特定の領域に配置する必要があります。そのため、このファイルにある各イメー ジのソースはこのパスに含める必要があります。

次に例を示します。

**src="/+CSCOU+/asa5520.gif"**

ステップ **3** 下記の特別な HTML コードを挿入します。このコードには、Login フォームと言語セレクタを 画面に挿入する前述のシスコの関数が含まれています。

<body onload="csco\_ShowLoginForm('lform');csco\_ShowLanguageSelector('selector')">

<table>

```
<tr><td colspan=3 height=20 align=right><div id="selector" style="width:
300px"></div></td></tr>
<tr>><td></td></td></td></td></tr>
<tr<td height="379"></td>
<td height="379"></td>
<td align=middle valign=middle>
<div id=lform >
< p> </p>
<p> </p>
<p> </p>
<p>Loading...</p>
\langlediv>
\langle t \rangle\langle/tr>
<tr>
<td width="251"></td>
<td width="1"></td>
<td align=right valign=right width="800">
<img border="1" src="/+CSCOU+/asa5500.jpg" width="660" height="220" align="middle">
\langle t \, \text{d} \rangle \langle t \, \text{d} \rangle
```
 $\langle$ /table>

## ブックマーク ヘルプのカスタマイズ

ASAは、選択された各ブックマークのアプリケーションパネルにヘルプの内容を表示します。 これらのヘルプ ファイルをカスタマイズしたり、他の言語でヘルプ ファイルを作成したりで きます。次に、後続のセッション中に表示するために、ファイルをフラッシュ メモリにイン ポートします。事前にインポートしたヘルプコンテンツファイルを取得して、変更し、フラッ シュ メモリに再インポートすることもできます。

各アプリケーションのパネルには、事前に設定されたファイル名を使用して独自のヘルプファ イル コンテンツが表示されます。今後、各ファイルは、ASA のフラッシュ メモリ内の /+CSCOE+/help/*language*/ という URL に置かれます。次の表に、VPN セッション用に保守でき る各ヘルプ ファイルの詳細を示します。

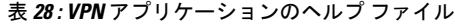

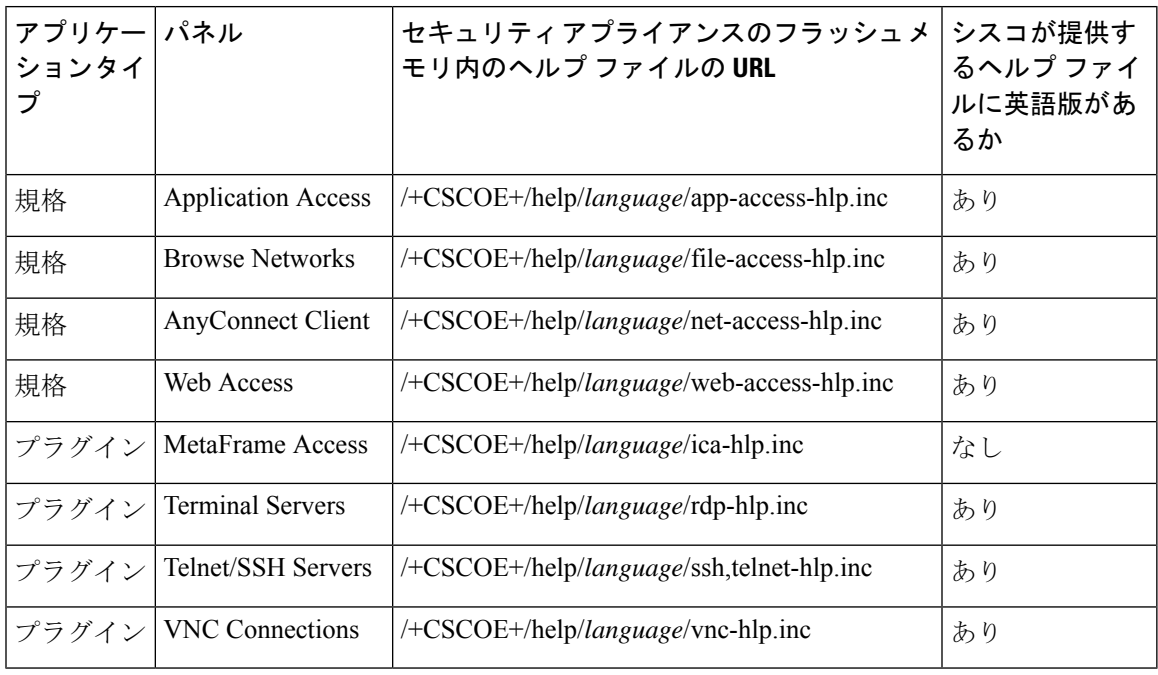

*language*は、ブラウザに表示される言語の省略形です。このフィールドは、ファイル変換には 使用されません。ファイル内で使用される言語を示します。特定の言語コードを指定するに は、ブラウザに表示される言語のリストからその言語の省略形をコピーします。たとえば、次 の手順のいずれかを使用すると、ダイアログウィンドウに言語と関連の言語コードが表示され ます。

- Internet Explorer を起動して、[Tools] > [Internet Options] > [Languages] > [Add] を選択しま す。
- MozillaFirefox を起動して、[Tools] > [Options] > [Advanced] > [General] を選択し、[Languages] の隣にある [Choose] をクリックして、[Select a language to add] をクリックします。

### フラッシュ メモリへのヘルプ ファイルのインポート

### 手順

クライアントレス SSL VPN セッションで表示するために、フラッシュ メモリにヘルプ コンテ ンツ ファイルをインポートします。

**import webvpn webcontent** *destination\_url source\_url*

• *destination\_url*は、「セキュリティアプライアンスのフラッシュメモリ内のヘルプファイ ルの URL」列の文字列です。

• *source\_url* は、インポートするファイルの URL です。有効なプレフィックスは、ftp://、 http://、および tftp:// です。

#### 例

次の例では、TFTP サーバー(209.165.200.225)からヘルプ ファイル *app-access-hlp.inc* をフラッシュ メモリにコピーします。この URL には英語の省略形である *en* が含まれ ています。

hostname# **import webvpn webcontent /+CSCOE+/help/en/app-access-hlp.inc tftp://209.165.200.225/app-access-hlp.inc**

## フラッシュ メモリにインポートされているヘルプ ファイルのエクス ポート

#### 手順

後で編集するために事前にインポートしたヘルプ コンテンツ ファイルを取得します。

**export webvpn webcontent** *source\_url destination\_url*

- *source\_url* は、「セキュリティ アプライアンスのフラッシュ メモリ内のヘルプ ファイル の URL」の文字列です。
- *destination\_url* は **the target URL** です。有効なプレフィックスは、ftp:// と tftp:// です。最大 文字数は 255 です。

### 例

次の例では、[Browser Networks] パネルに表示される英語のヘルプ ファイル file-access-hlp.inc を TFTP サーバー(209.165.200.225)にコピーします。

hostname# **export webvpn webcontent /+CSCOE+/help/en/file-access-hlp.inc tftp://209.165.200.225/file-access-hlp.inc**

### 言語変換について

ASA は、クライアントレス SSL VPN セッション全体に対する言語変換機能を備えています。 これには、ログイン、ログアウト バナー、およびプラグインおよび AnyConnect などの認証後 に表示されるポータル ページが含まれます。リモート ユーザーに可視である機能エリアとそ れらのメッセージは、変換ドメイン内にまとめられています。次の表に、変換ドメインおよ び、変換される機能領域を示します。

言語変換ドメインのオプション

| 変換ドメイン            | 変換される機能エリア                                                           |
|-------------------|----------------------------------------------------------------------|
| AnyConnect        | Cisco AnyConnect VPN クライアントのユーザー インターフェイスに表示さ<br>れるメッセージ。            |
| バナー               | クライアントレス接続でVPNアクセスが拒否される場合に表示されるメッ<br>セージ。                           |
| <b>CSD</b>        | Cisco Secure Desktop (CSD) のメッセージ。                                   |
| customization     | ログイン ページ、ログアウト ページ、ポータル ページのメッセージ、お<br>よびユーザーによるカスタマイズが可能なすべてのメッセージ。 |
| plugin-ica        | Citrix プラグインのメッセージ。                                                  |
| plugin-rdp        | Remote Desktop Protocol プラグインのメッセージ。                                 |
| plugin-rdp2       | Java Remote Desktop Protocol プラグインのメッセージ。                            |
| plugin-telnet,ssh | Telnet および SSH プラグインのメッセージ。                                          |
| plugin-vnc        | VNC プラグインのメッセージ。                                                     |
| PortForwarder     | ポートフォワーディング ユーザーに表示されるメッセージ。                                         |
| url-list          | ユーザーがポータル ページの URL ブックマークに指定するテキスト。                                  |
| webypn            | カスタマイズできないすべてのレイヤ7メッセージ、AAA メッセージ、お<br>よびポータル メッセージ。                 |

ASA には、標準機能の一部である各ドメイン用の変換テーブル テンプレートが含まれていま す。プラグインのテンプレートはプラグインともに含まれており、独自の変換ドメインを定義 します。

変換ドメインのテンプレートをエクスポートできます。これで、入力する URL にテンプレー トの XML ファイルが作成されます。このファイルのメッセージ フィールドは空です。メッ セージを編集して、テンプレートをインポートし、フラッシュ メモリに置かれる新しい変換 テーブル オブジェクトを作成できます。

既存の変換テーブルをエクスポートすることもできます。作成した XML ファイルに事前に編 集したメッセージが表示されます。この XML ファイルを同じ言語名で再インポートすると、 新しいバージョンの変換テーブルが作成され、以前のメッセージが上書きされます。

一部のテンプレートはスタティックですが、ASAの設定に基づいて変化するテンプレートもあ ります。クライアントレス ユーザーのログオンおよびログアウト ページ、ポータル ページ、

および URL ブックマークはカスタマイズが可能なため、**ASA generates the customization** およ び **url-list** は変換ドメイン テンプレートをダイナミックに生成し、テンプレートは変更内容を これらの機能エリアに自動的に反映させます。

変換テーブルを作成した後、このテーブルを使用して、カスタマイゼーションオブジェクトを 作成し、グループ ポリシーまたはユーザー属性に適用できます。AnyConnect 変換ドメイン以 外では、カスタマイゼーションオブジェクトを作成し、そのオブジェクトで使用する変換テー ブルを識別し、グループポリシーまたはユーザーに対してそのカスタマイゼーションを指定す るまで、変換テーブルは影響を及ぼすことはなく、ユーザー画面のメッセージは変換されませ ん。AnyConnect ドメインの変換テーブルに対する変更は、ただちに AnyConnect クライアント ユーザーに表示されます。

### 変換テーブルの作成

シングル コンテキスト モードおよびマルチ コンテキスト モードの両方で変換テーブルを作成 できます。

手順

ステップ **1** コンピュータに変換テーブル テンプレートをエクスポートします。

#### **export webvpn translation-table**

#### 例:

次の例では、使用可能な変換テーブル テンプレートを示し、クライアントレス SSL VPN セッ ションのユーザーに表示されるメッセージに影響を及ぼすcustomizationドメインのテンプレー トをエクスポートします。作成される XML ファイルのファイル名は *portal*(ユーザー指定) で、次の空のメッセージ フィールドが含まれています。

```
hostname# show import webvpn translation-table
Translation Tables' Templates:
customization
AnyConnect
```
PortForwarder url-list webvpn Citrix-plugin RPC-plugin Telnet-SSH-plugin VNC-plugin

Translation Tables:

hostname# **export webvpn translation-table customization template tftp://209.165.200.225/portal**

ステップ **2** 変換テーブルの XML ファイルを編集します。

例:

次の例は、*portal* としてエクスポートされたテンプレートの一部を示しています。この出力の 最後には、メッセージのメッセージ ID フィールド (msgid) とメッセージ文字列フィールド (msgstr) が含まれています。このメッセージは、ユーザーがクライアントレスSSLVPNセッ ションを確立するときにポータル ページに表示されます。完全なテンプレートには、多くの メッセージ フィールドのペアが含まれています。

```
# Copyright (C) 2006 by Cisco Systems, Inc.
#
#, fuzzy
msgid ""
msgstr ""
"Project-Id-Version: ASA\n"
"Report-Msgid-Bugs-To: vkamyshe@cisco.com\n"
"POT-Creation-Date: 2007-03-12 18:57 GMT\n"
"PO-Revision-Date: YEAR-MO-DA HO:MI+ZONE\n"
"Last-Translator: FULL NAME <EMAIL@ADDRESS>\n"
"Language-Team: LANGUAGE <LL@li.org>\n"
"MIME-Version: 1.0\n"
"Content-Type: text/plain; charset=UTF-8\n"
"Content-Transfer-Encoding: 8bit\n"
#: DfltCustomization:24 DfltCustomization:64
```

```
msgid "Clientless SSL VPN Service"
msgstr ""
```
#### ステップ **3** 変換テーブルをインポートします。

#### **import webvpn translation-table**

#### 例:

次の例では、XML ファイルをインポートします。*es-us* は米国スペイン語の省略形です。

```
hostname# import webvpn translation-table customization language es-us
tftp://209.165.200.225/portal
hostname# !!!!!!!!!!!!!!!!!!!!!!!!!!!!!!!!!!!
hostname# show import webvpn translation-table
Translation Tables' Templates:
AnyConnect
PortForwarder
customization
keepout
url-list
webvpn
Citrix-plugin
RPC-plugin
Telnet-SSH-plugin
VNC-plugin
Translation Tables:
es-us customization
```
AnyConnect ドメインの変換テーブルをインポートする場合、変更内容はすぐに有効になりま す。その他のドメインの変換テーブルをインポートする場合は、カスタマイゼーション オブ
ジェクトを作成し、そのオブジェクトで使用する変換テーブルを指定して、グループポリシー またはユーザーに対してカスタマイゼーション オブジェクトを指定する必要があります。

# カスタマイゼーション オブジェクトでの言語の参照

ここでは、カスタマイゼーションテンプレートを参照できるように、エクスポートし、編集し て、カスタマイゼーション オブジェクトとしてインポートする方法について説明します。

### 始める前に

カスタマイゼーションオブジェクトでこれらの変換テーブルを正しく呼び出すには、テーブル が同じ名前ですでにインポートされている必要があります。これらの名前は、ブラウザの言語 オプションと互換性がある必要があります。

#### 手順

ステップ **1** 編集作業ができる URL にカスタマイゼーション テンプレートをエクスポートします。

### **export webvpn customization template**

次の例では、テンプレートをエクスポートし、指定した URL に *sales* のコピーを作成します。

hostname# **export webvpn customization template tftp://209.165.200.225/sales**

ステップ **2** カスタマイゼーション テンプレートの XML コードの 2 つのエリアが変換テーブルに関係しま す。カスタマイゼーションテンプレートを編集し、以前インポートした変換テーブルを参照し ます。

次の例では、使用する変換テーブルを指定します。

- XML コードの <languages> タグの後に、変換テーブルの名前を続けます。この例では、 en、ja、zh、ru、および ua です。
- <default-language> タグによって、リモート ユーザーが ASA に接続したときに最初に表示 する言語を指定します。上のコード例では、言語は英語です。

```
<localization>
      <languages>en,ja,zh,ru,ua</languages>
      <default-language>en</default-language>
   </localization>
```
次の例は、言語セレクタの表示に影響を与え、<language selector> タグとそれに関連する <language> タグにより、言語セレクタをイネーブルにしてカスタマイズします。

- タグ グループ <language-selector> には、言語セレクタの表示をイネーブルおよびディセー ブルにする<mode>タグや、<title>言語を一覧表示するドロップダウンボックスのタイト ルを指定するタグが含まれます。
- タグ グループ <language> には、<code> タグと <text> タグが含まれており、言語セレクタ ドロップダウンボックスに表示される言語名と特定の変換テーブルをマッピングします。

<auth-page>

```
....
   <language-selector>
      <mode>enable</mode>
      <title l10n="yes">Language:</title>
     <language>
       <code>en</code>
        <text>English</text>
    </language>
    <language>
      <code>es-us</code>
      <text>Spanish</text>
     </language>
 </language-selector>
```
ステップ3 変更を行った後ファイルを保存します。

ステップ **4** 新しいオブジェクトとしてカスタマイゼーション テンプレートをインポートします。

#### **import webvpn customization**

例:

ステップ **5** 新しいカスタマイゼーション オブジェクト *sales* を表示します。

**show import webvpn customization**

例:

```
hostname# import webvpn customization sales tftp://209.165.200.225/sales
hostname# !!!!!!!!!!!!!!!!!!!!!!!!!!!!!!!!!!!
```
# カスタマイゼーション オブジェクトを使用するためのグループ ポリ シーまたはユーザー属性の変更

ここでは、特定のグループまたはユーザーに対して変更をアクティブにする方法について説明 します。

#### 手順

ステップ **1** クライアントレス SSL VPN コンフィギュレーション モードに切り替えます。

**webvpn**

ステップ **2** グループ ポリシーのクライアントレス SSL VPN コンフィギュレーション モードに切り替えま す。

### **group-policy webvpn**

ステップ **3** カスタマイゼーション オブジェクトをイネーブルにします。

### **customization**

## 例

次の例は、グループ ポリシー sales でカスタマイゼーション オブジェクト sales がイ ネーブルになっていることを示しています。

hostname(config)# group-policy sales attributes hostname(config-group-policy)# webvpn hostname(config-group-webvpn)# customization value sales

I

カスタマイゼーション オブジェクトを使用するためのグループ ポリシーまたはユーザー属性の変更

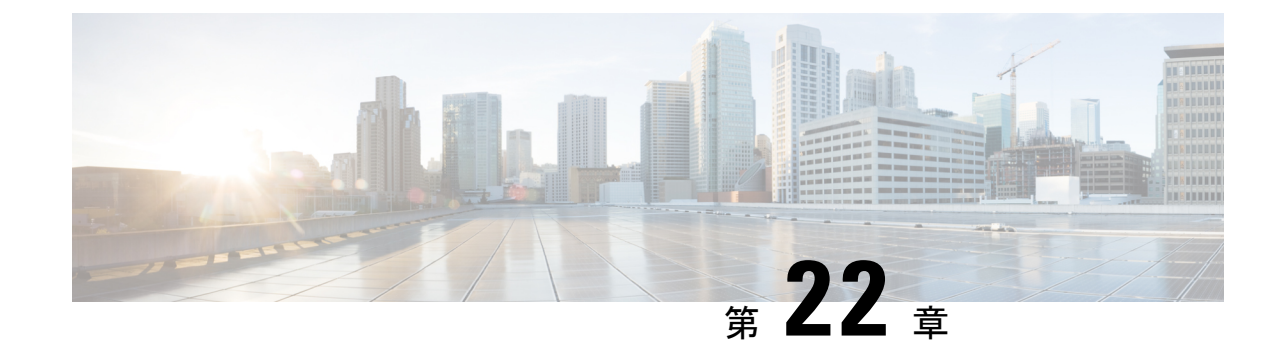

# クライアントレス **SSL VPN** のトラブル シューティング

(注)

- シスコは、**ASA** バージョン **9.17(1)** で有効なクライアントレス **SSL VPN** の非推奨機能を発表し ました。9.17(1)より前のリリースでは、限定的なサポートが継続されます。より堅牢で新しい ソリューション(たとえば、リモート Duo ネットワークゲートウェイ、AnyConnect、リモー トブラウザの分離機能など)への移行オプションに関する詳細なガイダンスを提供します。
	- Application Access 使用時の hosts ファイル エラーからの回復 (519 ページ)
	- WebVPN 条件付きデバッグ (523 ページ)
	- データのキャプチャ (524 ページ)
	- クライアントレス SSL VPN セッション クッキーの保護 (525 ページ)

# **Application Access** 使用時の **hosts** ファイル エラーからの 回復

Application Access の実行の妨げになる hosts ファイル エラーを回避するために、Application Accessを使用し終えたら、ApplicationAccessウィンドウを必ず閉じるようにします。ウィンド ウを閉じるには、[Close] アイコンをクリックします。

Application Access が正しく終了しなかった場合は、hosts ファイルは、クライアントレス SSL VPN 用にカスタマイズされた状態のままになっています。ユーザーが次に Application Access を起動するときに、クライアントレス SSL VPN は hosts.webvpn ファイルを検索することで、 Application Access の状態をチェックします。hosts.webvpn ファイルが検出されると、「Backup HOSTS File Found」というエラー メッセージが表示され、Application Access が一時的にオフに 切り替わります。

Application Access が異常終了した場合は、リモート アクセス クライアント/サーバー アプリ ケーションが不安定な状態になります。クライアントレス SSL VPN を使用せずにこれらのア プリケーションを起動しようとすると、正しく動作しない場合があります。通常の接続先のホ ストが使用できなくなる場合があります。一般にこのような状況は、自宅からリモートでアプ リケーションを実行し、Application Accessウィンドウを終了せずにコンピュータをシャットダ ウンし、その後職場でそのアプリケーションを実行しようとした場合に発生します。

Application Accessウィンドウを正しく閉じないと、次のエラーが発生する可能性があります。

- 次にApplication Accessを起動しようとしたときに、Application Accessがオフに切り替わっ ている可能性があり、「Backup HOSTS File Found」エラー メッセージが表示される。
- アプリケーションをローカルで実行している場合でも、アプリケーション自体がオフに切 り替わっているか、または動作しない。

このようなエラーは、Application Access ウィンドウを不適切な方法で終了したことが原因で す。次に例を示します。

- Application Access の使用中に、ブラウザがクラッシュした。
- Application Access の使用中に、停電またはシステム シャットダウンが発生した。
- 作業中に Application Access ウィンドウを最小化し、このウィンドウがアクティブな状態 (ただし最小化されている)でコンピュータをシャットダウンした。

## **Hosts** ファイルの概要

ローカル システム上の hosts ファイルには、IP アドレスとホスト名がマッピングされていま す。Application Access を起動すると、クライアントレス SSL VPN は hosts ファイルを修正し、 クライアントレス SSL VPN 固有のエントリを追加します。Application Access ウィンドウを正 しく閉じて Application Access を終了すると、hosts ファイルは元の状態に戻ります。

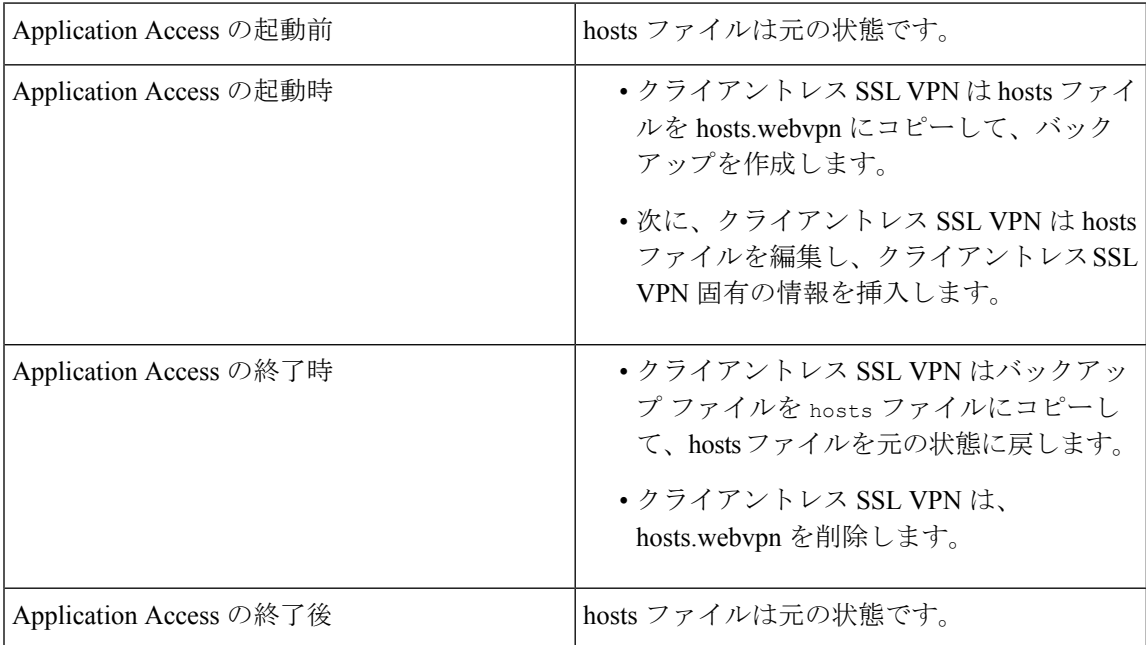

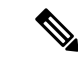

Microsoft 社のアンチスパイウェア ソフトウェアは、ポート転送 Java アプレットによる hosts ファイルの変更をブロックします。アンチスパイウェア ソフトウェアの使用時に hosts ファイ ルの変更を許可する方法の詳細については、<www.microsoft.com> を参照してください。 (注)

# クライアントレス **SSL VPN** による **hosts** ファイルの自動再設定

リモートアクセスサーバーに接続できる場合は、hostsファイルを再設定し、ApplicationAccess やアプリケーションを再度イネーブルにするために、次の手順を実行します。

### 手順

ステップ **1** クライアントレス SSL VPN を起動してログインします。

[Applications Access] リンクをクリックします。

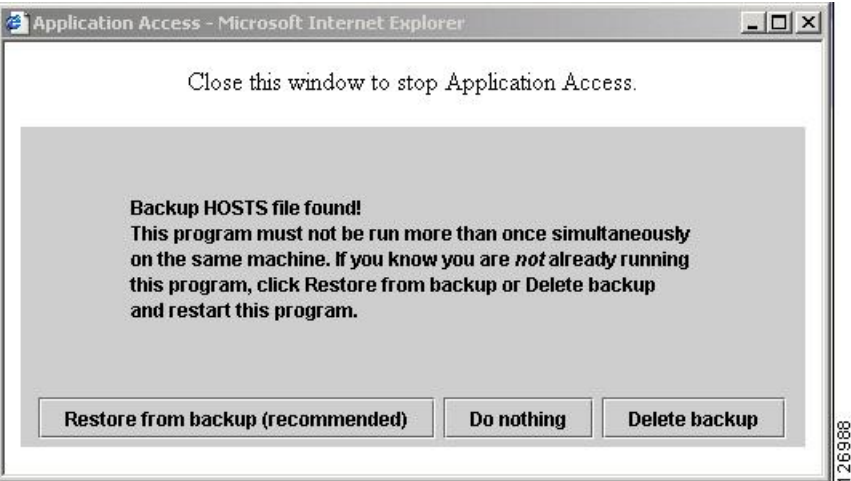

ステップ **2** 次のいずれかのオプションを選択します。

- [Restore from backup]:クライアントレス SSL VPN は強制的に正しくシャットダウンされ ます。クライアントレス SSL VPN は hosts.webvpn backup ファイルを hosts ファイルにコ ピーし、hosts ファイルを元の状態に戻してから、hosts.webvpn を削除します。その後、 Application Access を再起動する必要があります。
- [Do nothing]:Application Accessは起動しません。リモートアクセスのホームページが再び 表示されます。
- [Delete backup]:クライアントレス SSL VPN は hosts.webvpn ファイルを削除し、hosts ファ イルをクライアントレス SSL VPN 用にカスタマイズされた状態にしておきます。元の hosts ファイル設定は失われます。Application Access は、クライアントレス SSL VPN 用に カスタマイズされた hosts ファイルを新しいオリジナルとして使用して起動します。この オプションは、hostsファイル設定が失われても問題がない場合にだけ選択してください。

Application Accessが不適切にシャットダウンされた後に、ユーザーまたはユーザーが使用 するプログラムによって hosts ファイルが編集された可能性がある場合は、他の 2 つのオ プションのどちらかを選択するか、または hosts ファイルを手動で編集します

## 手動による **hosts** ファイルの再設定

現在の場所からリモートアクセス サーバーに接続できない場合や、カスタマイズした hosts ファイルの編集内容を失いたくない場合は、次の手順に従って、hosts ファイルを再設定し、 Application Access とアプリケーションを再度イネーブルにします。

### 手順

- ステップ1 hostsファイルを見つけて編集します。最も一般的な場所は、c:\windows\sysem32\drivers\etc\hosts です。
- ステップ **2** # added by WebVpnPortForward という文字列が含まれている行があるかどうかをチェックしま す。この文字列を含む行がある場合、hosts ファイルはクライアントレス SSL VPN 用にカスタ マイズされています。hosts ファイルがクライアントレス SSL VPN 用にカスタマイズされてい る場合、次の例のようになっています。

server1 # added by WebVpnPortForward server1.example.com invalid.cisco.com # added by WebVpnPortForward server2 # added by WebVpnPortForward server2.example.com invalid.cisco.com # added by WebVpnPortForward server3 # added by WebVpnPortForward server3.example.com invalid.cisco.com # added by WebVpnPortForward # Copyright (c) 1993-1999 Microsoft Corp. # # This is a sample HOSTS file used by Microsoft TCP/IP for Windows. # # This file contains the mappings of IP addresses to hostnames. Each # entry should be kept on an individual line. The IP address should # be placed in the first column followed by the corresponding hostname. # The IP address and the hostname should be separated by at least one # space. # # Additionally, comments (such as these) may be inserted on individual # lines or following the machine name denoted by a '#' symbol. # # For example: # 102.54.94.97 cisco.example.com # source server # 38.25.63.10 x.example.com # x client host 123.0.0.1 localhost

ステップ **3** # added by WebVpnPortForward という文字列が含まれている行を削除します ステップ **4** ファイルを保存して、閉じます。 ステップ **5** クライアントレス SSL VPN を起動してログインします。

**CLI** ブック **3**:**Cisco ASA** シリーズ **VPN CLI 9.16** コンフィギュレーション ガイド

ステップ **6** [Application Access] リンクをクリックします。

# **WebVPN** 条件付きデバッグ

リモート アクセス VPN 上で複数のセッションを実行すると、ログのサイズを考慮するとトラ ブルシューティングが困難になることがあります。**debug webvpn condition** コマンドを使用し て、デバッグ プロセスをより正確に絞り込むためのフィルタを設定できます。

**debug webvpncondition**{ **group***name* |**p-ipaddress***ip\_address*[{ **subnet***subnet\_mask*|**prefix** *length*}] | **reset** | **user** *name*}

それぞれの説明は次のとおりです。

- **group***name*は、グループポリシー(トンネルグループまたは接続プロファイルではない) でフィルタ処理を行います。
- **p-ipaddress** *ip\_address* [{**subnet** *subnet\_mask* | **prefix** *length*}] は、クライアントのパブリック IP アドレスでフィルタ処理を行います。サブネット マスク(IPv4)またはプレフィック ス (IPv6) はオプションです。
- **reset** すべてのフィルタをリセットします。**no debug webvpn condition** コマンドを使用し て、特定のフィルタをオフにできます。
- **user** *name* は、ユーザー名でフィルタ処理を行います。

複数の条件を設定すると、条件が結合(AND で連結)され、すべての条件が満たされた場合 にのみデバッグが表示されます。

条件フィルタを設定したら、基本の **debug webvpn** コマンドを使用してデバッグをオンにしま す。条件を設定するだけではデバッグは有効になりません。デバッグの現在の状態を表示する には、**show debug** および **show webvpn debug-condition** コマンドを使用します。

ASA VPN で複数のセッションが実行されている場合、単一のユーザー セッションをトラブル シューティングすることが煩わしくなります。条件付きデバッグを使用すると、フィルタ条件 のセットに基づいて特定のセッションのログを検証できます。条件付きデバッグをサポートす るモジュールは、SAML、WebVPN 要求および応答、Anyconnect です。

(注) IPv4 および IPv6 サブネットの「any, any」のサポートが提供されます。

次に、ユーザー jdoe で条件付きデバッグを有効にする例を示します。

asa3(config)# **debug webvpn condition user jdoe**

```
asa3(config)# show webvpn debug-condition
INFO: Webvpn conditional debug is turned ON
INFO: User name filters:
INFO: jdoe
```

```
asa3(config)# debug webvpn
INFO: debug webvpn enabled at level 1.
asa3(config)# show debug
debug webvpn enabled at level 1
INFO: Webvpn conditional debug is turned ON
INFO: User name filters:
INFO: jdoe
```
# データのキャプチャ

CLI **capture** コマンドを使用すると、クライアントレス SSL VPN セッションでは正しく表示さ れない Web サイトに関する情報を記録できます。このデータは、シスコ カスタマー サポート エンジニアによる問題のトラブルシューティングに役立ちます。

#### 前提条件

クライアントレス SSL VPN キャプチャをイネーブルにすると、セキュリティ アプライアンス のパフォーマンスに影響します。トラブルシューティングに必要なキャプチャファイルを生成 したら、キャプチャを必ずオフに切り替えます。

# キャプチャ ファイルの作成

#### 手順

ステップ **1** クライアントレス SSL VPN 用のキャプチャ ユーティリティを開始して、user2 のトラフィック をファイルにキャプチャする hr という名前のキャプチャを作成します。

### **capture capture\_name type webvpn user webvpn\_username**

*capture\_name*は、キャプチャに割り当てる名前です。これはキャプチャファイルの名前の先頭 にも付加されます。

*webvpn\_user* は、キャプチャの対象となるユーザー名です。

## 例:

```
hostname# capture hr type webvpn user user2
WebVPN capture started.
  capture name hr
  user name user2
hostname# no capture hr
```
ステップ **2** (任意) ユーザーがログインしてクライアントレス SSL VPN セッションを開始したら、キャ プチャ ユーティリティによるパケットの取得を停止します。キャプチャ ユーティリティが *capture\_name.zip*ファイルを作成します。このファイルはパスワード**koleso**で暗号化されます。

#### **no capture capture\_name**

ステップ **3** .zip ファイルをシスコに送信するか、Cisco TAC サービス リクエストに添付します。 ステップ **4** パスワード *koleso* を使用してファイルの内容を解凍します。

# ブラウザによるキャプチャ データの表示

### 手順

ステップ **1** クライアントレス SSL VPN のキャプチャ ユーティリティを開始します。

**capture capture\_name type webvpn user webvpn\_username**

- *capture\_name*は、キャプチャに割り当てる名前です。これはキャプチャファイルの名前の 先頭にも付加されます。
- *webvpn\_user* は、キャプチャの対象となるユーザー名です。
- ステップ **2** (任意) ユーザーがログインしてクライアントレス SSL VPN セッションを開始したら、キャ プチャ ユーティリティによるパケットの取得を停止します。

**no capture capture\_name**

ステップ **3** ブラウザを開いて、hr という名前のキャプチャをスニファ形式で表示します。

https://**asdm\_enabled\_interface\_of\_the\_security\_appliance**:*port***/admin/capture/***capture\_name*/pcap 例:

https://192.0.2.1:60000/admin/capture/hr/pcap

# クライアントレス **SSL VPN** セッション クッキーの保護

FlashアプリケーションやJavaアプレットなどの組み込みオブジェクト、および外部アプリケー ションは、通常は既存のセッションのクッキーに依存してサーバーと連携しています。これら の組み込みオブジェクトは、初期化時にいくつかのJavascriptを使用してブラウザからクッキー を取得します。クライアントレス SSL VPN セッション クッキーに httponly フラグを追加する と、セッションクッキーがブラウザのみで認識され、クライアント側のスクリプトでは認識さ れなくなり、セッションの共有は不可能になります。

## 始める前に

• VPN セッションのクッキー設定は、アクティブなクライアントレス SSL VPN セッション がない場合にだけ変更してください。

- クライアントレス SSL VPN セッションのステータスを確認するには、show vpn-sessiondb webvpn コマンドを使用します。
- vpn-sessiondb logoff webvpnコマンドを使用して、すべてのクライアントレスSSL VPNセッ ションからログアウトします。
- 次のクライアントレス SSL VPN 機能は、http-only-cookie コマンドがイネーブルの場合に 動作しません。
	- Java プラグイン
	- Java リライタ
	- ポートフォワーディング。
	- ファイルブラウザ
	- •デスクトップアプリケーション (Microsoft Officeアプリケーションなど) を必要とす る Sharepoint 機能
	- AnyConnect Web 起動
	- Citrix Receiver、XenDesktop、および Xenon
	- その他の非ブラウザ ベース アプリケーションおよびブラウザプラグインベースのア プリケーション

クライアントレス SSL VPN セッション Cookie が JavaScript などのクライアント側のスクリプ トを介してサードパーティからアクセスされないようにするには、次の手順を実行します。

## 手順

クライアントレス SSL VPN セッションのクッキーで httponly フラグを有効にします。

### **http-only-cookie**

## 例:

hostname(config)# **webvpn** hostname(config-webvpn)# **http-only-cookie**

このコマンドは、Cisco TAC から使用を推奨された場合のみ使用してください。こ のコマンドをイネーブルにすると、「ガイドライン」に記載されているクライアン トレス SSL VPN 機能が警告なしで動作しなくなるため、セキュリティ上のリスク が発生します。 (注)

翻訳について

このドキュメントは、米国シスコ発行ドキュメントの参考和訳です。リンク情報につきましては 、日本語版掲載時点で、英語版にアップデートがあり、リンク先のページが移動/変更されている 場合がありますことをご了承ください。あくまでも参考和訳となりますので、正式な内容につい ては米国サイトのドキュメントを参照ください。